# **Financial Derivatives Toolbox™ 6** User's Guide

# **MATLAB®**

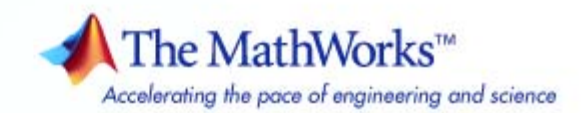

#### **How to Contact The MathWorks**

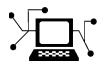

ω

www.mathworks.com Web comp.soft-sys.matlab Newsgroup www.mathworks.com/contact\_TS.html Technical Support

bugs@mathworks.com Bug reports

suggest@mathworks.com Product enhancement suggestions doc@mathworks.com Documentation error reports service@mathworks.com Order status, license renewals, passcodes info@mathworks.com Sales, pricing, and general information

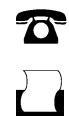

 $\blacktriangleright\!\!\!\triangleleft$ 

508-647-7001 (Fax)

508-647-7000 (Phone)

#### The MathWorks, Inc. 3 Apple Hill Drive Natick, MA 01760-2098

For contact information about worldwide offices, see the MathWorks Web site.

*Financial Derivatives Toolbox™ User's Guide*

#### © COPYRIGHT 2000–2008 The MathWorks, Inc.

The software described in this document is furnished under a license agreement. The software may be used or copied only under the terms of the license agreement. No part of this manual may be photocopied or reproduced in any form without prior written consent from The MathWorks, Inc.

FEDERAL ACQUISITION: This provision applies to all acquisitions of the Program and Documentation by, for, or through the federal government of the United States. By accepting delivery of the Program or Documentation, the government hereby agrees that this software or documentation qualifies as commercial computer software or commercial computer software documentation as such terms are used or defined in FAR 12.212, DFARS Part 227.72, and DFARS 252.227-7014. Accordingly, the terms and conditions of this Agreement and only those rights specified in this Agreement, shall pertain to and govern the use, modification, reproduction, release, performance, display, and disclosure of the Program and Documentation by the federal government (or other entity acquiring for or through the federal government) and shall supersede any conflicting contractual terms or conditions. If this License fails to meet the government's needs or is inconsistent in any respect with federal procurement law, the government agrees to return the Program and Documentation, unused, to The MathWorks, Inc.

#### **Trademarks**

MATLAB and Simulink are registered trademarks of The MathWorks, Inc. See [www.mathworks.com/trademarks](http://www.mathworks.com/trademarks) for a list of additional trademarks. Other product or brand names may be trademarks or registered trademarks of their respective holders.

#### **Patents**

The MathWorks products are protected by one or more U.S. patents. Please see [www.mathworks.com/patents](http://www.mathworks.com/patents) for more information.

#### **Revision History**

June 2000 First printing New for Version 1.0 (Release 12) September 2001 Second printing Revised for Version 2.0 (Release 12.1)<br>April 2004 Third printing Revised for Version 3.0 (Release 14) April 2004 Third printing Revised for Version 3.0 (Release 14)<br>September 2005 Fourth printing Revised for Version 4.0 (Release 14S September 2005 Fourth printing Revised for Version 4.0 (Release 14SP3) March 2006 Online only Revised for Version 4.0.1 (Release 2006a)<br>September 2006 Online only Revised for Version 4.1 (Release 2006b) September 2006 Online only Revised for Version 4.1 (Release 2006b)<br>March 2007 Fifth printing Revised for Version 5.0 (Release 2007a) March 2007 Fifth printing Revised for Version 5.0 (Release 2007a) September 2007 Sixth printing Revised for Version 5.1 (Release 2007b) Revised for Version 5.2 (Release 2008a)

# **Contents**

## **[Getting Started](#page-12-0)**

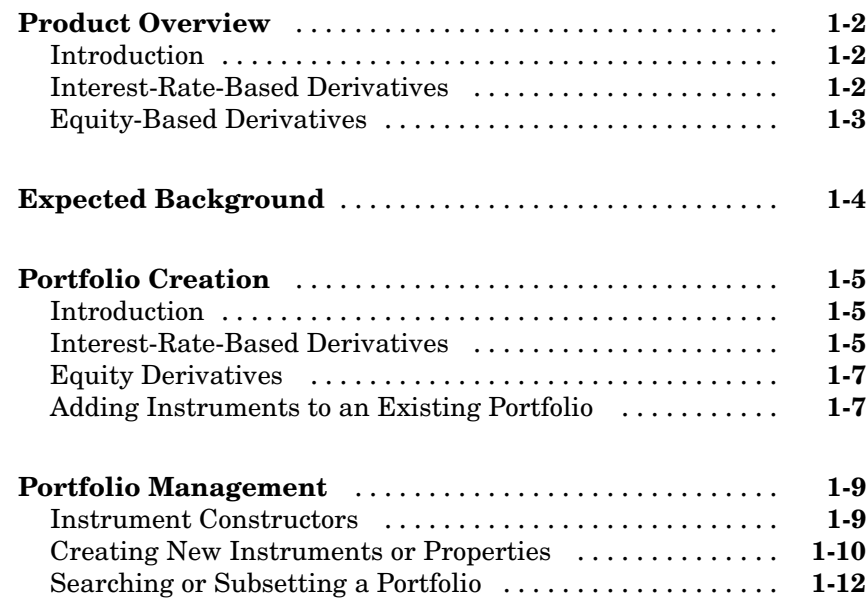

## **[Interest-Rate Based Financial Derivatives](#page-30-0)**

## *[2](#page-30-0)*

*[1](#page-12-0)*

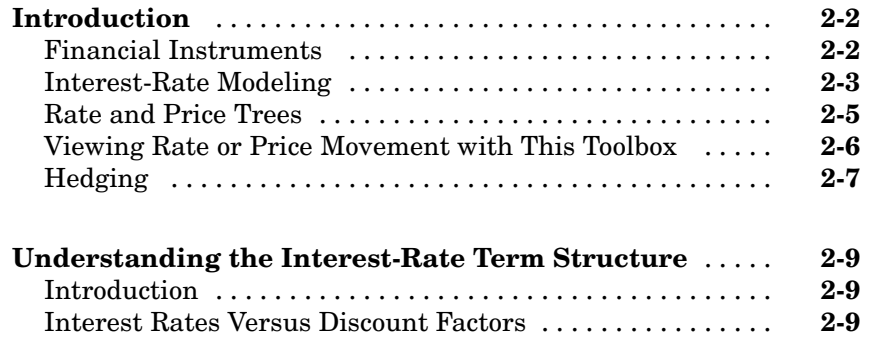

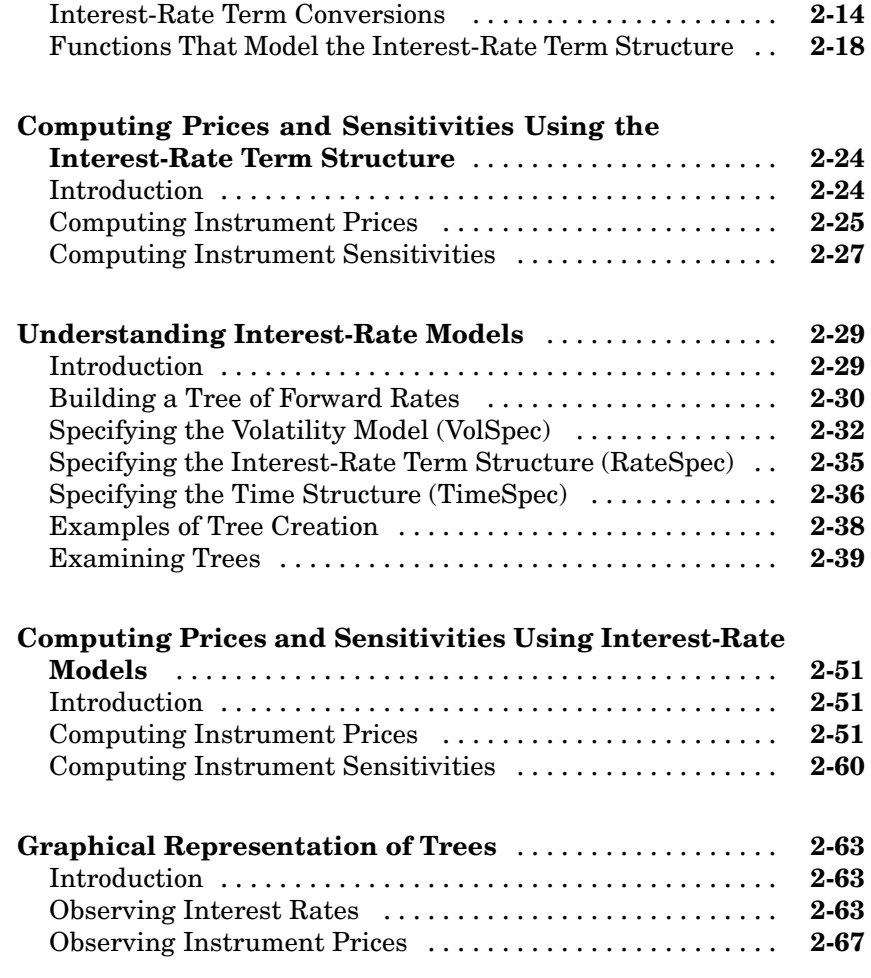

## **[Equity Derivatives](#page-104-0)**

## *[3](#page-104-0)*

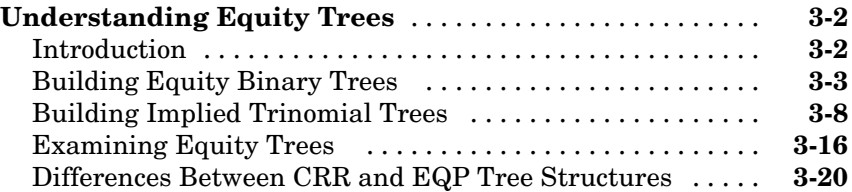

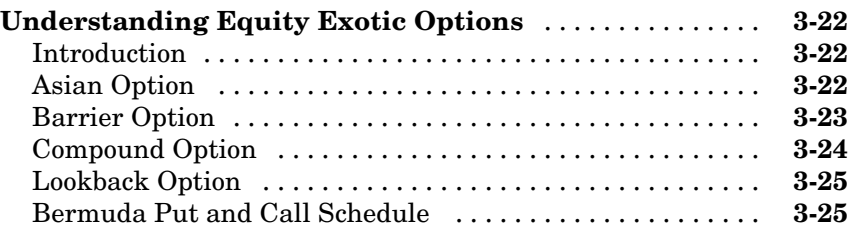

#### **[Computing Prices and Sensitivities for Equity](#page-130-0)**

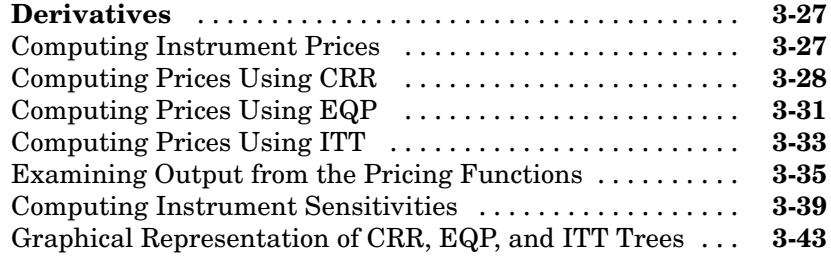

## **[Hedging Portfolios](#page-148-0)**

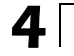

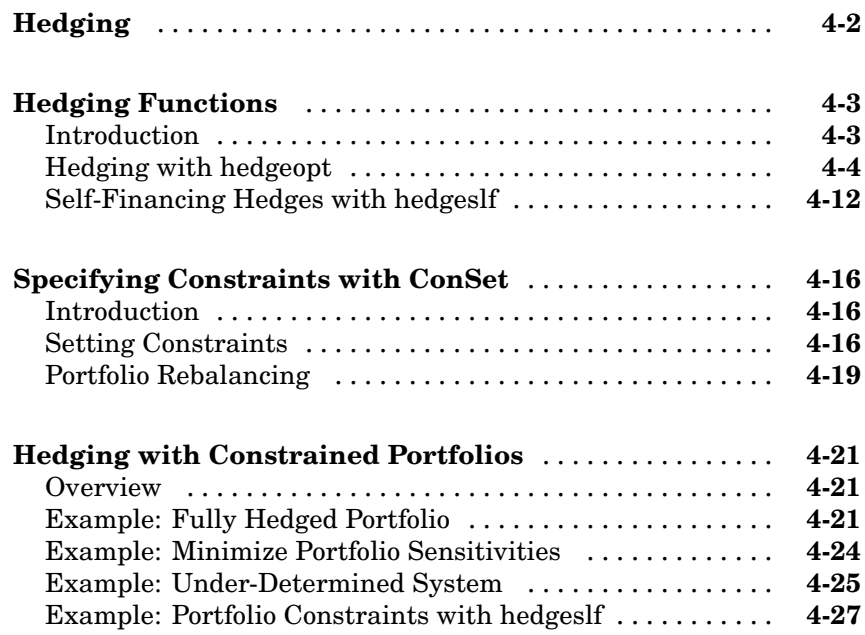

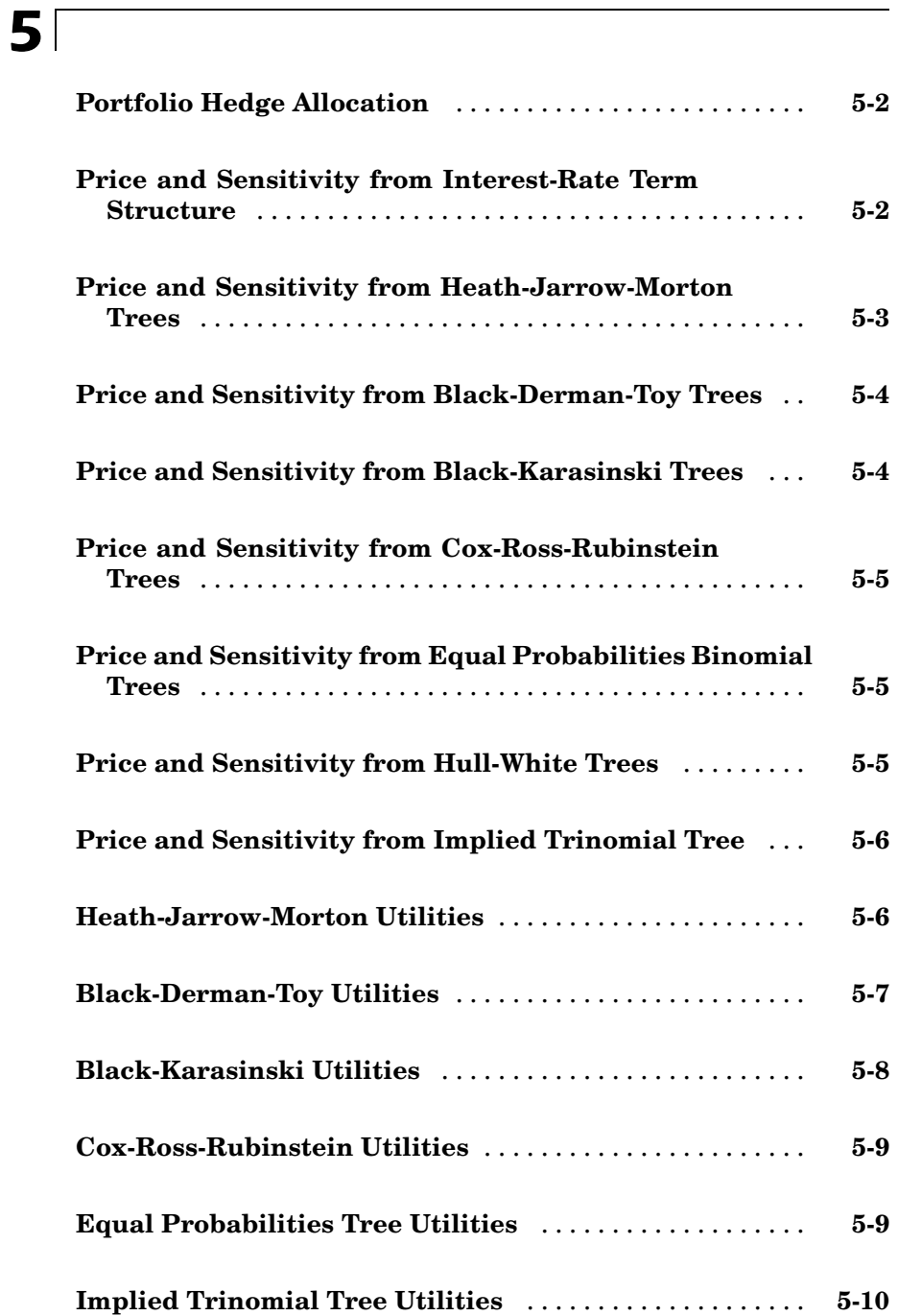

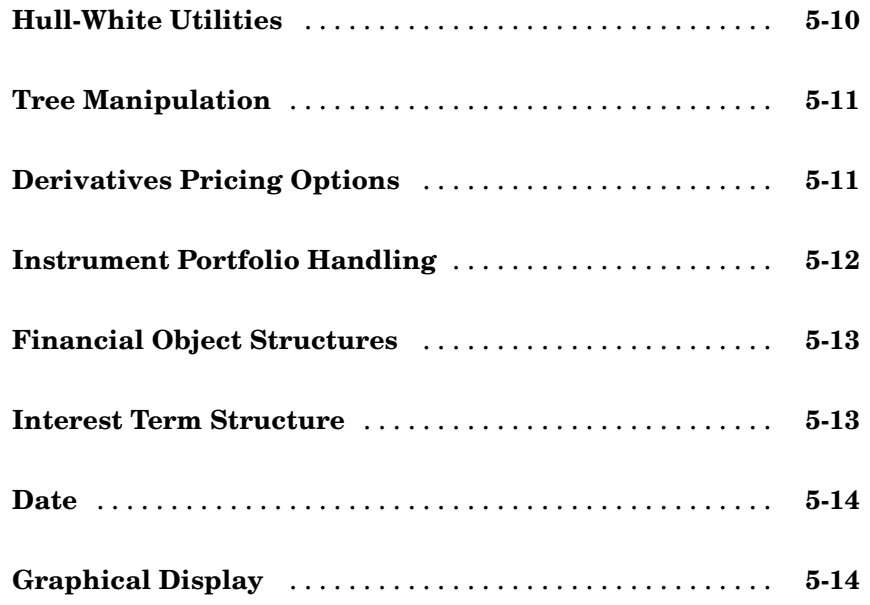

## **[Functions — Alphabetical List](#page-192-0)**

# **[Derivatives Pricing Options](#page-696-0)**

## *[A](#page-696-0)*

*[6](#page-192-0)*

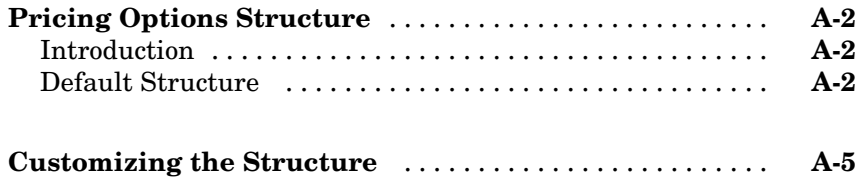

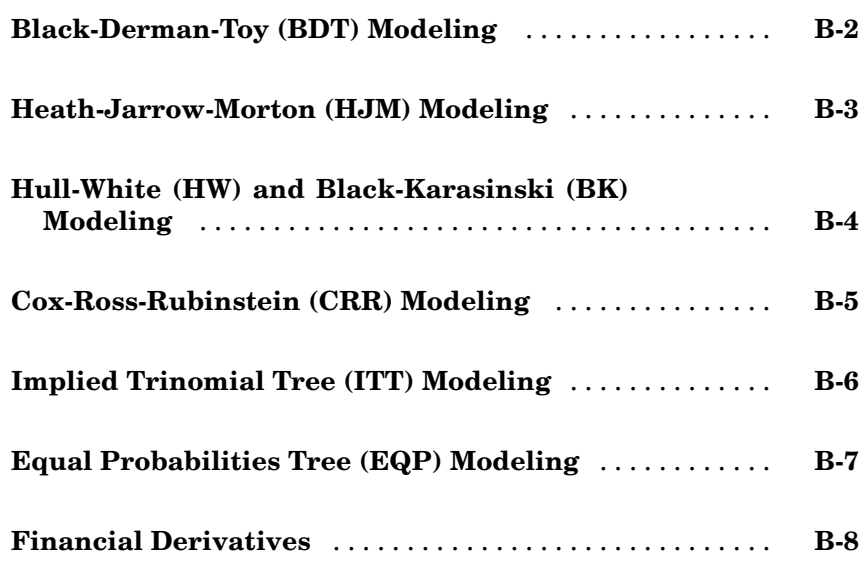

## **[Examples](#page-714-0)**

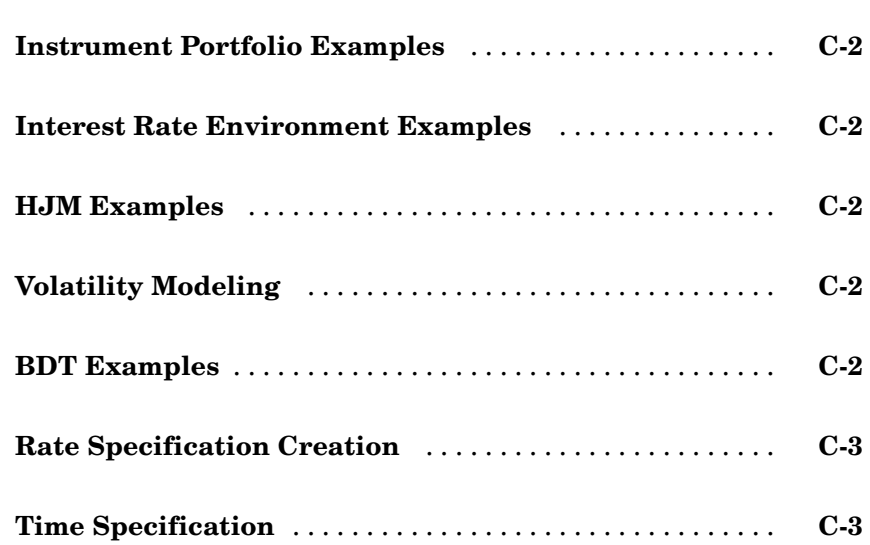

*[B](#page-706-0)*

*[C](#page-714-0)*

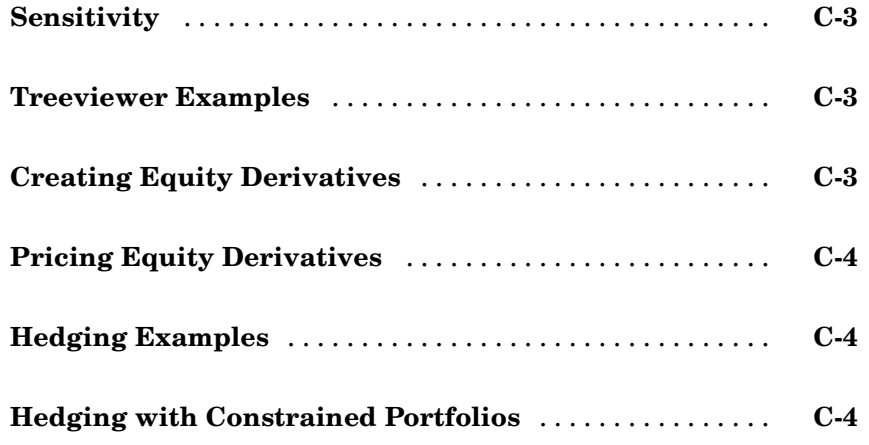

## **[Glossary](#page-718-0)**

## **[Index](#page-728-0)**

# <span id="page-12-0"></span>Getting Started

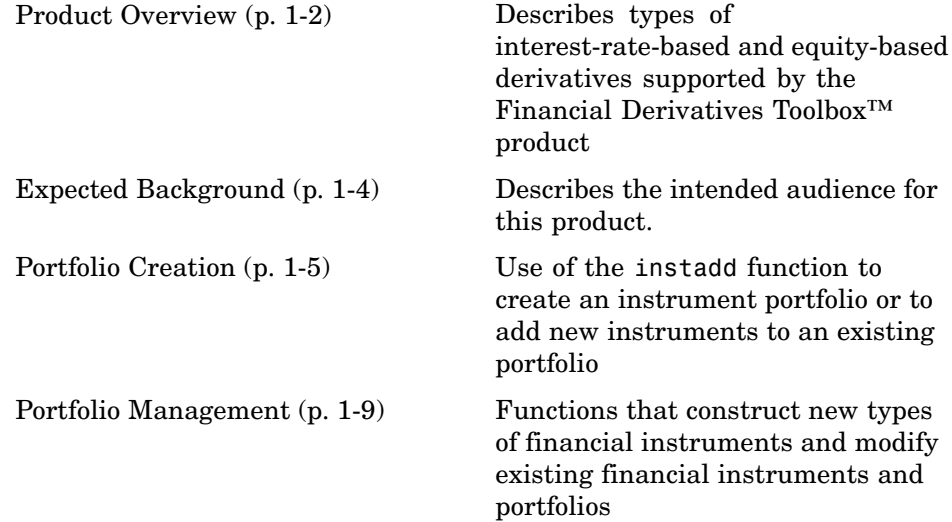

**1**

### <span id="page-13-0"></span>**Product Overview**

#### **In this section...**

"Introduction" on page 1-2

"Interest-Rate-Based Derivatives" on page 1-2

"Equity-Based Derivatives" on page 1-[3](#page-14-0)

#### **Introduction**

Financial Derivatives Toolbox™ software provides components for analyzing individual derivative instruments and portfolios containing several types of interest-rate-based and equity-based financial instruments.

#### **Interest-Rate-Based Derivatives**

The toolbox provides functionality that supports the [creation](#page-16-0) and [management](#page-20-0) of these interest-rate-based instruments:

- **•** Bonds
- **•** Bond options (puts and calls)
- **•** Caps
- **•** Fixed-rate notes
- **•** Floating-rate notes
- **•** Floors
- **•** Swaps
- **•** Swaption
- **•** Callable and Puttable bonds

Additionally, the toolbox provides functions to create *arbitrary cash flow instruments*. The toolbox provides pricing and sensitivity routines for these instruments. See ["Computing Prices and Sensitivities Using the Interest-Rate](#page-53-0) Term Structure" on page 2[-24](#page-53-0) or ["Computing Prices and Sensitivities Using](#page-80-0) Interest-Rate Models" on page 2[-51](#page-80-0) for information.

### <span id="page-14-0"></span>**Equity-Based Derivatives**

The toolbox also provides functions to create and manage various equity-based derivatives, including the following:

- **•** Asian options
- **•** Barrier options
- **•** Compound options
- **•** Lookback options
- **•** Vanilla stock options (put and call options)

The toolbox also provides pricing and sensitivity routines for these instruments. (See ["Computing Prices and Sensitivities for Equity Derivatives"](#page-130-0) on page 3-[27](#page-130-0).)

## <span id="page-15-0"></span>**Expected Background**

In general, this guide assumes experience working with financial derivatives and some familiarity with the underlying models.

In designing Financial Derivatives Toolbox™ documentation, we assume your title is similar to one of these:

- **•** Analyst, quantitative analyst
- **•** Risk manager
- **•** Portfolio manager
- **•** Fund manager, asset manager
- **•** Financial engineer
- **•** Trader
- **•** Student, professor, or other academic

We also assume your background, education, training, and responsibilities match some aspects of this profile:

- **•** Finance, economics, perhaps accounting
- Engineering, mathematics, physics, other quantitative sciences
- **•** Bachelor's degree minimum; MS or MBA likely; Ph.D. perhaps; CFA
- **•** Comfortable with probability theory, statistics, and algebra
- **•** Understand linear or matrix algebra, calculus, and differential equations
- **•** Previously done traditional programming (C, Fortran, etc.)
- **•** Responsible for instruments or analyses involving large sums of money
- **•** Perhaps new to MATLAB

## <span id="page-16-0"></span>**Portfolio Creation**

#### **In this section...**

"Introduction" on page 1-5

"Interest-Rate-Based Derivatives" on page 1-5

"Equity Derivatives" on page 1[-7](#page-18-0)

"Adding Instruments to an Existing Portfolio" on page 1-[7](#page-18-0)

#### **Introduction**

The instadd function creates a set of instruments (portfolio) or adds instruments to an existing instrument collection. The TypeString argument specifies the type of the investment instrument. For interest-rate-based derivatives, the types are: Bond, OptBond, CashFlow, Fixed, Float, Cap, Floor, and Swap. For equity derivatives, the types are Asian, Barrier, Compound, Lookback, and OptStock.

The input arguments following TypeString are specific to the type of investment instrument. Thus, the TypeString argument determines how the remainder of the input arguments is interpreted. For example, instadd with the type string Bond creates a portfolio of bond instruments.

```
InstSet = instadd('Bond', CouponRate, Settle, Maturity, Period,
Basis, EndMonthRule, IssueDate, FirstCouponDate, LastCouponDate,
StartDate, Face)
```
#### **Interest-Rate-Based Derivatives**

In addition to the bond instrument already described, the toolbox can create portfolios containing the following set of interest-rate-based derivatives:

**•** Bond option

```
InstSet = instadd('OptBond', BondIndex, OptSpec, Strike,
ExerciseDates, AmericanOpt)
```
**•** Arbitrary cash flow instrument

InstSet = instadd('CashFlow', CFlowAmounts, CFlowDates, Settle, Basis)

**•** Fixed-rate note instrument

```
InstSet = instadd('Fixed', CouponRate, Settle, Maturity,
FixedReset, Basis, Principal)
```
**•** Floating-rate note instrument

InstSet = instadd('Float', Spread, Settle, Maturity, FloatReset, Basis, Principal)

**•** Cap instrument

InstSet = instadd('Cap', Strike, Settle, Maturity, CapReset, Basis, Principal)

**•** Floor instrument

InstSet = instadd('Floor', Strike, Settle, Maturity, FloorReset, Basis, Principal)

**•** Swap instrument

InstSet = instadd('Swap', LegRate, Settle, Maturity, LegReset, Basis, Principal, LegType)

**•** Swaption instrument

InstSet = instadd('Swaption', OptSpec, Strike, ExerciseDates, Spread,... Settle, Maturity, AmericanOpt, SwapReset, Basis, Principal)

**•** Bond with embedded option instrument

InstSet = instadd('OptEmBond', CouponRate, Settle, Maturity, OptSpec, Strike, ExerciseDates, 'AmericanOpt', AmericanOpt, 'Period', Period,'Basis', Basis, 'EndMonthRule', EndMonthRule,'Face',Face,'IssueDate', IssueDate, 'FirstCouponDate', FirstCouponDate, 'LastCouponDate', LastCouponDate,'StartDate', StartDate)

#### <span id="page-18-0"></span>**Equity Derivatives**

The toolbox can create portfolios containing the following set of equity derivatives:

**•** Asian instrument

InstSet = instadd('Asian', OptSpec, Strike, Settle, ExerciseDates, AmericanOpt, AvgType, AvgPrice, AvgDate)

**•** Barrier instrument

InstSet = instadd('Barrier', OptSpec, Strike, Settle, ExerciseDates, AmericanOpt, BarrierType, Barrier, Rebate)

**•** Compound instrument

InstSet = instadd('Compound', UOptSpec, UStrike, USettle, UExerciseDates, UAmericanOpt,COptSpec, CStrike, CSettle, CExerciseDates, CAmericanOpt)

**•** Lookback instrument

```
InstSet = instadd('Lookback', OptSpec, Strike, Settle,
ExerciseDates, AmericanOpt)
```
**•** Stock option instrument

```
InstSet = instadd('OptStock', OptSpec, Strike, Settle, Maturity,
AmericanOpt)
```
#### **Adding Instruments to an Existing Portfolio**

To use the instadd function to add additional instruments to an existing instrument portfolio, provide the name of an existing portfolio as the first argument to the instadd function.

Consider, for example, a portfolio containing two cap instruments only:

```
Strike = [0.06; 0.07];
Settle = '08-Feb-2000';
Maturity = '15-Jan-2003';
```

```
Port_1 = instadd('Cap', Strike, Settle, Maturity);
```
These commands create a portfolio containing two cap instruments with the same settlement and maturity dates, but with different strikes. In general, the input arguments describing an instrument can be either a scalar, or a number of instruments (NumInst)-by-1 vector in which each element corresponds to an instrument. Using a scalar assigns the same value to all instruments passed in the call to instadd.

Use the instdisp command to display the contents of the instrument set:

```
instdisp(Port_1)
Index Type Strike Settle Maturity CapReset Basis Principal
1 Cap 0.06 08-Feb-2000 15-Jan-2003 1 0 100
2 Cap 0.07 08-Feb-2000 15-Jan-2003 1 0 100
```
Now add a single bond instrument to Port\_1. The bond has a 4.0% coupon and the same settlement and maturity dates as the cap instruments.

```
CouponRate = 0.04;
Port_1 = instadd(Port_1, 'Bond', CouponRate, Settle, Maturity);
```
Use instdisp again to see the resulting instrument set:

```
instdisp(Port_1)
Index Type Strike Settle Maturity CapReset Basis Principal
1 Cap 0.06 08-Feb-2000 15-Jan-2003 1 0 100
2 Cap 0.07 08-Feb-2000 15-Jan-2003 1 0 100
Index Type CouponRate Settle Maturity Period Basis ..Face
3 Bond 0.04 08-Feb-2000 15-Jan-2003 2 0 100
```
### <span id="page-20-0"></span>**Portfolio Management**

#### **In this section...**

"Instrument Constructors" on page 1-9 "Creating New Instruments or Properties" on page 1-[10](#page-21-0) "Searching or Subsetting a Portfolio" on page 1-[12](#page-23-0)

#### **Instrument Constructors**

The toolbox provides constructors for the most common financial instruments. A *constructor* is a function that builds a structure dedicated to a certain type of object; in this toolbox, an *object* is a type of market instrument.

The instruments and their constructors in this toolbox are listed below.

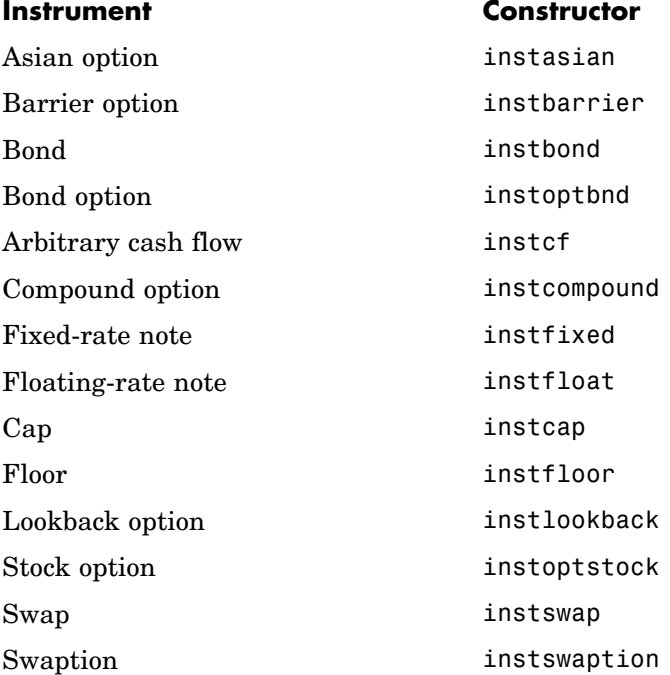

<span id="page-21-0"></span>Each instrument has parameters (fields) that describe the instrument. The toolbox functions let you do the following:

- **•** Create an instrument or portfolio of instruments.
- **•** Enumerate stored instrument types and information fields.
- **•** Enumerate instrument field data.
- **•** Search and select instruments.

The instrument structure consists of various fields according to instrument type. A *field* is an element of data associated with the instrument. For example, a bond instrument contains the fields CouponRate, Settle, Maturity, and so on. Additionally, each instrument has a field that identifies the investment type (bond, cap, floor, and so on).

In reality, the set of parameters for each instrument is not fixed. You have the ability to add additional parameters. These additional fields are ignored by the toolbox functions. They may be used to attach additional information to each instrument, such as an internal code describing the bond.

Parameters not specified when *creating* an instrument default to NaN, which, in general, means that the functions using the instrument set (such as intenvprice or hjmprice) will use default values. At the time of *pricing*, an error occurs if any of the required fields is missing, such as Strike in a cap or CouponRate in a bond.

#### **Creating New Instruments or Properties**

Use the instaddfield function to create a kind of instrument or to add new properties to the instruments in an existing instrument collection.

To create a kind of instrument with instaddfield, you must specify three arguments:

- **•** Type
- **•** FieldName
- **•** Data

Type defines the type of the new instrument, for example, Future. FieldName names the fields uniquely associated with the new type of instrument. Data contains the data for the fields of the new instrument.

An optional fourth argument is ClassList. ClassList specifies the data types of the contents of each unique field for the new instrument.

Here are the syntaxes to create a kind of instrument using instaddfield:

```
InstSet = instaddfield('FieldName', FieldList, 'Data', DataList,
'Type', TypeString)
InstSet = instaddfield('FieldName', FieldList, 'FieldClass',
ClassList, 'Data', DataList, 'Type', TypeString)
```
To add new instruments to an existing set, use:

```
InstSetNew = instaddfield(InstSetOld, 'FieldName', FieldList,
'Data', DataList, 'Type', TypeString)
```
As an example, consider a futures contract with a delivery date of July 15, 2000, and a quoted price of \$104.40. Since Financial Derivatives Toolbox™ software does not directly support this instrument, you must create it using the function instaddfield. Use these parameters to create instruments:

- **•** Type: Future
- **•** Field names: Delivery and Price
- **•** Data: Delivery is July 15, 2000, and price is \$104.40.

Enter the data into MATLAB® software:

```
Type = 'Future';
FieldName = {'Delivery', 'Price'};
Data = \{ 'Jul-15-2000', 104.4 \};
```
Finally, create the portfolio with a single instrument:

```
Port = instaddfield('Type', Type, 'FieldName', FieldName,...
'Data', Data);
```
<span id="page-23-0"></span>Now use the function instdisp to examine the resulting single-instrument portfolio:

```
instdisp(Port)
Index Type Delivery Price
1 Future 15-Jul-2000 104.4
```
Because your portfolio Port has the same structure as those created using the function instadd, you can combine portfolios created using instadd with portfolios created using instaddfield. For example, you can now add two cap instruments to Port with instadd.

```
Strike = [0.06; 0.07];
Settle = '08-Feb-2000';
Maturity = '15-Jan-2003;
Port = instadd(Port, 'Cap', Strike, Settle, Maturity);
```
View the resulting portfolio using instdisp.

```
instdisp(Port)
Index Type Delivery Price
1 Future 15-Jul-2000 104.4
Index Type Strike Settle Maturity CapReset Basis Pricipal
2 Cap 0.06 08-Feb-2000 15-Jan-2003 1 0 100
3 Cap 0.07 08-Feb-2000 15-Jan-2003 1 0 100
```
#### **Searching or Subsetting a Portfolio**

Financial Derivatives Toolbox software provides functions that enable you to

- Find specific instruments within a portfolio
- **•** Create a subset portfolio consisting of instruments selected from a larger portfolio

The instfind function finds instruments with a specific parameter value; it returns an instrument index (position) in a large instrument set. The

instselect function, on the other hand, subsets a large instrument set into a portfolio of instruments with designated parameter values; it returns an instrument set (portfolio) rather than an index.

#### **instfind**

The general syntax for instfind is

```
IndexMatch = instfind(InstSet, 'FieldName', FieldList, 'Data',
DataList, 'Index', IndexSet, 'Type', TypeList)
```
InstSet is the instrument set to search. Within InstSet instruments categorized by type, each type can have different data fields. The stored data field is a row vector or string for each instrument.

The FieldList, DataList, and TypeList arguments indicate values to search for in the FieldName, Data, and Type data fields of the instrument set. FieldList is a cell array of field name(s) specific to the instruments. DataList is a cell array or matrix of acceptable values for the parameter(s) specified in FieldList. FieldName and Data (consequently, FieldList and DataList) parameters must appear together or not at all.

IndexSet is a vector of integer index(es) designating positions of instruments in the instrument set to check for matches; the default is all indices available in the instrument set. TypeList is a string or cell array of strings restricting instruments to match one of the TypeList types; the default is all types in the instrument set.

IndexMatch is a vector of positions of instruments matching the input criteria. Instruments are returned in IndexMatch if all the FieldName, Data, Index, and Type conditions are met. An instrument meets an individual field condition if the stored FieldName data matches any of the rows listed in the DataList for that FieldName.

**instrind Examples.** The examples use the provided MAT-file deriv.mat.

The MAT-file contains an instrument set, HJMInstSet, that contains eight instruments of seven types.

load deriv.mat instdisp(HJMInstSet)

Index Type CouponRate Settle Maturity Period Basis ......... Name Quantity Bond 0.04 01-Jan-2000 01-Jan-2003 1 NaN......... 4% bond 100 2 Bond 0.04 01-Jan-2000 01-Jan-2004 2 NaN......... 4% bond 50

Index Type UnderInd OptSpec Strike ExerciseDates AmericanOpt Name Quantity 3 OptBond 2 call 101 01-Jan-2003 NaN Option 101 -50

Index Type CouponRate Settle Maturity FixedReset Basis Principal Name Quantity 4 Fixed 0.04 01-Jan-2000 01-Jan-2003 1 NaN NaN 4% Fixed 80

Index Type Spread Settle Maturity FloatReset Basis Principal Name Quantity 5 Float 20 01-Jan-2000 01-Jan-2003 1 NaN NaN 20BP Float 8

Index Type Strike Settle Maturity CapReset Basis Principal Name Quantity 6 Cap 0.03 01-Jan-2000 01-Jan-2004 1 NaN NaN 3% Cap 30

Index Type Strike Settle Maturity FloorReset Basis Principal Name Quantity 7 Floor 0.03 01-Jan-2000 01-Jan-2004 1 NaN NaN 3% Floor 40

Index Type LegRate Settle Maturity LegReset Basis Principal LegType Name Quantity

8 Swap [0.06 20] 01-Jan-2000 01-Jan-2003 [1 1] NaN NaN [NaN] 6%/20BP Swap 10

Find all instruments with a maturity date of January 01, 2003.

 $Mat2003 = . . .$ instfind(HJMInstSet,'FieldName','Maturity','Data','01-Jan-2003')  $Mat2003 =$ 1

4 5

8

Find all cap and floor instruments with a maturity date of January 01, 2004.

```
CapFloor = instfind(HJMInstSet,...
'FieldName','Maturity','Data','01-Jan-2004', 'Type',...
{'Cap';'Floor'})
CapFloor =
     6
     7
```
Find all instruments where the portfolio is long or short a quantity of 50.

```
Pos50 = instfind(HJMInstSet,'FieldName',...
'Quantity','Data',{'50';'-50'})
Pos50 =2
     3
```
#### **instselect**

The syntax for instselect is the same syntax as for instfind. instselect returns a full portfolio instead of indexes into the original portfolio. Compare the values returned by both functions by calling them equivalently.

Previously you used instfind to find all instruments in HJMInstSet with a maturity date of January 01, 2003.

```
Mat2003 = . . .instfind(HJMInstSet,'FieldName','Maturity','Data','01-Jan-2003')
Mat2003 =1
     4
     5
     8
```
Now use the same instrument set as a starting point, but execute the instselect function instead, to produce a new instrument set matching the identical search criteria.

 $Sefect2003 = ...$ instselect(HJMInstSet,'FieldName','Maturity','Data',... '01-Jan-2003')

instdisp(Select2003)

Index Type CouponRate Settle Maturity Period Basis ......... Name Quantity 1 Bond 0.04 01-Jan-2000 01-Jan-2003 1 NaN......... 4% bond 100 Index Type CouponRate Settle Maturity FixedReset Basis Principal Name Quantity 2 Fixed 0.04 01-Jan-2000 01-Jan-2003 1 NaN NaN 4% Fixed 80 Index Type Spread Settle Maturity FloatReset Basis Principal Name Quantity 3 Float 20 01-Jan-2000 01-Jan-2003 1 NaN NaN 20BP Float 8

Index Type LegRate Settle Maturity LegReset Basis Principal LegType Name Quantity 4 Swap [0.06 20] 01-Jan-2000 01-Jan-2003 [1 1] NaN NaN [NaN] 6%/20BP Swap 10

> **instselect Examples.** These examples use the portfolio ExampleInst provided with the MAT-file InstSetExamples.mat.

load InstSetExamples.mat instdisp(ExampleInst) Index Type Strike Price Opt Contracts 1 Option 95 12.2 Call 0 2 Option 100 9.2 Call 0 3 Option 105 6.8 Call 1000 Index Type Delivery F Contracts 4 Futures 01-Jul-1999 104.4 -1000 Index Type Strike Price Opt Contracts 5 Option 105 7.4 Put -1000 6 Option 95 2.9 Put 0

Index Type Price Maturity Contracts 7 TBill 99 01-Jul-1999 6

The instrument set contains 3 instrument types: Option, Futures, and TBill. Use instselect to make a new instrument set containing only options struck at 95. In other words, select all instruments containing the field Strike *and* with the data value for that field equal to 95.

```
InstSet = instselect(ExampleInst,'FieldName','Strike','Data',95);
instdisp(InstSet)
Index Type Strike Price Opt Contracts
1 Option 95 12.2 Call 0
2 Option 95 2.9 Put 0
```
You can use all the various forms of instselect and instfind to locate specific instruments within this instrument set.

# <span id="page-30-0"></span>Interest-Rate Based Financial Derivatives

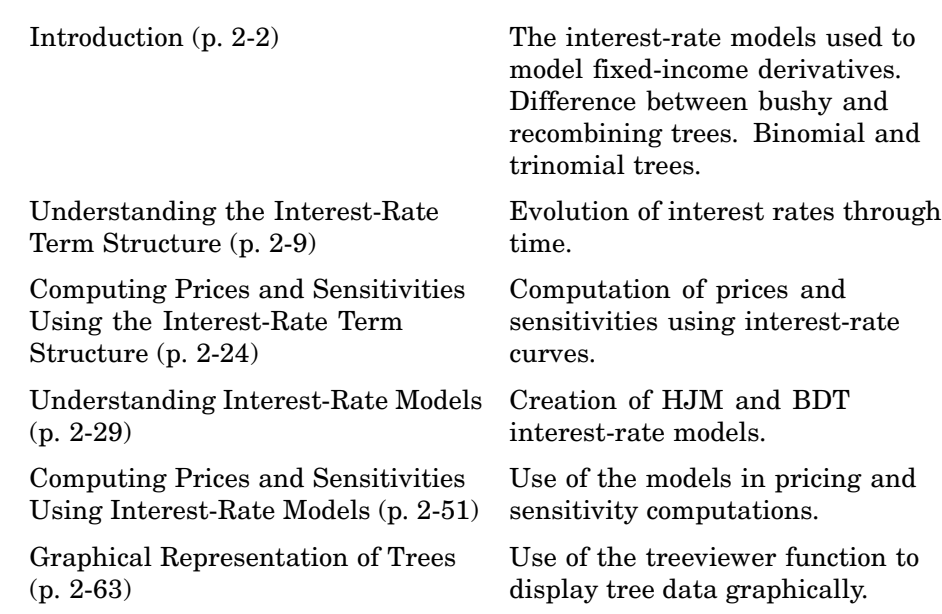

## <span id="page-31-0"></span>**Introduction**

#### **In this section...**

"Financial Instruments" on page 2-2 "Interest-Rate Modeling" on page 2-[3](#page-32-0) "Rate and Price Trees" on page 2[-5](#page-34-0) "Viewing Rate or Price Movement with This Toolbox" on page 2-[6](#page-35-0) "Hedging" on page 2-[7](#page-36-0)

#### **Financial Instruments**

Financial Derivatives Toolbox™ software extends the capabilities of Financial Toolbox™ software in the areas of fixed-income derivatives and of securities contingent on interest rates. The toolbox provides components for analyzing individual financial derivative instruments and portfolios. Specifically, it provides the necessary functions for calculating prices and sensitivities, for hedging, and for visualizing results. The toolbox provides a set of functions that perform computations on portfolios containing up to seven types of interest-rate based financial instruments.

**Bond.** A long-term debt security with preset interest rate and maturity, by which the principal and interest must be paid.

**Bond Option.** Puts and calls on portfolios of bonds. The toolbox supports three types of put and call options on bonds:

- **•** American option: An option that can be exercised any time until its expiration date.
- **•** European option: An option that can be exercised only on its expiration date.
- **•** Bermuda option: A Bermuda option is somewhat like a hybrid of American and European options. It can be exercised on predetermined dates only, usually once a month.

<span id="page-32-0"></span>**Fixed-Rate Note.** A long-term debt security with preset interest rate and maturity, by which the interest must be paid. The principal may or may not be paid at maturity. In this version of Financial Derivatives Toolbox software, the principal is always paid at maturity.

**Floating-Rate Note.** A security similar to a bond, but in which the note's interest rate is reset periodically, relative to a reference index rate, to reflect fluctuations in market interest rates.

**Cap.** A contract that includes a guarantee that sets the maximum interest rate to be paid by the holder, based on an otherwise floating interest rate.

**Floor.** A contract that includes a guarantee setting the minimum interest rate to be received by the holder, based on an otherwise floating interest rate.

**Swap.** A contract between two parties obligating the parties to exchange future cash flows. This version of Financial Derivatives Toolbox software handles only the vanilla swap, which is composed of a floating-rate leg and a fixed-rate leg.

Additionally, the toolbox provides functions for the creation and pricing of *arbitrary cash flow instruments* based on zero-coupon bonds or on any of the various interest rate models that the toolbox supports. (See "Interest-Rate Modeling" on page 2-3.)

**Swaption.** An option to enter into an interest rate swap contract. A call swaption allows the option buyer to enter into an interest rate swap in which the buyer of the option pays the fixed rate and receives the floating rate. A put swaption allows the option buyer to enter into an interest rate swap in which the buyer of the option receives the fixed rate and pays the floating rate.

#### **Interest-Rate Modeling**

Financial Derivatives Toolbox software computes prices and sensitivities of interest-rate contingent claims based on several methods of modeling changes in interest rates over time:

**•** The interest-rate term structure

This model uses sets of zero-coupon bonds to predict changes in interest rates.

**•** Heath-Jarrow-Morton (HJM) model

The HJM model considers a given initial term structure of interest rates and a specification of the volatility of forward rates to build a tree representing the evolution of the interest rates, based on a statistical process.

**•** Black-Derman-Toy (BDT) model

In the BDT model, all security prices and rates depend on the short rate (annualized 1-period interest rate). The model uses long rates and their volatilities to construct a tree of possible future short rates. The resulting tree can then be used to determine the value of interest-rate sensitive securities from this tree.

**•** Hull-White (HW) model

The Hull-White model incorporates the initial term structure of interest rates and the volatility term structure to build a trinomial recombining tree of short rates. The resulting tree is used to value interest-rate dependent securities. The implementation of the HW model in Financial Derivatives Toolbox software is limited to one factor.

**•** Black-Karasinski (BK) model

The BK model is a single-factor, log-normal version of the HW model.

For detailed information about interest-rate models, see:

- **•** ["Computing Prices and Sensitivities Using the Interest-Rate Term](#page-53-0) Structure" on page 2-[24](#page-53-0) for a discussion of price and sensitivity based on portfolios of zero-coupon bonds
- **•** "Computing Prices and Sensitivities [Using Interest-Rate Models" on page](#page-80-0) 2-[51](#page-80-0) for a discussion of price and sensitivity based on the HJM and BDT interest-rate models

<span id="page-34-0"></span>**Note** Historically, the initial version of Financial Derivatives Toolbox software provided only the HJM interest-rate model. A later version added the BDT model. The current version adds both the HW and BK models. This chapter provides extensive examples of using the HJM and BDT models to compute prices and sensitivities of interest-rate based financial derivatives.

The HW and BK tree structures are similar to the BDT tree structure. To avoid needless repetition throughout this chapter, documentation is provided only where significant deviations from the BDT structure exist. Specifically, "HW and BK Tree Structures" on page 2-[46](#page-75-0) explains the few noteworthy differences among the various formats.

If you need more detailed information about functions that use the HW and BK tree structures, see [Chapter 5, "Function Reference"](#page-177-0) which provides extensive reference information for all functions that compose this toolbox.

#### **Rate and Price Trees**

The interest-rate or price trees supported in this toolbox can be either *binomial* (two branches per node) or *trinomial* (3 branches per node). Typically, binomial trees assume that underlying interest rates or prices can only either increase or decrease at each node. Trinomial trees allow for a more complex movement of rates or prices. With trinomial trees the movement of rates or prices at each node is unrestricted (for example, up-up-up or unchanged-down-down).

#### **Types of Trees**

Financial Derivatives Toolbox trees can be classified as *bushy* or *recombining*. A bushy tree is a tree in which the number of branches increases exponentially relative to observation times; branches never recombine. In this context, a recombining tree is the opposite of a bushy tree. A recombining tree has branches that recombine over time. From any given node, the node reached by taking the path up-down is the same node reached by taking the path down-up. A bushy tree and a recombining binomial tree are illustrated next.

<span id="page-35-0"></span>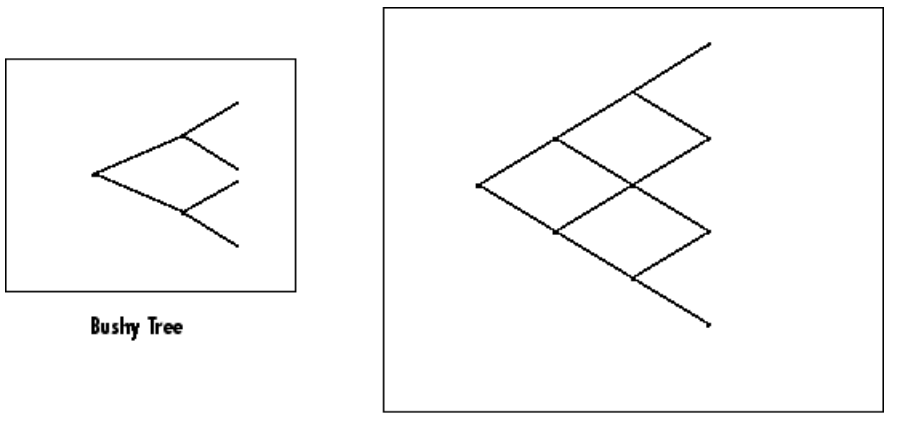

Recombining Binomial Tree

In this toolbox the Heath-Jarrow-Morton model works with bushy trees. The Black-Derman-Toy model, on the other hand, works with recombining binomial trees.

The other two interest rate models supported in this toolbox, Hull-White and Black-Karasinski, work with recombining trinomial trees.

#### **Viewing Rate or Price Movement with This Toolbox**

This toolbox provides the data file deriv.mat that contains four interest-rate based trees:

- **•** HJMTree A bushy binomial tree
- **•** BDTTree A recombining binomial tree
- **•** HWTree and BKTree Recombining trinomial trees

The toolbox also provides the treeviewer function, which graphically displays the shape and data of price, interest rate, and cash flow trees. Viewed with treeviewer, the bushy shape of an HJM tree and the recombining shape of a BDT tree are apparent.
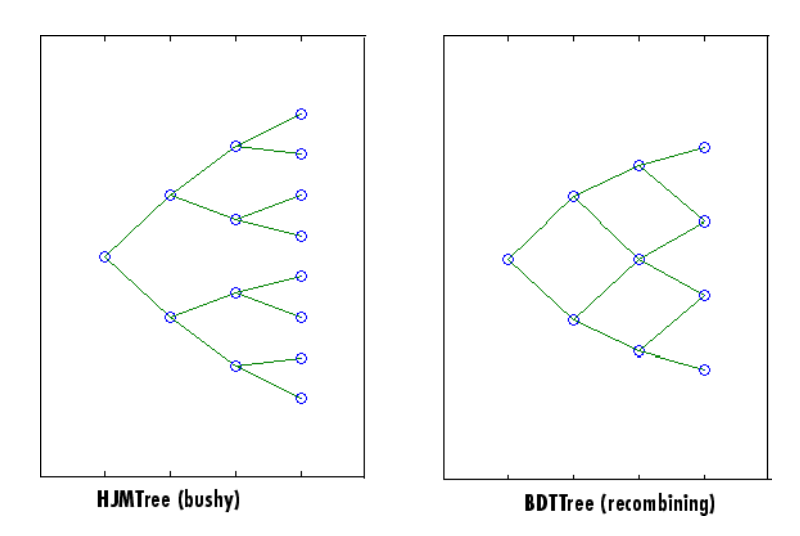

With treeviewer, you can also see the recombining shape of HW and BK trinomial trees.

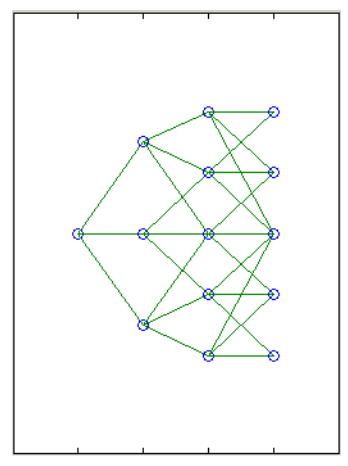

**HWTree and BKTree (recombining)** 

# **Hedging**

Financial Derivatives Toolbox software also includes hedging functionality, allowing the rebalancing of portfolios to reach target costs or target sensitivities, which you can set to zero for a neutral-sensitivity portfolio.

Optionally, the rebalancing process can be self-financing or directed by a set of user-supplied constraints. For information, see:

- **•** "Hedging" on page 4-[2](#page-149-0) for a discussion of the hedging process
- **•** hedgeopt for a description of the function that allocates an optimal hedge
- **•** hedgeslf for a description of the function that allocates a self-financing hedge

# <span id="page-38-0"></span>**Understanding the Interest-Rate Term Structure**

#### **In this section...**

"Introduction" on page 2-9

"Interest Rates Versus Discount Factors" on page 2-9

"Interest-Rate Term Conversions" on page 2[-14](#page-43-0)

"Functions That Model the Interest-Rate Term Structure" on page 2[-18](#page-47-0)

# **Introduction**

The *interest-rate term structure* represents the evolution of interest rates through time. In MATLAB® software, the interest-rate environment is encapsulated in a structure called RateSpec (*rate specification*). This structure holds all information required to completely identify the evolution of interest rates. Several functions included in Financial Derivatives Toolbox™ software are dedicated to the creating and managing of the RateSpec structure. Many others take this structure as an input argument representing the evolution of interest rates.

Before looking further at the RateSpec structure, examine three functions that provide key functionality for working with interest rates: disc2rate, its opposite, rate2disc, and ratetimes. The first two functions map between discount factors and interest rates. The third function, ratetimes, calculates the effect of term changes on the interest rates.

### **Interest Rates Versus Discount Factors**

*Discount factors* are coefficients commonly used to find the current value of future cash flows. As such, there is a direct mapping between the rate applicable to a period of time, and the corresponding discount factor. The function disc2rate converts discount factors for a given term (period) into interest rates. The function rate2disc does the opposite; it converts interest rates applicable to a given term (period) into the corresponding discount factors.

### **Calculating Discount Factors from Rates**

As an example, consider these annualized zero-coupon bond rates.

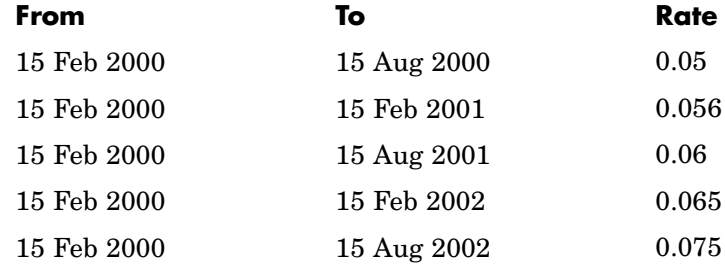

To calculate the discount factors corresponding to these interest rates, call rate2disc using the syntax

Disc = rate2disc(Compounding, Rates, EndDates, StartDates, ValuationDate)

where:

- **•** Compounding represents the frequency at which the zero rates are compounded when annualized. For this example, assume this value to be 2.
- **•** Rates is a vector of annualized percentage rates representing the interest rate applicable to each time interval.
- **•** EndDates is a vector of dates representing the end of each interest-rate term (period).
- **•** StartDates is a vector of dates representing the beginning of each interest-rate term.
- **•** ValuationDate is the date of observation for which the discount factors are calculated. In this particular example, use February 15, 2000 as the beginning date for all interest-rate terms.

Next, set the variables in MATLAB.

```
StartDates = ['15-Feb-2000'];
EndDates = ['15-Aug-2000'; '15-Feb-2001'; '15-Aug-2001';...
'15-Feb-2002'; '15-Aug-2002'];
Compounding = 2;
ValuationDate = ['15-Feb-2000'];
```

```
Rates = [0.05; 0.056; 0.06; 0.065; 0.075];
```
Finally, compute the discount factors.

```
Disc = rate2disc(Compounding, Rates, EndDates, StartDates,...
ValuationDate)
```
Disc =

0.9756 0.9463 0.9151 0.8799 0.8319

By adding a fourth column to the rates table (see ["Calculating Discount](#page-38-0) Factors from Rates" on page 2-[9](#page-38-0)) to include the corresponding discounts, you can see the evolution of the discount factors.

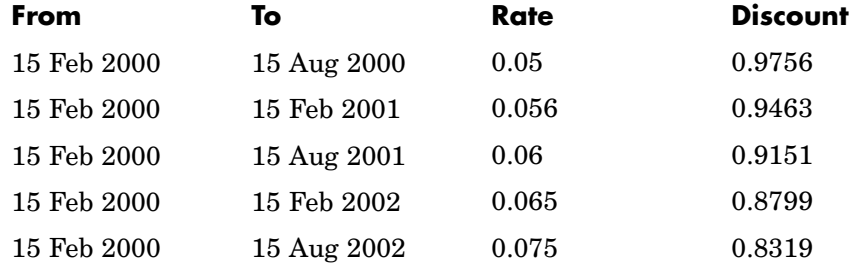

#### **Optional Time Factor Outputs**

The function rate2disc optionally returns two additional output arguments: EndTimes and StartTimes. These vectors of time factors represent the start dates and end dates in discount periodic units. The scale of these units is determined by the value of the input variable Compounding.

To examine the time factor outputs, find the corresponding values in the previous example.

```
[Disc, EndTimes, StartTimes] = rate2disc(Compounding, Rates,...
```
EndDates, StartDates, ValuationDate);

Arrange the two vectors into a single array for easier visualization.

```
Times = [StartTimes, EndTimes]
```
Times =

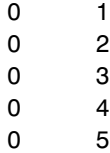

Because the valuation date is equal to the start date for all periods, the StartTimes vector is composed of 0s. Also, since the value of Compounding is 2, the rates are compounded semiannually, which sets the units of periodic discount to 6 months. The vector EndDates is composed of dates separated by intervals of 6 months from the valuation date. This explains why the EndTimes vector is a progression of integers from 1 to 5.

#### **Alternative Syntax (rate2disc)**

The function rate2disc also accommodates an alternative syntax that uses periodic discount units instead of dates. Since the relationship between discount factors and interest rates is based on time periods and not on absolute dates, this form of rate2disc allows you to work directly with time periods. In this mode, the valuation date corresponds to 0, and the vectors StartTimes and EndTimes are used as input arguments instead of their date equivalents, StartDates and EndDates. This syntax for rate2disc is:

```
Disc = rate2disc(Compounding, Rates, EndTimes, StartTimes)
```
Using as input the StartTimes and EndTimes vectors computed previously, you should obtain the previous results for the discount factors.

```
Disc = rate2disc(Compounding, Rates, EndTimes, StartTimes)
```
 $Disc =$ 

0.9756

0.9463 0.9151 0.8799 0.8319

### **Calculating Rates from Discounts**

The function disc2rate is the complement to rate2disc. It finds the rates applicable to a set of compounding periods, given the discount factor in those periods. The syntax for calling this function is:

```
Rates = disc2rate(Compounding, Disc, EndDates, StartDates,
ValuationDate)
```
Each argument to this function has the same meaning as in rate2disc. Use the results found in the previous example to return the rate values you started with.

```
Rates = disc2rate(Compounding, Disc, EndDates, StartDates,...
ValuationDate)
```
Rates =

0.0500 0.0560 0.0600 0.0650 0.0750

### **Alternative Syntax (disc2rate)**

As in the case of rate2disc, disc2rate optionally returns StartTimes and EndTimes vectors representing the start and end times measured in discount periodic units. Again, working with the same values as before, you should obtain the same numbers.

```
[Rates, EndTimes, StartTimes] = disc2rate(Compounding, Disc,...
EndDates, StartDates, ValuationDate);
```
Arrange the results in a matrix convenient to display.

<span id="page-43-0"></span>Result = [StartTimes, EndTimes, Rates]  $Result =$ 0 1.0000 0.0500 0 2.0000 0.0560 0 3.0000 0.0600 0 4.0000 0.0650 0 5.0000 0.0750

As with rate2disc, the relationship between rates and discount factors is determined by time periods and not by absolute dates. Consequently, the alternate syntax for disc2rate uses time vectors instead of dates, and it assumes that the valuation date corresponds to time = 0. The time-based calling syntax is:

```
Rates = disc2rate(Compounding, Disc, EndTimes, StartTimes);
```
Using this syntax, you again obtain the original values for the interest rates.

```
Rates = disc2rate(Compounding, Disc, EndTimes, StartTimes)
Rates =
    0.0500
    0.0560
    0.0600
    0.0650
    0.0750
```
### **Interest-Rate Term Conversions**

Interest rate evolution is typically represented by a set of interest rates, including the beginning and end of the periods the rates apply to. For zero rates, the start dates are typically at the valuation date, with the rates extending from that valuation date until their respective maturity dates.

### **Spot Curve to Forward Curve Conversion**

Frequently, given a set of rates including their start and end dates, you may be interested in finding the rates applicable to different terms (periods). This problem is addressed by the function ratetimes. This function interpolates the interest rates given a change in the original terms. The syntax for calling ratetimes is

[Rates, EndTimes, StartTimes] = ratetimes(Compounding, RefRates, RefEndDates, RefStartDates, EndDates, StartDates, ValuationDate);

where:

- **•** Compounding represents the frequency at which the zero rates are compounded when annualized.
- **•** RefRates is a vector of initial interest rates representing the interest rates applicable to the initial time intervals.
- **•** RefEndDates is a vector of dates representing the end of the interest rate terms (period) applicable to RefRates.
- **•** RefStartDates is a vector of dates representing the beginning of the interest rate terms applicable to RefRates.
- **•** EndDates represent the maturity dates for which the interest rates are interpolated.
- **•** StartDates represent the starting dates for which the interest rates are interpolated.
- **•** ValuationDate is the date of observation, from which the StartTimes and EndTimes are calculated. This date represents time  $= 0$ .

The input arguments to this function can be separated into two groups:

- **•** The initial or reference interest rates, including the terms for which they are valid
- **•** Terms for which the new interest rates are calculated

As an example, consider the rate table specified in ["Calculating Discount](#page-38-0) Factors from Rates" on page 2-[9](#page-38-0).

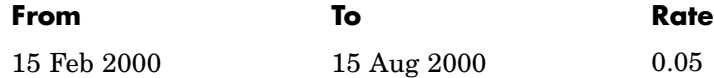

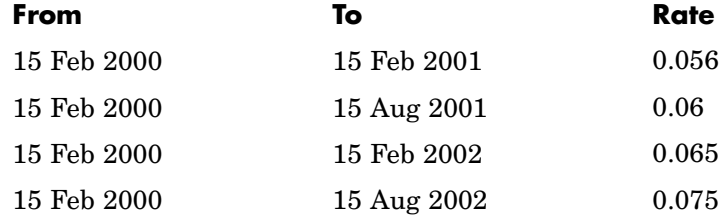

Assuming that the valuation date is February 15, 2000, these rates represent zero-coupon bond rates with maturities specified in the second column. Use the function ratetimes to calculate the forward rates at the beginning of all periods implied in the table. Assume a compounding value of 2.

```
% Reference Rates.
RefStartDates = ['15-Feb-2000'];
RefEndDates = ['15-Aug-2000'; '15-Feb-2001'; '15-Aug-2001';...
'15-Feb-2002'; '15-Aug-2002'];
Compounding = 2;ValuationDate = ['15-Feb-2000'];
RefRates = [0.05; 0.056; 0.06; 0.065; 0.075];
% New Terms.
StartDates = ['15-Feb-2000'; '15-Aug-2000'; '15-Feb-2001';...
'15-Aug-2001'; '15-Feb-2002'];
EndDates = ['15-Aug-2000'; '15-Feb-2001'; '15-Aug-2001';...
'15-Feb-2002'; '15-Aug-2002'];
% Find the new rates.
Rates = ratetimes(Compounding, RefRates, RefEndDates,...
RefStartDates, EndDates, StartDates, ValuationDate);
Rates =
    0.0500
    0.0620
    0.0680
    0.0801
    0.1155
```
Place these values in a table like the previous one. Observe the evolution of the forward rates based on the initial zero-coupon rates.

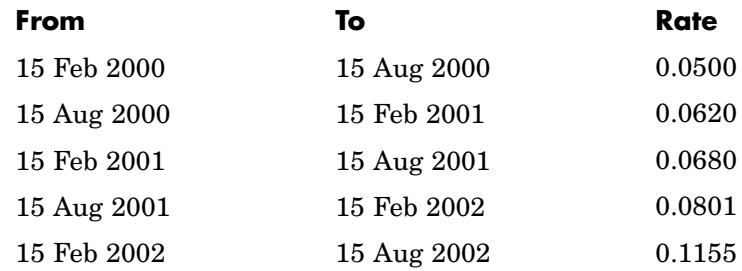

### **Alternative Syntax (ratetimes)**

The ratetimes function can provide the additional output arguments StartTimes and EndTimes, which represent the time factor equivalents to the StartDates and EndDates vectors. The ratetimes function uses time factors for interpolating the rates. These time factors are calculated from the start and end dates, and the valuation date, which are passed as input arguments. ratetimes can also use time factors directly, assuming time = 0 as the valuation date. This alternate syntax is:

[Rates, EndTimes, StartTimes] = ratetimes(Compounding, RefRates, RefEndTimes, RefStartTimes, EndTimes, StartTimes);

Use this alternate version of ratetimes to find the forward rates again. In this case, you must first find the time factors of the reference curve. Use date2time for this.

```
RefEndTimes = date2time(ValuationDate, RefEndDates, Compounding)
RefEndTimes =
     1
     2
     3
     4
     5
```

```
RefStartTimes = date2time(ValuationDate, RefStartDates,...
Compounding)
RefStartTimes =
     0
```
These are the expected values, given semiannual discounts (as denoted by a value of 2 in the variable Compounding), end dates separated by 6-month periods, and the valuation date equal to the date marking beginning of the first period (time factor  $= 0$ ).

Now call ratetimes with the alternate syntax.

```
[Rates, EndTimes, StartTimes] = ratetimes(Compounding,...
RefRates, RefEndTimes, RefStartTimes, EndTimes, StartTimes);
Rates =
```

```
0.0500
0.0620
0.0680
0.0801
0.1155
```
EndTimes and StartTimes have, as expected, the same values they had as input arguments.

```
Times = [StartTimes, EndTimes]
Times =
   0 1
    1 2
   2 3
   3 4
    4 5
```
### **Functions That Model the Interest-Rate Term Structure**

Financial Derivatives Toolbox software includes a set of functions to encapsulate interest-rate term information into a single structure. These functions present a convenient way to package all information related to interest-rate terms into a common format, and to resolve interdependencies when one or more of the parameters is modified. For information, see:

- **•** "Creating or Modifying (intenvset)" on page 2-19 for a discussion of how to create or modify an interest-rate term structure (RateSpec) using the intenvset function
- **•** "Obtaining Specific Properties (intenvget)" on page 2-[21](#page-50-0) for a discussion of how to extract specific properties from a RateSpec

### **Creating or Modifying (intenvset)**

The main function to create or modify an interest-rate term structure RateSpec (rates specification) is intenvset. If the first argument to this function is a previously created RateSpec, the function modifies the existing rate specification and returns a new one. Otherwise, it creates a RateSpec.

Use intenvset to create or modify an interest-rate's term structureRateSpec. If the first argument to intenvset is a previously created RateSpec, the function modifies the existing rate specification and returns a new one; otherwise, intenvset creates a RateSpec.

When using RateSpec to specify the rate term structure to price instruments based on yields (zero coupon rates) or forward rates, specify zero rates or forward rates as the input argument. However, the RateSpec structure is not limited or specific to this problem domain. RateSpec is an encapsulation of rates-times relationships; intenvset acts as either a constructor or a modifier, and intenvget as an accessor. The interest rate models supported by the Financial Derivatives Toolbox software work either with zero coupon rates or forward rates.

The other intenvset arguments are property-value pairs, indicating the new value for these properties. The properties that can be specified or modified are:

- **•** Basis
- **•** Compounding
- **•** Disc
- **•** EndDates
- **•** EndMonthRule
- **•** Rates
- **•** StartDates
- **•** ValuationDate

To learn about the properties EndMonthRule and Basis, type help ftbEndMonthRule and help ftbBasis or see the Financial Toolbox™ documentation.

Consider again the original table of interest rates (see ["Calculating Discount](#page-38-0) Factors from Rates" on page 2-[9](#page-38-0)).

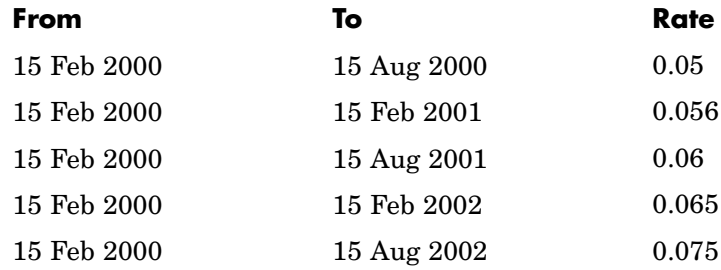

Use the information in this table to populate the RateSpec structure.

```
StartDates = ['15-Feb-2000'];
EndDates = ['15-Aug-2000';
              '15-Feb-2001';
              '15-Aug-2001';
              '15-Feb-2002';
              '15-Aug-2002'];
Compounding = 2;
ValuationDate = ['15-Feb-2000'];
Rates = [0.05; 0.056; 0.06; 0.065; 0.075];
rs = intenvset('Compounding',Compounding,'StartDates',...
StartDates, 'EndDates', EndDates, 'Rates', Rates,...
'ValuationDate', ValuationDate)
```

```
rs =FinObj: 'RateSpec'
  Compounding: 2
         Disc: [5x1 double]
        Rates: [5x1 double]
     EndTimes: [5x1 double]
   StartTimes: [5x1 double]
     EndDates: [5x1 double]
   StartDates: 730531
ValuationDate: 730531
        Basis: 0
 EndMonthRule: 1
```
Some of the properties filled in the structure were not passed explicitly in the call to RateSpec. The values of the automatically completed properties depend on the properties that are explicitly passed. Consider for example the StartTimes and EndTimes vectors. Since the StartDates and EndDates vectors are passed in, and the ValuationDate, intenvset has all the information required to calculate StartTimes and EndTimes. Hence, these two properties are read-only.

### **Obtaining Specific Properties (intenvget)**

The complementary function to intenvset is intenvget, which gets function specific properties from the interest-rate term structure. Its syntax is:

```
ParameterValue = intenvget(RateSpec, 'ParameterName')
```
To obtain the vector EndTimes from the RateSpec structure, enter:

```
EndTimes = intenvget(rs, 'EndTimes')
EndTimes =1
     2
     3
     4
     5
```
To obtain Disc, the values for the discount factors that were calculated automatically by intenvset, type:

```
Disc = intenvget(rs, 'Disc')
Disc =
    0.9756
    0.9463
    0.9151
    0.8799
    0.8319
```
These discount factors correspond to the periods starting from StartDates and ending in EndDates.

**Caution** Although you can directly access these fields within the structure instead of using intenvget, it is advised not to do so. The format of the interest-rate term structure could change in future versions of the toolbox. Should that happen, any code accessing the RateSpec fields directly would stop working.

Now use the RateSpec structure with its functions to examine how changes in specific properties of the interest-rate term structure affect those depending on it. As an exercise, change the value of Compounding from 2 (semiannual) to 1 (annual).

```
rs = intenvset(rs, 'Compounding', 1);
```
Since StartTimes and EndTimes are measured in units of periodic discount, a change in Compounding from 2 to 1 redefines the basic unit from semiannual to annual. This means that a period of 6 months is represented with a value of 0.5, and a period of 1 year is represented by 1. To obtain the vectors StartTimes and EndTimes, enter:

```
StartTimes = intenvget(rs, 'StartTimes');
EndTimes = intenvget(rs, 'EndTimes');
```

```
Times = [StartTimes, EndTimes]
Times =
       0 0.5000
       0 1.0000
       0 1.5000
       0 2.0000
       0 2.5000
```
Since all the values in StartDates are the same as the valuation date, all StartTimes values are 0. On the other hand, the values in the EndDates vector are dates separated by 6-month periods. Since the redefined value of compounding is 1, EndTimes becomes a sequence of numbers separated by increments of 0.5.

# **Computing Prices and Sensitivities Using the Interest-Rate Term Structure**

#### **In this section...**

"Introduction" on page 2-24

"Computing Instrument Prices" on page 2[-25](#page-54-0)

"Computing Instrument Sensitivities" on page 2[-27](#page-56-0)

# **Introduction**

The instruments can be presented to the functions as a portfolio of different types of instruments or as groups of instruments of the same type. The current version of the toolbox can compute price and sensitivities for four instrument types using interest-rate curves:

- **•** Bonds
- **•** Fixed-rate notes
- **•** Floating-rate notes
- **•** Swaps

In addition to these instruments, the toolbox also supports the calculation of price and sensitivities of arbitrary sets of cash flows.

Note that options and interest-rate floors and caps are absent from the above list of supported instruments. These instruments are not supported because their pricing and sensitivity function require a stochastic model for the evolution of interest rates. The interest-rate term structure used for pricing is treated as deterministic, and as such is not adequate for pricing these instruments.

Financial Derivatives Toolbox™ software also contains functions that use the Heath-Jarrow-Morton (HJM) and Black-Derman-Toy (BDT) models to compute prices and sensitivities for financial instruments. These models support computations involving options and interest-rate floors and caps. See ["Computing Prices and Sensitivities Using Interest-Rate Models" on](#page-80-0)

<span id="page-54-0"></span>page 2[-51](#page-80-0) for information on computing price and sensitivities of financial instruments using the HJM and BDT models.

# **Computing Instrument Prices**

The main function used for pricing portfolios of instruments is intenvprice. This function works with the family of functions that calculate the prices of individual types of instruments. When called, intenvprice classifies the portfolio contained in InstSet by instrument type, and calls the appropriate pricing functions. The map between instrument types and the pricing function intenvprice calls is

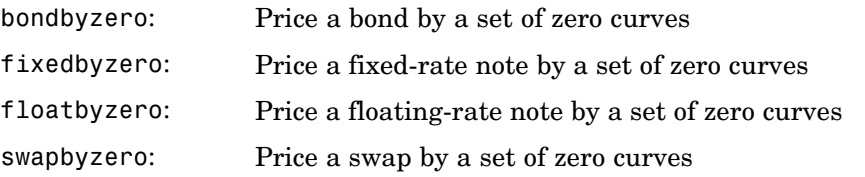

You can use each of these functions individually to price an instrument. Consult the reference pages for specific information on using these functions.

intenvprice takes as input an interest-rate term structure created with intenvprice, and a portfolio of interest-rate contingent derivatives instruments created with instadd. To learn more about instadd and the interest-rate term structure, see [Chapter 1, "Getting Started".](#page-10-0)

The syntax for using intenvprice to price an entire portfolio is

Price = intenvprice(RateSpec, InstSet)

where:

- **•** RateSpec is the interest-rate term structure.
- **•** InstSet is the name of the portfolio.

#### **Example: Pricing a Portfolio of Instruments**

Consider this example of using the intenvprice function to price a portfolio of instruments supplied with Financial Derivatives Toolbox software.

The provided MAT-file deriv.mat stores a portfolio as an instrument set variable ZeroInstSet. The MAT-file also contains the interest-rate term structure ZeroRateSpec. You can display the instruments with the function instdisp.

```
load deriv.mat;
instdisp(ZeroInstSet)
Index Type CouponRate Settle Maturity Period Basis...
1 Bond 0.04 01-Jan-2000 01-Jan-2003 1 NaN...
2 Bond 0.04 01-Jan-2000 01-Jan-2004 2 NaN...
Index Type CouponRate Settle Maturity FixedReset Basis...
3 Fixed 0.04 01-Jan-2000 01-Jan-2003 1 NaN...
Index Type Spread Settle Maturity FloatReset Basis...
4 Float 20 01-Jan-2000 01-Jan-2003 1 NaN...
Index Type LegRate Settle Maturity LegReset Basis...
5 Swap [0.06 20] 01-Jan-2000 01-Jan-2003 [1 1] NaN...
```
Use intenvprice to calculate the prices for the instruments contained in the portfolio ZeroInstSet.

```
format bank
Prices = intenvprice(ZeroRateSpec, ZeroInstSet)
Prices =
         98.72
         97.53
         98.72
        100.55
          3.69
```
The output Prices is a vector containing the prices of all the instruments in the portfolio in the order indicated by the Index column displayed by

<span id="page-56-0"></span>instdisp. Consequently, the first two elements in Prices correspond to the first two bonds; the third element corresponds to the fixed-rate note; the fourth to the floating-rate note; and the fifth element corresponds to the price of the swap.

# **Computing Instrument Sensitivities**

In general, you can compute sensitivities either as dollar price changes or as percentage price changes. The toolbox reports all sensitivities as dollar sensitivities.

Using the interest-rate term structure, you can calculate two types of derivative price sensitivities, delta and gamma. *Delta* represents the dollar sensitivity of prices to shifts in the observed forward yield curve. *Gamma* represents the dollar sensitivity of delta to shifts in the observed forward yield curve.

The intenvsens function computes instrument sensitivities and instrument prices. If you need both the prices and sensitivity measures, use intenvsens. A separate call to intenvprice is not required.

Here is the syntax

```
[Delta, Gamma, Price] = intenvsens(RateSpec, InstSet)
```
where, as before:

- **•** RateSpec is the interest-rate term structure.
- **•** InstSet is the name of the portfolio.

### **Example: Sensitivities and Prices**

Here is an example that uses intenvsens to calculate both sensitivities and prices.

```
format bank
load deriv.mat;
[Delta, Gamma, Price] = intenvsens(ZeroRateSpec, ZeroInstSet);
```
Display the results in a single matrix in bank format.

```
All = [Delta Gamma Price]
All =-272.64 1029.84 98.72
    -347.44 1622.65 97.53
    -272.64 1029.84 98.72
      -1.04 3.31 100.55
    -282.04 1059.62 3.69
```
To view the per-dollar sensitivity, divide the first two columns by the last one.

[Delta./Price, Gamma./Price, Price]

ans  $=$ 

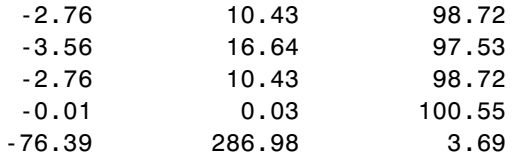

# **Understanding Interest-Rate Models**

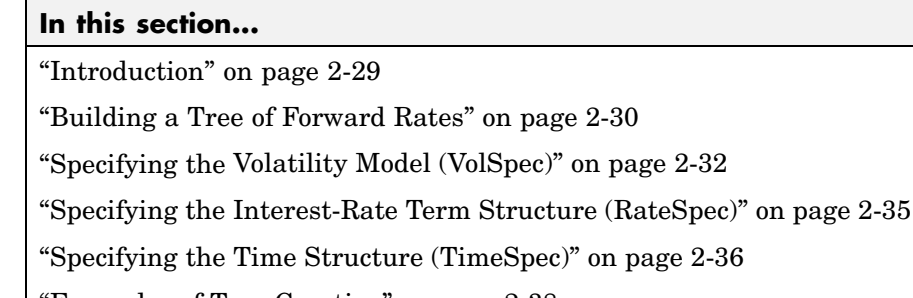

"Examples of Tree Creation" on page 2-[38](#page-67-0)

"Examining Trees" on page 2[-39](#page-68-0)

## **Introduction**

Financial Derivatives Toolbox™ software supports the Black-Derman-Toy (BDT), Black-Karasinski (BK), Heath-Jarrow-Morton (HJM), and Hull-White (HW) interest-rate models. The Heath-Jarrow-Morton model is one of the most widely used models for pricing interest-rate derivatives. The model considers a given initial term structure of interest rates and a specification of the volatility of forward rates to build a tree representing the evolution of the interest rates, based on a statistical process. For further explanation, see the book *Modelling Fixed Income Securities and Interest Rate Options* by Robert A. Jarrow.

The Black-Derman-Toy model is another analytical model commonly used for pricing interest-rate derivatives. The model considers a given initial zero rate term structure of interest rates and a specification of the yield volatilities of long rates to build a tree representing the evolution of the interest rates. For further explanation, see the paper "A One Factor Model of Interest Rates and its Application to Treasury Bond Options" by Fischer Black, Emanuel Derman, and William Toy.

The Hull-White model incorporates the initial term structure of interest rates and the volatility term structure to build a trinomial recombining tree of short rates. The resulting tree is used to value interest rate dependent securities. The implementation of the Hull-White model in Financial Derivatives Toolbox software is limited to one factor.

<span id="page-59-0"></span>The Black-Karasinski model is a single factor, log-normal version of the Hull-White model.

For further information on the Hull-White and Black-Karasinski models, see the book *Options, Futures, and Other Derivatives* by John C. Hull.

## **Building a Tree of Forward Rates**

The tree of forward rates is the fundamental unit representing the evolution of interest rates in a given period of time. This section explains how to create a forward-rate tree using Financial Derivatives Toolbox software.

**Note** To avoid needless repetition, this document uses the HJM and BDT models to illustrate the creation and use of interest-rate trees. The HW and BK models are similar to the BDT model. Where specific differences exist, they are documented in "HW and BK Tree Structures" on page 2[-46](#page-75-0).

The MATLAB® functions that create rate trees are hjmtree and bdttree. The hjmtree function creates the structure, HJMTree, containing time and forward-rate information for a bushy tree. The bdttree function creates a similar structure, BDTTree, for a recombining tree.

This structure is a self-contained unit that includes the tree of rates (found in the FwdTree field of the structure) and the volatility, rate, and time specifications used in building this tree.

These functions take three structures as input arguments:

- **•** The volatility model VolSpec. (See ["Specifying the Volatility Model](#page-61-0) (VolSpec)" on page 2-[32.](#page-61-0))
- The interest-rate term structure RateSpec. (See ["Specifying the](#page-64-0) Interest-Rate Term Structure (RateSpec)" on page 2-[35.](#page-64-0))
- **•** The tree time layout TimeSpec. (See ["Specifying the Time Structure](#page-65-0) (TimeSpec)" on page 2-[36.](#page-65-0))

An easy way to visualize any trees you create is with the treeviewer function, which displays trees in a graphical manner. See ["Graphical Representation of](#page-92-0) Trees" on page 2-[63](#page-92-0) for information about treeviewer.

### **Calling Sequence**

The calling syntax for hjmtree is

HJMTree = hjmtree(VolSpec, RateSpec, TimeSpec)

Similarly, the calling syntax for bdttree is

BDTTree = bdttree(VolSpec, RateSpec, TimeSpec)

Each of these functions requires VolSpec, RateSpec, and TimeSpec input arguments:

**•** VolSpec is a structure that specifies the forward-rate volatility process. You create VolSpec using either of the functions hjmvolspec or bdtvolspec.

The hjmvolspec function supports the specification of up to three factors. It handles these models for the volatility of the interest-rate term structure:

- **-** Constant
- **-** Stationary
- **-** Exponential
- **-** Vasicek
- **-** Proportional

A one-factor model assumes that the interest term structure is affected by a single source of uncertainty. Incorporating multiple factors allows you to specify different types of shifts in the shape and location of the interest-rate structure. See hjmvolspec for details.

The bdtvolspec function supports only a single volatility factor. The volatility remains constant between pairs of nodes on the tree. You supply the input volatility values in a vector of decimal values. See bdtvolspec for details.

- <span id="page-61-0"></span>**•** RateSpec is the interest-rate specification of the initial rate curve. You create this structure with the function intenvset. (See ["Functions That](#page-47-0) Model the Interest-Rate Term Structure" on page 2[-18](#page-47-0).)
- **•** TimeSpec is the tree time layout specification. You create this variable with the functions hjmtimespec or bdttimespec. It represents the mapping between level times and level dates for rate quoting. This structure indirectly determines the number of levels in the tree.

# **Specifying the Volatility Model (VolSpec)**

Because HJM supports multifactor (up to 3) volatility models while BDT (also, BK and HW) supports only a single volatility factor, the hjmvolspec and bdtvolspec functions require different inputs and generate slightly different outputs. For examples, see "Creating an HJM Volatility Model" on page 2-32. For BDT examples see "Creating a BDT Volatility Model" on page 2-[34.](#page-63-0)

### **Creating an HJM Volatility Model**

The function hjmvolspec generates the structure VolSpec, which specifies the volatility process  $\sigma(t, T)$  used in the creation of the forward-rate trees. In this context capital  $T$  represents the starting time of the forward rate, and  $t$  represents the observation time. The volatility process can be constructed from a combination of factors specified sequentially in the call to function that creates it. Each factor specification starts with a string specifying the name of the factor, followed by the pertinent parameters.

**HJM Volatility Specification Example.** Consider an example that uses a single factor, specifically, a constant-sigma factor. The constant factor specification requires only one parameter, the value of  $\sigma$ . In this case, the value corresponds to 0.10.

```
HJMVolSpec = hjmvolspec('Constant', 0.10)
HJMVolSpec =
      FinObj: 'HJMVolSpec'
FactorModels: {'Constant'}
  FactorArgs: {{1x1 cell}}
  SigmaShift: 0
  NumFactors: 1
```

```
NumBranch: 2
    PBranch: [0.5000 0.5000]
Fact2Branch: [-1 1]
```
The NumFactors field of the VolSpec structure, VolSpec.NumFactors = 1, reveals that the number of factors used to generate VolSpec was one. The FactorModels field indicates that it is a Constant factor, and the NumBranches field indicates the number of branches. As a consequence, each node of the resulting tree has two branches, one going up, and the other going down.

Consider now a two-factor volatility process made from a proportional factor and an exponential factor.

```
% Exponential factor
Sigma 0 = 0.1;
Lambda = 1;
% Proportional factor
CurveProp = [0.11765; 0.08825; 0.06865];
Current = [ 1 ; 2 ; 3 ];% Build VolSpec
HJMVolSpec = hjmvolspec('Proportional', CurveProp, CurveTerm,...
1e6,'Exponential', Sigma_0, Lambda)
HJMVolSpec =
     FinObj: 'HJMVolSpec'
FactorModels: {'Proportional' 'Exponential'}
  FactorArgs: {{1x3 cell} {1x2 cell}}
  SigmaShift: 0
  NumFactors: 2
   NumBranch: 3
    PBranch: [0.2500 0.2500 0.5000]
 Fact2Branch: [2x3 double]
```
The output shows that the volatility specification was generated using two factors. The tree has 3 branches per node. Each branch has probabilities of 0.25, 0.25, and 0.5, going from top to bottom.

#### <span id="page-63-0"></span>**Creating a BDT Volatility Model**

The function bdtvolspec generates the structure VolSpec, which specifies the volatility process. The function requires three input arguments:

- **•** The valuation date ValuationDate
- **•** The yield volatility end dates VolDates
- **•** The yield volatility values VolCurve

An optional fourth argument InterpMethod, specifying the interpolation method, can be included.

The syntax used for calling bdtvolspec is:

```
BDTVolSpec = bdtvolspec(ValuationDate, VolDates, VolCurve,...
InterpMethod)
```
where:

- **•** ValuationDate is the first observation date in the tree.
- VolDates is a vector of dates representing yield volatility end dates.
- **•** VolCurve is a vector of yield volatility values.
- **•** InterpMethod is the method of interpolation to use. The default is linear.

**BDT Volatility Specification Example.** Consider the following example:

```
ValuationDate = datenum('01-01-2000');
EndDates = datenum(['01-01-2001'; '01-01-2002'; '01-01-2003';
'01-01-2004'; '01-01-2005']);
Volatility = [.2; .19; .18; .17; .16];
```
Use bdtvolspec to create a volatility specification. Because no interpolation method is explicitly specified, the function uses the linear default.

```
BDTVolSpec = bdtvolspec(ValuationDate, EndDates, Volatility)
BDTVolSpec =
             FinObj: 'BDTVolSpec'
      ValuationDate: 730486
```
<span id="page-64-0"></span>VolDates: [5x1 double] VolCurve: [5x1 double] VolInterpMethod: 'linear'

## **Specifying the Interest-Rate Term Structure (RateSpec)**

The structure RateSpec is an interest term structure that defines the initial forward-rate specification from which the tree rates are derived. ["Functions](#page-47-0) That Model the Interest-Rate Term Structure" on page 2[-18](#page-47-0) explains how to create these structures using the function intenvset, given the interest rates, the starting and ending dates for each rate, and the compounding value.

#### **Rate Specification Creation Example**

Consider the following example:

```
Compounding = 1;
Rates = [0.02; 0.02; 0.02; 0.02];
StartDates = ['01-Jan-2000';
              '01-Jan-2001';
              '01-Jan-2002';
              '01-Jan-2003'];
EndDates = ['01-Jan-2001';
              '01-Jan-2002';
              '01-Jan-2003';
              '01-Jan-2004'];
ValuationDate = '01-Jan-2000';
RateSpec = intenvset('Compounding',1,'Rates', Rates,...
'StartDates', StartDates, 'EndDates', EndDates,...
'ValuationDate', ValuationDate)
RateSpec =
        FinObj: 'RateSpec'
   Compounding: 1
          Disc: [4x1 double]
         Rates: [4x1 double]
      EndTimes: [4x1 double]
```

```
StartTimes: [4x1 double]
     EndDates: [4x1 double]
   StartDates: [4x1 double]
ValuationDate: 730486
        Basis: 0
 EndMonthRule: 1
```
Use the function datedisp to examine the dates defined in the variable RateSpec. For example:

```
datedisp(RateSpec.ValuationDate)
01-Jan-2000
```
# **Specifying the Time Structure (TimeSpec)**

The structure TimeSpec specifies the time structure for an interest-rate tree. This structure defines the mapping between the observation times at each level of the tree and the corresponding dates.

TimeSpec is built using either the hjmtimespec or bdttimespec function. These functions require three input arguments:

- **•** The valuation date ValuationDate
- **•** The maturity date Maturity
- **•** The compounding rate Compounding

For example, the syntax used for calling hjmtimespec is

TimeSpec = hjmtimespec(ValuationDate, Maturity, Compounding)

where:

- **•** ValuationDate is the first observation date in the tree.
- **•** Maturity is a vector of dates representing the cash flow dates of the tree. Any instrument cash flows with these maturities fall on tree nodes.
- **•** Compounding is the frequency at which the rates are compounded when annualized.

### **Creating a Time Specification**

Calling the time specification creation functions with the same data used to create the interest-rate term structure, [RateSpec](#page-64-0) builds the structure that specifies the time layout for the tree.

**HJM Time Specification Example.** Consider the following example:

```
Maturity = EndDates;
HJMTimeSpec = hjmtimespec(ValuationDate, Maturity, Compounding)
HJMTimeSpec =
       FinObj: 'HJMTimeSpec'
ValuationDate: 730486
     Maturity: [4x1 double]
  Compounding: 1
        Basis: 0
 EndMonthRule: 1
```
Note that maturities specified when building TimeSpec need not coincide with the EndDates of the rate intervals in RateSpec. Since TimeSpec defines the time-date mapping of the tree, the rates in RateSpec are interpolated to obtain the initial rates with maturities equal to those in TimeSpec.

**Creating a BDT Time Specification.** Consider the following example:

```
Maturity = EndDates;
BDTTimeSpec = bdttimespec(ValuationDate, Maturity, Compounding)
BDTTimeSpec =
           FinObj: 'BDTTimeSpec'
    ValuationDate: 730486
         Maturity: [4x1 double]
      Compounding: 1
            Basis: 0
     EndMonthRule: 1
```
### <span id="page-67-0"></span>**Examples of Tree Creation**

Use the VolSpec, RateSpec, and TimeSpec you have previously created as inputs to the functions used to create HJM and BDT trees.

#### **Creating an HJM Tree**

```
% Reset the volatility factor to the Constant case
HJMVolSpec = hjmvolspec('Constant', 0.10);
HJMTree = hjmtree(HJMVolSpec, RateSpec, HJMTimeSpec)
HJMTree =
  FinObj: 'HJMFwdTree'
 VolSpec: [1x1 struct]
TimeSpec: [1x1 struct]
RateSpec: [1x1 struct]
    tObs: [0 1 2 3]
    TFwd: {[4x1 double] [3x1 double] [2x1 double] [3]}
  CFlowT: {[4x1 double] [3x1 double] [2x1 double] [4]}
 FwdTree:{[4x1 double][3x1x2 double][2x2x2 double][1x4x2 double]}
```
### **Creating a BDT Tree**

Now use the previously computed values for VolSpec, RateSpec, and TimeSpec as input to the function bdttree to create a BDT tree.

```
BDTTree = bdttree(BDTVolSpec, RateSpec, BDTTimeSpec)
BDTTree =
  FinObj: 'BDTFwdTree'
 VolSpec: [1x1 struct]
TimeSpec: [1x1 struct]
RateSpec: [1x1 struct]
   tObs: [0 1.00 2.00 3.00]
   TFwd: {[4x1 double] [3x1 double] [2x1 double] [3.00]}
  CFlowT: {[4x1 double] [3x1 double] [2x1 double] [4.00]}
 FwdTree: {[1.02] [1.02 1.02] [1.01 1.02 1.03] [1.01 1.02 1.02 1.03]}
```
# <span id="page-68-0"></span>**Examining Trees**

When working with the models, Financial Derivatives Toolbox software uses trees to represent forward rates, prices, and so on. At the highest level, these trees have structures wrapped around them. The structures encapsulate information required to interpret completely the information contained in a tree.

Consider this example, which uses the interest rate and portfolio data in the MAT-file deriv.mat included in the toolbox.

Load the data into the MATLAB workspace.

load deriv.mat

Display the list of the variables loaded from the MAT-file.

whos

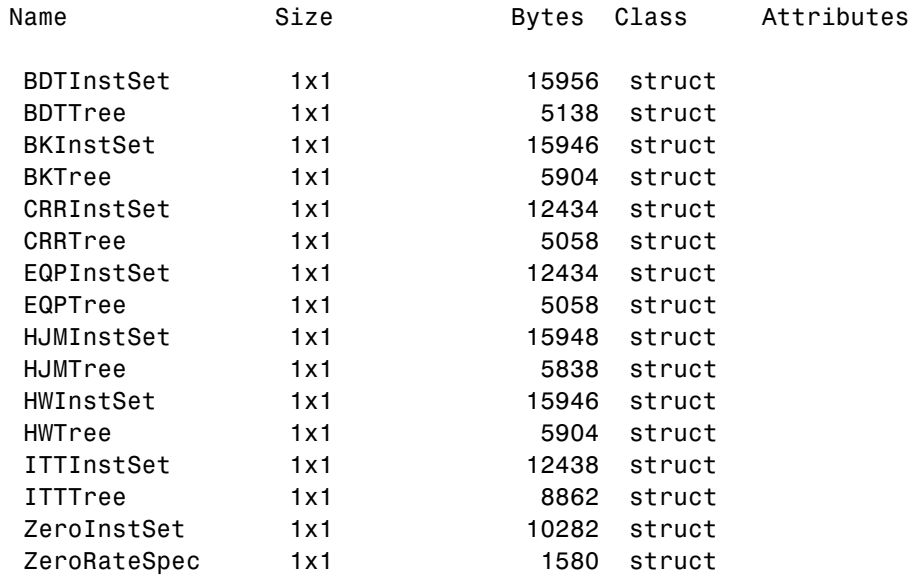

#### **HJM Tree Structure**

You can now examine in some detail the contents of the HJMTree structure contained in this file.

```
HJMTree
HJMTree =
  FinObj: 'HJMFwdTree'
 VolSpec: [1x1 struct]
TimeSpec: [1x1 struct]
RateSpec: [1x1 struct]
   tObs: [0 1 2 3]
   TFwd: {[4x1 double] [3x1 double] [2x1 double] [3]}
  CFlowT: {[4x1 double] [3x1 double] [2x1 double] [4]}
 FwdTree:{[4x1 double][3x1x2 double][2x2x2 double][1x4x2 double]}
```
FwdTree contains the actual forward-rate tree. MATLAB software represents it as a cell array with each cell array element containing a tree level.

The other fields contain other information relevant to interpreting the values in FwdTree. The most important are VolSpec, TimeSpec, and RateSpec, which contain the volatility, time structure, and rate structure information respectively.

**First Node.** Observe the forward rates in FwdTree. The first node represents the valuation date,  $\text{tObs} = 0$ .

```
HJMTree.FwdTree{1}
ans =1.0356
   1.0468
   1.0523
   1.0563
```
**Note** Financial Derivatives Toolbox software uses *inverse discount* notation for forward rates in the tree. An inverse discount represents a factor by which the current value of an asset is multiplied to find its future value. In general, these forward factors are reciprocals of the discount factors.

Look closely at the RateSpec structure used in generating this tree to see where these values originate. Arrange the values in a single array.

[HJMTree.RateSpec.StartTimes HJMTree.RateSpec.EndTimes... HJMTree.RateSpec.Rates]

ans  $=$ 

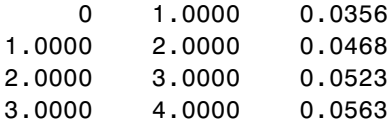

If you find the corresponding inverse discounts of the interest rates in the third column, you have the values at the first node of the tree. You can turn interest rates into inverse discounts using the function rate2disc.

```
Disc = rate2disc(HJMTree.TimeSpec.Compounding,...
HJMTree.RateSpec.Rates, HJMTree.RateSpec.EndTimes,...
HJMTree.RateSpec.StartTimes);
FRates = 1./Disc
FRates =
    1.0356
    1.0468
    1.0523
    1.0563
```
**Second Node.** The second node represents the first-rate observation time, tObs = 1. This node displays two states: one representing the branch going up and the other representing the branch going down.

Note that HJMTree.VolSpec.NumBranch = 2.

```
HJMTree.VolSpec
ans =FinObj: 'HJMVolSpec'
    FactorModels: {'Constant'}
      FactorArgs: {{1x1 cell}}
      SigmaShift: 0
      NumFactors: 1
       NumBranch: 2
         PBranch: [0.5000 0.5000]
     Fact2Branch: [-1 1]
```
Examine the rates of the node corresponding to the up branch.

```
HJMTree.FwdTree{2}(:,:,1)
ans =1.0364
    1.0420
    1.0461
```
Now examine the corresponding down branch.

```
HJMTree.FwdTree{2}(:,:,2)
ans =1.0574
    1.0631
    1.0672
```
**Third Node.** The third node represents the second observation time, tObs = 2. This node contains a total of four states, two representing the branches going up and the other two representing the branches going down. Examine the rates of the node corresponding to the up states.

```
HJMTree.FwdTree{3}(:,:,1)
```
ans  $=$
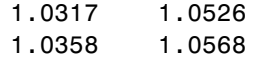

Next examine the corresponding down states.

```
HJMTree.FwdTree{3}(:,:,2)
ans =1.0526 1.0738
   1.0568 1.0781
```
**Isolating a Specific Node.** Starting at the third level, indexing within the tree cell array becomes complex, and isolating a specific node can be difficult. The function bushpath isolates a specific node by specifying the path to the node as a vector of branches taken to reach that node. As an example, consider the node reached by starting from the root node, taking the branch up, then the branch down, and then another branch down. Given that the tree has only two branches per node, branches going up correspond to a 1, and branches going down correspond to a 2. The path up-down-down becomes the vector [1 2 2].

```
FRates = bushpath(HJMTree.FwdTree, [1 2 2])
FRates =
    1.0356
    1.0364
    1.0526
    1.0674
```
bushpath returns the spot rates for all the nodes touched by the path specified in the input argument, the first one corresponding to the root node, and the last one corresponding to the target node.

Isolating the same node using direct indexing obtains

```
HJMTree.FwdTree{4}(:, 3, 2)
```
ans  $=$ 1.0674

As expected, this single value corresponds to the last element of the rates returned by bushpath.

You can use these techniques with any type of tree generated with Financial Derivatives Toolbox software, such as forward-rate trees or price trees.

#### **BDT Tree Structure**

You can now examine in some detail the contents of the BDTTree structure.

BDTTree

 $BDTTree =$ 

```
FinObj: 'BDTFwdTree'
VolSpec: [1x1 struct]
TimeSpec: [1x1 struct]
RateSpec: [1x1 struct]
   tObs: [0 1 2 3]
   TFwd: {[4x1 double] [3x1 double] [2x1 double] [3]}
 CFlowT: {[4x1 double] [3x1 double] [2x1 double] [4]}
FwdTree: {1x4 cell}
```
FwdTree contains the actual rate tree. MATLAB software represents it as a cell array with each cell array element containing a tree level.

The other fields contain other information relevant to interpreting the values in FwdTree. The most important are VolSpec, TimeSpec, and RateSpec, which contain the volatility, time structure, and rate structure information respectively.

Look at the RateSpec structure used in generating this tree to see where these values originate. Arrange the values in a single array.

```
[BDTTree.RateSpec.StartTimes BDTTree.RateSpec.EndTimes...
BDTTree.RateSpec.Rates]
```
ans  $=$ 

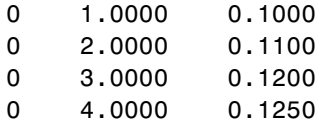

Look at the rates in FwdTree. The first node represents the valuation date, tObs = 0. The second node represents tObs = 1. Examine the rates at the second, third, and fourth nodes.

```
BDTTree.FwdTree{2}
ans =1.0979 1.1432
```
The second node represents the first observation time, tObs = 1. This node contains a total of two states, one representing the branch going up (1.0979) and the other representing the branch going down (1.1432).

**Note** The convention in this document is to display *prices* going up on the upper branch. Consequently, when displaying *rates*, rates are falling on the upper branch and increasing on the lower branch.

```
BDTTree.FwdTree{3}
ans =1.0976 1.1377 1.1942
```
The third node represents the second observation time, tObs = 2. This node contains a total of three states, one representing the branch going up (1.0976), one representing the branch in the middle (1.1377) and the other representing the branch going down (1.1942).

```
BDTTree.FwdTree{4}
```
ans  $=$ 1.0872 1.1183 1.1606 1.2179

The fourth node represents the third observation time, tObs = 3. This node contains a total of four states, one representing the branch going up (1.0872), two representing the branches in the middle (1.1183 and 1.1606), and the other representing the branch going down (1.2179).

**Isolating a Specific Node.** The function treepath isolates a specific node by specifying the path to the node as a vector of branches taken to reach that node. As an example, consider the node reached by starting from the root node, taking the branch up, then the branch down, and finally another branch down. Given that the tree has only two branches per node, branches going up correspond to a 1, and branches going down correspond to a 2. The path up-down-down becomes the vector [1 2 2].

```
FRates = treepath(BDTTree.FwdTree, [1 2 2])
FRates =
    1.1000
    1.0979
    1.1377
    1.1606
```
treepath returns the short rates for all the nodes touched by the path specified in the input argument, the first one corresponding to the root node, and the last one corresponding to the target node.

#### **HW and BK Tree Structures**

The HW and BK tree structures are similar to the BDT tree structure. You can see this if you examine the sample HW tree contained in the file deriv.mat.

```
load deriv.mat:
HWTree
FinObj: 'HWFwdTree'
VolSpec: [1x1 struct]
```

```
TimeSpec: [1x1 struct]
RateSpec: [1x1 struct]
tObs: [0 1 2 3]
dObs: [731947 732313 732678 733043]
CFlowT: {[4x1 double] [3x1 double] [2x1 double] [4]}
Probs: {[3x1 double] [3x3 double] [3x5 double]}
Connect: {[2] [2 3 4] [2 2 3 4 4]}
FwdTree: {1x4 cell}
```
All fields of this structure are similar to their BDT counterparts. There are two additional fields not present in BDT: Probs and Connect. The Probs field represents the occurrence probabilities at each branch of each node in the tree. The Connect field describes the connectivity of the nodes of a given tree level to nodes to the next tree level.

**Probs Field.** While BDT and one-factor HJM models have equal probabilities for each branch at a node, HW and BK do not. For HW and BK trees, the Probs field indicates the likelihood that a particular branch will be taken in moving from one node to another node on the next level.

The Probs field consists of a cell array with 1 cell per tree level. Each cell is a 3-by-NUMNODES array with the top row representing the probability of an up movement, the middle row representing the probability of a middle movement, and the last row the probability of a down movement.

As an illustration, consider the first two elements of the Probs field of the structure, corresponding to the first (root) and second levels of the tree.

```
HWTree.Probs{1}
0.16666666666667
0.66666666666667
0.16666666666667
HWTree.Probs{2}
0.12361333418768 0.16666666666667 0.21877591615172
0.65761074966060 0.66666666666667 0.65761074966060
0.21877591615172 0.16666666666667 0.12361333418768
```
Reading from top to bottom, the values in HWTree.Probs{1} correspond to the up, middle, and down probabilities at the root node.

HWTree.Probs{2} is a 3-by-3 matrix of values. The first column represents the top node, the second column represents the middle node, and the last column represents the bottom node. As with the root node, the first, second, and third rows hold the values for up, middle, and down branching off each node.

As expected, the sum of all the probabilities at any node equals 1.

```
sum(HWTree.Probs{2})
1.0000 1.0000 1.0000
```
**Connect Field.** The other field that distinguishes HW and BK tree structures from the BDT tree structure is Connect. This field describes how each node in a given level connects to the nodes of the next level. The need for this field arises from the possibility of nonstandard branching in a tree.

The Connect field of the HW tree structure consists of a cell array with 1 cell per tree level.

```
HWTree.Connect
ans =[2] [1x3 double] [1x5 double]
```
Each cell contains a 1-by-NUMNODES vector. Each value in the vector relates to a node in the corresponding tree level and represents the index of the node in the next tree level that the middle branch of the node connects to.

If you subtract 1 from the values contained in Connect, you reveal the index of the nodes in the next level that the up branch connects to. If you add 1 to the values, you reveal the index of the corresponding down branch.

As an illustration, consider HWTree.Connect{1}:

```
HWTree.Connect{1}
```
ans  $=$ 

2

This indicates that the middle branch of the root node connects to the second (from the top) node of the next level, as expected. If you subtract 1 from this value, you obtain 1, which tells you that the up branch goes to the top node. If you add 1, you obtain 3, which points to the last node of the second level of the tree.

Now consider level 3 in this example:

HWTree.Connect{3} 22344

On this level, there is nonstandard branching. This can be easily recognized because the middle branch of two nodes is connected to the same node on the next level.

To visualize this, consider the following illustration of the tree.

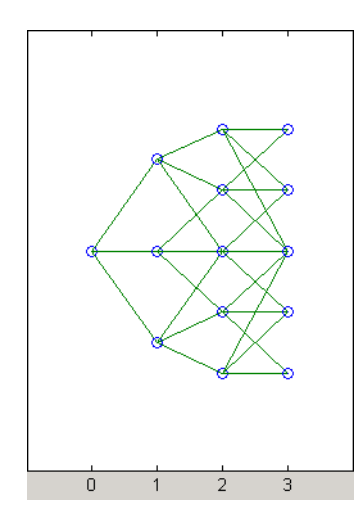

Here it becomes apparent that there is nonstandard branching at the third level of the tree, on the top and bottom nodes. The first and second nodes

connect to the same trio of nodes on the next level. Similar branching occurs at the bottom and next-to-bottom nodes of the tree.

# **Computing Prices and Sensitivities Using Interest-Rate Models**

#### **In this section...**

"Introduction" on page 2-51

"Computing Instrument Prices" on page 2-51

"Computing Instrument Sensitivities" on page 2[-60](#page-89-0)

# **Introduction**

For purposes of illustration, this section relies on the HJM and BDT models. The HW and BK functions that perform price and sensitivity computations are not explicitly shown here. Functions that use the HW and BK models operate similarly to the BDT model.

# **Computing Instrument Prices**

The portfolio pricing functions hjmprice and bdtprice calculate the price of any set of supported instruments, based on an interest-rate tree. The functions are capable of pricing these instrument types:

- **•** Bonds
- **•** Bond options
- **•** Arbitrary cash flows
- **•** Fixed-rate notes
- **•** Floating-rate notes
- **•** Caps
- **•** Floors
- **•** Swaps
- **•** Swaptions

For example, the syntax for calling hjmprice is:

```
[Price, PriceTree] = hjmprice(HJMTree, InstSet, Options)
```
Similarly, the calling syntax for bdtprice is:

```
[Price, PriceTree] = bdtprice(BDTTree, InstSet, Options)
```
Each function requires two input arguments: the interest-rate tree and the set of instruments, InstSet. An optional argument Options further controls the pricing and the output displayed. (See [Appendix A, "Derivatives Pricing](#page-694-0) [Options",](#page-694-0) for information about the Options argument.)

HJMTree is the Heath-Jarrow-Morton tree sampling of a forward-rate process, created using hjmtree. BDTTree is the Black-Derman-Toy tree sampling of an interest-rate process, created using bdttree. See ["Building a Tree of Forward](#page-59-0) Rates" on page 2[-30](#page-59-0) to learn how to create these structures.

InstSet is the set of instruments to be priced. This structure represents the set of instruments to be priced independently using the model. [Chapter 1,](#page-10-0) ["Getting Started"](#page-10-0) explains how to create this variable.

Options is an options structure created with the function derivset. This structure defines how the tree is used to find the price of instruments in the portfolio, and how much additional information is displayed in the command window when calling the pricing function. If this input argument is not specified in the call to the pricing function, a default Options structure is used. The pricing options structure is described in ["Pricing Options Structure"](#page-697-0) on page A-[2](#page-697-0).

The portfolio pricing functions classify the instruments and call the appropriate instrument-specific pricing function for each of the instrument types. The HJM instrument-specific pricing functions are bondbyhjm, cfbyhjm, fixedbyhjm, floatbyhjm, optbndbyhjm, swapbyhjm, and swaptionbyhjm. A similarly named set of functions exists for BDT models. For a list of these, see ["Price and Sensitivity from Black-Derman-Toy Trees"](#page-181-0) on page 5-[4.](#page-181-0)

You can also use these functions directly to calculate the price of sets of instruments of the same type. See [Chapter 6, "Functions — Alphabetical List"](#page-191-0) for these individual functions for further information.

### **HJM Pricing Example**

Consider the following example, which uses the portfolio and interest-rate data in the MAT-file deriv.mat included in the toolbox. Load the data into the MATLAB® workspace.

load deriv.mat

whos

Use the MATLAB whos command to display a list of the variables loaded from the MAT-file.

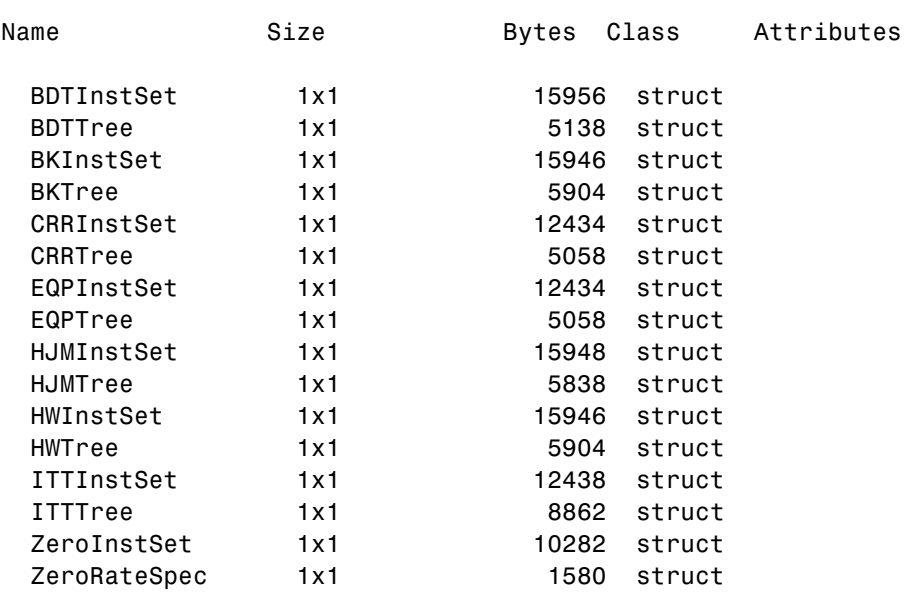

HJMTree and HJMInstSet are the input arguments required to call the function hjmprice.

Use the function instdisp to examine the set of instruments contained in the variable HJMInstSet.

#### instdisp(HJMInstSet)

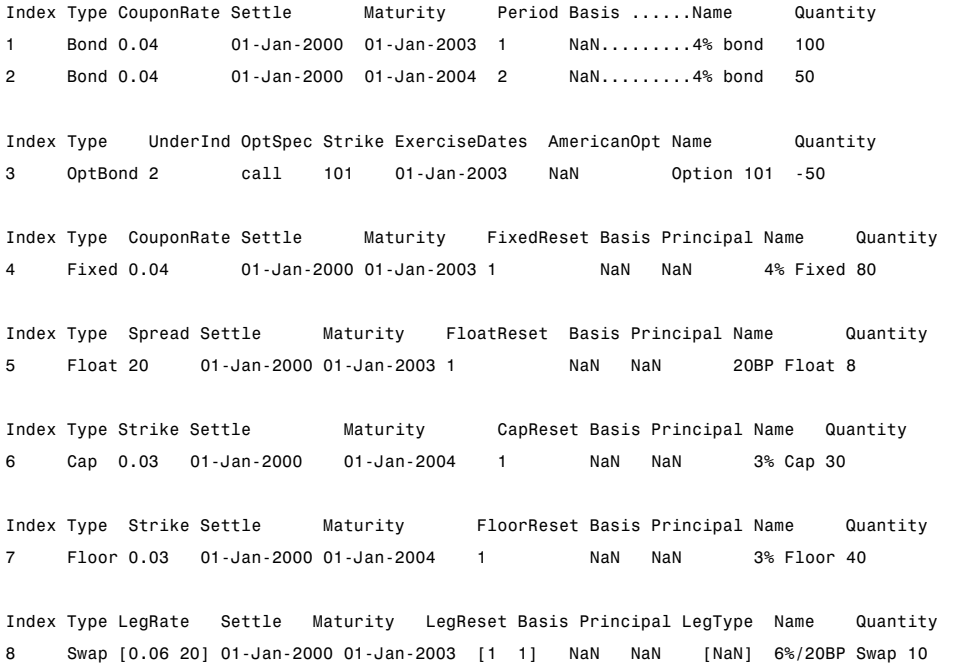

Note that there are eight instruments in this portfolio set: two bonds, one bond option, one fixed-rate note, one floating-rate note, one cap, one floor, and one swap. Each instrument has a corresponding index that identifies the instrument prices in the price vector returned by hjmprice.

Now use hjmprice to calculate the price of each instrument in the instrument set.

```
Price = hjmprice(HJMTree, HJMInstSet)
Warning: Not all cash flows are aligned with the tree. Result will
be approximated.
```
Price =

98.7159 97.5280 0.0486 98.7159 100.5529 6.2831 0.0486 3.6923

**Note** The warning shown above appears because some of the cash flows for the second bond do not fall exactly on a tree node.

#### **BDT Pricing Example**

Load the MAT-file deriv.mat into the MATLAB workspace.

load deriv.mat

Use the MATLAB whos command to display a list of the variables loaded from the MAT-file.

whos

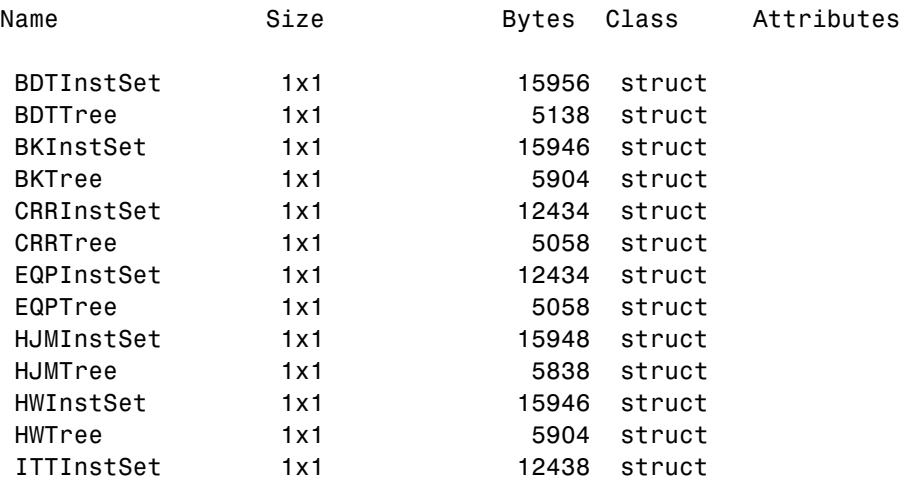

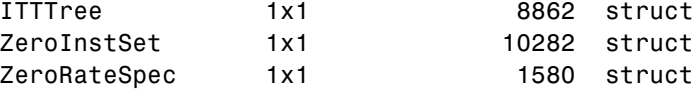

BDTTree and BDTInstSet are the input arguments required to call the function bdtprice.

Use the function instdisp to examine the set of instruments contained in the variable BDTInstSet.

instdisp(BDTInstSet)

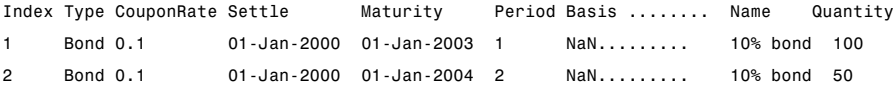

Index Type UnderInd OptSpec Strike ExerciseDates AmericanOpt Name Quantity 3 OptBond 1 call 9501 Jan-2002 NaN Option 95 -50

Index Type CouponRate Settle Maturity FixedReset Basis Principal Name Quantity 4 Fixed 0.10 01-Jan-2000 01-Jan-2003 1 NaN NaN 10% Fixed 80

Index Type Spread Settle Maturity FloatReset Basis Principal Name Quantity 5 Float 20 01-Jan-2000 01-Jan-2003 1 NaN NaN 20BP Float 8

Index Type Strike Settle Maturity CapReset Basis Principal Name Quantity 6 Cap 0.15 01-Jan-2000 01-Jan-2004 1 NaN NaN 15% Cap 30

Index Type Strike Settle Maturity FloorReset Basis Principal Name Quantity 7 Floor 0.09 01-Jan-2000 01-Jan-2004 1 NaN NaN 9% Floor 40

Index Type LegRate Settle Maturity LegReset Basis Principal LegType Name Quantity 8 Swap [0.15 10] 01-Jan-2000 01-Jan-2003 [1 1] NaN NaN [NaN] 15%/10BP Swap 10 Note that there are eight instruments in this portfolio set: two bonds, one bond option, one fixed-rate note, one floating-rate note, one cap, one floor, and one swap. Each instrument has a corresponding index that identifies the instrument prices in the price vector returned by bdtprice.

Now use bdtprice to calculate the price of each instrument in the instrument set.

```
Price = bdtprice(BDTTree, BDTInstSet)
Warning: Not all cash flows are aligned with the tree. Result will
be approximated.
Price =
   95.5030
   93.9079
    1.7657
   95.5030
  100.4865
    1.4863
    0.0245
    7.4222
```
#### **Price Vector Output**

The prices in the output vector Price correspond to the prices at observation time zero (tObs = 0), which is defined as the valuation date of the interest-rate tree. The instrument indexing within Price is the same as the indexing within InstSet.

In the HJM example, the prices in the Price vector correspond to the instruments in this order.

```
InstNames = instget(HJMInstSet, 'FieldName','Name')
InstNames =
4% bond
4% bond
Option 101
4% Fixed
```
20BP Float 3% Cap 3% Floor 6%/20BP Swap

Consequently, in the Price vector, the fourth element, 98.7159, represents the price of the fourth instrument (4% fixed-rate note); the sixth element, 6.2831, represents the price of the sixth instrument (3% cap).

In the BDT example, the prices in the Price vector correspond to the instruments in this order.

InstNames = instget(BDTInstSet, 'FieldName','Name') InstNames = 10% Bond 10% Bond Option 95 10% Fixed 20BP Float 15% Cap 9% Floor 15%/10BP Swap

Consequently, in the Price vector, the fourth element, 95.5030, represents the price of the fourth instrument (10% fixed-rate note); the sixth element, 1.4863, represents the price of the sixth instrument (15% cap).

#### **Price Tree Structure Output**

If you call a pricing function with two output arguments, for example,

```
[Price, PriceTree] = hjmprice(HJMTree, HJMInstSet)
```
you generate a price tree along with the price information.

The optional output price tree structure PriceTree holds all the pricing information.

**HJM Price Tree.** In the HJM example, the first field of this structure, FinObj, indicates that this structure represents a price tree. The second field, PBush, is the tree holding the price of the instruments in each node of the tree. The third field, AIBush, is the tree holding the accrued interest of the instruments in each node of the tree. Finally, the fourth field, tObs, represents the observation time of each level of PBush and AIBush, with units in terms of compounding periods.

In this example, the price tree looks like

```
PriceTree =
FinObj: 'HJMPriceTree'
 PBush: {[8x1 double] [8x1x2 double] ...[8x8 double]}
AIBush: {[8x1 double] [8x1x2 double] ... [8x8 double]}
  tObs: [0 1 2 3 4]
```
Both PBush and AIBush are 1-by-5 cell arrays, consistent with the five observation times of tObs. The data display has been shortened here to fit on a single line.

Using the command line interface, you can directly examine PriceTree.PBush, the field within the PriceTree structure that contains the price tree with the price vectors at every state. The first node represents tObs = 0, corresponding to the valuation date.

```
PriceTree.PBush{1}
ans =98.7159
   97.5280
    0.0486
   98.7159
  100.5529
    6.2831
    0.0486
    3.6923
```
<span id="page-89-0"></span>With this interface, you can observe the prices for *all* instruments in the portfolio at *a specific time*.

**BDT Price Tree.** The BDT output price tree structure PriceTree holds all the pricing information. The first field of this structure, FinObj, indicates that this structure represents a price tree. The second field, PTree, is the tree holding the price of the instruments in each node of the tree. The third field, AITree, is the tree holding the accrued interest of the instruments in each node of the tree. The fourth field, tObs, represents the observation time of each level of PTree and AITree, with units in terms of compounding periods.

You can directly examine the field within the PriceTree structure, which contains the price tree with the price vectors at every state. The first node represents tObs = 0, corresponding to the valuation date.

```
[Price, PriceTree] = bdtprice(BDTTree, BDTInstSet)
PriceTree.PTree{1}
ans =95.5030
   93.9079
    1.7657
   95.5030
  100.4865
    1.4863
    0.0245
    7.4222
```
## **Computing Instrument Sensitivities**

The toolbox reports sensitivities either as dollar price changes or percentage price changes. The delta, gamma, and vega sensitivities that the toolbox computes are dollar sensitivities.

The functions hjmsens and bdtsens compute the delta, gamma, and vega sensitivities of instruments using an interest-rate tree. They also optionally return the calculated price for each instrument. The sensitivity functions require the same two input arguments used by the pricing functions (HJMTree and HJMInstSet for HJM; BDTTree and BDTInstSet for BDT).

Sensitivity functions calculate the dollar value of delta and gamma by shifting the observed forward yield curve by 100 basis points in each direction, and the dollar value of vega by shifting the volatility process by 1%. To obtain the per-dollar value of the sensitivities, divide the dollar sensitivity by the price of the corresponding instrument.

#### **HJM Sensitivities Example**

The calling syntax for the function is:

[Delta, Gamma, Vega, Price] = hjmsens(HJMTree, HJMInstSet)

Use the previous example data to calculate the price of instruments.

```
load deriv.mat
[Delta, Gamma, Vega, Price] = hjmsens(HJMTree, HJMInstSet);
Warning: Not all cash flows are aligned with the tree. Result will
be approximated.
```
**Note** The warning appears because some of the cash flows for the second bond do not fall exactly on a tree node.

You can conveniently examine the sensitivities and the prices by arranging them into a single matrix.

All = [Delta, Gamma, Vega, Price]

 $A11 =$ 

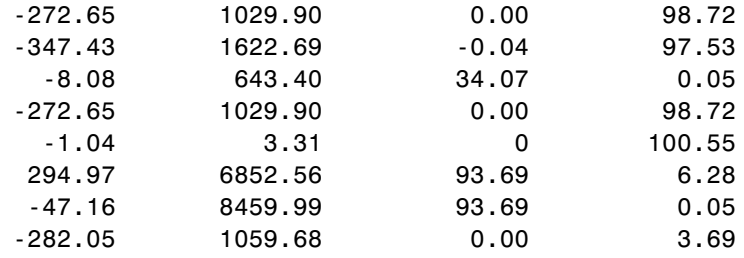

As with the prices, each row of the sensitivity vectors corresponds to the similarly indexed instrument in HJMInstSet. To view the *per-dollar sensitivities*, divide each dollar sensitivity by the corresponding instrument price.

#### **BDT Sensitivities Example**

The calling syntax for the function is:

```
[Delta, Gamma, Vega, Price] = bdtsens(BDTTree, BDTInstSet);
```
Arrange the sensitivities and prices into a single matrix.

```
All = [Delta, Gamma, Vega, Price]
```
 $All =$ 

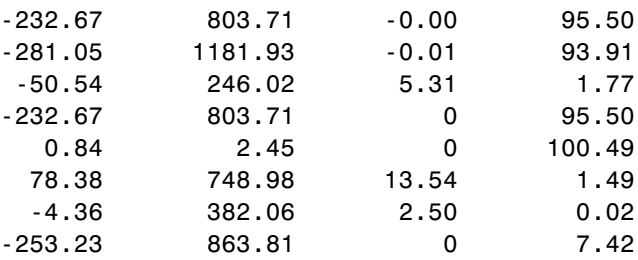

To view the *per-dollar sensitivities*, divide each dollar sensitivity by the corresponding instrument price.

All = [Delta ./ Price, Gamma ./ Price, Vega ./ Price, Price]

 $All =$ 

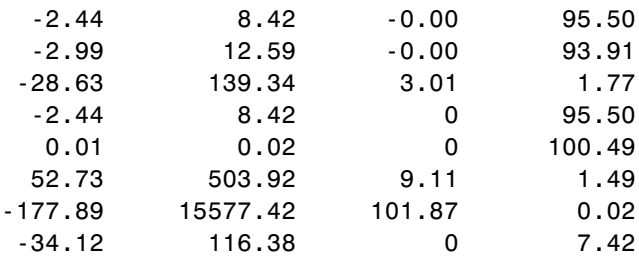

# **Graphical Representation of Trees**

#### **In this section...**

"Introduction" on page 2-63

"Observing Interest Rates" on page 2-63

"Observing Instrument Prices" on page 2[-67](#page-96-0)

## **Introduction**

You can use the function treeviewer to display a graphical representation of a tree, allowing you to examine interactively the prices and rates on the nodes of the tree until maturity. To get started with this process, first load the data file deriv.mat included in this toolbox.

load deriv.mat

**Note** treeviewer price tree diagrams follow the convention that increasing prices appear on the upper branch of a tree and, consequently, decreasing prices appear on the lower branch. Conversely, for interest rate displays, *decreasing* interest rates appear on the upper branch (prices are rising) and *increasing* interest rates on the lower branch (prices are falling).

For information on the use of treeviewer to observe interest rate movement, see "Observing Interest Rates" on page 2-63. For information on using treeviewer to observe the movement of prices, see ["Observing Instrument](#page-96-0) Prices" on page 2[-67](#page-96-0).

# **Observing Interest Rates**

If you provide the name of an interest rate tree to the treeviewer function, it displays a graphical view of the path of interest rates. For example, here is the treeviewer representation of all the rates along both the up and down branches of HJMTree.

```
treeviewer(HJMTree)
```
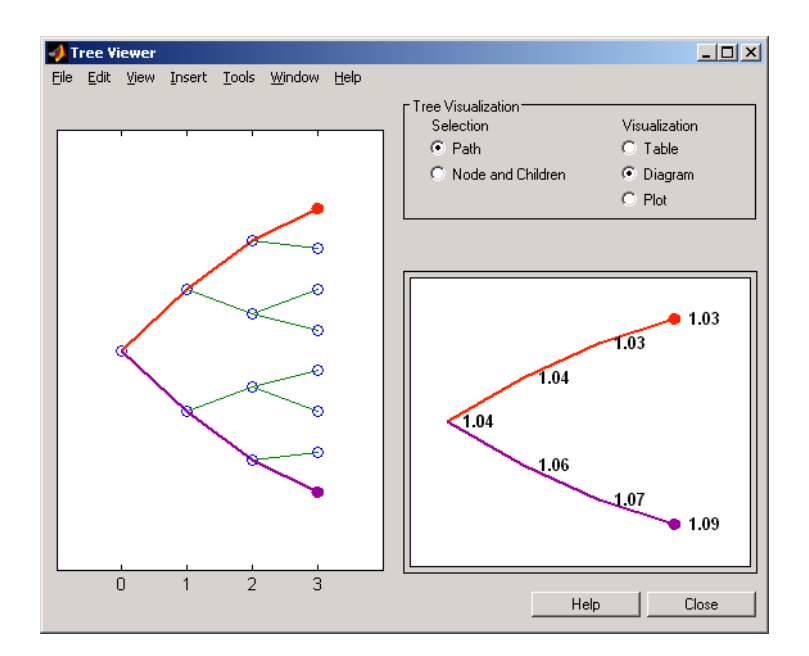

The example in "Isolating a Specific Node for a CRRTree" on page 3-[19](#page-122-0) used bushpath to find the path of forward rates along an HJM tree by taking the first branch up and then two branches down the rate tree.

```
FRates = bushpath(HJMTree.FwdTree, [1 2 2])
FRates =
    1.0356
    1.0364
    1.0526
    1.0674
```
With the treeviewer function you can display the identical information by clicking along the same sequence of nodes, as shown next.

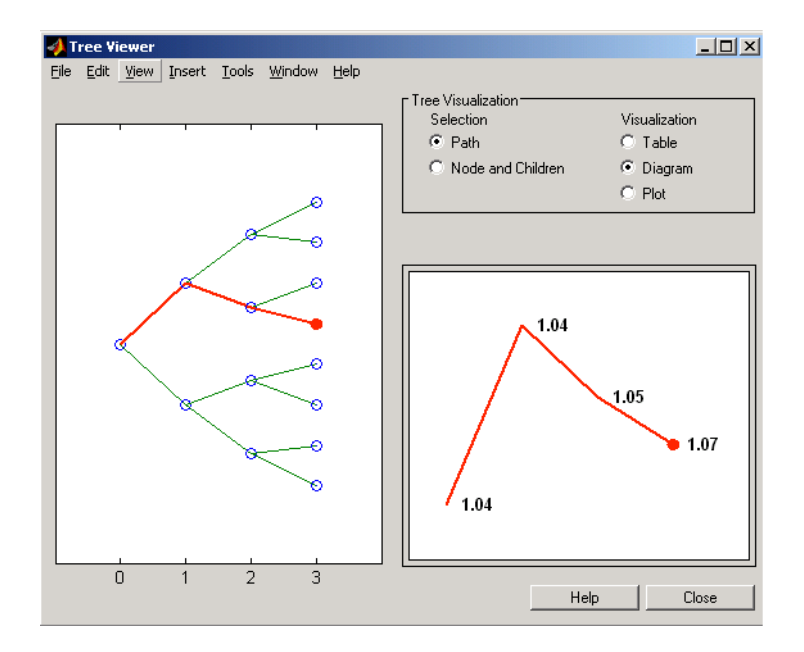

Next is a treeviewer representation of interest rates along several branches of BDTTree.

treeviewer(BDTTree)

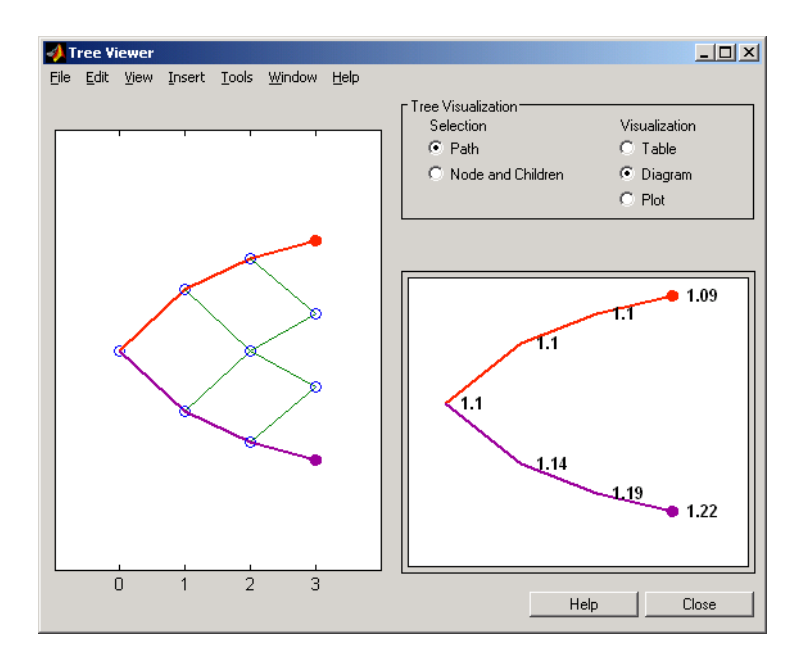

**Note** When using treeviewer with recombining trees, such as BDT, BK, and HW, you must click each node in succession from the beginning to the end. Because these trees can recombine, treeviewer is unable to complete the path automatically.

The example in "Isolating a Specific Node for a CRRTree" on page 3-[19](#page-122-0) used treepath to find the path of interest rates taking the first branch up and then two branches down the rate tree.

```
FRates = treepath(BDTTree.FwdTree, [1 2 2])
FRates =
    1.1000
    1.0979
    1.1377
    1.1606
```
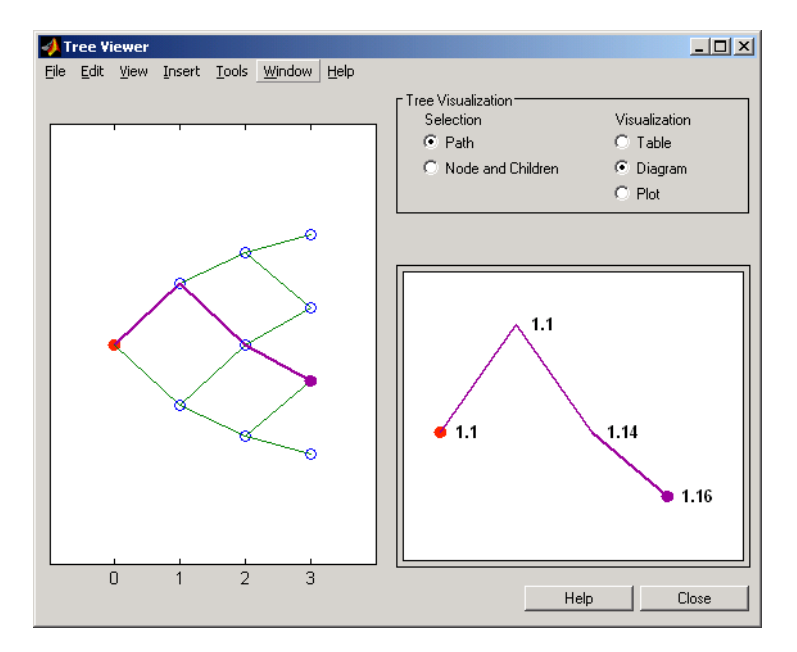

<span id="page-96-0"></span>You can display the identical information by clicking along the same sequence of nodes, as shown next.

# **Observing Instrument Prices**

To use treeviewer to display a tree of instrument prices, provide the name of an instrument set along with the name of a price tree in your call to treeviewer, for example:

```
load deriv.mat
[Price, PriceTree] = hjmprice(HJMTree, HJMInstSet);
treeviewer(PriceTree, HJMInstSet)
```
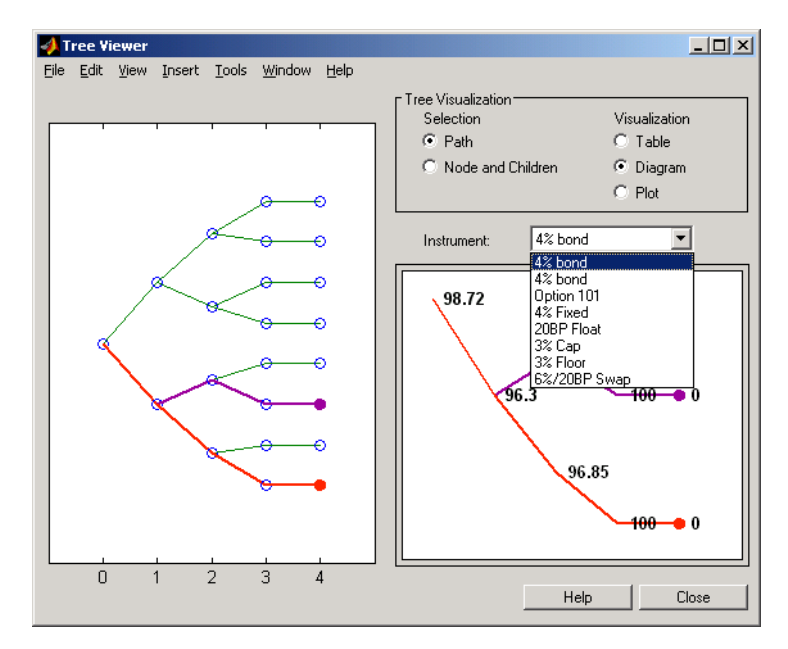

With treeviewer you select *each instrument individually* in the instrument portfolio for display.

You can use an analogous process to view instrument prices based on the BDT interest rate tree included in deriv.mat.

```
load deriv.mat
[BDTPrice, BDTPriceTree] = bdtprice(BDTTree, BDTInstSet);
treeviewer(BDTPriceTree, BDTInstSet)
```
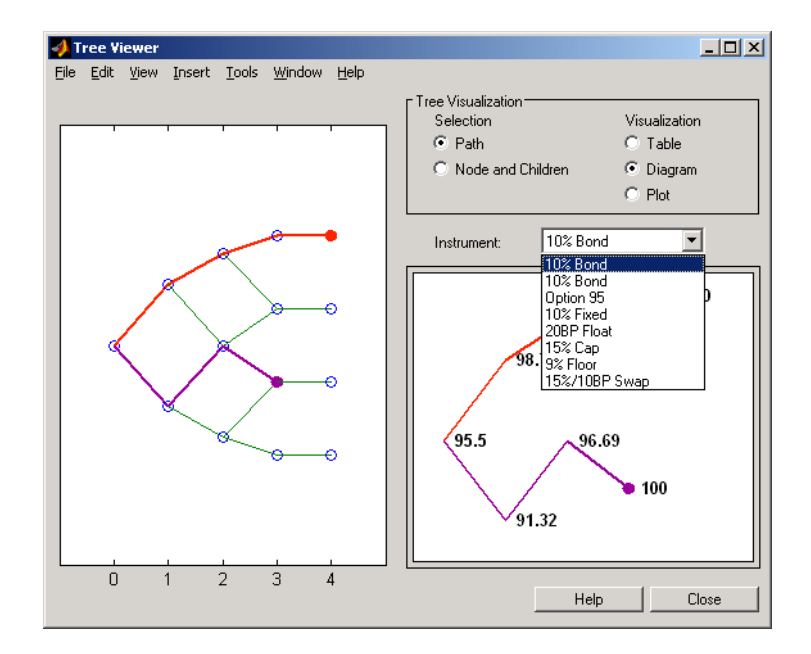

## **Valuation Date Prices**

You can use treeviewer instrument-by-instrument to observe instrument prices through time. For the first 4% bond in the HJM instrument portfolio, treeviewer indicates a valuation date price of 98.72, the same value obtained by accessing the PriceTree structure directly.

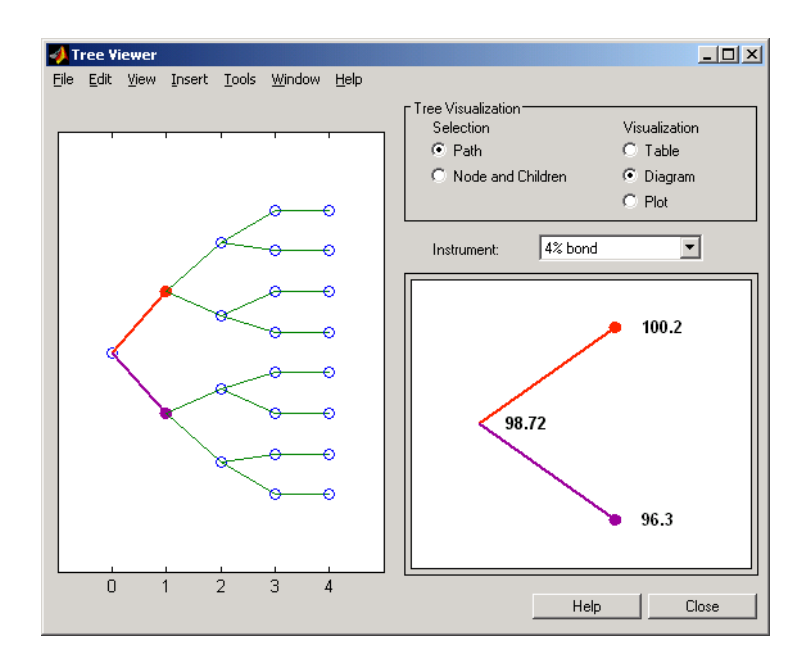

As a further example, look at the sixth instrument in the price vector, the 3% cap. At the valuation date, its value obtained directly from the structure is 6.2831. Use treeviewer on this instrument to confirm this price.

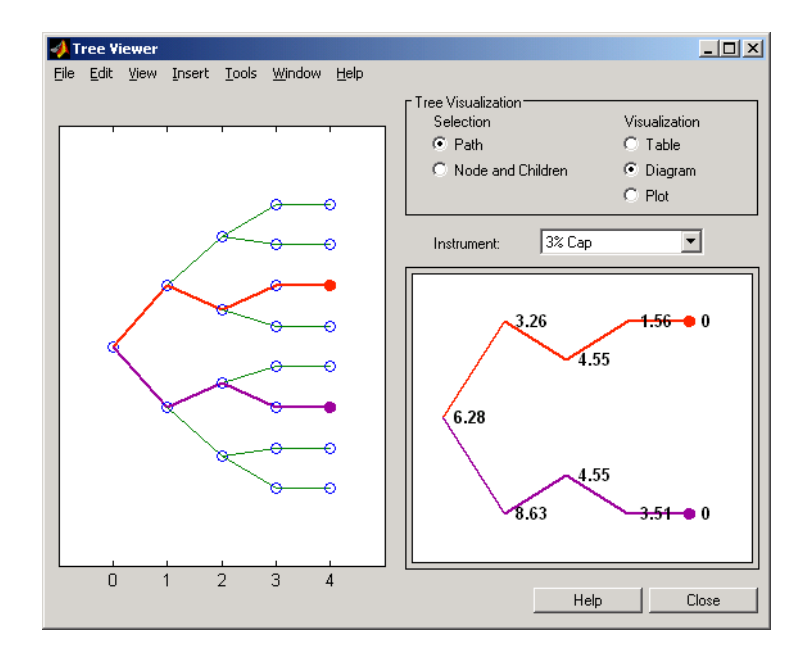

## **Additional Observation Times**

The second node represents the first-rate observation time, tObs = 1. This node displays two states, one representing the branch going up and the other one representing the branch going down.

Examine the prices of the node corresponding to the up branch.

```
PriceTree.PBush{2}(:,:,1)
ans =100.1563
   99.7309
    0.1007
  100.1563
  100.3782
    3.2594
    0.1007
    3.5597
```
As before, you can use treeviewer, this time to examine the price for the 4% bond on the up branch. treeviewer displays a price of 100.2 for the first node of the up branch, as expected.

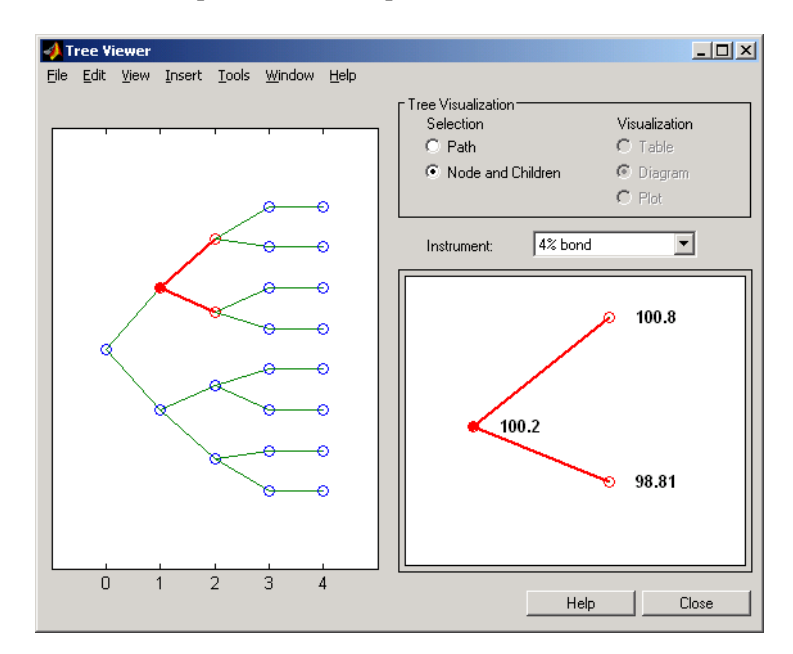

Now examine the corresponding down branch.

PriceTree.PBush{2}(:,:,2)

ans  $=$ 96.3041 94.1986 0 96.3041 100.3671 8.6342 0 -0.3923

**2-72**

Use treeviewer once again, now to observe the price of the 4% bond on the down branch. The displayed price of 96.3 conforms to the price obtained from direct access of the PriceTree structure. You may continue this process as far along the price tree as you want.

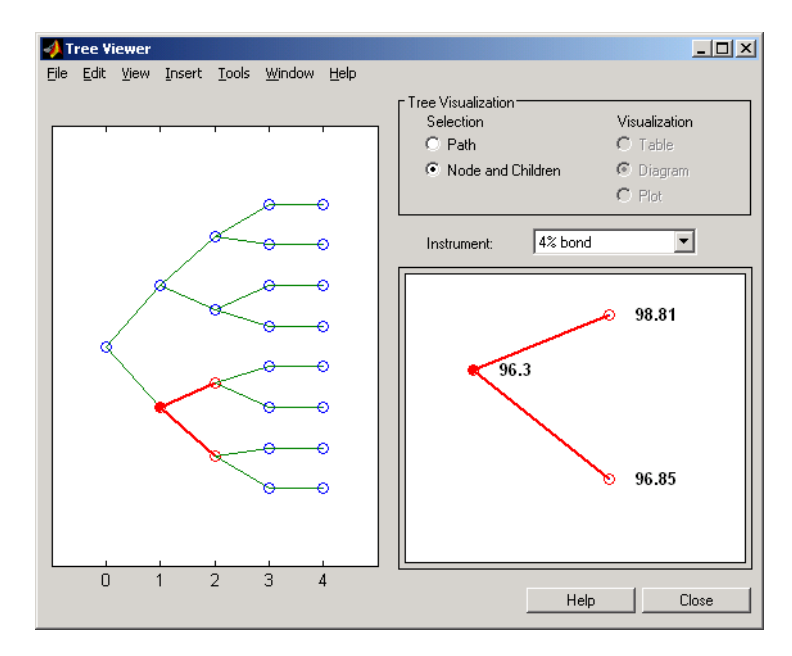

# Equity Derivatives

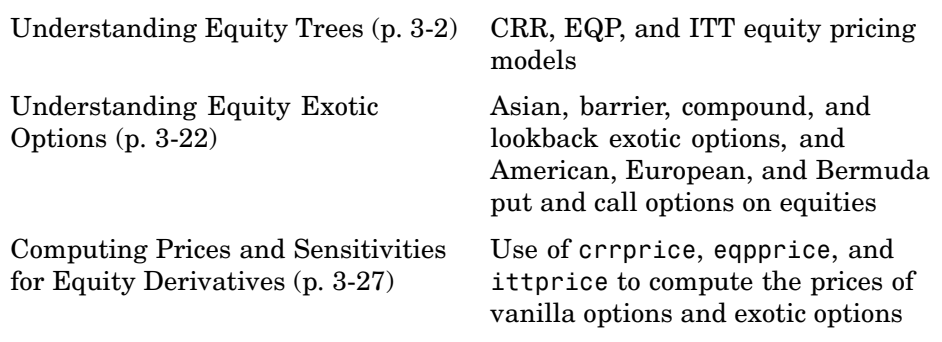

# <span id="page-105-0"></span>**Understanding Equity Trees**

#### **In this section...**

"Introduction" on page 3-2

"Building Equity Binary Trees" on page 3[-3](#page-106-0)

"Building Implied Trinomial Trees" on page 3-[8](#page-111-0)

"Examining Equity Trees " on page 3-[16](#page-119-0)

"Differences Between CRR and EQP Tree Structures" on page 3[-20](#page-123-0)

## **Introduction**

Financial Derivatives Toolbox™ software supports three types of recombining tree models to represent the evolution of stock prices:

- **•** Cox-Ross-Rubinstein (CRR) model
- **•** Equal probabilities (EQP) model
- Implied trinomial tree (ITT) model

For a discussion of recombining trees, see "Rate and Price Trees" on page 2[-5.](#page-34-0)

The CRR, EQP, and ITT models are examples of discrete time models. A discrete time model divides time into discrete bits; prices can only be computed at these specific times.

The CRR model is one of the most common methods used to model the evolution of stock processes. The strength of the CRR model lies in its simplicity. It is a good model when dealing with many tree levels. The CRR model yields the correct expected value for each node of the tree and provides a good approximation for the corresponding local volatility. The approximation becomes better as the number of time steps represented in the tree is increased.

The EQP model is another discrete time model. It has the advantage of building a tree with the exact volatility in each tree node, even with small numbers of time steps. It also provides better results than CRR in some given trading environments, for example, when stock volatility is low and interest

<span id="page-106-0"></span>rates are high. However, this additional precision causes increased complexity, which is reflected in the number of calculations required to build a tree.

The ITT model is a CRR-style implied trinomial tree which takes advantage of prices quoted from liquid options in the market with varying strikes and maturities to build a tree that more accurately represents the market. An ITT model is commonly used to price exotic options in such a way that they are consistent with the market prices of standard options.

## **Building Equity Binary Trees**

The tree of stock prices is the fundamental unit representing the evolution of the price of a stock over a given period of time. The MATLAB® functions crrtree and eqptree create CRR trees and EQP trees respectively. These functions create an output tree structure along with information about the parameters used for creating the tree.

The functions crrtree and eqptree take three structures as input arguments:

- **•** The stock parameter structure StockSpec
- **•** The interest-rate term structure RateSpec
- **•** The tree time layout structure TimeSpec

#### **Calling Sequence for Equity Binary Trees**

The calling syntax for crrtree is:

CRRTree = crrtree (StockSpec, RateSpec, TimeSpec)

Similarly, the calling syntax for eqptree is:

EQPTree = eqptree (StockSpec, RateSpec, TimeSpec)

Both functions require the structures StockSpec, RateSpec, and TimeSpec as input arguments:

**•** StockSpec is a structure that specifies parameters of the stock whose price evolution is represented by the tree. This structure, created using the function stockspec, contains information such as the stock's original price, its volatility, and its dividend payment information.

- **•** RateSpec is the interest-rate specification of the initial rate curve. Create this structure with the function intenvset.
- **•** TimeSpec is the tree time layout specification. Create these structures with the functions crrtimespec and eqptimespec. The structures contain information regarding the mapping of relevant dates into the tree structure, plus the number of time steps used for building the tree.

## **Specifying the Stock Structure for Equity Binary Trees**

The structure StockSpec encapsulates the stock-specific information required for building the binary tree of an individual stock's price movement.

You generate StockSpec with the function stockspec. This function requires two input arguments and accepts up to three additional input arguments that depend on the existence and type of dividend payments.

The syntax for calling stockspec is:

```
StockSpec = stockspec(Sigma, AssetPrice, DividendType, ...
DividendAmounts, ExDividendDates)
```
where:

- **•** Sigma is the decimal annual volatility of the underlying security.
- **•** AssetPrice is the price of the stock at the valuation date.
- **•** DividendType is a string specifying the type of dividend paid by the stock. Allowed values are cash, constant, or continuous.
- **•** DividendAmounts has a value that depends on the specification of DividendType. For DividendType cash, DividendAmounts is a vector of cash dividends. For DividendType constant, it is a vector of constant annualized dividend yields. For DividendType continuous, it is a scalar representing a continuously annualized dividend yield.
- **•** ExDividendDates also has a value that depends on the nature of DividendType. For DividendType cash or constant, ExDividendDates is vector of dividend dates. For DividendType continuous, ExDividendDates is ignored.

**3-4**
### **Stock Structure Example Using a Binary Tree**

Consider a stock with a price of \$100 and an annual volatility of 15%. Assume that the stock pays three cash \$5.00 dividends on dates January 01, 2003; July 01, 2003; and January 01, 2004. You specify these parameters in MATLAB as:

```
Sigma = 0.15;
AssetPrice = 100;
DividendType = 'cash';
DividendAmounts = [5; 5; 5];
ExDividendDates = {'jan-01-2004', 'july-01-2005', 'jan-01-2006'};
StockSpec = stockspec(Sigma, AssetPrice, DividendType, ...
DividendAmounts, ExDividendDates)
StockSpec =
               FinObj: 'StockSpec'
                Sigma: 0.1500
           AssetPrice: 100
         DividendType: 'cash'
      DividendAmounts: [3x1 double]
      ExDividendDates: [3x1 double]
```
### **Specifying the Interest-Rate Term Structure for Equity Binary Trees**

The RateSpec structure defines the interest rate environment used when building the stock price binary tree. ["Functions That Model the Interest-Rate](#page-47-0) Term Structure" on page 2-[18](#page-47-0) explains how to create these structures using the function intenvset, given the interest rates, the starting and ending dates for each rate, and the compounding value.

## **Specifying the Tree-Time Term Structure for Equity Binary Trees**

The TimeSpec structure defines the tree layout of the binary tree:

- **•** It maps the valuation and maturity dates to their corresponding times.
- **•** It defines the time of the levels of the tree by dividing the time span between valuation and maturity into equally spaced intervals. By specifying the number of intervals, you define the granularity of the tree time structure.

The syntax for building a TimeSpec structure is:

```
TimeSpec = crrtimespec(ValuationDate, Maturity, NumPeriods)
TimeSpec = eqptimespec(ValuationDate, Maturity, NumPeriods)
```
where:

- **•** ValuationDate is a scalar date marking the pricing date and first observation in the tree (location of the root node). You enter ValuationDate either as a serial date number (generated with datenum) or a date string.
- **•** Maturity is a scalar date marking the maturity of the tree, entered as a serial date number or a date string.
- **•** NumPeriods is a scalar defining the number of time steps in the tree; for example, NumPeriods = 10 implies 10 time steps and 11 tree levels (0, 1, 2, ..., 9, 10).

#### **TimeSpec Example Using a Binary Tree**

Consider building a CRR tree, with a valuation date of January 1, 2003, a maturity date of January 1, 2008, and 20 time steps. You specify these parameters in MATLAB as:

```
ValuationDate = 'Jan-1-2003';
Maturity = 'Jan-1-2008';
NumPeriods = 20;
TimeSpec = crrtimespec(ValuationDate, Maturity, NumPeriods)
TimeSpec =
```

```
FinObj: 'BinTimeSpec'
ValuationDate: 731582
     Maturity: 733408
  NumPeriods: 20
        Basis: 0
EndMonthRule: 1
         tObs: [1x21 double]
         dObs: [1x21 double]
```
Two vector fields in the TimeSpec structure are of particular interest: dObs and tObs. These two fields represent the observation times and corresponding dates of all tree levels, with dObs(1) and tObs(1), respectively, representing the root node (ValuationDate), and dObs(end) and tObs(end) representing the last tree level (Maturity).

**Note** There is no relationship between the dates specified for the tree and the implied tree level times, and the maturities specified in the interest rate term structure. The rates in RateSpec are interpolated or extrapolated as required to meet the time distribution of the tree.

### **Examples of Binary Tree Creation**

You can now use the StockSpec and TimeSpec structures described previously to build an equal probability tree (EQPTree) and a CRR tree (CRRTree). First, you must define the interest rate term structure. For this example, assume that the interest rate is fixed at 10% annually between the valuation date of the tree (January 1, 2003) until its maturity.

```
ValuationDate = 'Jan-1-2003';
  Maturity = 'Jan-1-2008';Rate = 0.1;
  RateSpec = intenvset('Rates', Rate, 'StartDates', ...
  ValuationDate, 'EndDates', Maturity, 'Compounding', -1);
To build a CRRTree, enter:
```
CRRTree = crrtree(StockSpec, RateSpec, TimeSpec)

CRRTree =

```
FinObj: 'BinStockTree'
  Method: 'CRR'
StockSpec: [1x1 struct]
TimeSpec: [1x1 struct]
RateSpec: [1x1 struct]
     tObs: [1x21 double]
     dObs: [1x21 double]
    STree: {1x21 cell}
 UpProbs: [1x20 double]
```

```
To build an EQPTree, enter:
  EQPTree = eqptree(StockSpec, RateSpec, TimeSpec)
  EQPTree =FinObj: 'BinStockTree'
         Method: 'EQP'
      StockSpec: [1x1 struct]
       TimeSpec: [1x1 struct]
       RateSpec: [1x1 struct]
           tObs: [1x21 double]
           dObs: [1x21 double]
          STree: {1x21 cell}
        UpProbs: [1x20 double]
```
## **Building Implied Trinomial Trees**

The tree of stock prices is the fundamental unit representing the evolution of the price of a stock over a given period of time. The MATLAB function itttree creates an output tree structure along with the information about the parameters used to create the tree.

The function itttree takes four structures as input arguments:

- **•** The stock parameter structure StockSpec
- **•** The interest-rate term structure RateSpec
- **•** The tree time layout structure TimeSpec
- **•** The stock option specification structure StockOptSpec

#### **Calling Sequence for Implied Trinomial Trees**

The calling syntax for itttree is:

ITTTree = itttree (StockSpec,RateSpec,TimeSpec,StockOptSpec)

**•** StockSpec is a structure that specifies parameters of the stock whose price evolution is represented by the tree. This structure, created using the function stockspec, contains information such as the stock's original price, its volatility, and its dividend payment information.

- **•** RateSpec is the interest-rate specification of the initial rate curve. Create this structure with the function intenvset.
- **•** TimeSpec is the tree time layout specification. Create these structures with the function itttimespec. This structure contains information regarding the mapping of relevant dates into the tree structure, plus the number of time steps used for building the tree.
- **•** StockOptSpec is a structure containing parameters of European stock options instruments. Create this structure with the function stockoptspec.

## **Specifying the Stock Structure for Implied Trinomial Trees**

The structure StockSpec encapsulates the stock-specific information required for building the trinomial tree of an individual stock's price movement.

You generate StockSpec with the function stockspec. This function requires two input arguments and accepts up to three additional input arguments that depend on the existence and type of dividend payments.

The syntax for calling stockspec is:

```
StockSpec = stockspec(Sigma, AssetPrice, DividendType, ...
DividendAmounts, ExDividendDates)
```
where:

- **•** Sigma is the decimal annual volatility of the underlying security.
- **•** AssetPrice is the price of the stock at the valuation date.
- **•** DividendType is a string specifying the type of dividend paid by the stock. Allowed values are cash, constant, or continuous.
- **•** DividendAmounts has a value that depends on the specification of DividendType. For DividendType cash, DividendAmounts is a vector of cash dividends. For DividendType constant, it is a vector of constant annualized dividend yields. For DividendType continuous, it is a scalar representing a continuously annualized dividend yield.
- **•** ExDividendDates also has a value that depends on the nature of DividendType. For DividendType cash or constant, ExDividendDates is

<span id="page-113-0"></span>vector of dividend dates. For DividendType continuous, ExDividendDates is ignored.

### **Stock Structure Example Using an Implied Trinomial Tree**

Consider a stock with a price of \$100 and an annual volatility of 12%. Assume that the stock is expected to pay a dividend yield of 6%. You specify these parameters in MATLAB as:

```
So=100;
DividendYield = 0.06;
Sigma=.12;
StockSpec = stockspec(Sigma, So, 'continuous', DividendYield)
StockSpec =
             FinObj: 'StockSpec'
              Sigma: 0.1200
         AssetPrice: 100
       DividendType: 'continuous'
    DividendAmounts: 0.0600
    ExDividendDates: []
```
#### **Specifying the Interest-Rate Term Structure for Implied Trinomial Trees**

The structure RateSpec defines the interest rate environment used when building the stock price binary tree. ["Functions That Model the Interest-Rate](#page-47-0) Term Structure" on page 2-[18](#page-47-0) explains how to create these structures using the function intenvset, given the interest rates, the starting and ending dates for each rate, and the compounding value.

#### **Specifying the Tree-Time Term Structure for Implied Trinomial Trees**

The TimeSpec structure defines the tree layout of the trinomial tree:

**•** It maps the valuation and maturity dates to their corresponding times.

<span id="page-114-0"></span>**•** It defines the time of the levels of the tree by dividing the time span between valuation and maturity into equally spaced intervals. By specifying the number of intervals, you define the granularity of the tree time structure.

The syntax for building a TimeSpec structure is:

TimeSpec = itttimespec(ValuationDate, Maturity, NumPeriods)

where:

- **•** ValuationDate is a scalar date marking the pricing date and first observation in the tree (location of the root node). You enter ValuationDate either as a serial date number (generated with datenum) or a date string.
- **•** Maturity is a scalar date marking the maturity of the tree, entered as a serial date number or a date string.
- **•** NumPeriods is a scalar defining the number of time steps in the tree; for example, NumPeriods = 10 implies 10 time steps and 11 tree levels  $(0, 1, 1)$ 2, ..., 9, 10).

#### **TimeSpec Example Using an Implied Trinomial Tree**

Consider building an ITT tree, with a valuation date of January 1, 2006, a maturity date of January 1, 2008, and four time steps. You specify these parameters in MATLAB as:

```
ValuationDate = '01-01-2006';
EndDate = '01-01-2008';
NumPeriods = 4;
TimeSpec = itttimespec(ValuationDate, EndDate, NumPeriods)
TimeSpec =
           FinObj: 'ITTTimeSpec'
    ValuationDate: 732678
         Maturity: 733408
       NumPeriods: 4
            Basis: 0
     EndMonthRule: 1
```
tObs: [0 0.5000 1 1.5000 2] dObs: [732678 732860 733043 733225 733408]

<span id="page-115-0"></span>Two vector fields in the TimeSpec structure are of particular interest: dObs and tObs. These two fields represent the observation times and corresponding dates of all tree levels, with dObs(1) and tObs(1), respectively, representing the root node (ValuationDate), and dObs(end) and tObs(end) representing the last tree level (Maturity).

#### **Specifying the Option Stock Structure for Implied Trinomial Trees**

The StockOptSpec structure encapsulates the option-stock-specific information required for building the implied trinomial tree. You generate StockOptSpec with the function stockoptspec. This function requires five input arguments. An optional sixth argument InterpMethod, specifying the interpolation method, can be included. The syntax for calling stockoptspec is:

```
[StockOptSpec] = stockoptspec(OptPrice, Strike, Settle, Maturity, OptSpec)
```
where:

- **•** Optprice is a NINST-by-1 vector of European option prices.
- **•** Strike is a NINST-by-1 vector of strike prices.
- **•** Settle is a scalar date marking the settlement date.
- **•** Maturity is a NINST-by-1 vector of maturity dates.
- **•** OptSpec is a NINST-by-1 cell array of strings 'call' or 'put'.

#### **Option Stock Structure Example Using an Implied Trinomial Tree**

Consider the following data quoted from liquid options in the market with varying strikes and maturity. You specify these parameters in MATLAB as:

```
Settle = '01/01/06';
Maturity = |'07/01/06';'07/01/06';
```
'07/01/06'; '07/01/06'; '01/01/07'; '01/01/07'; '01/01/07'; '01/01/07'; '07/01/07'; '07/01/07'; '07/01/07'; '07/01/07'; '01/01/08'; '01/01/08'; '01/01/08'; '01/01/08']; Strike = [113; 101; 100; 88; 128; 112; 100; 78; 144; 112; 100; 69; 162; 112; 100; 61]; OptPrice =[ 0;

4.807905472659144; 1.306321897011867; 0.048039195057173; 0;

2.310953054191461;

1.421950392866235;

0.020414826276740;

```
0;
   5.091986935627730;
   1.346534812295291;
   0.005101325584140;
                   0;
   8.047628153217246;
   1.219653432150932;
   0.001041436654748];
0ptSpec = {<sub>c</sub>
    'call';
    'put';
    'put';
    'call';
    'call';
    'put';
    'put';
    'call';
    'call';
    'put';
    'put';
    'call';
    'call';
    'put';
    'put'};
StockOptSpec = stockoptspec(OptPrice, Strike, Settle, Maturity, OptSpec)
StockOptSpec =
          FinObj: 'StockOptSpec'
        OptPrice: [16x1 double]
          Strike: [16x1 double]
          Settle: 732678
        Maturity: [16x1 double]
         OptSpec: {16x1 cell}
```
InterpMethod: 'price'

**Note** The algorithm for building the ITT tree requires specifying option prices for all tree nodes. The maturities of those options correspond to those of the tree levels, and the strike to the prices on the tree nodes. The types of option are Calls for the nodes above the central nodes, and Puts for those below and including the central nodes.

Clearly, all these options will not be available in the market, hence making interpolation and extrapolation necessary to obtain the node option prices. The degree to which the tree reflects the market will unavoidably be tied to the results of these interpolations and extrapolations. Keeping in mind that extrapolation is less accurate than interpolation, and more so the further away the extrapolated points are from the data points, the function itttree issues a warning with a list of the options for which extrapolation was necessary.

In some cases, it may be desirable to view a list of ideal option prices to form an idea of the ranges needed. This can be achieved by calling the function itttree specifying only the first three input arguments. The second output argument is a structure array containing the list of ideal options needed.

## **Creating an Implied Trinomial Tree**

You can now use the StockSpec, TimeSpec, and StockOptSpec structures described in ["Stock Structure Example Using an Implied Trinomial Tree" on](#page-113-0) page 3[-10](#page-113-0), ["TimeSpec Example Using an Implied Trinomial Tree" on page](#page-114-0) 3-[11,](#page-114-0) and ["Option Stock Structure Example Using an Implied Trinomial Tree"](#page-115-0) on page 3[-12](#page-115-0) to build an implied trinomial tree (ITT). First, you must define the interest rate term structure. For this example, assume that the interest rate is fixed at 8% annually between the valuation date of the tree (January 1, 2006) until its maturity.

```
Rate = 0.08;ValuationDate = '01-01-2006';
EndDate = '01-01-2008';
RateSpec = intenvset('StartDates', ValuationDate, 'EndDates', EndDate, ...
    'ValuationDate', ValuationDate, 'Rates', Rate, 'Compounding', -1);
```
To build an ITTTree, enter:

```
ITTTree = itttree(StockSpec, RateSpec, TimeSpec, StockOptSpec)
ITTTree =
          FinObj: 'ITStockTree'
       StockSpec: [1x1 struct]
    StockOptSpec: [1x1 struct]
        TimeSpec: [1x1 struct]
        RateSpec: [1x1 struct]
            tObs: [0 0.500000000000000 1 1.500000000000000 2]
            dObs: [732678 732860 733043 733225 733408]
           STree: {1x5 cell}
           Probs: {[3x1 double] [3x3 double] [3x5 double] [3x7 double]}
```
## **Examining Equity Trees**

Financial Derivatives Toolbox software uses equity binary and implied trinomial trees to represent prices of equity options and of underlying stocks. At the highest level, these trees have structures wrapped around them. The structures encapsulate information required to interpret information in the tree.

To examine an equity binary or trinomial tree, load the data in the MAT-file deriv.mat into the MATLAB workspace.

load deriv.mat

Display the list of variables loaded from the MAT-file with the whos command.

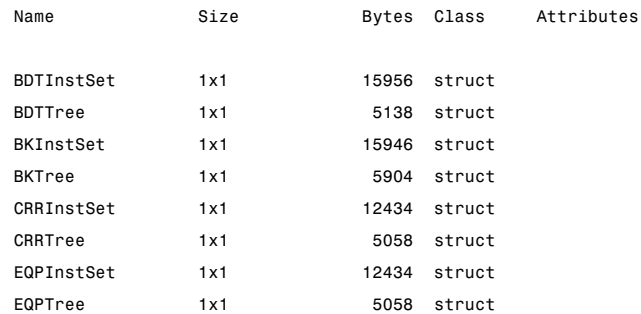

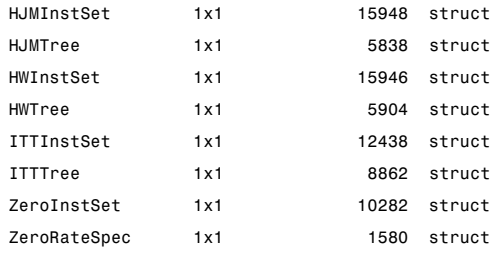

### **Examining a CRRTree**

You can examine in some detail the contents of the CRRTree structure contained in this file.

CRRTree

```
FinObj: 'BinStockTree'
  Method: 'CRR'
StockSpec: [1x1 struct]
TimeSpec: [1x1 struct]
RateSpec: [1x1 struct]
    tObs: [0 1 2 3 4]
    dObs: [731582 731947 732313 732678 733043]
    STree: {[100] [110.5171 90.4837] [122.1403 100 81.8731]
           [1x4 double] [1x5 double]}
 UpProbs: [0.7309 0.7309 0.7309 0.7309]
```
The Method field of the structure indicates that this is a CRR tree, not an EQP tree.

The fields StockSpec, TimeSpec and RateSpec hold the original structures passed into the function crrtree. They contain all the context information required to interpret the tree data.

The fields tObs and dObs are vectors containing the observation times and dates, the times and dates of the levels of the tree. In this particular case, tObs reveals that the tree has a maturity of 4 years (tObs(end) = 4) and that it has four time steps (the length of tObs is five).

The field dObs shows the specific dates for the tree levels, with a granularity of 1 day. This means that all values in tObs that correspond to a given day from 00:00 hours to 24:00 hours are mapped to the corresponding value in dObs. You can use the function datestr to convert these MATLAB serial dates into their string representations.

The field UpProbs is a vector representing the probabilities for up movements from any node in each level. This vector has 1 element per tree level. All nodes for a given level have the same probability of an up movement. In the specific case being examined, the probability of an up movement is 0.7309 for all levels, and the probability for a down movement is 0.2691 (1 - 0.7309).

Finally, the field STree contains the actual stock tree. It is represented in MATLAB as a cell array with each cell array element containing a vector of prices corresponding to a tree level. The prices are in descending order, that is, CRRTree.STree{3}(1) represents the topmost element of the third level of the tree, and CRRTree.STree{3}(end) represents the bottom element of the same level of the tree.

### **Examining an ITTTree**

You can examine in some detail the contents of the ITTTree structure contained in this file.

TTTree =

```
FinObj: 'ITStockTree'
   StockSpec: [1x1 struct]
StockOptSpec: [1x1 struct]
    TimeSpec: [1x1 struct]
    RateSpec: [1x1 struct]
        tObs: [0 1 2 3 4]
        dObs: [732678 733043 733408 733773 734139]
       STree: {1x5 cell}
       Probs: {[3x1 double] [3x3 double] [3x5 double] [3x7 double]}
```
The fields StockSpec, StockOptSpec, TimeSpec, and RateSpec hold the original structures passed into the function itttree. They contain all the context information required to interpret the tree data.

The fields tObs and dObs are vectors containing the observation times and dates, the times and dates of the levels of the tree. In this particular case, tObs reveals that the tree has a maturity of 4 years (tObs(end) = 4) and that it has four time steps (the length of tObs is five).

The field dObs shows the specific dates for the tree levels, with a granularity of 1 day. This means that all values in tObs that correspond to a given day from 00:00 hours to 24:00 hours are mapped to the corresponding value in dObs. You can use the function datestr to convert these MATLAB serial dates into their string representations.

The field Probs is a vector representing the probabilities for movements from any node in each level. This vector has three elements per tree node. In the specific case being examined, at t0bs= 1, the probability for an up movement is 0.4675, and the probability for a down movement is 0.1934.

Finally, the field STree contains the actual stock tree. It is represented in MATLAB as a cell array with each cell array element containing a vector of prices corresponding to a tree level. The prices are in descending order, that is, ITTTree.STree{4}(1) represents the top element of the fourth level of the tree, and ITTTree.STree{4}(end) represents the bottom element of the same level of the tree.

### **Isolating a Specific Node for a CRRTree**

The function treepath can isolate a specific set of nodes of a binary tree by specifying the path used to reach the final node. As an example, consider the nodes touched by starting from the root node, then following a down movement, then an up movement, and finally a down movement. You use a vector to specify the path, with 1 corresponding to an up movement and 2 corresponding to a down movement. An up-down-up path is then represented as [2 1 2]. To obtain the values of all nodes touched by this path, enter:

```
SVals = treepath(CRRTree.STree, [2 1 2])
SVA1s =100.0000
   90.4837
  100.0000
```
90.4837

The first value in the vector SVals corresponds to the root node, and the last value corresponds to the final node reached by following the path indicated.

### **Isolating a Specific Node for an ITTTree**

The function trintreepath can isolate a specific set of nodes of a trinomial tree by specifying the path used to reach the final node. As an example, consider the nodes touched by starting from the root node, then following an up movement, then a middle movement, and finally a down movement. You use a vector to specify the path, with 1 corresponding to an up movement, 2 corresponding to a middle movement, and 3 corresponding to a down movement. An up-down-middle-down path is then represented as [1 3 2 3]. To obtain the values of all nodes touched by this path, enter:

```
pathSVals = trintreepath(ITTTree, [1 3 2 3])
pathSVals =
   50.0000
   66.3448
   50.0000
   50.0000
   37.6819
```
The first value in the vector pathSVals corresponds to the root node, and the last value corresponds to the final node reached by following the path indicated.

## **Differences Between CRR and EQP Tree Structures**

In essence, the structures representing CRR trees and EQP trees are similar. If you create a CRR or an EQP tree using identical input arguments, only a few of the tree structure fields differ:

- **•** The Method field has a value of 'CRR' or 'EQP' indicating the method used to build the structure.
- **•** The prices in the STree cell array have the same structure, but the prices within the cell array are different.

**•** For EQP, the structure field UpProb always holds a vector with all elements set to 0.5, while for CRR, these probabilities are calculated based on the input arguments passed when building the tree.

# **Understanding Equity Exotic Options**

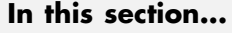

"Introduction" on page 3-22

"Asian Option" on page 3-22

"Barrier Option" on page 3-[23](#page-126-0)

"Compound Option" on page 3[-24](#page-127-0)

"Lookback Option" on page 3[-25](#page-128-0)

"Bermuda Put and Call Schedule" on page 3[-25](#page-128-0)

## **Introduction**

Financial Derivatives Toolbox™ software supports five types of equity exotic options. Support for all of these equity exotic option types additionally includes American and European puts and calls.

## **Asian Option**

An Asian option is a path-dependent option with a payoff linked to the average value of the underlying asset during the life (or some part of the life) of the option. They are similar to lookback options in that there are two types of Asian options: fixed (average price option) and floating (average strike option). Fixed Asian options have a specified strike, while floating Asian options have a strike equal to the average value of the underlying asset over the life of the option.

There are four Asian options types, each with its own characteristic payoff formula:

- Fixed call:  $max(0, S_{an} X)$
- Fixed put:  $max(0, X S_{av})$
- Floating call:  $max(0, S S_{av})$
- Floating put:  $max(0, S_{av} S)$

<span id="page-126-0"></span>where:

 $S_{a\,v}$  is the average price of underlying stock found along the particular path followed to the node.

 $\bf{S}$  is the price of the underlying stock on the node.

 $\overline{X}$  is the strike price (applicable only to fixed Asian options).

 $S_{\alpha\nu}$  is defined using either a geometric or an arithmetic average.

## **Barrier Option**

A barrier option is similar to a vanilla put or call option, but its life either begins or ends when the price of the underlying stock passes a predetermined barrier value. There are four types of barrier options.

## **Up Knock-In**

This option becomes effective when the price of the underlying stock passes above a barrier that is above the initial stock price. Once the barrier has knocked in, it will not knock out even if the price of the underlying instrument moves below the barrier again.

## **Up Knock-Out**

This option terminates when the price of the underlying stock passes above a barrier that is above the initial stock price. Once the barrier has knocked out, it will not knock in even if the price of the underlying instrument moves below the barrier again.

### **Down Knock-In**

This option becomes effective when the price of the underlying stock passes below a barrier that is below the initial stock price. Once the barrier has knocked in, it will not knock out even if the price of the underlying instrument moves above the barrier again.

## <span id="page-127-0"></span>**Down Knock-Out**

This option terminates when the price of the underlying stock passes below a barrier that is below the initial stock price. Once the barrier has knocked out, it will not knock in even if the price of the underlying instrument moves above the barrier again.

#### **Rebates**

If a barrier option fails to exercise, the seller may pay a rebate to the buyer of the option. Knock-outs may pay a rebate when they are knocked out, and knock-ins may pay a rebate if they expire without ever knocking in.

## **Compound Option**

A compound option is basically an option on an option; it gives the holder the right to buy or sell another option. With a compound option, a vanilla stock option serves as the underlying instrument. Compound options thus have two strike prices and two exercise dates.

There are four types of compound options:

- **•** Call on a call
- **•** Put on a put
- **•** Call on a put
- **•** Put on a call

**Note** The payoff formulas for compound options are too complex for this discussion. If you are interested in the details, consult the paper by Mark Rubinstein entitled "Double Trouble," published in *Risk 5* (1991).

Consider the third type, a call on a put. It gives the holder the right to buy a put option. In this case, on the first exercise date, the holder of the compound option is allowed to pay the first strike price and receive a put option. The put option gives the holder the right to sell the underlying asset for the second strike price on the second exercise date.

## <span id="page-128-0"></span>**Lookback Option**

A lookback option is a path-dependent option based on the maximum or minimum value the underlying asset achieves during the entire life of the option.

Financial Derivatives Toolbox software supports two types of lookback options: fixed and floating. Fixed lookback options have a specified strike price, while floating lookback options have a strike price determined by the asset path. Consequently, there are a total of four lookback option types, each with its own characteristic payoff formula:

- Fixed call:  $max(0, S_{max} X)$
- Fixed put:  $max(0, X S_{min})$
- Floating call:  $max(0, S S_{min})$
- Floating put:  $max(0, S_{max} S)$

where:

 $S_{max}$  is the maximum price of underlying stock found along the particular path followed to the node.

 $S_{min}$  is the minimum price of underlying stock found along the particular path followed to the node.

 $\bf{S}$  is the price of the underlying stock on the node.

 $\overline{X}$  is the strike price (applicable only to fixed lookback options).

## **Bermuda Put and Call Schedule**

A Bermuda option is somewhat like a hybrid of American and European options. It can be exercised on predetermined dates only, usually once a month. In Financial Derivatives Toolbox software, the relevant information for a Bermuda option is indicated in two input matrices:

- **•** Strike Contains the strike price values for the option.
- **•** ExcerciseDates Contains the schedule when the option can be exercised.

# **Computing Prices and Sensitivities for Equity Derivatives**

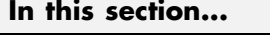

"Computing Instrument Prices" on page 3-27

"Computing Prices Using CRR" on page 3[-28](#page-131-0)

"Computing Prices Using EQP" on page 3[-31](#page-134-0)

"Computing Prices Using ITT" on page 3[-33](#page-136-0)

"Examining Output from the Pricing Functions" on page 3-[35](#page-138-0)

"Computing Instrument Sensitivities" on page 3[-39](#page-142-0)

"Graphical Representation of CRR, EQP, and ITT Trees" on page 3-[43](#page-146-0)

## **Computing Instrument Prices**

The portfolio pricing functions crrprice, eqpprice, and ittprice calculate the price of any set of supported instruments based on a binary equity price tree or an implied trinomial price tree. These functions are capable of pricing the following instrument types:

- **•** Vanilla stock options
	- **-** American and European puts and calls
- **•** Exotic options
	- **-** Asian
	- **-** Barrier
	- **-** Compound
	- **-** Lookback
	- **-** Stock options (Bermuda put and call schedules)

The syntax for calling the function crrprice is:

[Price, PriceTree] = crrprice(CRRTree, InstSet, Options)

The syntax for eqpprice is:

```
[Price, PriceTree] = eqpprice(EQPTree, InstSet, Options)
```
The syntax for ittprice is:

Price = ittprice(ITTTree, ITTInstSet, Options)

These functions require two input arguments: the equity price tree and the set of instruments, InstSet, and allow a third optional argument.

#### **Required Arguments**

CRRTree is a CRR equity price tree created using crrtree. EQPTree is an equal probability equity price tree created using eqptree. ITTTree is an ITT equity price tree created using itttree. See ["Building Equity Binary Trees"](#page-106-0) on page 3-[3](#page-106-0) and "Building Implied Trinomial Trees" on page 3-[8](#page-111-0) to learn how to create these structures.

InstSet is a structure that represents the set of instruments to be priced independently using the model. [Chapter 1, "Getting Started"](#page-10-0) explains how to create this variable.

### **Optional Argument**

You can enter a third optional argument, Options, used when pricing barrier options. For more specific information, see [Appendix A, "Derivatives Pricing](#page-694-0) [Options".](#page-694-0)

These pricing functions internally classify the instruments and call the appropriate individual instrument pricing function for each of the instrument types. The CRR pricing functions are asianbycrr, barrierbycrr, compoundbycrr, lookbackbycrr, and optstockbycrr. A similar set of functions exists for EQP and ITT pricing. You can also use these functions directly to calculate the price of sets of instruments of the same type. See the reference pages for these individual functions for further information.

## **Computing Prices Using CRR**

Consider the following example, which uses the portfolio and stock price data in the MAT-file deriv.mat included in the toolbox. Load the data into the MATLAB® workspace.

load deriv.mat

Use the MATLAB whos command to display a list of the variables loaded from the MAT-file.

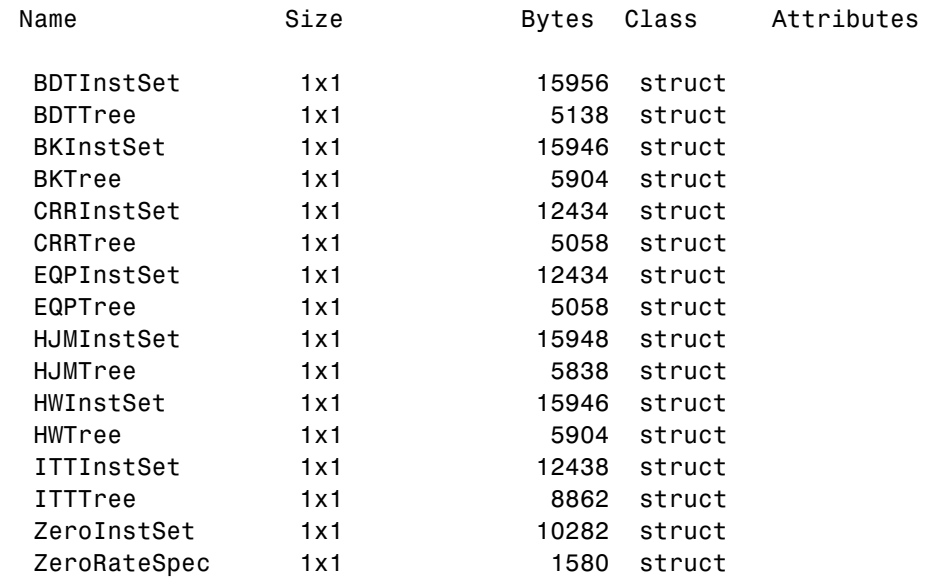

CRRTree and CRRInstSet are the required input arguments to call the function crrprice.

Use instdisp to examine the set of instruments contained in the variable CRRInstSet.

instdisp(CRRInstSet)

Index Type OptSpec Strike Settle ExerciseDates AmericanOpt Name Quantity OptStock call 105  $01 - Jan - 2003$  $01 - Jan - 2005$ Call1 10  $\mathbf{1}$  $\mathbf{1}$  $\overline{2}$ OptStock put 105  $01 - Jan - 2003$  $01 - Jan - 2006$  $\Omega$ Put1 5 Index Type OptSpec Strike Settle ExerciseDates AmericanOpt BarrierSpec Barrier Rebate Name Quantity Barrier call 105 01-Jan-2003 01-Jan-2006 1 ui 102 0 Barrier1 1 Index Type UOptSpec ....COptSpec CStrike CSettle CExerciseDates CAmericanOpt Name Quantity  $\ldots$ put 5  $01 - Jan - 2003$  $01 - Jan - 2005$  $\overline{1}$ Compound1 3  $\overline{4}$ Compound call OptSpec Strike Settle Index Type ExerciseDates AmericanOpt Name Quantity  $01 - Jan - 2006$ Lookback call 115 01-Jan-2003 0 Lookback1 7 5 6 Lookback call 115 01-Jan-2003 01-Jan-2007 0 Lookback2 9 Index Type OptSpec Strike Settle ExerciseDates AmericanOpt AvgType AvgPrice AvgDate Name Quantity 110 01-Jan-2003 01-Jan-2006 0 NaN Asian1 4 7 Asian put arithmetic NaN 8 Asian put 110 01-Jan-2003 01-Jan-2007 0 arithmetic NaN NaN Asian2 6

> **Note** Because of space considerations, the compound option above (Index 4) has been condensed to fit the page. The instdisp command displays all compound option fields on your computer screen.

The instrument set contains eight instruments:

- **•** Two vanilla options (Call1, Put1)
- **•** One barrier option (Barrier1)
- **•** One compound option (Compound1)
- **•** Two lookback options (Lookback1, Lookback2)
- **•** Two Asian options (Asian1, Asian2)

Each instrument has a corresponding index that identifies the instrument prices in the price vector returned by crrprice.

Now use crrprice to calculate the price of each instrument in the instrument set.

Price = crrprice(CRRTree, CRRInstSet)

Price =

<span id="page-134-0"></span>8.2863 2.5016 12.1272 3.3241 7.6015 11.7772 4.1797 3.4219

## **Computing Prices Using EQP**

Load the data into the MATLAB workspace.

load deriv.mat

Use the MATLAB whos command to display a list of the variables loaded from the MAT-file.

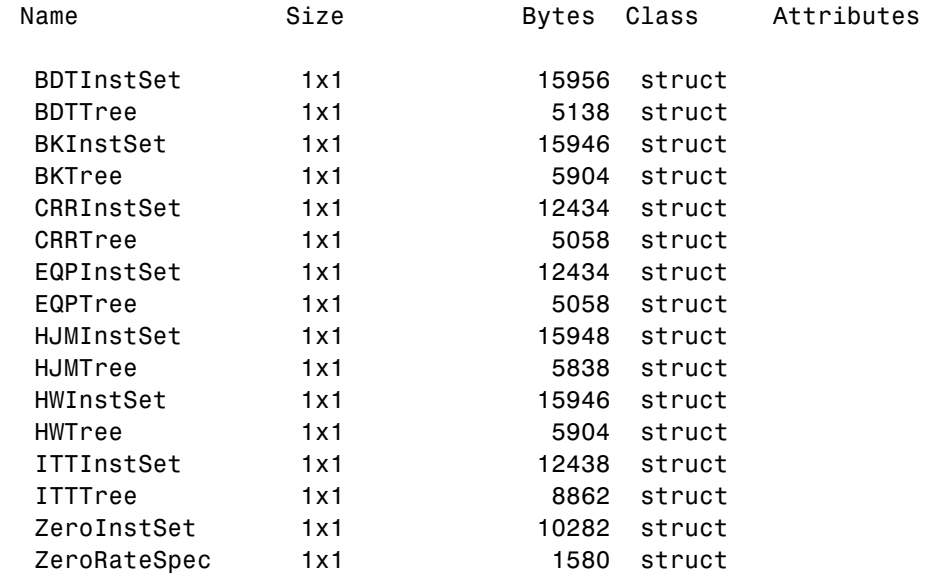

EQPTree and EQPInstSet are the input arguments required to call the function eqpprice.

Use the command instdisp to examine the set of instruments contained in the variable EQPInstSet.

instdisp(EQPInstSet)

OptSpec Strike Settle Index Type ExerciseDates AmericanOpt Name Quantity OptStock call 105 01-Jan-2003 01-Jan-2005  $1$ Call1 10  $\mathfrak{p}$ OptStock put 105 01-Jan-2003 01-Jan-2006  $\Omega$ Put1<sub>5</sub> Index Type OptSpec Strike Settle ExerciseDates AmericanOpt BarrierSpec Barrier Rebate Name Quantity Barrier call 105 01-Jan-2003 01-Jan-2006 1 ui 102 0 Barrier1 1 Index Type UOptSpec ....COptSpec CStrike CSettle CExerciseDates CAmericanOpt Name Quantity 01-Jan-2003 01-Jan-2005 4 Compound call  $\ldots$ put -5  $\overline{1}$ Compound1 3 Index Type OptSpec Strike Settle ExerciseDates AmericanOpt Name Quantity 115 01-Jan-2003 01-Jan-2006 0 Lookback1 7 5 Lookback call 6 Lookback call 115 01-Jan-2003 01-Jan-2007  $^{\circ}$ Lookback2 9 AvgPrice AvgDate Name Index Type OptSpec Strike Settle ExerciseDates AmericanOpt AvgType Quantity 110 01-Jan-2003 01-Jan-2006 0 Asian put arithmetic NaN NaN Asian1 4 8 110 01-Jan-2003 01-Jan-2007 0 arithmetic NaN NaN Asian2 6 Asian put

> **Note** Because of space considerations, the compound option above (Index 4) has been condensed to fit the page. The instdisp command displays all compound option fields on your computer screen.

The instrument set contains eight instruments:

- **•** Two vanilla options (Call1, Put1)
- **•** One barrier option (Barrier1)
- **•** One compound option (Compound1)
- **•** Two lookback options (Lookback1, Lookback2)
- **•** Two Asian options (Asian1, Asian2)

Each instrument has a corresponding index that identifies the instrument prices in the price vector returned by eqpprice.

Now use eqpprice to calculate the price of each instrument in the instrument set.

```
Price = eqpprice(EQPTree, EQPInstSet)
Price =
    8.4791
    2.6375
   12.2632
    3.5091
    8.7941
   12.9577
    4.7444
    3.9178
```
## **Computing Prices Using ITT**

Consider the following example, which uses the portfolio and stock price data in the MAT-file deriv.mat included in the toolbox. Load the data into the MATLAB workspace.

load deriv.mat

Use the MATLAB whos command to display a list of the variables loaded from the MAT-file.

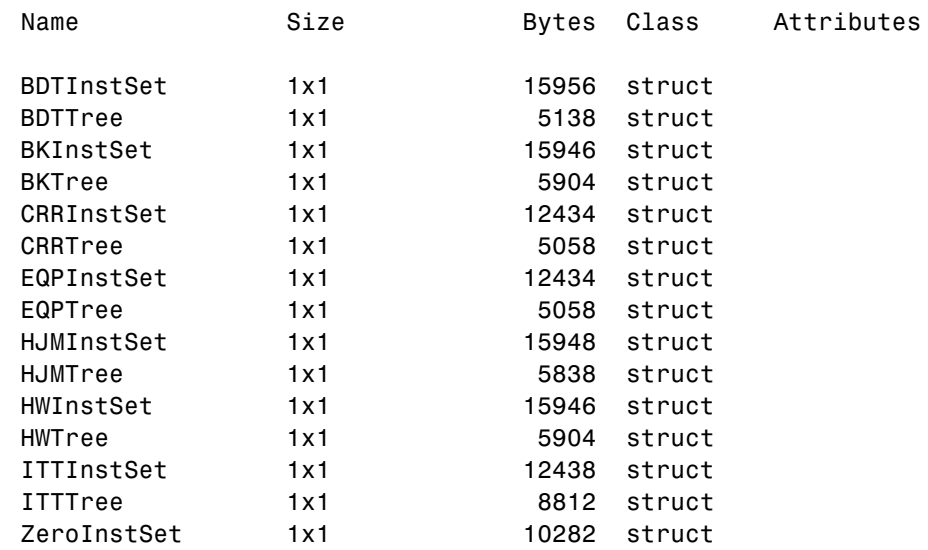

#### ZeroRateSpec 1x1 1580 struct

ITTTree and ITTInstSet are the input arguments required to call the function ittprice. Use the command instdisp to examine the set of instruments contained in the variable ITTInstSet.

#### instdisp(ITTInstSet)

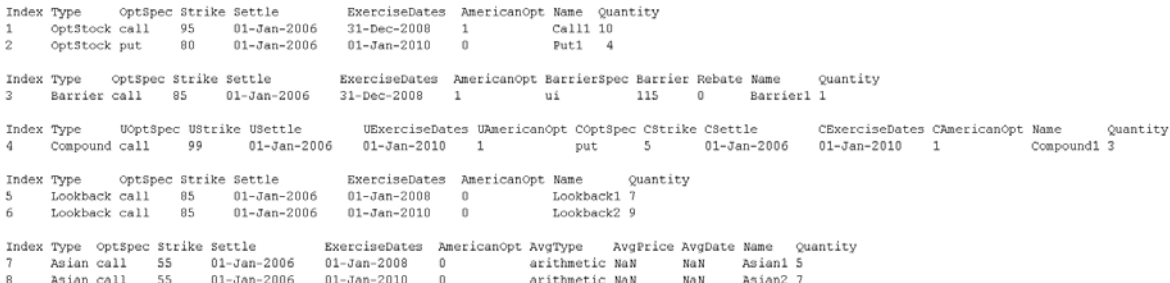

The instrument set contains eight instruments:

- **•** Two vanilla options (Call1, Put1)
- **•** One barrier option (Barrier1)
- One compound option (Compound1)
- **•** Two lookback options (Lookback1, Lookback2)
- **•** Two Asian options (Asian1, Asian2)

Each instrument has a corresponding index that identifies the instrument prices in the price vector returned by ittprice.

Now use ittprice to calculate the price of each instrument in the instrument set.

Price = ittprice(ITTTree, ITTInstSet)

Price =

1.650

<span id="page-138-0"></span>10.68 2.407 3.229 0.542 6.184 3.205 6.607

## **Examining Output from the Pricing Functions**

The prices in the output vector Price correspond to the prices at observation time zero ( $\text{tObs} = 0$ ), which is defined as the valuation date of the equity tree. The instrument indexing within Price is the same as the indexing within InstSet.

In the CRR example, the prices in the Price vector correspond to the instruments in this order.

```
InstNames = instget(CRRInstSet, 'FieldName','Name')
InstNames =
Call1
Put1
Barrier1
Compound1
Lookback1
Lookback2
Asian1
Asian2
```
Consequently, in the Price vector, the fourth element, 3.3241, represents the price of the fourth instrument (Compound1), and the sixth element, 11.7772, represents the price of the sixth instrument (Lookback2).

In the ITT example, the prices in the Price vector correspond to the instruments in this order.

```
InstNames = instget(ITTInstSet, 'FieldName','Name')
InstNames =
```

```
Call1
Put1
Barrier1
Compound1
Lookback1
Lookback2
Asian1
Asian2
```
Consequently, in the Price vector, the first element, 1.650, represents the price of the first instrument (Call1), and the eight element, 6.607, represents the price of the eighth instrument (Asian2).

#### **Price Tree Output for CRR**

If you call a pricing function with two output arguments, for example:

[Price, PriceTree] = crrprice(CRRTree, CRRInstSet)

you generate a price tree structure along with the price information.

This price tree structure PriceTree holds all pricing information.

```
PriceTree =
FinObj: 'BinPriceTree'
PTree: {[8x1 double] [8x2 double] [8x3 double] [8x4 double] [8x5 double]}
tObs: [0 1 2 3 4]
dObs: [731582 731947 732313 732678 733043]
```
The first field of this structure, FinObj, indicates that this structure represents a price tree. The second field, PTree, is the tree holding the prices of the instruments in each node of the tree. Finally, the third and fourth fields, tObs and dObs, represent the observation time and date of each level of PTree, with tObs using units in terms of compounding periods.

Using the command-line interface, you can directly examine PriceTree.PTree, the field within the PriceTree structure that contains the price tree with the price vectors at every state. The first node represents tObs = 0, corresponding to the valuation date.

```
PriceTree.PTree{1}
ans =8.2863
2.5016
12.1272
3.3241
7.6015
11.7772
4.1797
3.4219
```
With this interface, you can observe the prices for all instruments in the portfolio at a specific time.

The function eqpprice also returns a price tree that you can examine in the same way.

### **Price Tree Output for ITT**

If you call a pricing function with two output arguments, for example:

[Price, PriceTree] = ittprice(ITTTree, ITTInstSet)

you generate a price tree structure along with the price information.

This price tree structure PriceTree holds all pricing information.

```
PriceTree =
    FinObj: 'TrinPriceTree'
     PTree: {[8x1 double] [8x3 double] [8x5 double] [8x7 double] [8x9 double]}
      tObs: [0 1 2 3 4]
      dObs: [732678 733043 733408 733773 734139]
```
The first field of this structure, FinObj, indicates that this structure represents a trinomial price tree. The second field, PTree is the tree holding the prices of the instruments in each node of the tree. Finally, the third and fourth fields, tObs and dObs, represent the observation time and date of each level of PTree, with tObs using units in terms of compounding periods.

Using the command-line interface, you can directly examine PriceTree.PTree, the field within the PriceTree structure that contains the price tree with the price vectors at every state. The first node represents tObs = 0, corresponding to the valuation date.

```
PriceTree.PTree{1}
    1.6506
   10.6832
    2.4074
    3.2294
    0.5426
    6.1845
    3.2052
    6.6074
```
With this interface, you can observe the prices for all instruments in the portfolio at a specific time.

## **Prices for Lookback and Asian Options for Equity Trees**

Lookback options and Asian options are path dependent, and, as such, there are no unique prices for any node except the root node. Consequently, the corresponding values for lookback and Asian options in the price tree are set to NaN, the only exception being the root node. This becomes apparent if you examine the prices in the second node (tobs = 1) of the CRR price tree:

```
PriceTree.PTree{2}
ans =11.9176 0
   0.9508 7.1914
  16.4600 2.6672
   2.5896 5.0000
     NaN NaN
     NaN NaN
     NaN NaN
     NaN NaN
```
<span id="page-142-0"></span>Examining the prices in the second node (tobs = 1) of the ITT price tree displays:

```
PriceTree.PTree{2}
 ans =3.9022 0 0
  6.3736 13.3743 22.1915
  5.6914 0 0
  2.7663 3.8594 5.0000
    NaN NaN NaN
    NaN NaN NaN
    NaN NaN NaN
    NaN NaN NaN
```
## **Computing Instrument Sensitivities**

Sensitivities can be reported either as dollar price changes or percentage price changes. The delta, gamma, and vega sensitivities that the toolbox computes are dollar sensitivities.

The functions crrsens, eqpsens, and ittsens compute the delta, gamma, and vega sensitivities of instruments using a stock tree. They also optionally return the calculated price for each instrument. The sensitivity functions require the same two input arguments used by the pricing functions (CRRTree and CRRInstSet for CRR, EQPTree and EQPInstSet for EQP, andITTTree and ITTInstSet for ITT).

As with the instrument pricing functions, the optional input argument Options is also allowed. You would include this argument if you want a sensitivity function to generate a price for a barrier option as one of its outputs and want to control the method that the toolbox uses to perform the pricing operation. See [Appendix A, "Derivatives Pricing Options"](#page-694-0) or the derivset function for more information.

For path-dependent options (lookback and Asian), delta and gamma are computed by finite differences in calls to crrprice, eqpprice, and ittprice. For the other options (stock option, barrier, and compound), delta and gamma are computed from the CRR, EQP, and ITT trees and the corresponding option price tree. (See Chriss, Neil, *Black-Scholes and Beyond*, pp. 308-312.)

#### **CRR Sensitivities Example**

The calling syntax for the sensitivity function is:

```
[Delta, Gamma, Vega, Price] = crrsens(CRRTree, InstSet, Options)
```
Using the example data in deriv.mat, calculate the sensitivity of the instruments.

```
load deriv.mat
[Delta, Gamma, Vega, Price] = crrsens(CRRTree, CRRInstSet);
```
You can conveniently examine the sensitivities and the prices by arranging them into a single matrix.

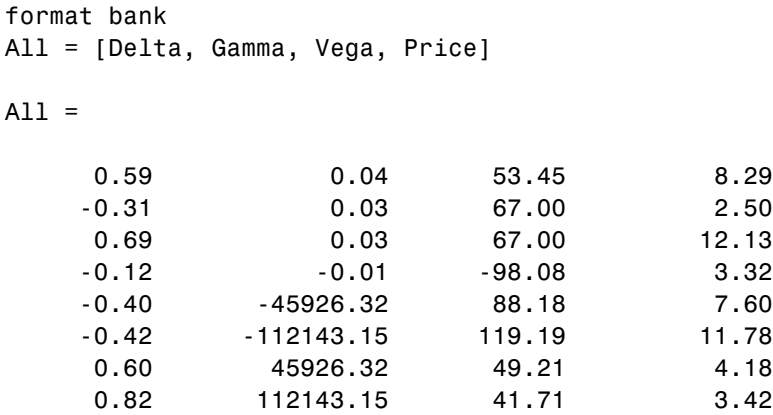

As with the prices, each row of the sensitivity vectors corresponds to the similarly indexed instrument in CRRInstSet. To view the per-dollar sensitivities, divide each dollar sensitivity by the corresponding instrument price.

```
All = [Delta ./ Price, Gamma ./ Price, Vega ./ Price, Price]
All =
```
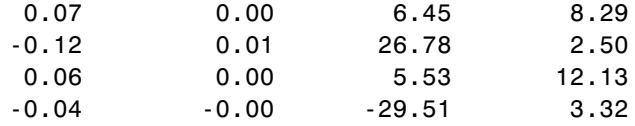
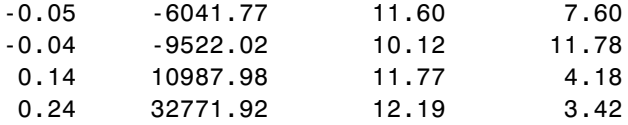

#### **ITT Sensitivities Example**

The calling syntax for the sensitivity function is:

```
[Delta, Gamma, Vega, Price] = ittsens(ITTTree, ITTInstSet,
Options)
```
Using the example data in deriv.mat, calculate the sensitivity of the instruments.

```
load deriv.mat
warning('off', 'finderiv:itttree:Extrapolation');
[Delta, Gamma, Vega, Price] = ittsens(ITTTree, ITTInstSet);
```
You can conveniently examine the sensitivities and the prices by arranging them into a single matrix.

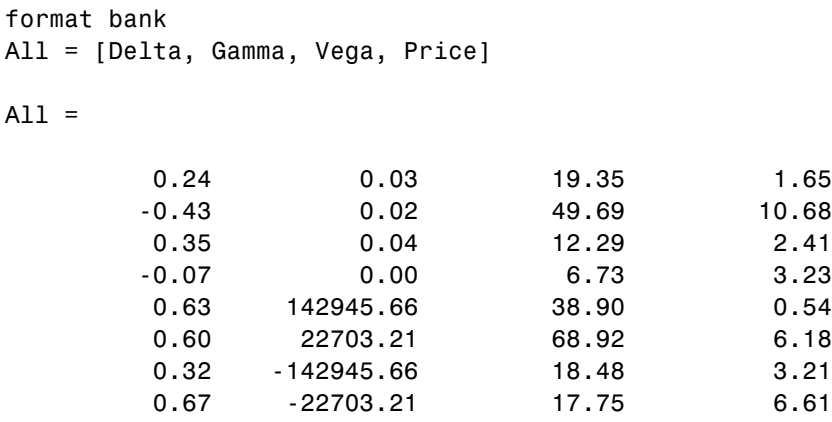

As with the prices, each row of the sensitivity vectors corresponds to the similarly indexed instrument in ITTInstSet.

**Note** In this example, the extrapolation warnings are turned off before calculating the sensitivities to avoid displaying many warnings on the Command Window as the sensitivities are calculated.

If the extrapolation warnings are turned on

warning('on', 'finderiv:itttree:Extrapolation');

and ittsens is rerun, the extrapolation warnings scroll as the command executes:

[Delta, Gamma, Vega, Price] = ittsens(ITTTree, ITTInstSet)

Warning: The option set specified in StockOptSpec was too narrow for the generated tree. This makes extrapolation necessary. The list of options outside of the range of those specified in StockOptSpec are:

```
Option Type: 'call' Maturity: 01-Jan-2007 Strike=66.3529
Option Type: 'put' Maturity: 01-Jan-2007 Strike=50.0061
Option Type: 'put' Maturity: 01-Jan-2008 Strike=50.0061
Option Type: 'put' Maturity: 31-Dec-2008 Strike=50.0061
Option Type: 'call' Maturity: 01-Jan-2010 Strike=155.0141
Option Type: 'put' Maturity: 01-Jan-2010 Strike=50.006
> In itttree>InterpOptPrices at 675
  In itttree at 277
  In stocktreesens>stocktreedeltagamma_PD at 127
  In stocktreesens at 83
  In ittsens at 81
```
Warning: The option set specified in StockOptSpec was too narrow for the generated tree. This made extrapolation necessary. Below is a list of the options that were outside of the range of those specified in StockOptSpec.

Option Type: 'call' Maturity: 01-Jan-2007 Strike=66.3367 Option Type: 'put' Maturity: 01-Jan-2007 Strike=37.6773 Option Type: 'call' Maturity: 01-Jan-2008 Strike=66.3367 Option Type: 'put' Maturity: 01-Jan-2008 Strike=28.3951 Option Type: 'call' Maturity: 31-Dec-2008 Strike=66.3367 Option Type: 'call' Maturity: 01-Jan-2010 Strike=66.3367

```
Option Type: 'put' Maturity: 01-Jan-2010 Strike=16.1276
> In itttree>InterpOptPrices at 675
  In itttree at 277
  In stocktreesens>stocktreedeltagamma_PD at 131
  In stocktreesens at 83
  In ittsens at 81
```
Warning: The option set specified in StockOptSpec was too narrow for the generated tree. This made extrapolation necessary. Below is a list of the options that were outside of the range of those specified in StockOptSpec.

Option Type: 'call' Maturity: 01-Jan-2007 Strike=67.2897 Option Type: 'put' Maturity: 01-Jan-2007 Strike=37.1528 Option Type: 'put' Maturity: 01-Jan-2008 Strike=27.6066 Option Type: 'put' Maturity: 31-Dec-2008 Strike=20.5132 Option Type: 'call' Maturity: 01-Jan-2010 Strike=164.0157 Option Type: 'put' Maturity: 01-Jan-2010 Strike=15.2424

```
> In itttree>InterpOptPrices at 675
  In itttree at 277
  In stocktreesens>stocktreevega at 191
  In stocktreesens at 92
  In ittsens at 81
```
These warnings are a consequence of having to extrapolate to find the option price of the tree nodes. In this example, the set of inputs options was too narrow for the shift in the tree nodes introduced by the disturbance used to calculate the sensitivities. As a consequence extrapolation for some of the nodes was needed. Since the input data is quite close the extrapolated data, the error introduced by extrapolation is fairly low.

#### **Graphical Representation of CRR, EQP, and ITT Trees**

You can use the function treeviewer to display a graphical representation of a tree, allowing you to examine interactively the prices and rates on the nodes of the tree until maturity. The graphical representations of CRR and EQP trees are equivalent to Black-Derman-Toy (BDT) trees, given that they are all binary recombining trees. The graphical representations of ITT trees are equivalent to Hull-White (HW) trees, given that they are all trinomial

recombining trees. See "Graphical Representation of Trees" on page 2[-63](#page-92-0) for an overview on the use of treeviewer with CRR trees, EQP trees, and ITT trees and their corresponding option price trees. Follow the instructions for BDT trees.

# Hedging Portfolios

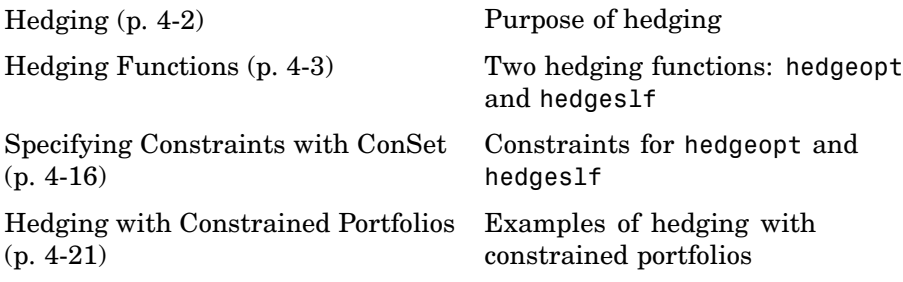

# <span id="page-149-0"></span>**Hedging**

Hedging is an important consideration in modern finance. Whether or not to hedge, how much portfolio insurance is adequate, and how often to rebalance a portfolio are important considerations for traders, portfolio managers, and financial institutions alike.

If there were no transaction costs, financial professionals would prefer to rebalance portfolios continually, thereby minimizing exposure to market movements. However, in practice, the transaction costs associated with frequent portfolio rebalancing may be expensive. Therefore, traders and portfolio managers must carefully assess the cost required to achieve a particular portfolio sensitivity (for example, maintaining delta, gamma, and vega neutrality). Thus, the hedging problem involves the fundamental tradeoff between portfolio insurance and the cost of such insurance coverage.

## <span id="page-150-0"></span>**Hedging Functions**

#### **In this section...**

"Introduction" on page 4-3

"Hedging with hedgeopt" on page 4[-4](#page-151-0)

"Self-Financing Hedges with hedgeslf" on page 4-[12](#page-159-0)

#### **Introduction**

Financial Derivatives Toolbox™ software offers two functions for assessing the fundamental hedging tradeoff, hedgeopt and hedgeslf.

The first function, hedgeopt, addresses the most general hedging problem. It allocates an optimal hedge to satisfy either of two goals:

- **•** Minimize the cost of hedging a portfolio given a set of target sensitivities.
- **•** Minimize portfolio sensitivities for a given set of maximum target costs.

hedgeopt allows investors to modify portfolio allocations among instruments according to either of the goals. The problem is cast as a constrained linear least-squares problem. For additional information about hedgeopt, see "Hedging with hedgeopt" on page 4[-4](#page-151-0).

The second function, hedgeslf, attempts to allocate a self-financing hedge among a portfolio of instruments. In particular, hedgeslf attempts to maintain a constant portfolio value consistent with reduced portfolio sensitivities (that is, the rebalanced portfolio is hedged against market moves and is closest to being self-financing). If hedgeslf cannot find a self-financing hedge, it rebalances the portfolio to minimize overall portfolio sensitivities. For additional information on hedgeslf, see ["Self-Financing Hedges with](#page-159-0) hedgeslf" on page 4[-12](#page-159-0).

The examples in this section consider the *delta*, *gamma*, and *vega* sensitivity measures. In this toolbox, when you work with *interest-rate derivatives*, delta is the price sensitivity measure of shifts in the forward yield curve, gamma is the delta sensitivity measure of shifts in the forward yield curve, and vega is the price sensitivity measure of shifts in the volatility process. See bdtsens

<span id="page-151-0"></span>or hjmsens for details on the computation of sensitivities for interest-rate derivatives.

For *equity exotic options*, the underlying instrument is the stock price instead of the forward yield curve. Consequently, delta now represents the price sensitivity measure of shifts in the stock price, gamma is the delta sensitivity measure of shifts in the stock price, and vega is the price sensitivity measure of shifts in the volatility of the stock. See crrsens, eqpsens, or ittsens for details on the computation of sensitivities for equity derivatives.

For examples showing the computation of sensitivities for interest-rate based derivatives, see "Computing Instrument Sensitivities" on page 2[-27.](#page-56-0) Likewise, for examples showing the computation of sensitivities for equity exotic options, see "Computing Instrument Sensitivities" on page 3[-39.](#page-142-0)

**Note** The delta, gamma, and vega sensitivities that the toolbox calculates are dollar sensitivities.

## **Hedging with hedgeopt**

**Note** The numerical results in this section are displayed in the MATLAB® bank format. Although the calculations are performed in floating-point double precision, only two decimal places are displayed.

To illustrate the hedging facility, consider the portfolio HJMInstSet obtained from the example file deriv.mat. The portfolio consists of eight instruments: two bonds, one bond option, one fixed-rate note, one floating-rate note, one cap, one floor, and one swap.

Both hedging functions require some common inputs, including the current portfolio holdings (allocations), and a matrix of instrument sensitivities. To create these inputs, load the example portfolio into memory

load deriv.mat;

compute price and sensitivities

```
[Delta, Gamma, Vega, Price] = hjmsens(HJMTree, HJMInstSet);
Warning: Not all cash flows are aligned with the tree. Result will
be approximated.
```
and extract the current portfolio holdings.

```
Holdings = instget(HJMInstSet, 'FieldName', 'Quantity');
```
For convenience place the delta, gamma, and vega sensitivity measures into a matrix of sensitivities.

```
Sensitivities = [Delta Gamma Vega];
```
Each row of the Sensitivities matrix is associated with a different instrument in the portfolio, and each column with a different sensitivity measure.

To summarize the portfolio information

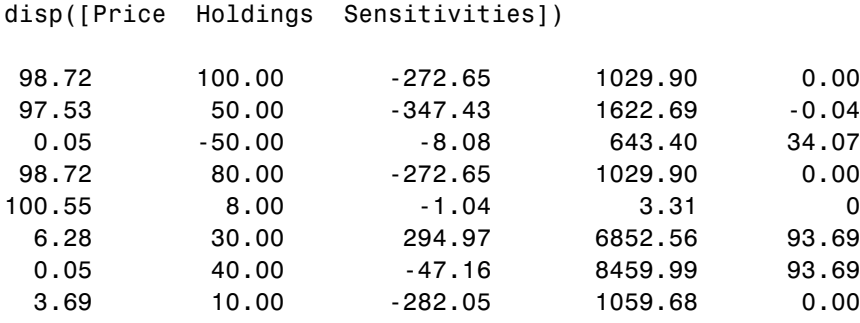

The first column above is the dollar unit price of each instrument, the second is the holdings of each instrument (the quantity held or the number of contracts), and the third, fourth, and fifth columns are the dollar delta, gamma, and vega sensitivities, respectively.

The current portfolio sensitivities are a weighted average of the instruments in the portfolio.

```
TargetSens = Holdings' * Sensitivities
TargetSens =
```

```
-61910.22 788946.21 4852.91
```
#### <span id="page-153-0"></span>**Maintaining Existing Allocations**

To illustrate using hedgeopt, suppose that you want to maintain your existing portfolio. The first form of hedgeopt minimizes the cost of hedging a portfolio given a set of target sensitivities. If you want to maintain your existing portfolio composition and exposure, you should be able to do so without spending any money. To verify this, set the target sensitivities to the current sensitivities.

```
[Sens, Cost, Quantity] = hedgeopt(Sensitivities, Price,...
Holdings, [], [], [], TargetSens)
Sens =
     -61910.22 788946.21 4852.91
Cost =\OmegaQuantity' =100.00
         50.00
        -50.00
         80.00
          8.00
         30.00
         40.00
         10.00
```
Portfolio composition and sensitivities are unchanged, and the cost associated with doing nothing is zero. The cost is defined as the change in portfolio value. This number cannot be less than zero because the rebalancing cost is defined as a nonnegative number.

<span id="page-154-0"></span>If Value0 and Value1 represent the portfolio value before and after rebalancing, respectively, the zero cost can also be verified by comparing the portfolio values.

```
Value0 = Holdings' * Price
Value0 =23674.62
Value1 = Quantity * Price
Value1 =
     23674.62
```
#### **Partially Hedged Portfolio**

Building on the example in ["Maintaining Existing Allocations" on page](#page-153-0) 4-[6](#page-153-0), suppose you want to know the cost to achieve an overall portfolio dollar sensitivity of [-23000 -3300 3000], while allowing trading only in instruments 2, 3, and 6 (holding the positions of instruments 1, 4, 5, 7, and 8 fixed). To find the cost, first set the target portfolio dollar sensitivity.

```
TargetSens = [-23000 -3300 3000];
```
Then, specify the instruments to be fixed.

FixedInd = [1 4 5 7 8];

Finally, call hedgeopt

```
[Sens, Cost, Quantity] = hedgeopt(Sensitivities, Price,...
Holdings, FixedInd, [], [], TargetSens);
```
and again examine the results.

Sens =

```
-23000.00 -3300.00 3000.00
```

```
Cost =19174.02
Quantity' =
        100.00
       -141.03
        137.26
         80.00
           8.00
        -57.96
         40.00
         10.00
```
Recompute Value1, the portfolio value after rebalancing.

```
Value1 = Quantity * Price
Value1 =
      4500.60
```
As expected, the cost, \$19174.02, is the difference between Value0 and Value1,  $$23674.62$   $$4500.60$ . Only the positions in instruments 2, 3, and 6 have been changed.

#### **Fully Hedged Portfolio**

The example in "Partially Hedged Portfolio" on page 4[-7](#page-154-0) illustrates a partial hedge, but perhaps the most interesting case involves the cost associated with a fully hedged portfolio (simultaneous delta, gamma, and vega neutrality). In this case, set the target sensitivity to a row vector of 0s and call hedgeopt again.

```
TargetSens = [0 0 0];
[Sens, Cost, Quantity] = hedgeopt(Sensitivities, Price, ...
Holdings, FixedInd, [], [], TargetSens);
```
Examining the outputs reveals that you have obtained a fully hedged portfolio

Sens =

 $-0.00$   $-0.00$   $-0.00$ 

but at an expense of over \$20,000.

 $Cost =$ 

23055.90

The positions required to achieve a fully hedged portfolio

Quantity'  $=$ 

100.00 -182.36 -19.55 80.00 8.00 -32.97 40.00 10.00

result in the new portfolio value

```
Value1 = Quantity * Price
Value1 =
      618.72
```
#### **Minimizing Portfolio Sensitivities**

The examples in "Fully Hedged Portfolio" on page 4[-8](#page-155-0) illustrate how to use hedgeopt to determine the minimum cost of hedging a portfolio given a set of target sensitivities. In these examples, portfolio target sensitivities are treated as equality constraints during the optimization process. You tell hedgeopt what sensitivities you want, and it tells you what it will cost to get those sensitivities.

A related problem involves minimizing portfolio sensitivities for a given set of maximum target costs. For this goal, the target costs are treated as inequality constraints during the optimization process. You tell hedgeopt the most you are willing spend to insulate your portfolio, and it tells you the smallest portfolio sensitivities you can get for your money.

To illustrate this use of hedgeopt, compute the portfolio dollar sensitivities along the entire cost frontier. From the previous examples, you know that spending nothing replicates the existing portfolio, while spending \$23,055.90 completely hedges the portfolio.

Assume, for example, you are willing to spend as much as \$50,000, and want to see what portfolio sensitivities will result along the cost frontier. Assume that the same instruments are held fixed, and that the cost frontier is evaluated from \$0 to \$50,000 at increments of \$1000.

```
MaxCost = [0:1000:50000];
```
Now, call hedgeopt.

```
[Sens, Cost, Quantity] = hedgeopt(Sensitivities, Price, ...
Holdings, FixedInd, [], MaxCost);
```
With this data, you can plot the required hedging cost versus the funds available (the amount you are willing to spend)

```
plot(MaxCost/1000, Cost/1000, 'red'), grid
xlabel('Funds Available for Rebalancing ($1000''s)')
ylabel('Actual Rebalancing Cost ($1000''s)')
title ('Rebalancing Cost Profile')
```
**4-10**

<span id="page-158-0"></span>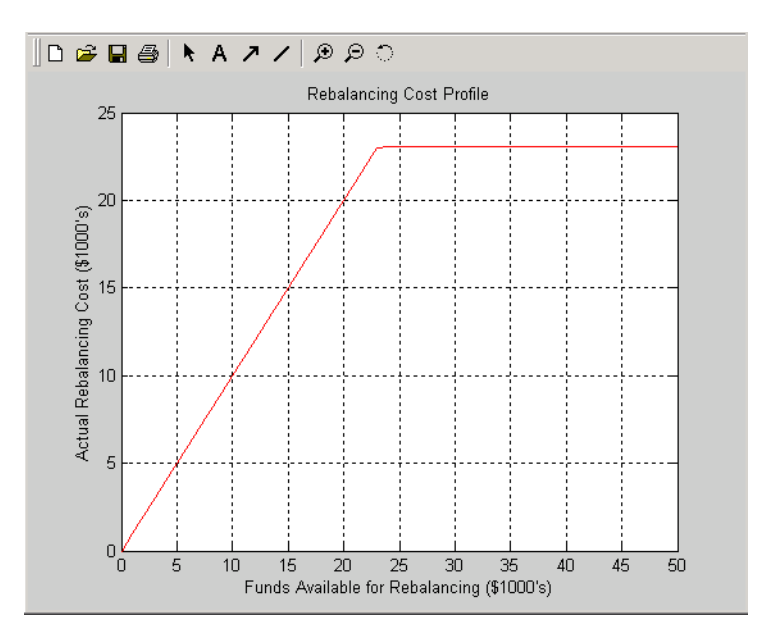

#### **Rebalancing Cost Profile**

and the portfolio dollar sensitivities versus the funds available.

```
figure
plot(MaxCost/1000, Sens(:,1), '-red')
hold('on')
plot(MaxCost/1000, Sens(:,2), '-.black')
plot(MaxCost/1000, Sens(:,3), '--blue')
grid
xlabel('Funds Available for Rebalancing ($1000''s)')
ylabel('Delta, Gamma, and Vega Portfolio Dollar Sensitivities')
title ('Portfolio Sensitivities Profile')
legend('Delta', 'Gamma', 'Vega', 0)
```
<span id="page-159-0"></span>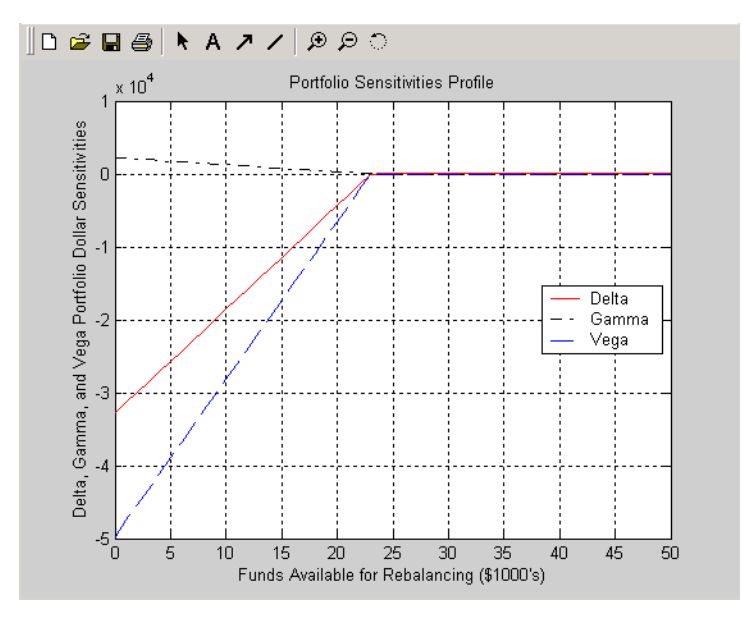

**Funds Available for Rebalancing**

## **Self-Financing Hedges with hedgeslf**

The figures Rebalancing Cost Profile on page 4-[11](#page-158-0) and Funds Available for Rebalancing on page 4-12 indicate that there is no benefit because the funds available for hedging exceed \$23,055.90, the point of maximum expense required to obtain simultaneous delta, gamma, and vega neutrality. You can also find this point of delta, gamma, and vega neutrality using hedgeslf.

```
[Sens, Value1, Quantity] = hedgeslf(Sensitivities, Price,...
Holdings, FixedInd);
Sens =
         -0.00
         -0.00
         -0.00
Value1 =618.72
```
Quantity = 100.00 -182.36 -19.55 80.00 8.00 -32.97 40.00 10.00

Similar to hedgeopt, hedgeslf returns the portfolio dollar sensitivities and instrument quantities (the rebalanced holdings). However, in contrast, the second output parameter of hedgeslf is the value of the rebalanced portfolio, from which you can calculate the rebalancing cost by subtraction.

```
Value0 - Value1
ans =23055.90
```
In this example, the portfolio is clearly not self-financing, so hedgeslf finds the best possible solution required to obtain zero sensitivities.

There is, in fact, a third calling syntax available for hedgeopt directly related to the results shown above for hedgeslf. Suppose, instead of directly specifying the funds available for rebalancing (the most money you are willing to spend), you want to simply specify the number of points along the cost frontier. This call to hedgeopt samples the cost frontier at 10 equally spaced points between the point of minimum cost (and potentially maximum exposure) and the point of minimum exposure (and maximum cost).

```
[Sens, Cost, Quantity] = hedgeopt(Sensitivities, Price,...
Holdings, FixedInd, 10);
Sens =
    -32784.46 2231.83 -49694.33
    -29141.74 1983.85 -44172.74
```
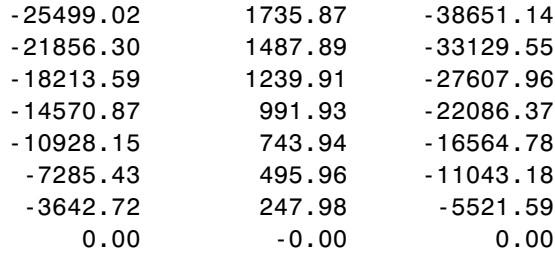

 $Cost =$ 

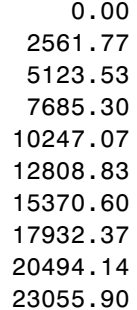

Now plot this data.

```
figure
plot(Cost/1000, Sens(:,1), '-red')
hold('on')
plot(Cost/1000, Sens(:,2), '-.black')
plot(Cost/1000, Sens(:,3), '--blue')
grid
xlabel('Rebalancing Cost ($1000''s)')
ylabel('Delta, Gamma, and Vega Portfolio Dollar Sensitivities')
title ('Portfolio Sensitivities Profile')
legend('Delta', 'Gamma', 'Vega', 0)
```
<span id="page-162-0"></span>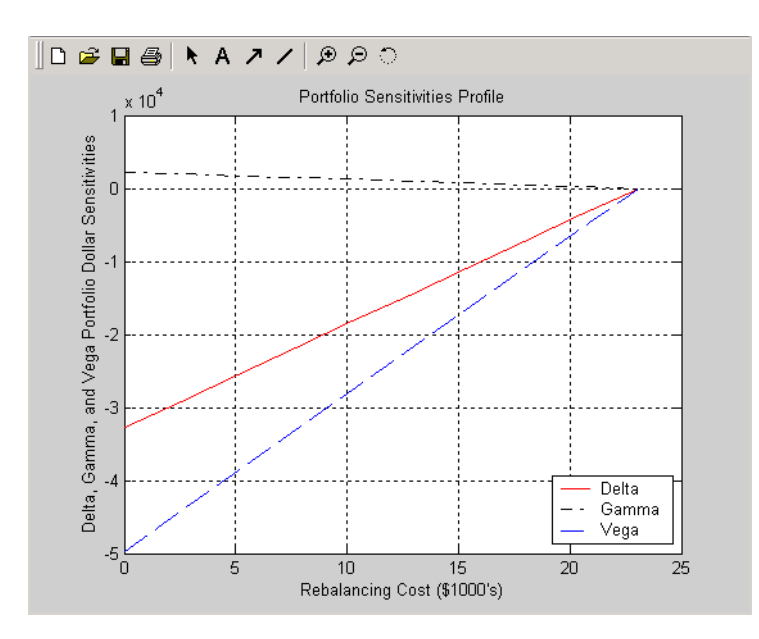

#### **Rebalancing Cost**

In this calling form, hedgeopt calls hedgeslf internally to determine the maximum cost needed to minimize the portfolio sensitivities (\$23,055.90), and evenly samples the cost frontier between \$0 and \$23,055.90.

Note that both hedgeopt and hedgeslf cast the optimization problem as a constrained linear least squares problem. Depending on the instruments and constraints, neither function is guaranteed to converge to a solution. In some cases, the problem space may be unbounded, and additional instrument equality constraints, or user-specified constraints, may be necessary for convergence. See "Hedging with Constrained Portfolios" on page 4-[21](#page-168-0) for additional information.

## <span id="page-163-0"></span>**Specifying Constraints with ConSet**

#### **In this section...**

"Introduction" on page 4-16

"Setting Constraints" on page 4-16

"Portfolio Rebalancing" on page 4[-19](#page-166-0)

### **Introduction**

Both hedgeopt and hedgeslf accept an optional input argument, ConSet, that allows you to specify a set of linear inequality constraints for instruments in your portfolio. The examples in this section are brief. For additional information regarding portfolio constraint specifications, refer to "Analyzing Portfolios" in the Financial Toolbox™ documentation.

## **Setting Constraints**

For the first example of setting constraints, return to the fully hedged portfolio example that used hedgeopt to determine the minimum cost of obtaining simultaneous delta, gamma, and vega neutrality (target sensitivities all 0). Recall that when hedgeopt computes the cost of rebalancing a portfolio, the input target sensitivities you specify are treated as equality constraints during the optimization process. The situation is reproduced next for convenience.

```
TargetSens = [0 0 0];
[Sens, Cost, Quantity] = hedgeopt(Sensitivities, Price,...
Holdings, FixedInd, [], [], TargetSens);
```
The outputs provide a fully hedged portfolio

Sens =  $-0.00$   $-0.00$   $-0.00$ 

at an expense of over \$23,000.

 $Cost =$ 23055.90 The positions required to achieve this fully hedged portfolio are

 $Quantity' =$ 100.00 -182.36 -19.55 80.00 8.00 -32.97 40.00 10.00

Suppose now that you want to place some upper and lower bounds on the individual instruments in your portfolio. You can specify these constraints, along with a variety of general linear inequality constraints, with Financial Toolbox function portcons.

As an example, assume that, in addition to holding instruments 1, 4, 5, 7, and 8 fixed as before, you want to bound the position of all instruments to within +/- 180 contracts (for each instrument, you cannot short or long more than 180 contracts). Applying these constraints disallows the current position in the second instrument (short 182.36). All other instruments are currently within the upper/lower bounds.

You can generate these constraints by first specifying the lower and upper bounds vectors and then calling portcons.

LowerBounds = [-180 -180 -180 -180 -180 -180 -180 -180]; UpperBounds = [ 180 180 180 180 180 180 180 180]; ConSet = portcons('AssetLims', LowerBounds, UpperBounds);

To impose these constraints, call hedgeopt with ConSet as the last input.

```
[Sens, Cost, Quantity] = hedgeopt(Sensitivities, Price,...
Holdings, FixedInd, [], [], TargetSens, ConSet);
```
Examine the outputs and see that they are all set to NaN, indicating that the problem, given the constraints, is not solvable. Intuitively, the results mean

that you cannot obtain simultaneous delta, gamma, and vega neutrality with these constraints at any price.

To see how close you can get to portfolio neutrality with these constraints, call hedgeslf.

```
[Sens, Value1, Quantity] = hedgeslf(Sensitivities, Price,...
Holdings, FixedInd, ConSet);
Sens =
       -352.43
         21.99
       -498.77
Value1 =
      855.10
Quantity =100.00
       -180.00
        -37.22
         80.00
          8.00
        -31.86
         40.00
         10.00
```
hedgeslf enforces the lower bound for the second instrument, but the sensitivity is far from neutral. The cost to obtain this portfolio is

```
Value0 - Value1
ans =22819.52
```
## <span id="page-166-0"></span>**Portfolio Rebalancing**

As a final example of user-specified constraints, rebalance the portfolio using the second hedging goal of hedgeopt. Assume that you are willing to spend as much as \$20,000 to rebalance your portfolio, and you want to know what minimum portfolio sensitivities you can get for your money. In this form, recall that the target cost (\$20,000) is treated as an inequality constraint during the optimization process.

For reference, startup hedgeopt without any user-specified linear inequality constraints.

```
[Sens, Cost, Quantity] = hedgeopt(Sensitivities, Price,...
Holdings, FixedInd, [], 20000);
Sens =
      -4345.36 295.81 -6586.64
Cost =20000.00
Quantity' =100.00
       -151.86
       -253.47
        80.00
         8.00
        -18.18
        40.00
        10.00
```
This result corresponds to the \$20,000 point along the Portfolio Sensitivities Profile shown in the figure Rebalancing Cost on page 4-[15.](#page-162-0)

Assume that, in addition to holding instruments 1, 4, 5, 7, and 8 fixed as before, you want to bound the position of all instruments to within +/- 150 contracts (for each instrument, you cannot short more than 150 contracts and you cannot long more than 150 contracts). These bounds disallow the current

position in the second and third instruments (-151.86 and -253.47). All other instruments are currently within the upper/lower bounds.

As before, you can generate these constraints by first specifying the lower and upper bounds vectors and then calling portcons.

```
LowerBounds = [-150 -150 -150 -150 -150 -150 -150 -150];
UpperBounds = [ 150 150 150 150 150 150 150 150];
ConSet = portcons('AssetLims', LowerBounds, UpperBounds);
```
To impose these constraints, again call hedgeopt with ConSet as the last input.

```
[Sens, Cost, Quantity] = hedgeopt(Sensitivities, Price,...
Holdings,FixedInd, [], 20000, [], ConSet);
Sens =
      -8818.47 434.43 -4010.79
Cost =19876.89
Quantity' =100.00
       -150.00
       -150.00
        80.00
         8.00
       -28.32
        40.00
        10.00
```
With these constraints, hedgeopt enforces the lower bound for the second and third instruments. The cost incurred is \$19,876.89.

**4-20**

## <span id="page-168-0"></span>**Hedging with Constrained Portfolios**

#### **In this section...**

"Overview" on page 4-21

"Example: Fully Hedged Portfolio" on page 4-21

"Example: Minimize Portfolio Sensitivities" on page 4-[24](#page-171-0)

"Example: Under-Determined System" on page 4[-25](#page-172-0)

"Example: Portfolio Constraints with hedgeslf" on page 4[-27](#page-174-0)

## **Overview**

Both hedging functions cast the optimization as a constrained linear least-squares problem. (See the function lsqlin in the Optimization Toolbox<sup>™</sup> documentation for details.) In particular, 1sq1in attempts to minimize the constrained linear least squares problem

 $min \frac{1}{2} ||Cx - d||_2^2$  such that  $A \cdot x \leq b$  $Aeg \cdot x = beq$  $lb \leq x \leq ub$ 

where *C*, *A*, and *Aeq* are matrices, and *d*, *b*, *beq*, *lb*, and *ub* are vectors. For Financial Derivatives Toolbox<sup> $TM$ </sup> software, *x* is a vector of asset holdings (contracts).

Depending on the constraints and the number of assets in the portfolio, a solution to a particular problem may or may not exist. Furthermore, if a solution is found, it may not be unique. For a unique solution to exist, the least squares problem must be sufficiently and appropriately constrained.

## **Example: Fully Hedged Portfolio**

Recall that hedgeopt allows you to allocate an optimal hedge by one of two goals:

**•** Minimize the cost of hedging a portfolio given a set of target sensitivities.

**•** Minimize portfolio sensitivities for a given set of maximum target costs.

As an example, reproduce the results for the fully hedged portfolio example.

```
TargetSens = [0 0 0];
FixedInd = [1 4 5 7 8];[Sens,Cost,Quantity] = hedgeopt(Sensitivities, Price,...
Holdings, FixedInd, [], [], TargetSens);
Sens =
        -0.00 -0.00 -0.00Cost =23055.90
Quantity' =98.72
      -182.36
       -19.55
        80.00
         8.00
       -32.97
        40.00
        10.00
```
This example finds a unique solution at a cost of just over \$23,000. The matrix C (formed internally by hedgeopt and passed to lsqlin) is the asset Price vector expressed as a row vector.

C = Price' = [98.72 97.53 0.05 98.72 100.55 6.28 0.05 3.69]

The vector d is the current portfolio value Value0 =  $23674.62$ . The example maintains, as closely as possible, a constant portfolio value subject to the specified constraints.

#### **Additional Constraints**

In the absence of any additional constraints, the least squares objective involves a single equation with eight unknowns. This is an under-determined system of equations. Because such systems generally have an infinite number of solutions, you need to specify additional constraints to achieve a solution with practical significance.

The additional constraints can come from two sources:

- **•** User-specified equality constraints
- **•** Target sensitivity equality constraints imposed by hedgeopt

The example in "Fully Hedged Portfolio" on page 4-[8](#page-155-0) specifies five equality constraints associated with holding assets 1, 4, 5, 7, and 8 fixed. This reduces the number of unknowns from eight to three, which is still an under-determined system. However, when combined with the first goal of hedgeopt, the equality constraints associated with the target sensitivities in TargetSens produce an additional system of three equations with three unknowns. This additional system guarantees that the weighted average of the delta, gamma, and vega of assets 2, 3, and 6, together with the remaining assets held fixed, satisfy the overall portfolio target sensitivity needs in TargetSens.

Combining the least-squares objective equation with the three portfolio sensitivity equations provides an overall system of four equations with three unknown asset holdings. This is no longer an under-determined system, and the solution is as shown.

If the assets held fixed are reduced, for example, FixedInd = [1 4 5 7], hedgeopt returns a no cost, fully hedged portfolio (Sens = [0 0 0] and Cost  $= 0$ ).

If you further reduce FixedInd (for example, [1 4 5], [1 4], or even []), hedgeopt always returns a no cost, fully hedged portfolio. In these cases, insufficient constraints result in an under-determined system. Although hedgeopt identifies no cost, fully hedged portfolios, there is nothing unique about them. These portfolios have little practical significance.

<span id="page-171-0"></span>Constraints must be *sufficient* and *appropriately defined*. Additional constraints having no effect on the optimization are called *dependent constraints*. As a simple example, assume that parameter *Z* is constrained such that  $Z \leq 1$ . Furthermore, assume you somehow add another constraint that effectively restricts  $Z \leq 0$ . The constraint  $Z \leq 1$  now has no effect on the optimization.

### **Example: Minimize Portfolio Sensitivities**

To illustrate using hedgeopt to minimize portfolio sensitivities for a given maximum target cost, specify a target cost of \$20,000 and determine the new portfolio sensitivities, holdings, and cost of the rebalanced portfolio.

```
MaxCost = 20000;
[Sens, Cost, Quantity] = hedgeopt(Sensitivities, Price,...
Holdings, [1 4 5 7 8], [], MaxCost);
Sens =
      -4345.36 295.81 -6586.64
Cost =20000.00
Quantity' =100.00
       -151.86
       -253.47
        80.00
          8.00
        -18.18
        40.00
         10.00
```
This example corresponds to the \$20,000 point along the cost axis in the figures Rebalancing Cost Profile on page 4[-11](#page-158-0), [Funds Available for](#page-159-0) Rebalancing on page 4[-12](#page-159-0), and Rebalancing Cost on page 4-[15.](#page-162-0)

<span id="page-172-0"></span>When minimizing sensitivities, the maximum target cost is treated as an inequality constraint; in this case, MaxCost is the most you are willing to spend to hedge a portfolio. The least-squares objective matrix C is the matrix transpose of the input asset sensitivities

 $C =$  Sensitivities'

a 3-by-8 matrix in this example, and d is a 3-by-1 column vector of zeros, [0 0 0]'.

Without any additional constraints, the least-squares objective results in an under-determined system of three equations with eight unknowns. By holding assets 1, 4, 5, 7, and 8 fixed, you reduce the number of unknowns from eight to three. Now, with a system of three equations with three unknowns, hedgeopt finds the solution shown.

## **Example: Under-Determined System**

Reducing the number of assets held fixed creates an under-determined system with meaningless solutions. For example, see what happens with only four assets constrained.

```
FixedInd = [1 4 5 7];
[Sens, Cost, Quantity] = hedgeopt(Sensitivities, Price,...
Holdings, FixedInd, [], MaxCost);
Sens =
        -0.00 -0.00 -0.00Cost =20000.00
Quantity' =100.00
       -149.31
       -14.91
        80.00
```
8.00 -34.64 40.00 -32.60

You have spent \$20,000 (all the funds available for rebalancing) to achieve a fully hedged portfolio.

With an increase in available funds to \$50,000, you still spend all available funds to get another fully hedged portfolio.

 $MaxCost = 50000;$ [Sens, Cost, Quantity] = hedgeopt(Sensitivities, Price,... Holdings, FixedInd, [],MaxCost); Sens = -0.00 0.00 0.00  $Cost =$ 50000.00 Quantity'  $=$ 100.00 -473.78 -60.51 80.00 8.00 -18.20 40.00 385.60

All solutions to an under-determined system are meaningless. You buy and sell various assets to obtain zero sensitivities, spending all available funds every time. If you reduce the number of fixed assets any further, this problem is insufficiently constrained, and you find no solution (the outputs are all NaN). <span id="page-174-0"></span>Note also that no solution exists whenever constraints are *inconsistent*. Inconsistent constraints create an infeasible solution space; the outputs are all NaN.

## **Example: Portfolio Constraints with hedgeslf**

The other hedging function, hedgeslf, attempts to minimize portfolio sensitivities such that the rebalanced portfolio maintains a constant value (the rebalanced portfolio is hedged against market moves and is closest to being self-financing). If a self-financing hedge is not found, hedgeslf tries to rebalance a portfolio to minimize sensitivities.

From a least-squares systems approach, hedgeslf first attempts to minimize cost in the same way that hedgeopt does. If it cannot solve this problem (a no cost, self-financing hedge is not possible), hedgeslf proceeds to minimize sensitivities like hedgeopt. Thus, the discussion of constraints for hedgeopt is directly applicable to hedgeslf as well.

To illustrate this hedging facility using equity exotic options, consider the portfolio CRRInstSet obtained from the example MAT-file deriv.mat. The portfolio consists of eight option instruments: two stock options, one barrier, one compound, two lookback, and two Asian.

The hedging functions require inputs that include the current portfolio holdings (allocations) and a matrix of instrument sensitivities. To create these inputs, start by loading the example portfolio into memory

load deriv.mat;

Next, compute the prices and sensitivities of the instruments in this portfolio.

```
[Delta, Gamma, Vega, Price] = crrsens(CRRTree, CRRInstSet);
```
Extract the current portfolio holdings (the quantity held or the number of contracts).

```
Holdings = instget(CRRInstSet, 'FieldName', 'Quantity');
```
For convenience place the delta, gamma, and vega sensitivity measures into a matrix of sensitivities.

```
Sensitivities = [Delta Gamma Vega];
```
Each row of the Sensitivities matrix is associated with a different instrument in the portfolio and each column with a different sensitivity measure.

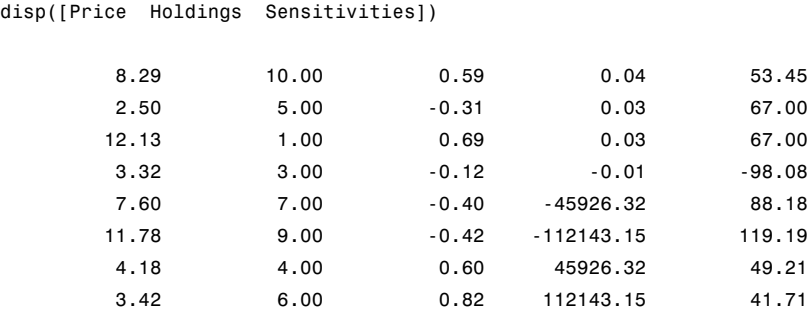

The first column contains the dollar unit price of each instrument, the second contains the holdings of each instrument, and the third, fourth, and fifth columns contain the delta, gamma, and vega dollar sensitivities, respectively.

Suppose that you want to obtain a delta, gamma and vega neutral portfolio using hedgeslf.

```
[Sens, Value1, Quantity]= hedgeslf(Sensitivities, Price, ...
Holdings)
Sens =
          0.00
         -0.00
          0.00
Value1 =
        313.93
Quantity =10.00
```
7.64 -1.56 26.13 9.94 3.73 -0.75 8.11

hedgeslf returns the portfolio dollar sensitivities (Sens), the value of the rebalanced portfolio (Value1) and the new allocation for each instrument (Quantity).

If Value0 and Value1 represent the portfolio value before and after rebalancing, respectively, you can verify the cost by comparing the portfolio values.

```
Value0= Holdings' * Price
Value0 =
        313.93
```
In this example, the portfolio is fully hedged (simultaneous delta, gamma, and vega neutrality) and self-financing (the values of the portfolio before and after balancing (Value0 and Value1) are the same.

Suppose now that you want to place some upper and lower bounds on the individual instruments in your portfolio. By using Financial Toolbox™ function portcons, you can specify these constraints, along with a variety of general linear inequality constraints.

As an example, assume that, in addition to holding instrument 1 fixed as before, you want to bound the position of all instruments to within +/- 20 contracts (for each instrument, you cannot short or long more than 20 contracts). Applying these constraints disallows the current position in the fourth instrument (long 26.13). All other instruments are currently within the upper/lower bounds.

You can generate these constraints by first specifying the lower and upper bounds vectors and then calling portcons.

```
LowerBounds = [-20 -20 -20 -20 -20 -20 -20 -20];
UpperBounds = [20 20 20 20 20 20 20 20];
ConSet = portcons('AssetLims', LowerBounds, UpperBounds);
```
To impose these constraints, call hedgeslf with ConSet as the last input.

```
[Sens, Cost, Quantity1] = hedgeslf(Sensitivities, Price, ...
Holdings, 1, ConSet)
Sens =
         -0.00
          0.00
          0.00
Cost =313.93
Quantity1 =
         10.00
          5.28
         10.98
         20.00
         20.00
         -6.99
        -20.00
          9.39
```
Observe that hedgeslf enforces the upper bound on the fourth instrument, and the portfolio continues to be fully hedged and self-financing.

# Function Reference

[Portfolio Hedge Allocation](#page-179-0) (p. 5-[2\)](#page-179-0) Work with hedge portfolios [Price and Sensitivity from](#page-179-0) [Interest-Rate Term Structure](#page-179-0) (p. 5-[2](#page-179-0)) Work with interest-rate term structure [Price and Sensitivity from](#page-180-0) [Heath-Jarrow-Morton Trees](#page-180-0) (p. 5-[3](#page-180-0)) Work with Heath-Jarrow-Morton trees [Price and Sensitivity from](#page-181-0) [Black-Derman-Toy Trees](#page-181-0) (p. 5-[4](#page-181-0)) Work with Black-Derman-Toy trees [Price and Sensitivity from](#page-181-0) [Black-Karasinski Trees](#page-181-0) (p. 5[-4\)](#page-181-0) Work with Black-Karasinski trees [Price and Sensitivity from](#page-182-0) [Cox-Ross-Rubinstein Trees](#page-182-0) (p. 5[-5\)](#page-182-0) Work with Cox-Ross-Rubinstein trees [Price and Sensitivity from Equal](#page-182-0) [Probabilities Binomial Trees](#page-182-0) (p. 5[-5\)](#page-182-0) Working with Equal Probabilities Binomial trees [Price and Sensitivity from](#page-182-0) [Hull-White Trees](#page-182-0) (p. 5-[5\)](#page-182-0) Price and sensitivity functions for working with Hull-White trees [Price and Sensitivity from Implied](#page-183-0) [Trinomial Tree](#page-183-0) (p. 5-[6](#page-183-0)) Price and sensitivity functions for working with Hull-White trees [Heath-Jarrow-Morton Utilities](#page-183-0) (p. 5-[6](#page-183-0)) Work with Heath-Jarrow-Morton utilities [Black-Derman-Toy Utilities](#page-184-0) (p. 5[-7\)](#page-184-0) Work with Black-Derman-Toy utilities [Black-Karasinski Utilities](#page-185-0) (p. 5[-8](#page-185-0)) Work with Black-Karasinski utilities

<span id="page-179-0"></span>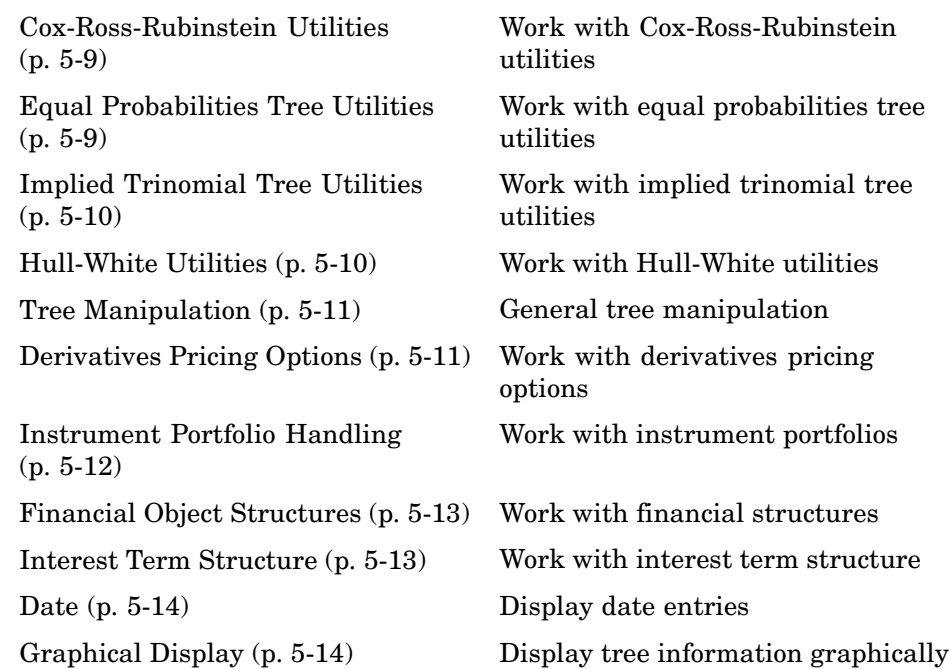

# **Portfolio Hedge Allocation**

[hedgeopt](#page-389-0) Allocate optimal hedge for target costs or sensitivities

hedges1f Self-financing hedge

# **Price and Sensitivity from Interest-Rate Term Structure**

[bondbyzero](#page-254-0) Price bond from set of zero curves [cfbyzero](#page-291-0) Price cash flows from set of zero curves
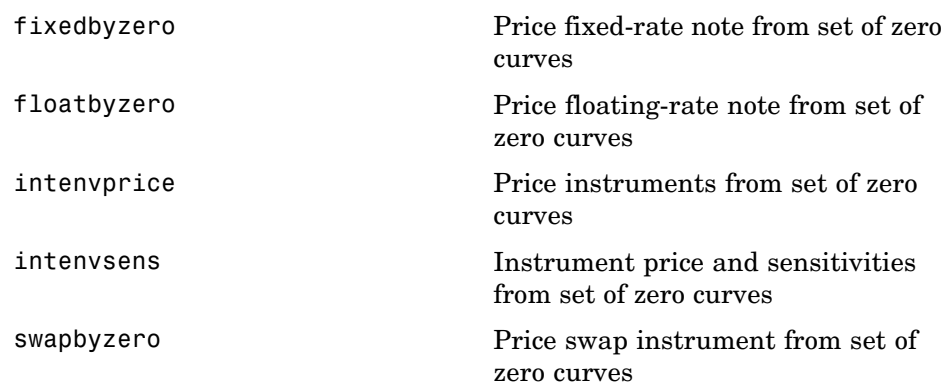

# **Price and Sensitivity from Heath-Jarrow-Morton Trees**

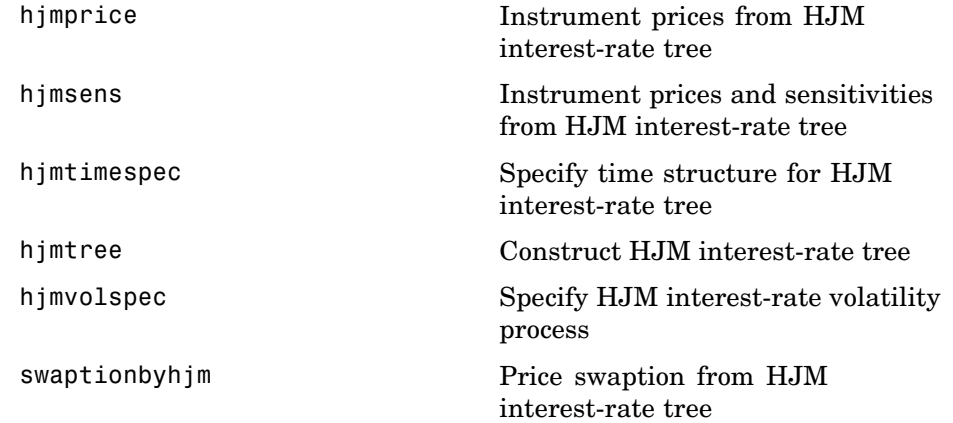

# **Price and Sensitivity from Black-Derman-Toy Trees**

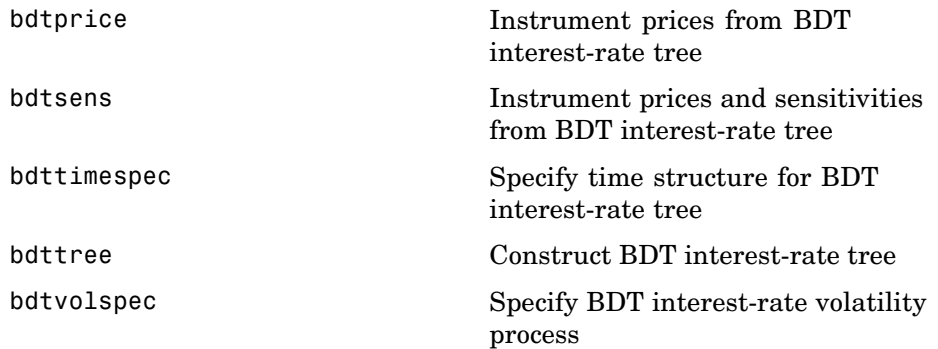

## **Price and Sensitivity from Black-Karasinski Trees**

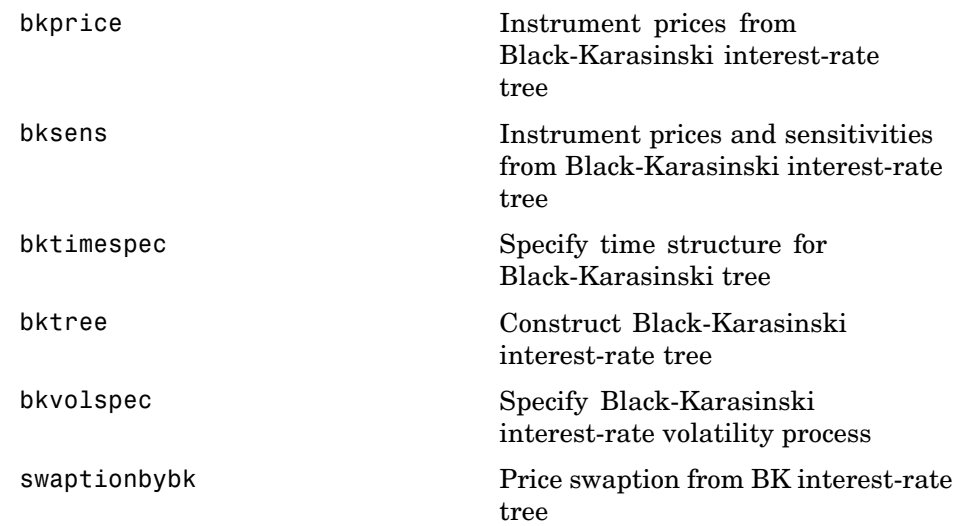

# **Price and Sensitivity from Cox-Ross-Rubinstein Trees**

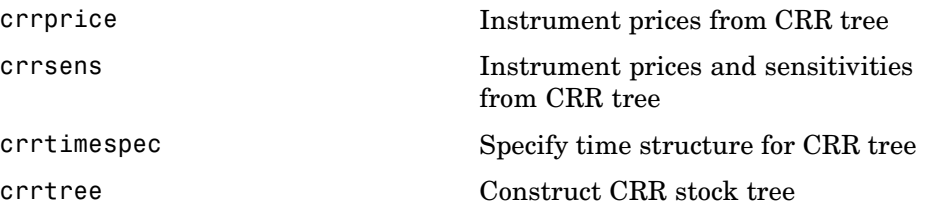

#### **Price and Sensitivity from Equal Probabilities Binomial Trees**

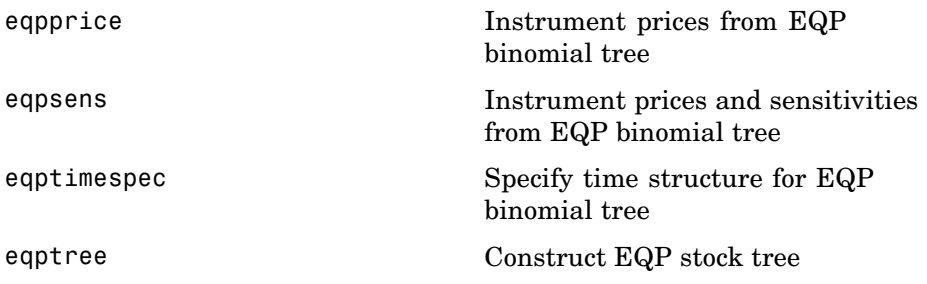

#### **Price and Sensitivity from Hull-White Trees**

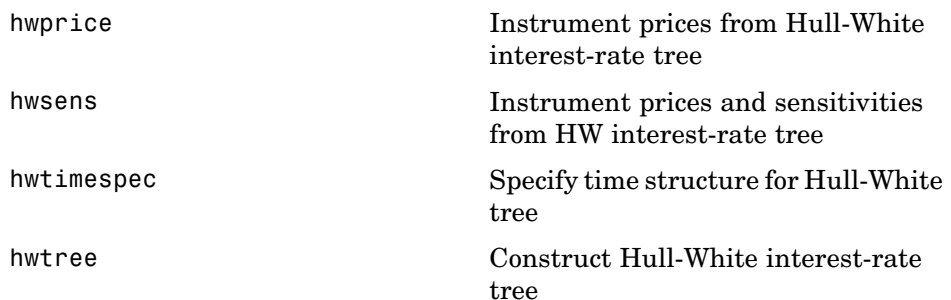

[hwvolspec](#page-424-0) Specify Hull-White interest-rate volatility process

[swaptionbyhw](#page-661-0) Price swaption from HW interest-rate tree

## **Price and Sensitivity from Implied Trinomial Tree**

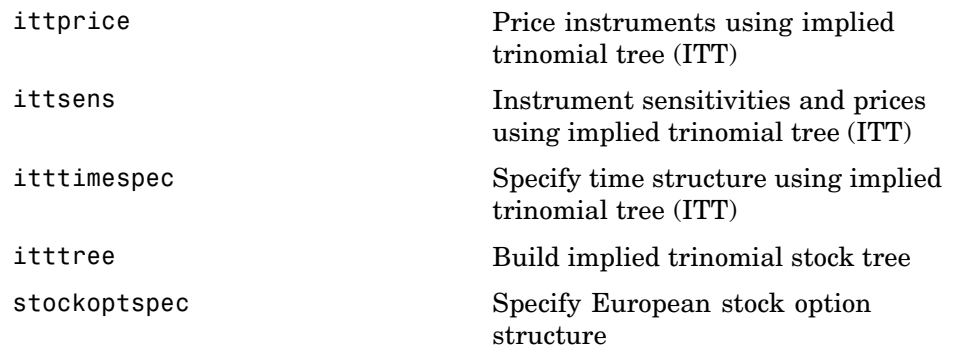

#### **Heath-Jarrow-Morton Utilities**

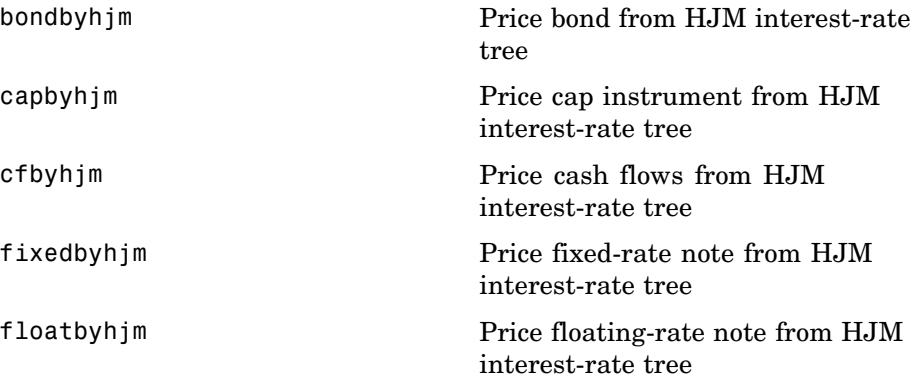

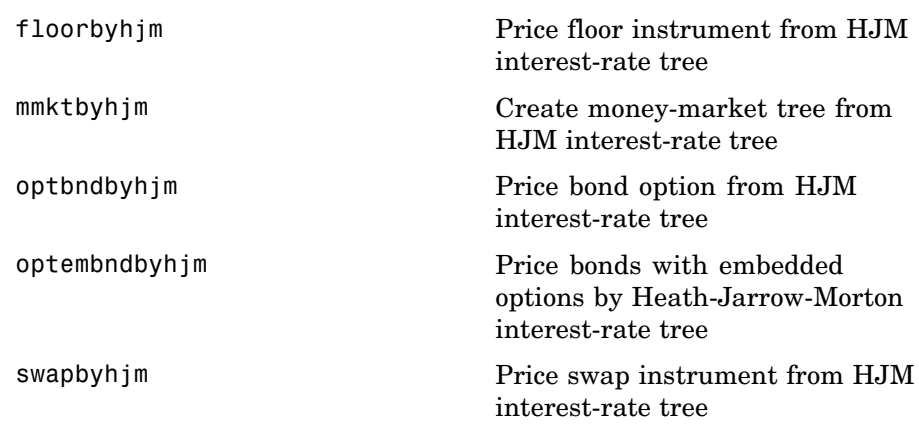

# **Black-Derman-Toy Utilities**

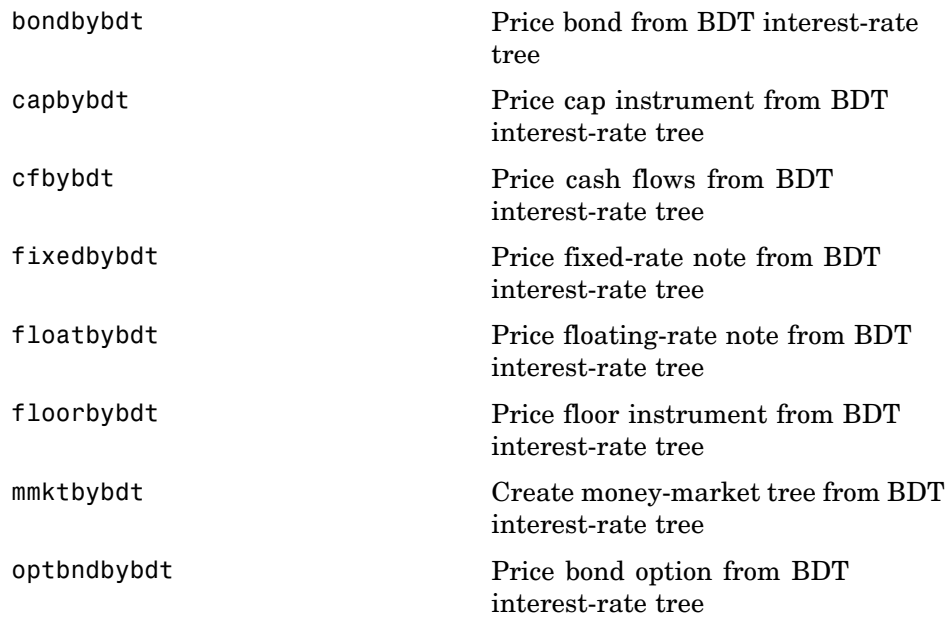

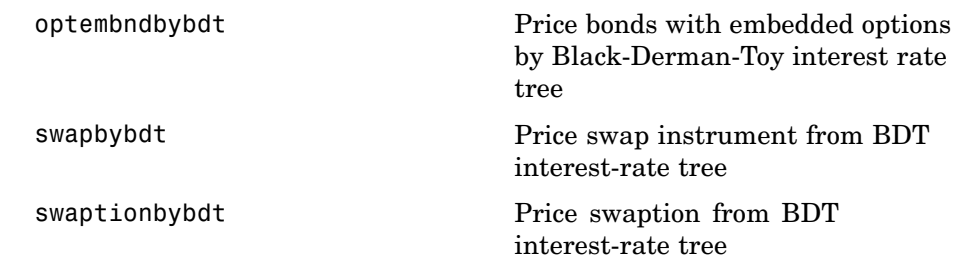

# **Black-Karasinski Utilities**

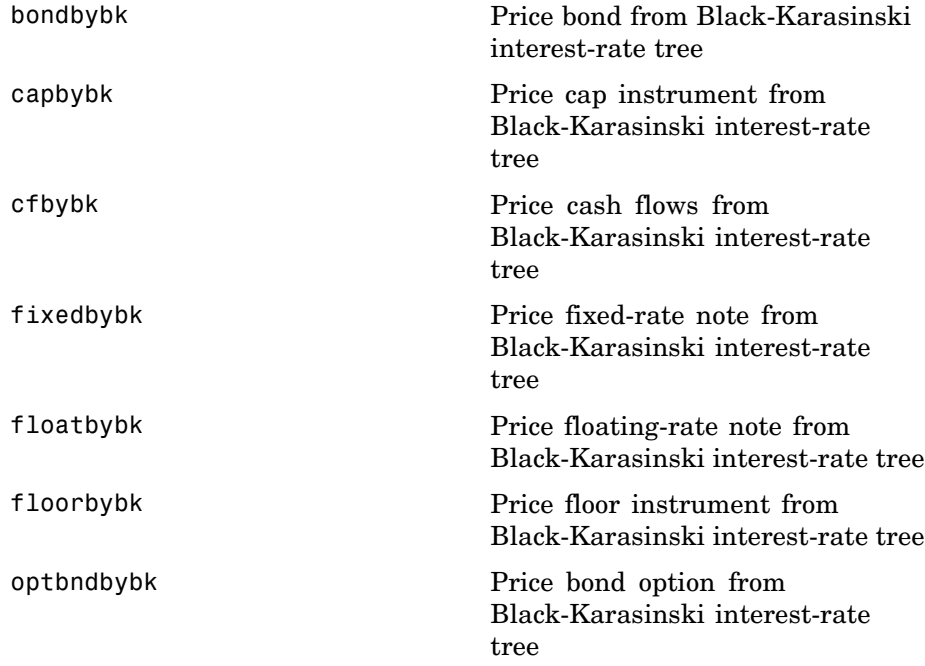

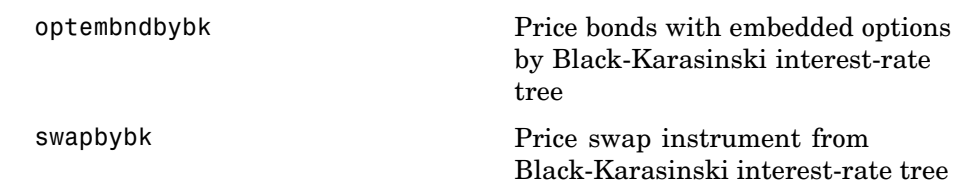

## **Cox-Ross-Rubinstein Utilities**

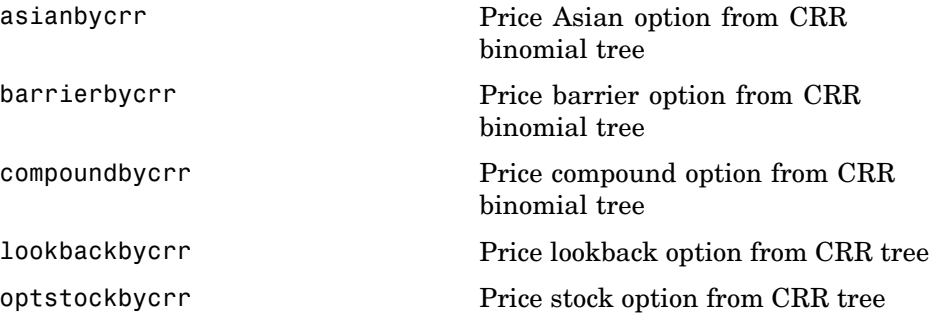

# **Equal Probabilities Tree Utilities**

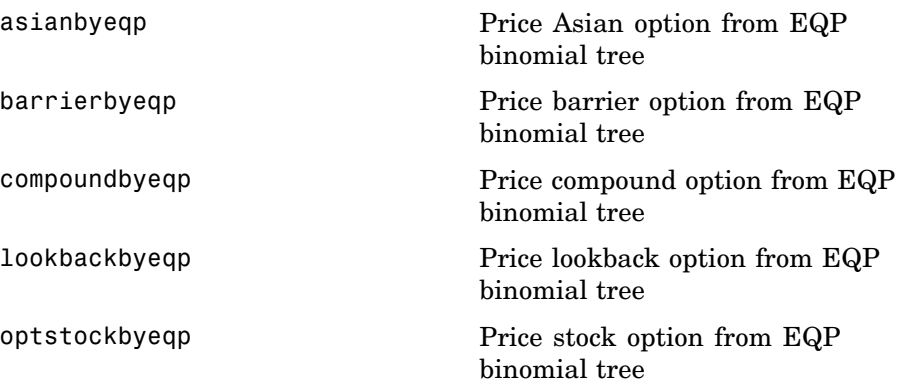

# **Implied Trinomial Tree Utilities**

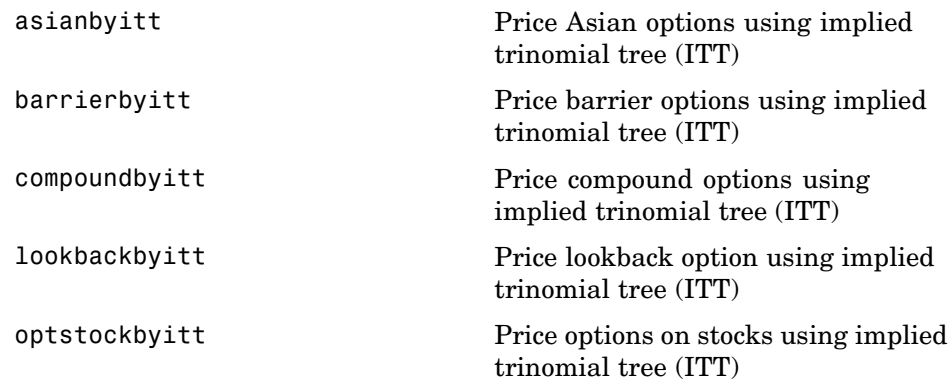

# **Hull-White Utilities**

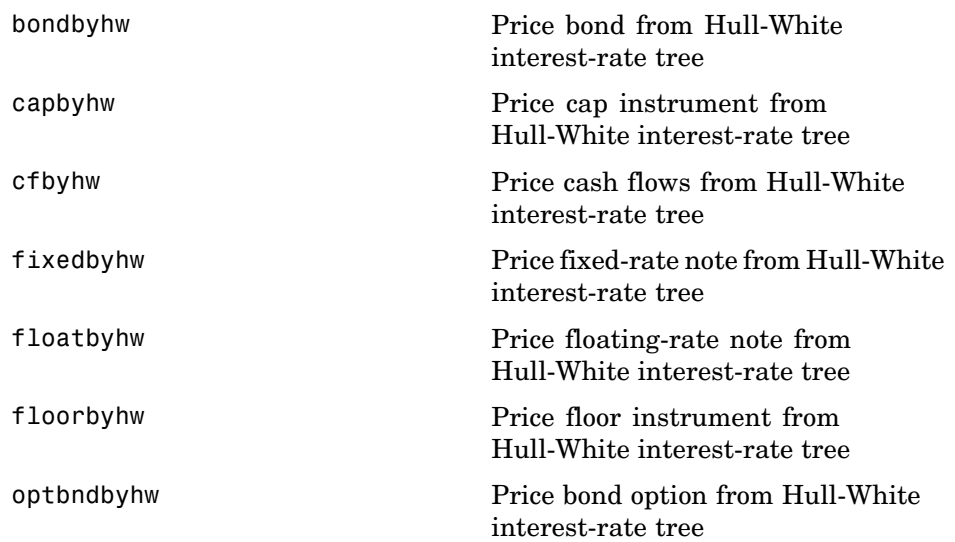

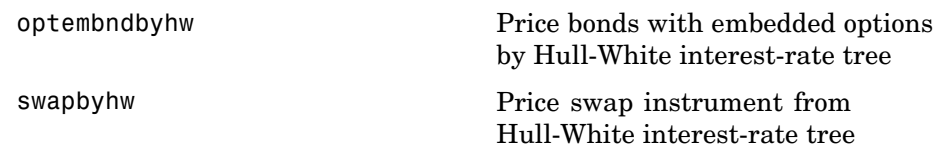

# **Tree Manipulation**

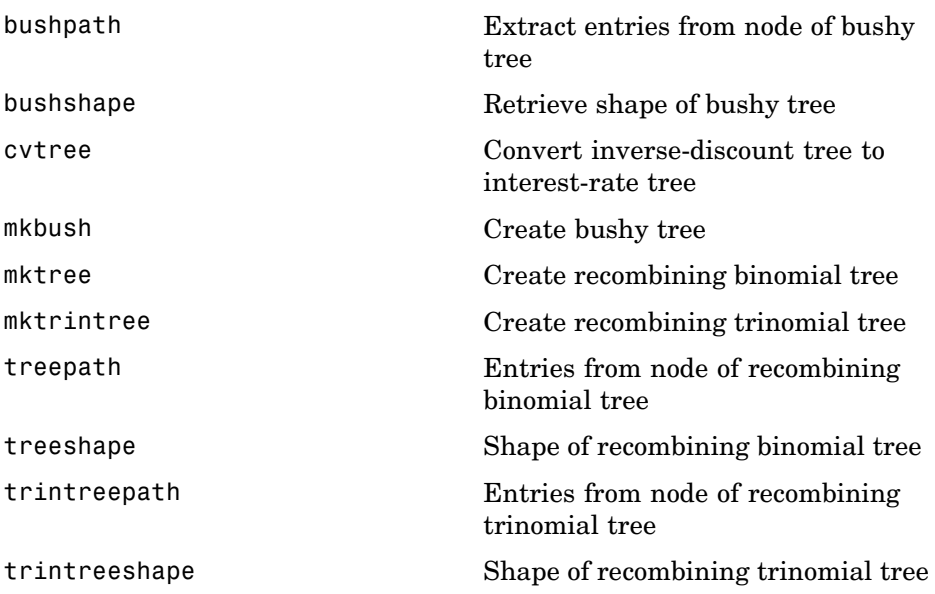

# **Derivatives Pricing Options**

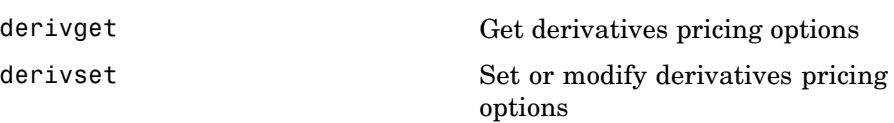

# **Instrument Portfolio Handling**

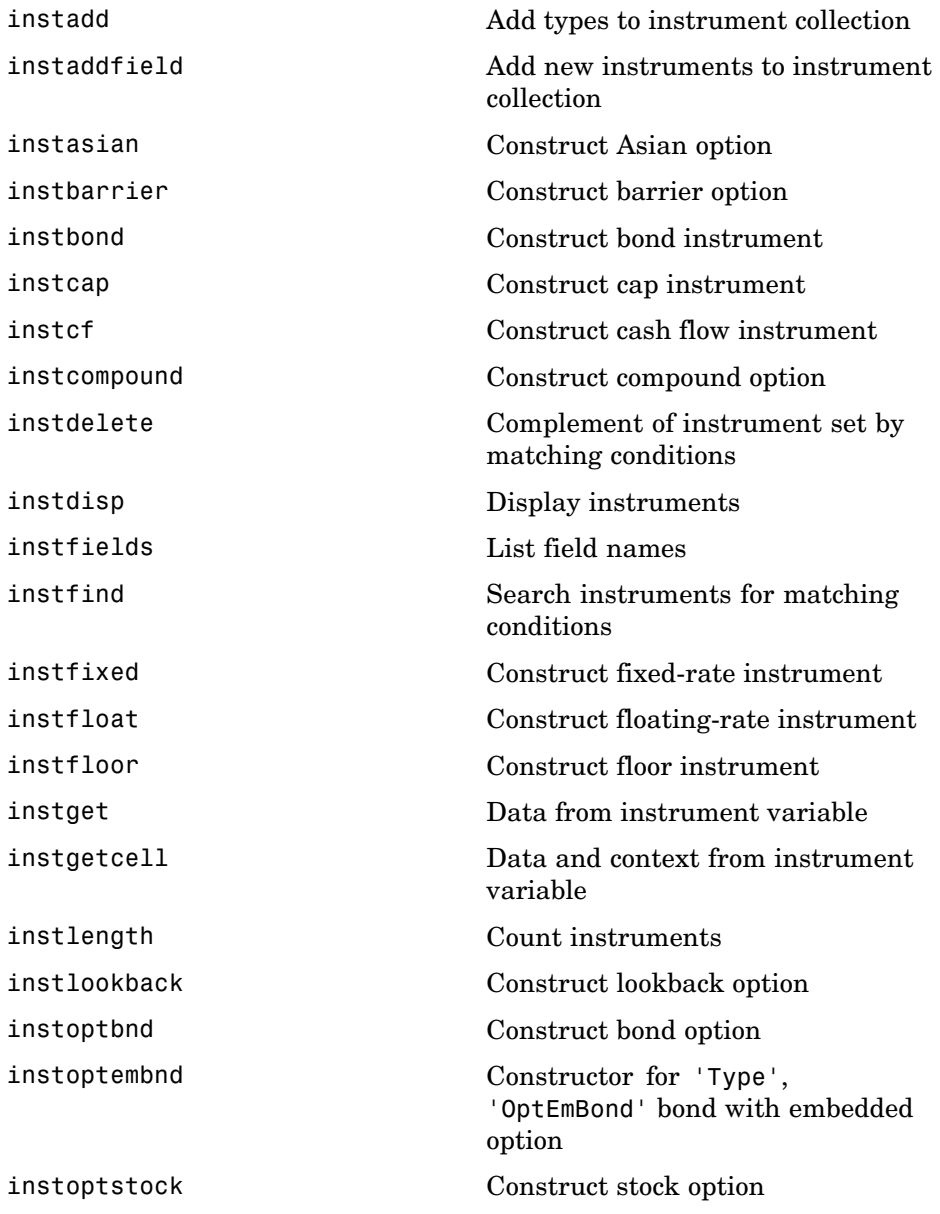

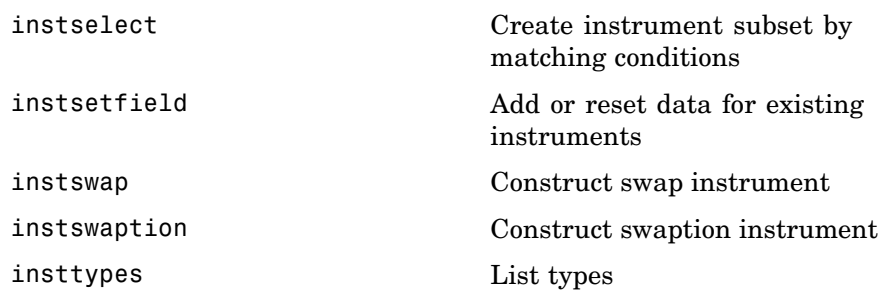

# **Financial Object Structures**

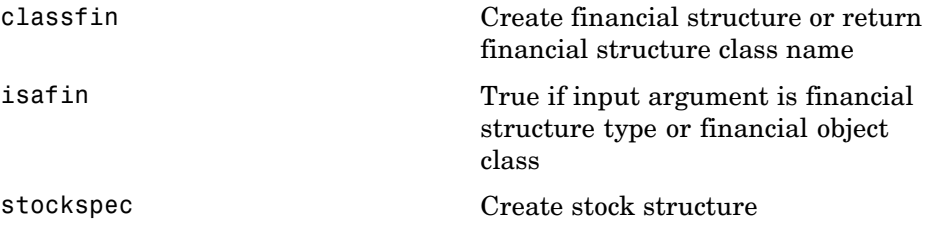

### **Interest Term Structure**

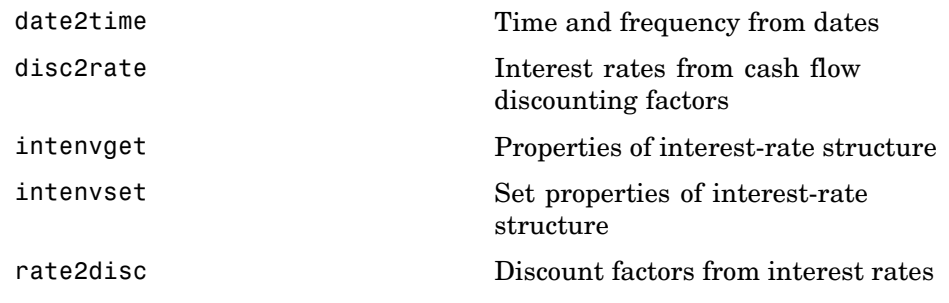

[ratetimes](#page-611-0) Change time intervals defining interest-rate environment [time2date](#page-666-0) Dates from time and frequency

**Date**

[datedisp](#page-323-0) Display date entries

# **Graphical Display**

[treeviewer](#page-674-0) Tree information

# Functions — Alphabetical List

# <span id="page-193-0"></span>**asianbycrr**

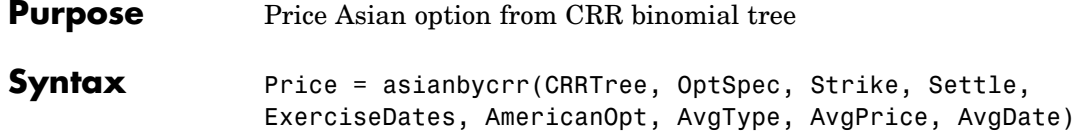

#### **Arguments**

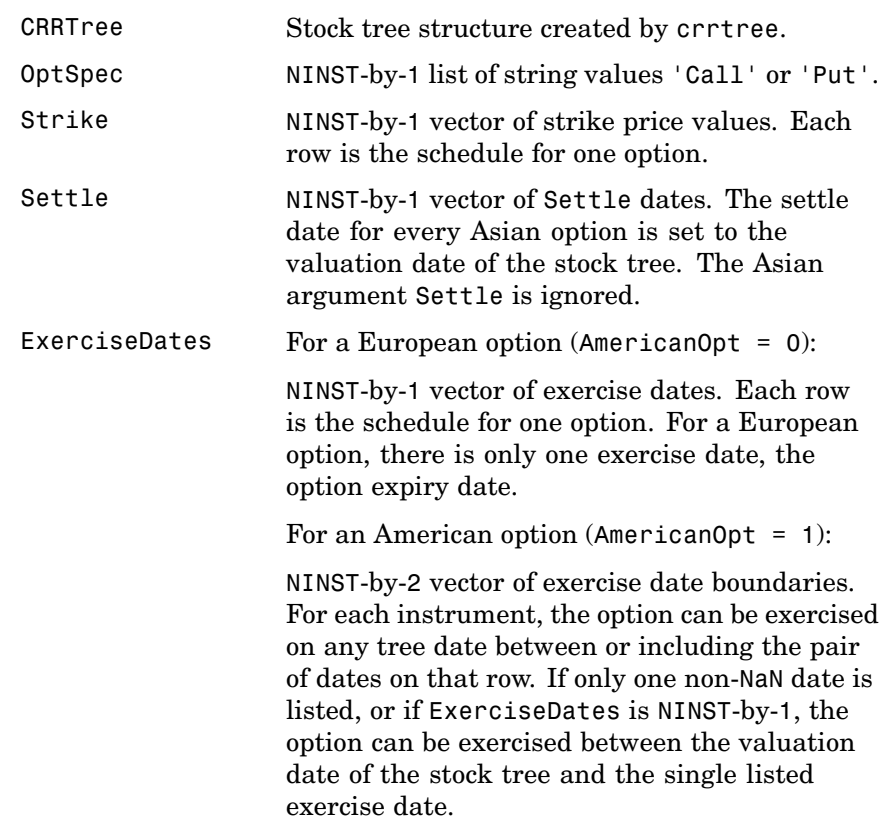

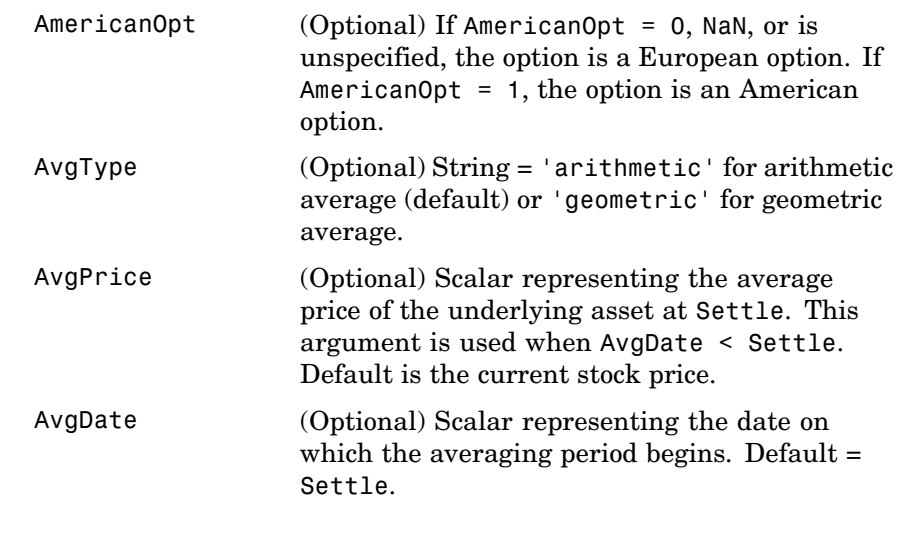

**Description** Price = asianbycrr(CRRTree, OptSpec, Strike, Settle, ExerciseDates, AmericanOpt, AvgType, AvgPrice, AvgDate) calculates the value of fixed- and floating-strike Asian options. To compute the value of a floating-strike Asian option, specify Strike as NaN. Fixed-strike Asian options are also known as average price options. Floating-strike Asian options are also known as average strike options. Price is a NINST-by-1 vector of expected prices at time 0. Asian options are priced using Hull-White (1993). Consequently, for

these options only the root node contains a unique price.

**Examples** Price a floating-strike Asian option using a CRR binomial tree.

Load the file deriv.mat, which provides CRRTree. The CRRTree structure contains the stock specification and time information needed to price the option.

load deriv.mat;

Set the required values. Other arguments will use defaults.

```
OptSpec = 'put';
Strike = NaN;
Settle = '01-Jan-2003';
ExerciseDates = '01-Jan-2004';
```
Use asianbycrr to compute the price of the option.

Price = asianbycrr(CRRTree, OptSpec, Strike, Settle, ... ExerciseDates)

Price =

1.2177

- **References** Hull, J., and A. White, "Efficient Procedures for Valuing European and American Path-Dependent Options," *Journal of Derivatives*, Volume 1, pp. 21-31.
- **See Also** crrtree, instasian

<span id="page-196-0"></span>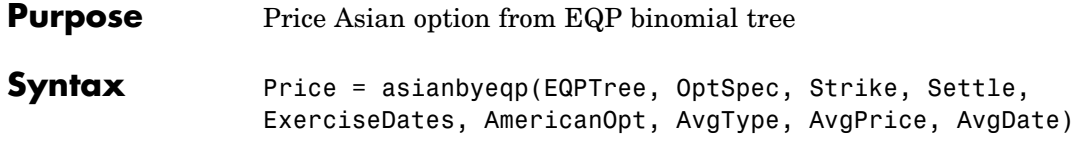

#### **Arguments**

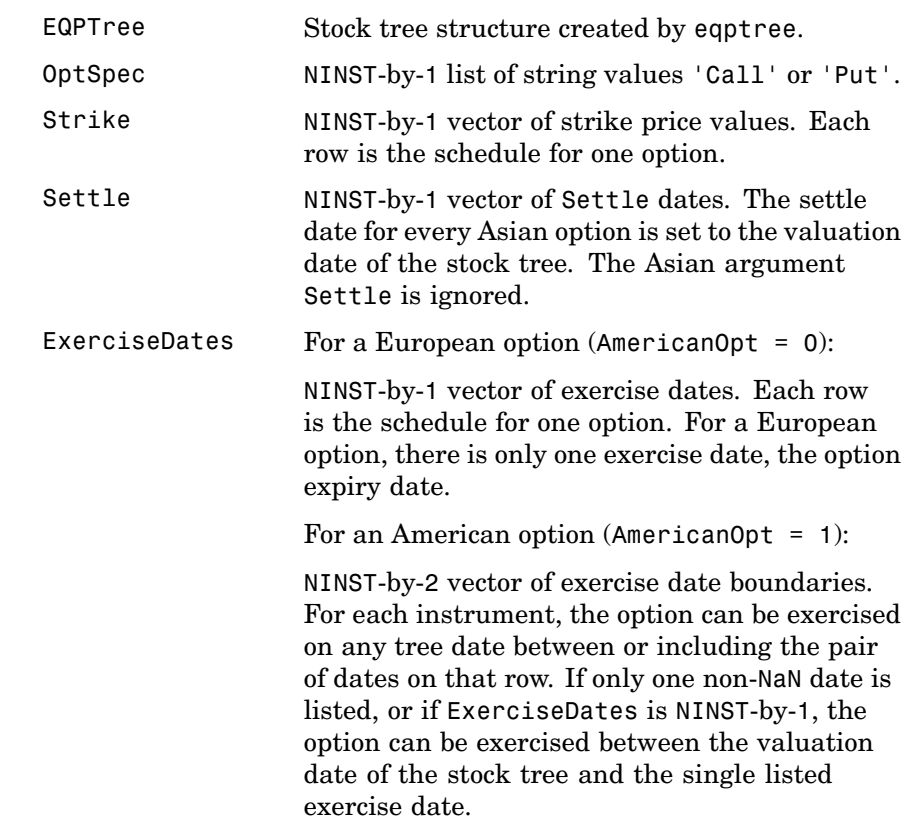

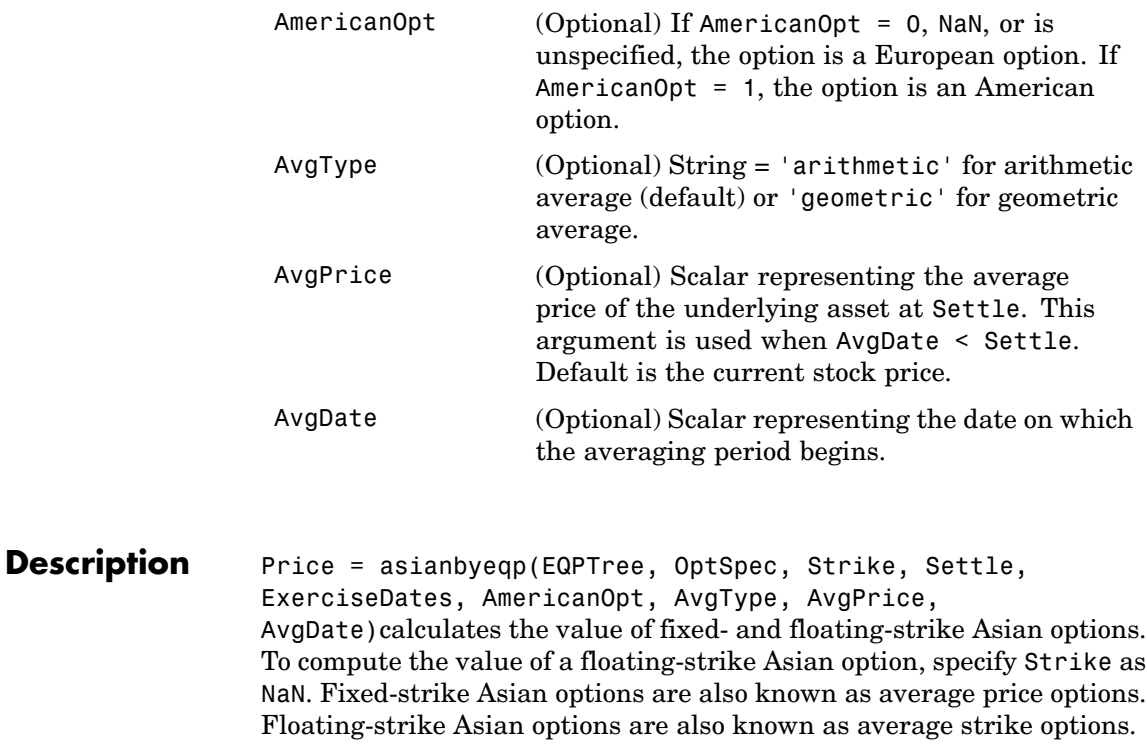

Price is a NINST-by-1 vector of expected prices at time 0.

**Examples** Price a floating-strike Asian option using an EQP equity tree.

Load the file deriv.mat, which provides EQPTree. The EQPTree structure contains the stock specification and time information needed to price the option.

load deriv.mat;

Set the required values. Other arguments will use defaults.

OptSpec = 'put'; Strike = NaN;

```
Settle = '01-Jan-2003';
ExerciseDates = '01-Jan-2004';
```
Use asianbyeqp to compute the price of the option.

```
Price = asianbyeqp(EQPTree, OptSpec, Strike, Settle, ...
                    ExerciseDates)
                    Price =
                     1.2724
References Hull, J., and A. White, "Efficient Procedures for Valuing European and
                 American Path-Dependent Options," Journal of Derivatives, Volume
                  1, pp. 21-31.
See Also eqptree, instasian
```
# <span id="page-199-0"></span>**asianbyitt**

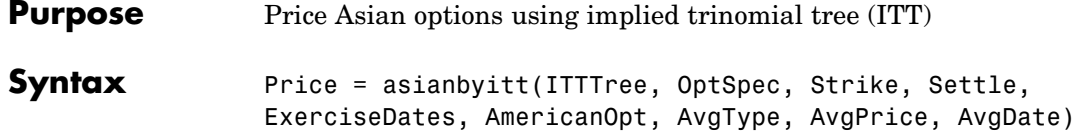

#### **Arguments**

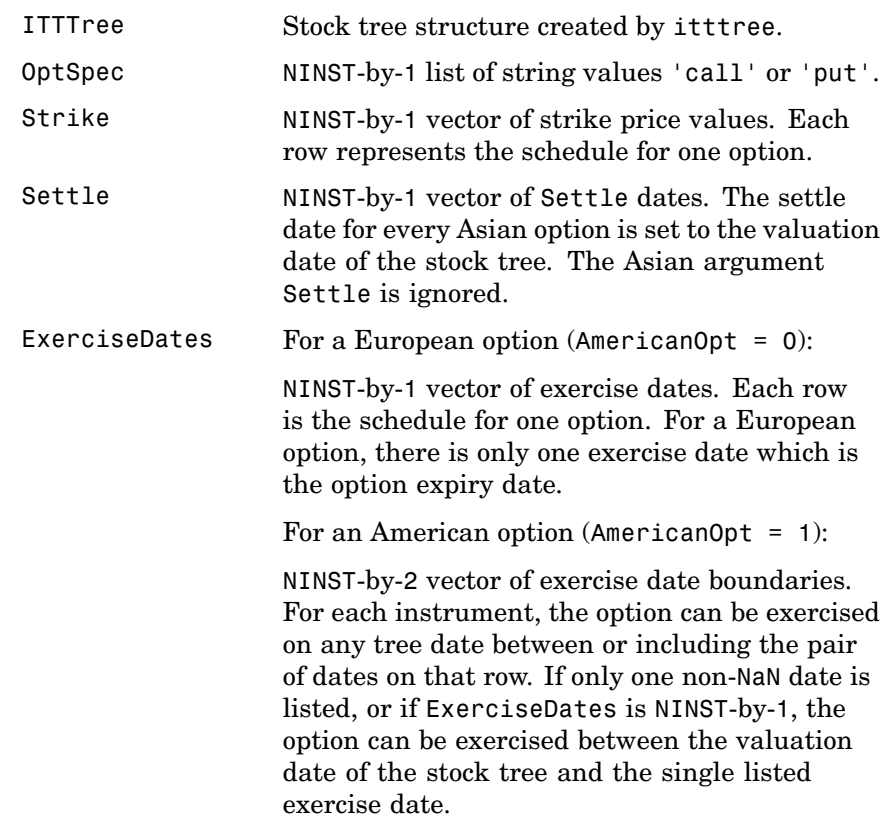

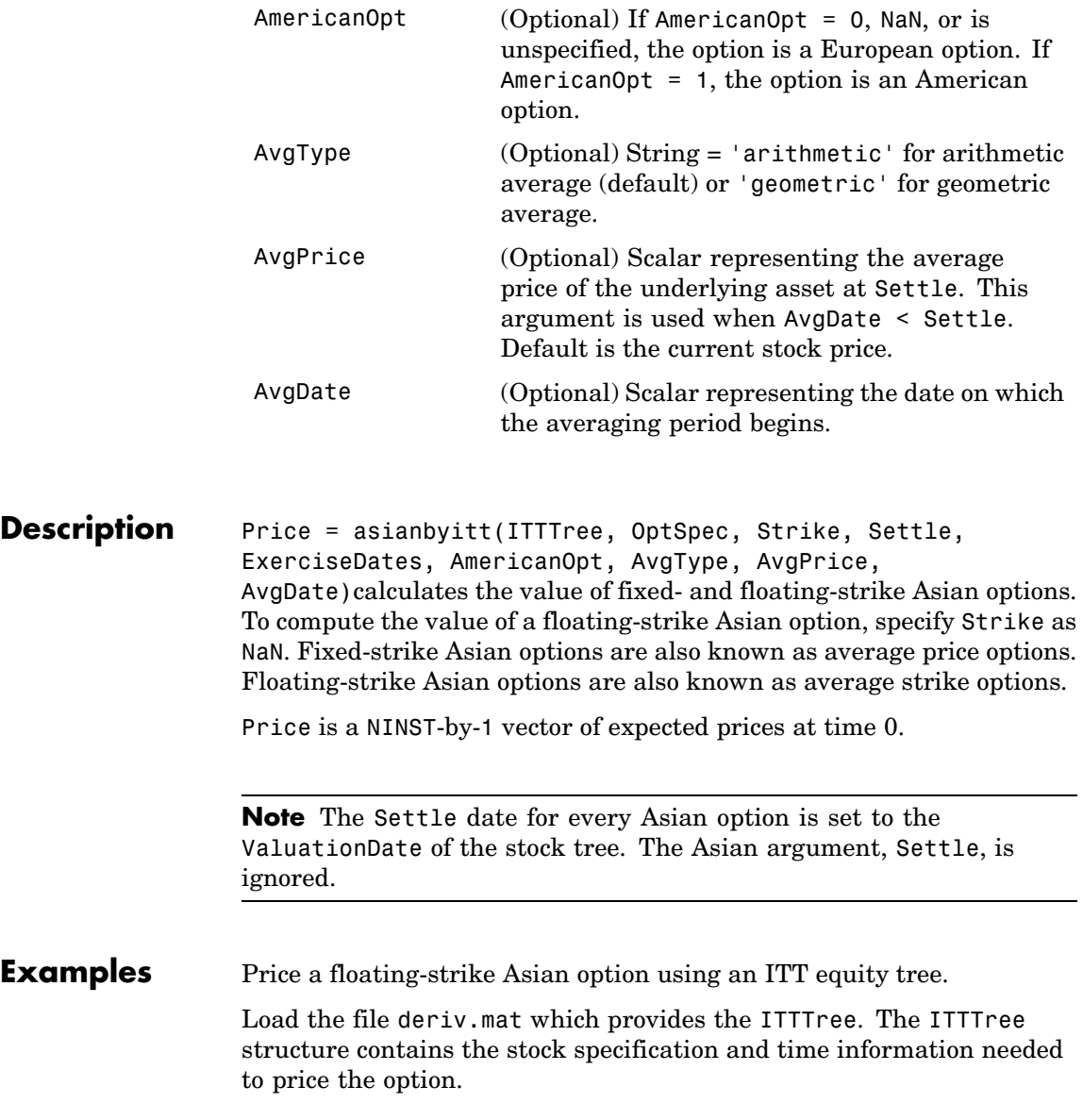

```
load deriv.mat;
```
Set the required values. Other arguments will use defaults.

```
OptSpec = 'put';
Strike = NaN;
Settle = '01-Jan-2006';
ExerciseDates = '01-Jan-2007';
```
Use asianbyitt to compute the price of the option.

```
Price = asianbyitt(ITTTree, OptSpec, Strike, Settle, ExerciseDates)
Price =
 1.0778
```
- **References** Hull, J., and A. White, "Efficient Procedures for Valuing European and American Path-Dependent Options," *Journal of Derivatives*, Volume 1, 1993, pp. 21-31.
- **See Also** instasian, itttree

<span id="page-202-0"></span>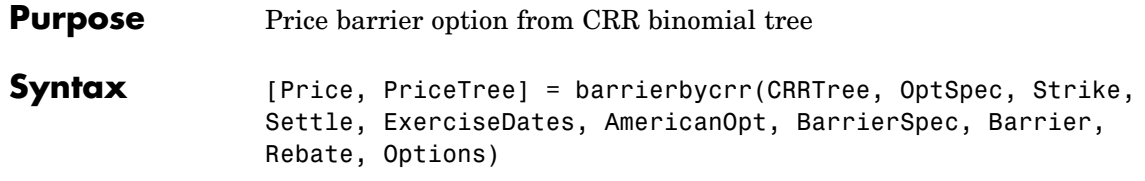

#### **Arguments**

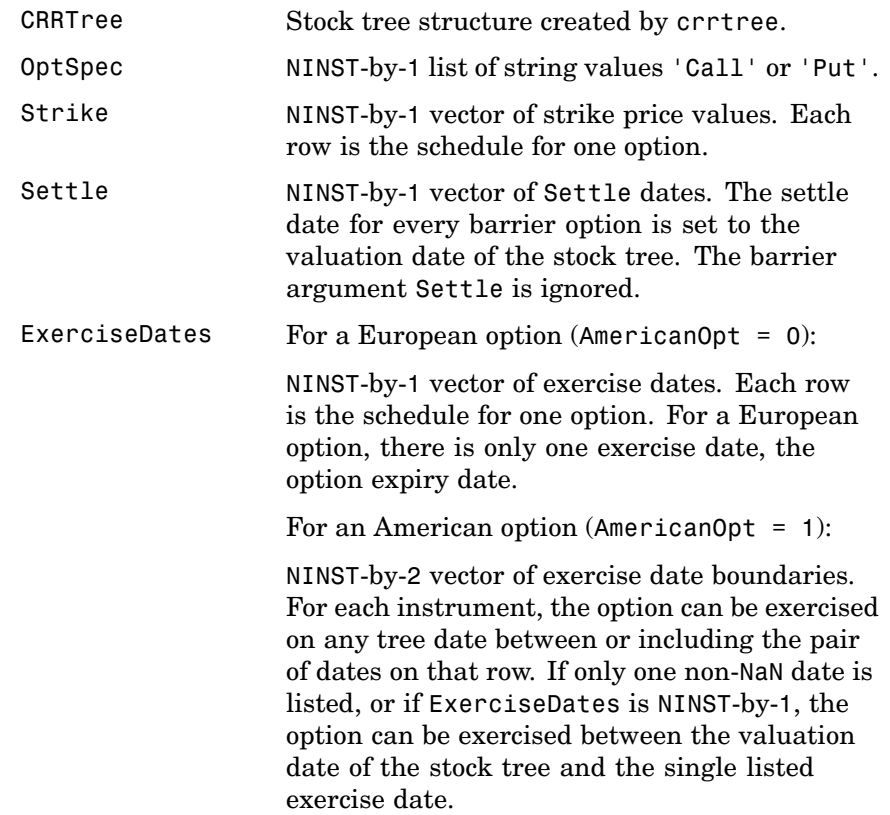

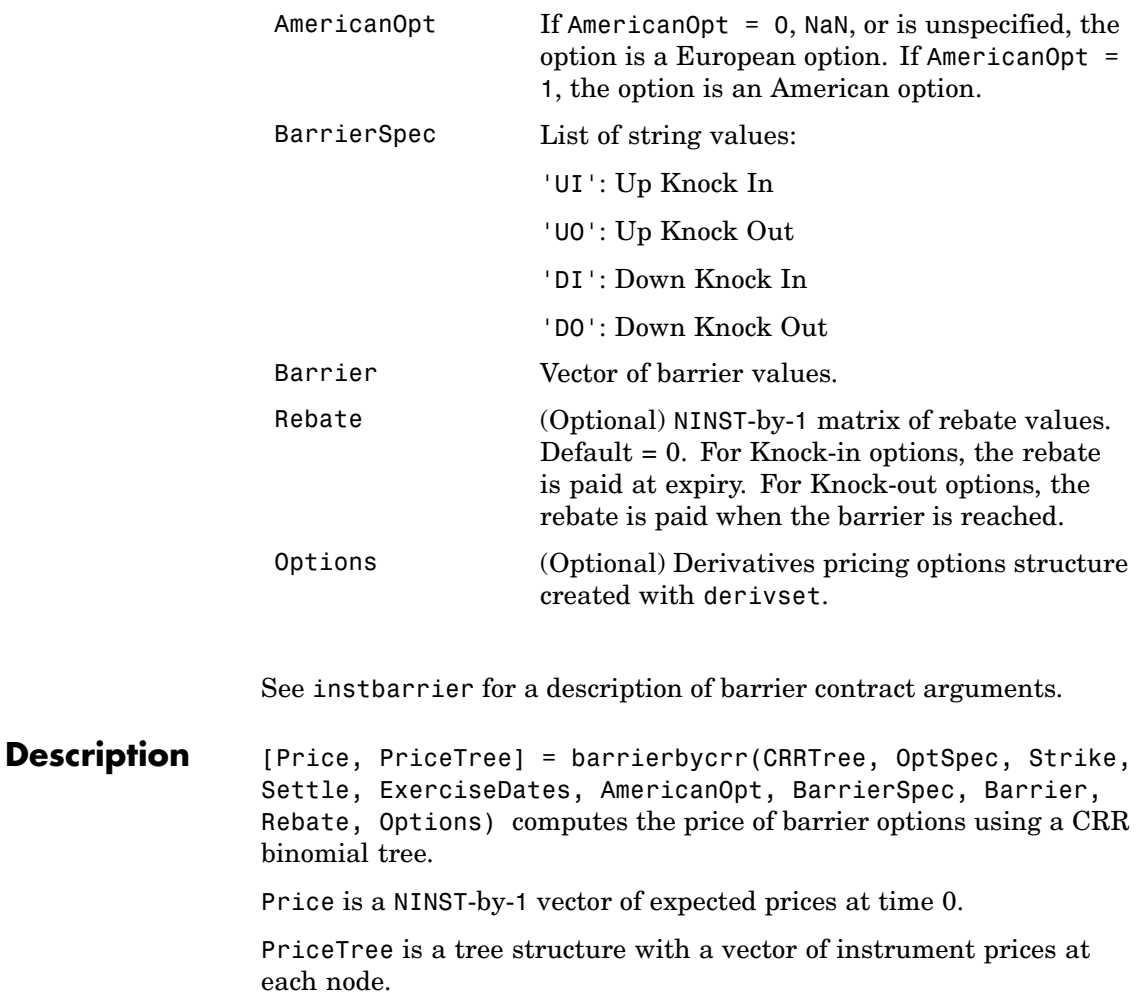

**Examples** Price a barrier option using a CRR binomial tree.

Load the file deriv.mat, which provides CRRTree. The CRRTree structure contains the stock specification and time information needed to price the option.

# **barrierbycrr**

```
load deriv.mat;
```
Set the required values. Other arguments will use defaults.

```
OptSpec = 'Call';
                    Strike = 105;
                    Settle = '01-Jan-2003';
                    ExerciseDates = '01-Jan-2006';
                    AmericanOpt = 1;
                    BarrierSpec = 'UI';
                    Barrier = 102;Price = barrierbycrr(CRRTree, OptSpec, Strike, Settle, ...
                    ExerciseDates, AmericanOpt, BarrierSpec, Barrier)
                    Price =
                     12.1272
References Derman, E., I. Kani, D. Ergener and I. Bardhan, "Enhanced Numerical
                  Methods for Options with Barriers," Financial Analysts Journal,
                  (Nov. - Dec. 1995), pp. 65-74.
See Also crrtree, instbarrier
```
# <span id="page-205-0"></span>**barrierbyeqp**

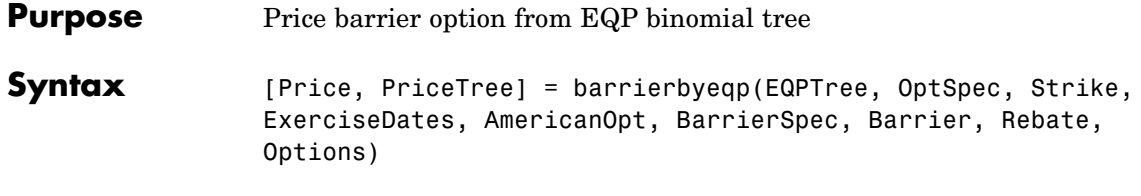

#### **Arguments**

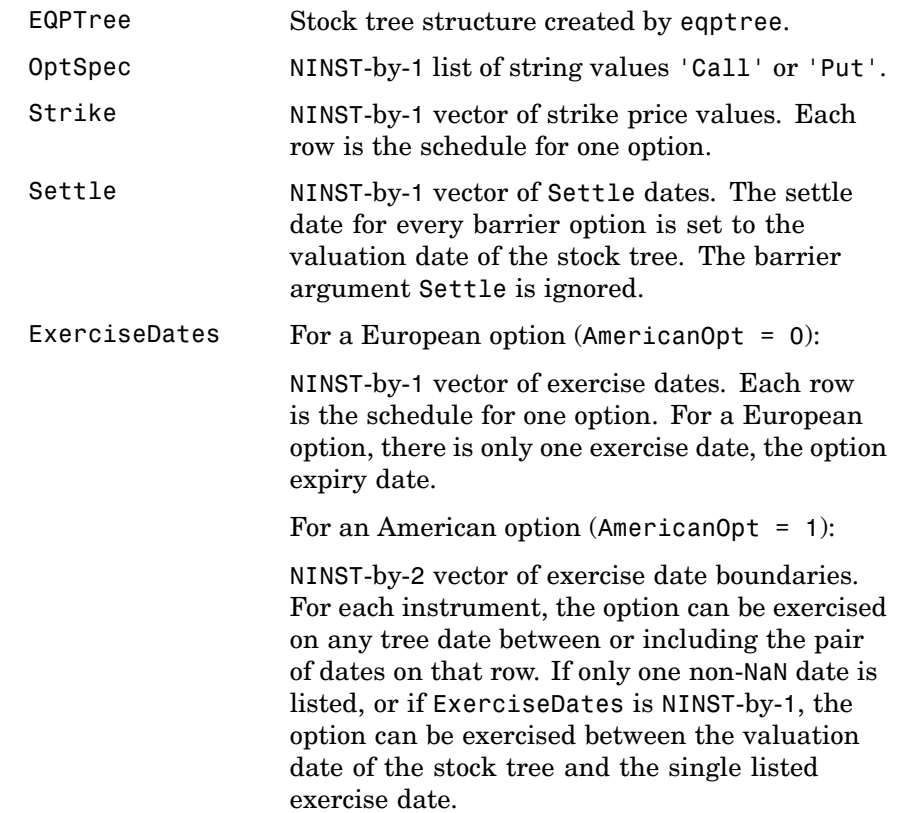

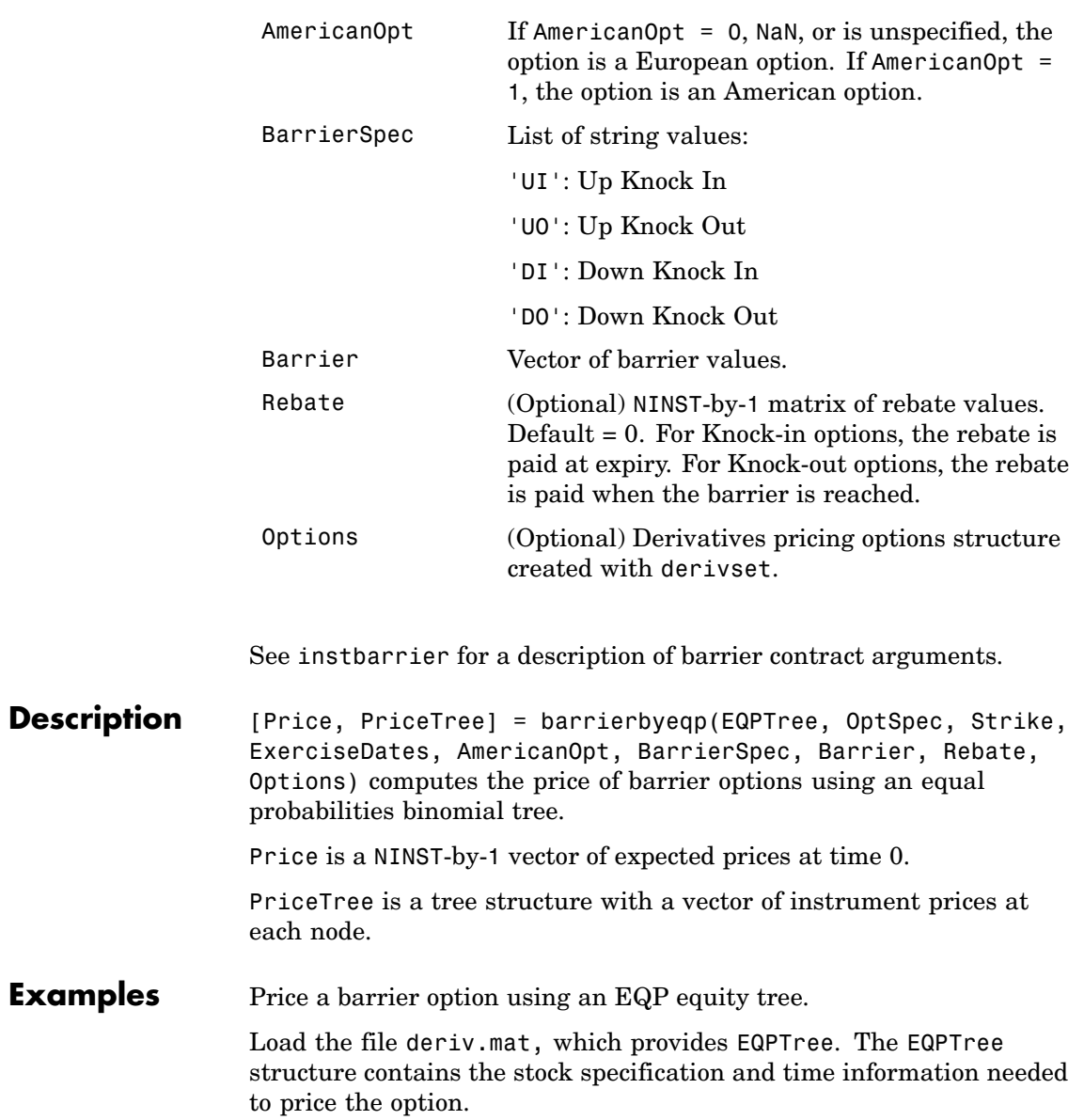

```
load deriv.mat;
```
Set the required values. Other arguments will use defaults.

```
OptSpec = 'Call';
                    Strike = 105;Settle = '01-Jan-2003';
                    ExerciseDates = '01-Jan-2006';
                    AmericanOpt = 1;
                    BarrierSpec = 'UI';
                    Barrier = 102;Price = barrierbyeqp(EQPTree, OptSpec, Strike, Settle, ...
                    ExerciseDates, AmericanOpt, BarrierSpec, Barrier)
                    Price =
                     12.2632
References Derman, E., I. Kani, D. Ergener and I. Bardhan, "Enhanced Numerical
                 Methods for Options with Barriers," Financial Analysts Journal,
                 (Nov. - Dec. 1995), pp. 65-74.
See Also eqptree, instbarrier
```
<span id="page-208-0"></span>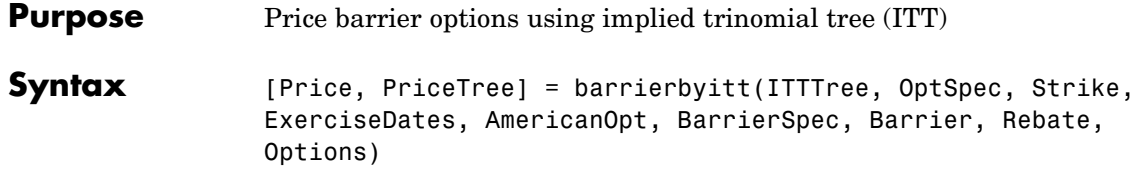

#### **Arguments**

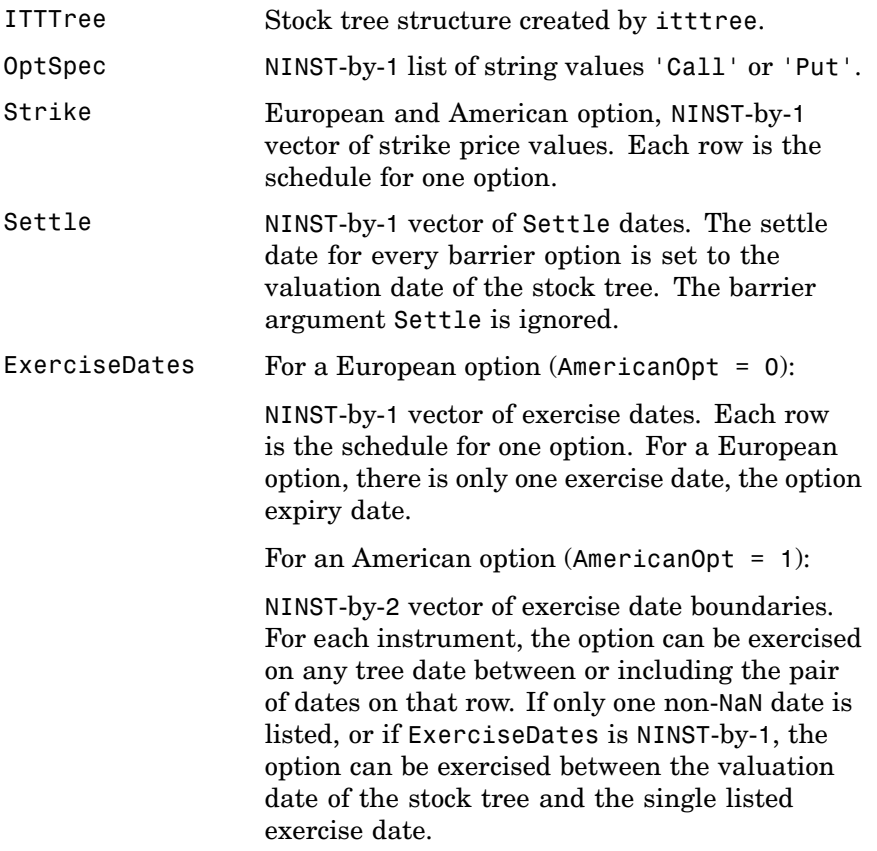

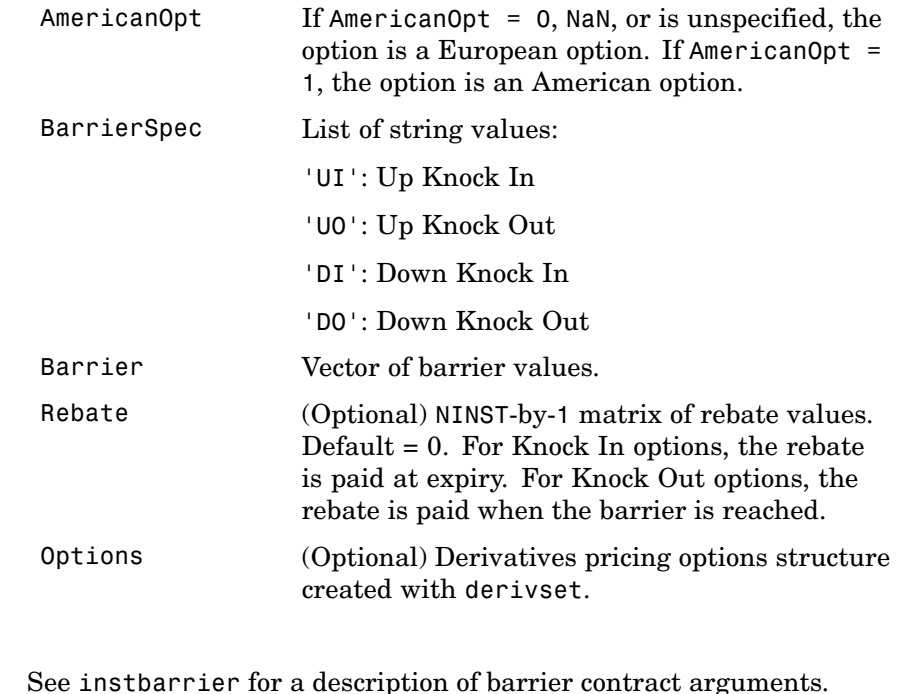

**Description** [Price, PriceTree] = barrierbyitt(ITTTree, OptSpec, Strike, ExerciseDates, AmericanOpt, BarrierSpec, Barrier, Rebate, Options) computes the price of barrier options using an implied trinomial tree.

Price is a NINST-by-1 vector of expected prices at time 0.

PriceTree is a tree structure with a vector of instrument prices at each node.

**Note** The Settle date for every barrier option is set to the ValuationDate of the stock tree. The barrier argument, Settle, is ignored.

**Examples** Price a barrier option using an ITT tree.

Load the file deriv.mat which provides the ITTTree. The ITTTree structure contains the stock specification and time information needed to price the option.

load deriv.mat;

Set the required values. Other arguments will use defaults.

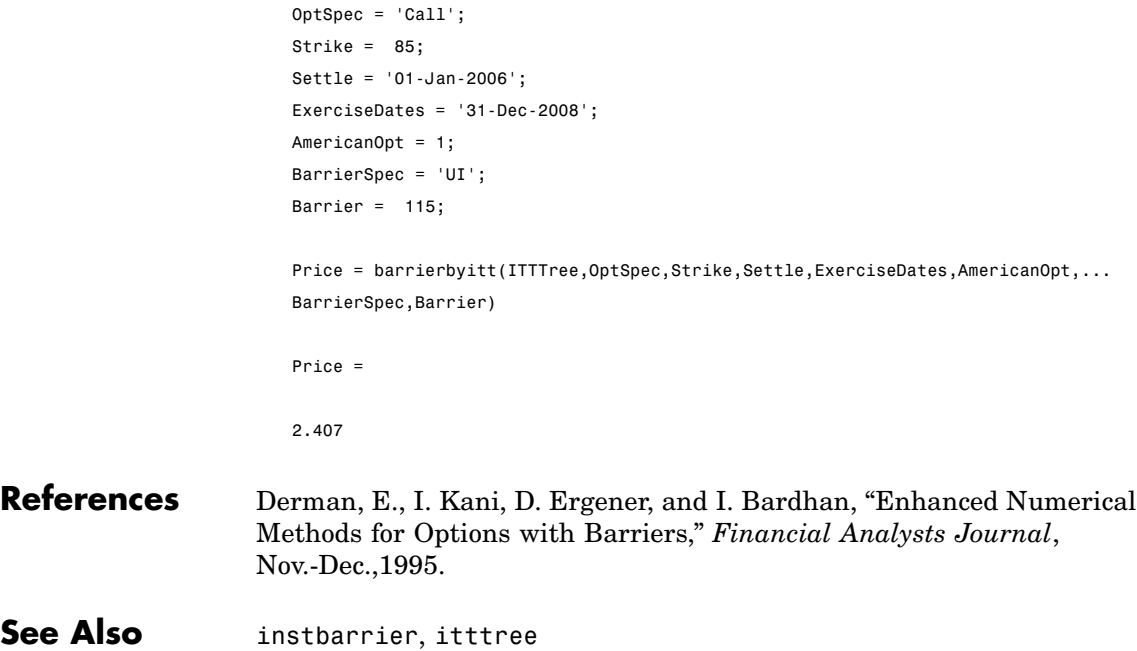

# <span id="page-211-0"></span>**bdtprice**

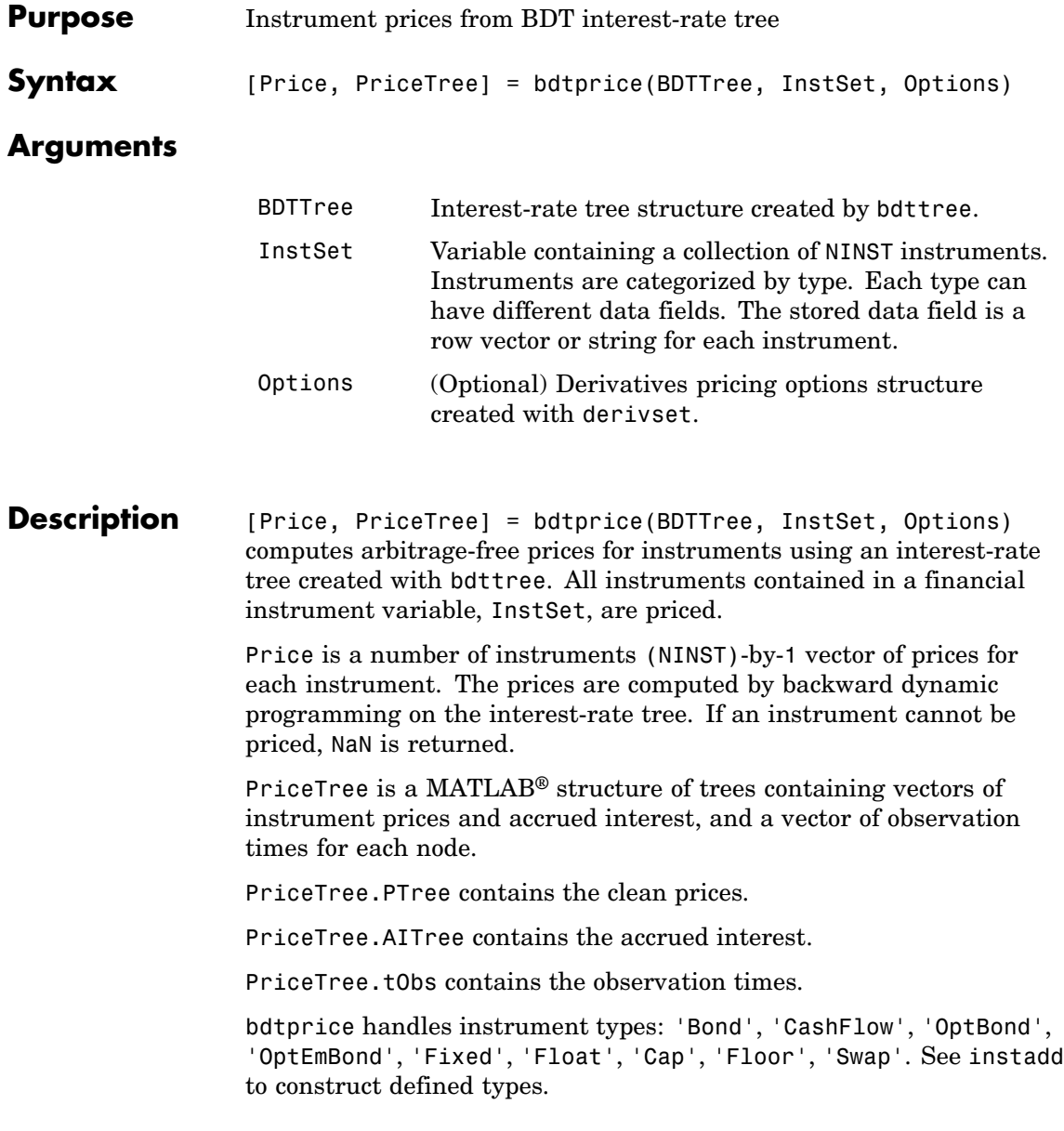

Related single-type pricing functions are

- bondbybdt: Price a bond from a BDT tree.
- **•** capbybdt: Price a cap from a BDT tree.
- **•** cfbybdt: Price an arbitrary set of cash flows from a BDT tree.
- **•** fixedbybdt: Price a fixed-rate note from a BDT tree.
- **•** floatbybdt: Price a floating-rate note from a BDT tree.
- **•** floorbybdt: Price a floor from a BDT tree.
- **•** optbndbybdt: Price a bond option from a BDT tree.
- **•** optembndbybdt: Price a bond with embedded option by a BDT tree.
- **•** swapbybdt: Price a swap from a BDT tree.
- **•** swaptionbybdt: Price a swaption from a BDT tree.

**Examples** Load the BDT tree and instruments from the data file deriv.mat. Price the cap and bond instruments contained in the instrument set.

```
load deriv.mat;
BDTSubSet = instselect(BDTInstSet,'Type', {'Bond', 'Cap'});
instdisp(BDTSubSet)
Index Type CouponRate Settle Maturity Period Name ...
1 Bond 0.1 01-Jan-2000 01-Jan-2003 1 10% bond
2 Bond 0.1 01-Jan-2000 01-Jan-2004 2 10% bond
Index Type Strike Settle Maturity CapReset... Name ...
3 Cap 0.15 01-Jan-2000 01-Jan-2004 1 15% Cap
[Price, PriceTree] = bdtprice(BDTTree, BDTSubSet);
Warning: Not all cash flows are aligned with the tree. Result will
be approximated.
```
# **bdtprice**

Price = 95.5030 93.9079 1.4863

You can use treeviewer to see the prices of these three instruments along the price tree.

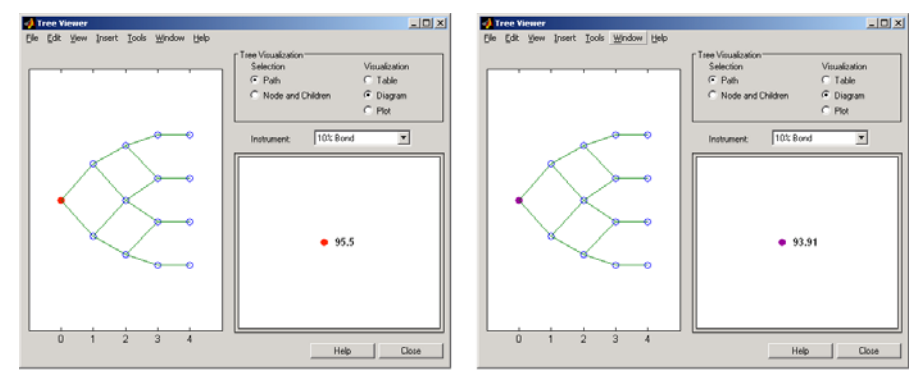

First 10% Bond (Maturity 2003)

Second 10% Bond (Maturity 2004)

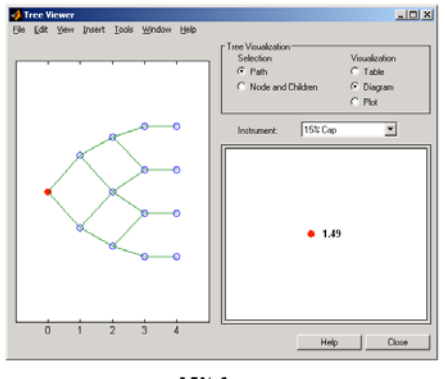

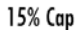

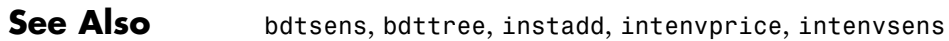

# <span id="page-215-0"></span>**bdtsens**

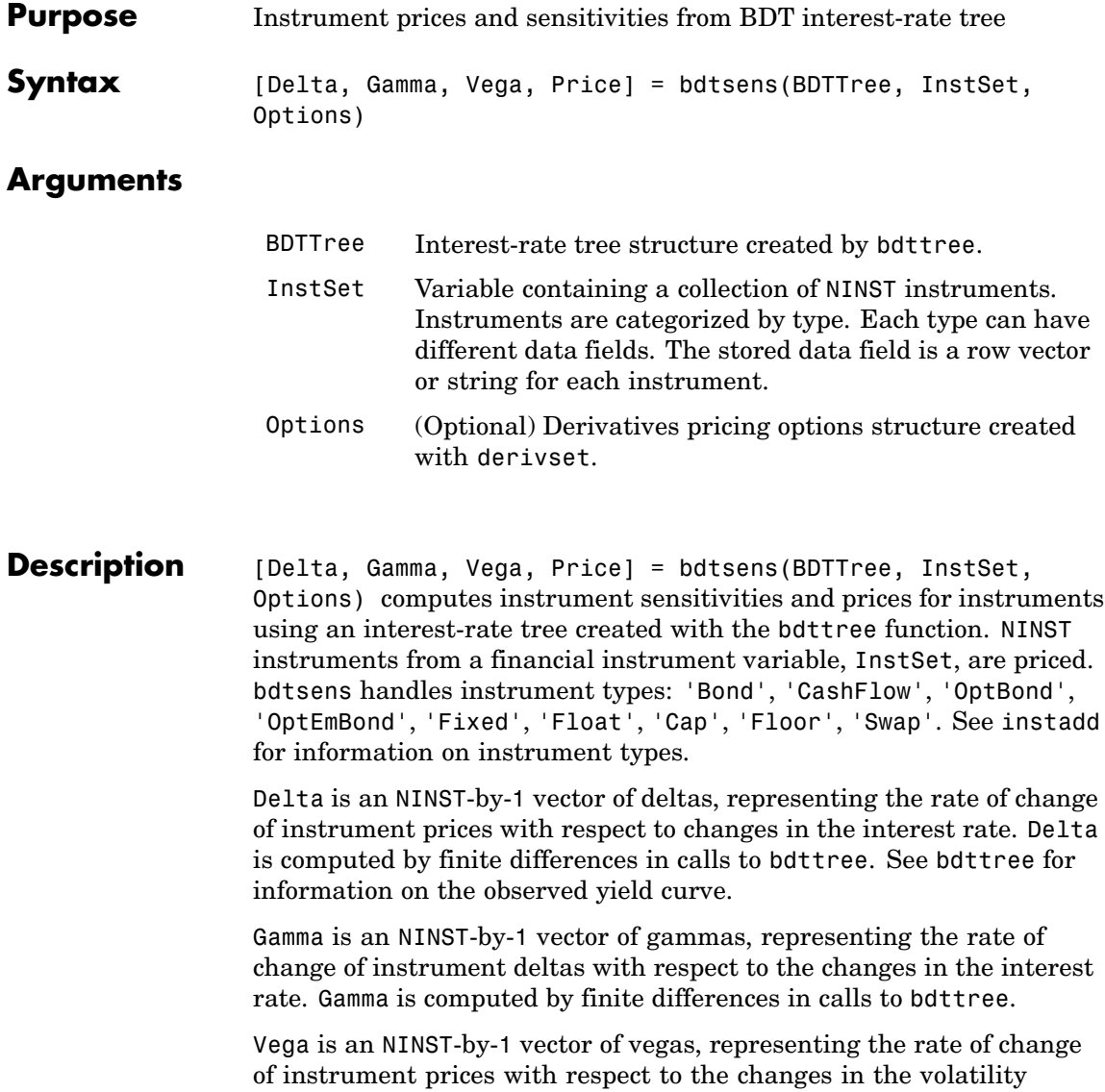
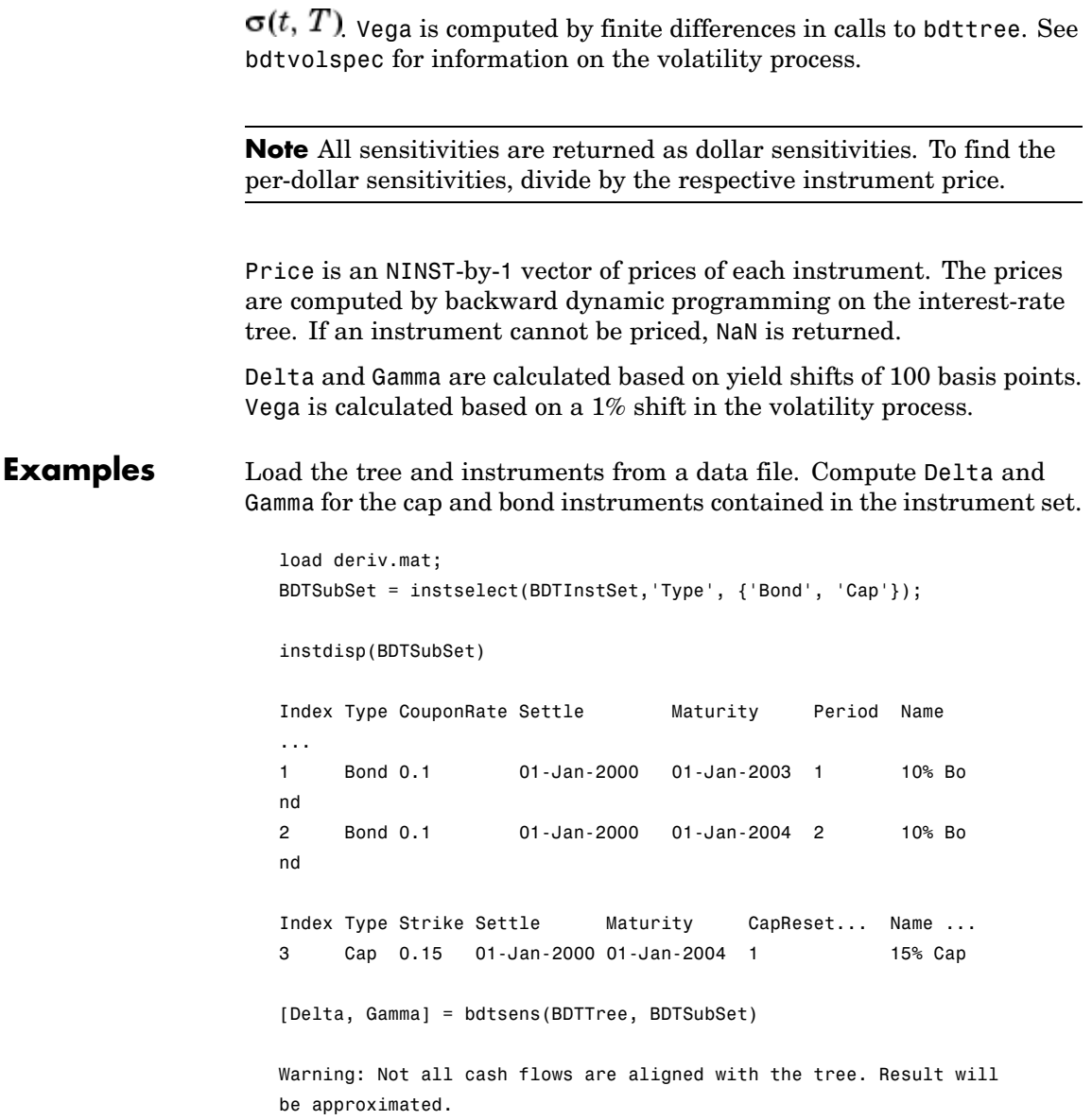

### **bdtsens**

```
Delta =
 -232.6681
 -281.0517
  78.3776
Gamma =
  1.0e+003 *
    0.8037
    1.1819
    0.7490
```
See Also bdtprice, bdttree, bdtvolspec, instadd

# **bdttimespec**

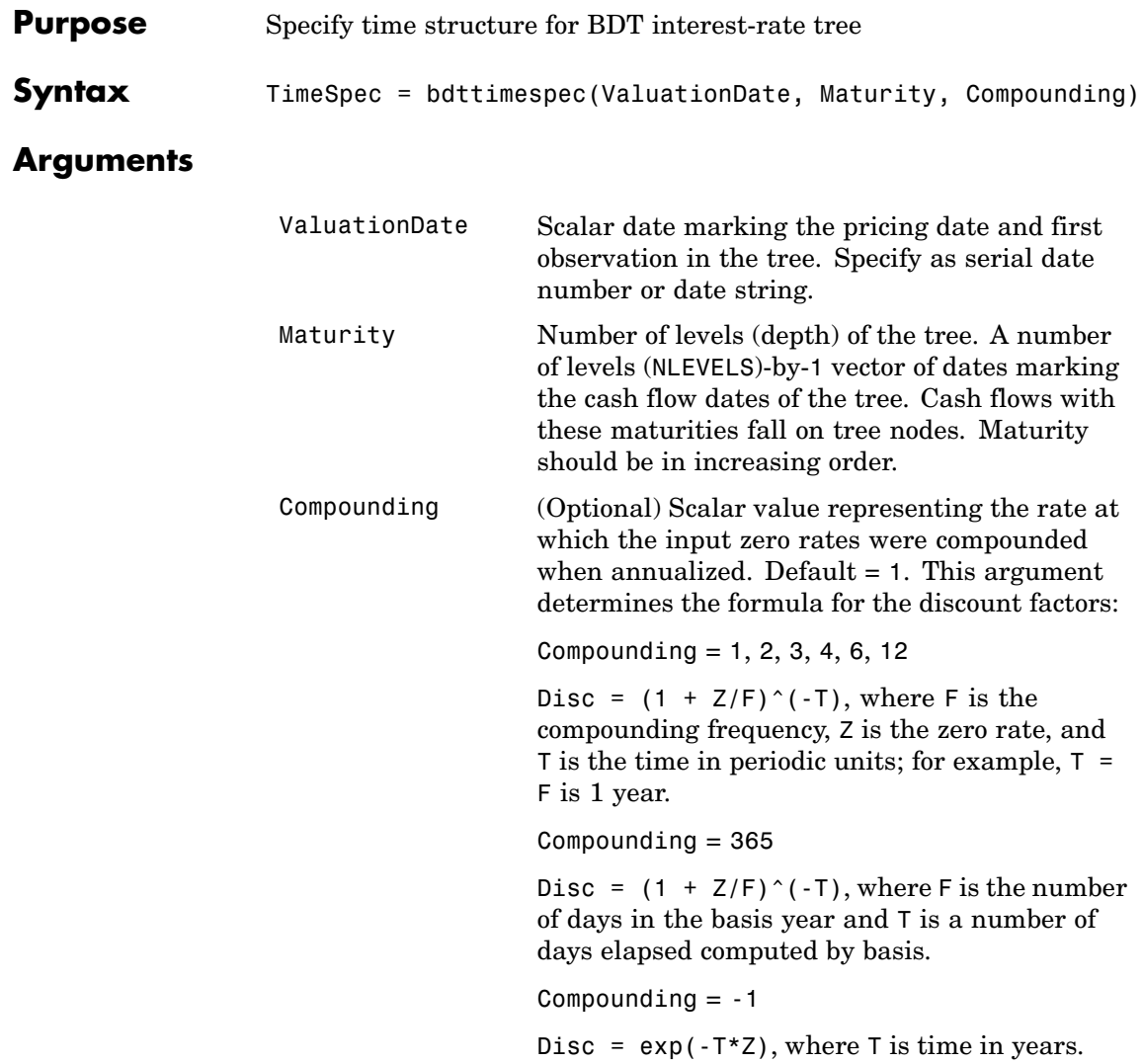

# **bdttimespec**

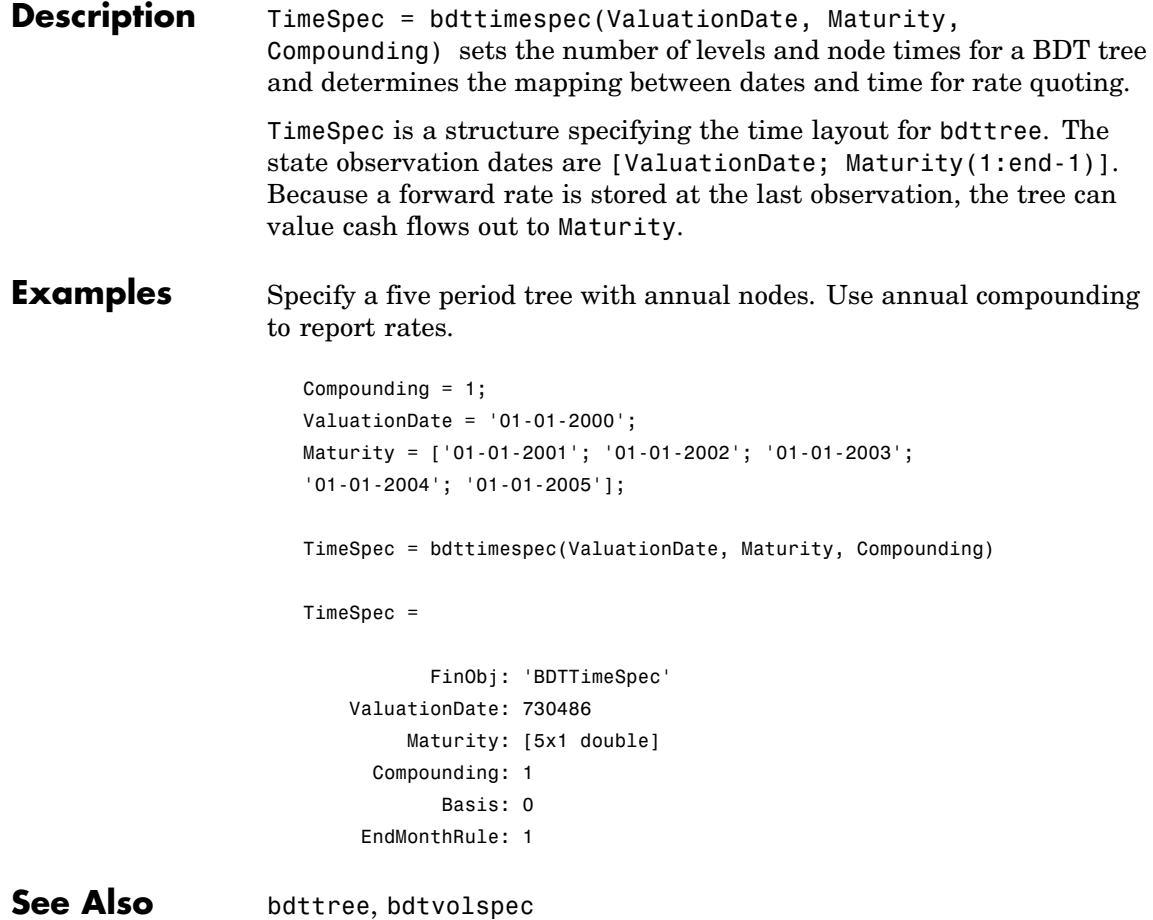

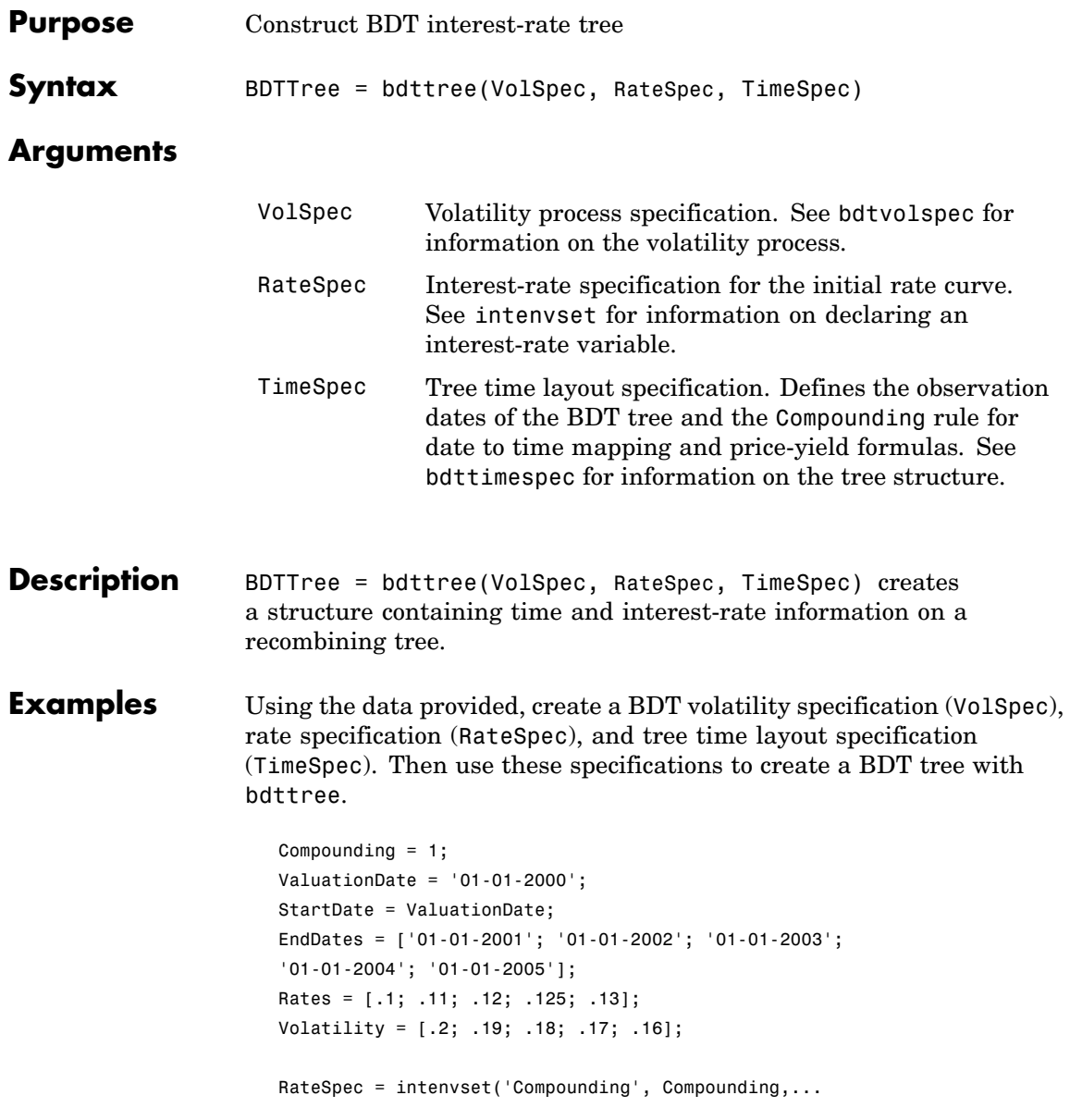

```
'ValuationDate', ValuationDate,...
'StartDates', StartDate,...
'EndDates', EndDates,...
'Rates', Rates);
```
BDTTimeSpec = bdttimespec(ValuationDate, EndDates, Compounding); BDTVolSpec = bdtvolspec(ValuationDate, EndDates, Volatility); BDTTree = bdttree(BDTVolSpec, RateSpec, BDTTimeSpec);

Use treeviewer to observe the tree you have created.

treeviewer(BDTTree)

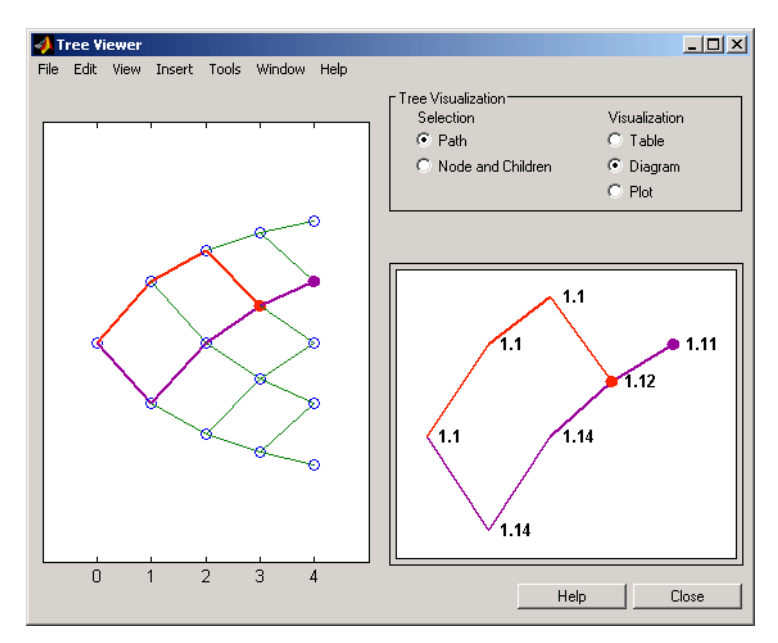

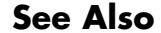

See Also bdtprice, bdttimespec, bdtvolspec, intenvset

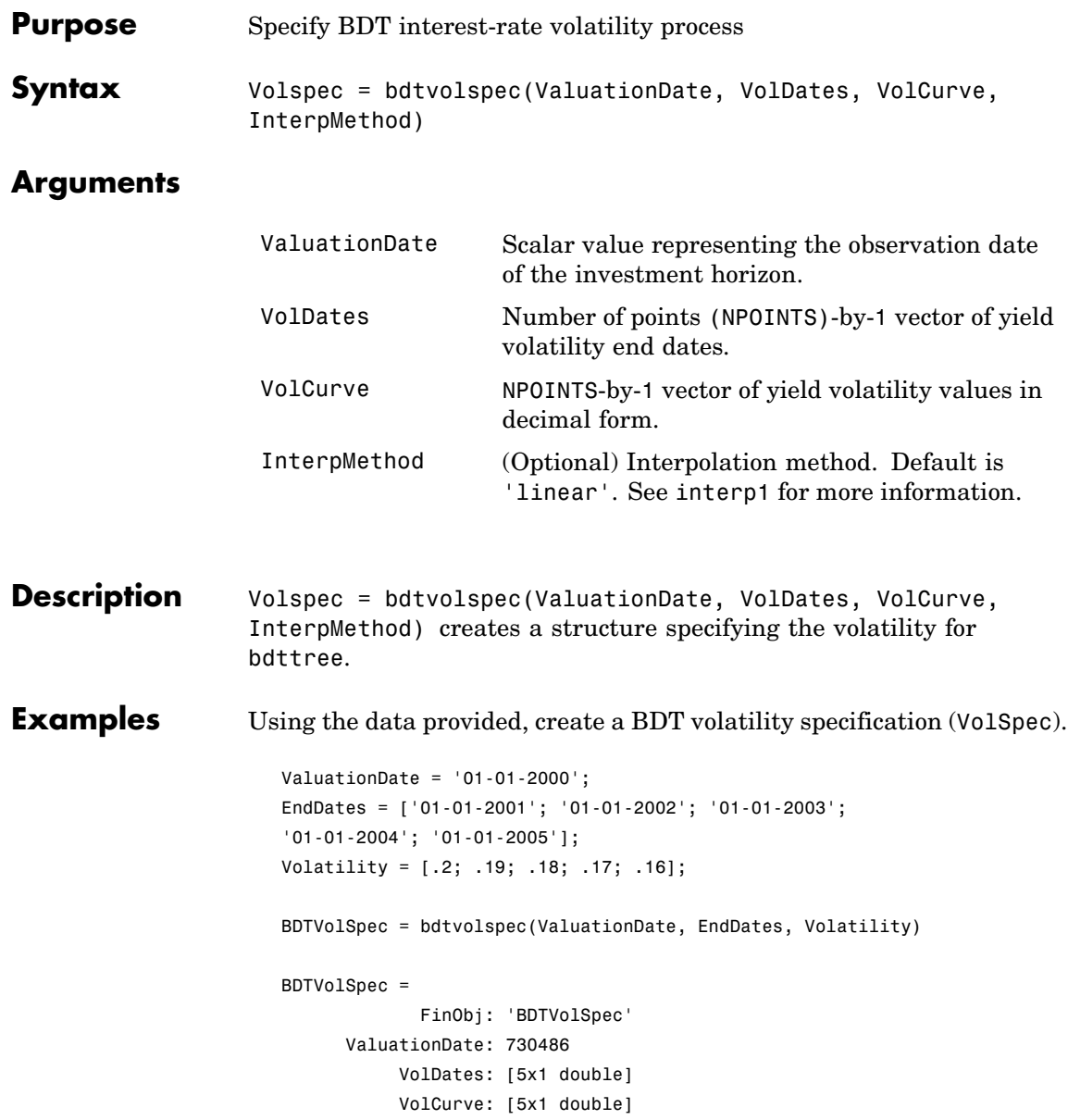

## **bdtvolspec**

VolInterpMethod: 'linear'

See Also bdttree, interp1

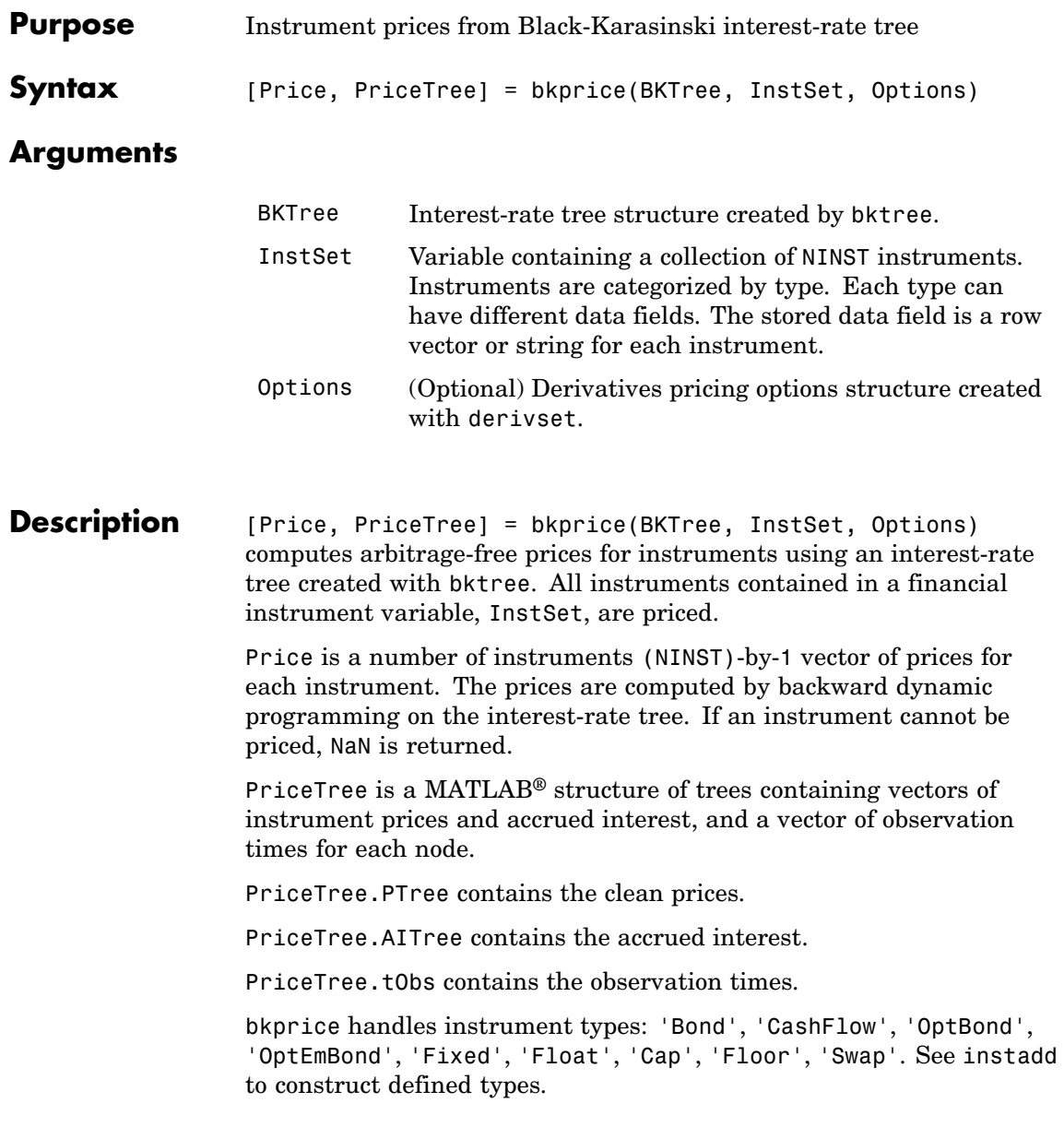

# **bkprice**

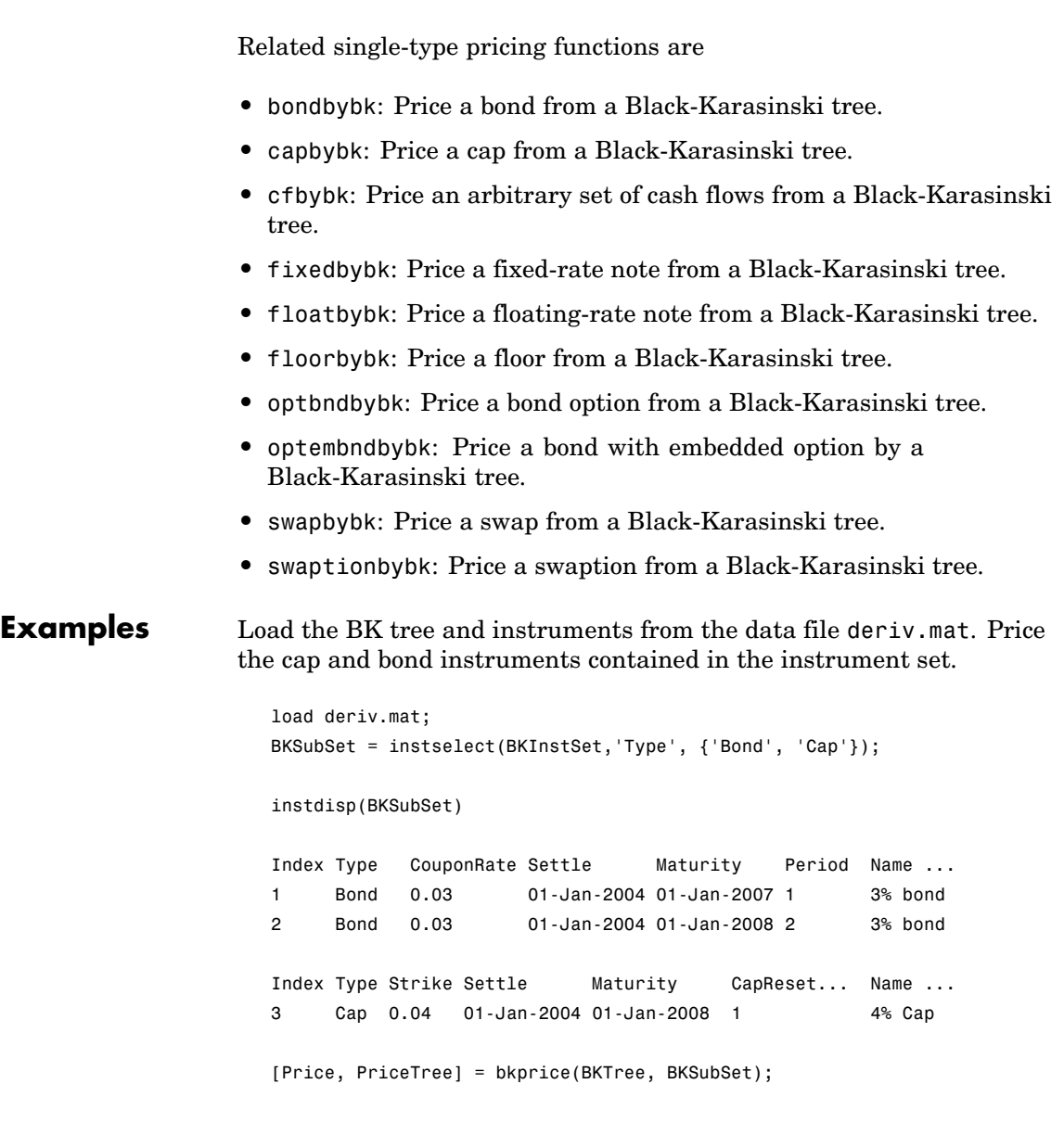

Price = 98.1096 95.6734 2.2706

You can use treeviewer to see the prices of these three instruments along the price tree.

treeviewer(PriceTree, BKSubSet)

### **bkprice**

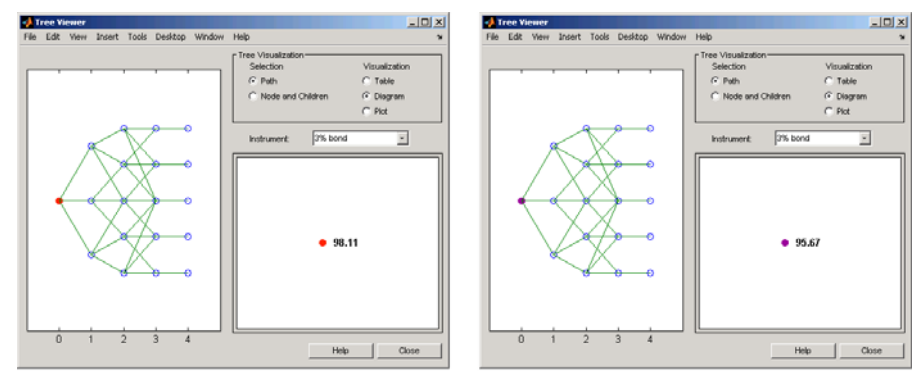

First 3% Bond (Maturity 2007)

Second 3% Bond (Maturity 2008)

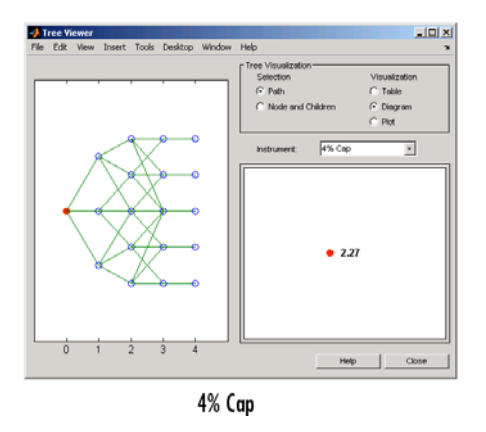

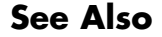

**See Also** bksens, bktree, instadd, intenvprice, intenvsens

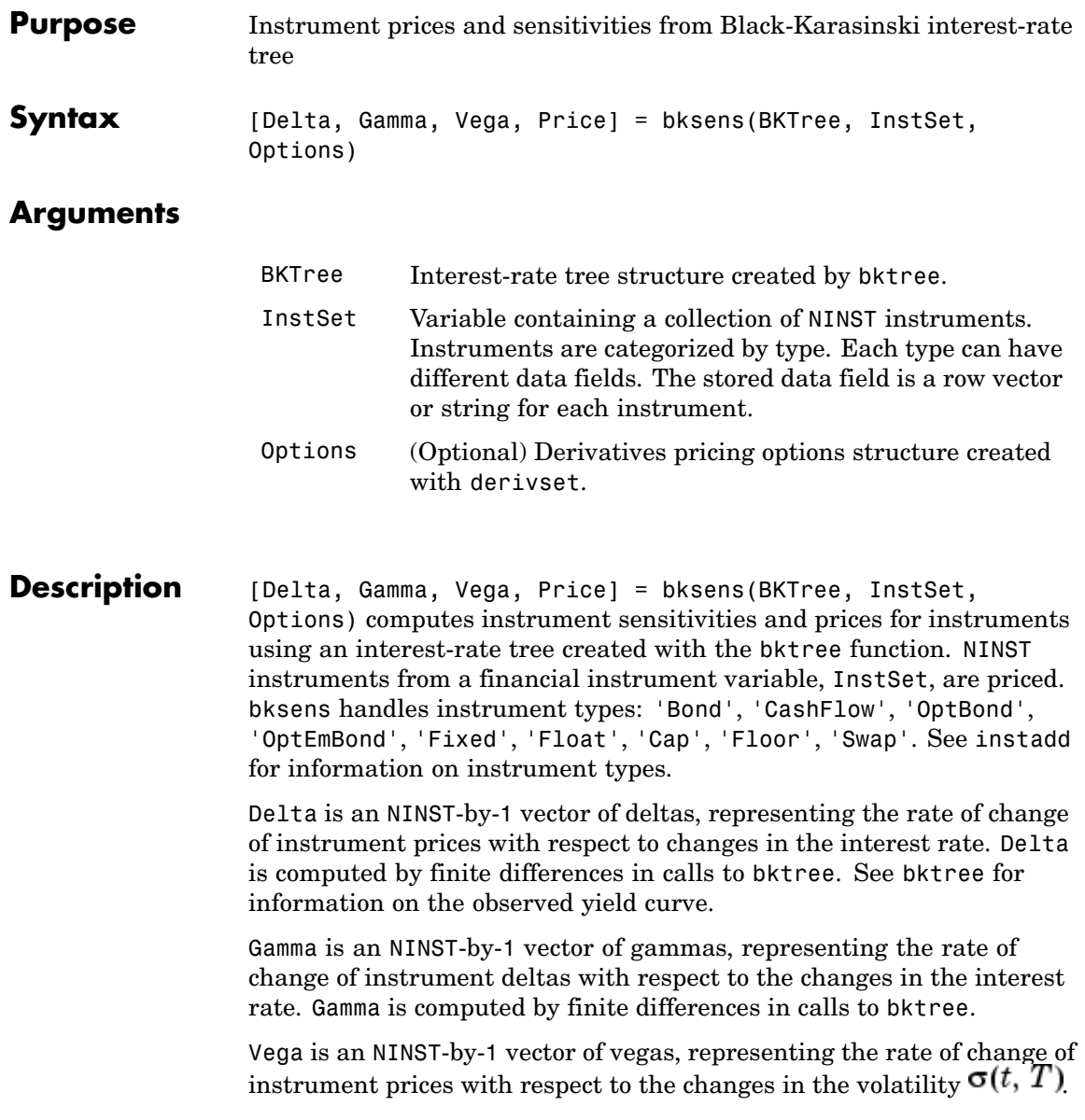

### **bksens**

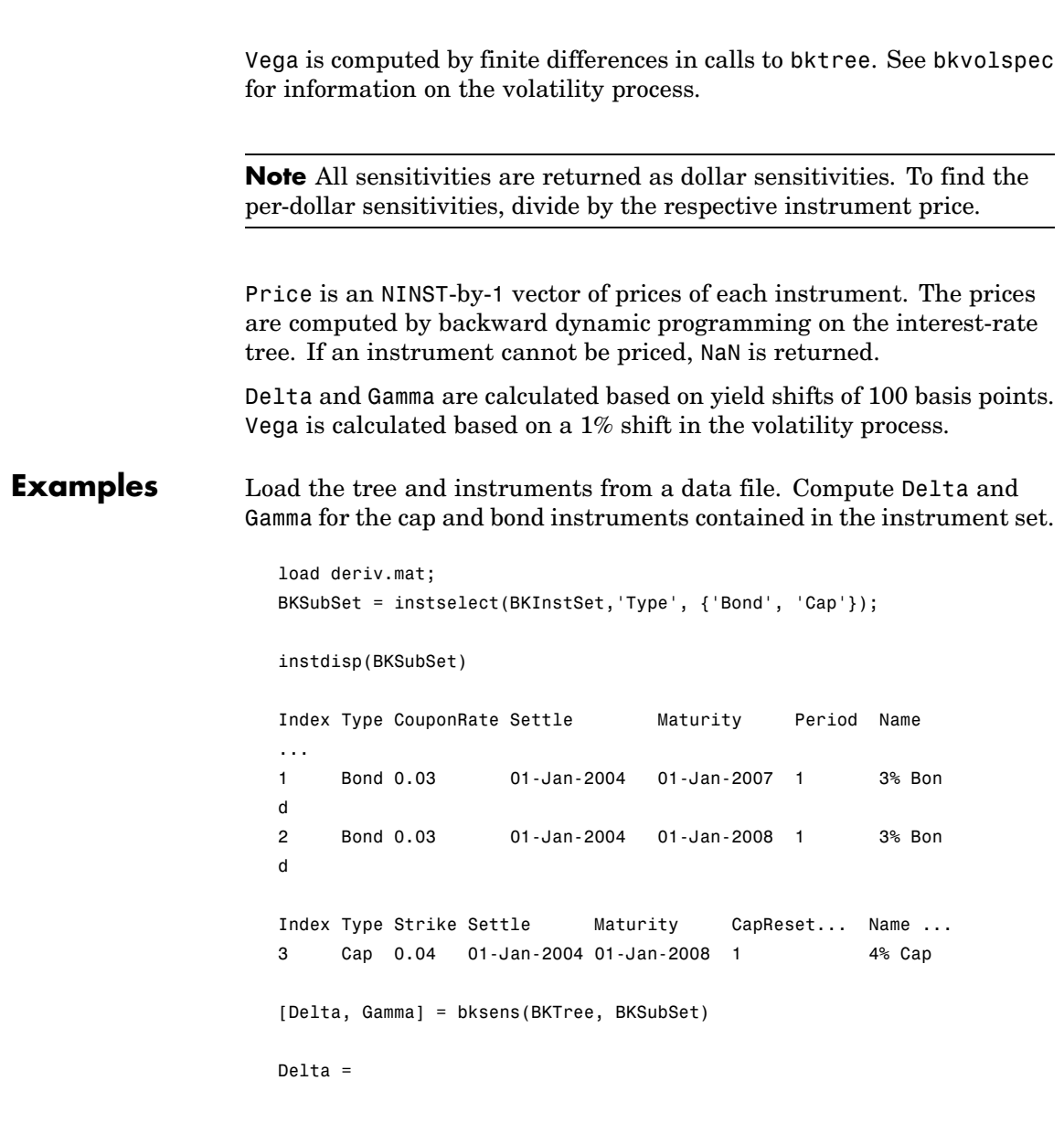

```
-285.7151
                       -365.7048
                        189.5319
                      Gamma =
                       1.0e+003 *
                         0.8456
                         1.4345
                         6.9999
See Also bkprice, bktree, bkvolspec, instadd
```
# **bktimespec**

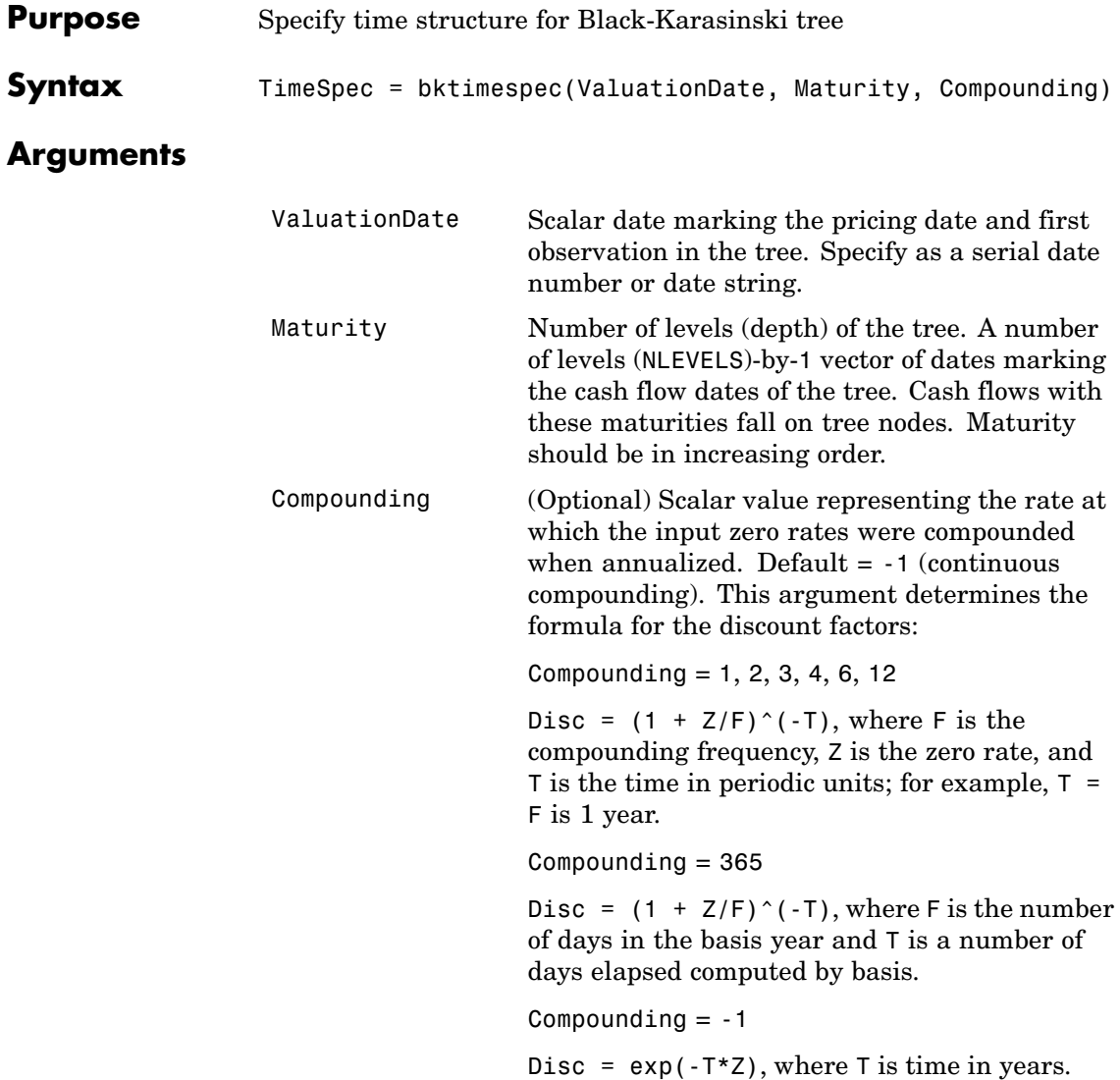

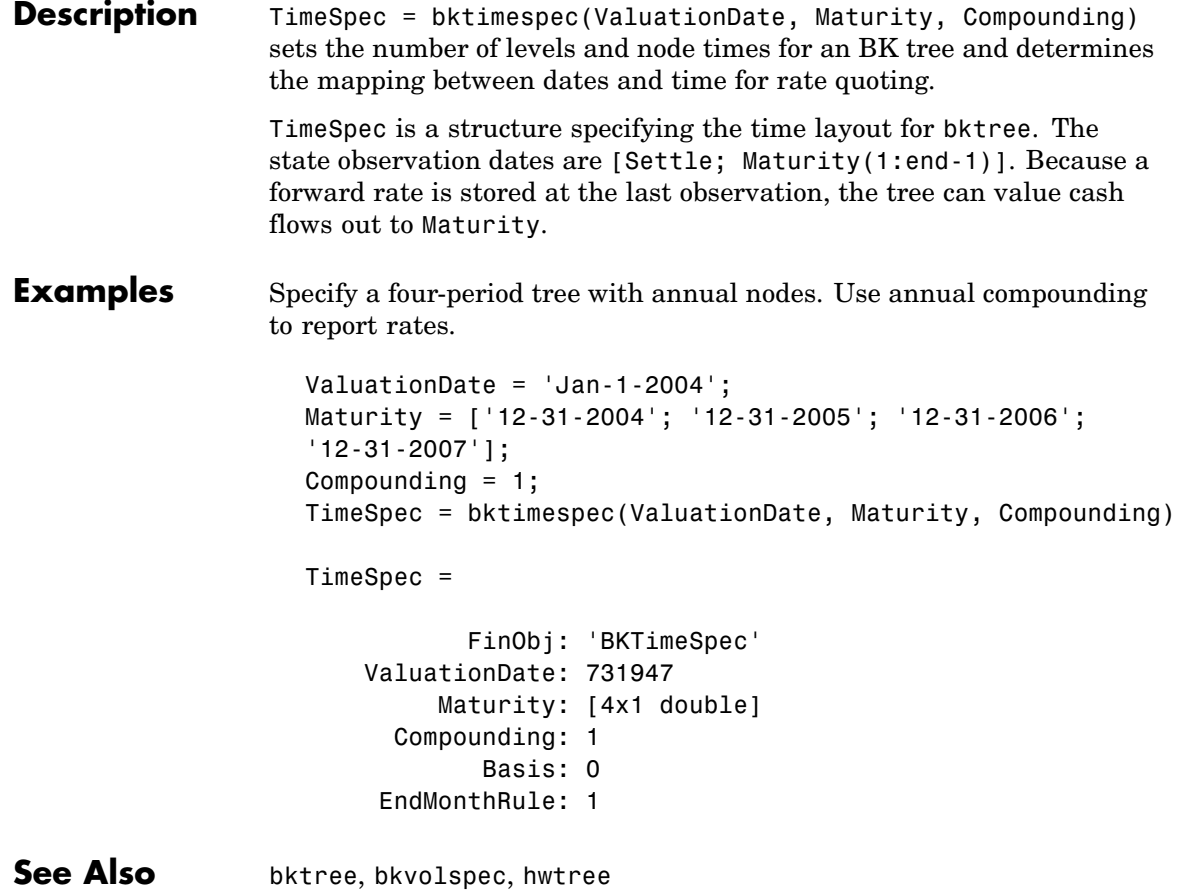

### **bktree**

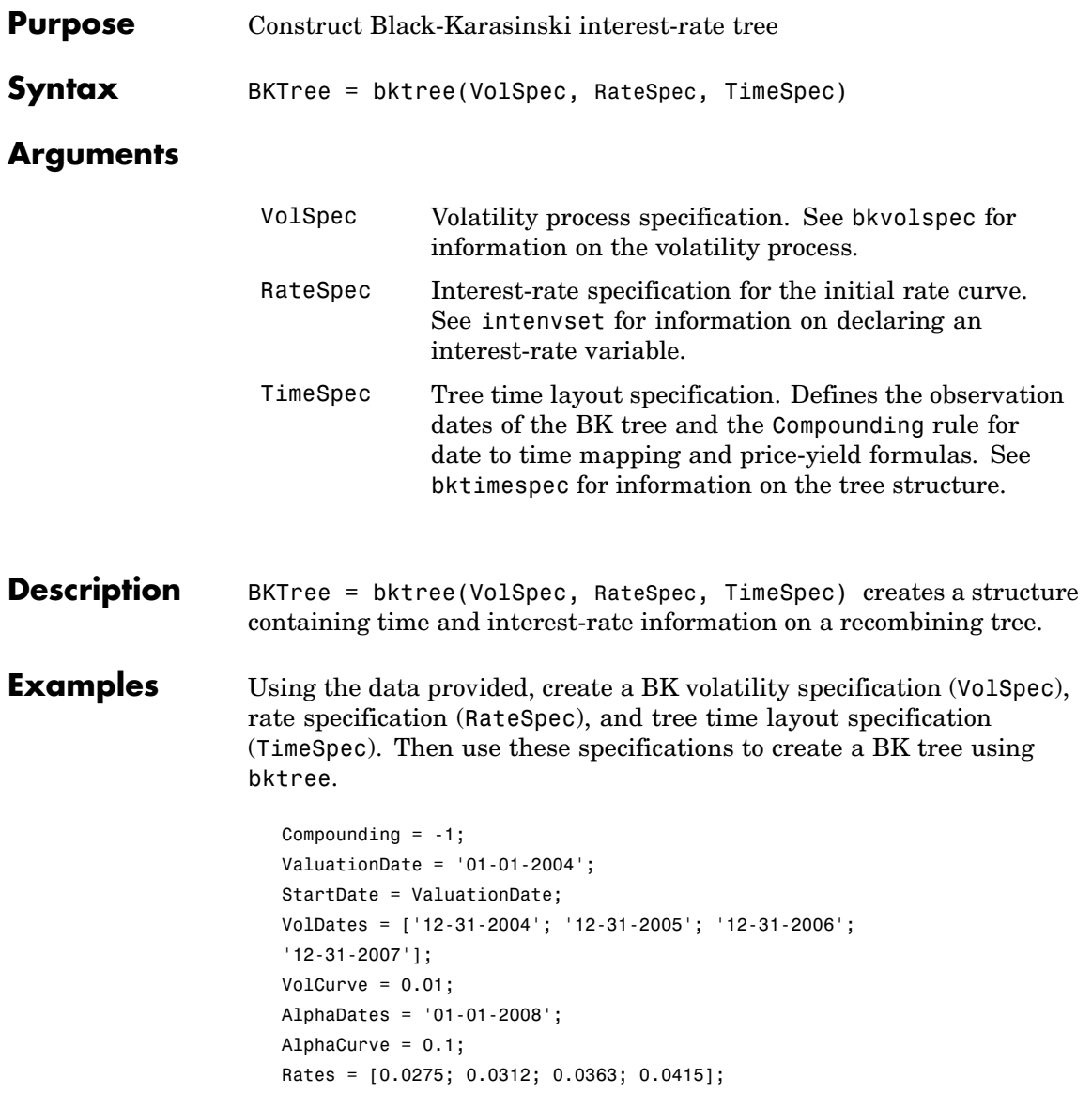

```
BKVolSpec = bkvolspec(ValuationDate, VolDates, VolCurve,...
AlphaDates, AlphaCurve);
RateSpec = intenvset('Compounding', Compounding,...
      'ValuationDate', ValuationDate,...
      'StartDates', ValuationDate,...
      'EndDates', VolDates,...
      'Rates', Rates);
BKTimeSpec = bktimespec(ValuationDate, VolDates, Compounding);
BKTree = bktree(BKVolSpec, RateSpec, BKTimeSpec)
BKTree =
     FinObj: 'BKFwdTree'
     VolSpec: [1x1 struct]
    TimeSpec: [1x1 struct]
    RateSpec: [1x1 struct]
        tObs: [0 0.9973 1.9973 2.9973]
        dObs: [731947 732312 732677 733042]
     CFlowT: {[4x1 double] [3x1 double] [2x1 double] [3.9973]}
       Probs: {[3x1 double] [3x3 double] [3x5 double]}
     Connect: {[2] [2 3 4] [2 2 3 4 4]}
     FwdTree: {1x4 cell}
```
Use treeviewer to observe the tree you have created.

treeviewer(BKTree)

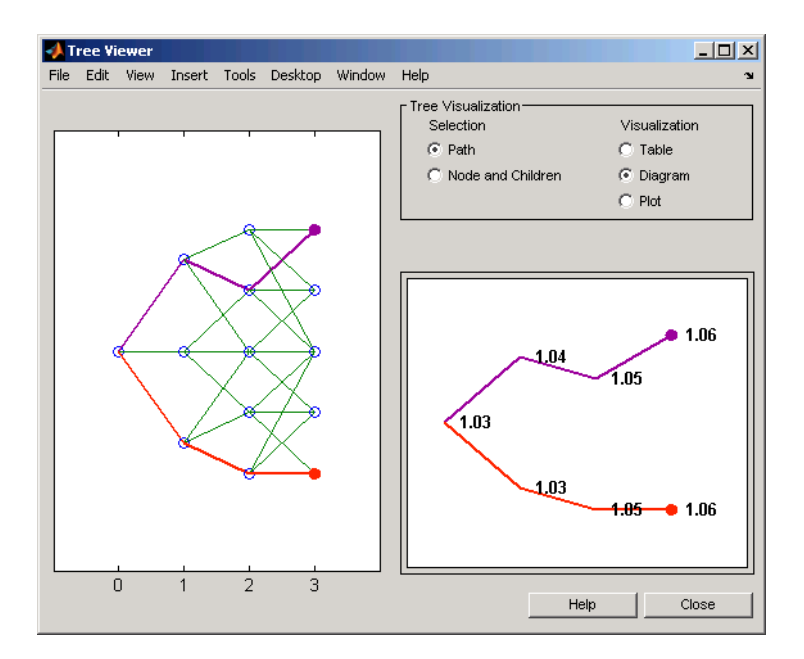

See Also bkprice, bktimespec, bkvolspec, intenvset

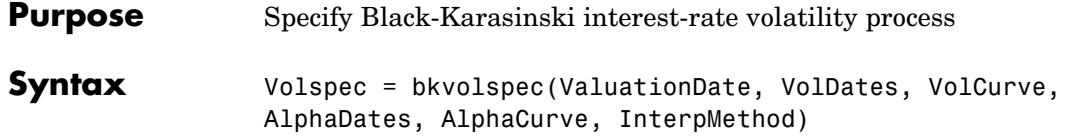

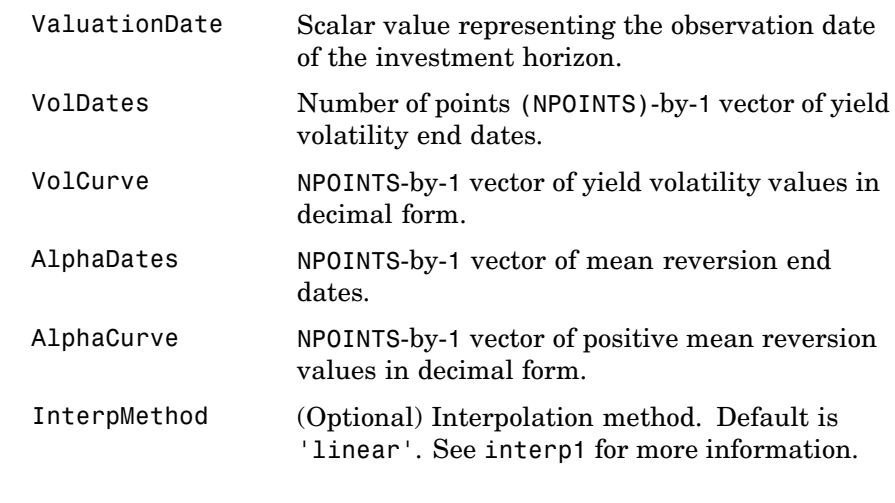

- Description Volspec = bkvolspec(ValuationDate, VolDates, VolCurve, AlphaDates, AlphaCurve, InterpMethod) creates a structure specifying the volatility for bktree.
- **Examples** Using the data provided, create a Black-Karasinski volatility specification (VolSpec).

```
ValuationDate = '01-01-2004';
StartDate = ValuationDate;
VolDates = ['12-31-2004'; '12-31-2005'; '12-31-2006';
'12-31-2007'];
Volume = 0.01;AlphaDates = '01-01-2008';
```
### **bkvolspec**

```
AlphaCurve = 0.1;
BKVolSpec = bkvolspec(ValuationDate, VolDates, VolCurve,...
AlphaDates, AlphaCurve)
BKVolSpec =
             FinObj: 'BKVolSpec'
      ValuationDate: 731947
           VolDates: [4x1 double]
           VolCurve: [4x1 double]
         AlphaCurve: 0.1000
         AlphaDates: 733408
    VolInterpMethod: 'linear'
```
See Also bktree, interp1

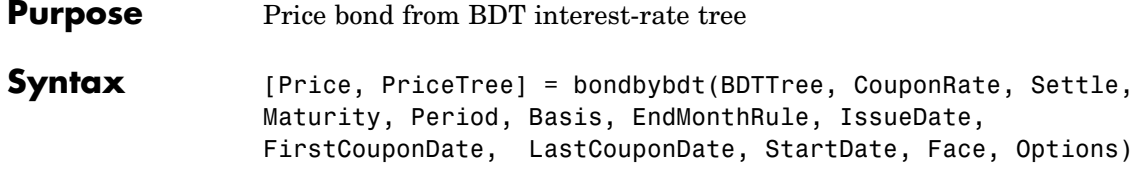

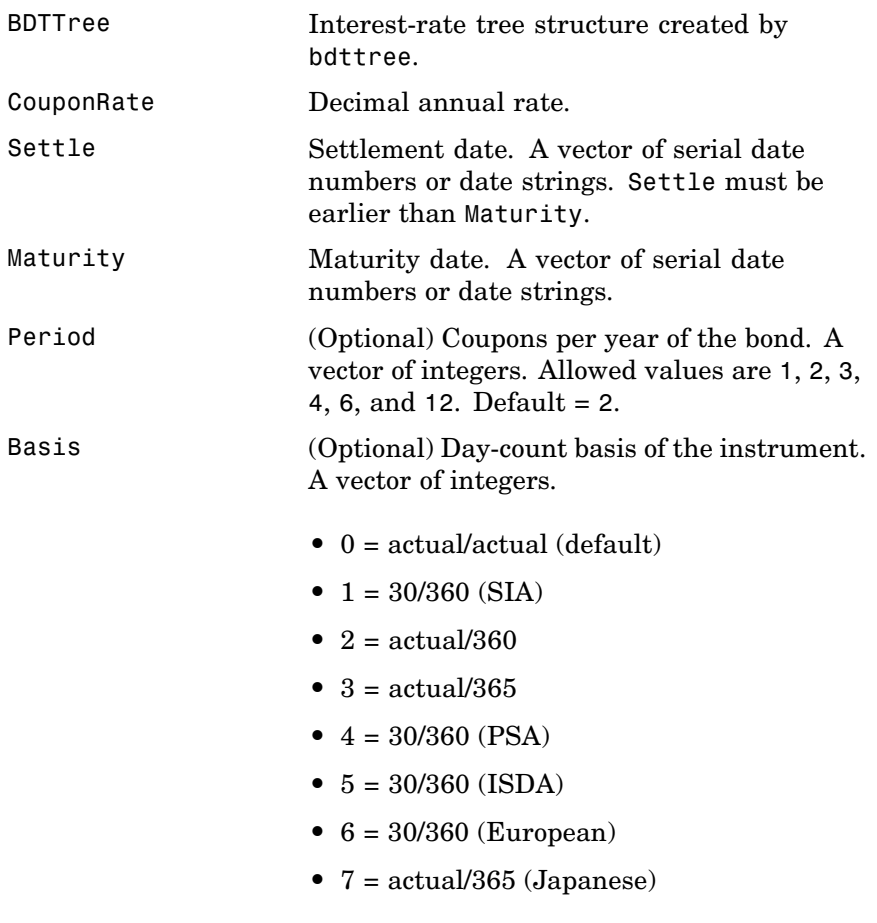

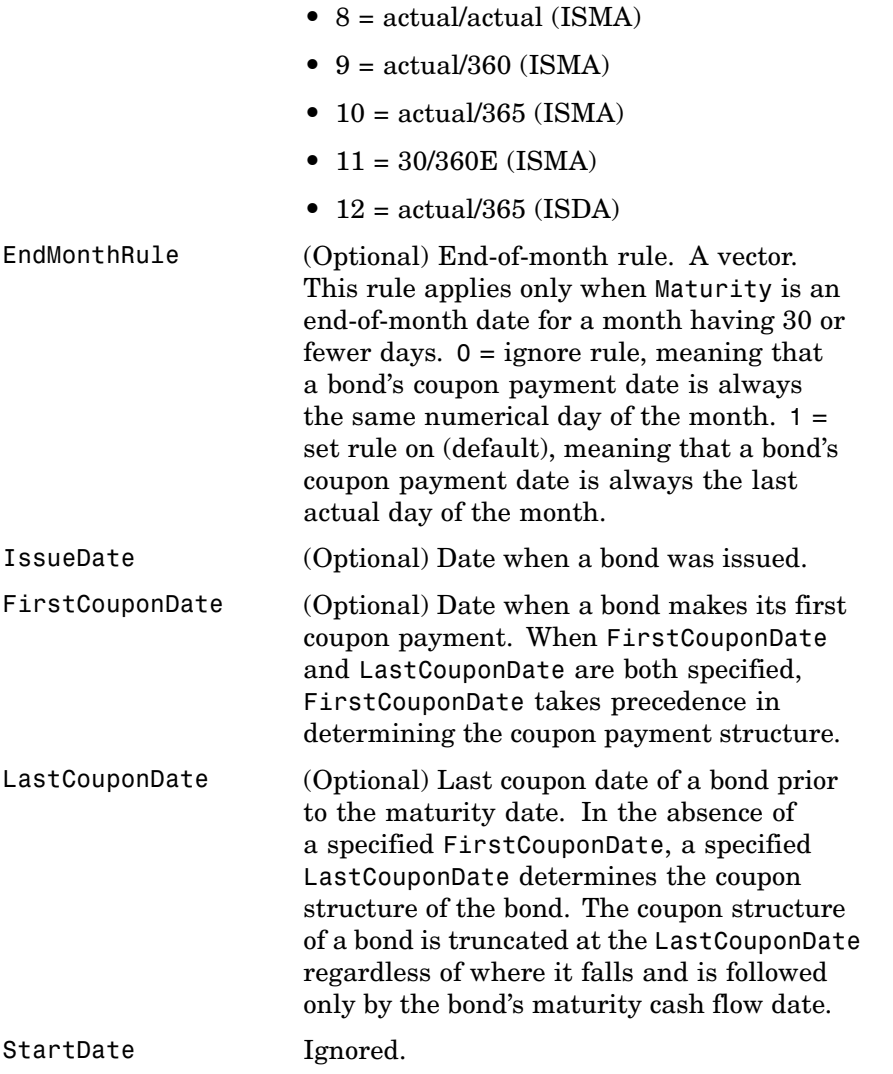

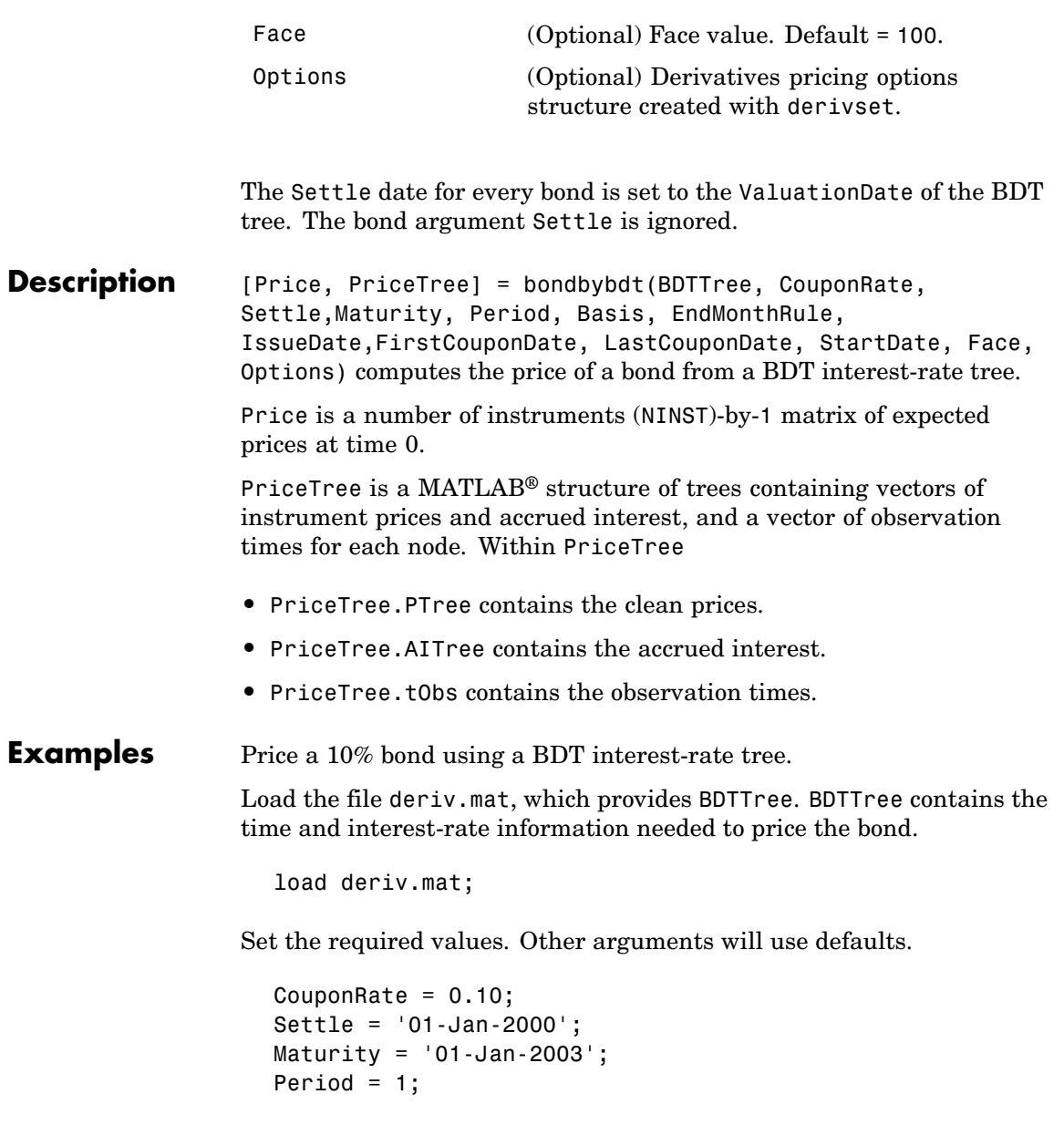

Use bondbybdt to compute the price of the bond.

Price = bondbybdt(BDTTree, CouponRate, Settle, Maturity, Period) Price = 95.5030

See Also bdttree, bdtprice, instbond

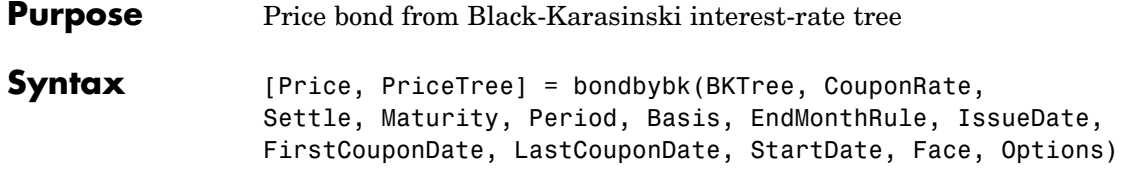

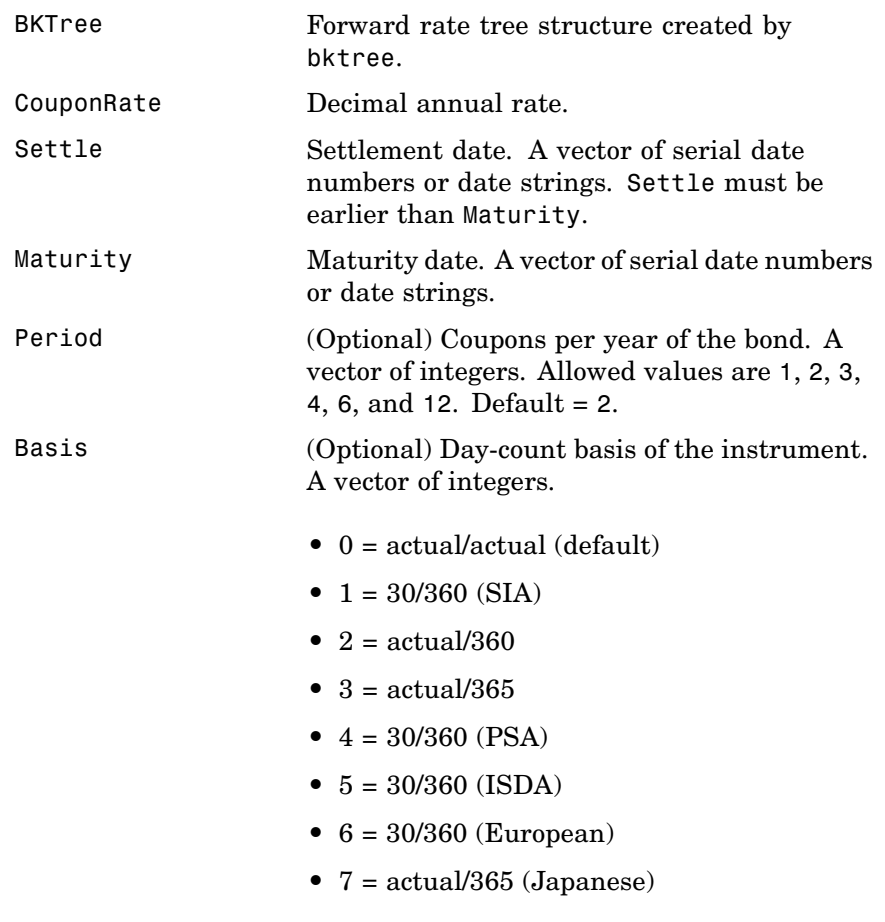

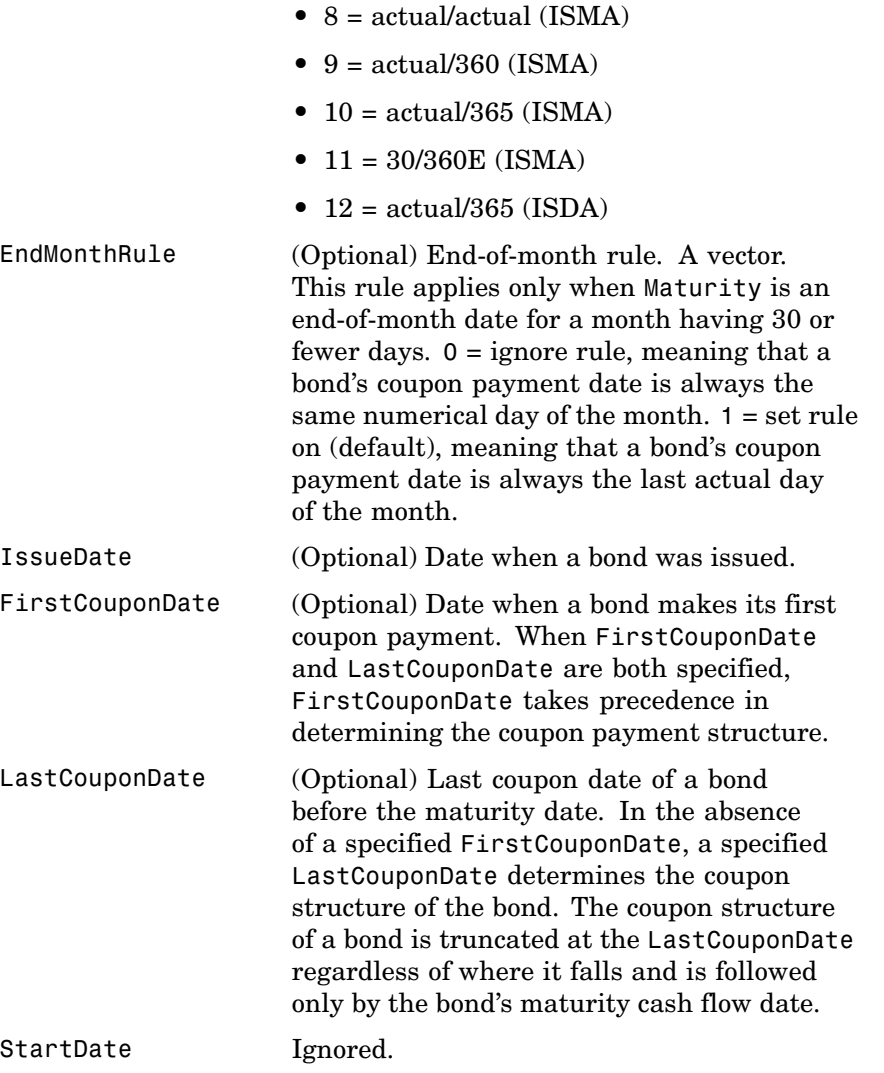

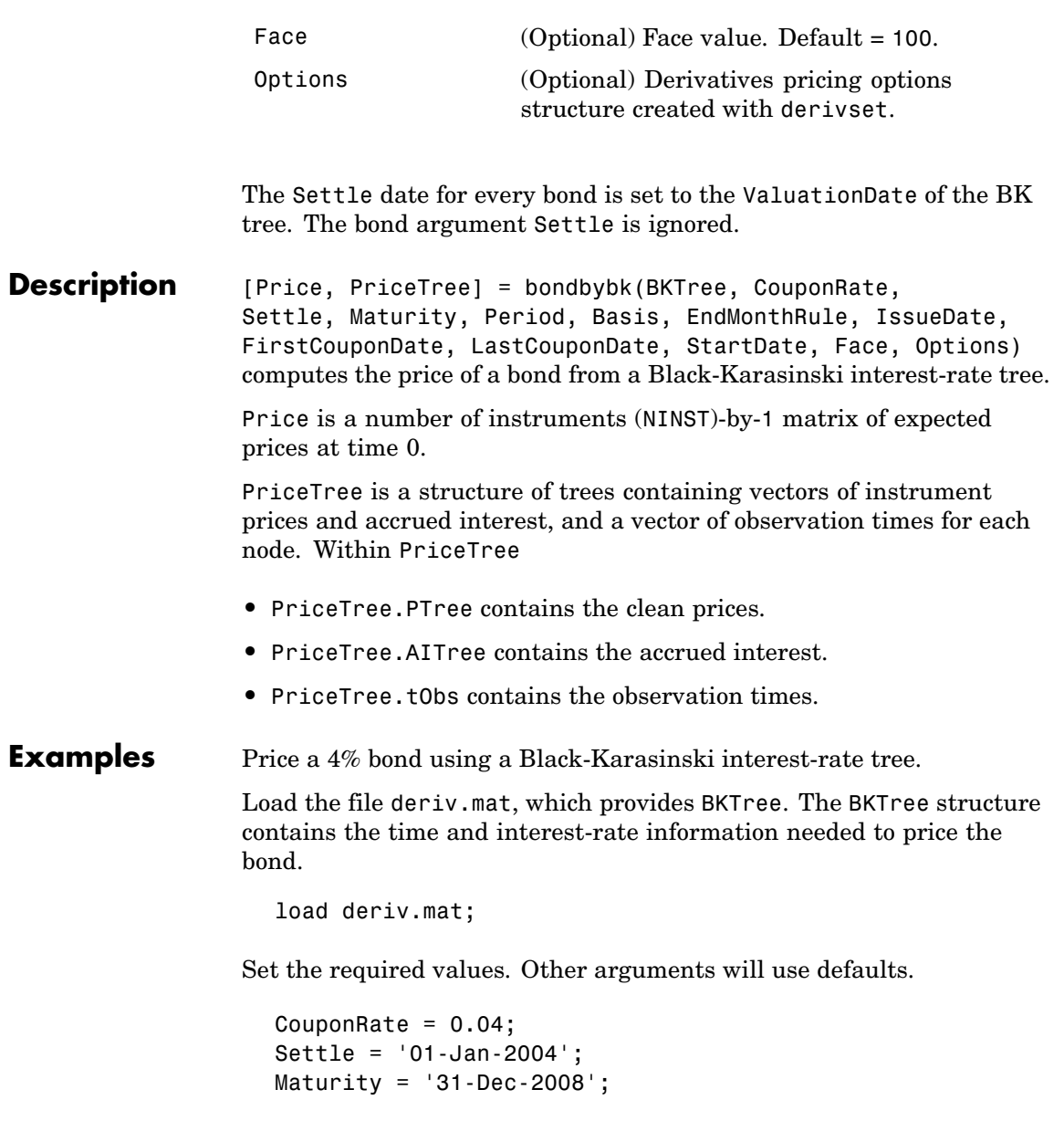

Use bondbybk to compute the price of the bond.

Price = bondbybk(BKTree, CouponRate, Settle, Maturity) Warning: Not all cash flows are aligned with the tree. Result will be approximated.

Price =

98.0300

**See Also** bkprice, bktree, hwprice, hwtree, instbond

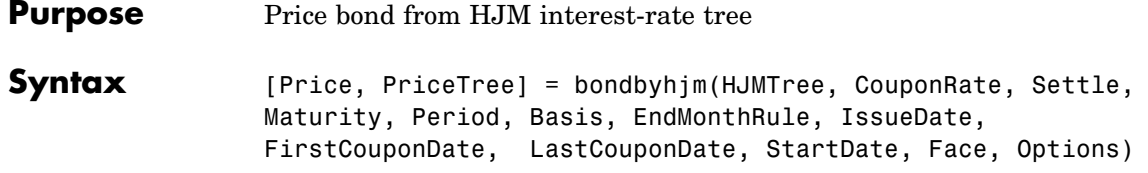

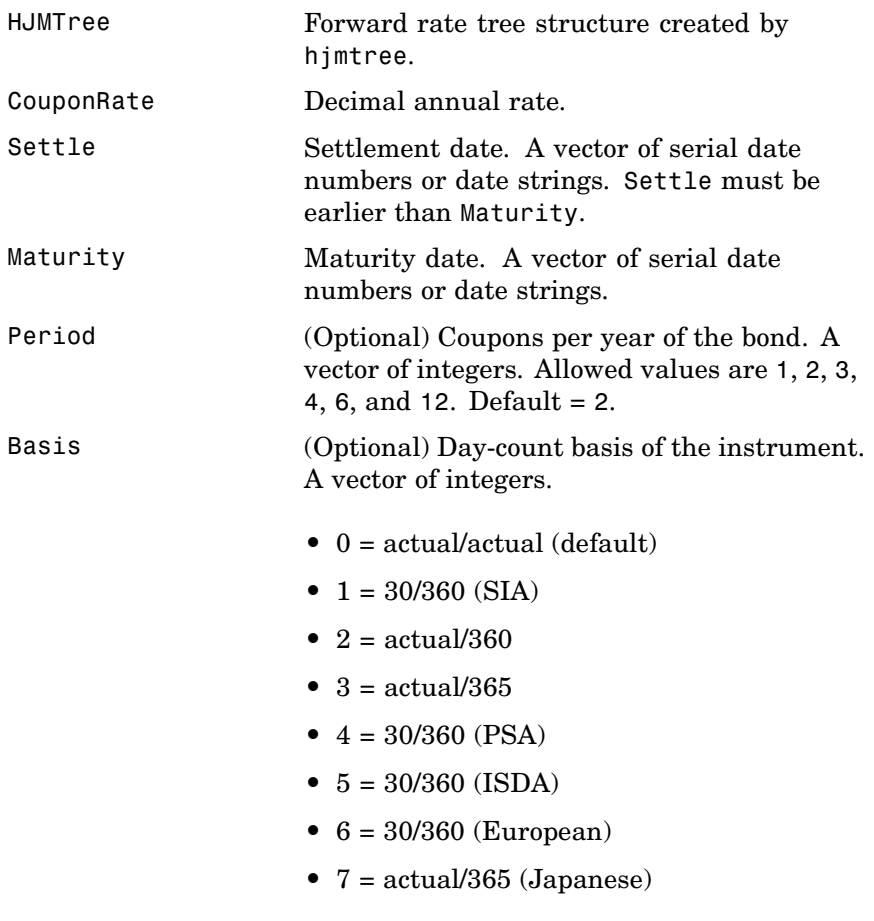

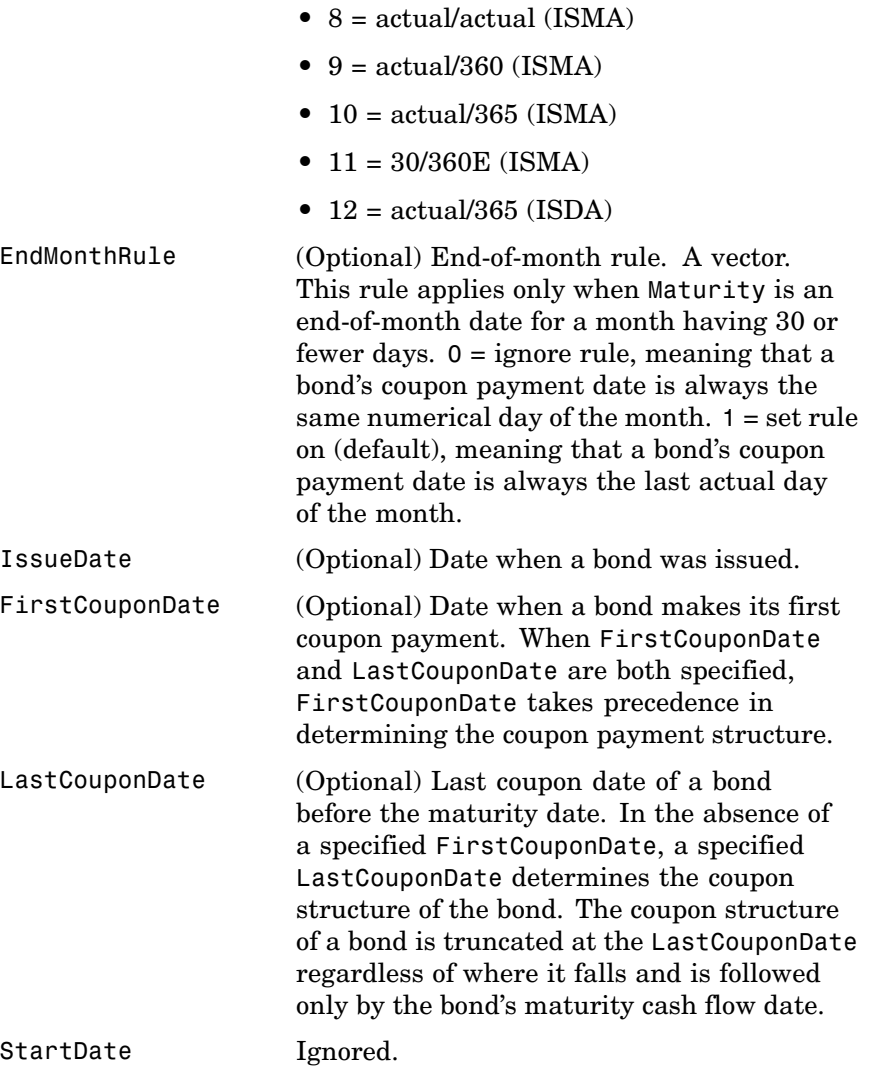

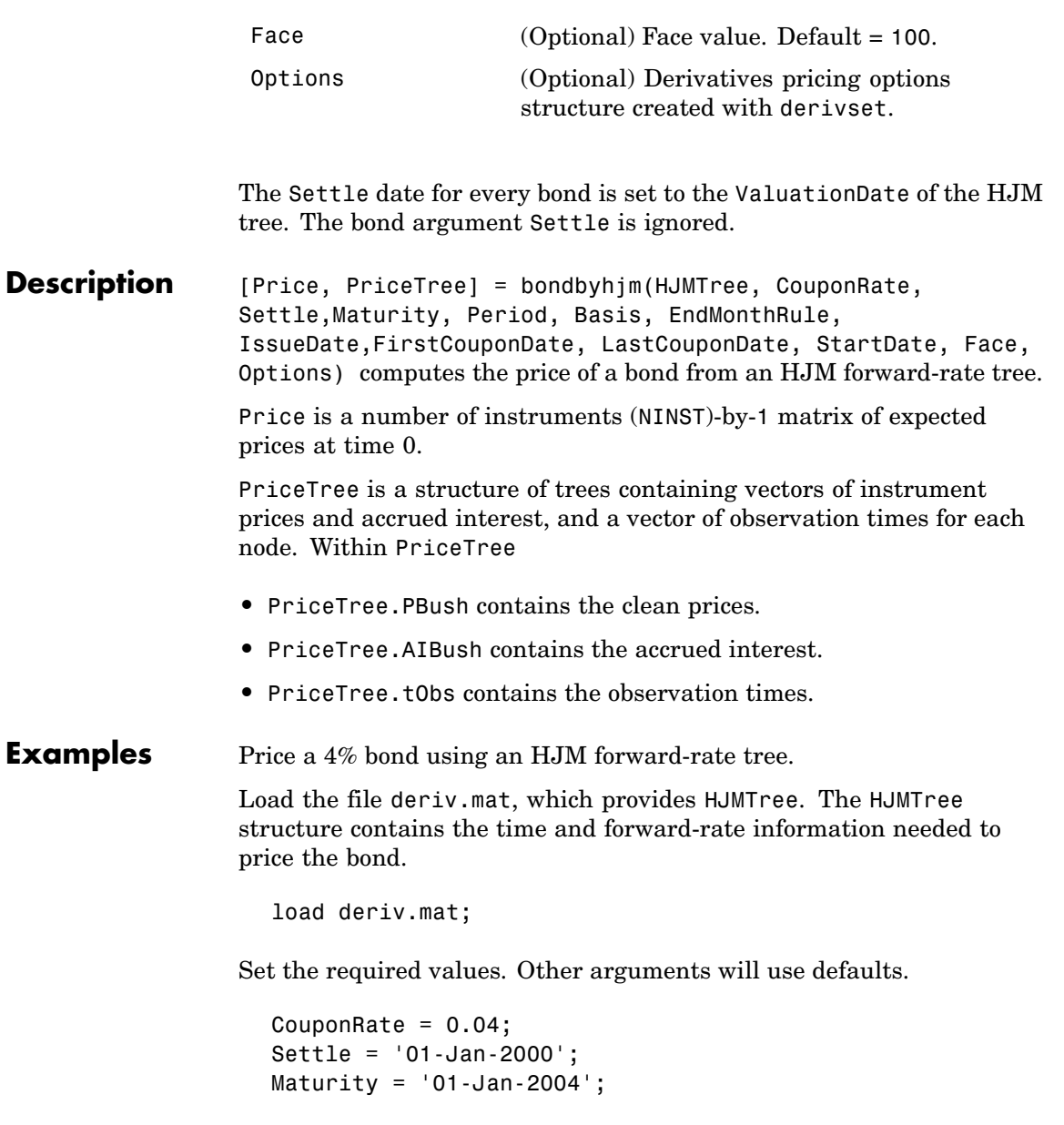

Use bondbyhjm to compute the price of the bond.

Price = bondbyhjm(HJMTree, CouponRate, Settle, Maturity) Warning: Not all cash flows are aligned with the tree. Result will be approximated.

Price =

97.5280

See Also hjmtree, hjmprice, instbond

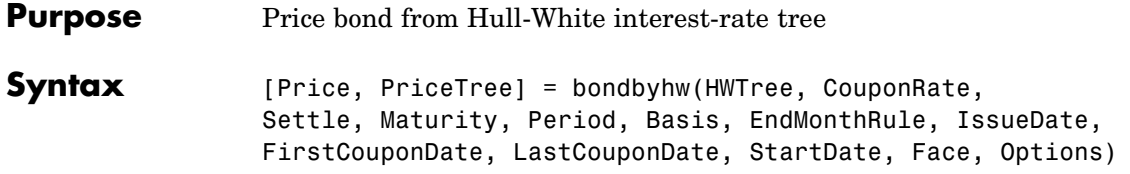

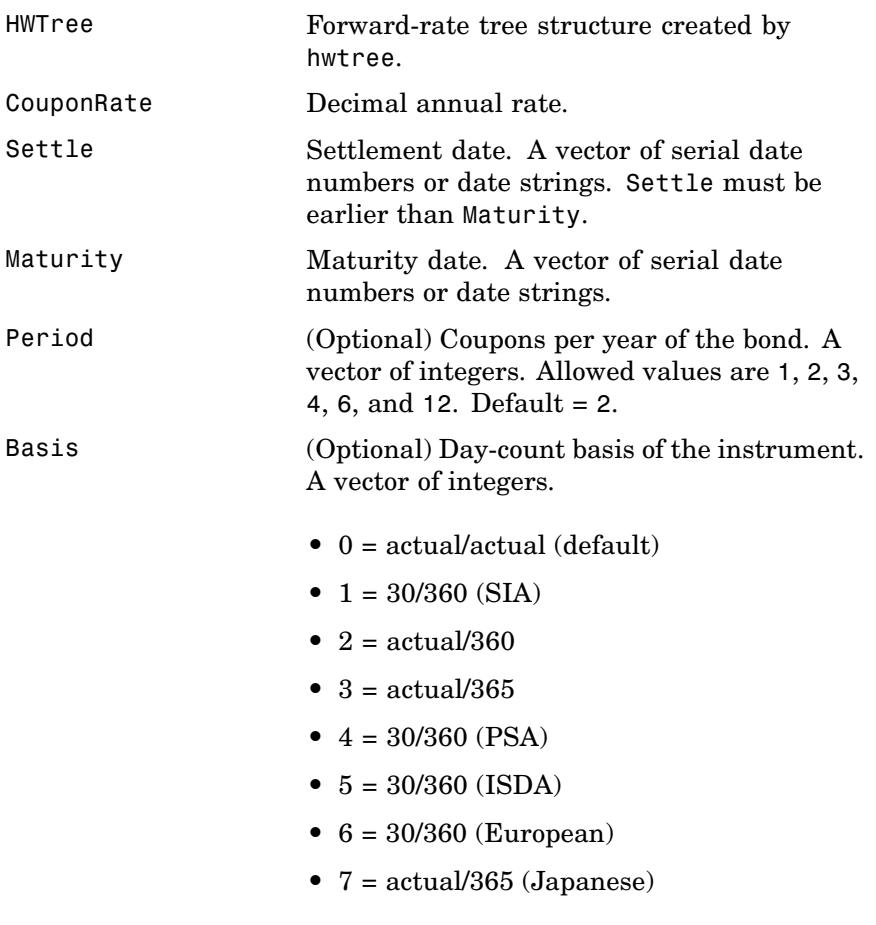

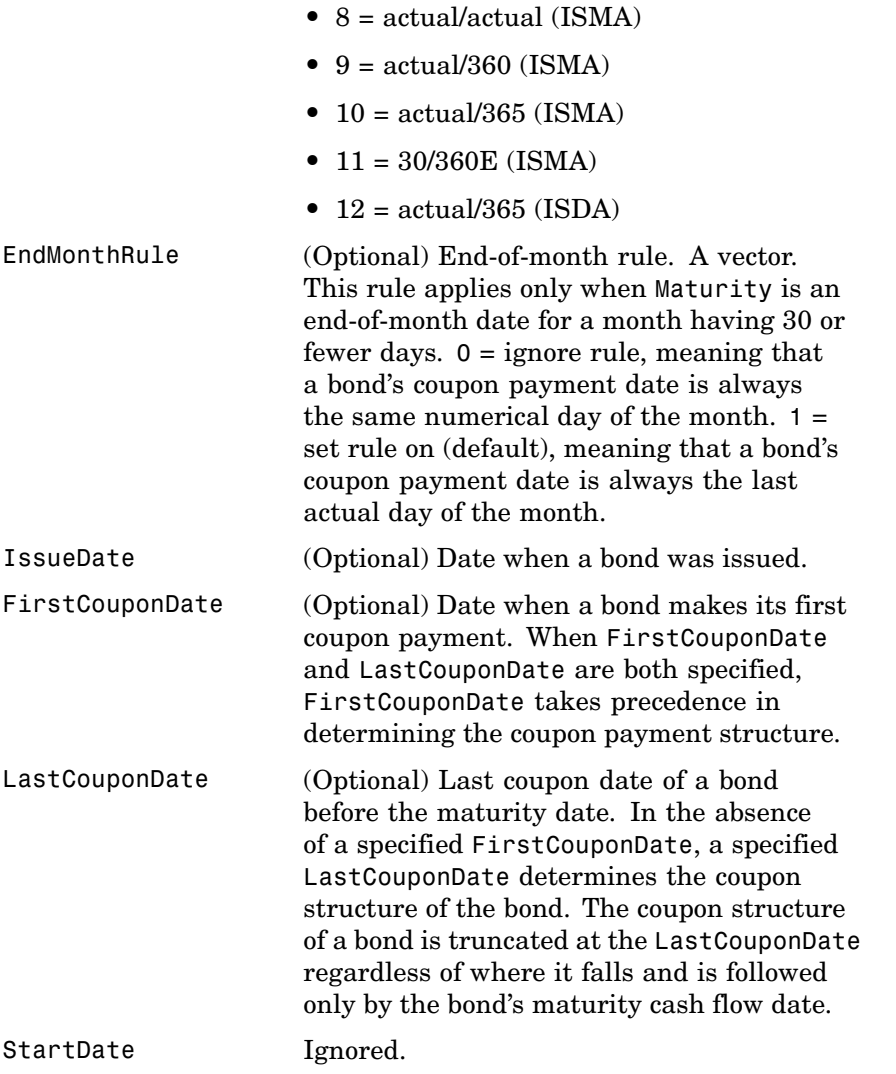
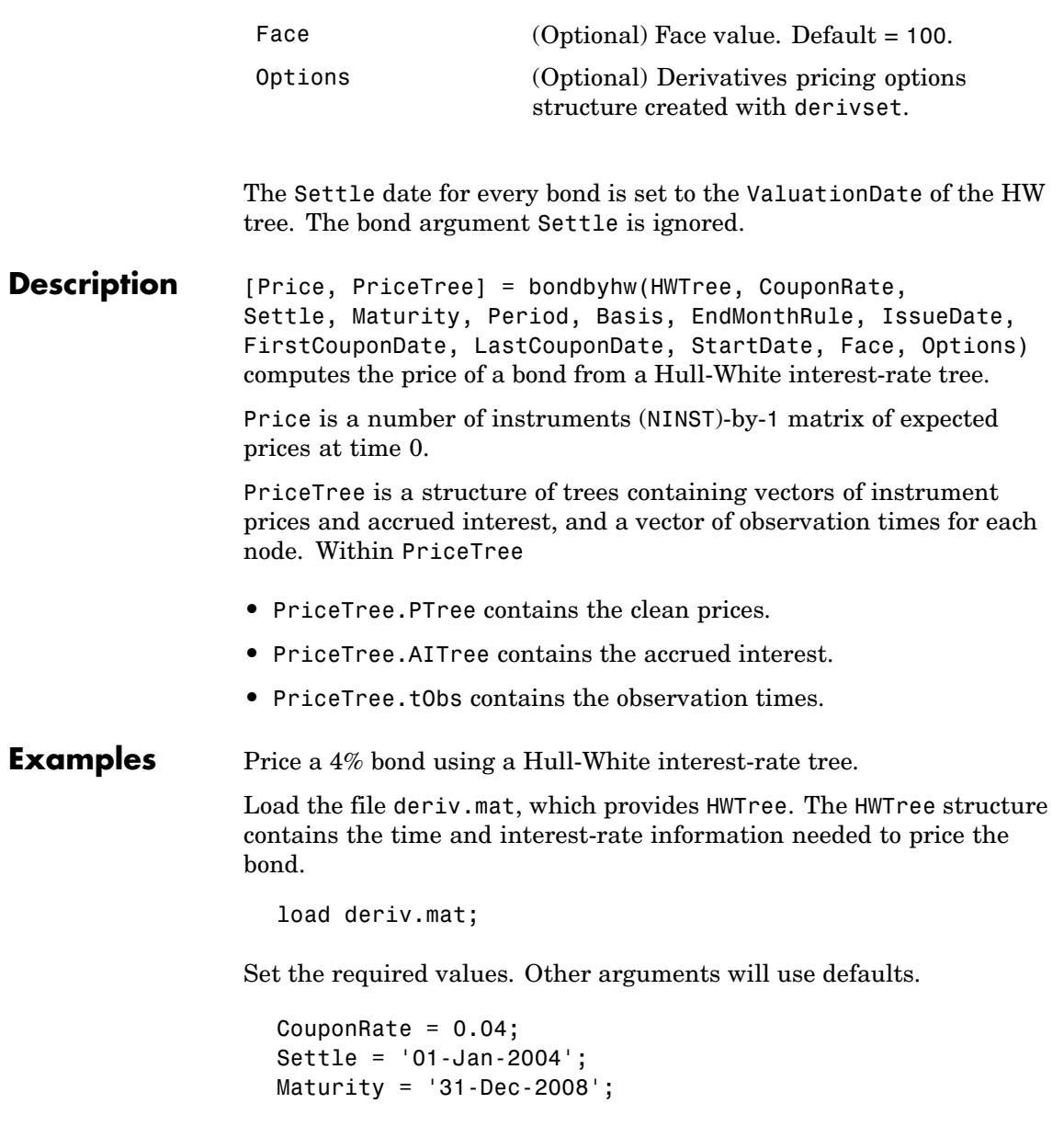

Use bondbyhw to compute the price of the bond.

Price = bondbyhw(HWTree, CouponRate, Settle, Maturity) Warning: Not all cash flows are aligned with the tree. Result will be approximated.

Price =

98.0483

**See Also** bkprice, bktree, hwprice, hwtree, instbond

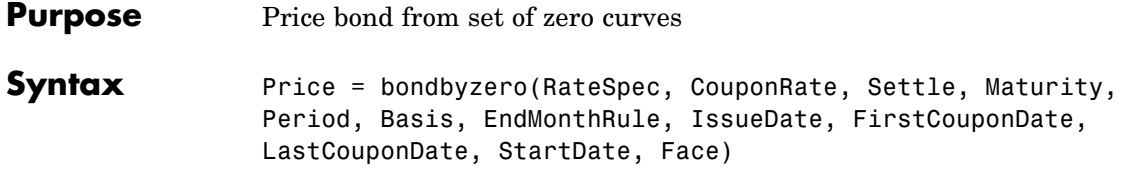

### **Arguments**

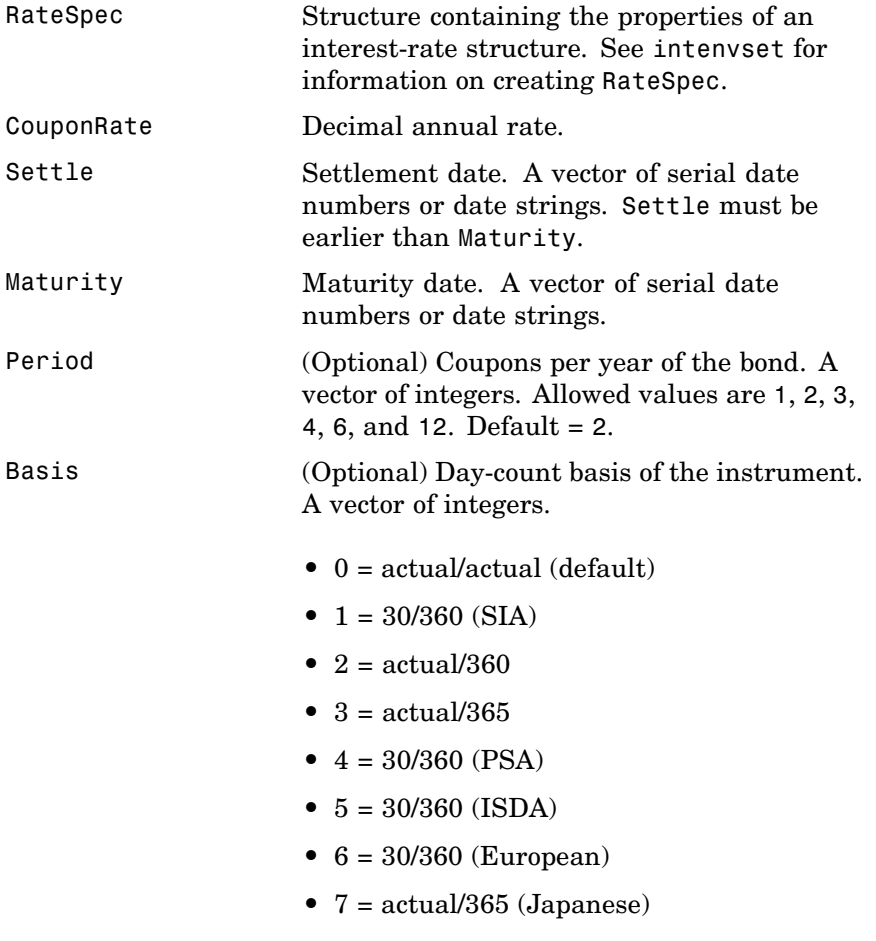

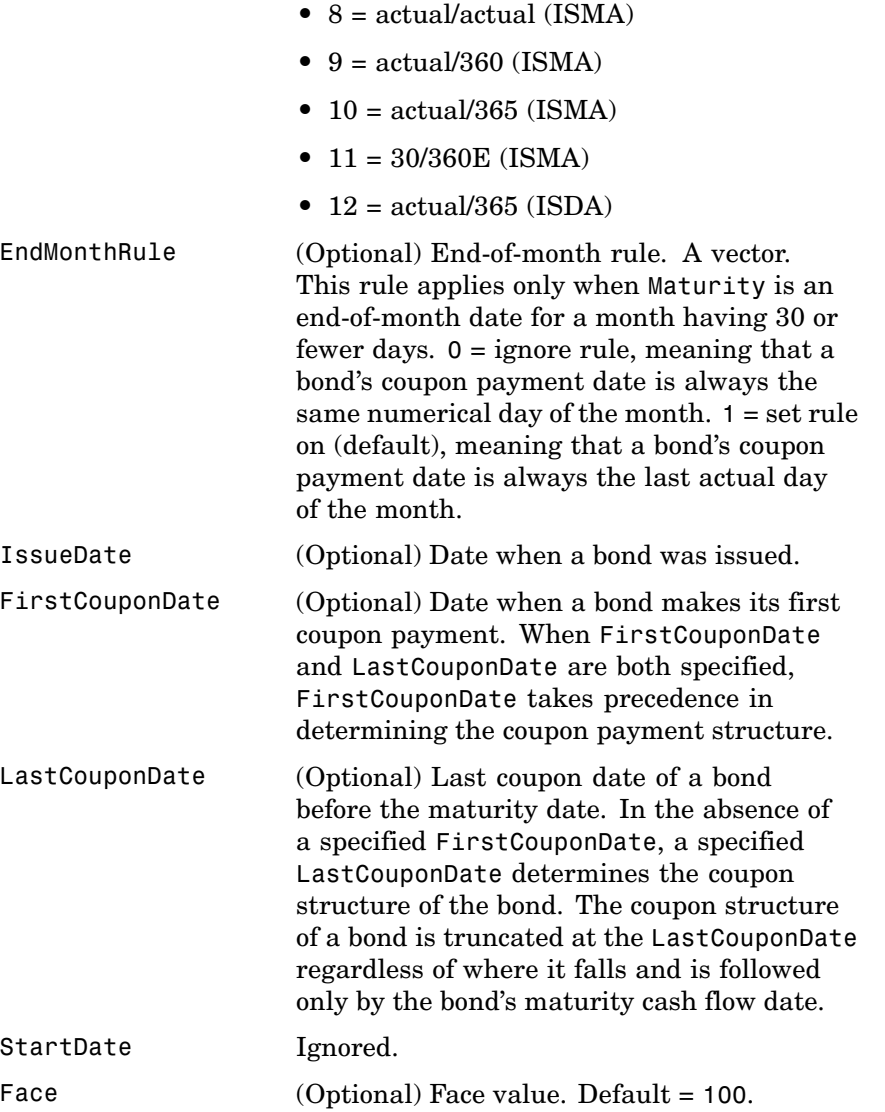

All inputs are either scalars or number of instruments (NINST)-by-1 vectors unless otherwise specified. Dates can be serial date numbers or date strings. Optional arguments can be passed as empty matrix [].

**Description** Price = bondbyzero(RateSpec, CouponRate, Settle, Maturity, Period, Basis, EndMonthRule, IssueDate, FirstCouponDate, LastCouponDate, StartDate, Face) returns a NINST-by-NUMCURVES matrix of clean bond prices. Each column arises from one of the zero curves.

**Examples** Price a 4% bond using a set of zero curves.

Load the file deriv.mat, which provides ZeroRateSpec, the interest-rate term structure needed to price the bond.

load deriv.mat;

Set the required values. Other arguments will use defaults.

CouponRate =  $0.04$ ; Settle = '01-Jan-2000';  $Matrix = '01-Jan-2004$ ;

Use bondbyzero to compute the price of the bond.

```
Price = bondbyzero(ZeroRateSpec, CouponRate, Settle, Maturity)
```
Price =

97.5334

**See Also** cfbyzero, fixedbyzero, floatbyzero, swapbyzero

# **bushpath**

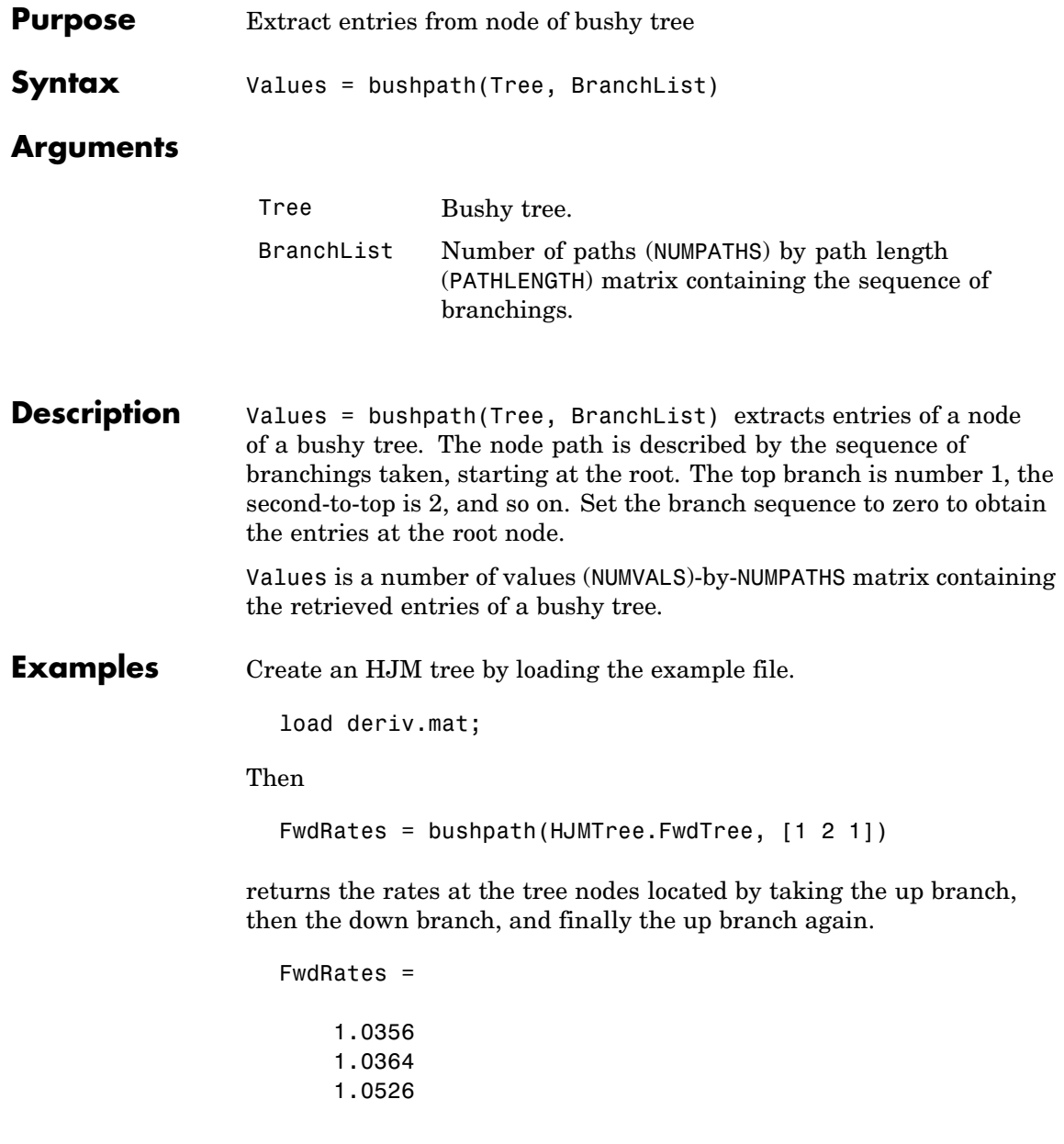

1.0463

You can visualize this with the treeviewer function.

treeviewer(HJMTree)

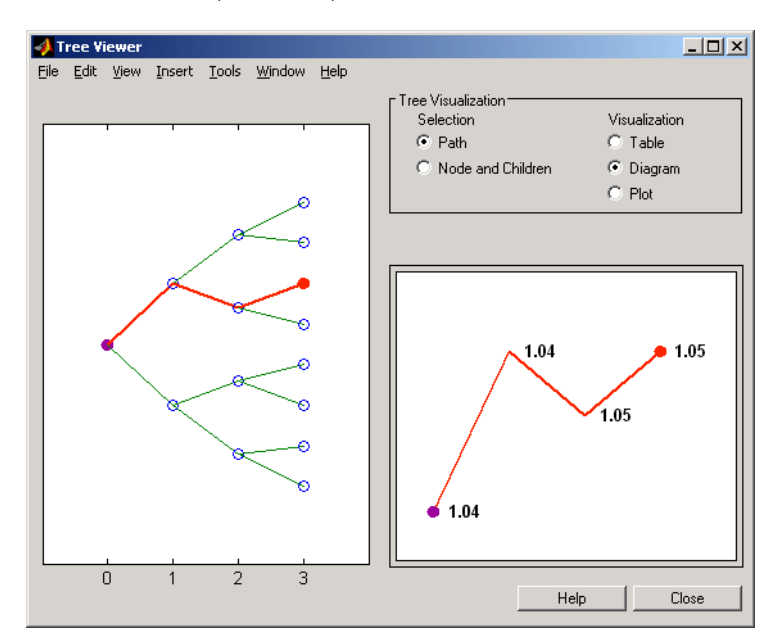

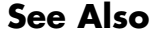

**See Also** bushshape, mkbush

## **bushshape**

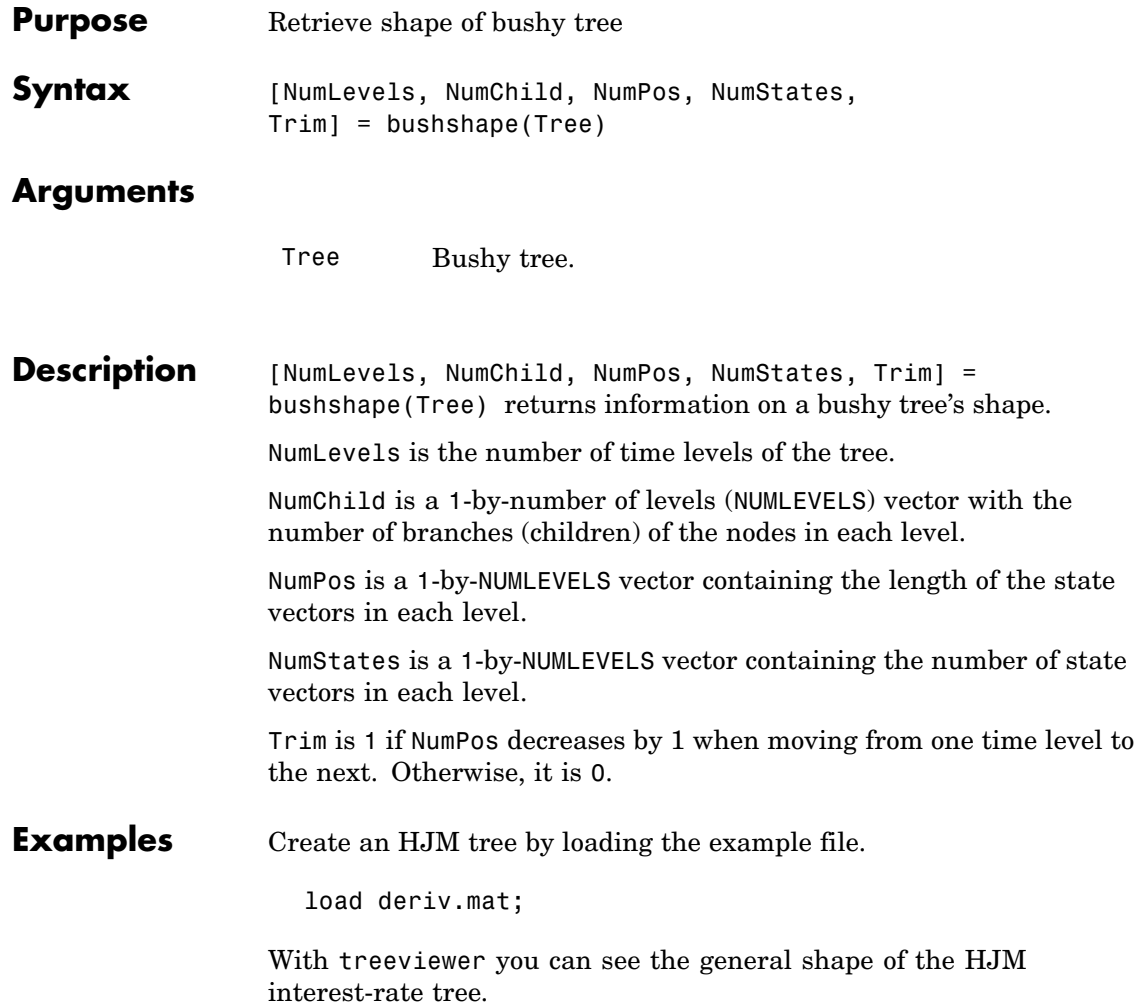

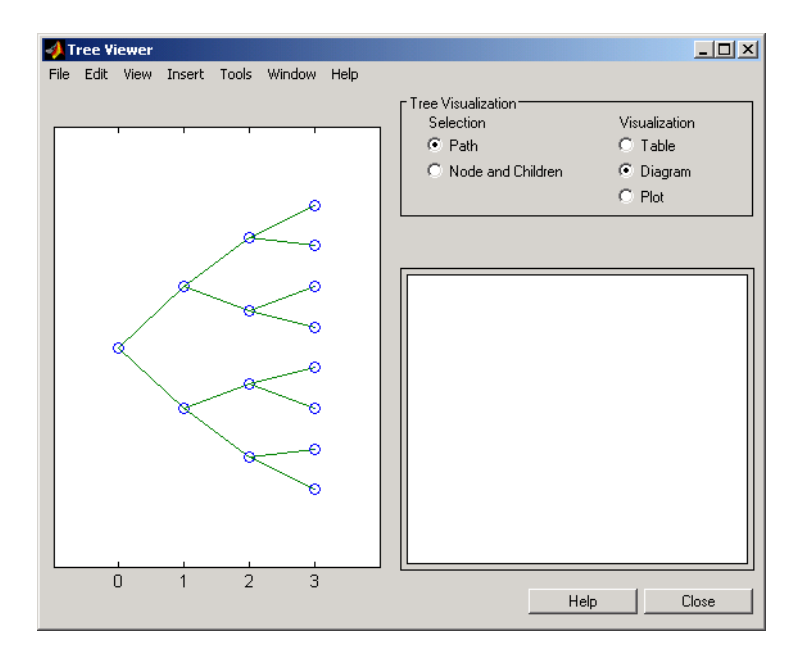

With this tree

[NumLevels, NumChild, NumPos, NumStates, Trim] =... bushshape(HJMTree.FwdTree)

returns

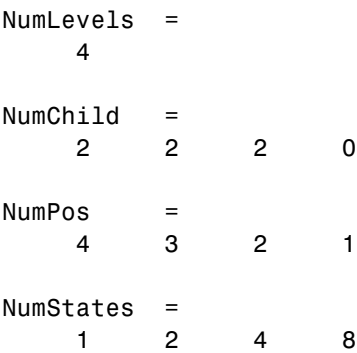

 $Trim =$ 1 You can recreate this tree using the mkbush function. Tree = mkbush(NumLevels, NumChild(1), NumPos(1), Trim); Tree = mkbush(NumLevels, NumChild, NumPos); **See Also** bushpath, mkbush

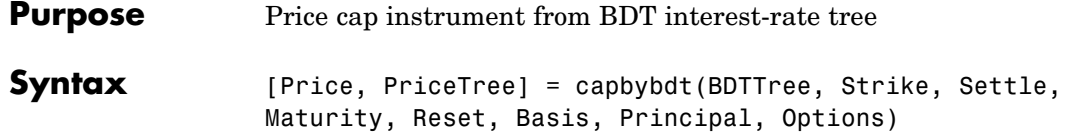

### **Arguments**

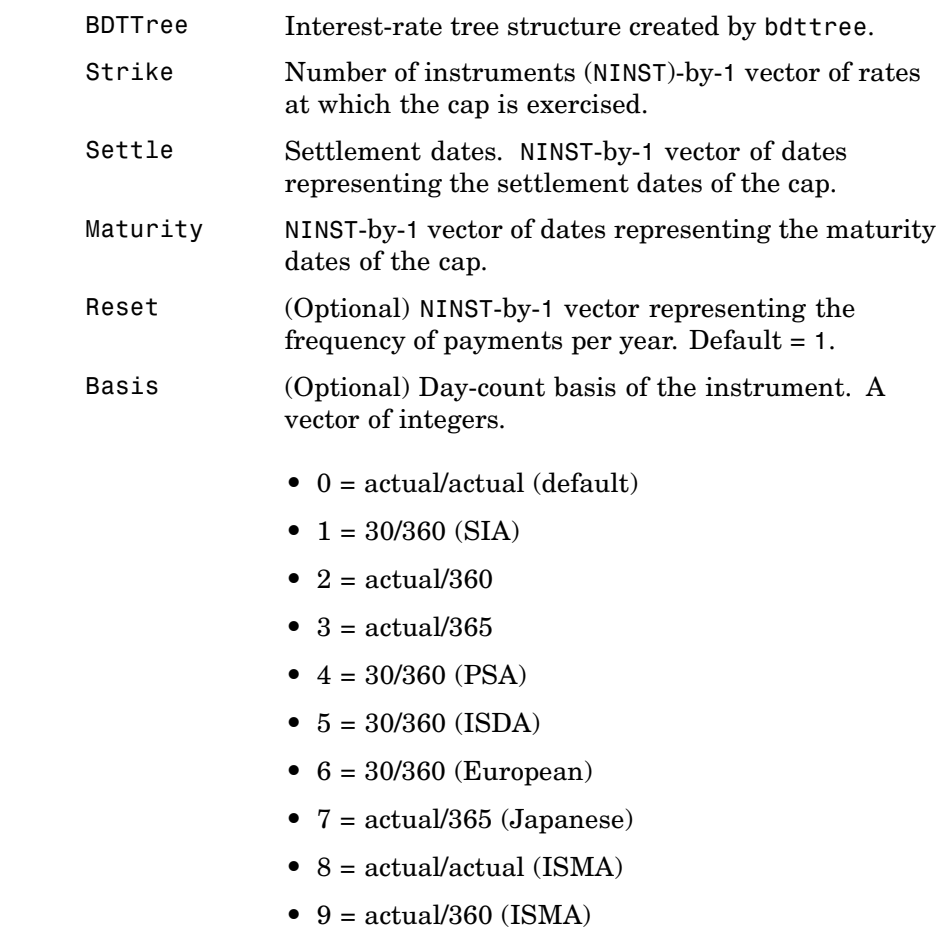

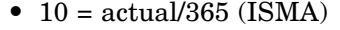

- 11 = 30/360E (ISMA)
- 12 = actual/365 (ISDA)
- Principal (Optional) The notional principal amount. Default  $= 100$ .

#### Options (Optional) Derivatives pricing options structure created with derivset.

**Description** [Price, PriceTree] = capbybdt(BDTTree, Strike, Settle, Maturity, Reset, Basis, Principal, Options) computes the price of a cap instrument from a BDT interest-rate tree.

Price is the expected price of the cap at time 0.

PriceTree is the tree structure with values of the cap at each node.

The Settle date for every cap is set to the ValuationDate of the BDT tree. The cap argument Settle is ignored.

#### **Examples Example 1**. Price a 3% cap instrument using a BDT interest-rate tree.

Load the file deriv.mat, which provides BDTTree. The BDTTree structure contains the time and interest-rate information needed to price the cap instrument.

load deriv.mat;

Set the required values. Other arguments will use defaults.

```
Strike = 0.03;
Settle = '01-Jan-2000';
Maturity = '01-Jan-2004;
```
Use capbybdt to compute the price of the cap instrument.

```
Price = capbybdt(BDTTree, Strike, Settle, Maturity)
Price =
  28.5191
```
**Example 2**. This example shows the pricing of a 10% cap instrument using a newly created BDT tree.

First set the required arguments for the three needed specifications.

```
Compounding = 1;
ValuationDate = '01-01-2000';
StartDate = ValuationDate;
EndDates = ['01-01-2001'; '01-01-2002'; '01-01-2003';
'01-01-2004'; '01-01-2005'];
Rates = [.1; .11; .12; .125; .13];
Volatility = [.2; .19; .18; .17; .16];
```
Next create the specifications.

```
RateSpec = intenvset('Compounding', Compounding,...
'ValuationDate', ValuationDate,...
'StartDates', StartDate,...
'EndDates', EndDates,...
'Rates', Rates);
BDTTimeSpec = bdttimespec(ValuationDate, EndDates, Compounding);
BDTVolSpec = bdtvolspec(ValuationDate, EndDates, Volatility);
```
Now create the BDT tree from the specifications.

```
BDTTree = bdttree(BDTVolSpec, RateSpec, BDTTimeSpec);
```
Set the cap arguments. Remaining arguments will use defaults.

 $CapStrike = 0.10;$ Settlement = ValuationDate; Maturity = '01-01-2002';

CapReset =  $1$ ; Use capbybdt to find the price of the cap instrument. Price= capbybdt(BDTTree, CapStrike, Settlement, Maturity,... CapReset) Price = 1.6923 **See Also** bdttree, cfbybdt, floorbybdt, swapbybdt

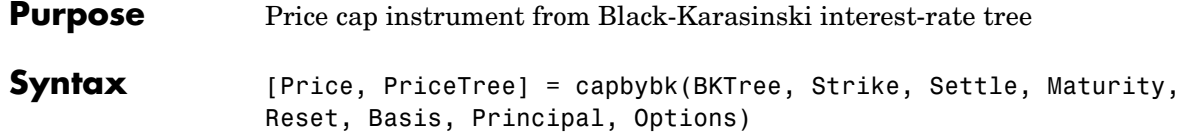

### **Arguments**

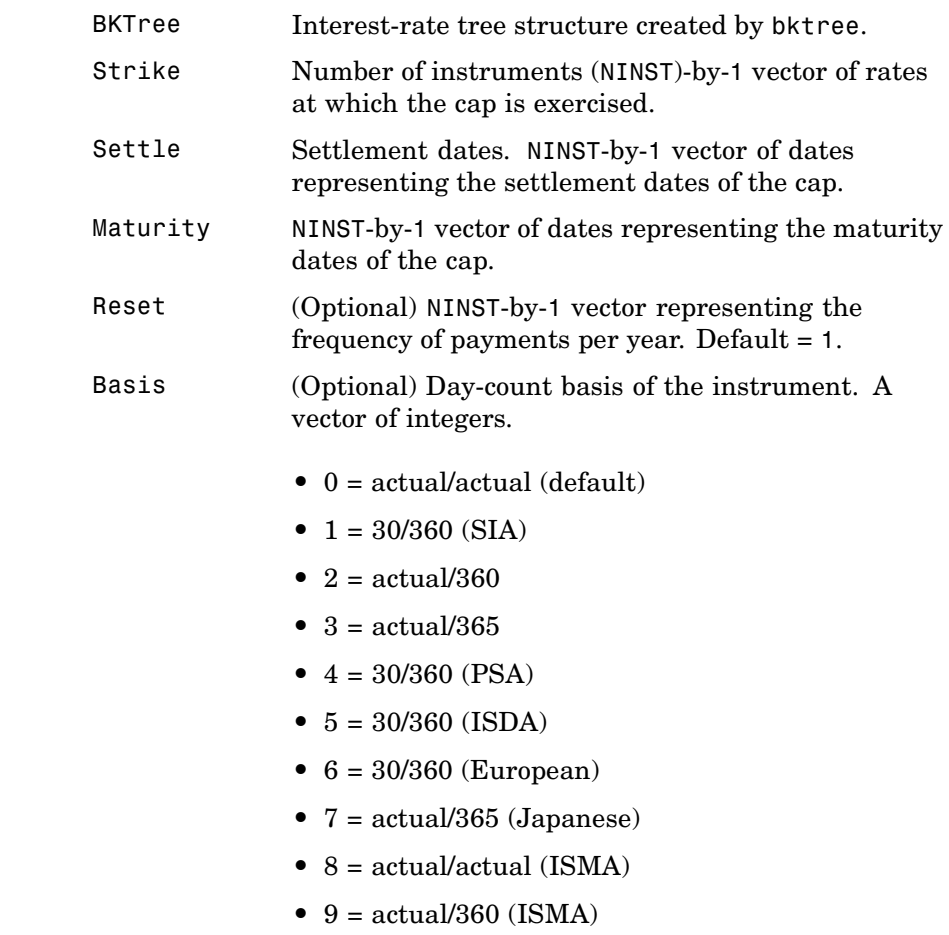

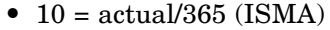

- **•** 11 = 30/360E (ISMA)
- 12 = actual/365 (ISDA)
- Principal (Optional) The notional principal amount. Default  $= 100$ .

#### Options (Optional) Derivatives pricing options structure created with derivset.

**Description** [Price, PriceTree] = capbybk(BKTree, Strike, Settle, Maturity,Reset, Basis, Principal, Options) computes the price of a cap instrument from a Black-Karasinski interest-rate tree.

Price is the expected price of the cap at time 0.

PriceTree is the tree structure with values of the cap at each node.

The Settle date for every cap is set to the ValuationDate of the BK tree. The cap argument Settle is ignored.

#### **Examples** Price a 3% cap instrument using a Black-Karasinski interest-rate tree.

Load the file deriv.mat, which provides BKTree. The BKTree structure contains the time and interest-rate information needed to price the cap instrument.

load deriv.mat;

Set the required values. Other arguments will use defaults.

```
Strike = 0.03;
Settle = '01-Jan-2005';
Maturity = '01-Jan-2009';
```
Use capbybk to compute the price of the cap instrument.

Price = capbybk(BKTree, Strike, Settle, Maturity) Price = 6.8337 **See Also** cfbybk, floorbybk, bktree, swapbybk

# **capbyhjm**

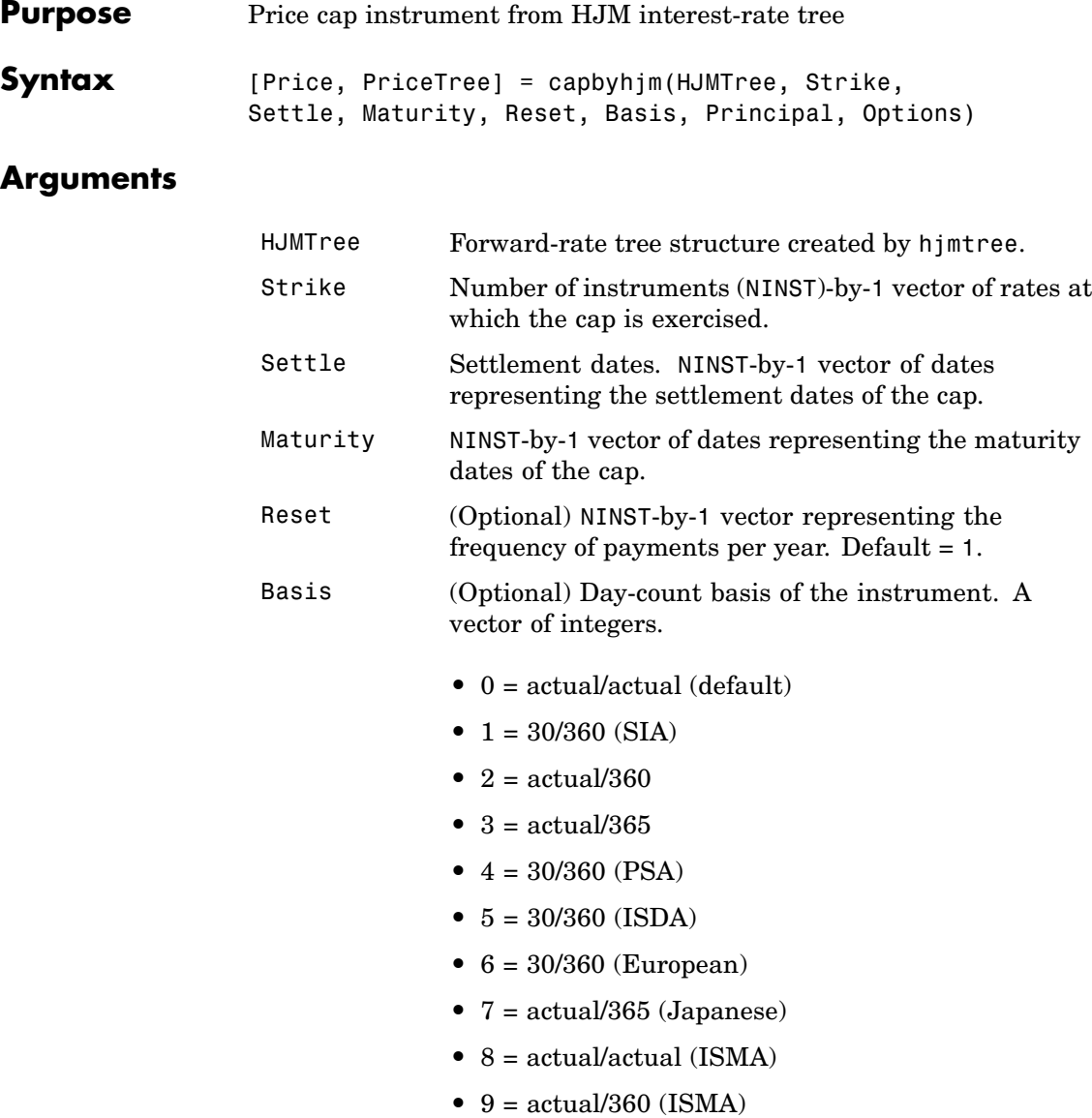

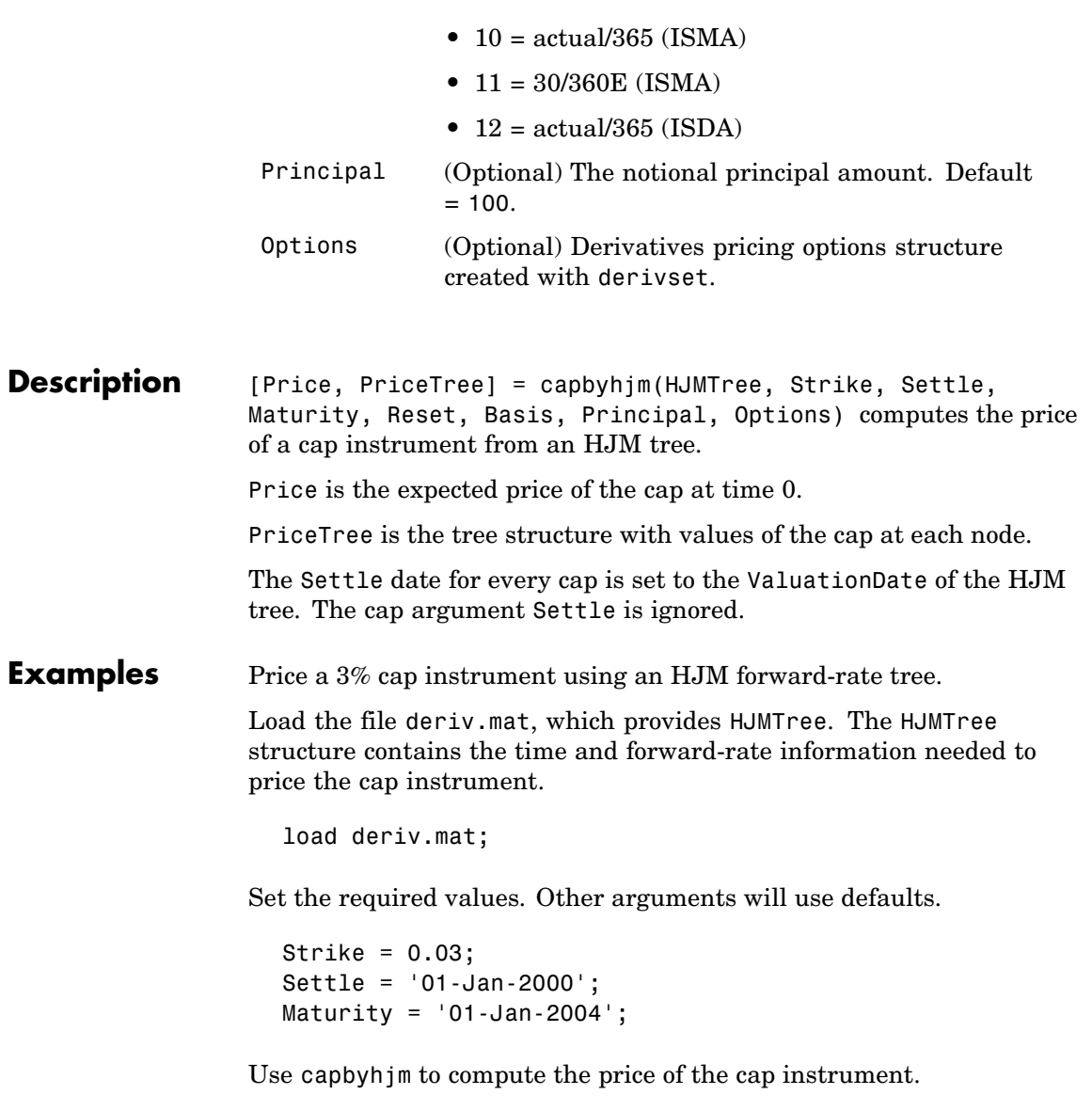

## **capbyhjm**

Price = capbyhjm(HJMTree, Strike, Settle, Maturity) Price = 6.2831 **See Also** cfbyhjm, floorbyhjm, hjmtree, swapbyhjm

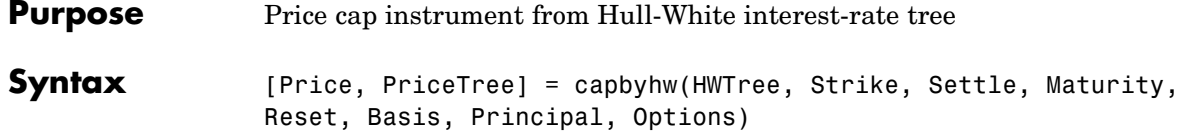

### **Arguments**

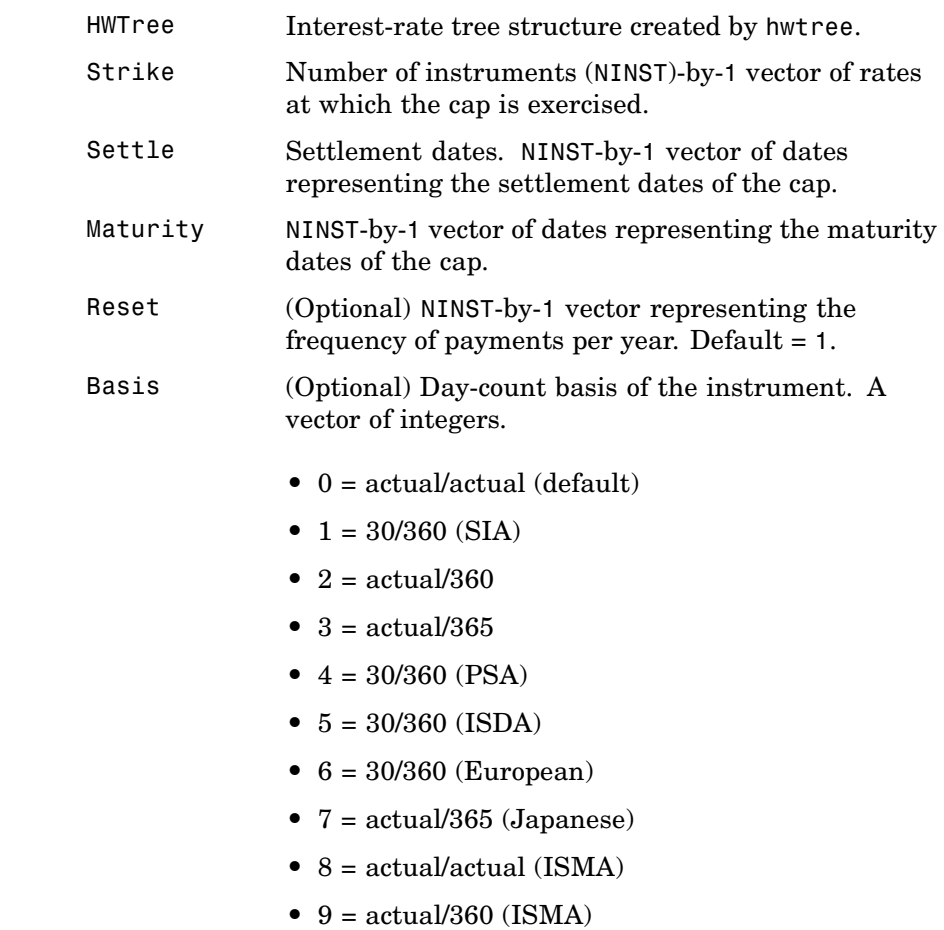

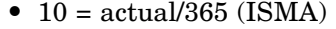

- **•** 11 = 30/360E (ISMA)
- 12 = actual/365 (ISDA)
- Principal (Optional) The notional principal amount. Default  $= 100$ .

#### Options (Optional) Derivatives pricing options structure created with derivset.

**Description** [Price, PriceTree] = capbyhw(HWTree, Strike, Settle, Maturity,Reset, Basis, Principal, Options) computes the price of a cap instrument from a Hull-White interest-rate tree.

Price is the expected price of the cap at time 0.

PriceTree is the tree structure with values of the cap at each node.

The Settle date for every cap is set to the ValuationDate of the HW tree. The cap argument Settle is ignored.

#### **Examples** Price a 3% cap instrument using a Hull-White interest-rate tree.

Load the file deriv.mat, which provides HWTree. The HWTree structure contains the time and interest-rate information needed to price the cap instrument.

load deriv.mat;

Set the required values. Other arguments will use defaults.

```
Strike = 0.03;
Settle = '01-Jan-2005';
Maturity = '01-Jan-2009';
```
Use capbyhw to compute the price of the cap instrument.

Price = capbyhw(HWTree, Strike, Settle, Maturity) Price = 7.0707 See Also cfbyhw, floorbyhw, hwtree, swapbyhw

# **cfbybdt**

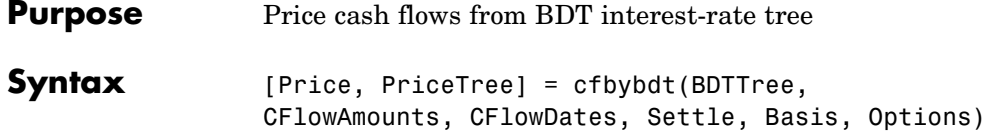

### **Arguments**

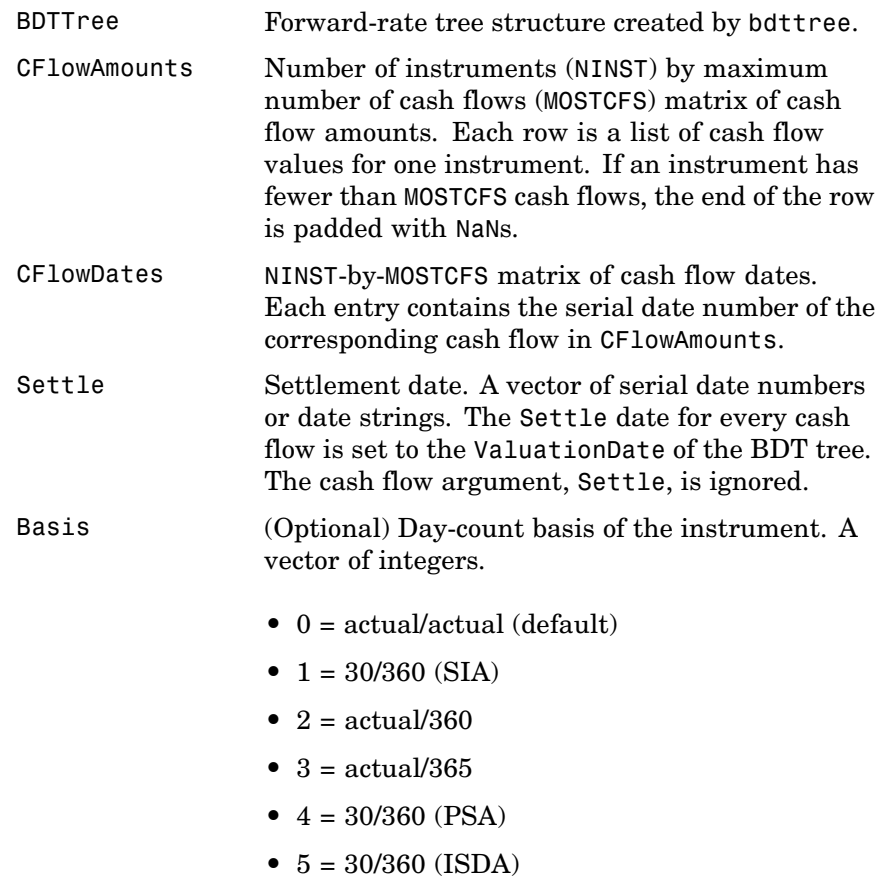

**•** 6 = 30/360 (European)

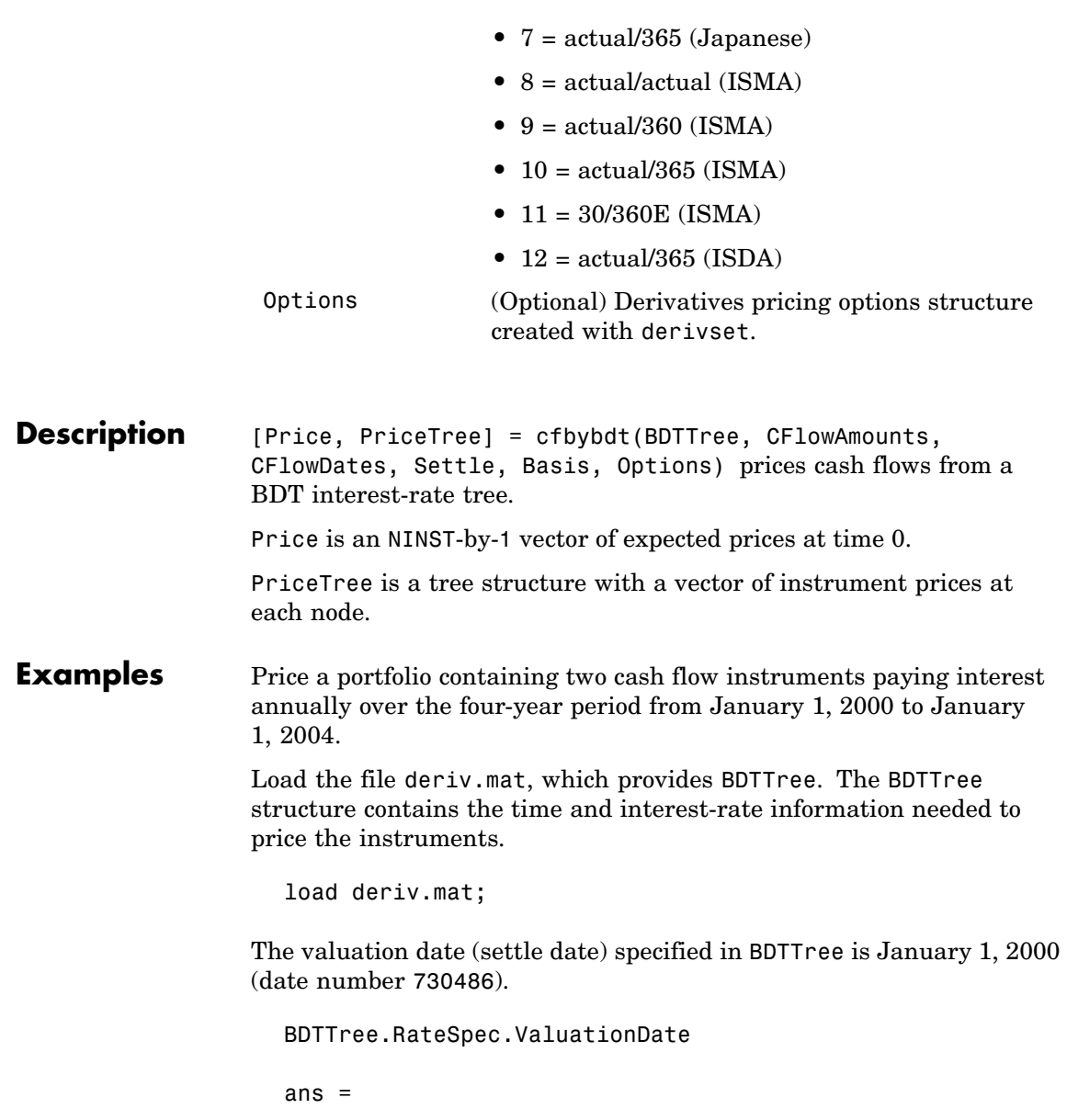

## **cfbybdt**

730486

Provide values for the other required arguments.

```
CFlowAmounts =[5 NaN 5.5 105; 5 0 6 105];
CFlowDates = [730852, NaN, 731582, 731947;
              730852, 731217, 731582, 731947];
```
Use this information to compute the prices of the two cash flow instruments.

```
[Price, PriceTree] = cfbybdt(BDTTree, CFlowAmounts, ...
CFlowDates, BDTTree.RateSpec.ValuationDate)
Price =
   74.0112
   74.3671
PriceTree =
    FinObj: 'BDTPriceTree'
      tObs: [0 1.00 2.00 3.00 4.00]
     PTree: {1x5 cell}
```
You can visualize the prices of the two cash flow instruments with the treeviewer function.

```
treeviewer(PriceTree)
```
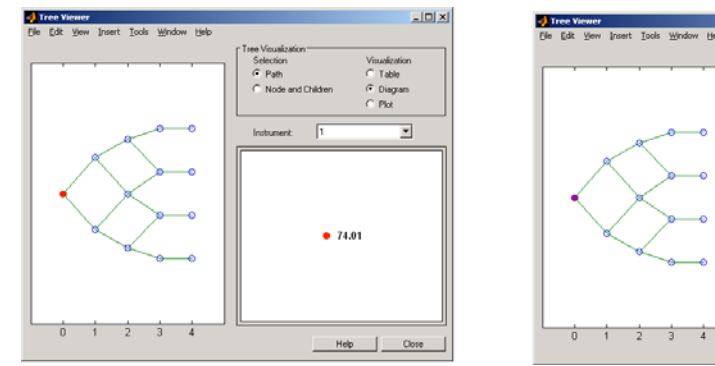

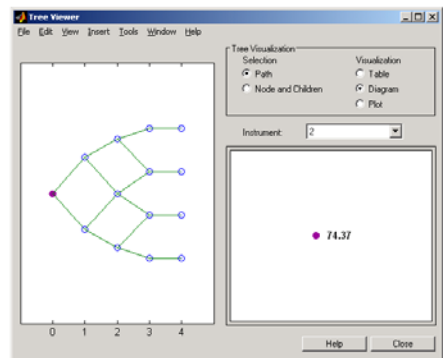

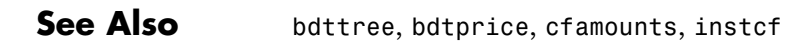

# **cfbybk**

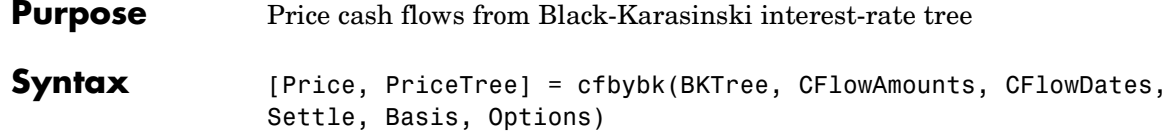

### **Arguments**

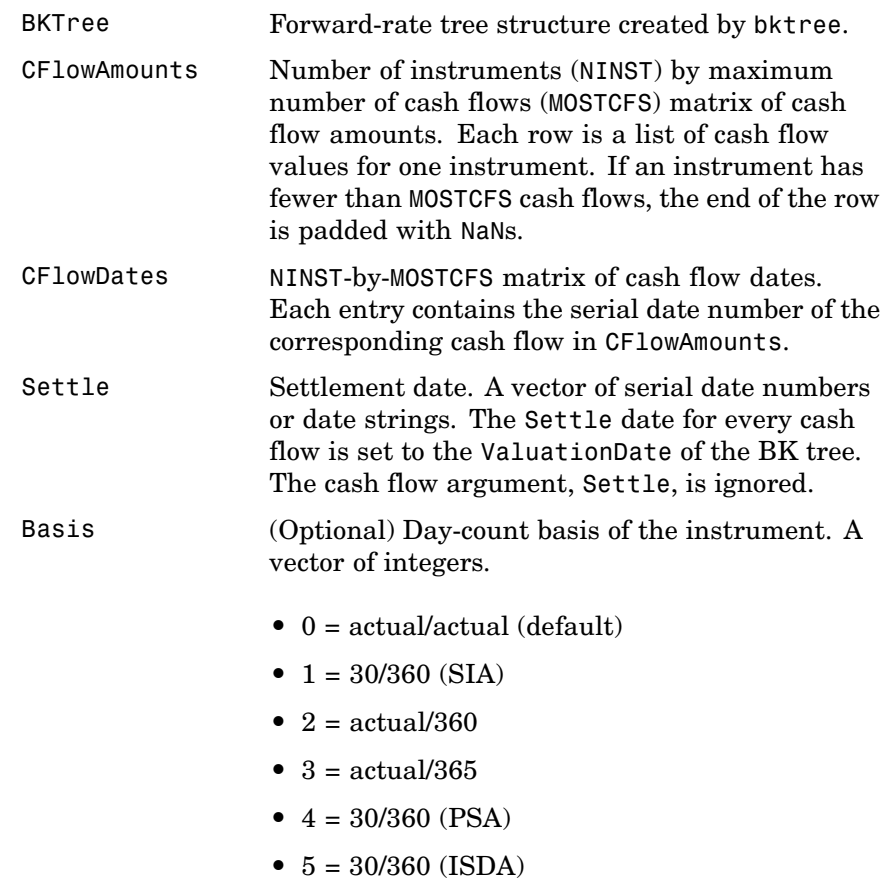

**•** 6 = 30/360 (European)

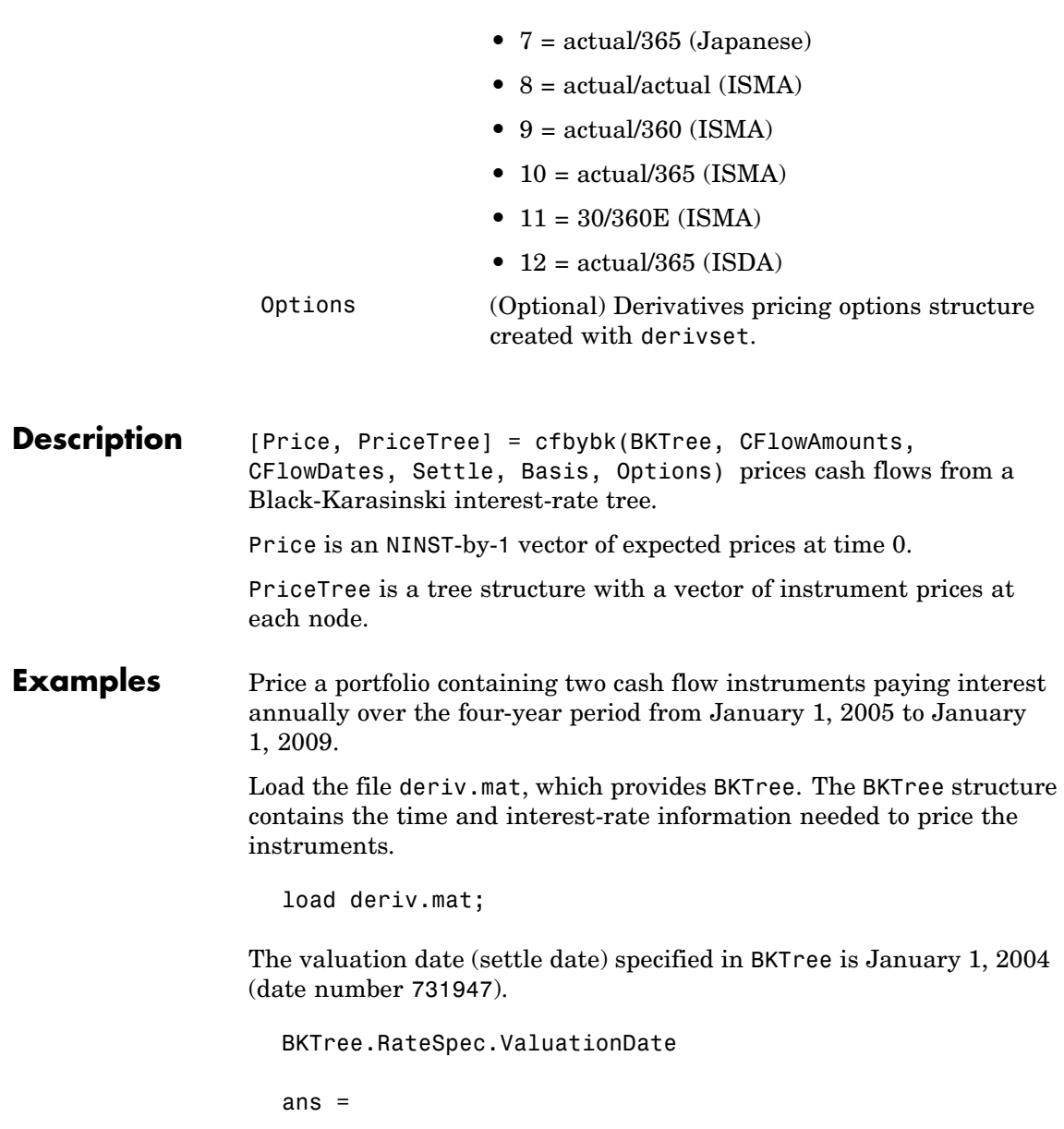

## **cfbybk**

731947

Provide values for the other required arguments.

```
CFlowAmounts =[5 NaN 5.5 105; 5 0 6 105];
CFlowDates = [732678, NaN, 733408,733774;
              732678, 733034, 733408, 734774];
```
Use this information to compute the prices of the two cash flow instruments.

```
[Price, PriceTree] = cfbybk(BKTree, CFlowAmounts, CFlowDates,...
BKTree.RateSpec.ValuationDate)
Price =
  93.3600
  81.6218
PriceTree =
   FinObj: 'BKPriceTree'
      tObs: [0 1 2 3 4]
     PTree: {[2x1 double] [2x3 double] [2x5 double] [2x5
double] [2x5 double]}
   Connect: {[2] [2 3 4] [2 2 3 4 4]}
     Probs: {[3x1 double] [3x3 double] [3x5 double]}
```
You can visualize the prices of the two cash flow instruments with the treeviewer function.

treeviewer(PriceTree)

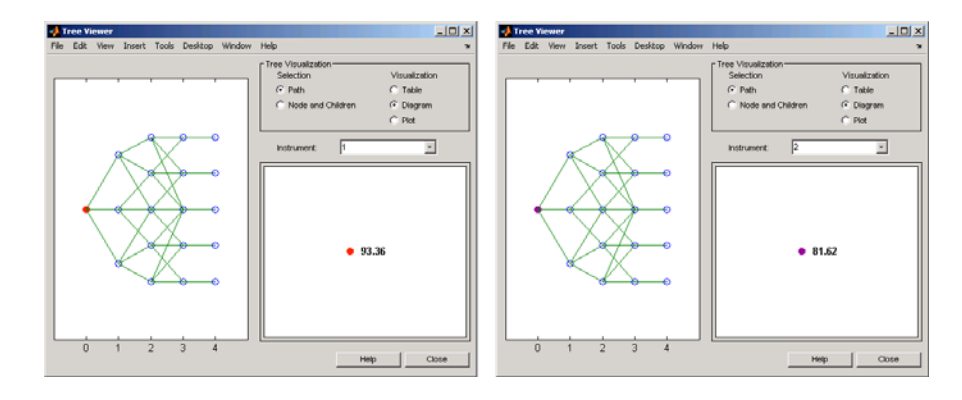

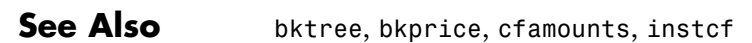

# **cfbyhjm**

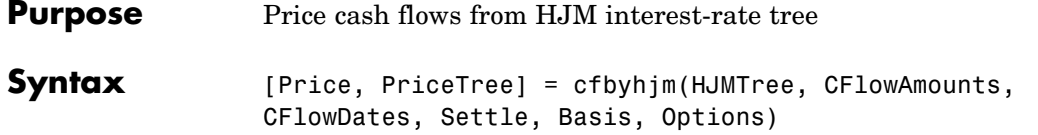

### **Arguments**

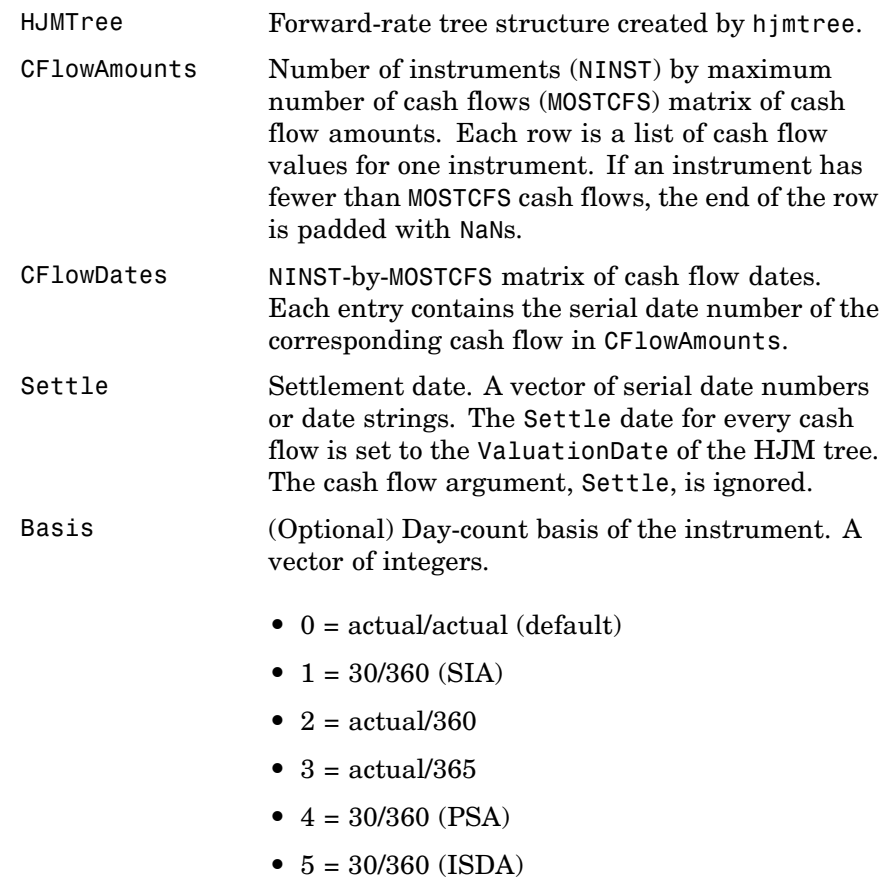

**•** 6 = 30/360 (European)

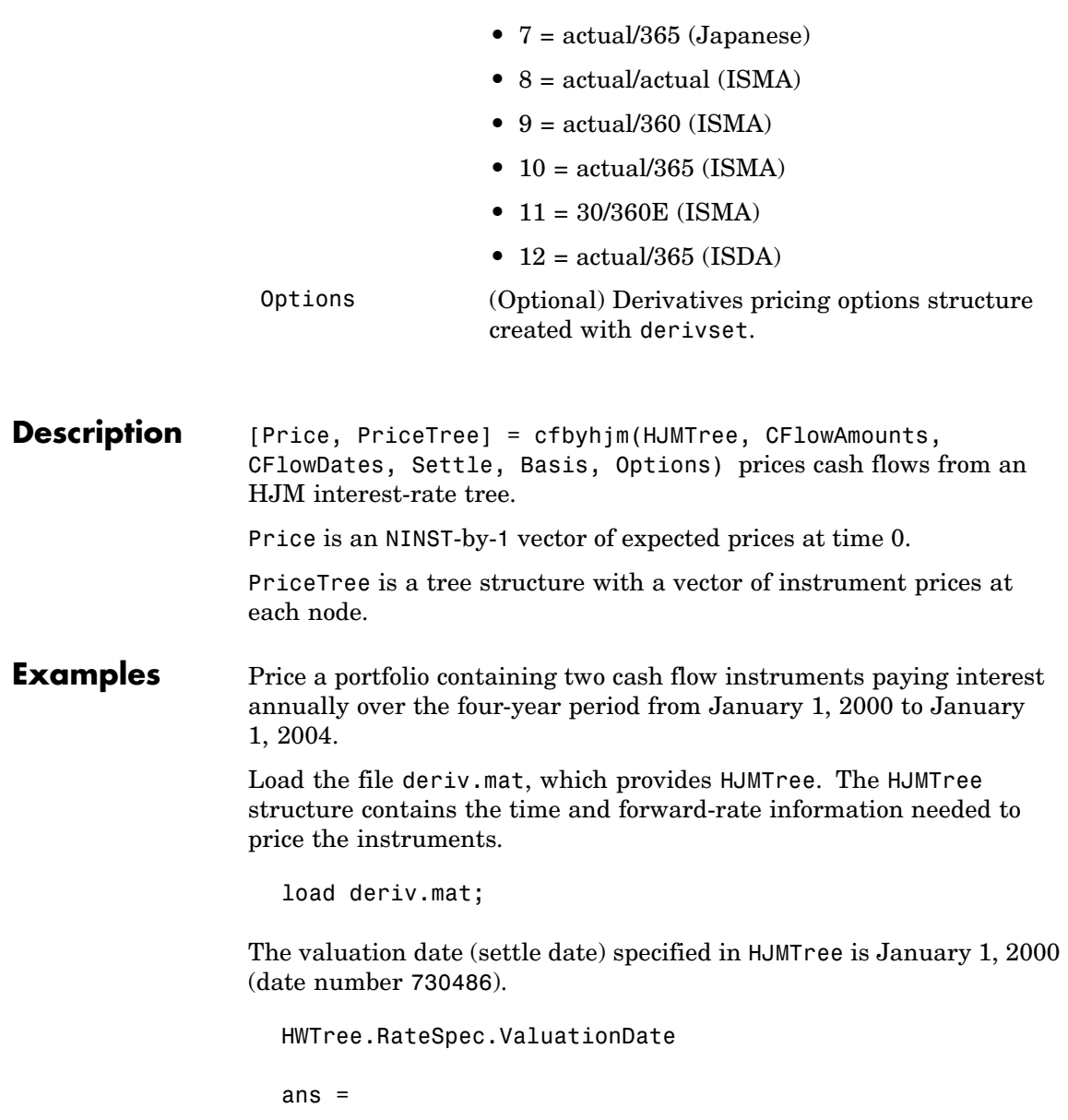

## **cfbyhjm**

730486

Provide values for the other required arguments.

```
CFlowAmounts =[5 NaN 5.5 105; 5 0 6 105];
CFlowDates = [730852, NaN, 731582, 731947;
              730852, 731217, 731582, 731947];
```
Use this information to compute the prices of the two cash flow instruments.

```
[Price, PriceTree] = cfbyhjm(HJMTree, CFlowAmounts,...
CFlowDates, HJMTree.RateSpec.ValuationDate)
Price =
   96.7805
   97.2188
PriceTree =
    FinObj: 'HJMPriceTree'
      tObs: [0 1.00 2.00 3.00 4.00]
     PBush: {1x5 cell}
```
You can visualize the prices of the two cash flow instruments with the treeviewer function.

```
treeviewer(PriceTree)
```
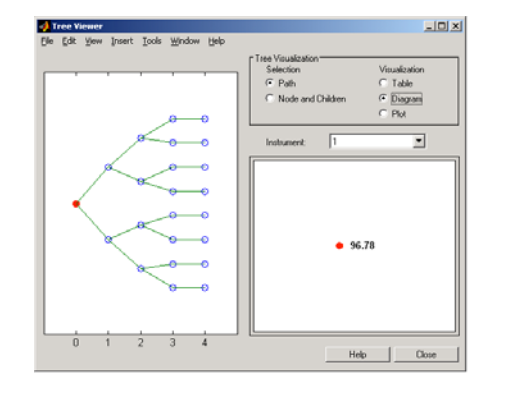

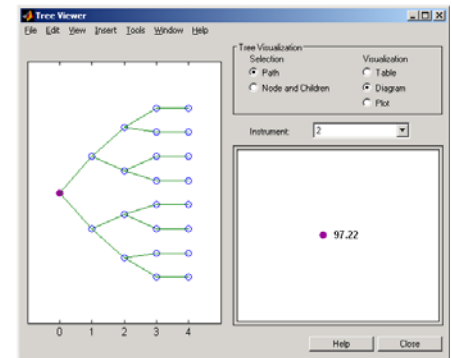

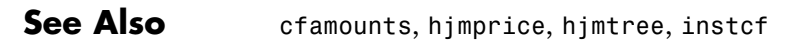

# **cfbyhw**

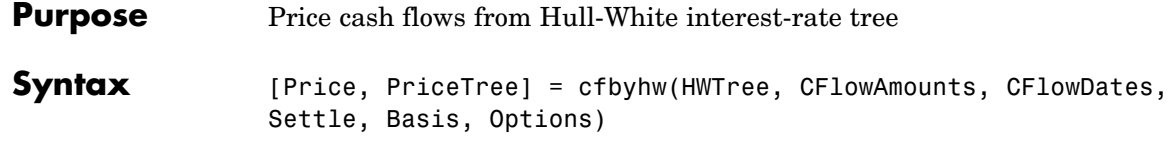

### **Arguments**

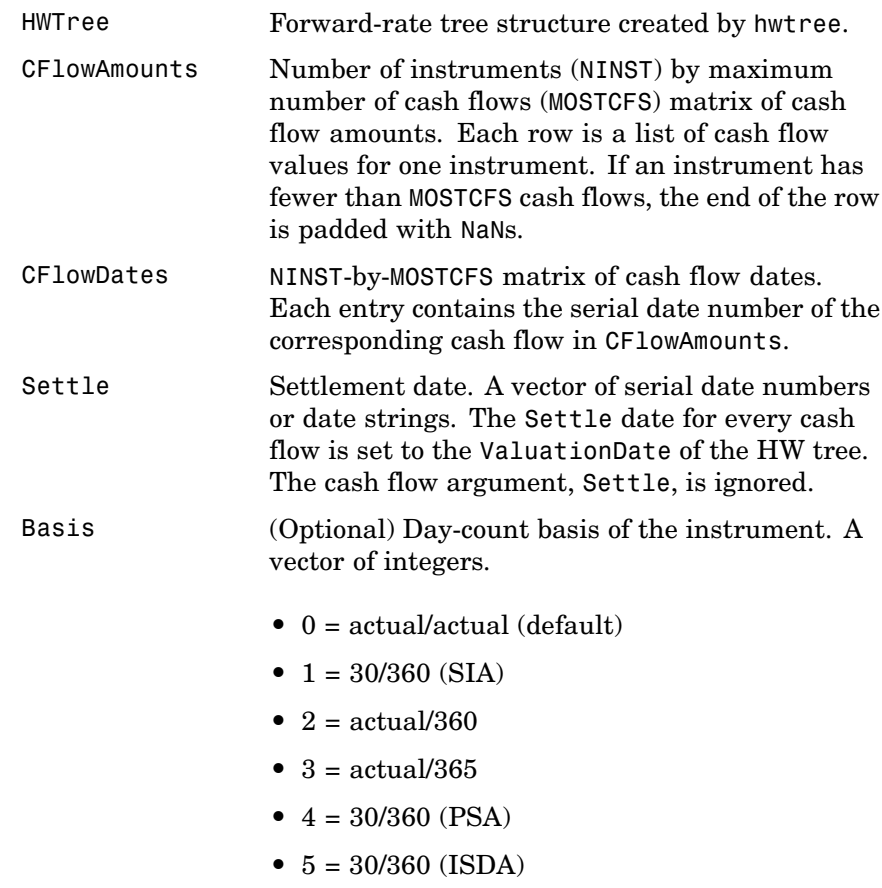

**•** 6 = 30/360 (European)
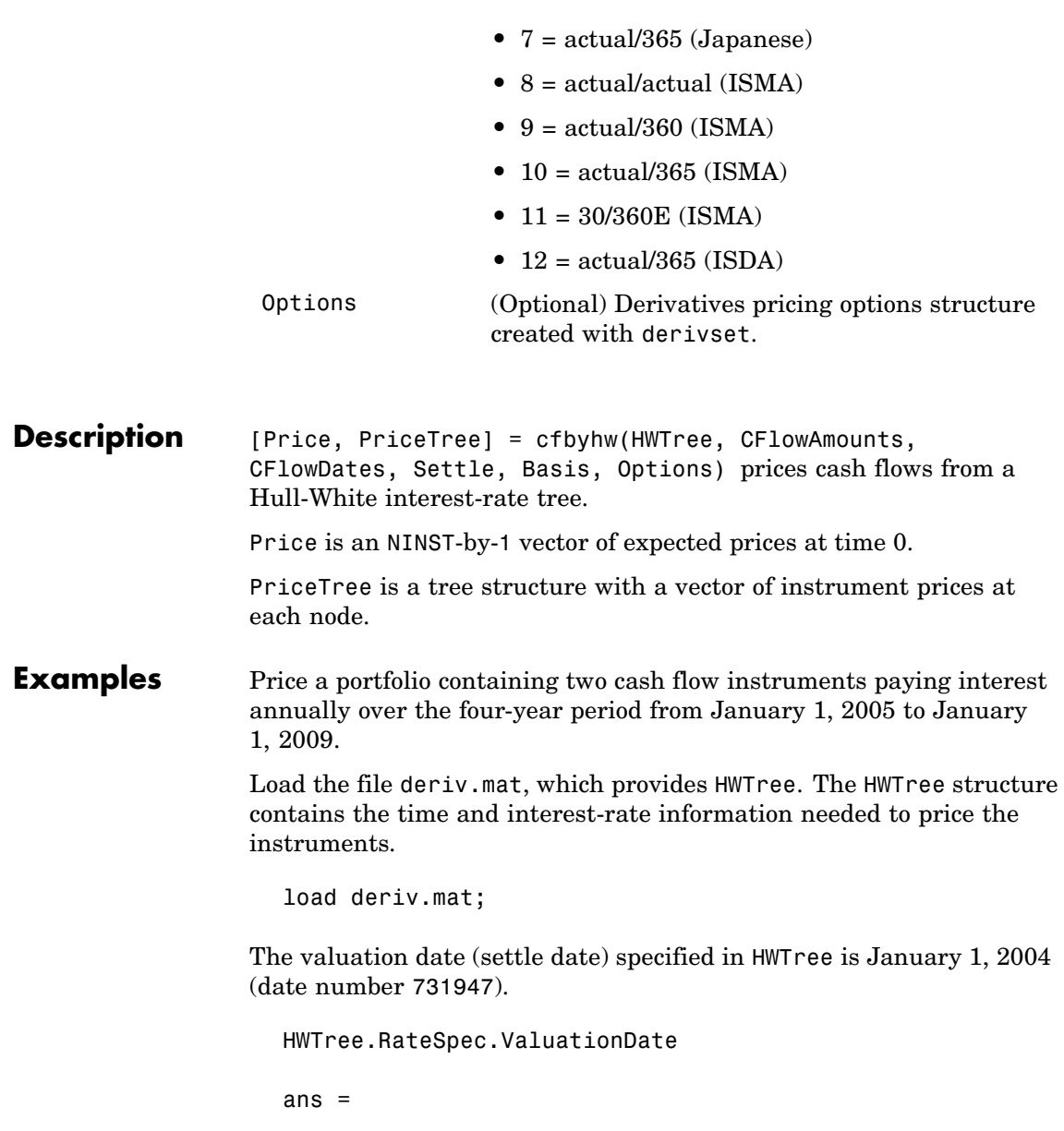

### **cfbyhw**

731947

Provide values for the other required arguments.

```
CFlowAmounts =[5 NaN 5.5 105; 5 0 6 105];
CFlowDates = [732678, NaN, 733408, 733774;
              732678, 733034, 733408, 734774];
```
Use this information to compute the prices of the two cash flow instruments.

```
[Price, PriceTree] = cfbyhw(HWTree, CFlowAmounts, CFlowDates,...
HWTree.RateSpec.ValuationDate)
Price =
  93.3789
  81.7651
PriceTree =
   FinObj: 'HWPriceTree'
      tObs: [0 1 2 3 4]
     PTree: {[2x1 double] [2x3 double] [2x5 double] [2x5
double] [2x5 double]}
   Connect: {[2] [2 3 4] [2 2 3 4 4]}
     Probs: {[3x1 double] [3x3 double] [3x5 double]}
```
You can visualize the prices of the two cash flow instruments with the treeviewer function.

treeviewer(PriceTree)

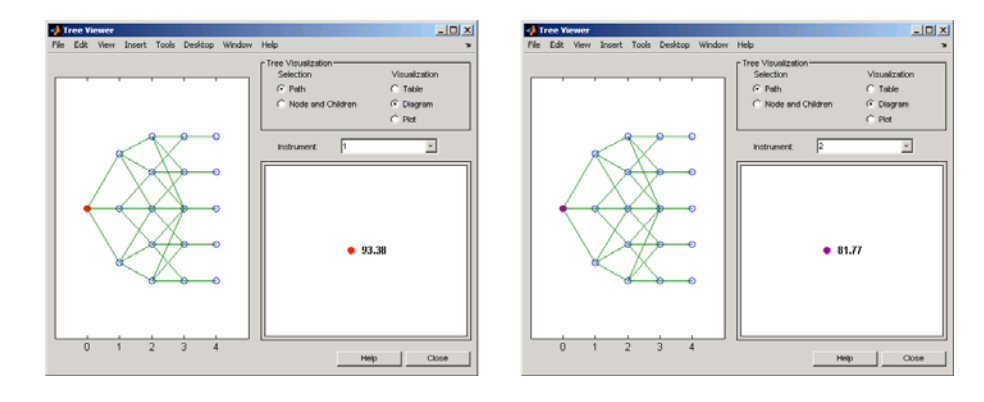

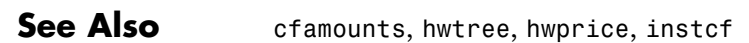

## **cfbyzero**

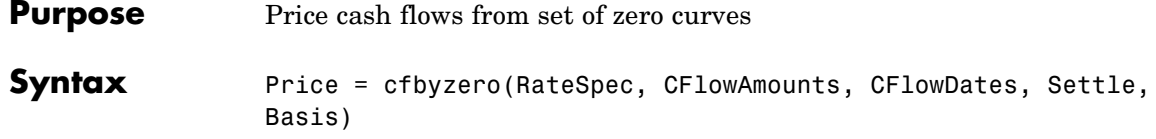

### **Arguments**

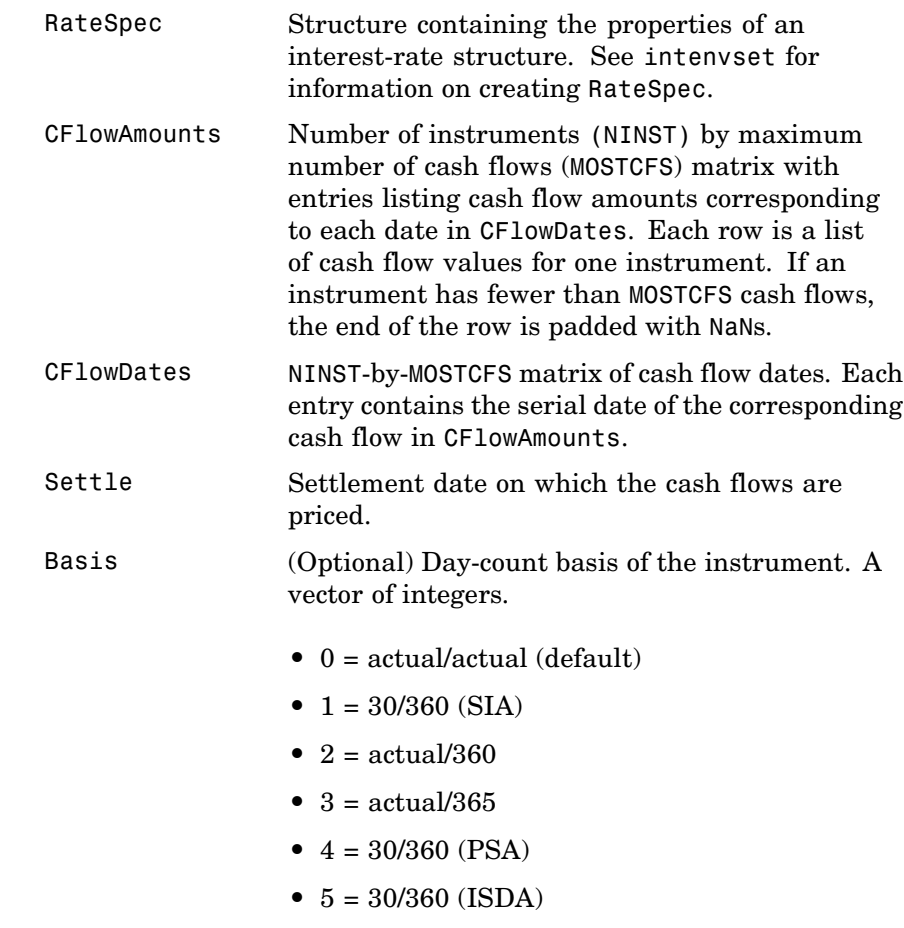

**•** 6 = 30/360 (European)

- **•** 7 = actual/365 (Japanese)
- **•** 8 = actual/actual (ISMA)
- **•** 9 = actual/360 (ISMA)
- 10 = actual/365 (ISMA)
- 11 = 30/360E (ISMA)
- **•** 12 = actual/365 (ISDA)

**Description** Price = cfbyzero(RateSpec, CFlowAmounts, CFlowDates, Settle, Basis) computes Price, an NINST-by-NUMCURVES matrix of cash flows prices. Each column arises from one of the zero curves.

**Examples** Price a portfolio containing two cash flow instruments paying interest annually over the four-year period from January 1, 2000 to January 1, 2004.

> Load the file deriv.mat, which provides ZeroRateSpec. The ZeroRateSpec structure contains the interest-rate information needed to price the instruments.

```
load deriv.mat
                       CFlowAmounts =[5 NaN 5.5 105;5 0 6 105];
                       CFlowDates = [730852, NaN, 731582,731947;
                                     730852, 731217, 731582, 731947];
                       Settle = 730486;
                       Price = cfbyzero(ZeroRateSpec, CFlowAmounts, CFlowDates, Settle)
                        Price =
                          96.7804
                          97.2187
See Also bondbyzero, fixedbyzero, floatbyzero, swapbyzero
```
## **classfin**

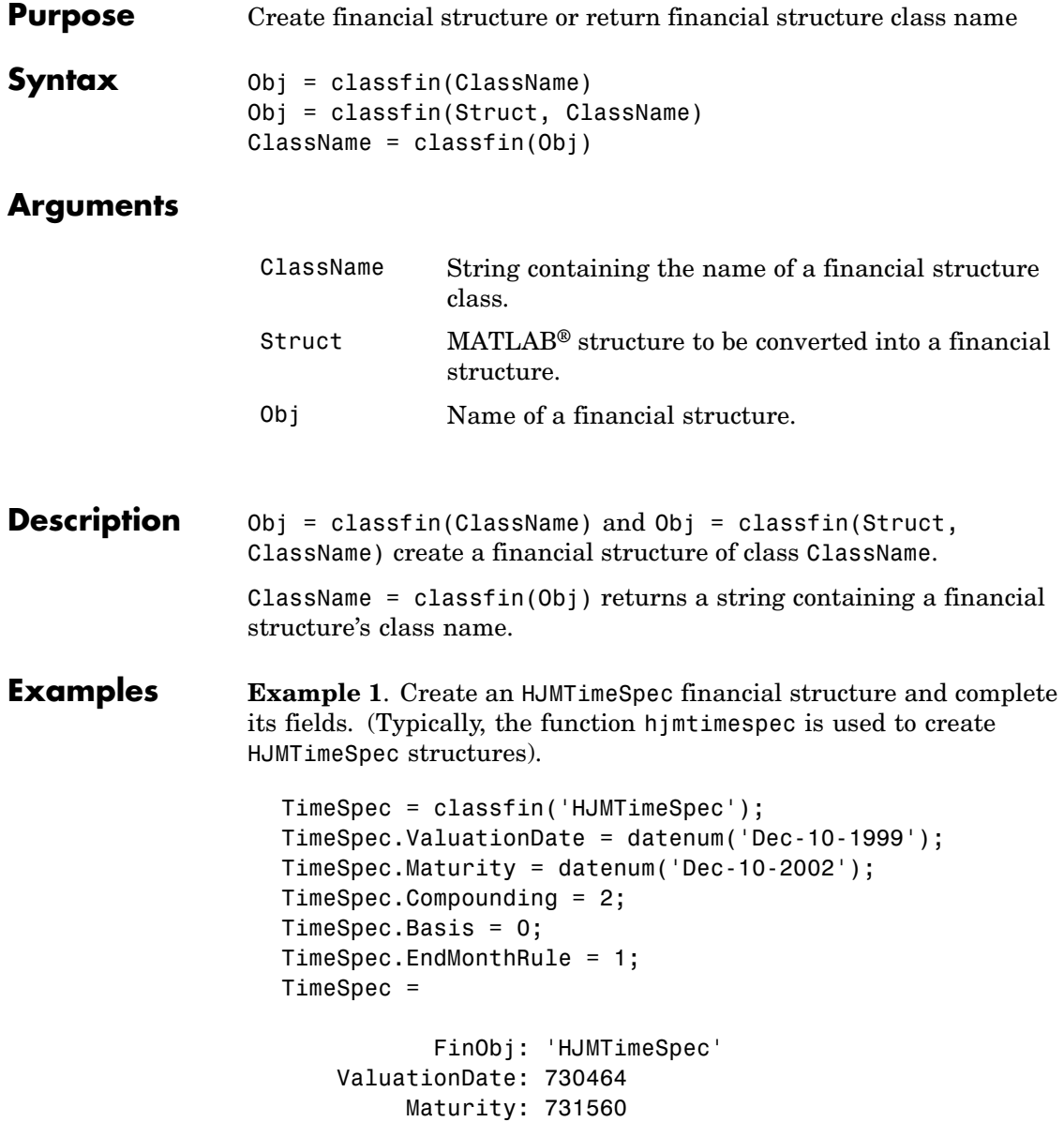

```
Compounding: 2
       Basis: 0
EndMonthRule: 1
```
**Example 2**. Convert an existing MATLAB structure into a financial structure.

```
TSpec.ValuationDate = datenum('Dec-10-1999');
TSpec.Maturity = datenum('Dec-10-2002');
TSpec.Compounding = 2;
TSpec.Basis = 0;
TSpec.EndMonthRule = 0;
TimeSpec = classfin(TSpec, 'HJMTimeSpec')
TimeSpec =
    ValuationDate: 730464
         Maturity: 731560
      Compounding: 2
            Basis: 0
     EndMonthRule: 0
```
FinObj: 'HJMTimeSpec'

**Example 3**. Obtain a financial structure's class name.

```
load deriv.mat
ClassName = classfin(HJMTree)
ClassName =
```
HJMFwdTree

See Also isafin

# **compoundbycrr**

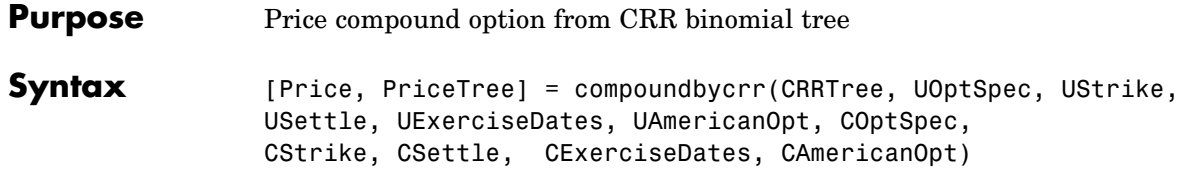

### **Arguments**

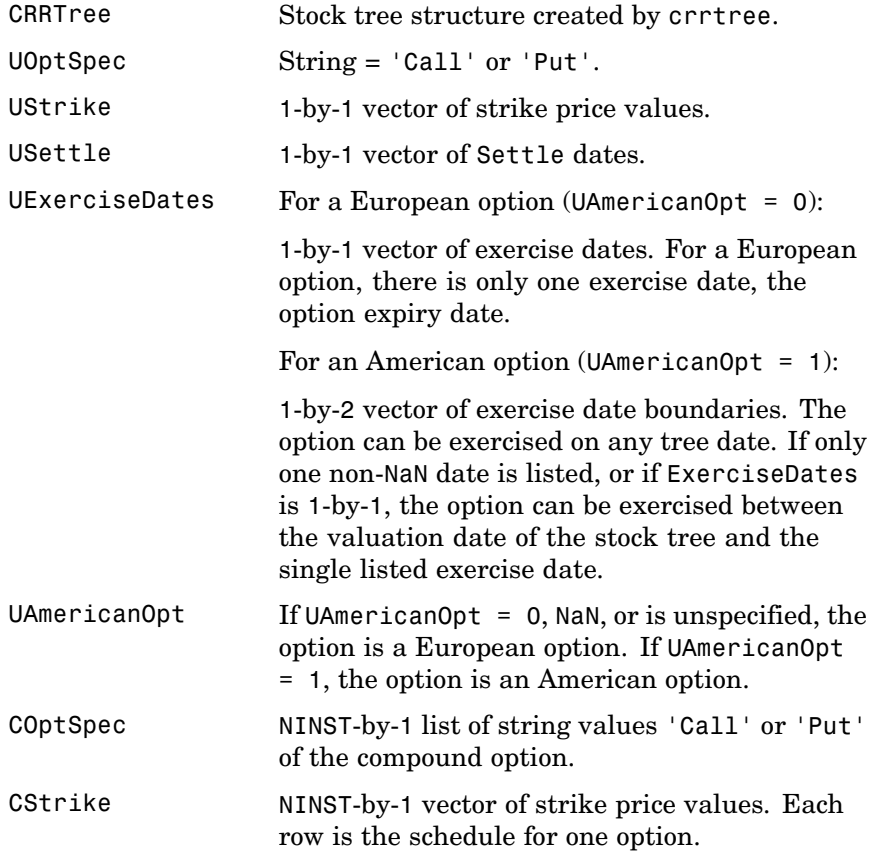

### **compoundbycrr**

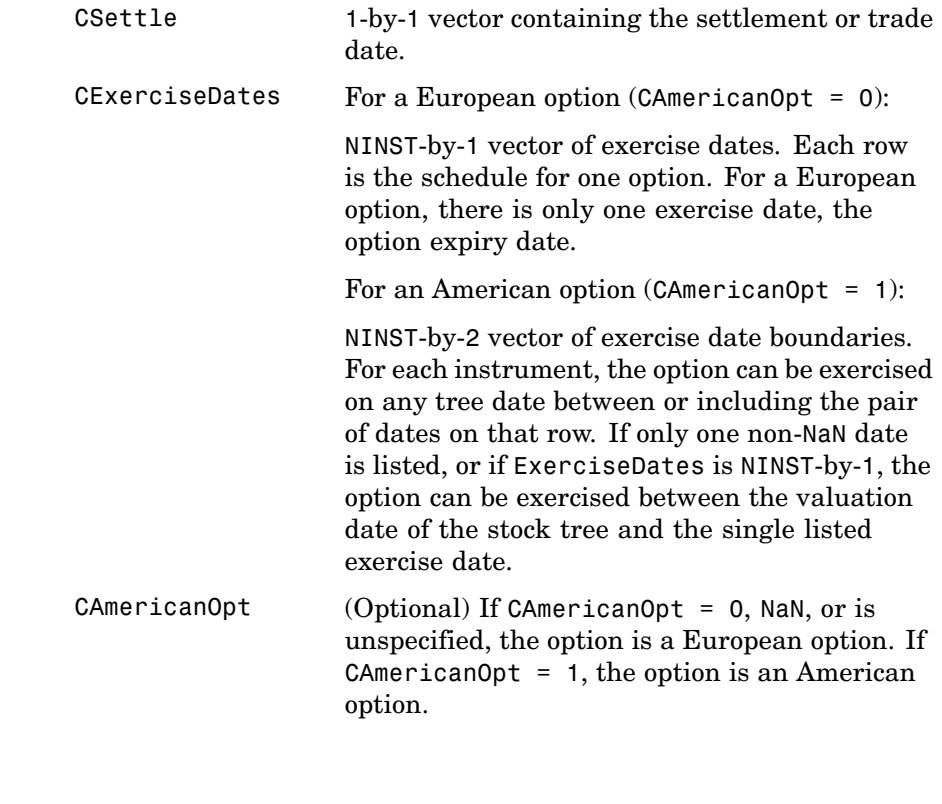

#### **Description** [Price, PriceTree] = compoundbycrr(CRRTree, UOptSpec, UStrike, USettle, UExerciseDates, UAmericanOpt, COptSpec, CStrike, CSettle, CExerciseDates, CAmericanOpt) calculates the value of a compound option.

Price is a NINST-by-1 vector of expected prices at time 0.

PriceTree is a tree structure with a vector of instrument prices at each node.

## **compoundbycrr**

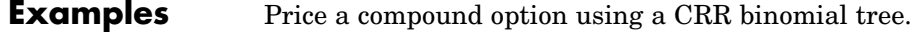

Load the file deriv.mat, which provides CRRTree. The CRRTree structure contains the stock specification and time information needed to price the option.

load deriv.mat

Set the required values. Other arguments will use defaults.

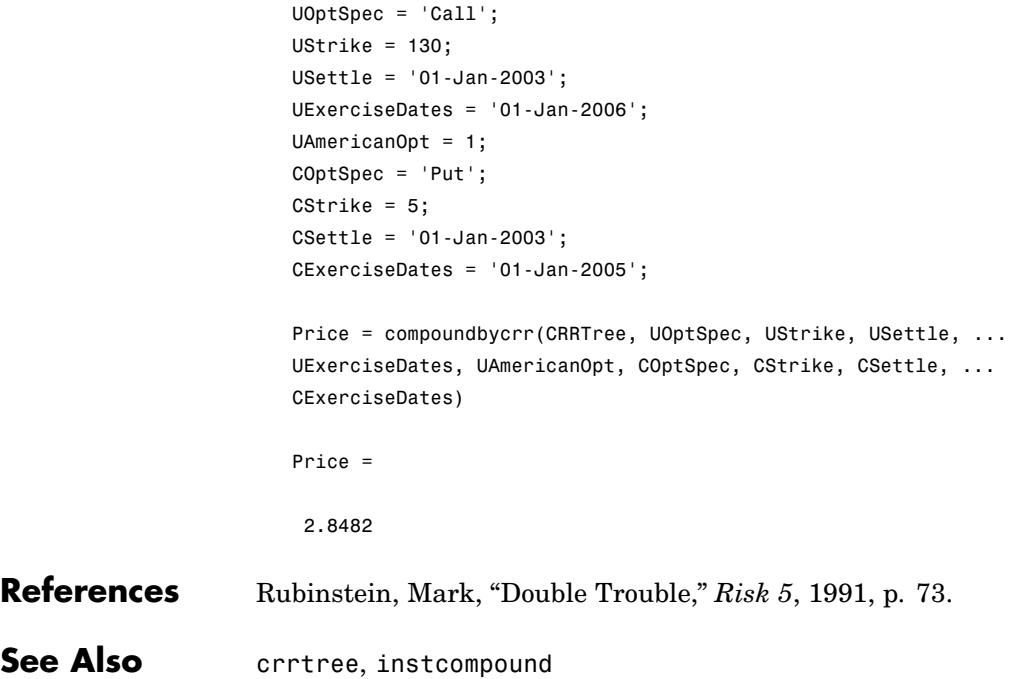

## **compoundbyeqp**

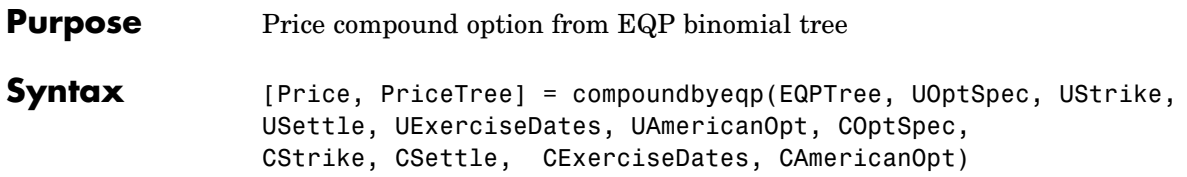

#### **Arguments**

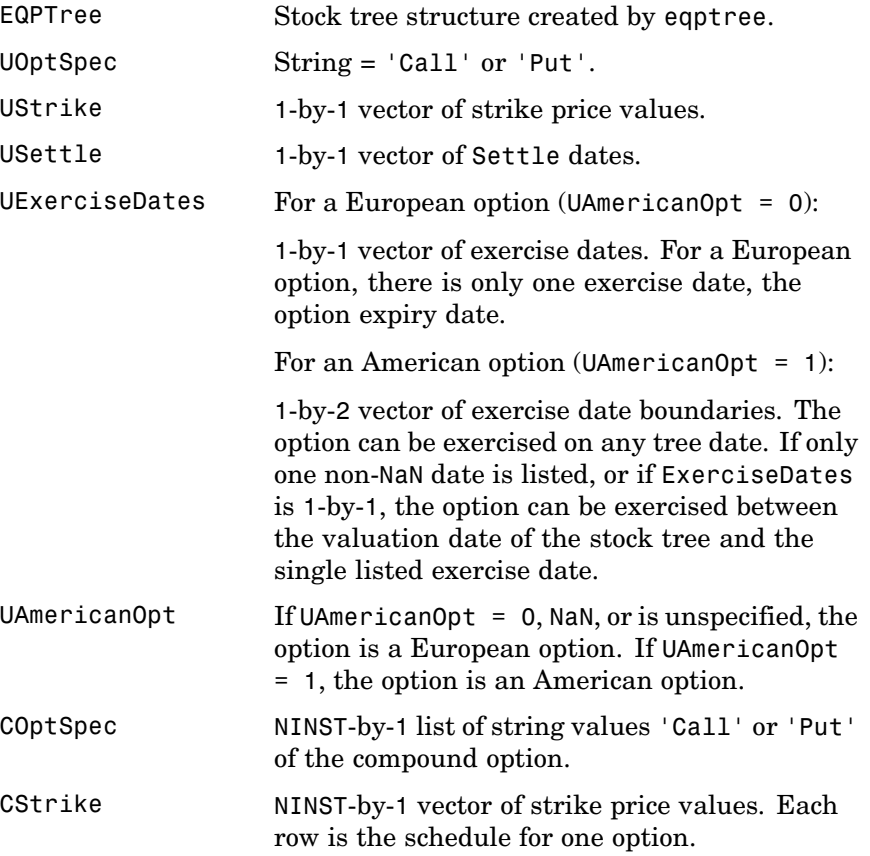

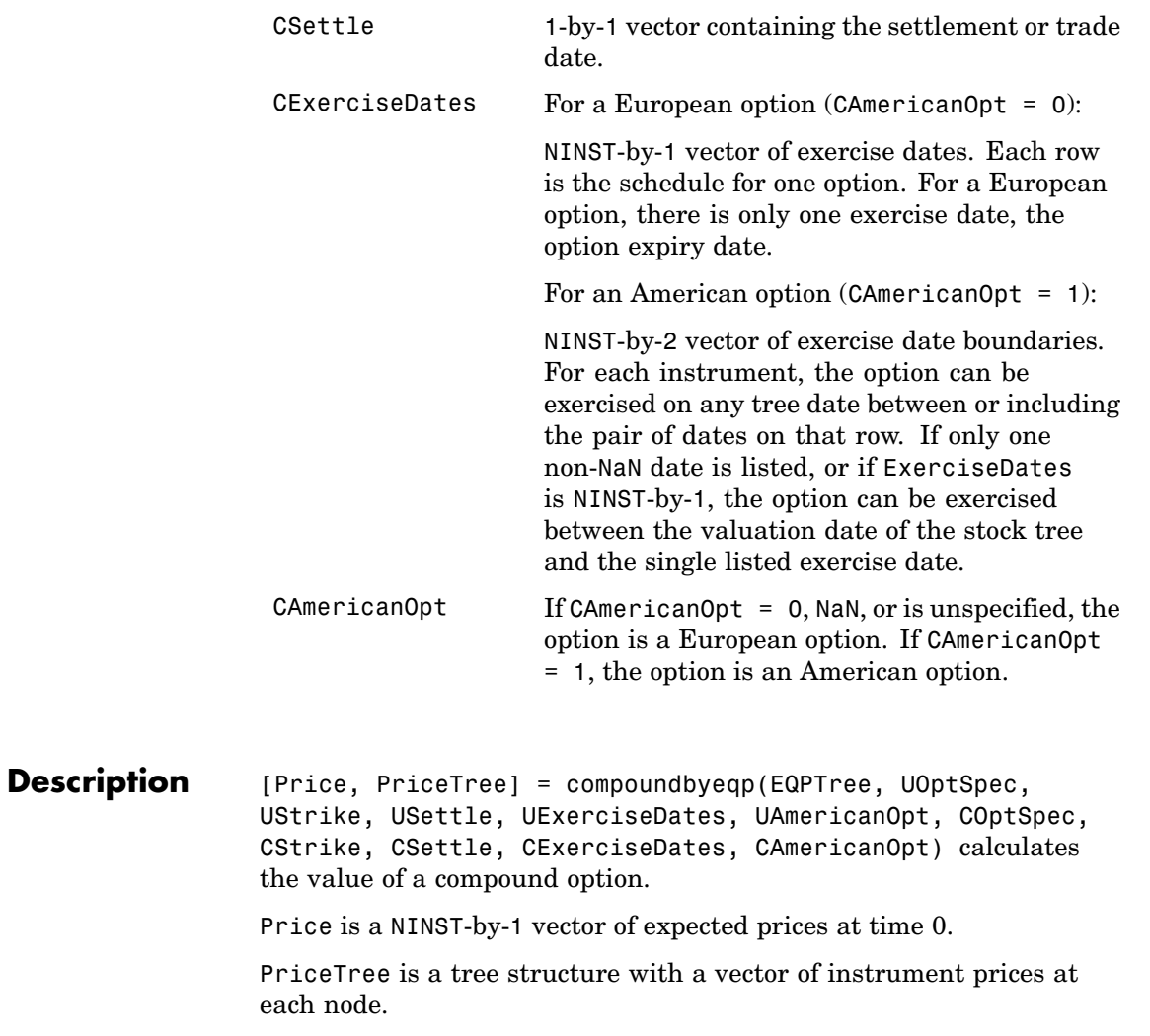

**Examples** Price a compound option using an EQP equity tree.

Load the file deriv.mat, which provides EQPTree. The EQPTree structure contains the stock specification and time information needed to price the option.

load deriv.mat

Set the required values. Other arguments will use defaults.

```
UOptSpec = 'Call';
                       UStrike = 130;
                       USettle = '01-Jan-2003';
                       UExerciseDates = '01-Jan-2006';
                       UAmericanOpt = 1;
                       COptSpec = 'Put';
                       CStrike = 5;
                       CSettle = '01-Jan-2003';
                       CExerciseDates = '01-Jan-2005';
                       Price = compoundbyeqp(EQPTree, UOptSpec, UStrike, USettle, ...
                       UExerciseDates, UAmericanOpt, COptSpec, CStrike, CSettle, ...
                       CExerciseDates)
                       Price =
                         3.3931
References Rubinstein, Mark, "Double Trouble," Risk 5, 1991, p. 73
See Also eqptree, instcompound
```
# **compoundbyitt**

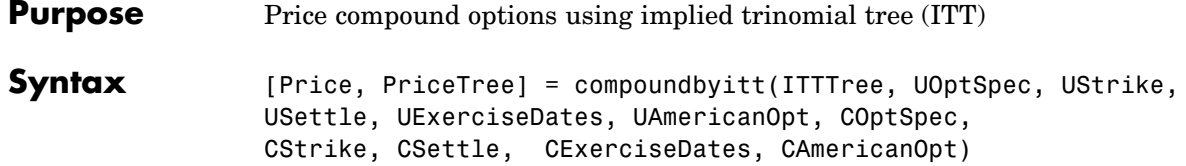

#### **Arguments**

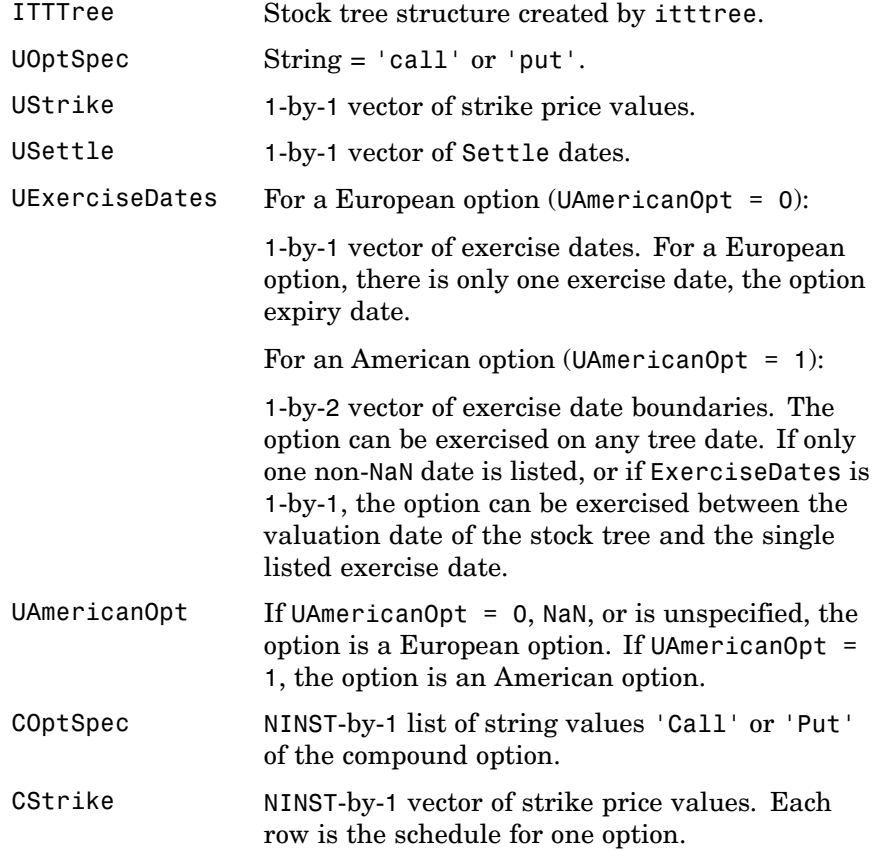

# **compoundbyitt**

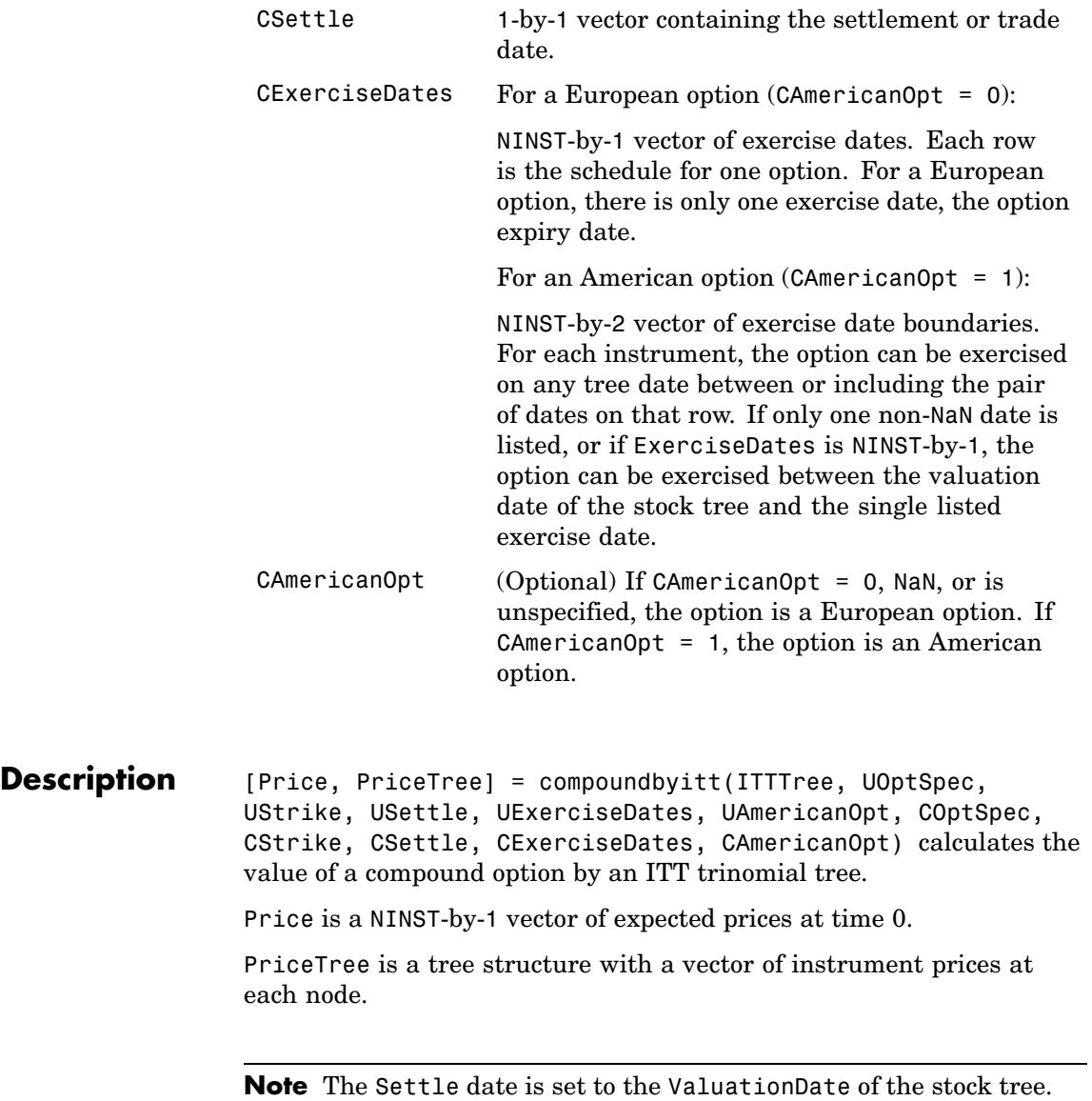

### **compoundbyitt**

**Examples** Price a compound option using an ITT tree.

Load the file deriv.mat which provides the ITTTree. The ITTTree structure contains the stock specification and time information needed to price the option.

load deriv.mat

Set the required values. Other arguments will use defaults.

UOptSpec = 'Call'; UStrike = 99; USettle = '01-Jan-2006'; UExerciseDates = '01-Jan-2010'; UAmericanOpt = 1; COptSpec = 'Put'; CStrike =  $5$ ; CSettle = '01-Jan-2006'; CExerciseDates = '01-Jan-2010'; Price = compoundbyitt(ITTTree, UOptSpec, UStrike, USettle, ... UExerciseDates, UAmericanOpt, COptSpec, CStrike, CSettle, ... CExerciseDates) Price = 2.727 **References** Rubinstein, Mark, "Double Trouble," *Risk 5*, 1991. See Also instcompound, itttree

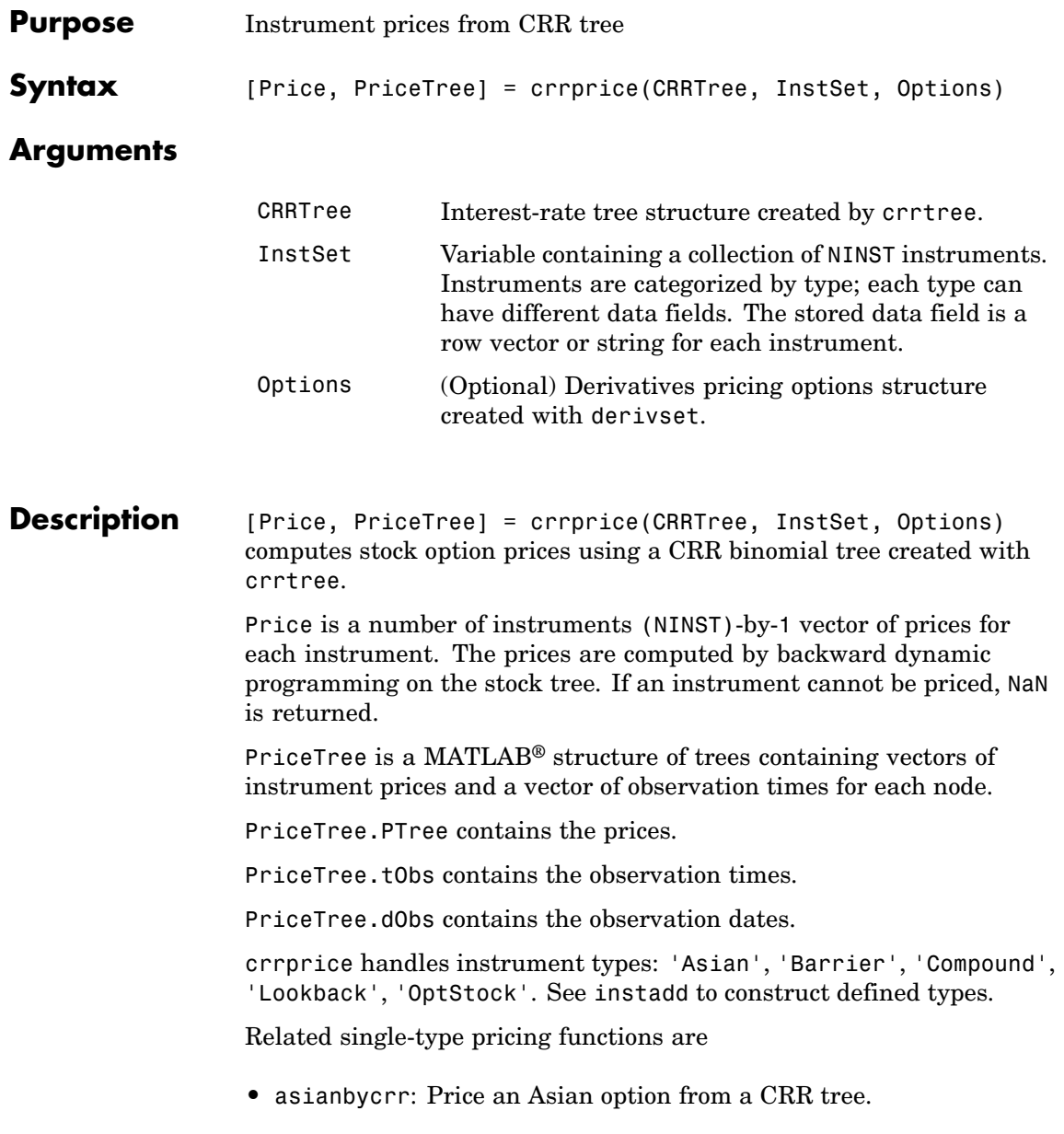

```
• barrierbycrr: Price a barrier option from a CRR tree.
                     • compoundbycrr: Price a compound option from a CRR tree.
                     • lookbackbycrr: Price a lookback option from a CRR tree.
                     • optstockbycrr: Price an American, Bermuda, or European option
                       from a CRR tree.
Examples Load the CRR tree and instruments from the data file deriv.mat. Price
                     the barrier and lookback options contained in the instrument set.
    load deriv.mat;
    CRRSubSet = instselect(CRRInstSet,'Type', ...
    {'Barrier', 'Lookback'});
    instdisp(CRRSubSet)
    Index Type OptSpec Strike Settle ExerciseDates AmericanOpt BarrierSpec ...
    1 Barrier call 105 01-Jan-2003 01-Jan-2006 1 ui ...
    Index Type OptSpec Strike Settle ExerciseDates AmericanOpt Name Quantity
    2 Lookback call 115 01-Jan-2003 01-Jan-2006 0 Lookback1 7
    3 Lookback call 115 01-Jan-2003 01-Jan-2007 0 Lookback2 9
    [Price, PriceTree] = crrprice(CRRTree, CRRSubSet)
    Price =
      12.1272
       7.6015
      11.7772
   PriceTree =
       FinObj: 'BinPriceTree'
        PTree: {1x5 cell}
```

```
tObs: [0 1 2 3 4]
dObs: [731582 731947 732313 732678 733043]
```
You can use treeviewer to see the prices of these three instruments along the price tree.

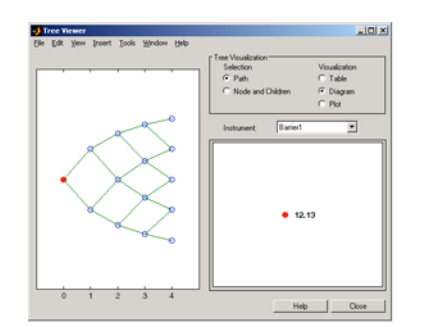

treeviewer(PriceTree, CRRSubSet)

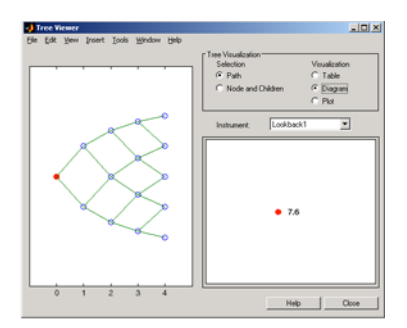

**Barrier 1** 

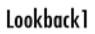

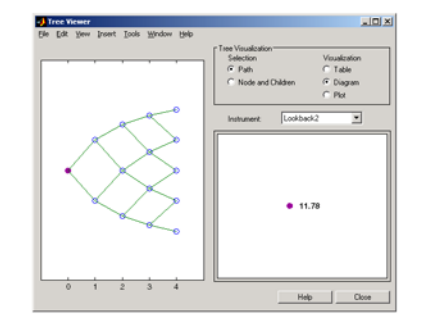

Lookback2

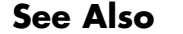

See Also crrsens, crrtree, instadd

#### **crrsens**

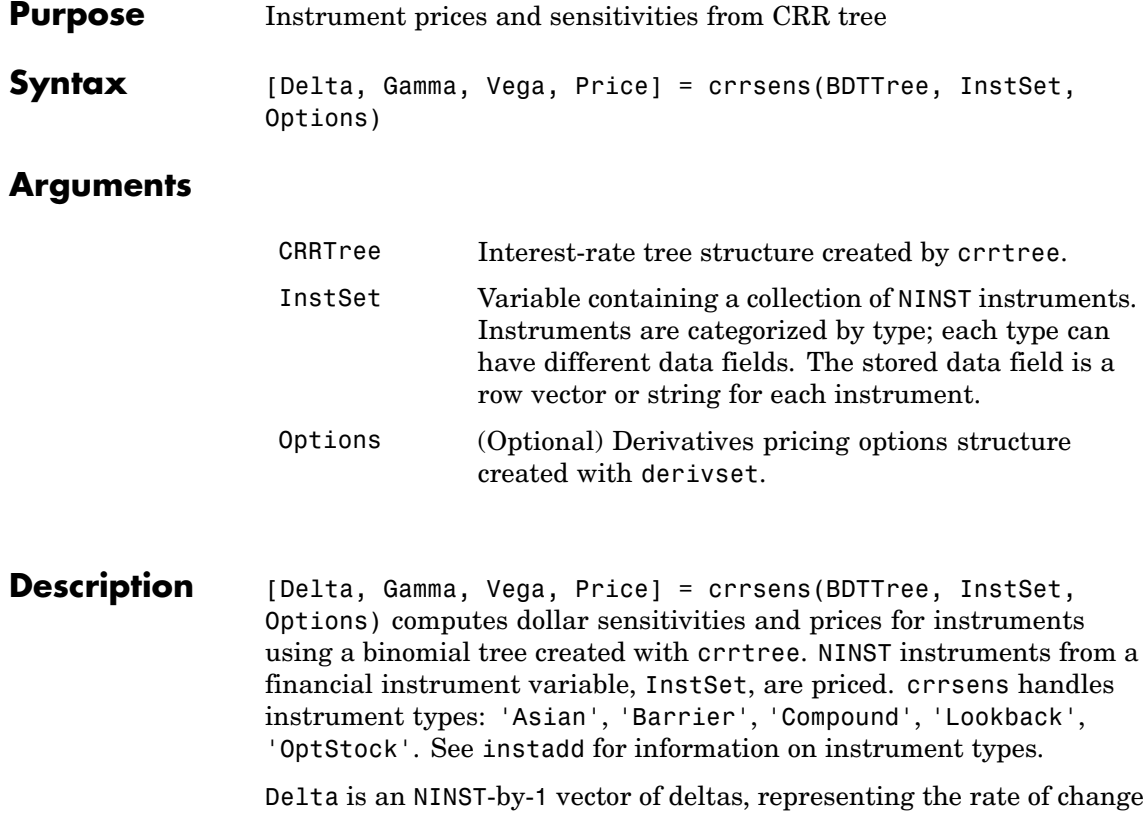

of instrument prices with respect to changes in the stock price. Delta is computed by finite differences in calls to crrtree. See crrtree for information on the stock tree.

Gamma is an NINST-by-1 vector of gammas, representing the rate of change of instrument deltas with respect to the changes in the stock price. Gamma is computed by finite differences in calls to crrtree.

Vega is an NINST-by-1 vector of vegas, representing the rate of change of instrument prices with respect to the changes in the volatility of the stock. Vega is computed by finite differences in calls to crrtree.

**Note** All sensitivities are returned as dollar sensitivities. To find the per-dollar sensitivities, divide by the respective instrument price.

**Examples** Load the CRR tree and instruments from the data file deriv.mat. Compute the Delta and Gamma sensitivities of the barrier and lookback options contained in the instrument set.

```
load deriv.mat;
CRRSubSet = instselect(CRRInstSet,'Type', ...
{'Barrier', 'Lookback'});
instdisp(CRRSubSet)
Index Type OptSpec Strike Settle ExerciseDates AmericanOpt BarrierSpec ...
1 Barrier call 105 01-Jan-2003 01-Jan-2006 1 ui ...
Index Type OptSpec Strike Settle ExerciseDates AmericanOpt Name Quantity
2 Lookback call 115 01-Jan-2003 01-Jan-2006 0 Lookback1 7
3 Lookback call 115 01-Jan-2003 01-Jan-2007 0 Lookback2 9
[Delta, Gamma] = crrsens(CRRTree, CRRSubSet)
Delta =
0.6885
 0.6049
 0.8187
Gamma =
 0.0310
-0.0000
```
0.0000

#### **crrsens**

See Also crrprice, crrtree

# **crrtimespec**

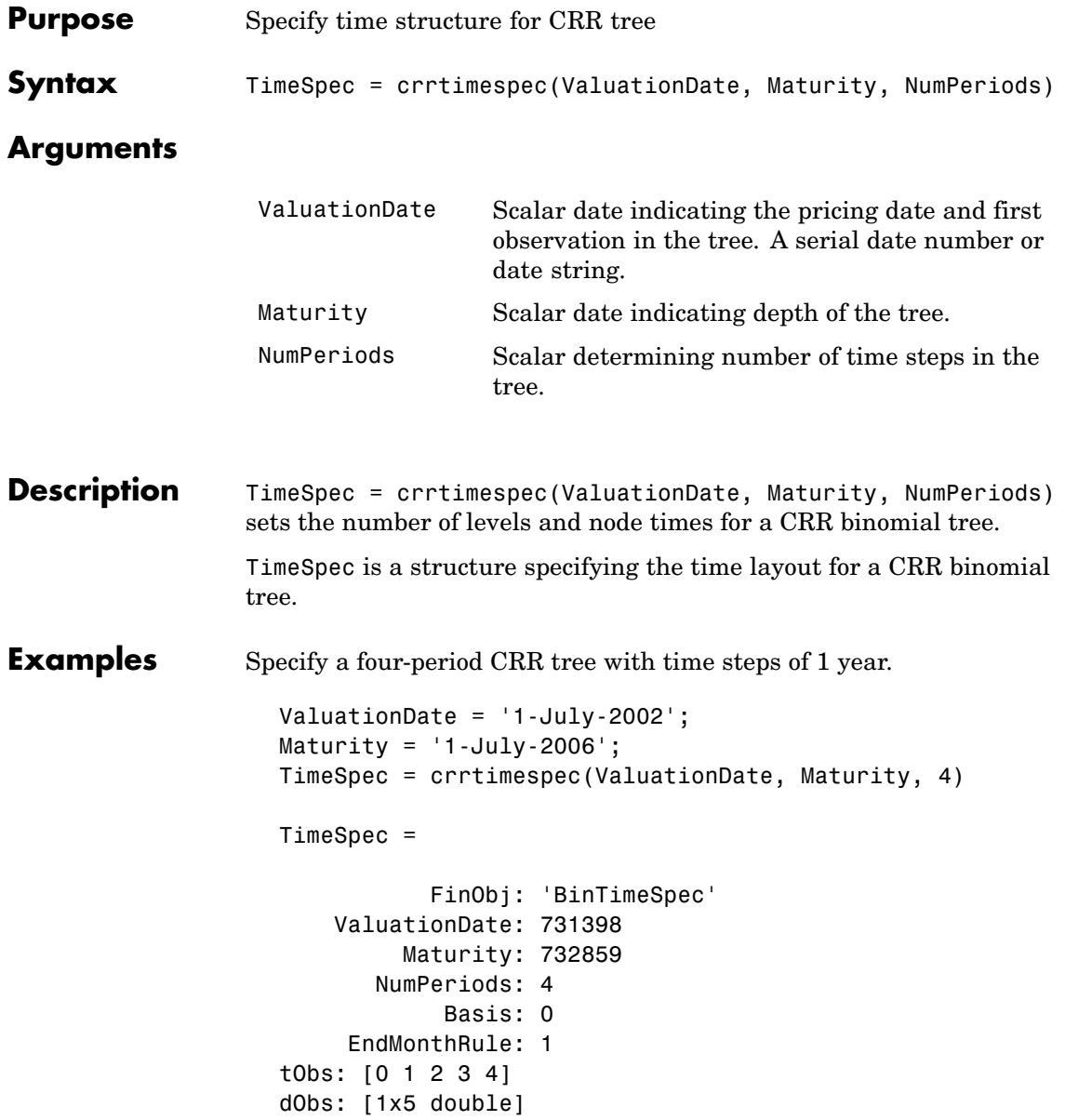

## **crrtimespec**

See Also crrtree, stockspec

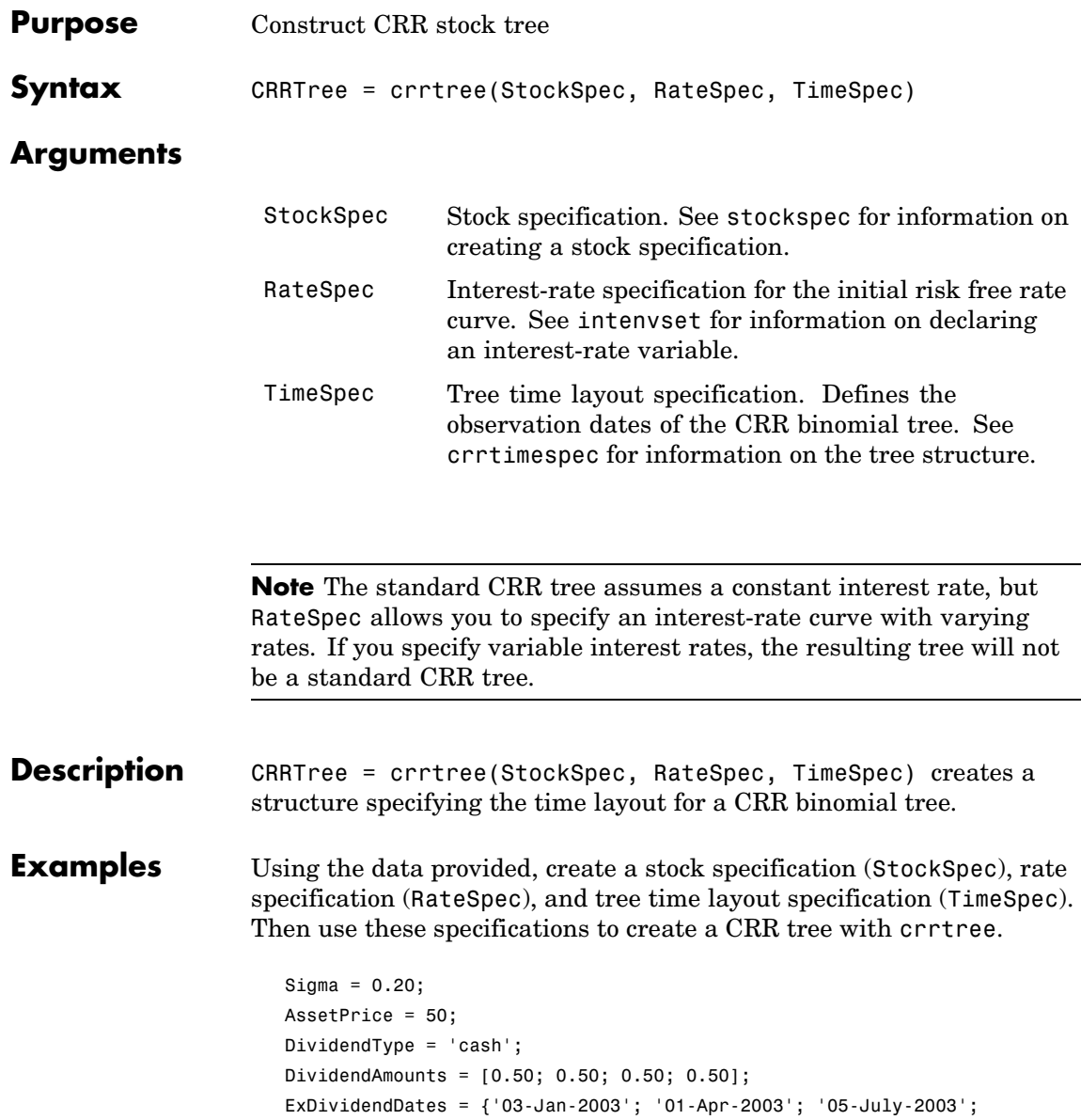

#### **crrtree**

```
'01-Oct-2003'}
StockSpec = stockspec(Sigma, AssetPrice, DividendType, ...
DividendAmounts, ExDividendDates)
StockSpec =
               FinObj: 'StockSpec'
                Sigma: 0.2000
           AssetPrice: 50
         DividendType: 'cash'
     DividendAmounts: [4x1 double]
      ExDividendDates: [4x1 double]
RateSpec = intenvset('Rates', 0.05, 'StartDates',...
'01-Jan-2003', 'EndDates', '31-Dec-2003')
RateSpec =
           FinObj: 'RateSpec'
     Compounding: 2
             Disc: 0.9519
            Rates: 0.0500
         EndTimes: 1.9945
       StartTimes: 0
         EndDates: 731946
       StartDates: 731582
    ValuationDate: 731582
            Basis: 0
     EndMonthRule: 1
ValuationDate = '1-Jan-2003';
Maturity = '31-Dec-2003';TimeSpec = crrtimespec(ValuationDate, Maturity, 4)
TimeSpec =
```

```
FinObj: 'BinTimeSpec'
    ValuationDate: 731582
        Maturity: 731946
       NumPeriods: 4
            Basis: 0
     EndMonthRule: 1
            tObs: [0 0.2493 0.4986 0.7479 0.9972]
             dObs: [731582 731673 731764 731855 731946]
CRRTree = crrtree(StockSpec, RateSpec, TimeSpec)
CRRTree =
       FinObj: 'BinStockTree'
       Method: 'CRR'
    StockSpec: [1x1 struct]
    TimeSpec: [1x1 struct]
     RateSpec: [1x1 struct]
        tObs: [0 0.2493 0.4986 0.7479 0.9972]
        dObs: [731582 731672 731763 731856 731946]
        STree: {1x5 cell}
     UpProbs: [0.5370 0.5370 0.5370 0.5370]
```
Use treeviewer to observe the tree you have created.

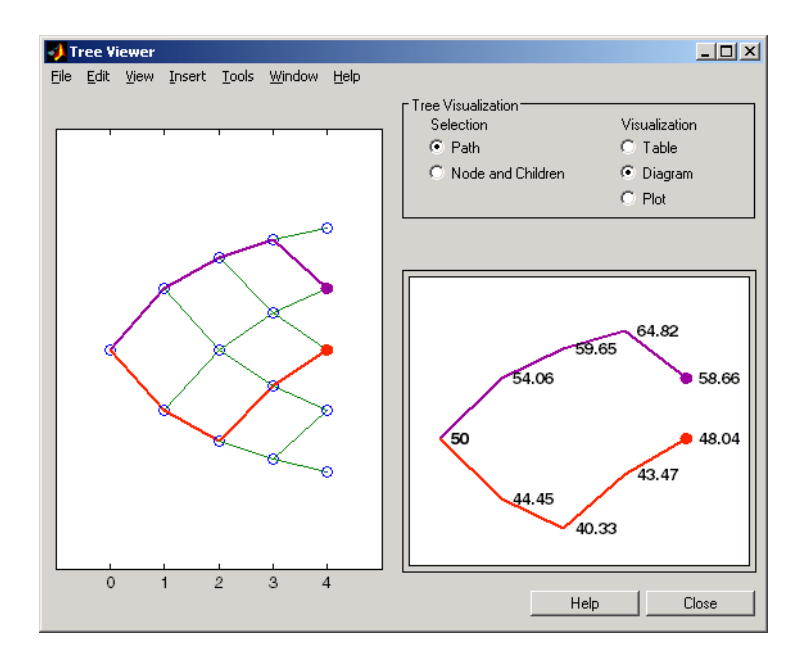

**See Also** crrtimespec, intenvset, stockspec

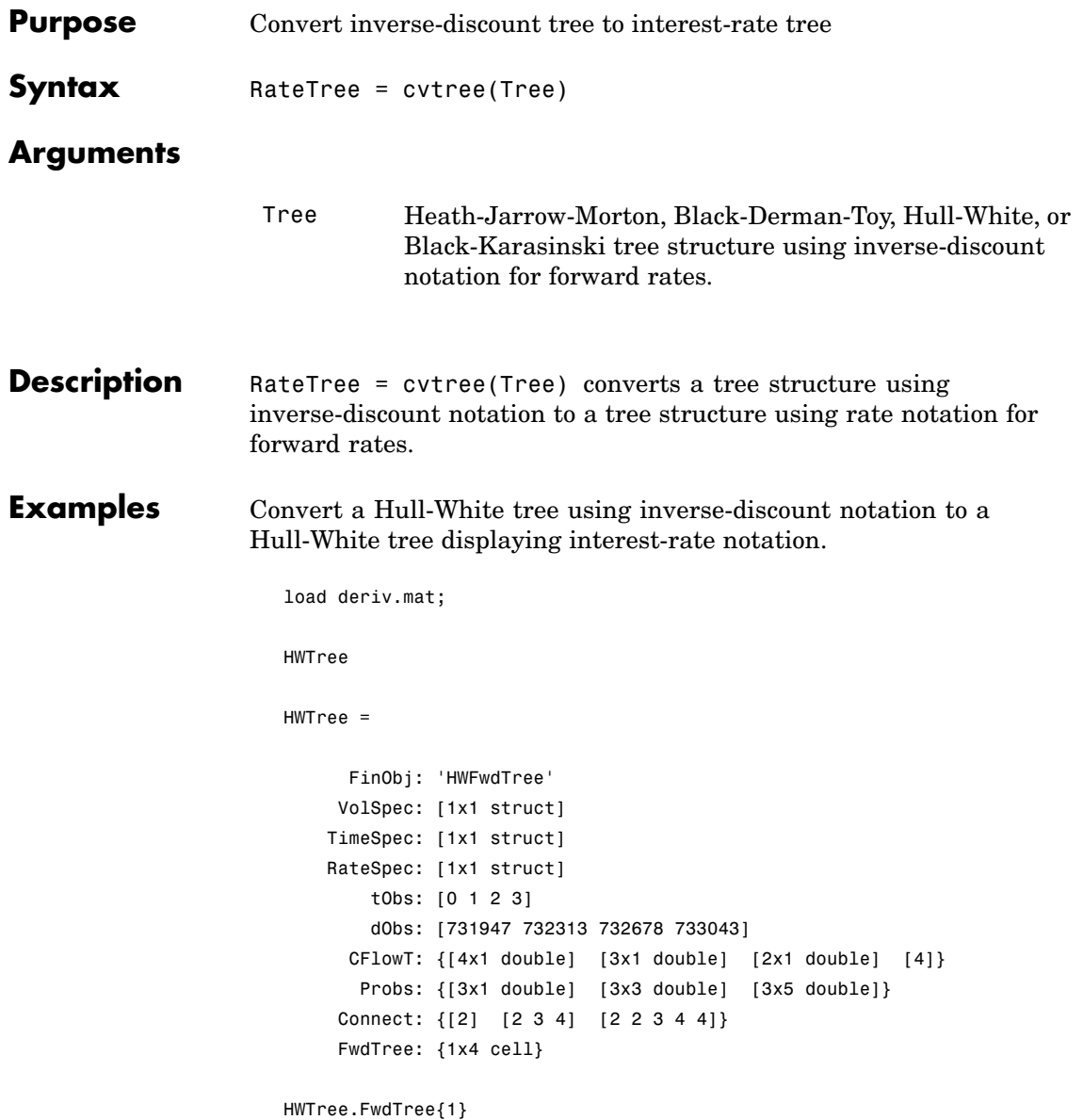

```
ans =
   1.0279
HWTree.FwdTree{2}
ans =
   1.0528 1.0356 1.0186
```
Use treeviewer to display the path of interest rates expressed in inverse-discount notation.

treeviewer(HWTree)

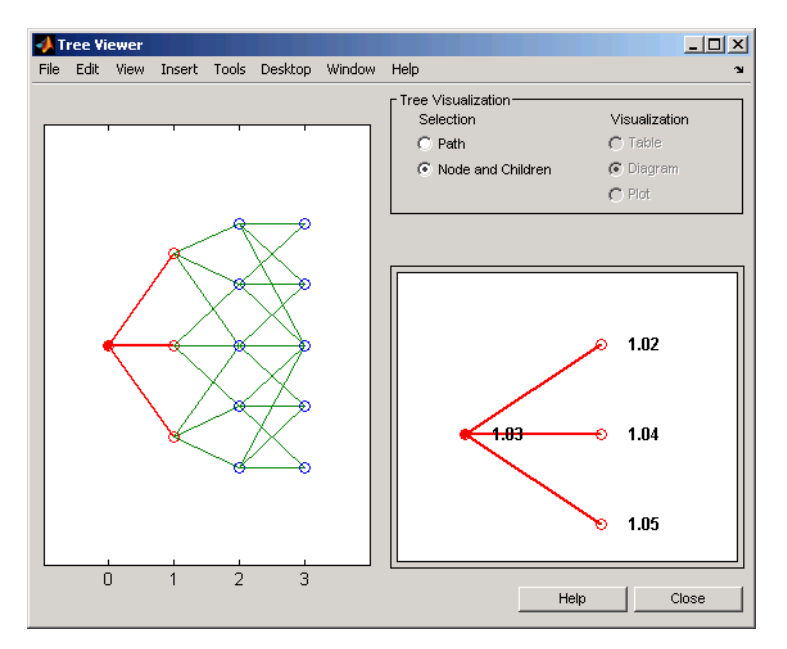

Use cvtree to convert the inverse-discount notation to interest-rate notation.

RTree = cvtree(HWTree)

```
RTree =
     FinObj: 'HWRateTree'
    VolSpec: [1x1 struct]
    TimeSpec: [1x1 struct]
    RateSpec: [1x1 struct]
       tObs: [0 1 2 3]
       dObs: [731947 732313 732678 733043]
     CFlowT: {[4x1 double] [3x1 double] [2x1 double] [4]}
       Probs: {[3x1 double] [3x3 double] [3x5 double]}
     Connect: {[2] [2 3 4] [2 2 3 4 4]}
    RateTree: {1x4 cell}
RTree.RateTree{1}
ans =0.0275
RTree.RateTree{2}
ans =0.0514 0.0349 0.0185
```
Now use treeviewer to display the converted tree, showing the path of interest rates expressed as forward rates.

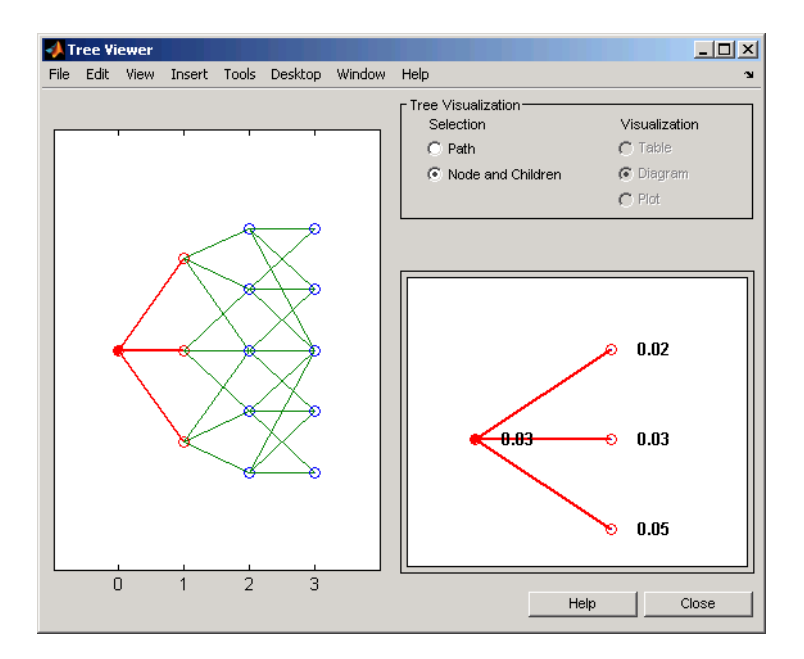

See Also disc2rate, rate2disc

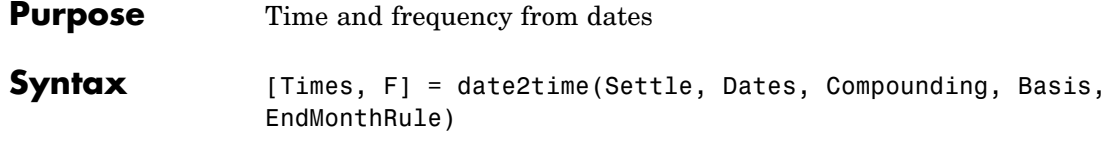

#### **Arguments**

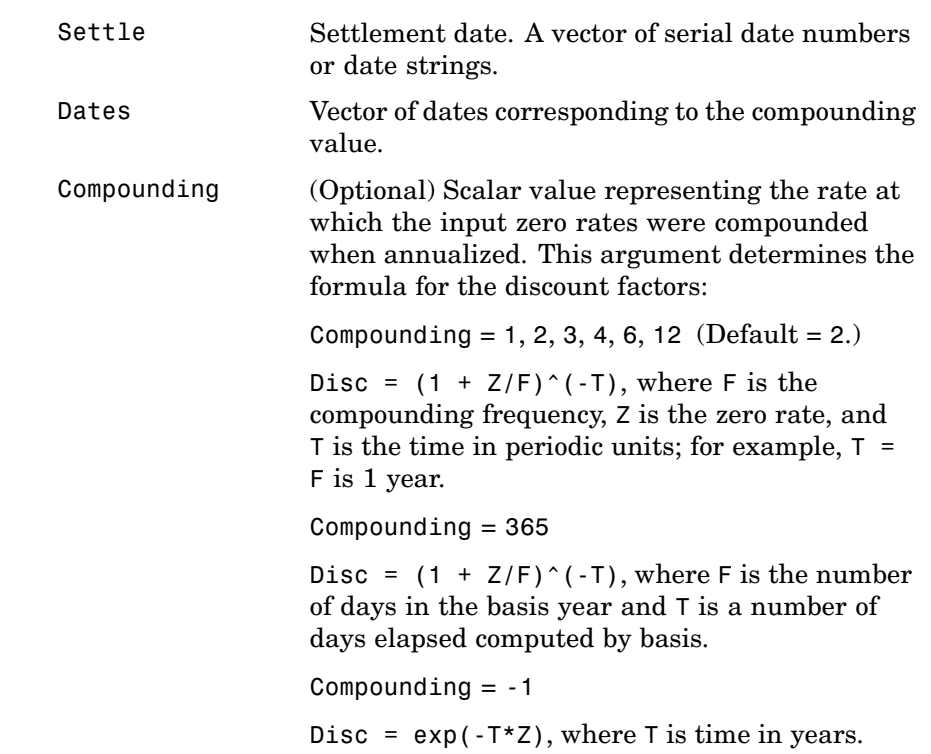

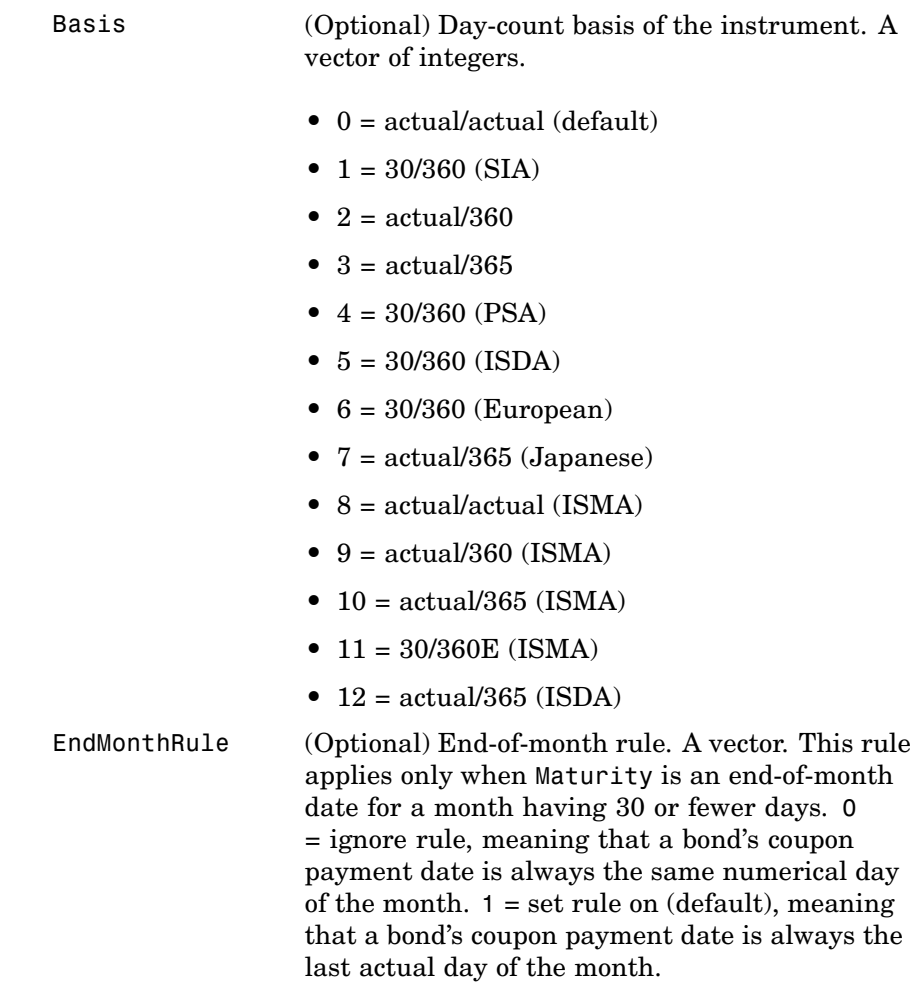

**Description** [Times, F] = date2time(Settle, Dates, Compounding, Basis, EndMonthRule) computes time factors appropriate to compounded rate quotes beyond the settlement date.

Times is a vector of time factors.

F is a scalar of related compounding frequencies.

**Note** To obtain accurate results from this function, the Basis and Dates arguments must be consistent. If the Dates argument contains months that have 31 days, Basis must be one of the values that allow months to contain more than 30 days; for example, Basis = 0, 3, or 7.

date2time is the inverse of time2date.

**See Also** cftimes in Financial Toolbox<sup>™</sup> documentation disc2rate, rate2disc, time2date

## **datedisp**

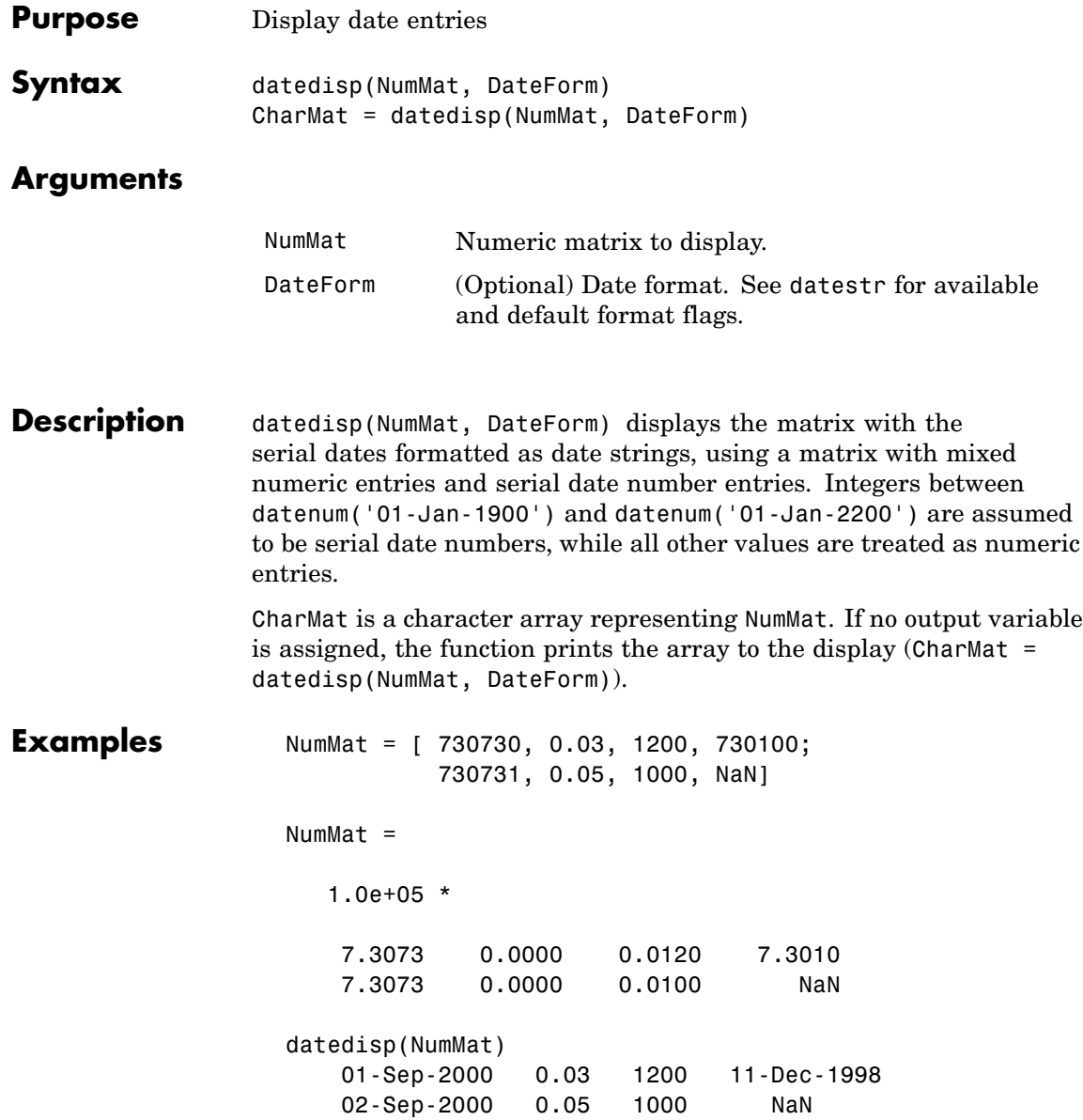
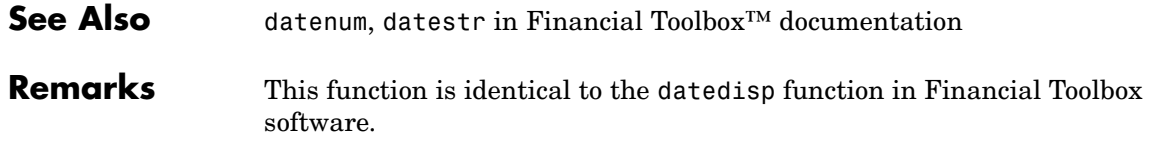

# **derivget**

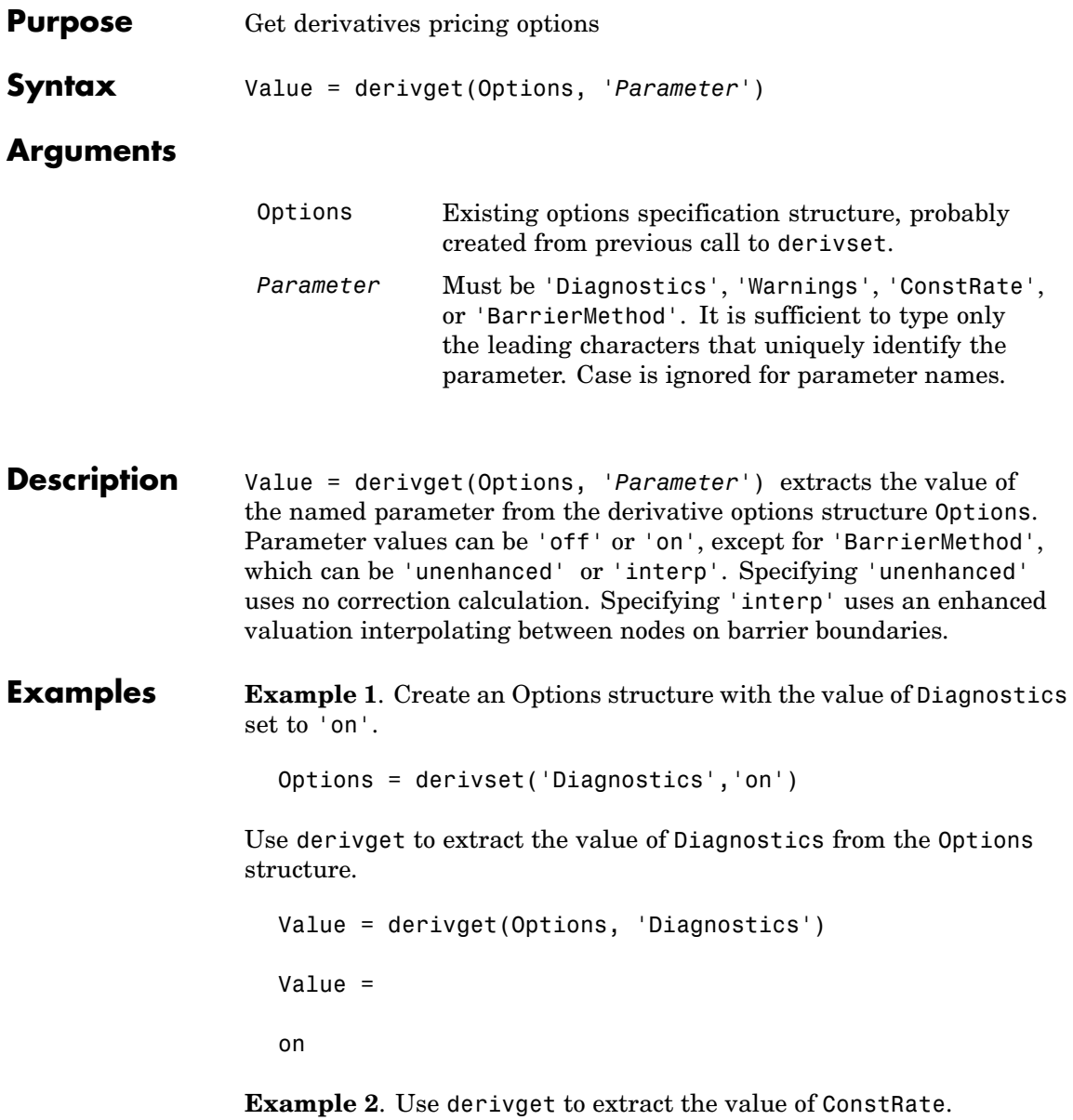

```
Value = derivget(Options, 'ConstRate')
  Value =
  on
Because the value of 'ConstRate' was not previously set with
derivset, the answer represents the default setting for 'ConstRate'.
Example 3. Find the value of 'BarrierMethod' in this structure.
  derivget(Options ,'BarrierMethod')
```
ans  $=$ 

unenhanced

**See Also** barrierbycrr, barrierbyeqp, derivset

### **derivset**

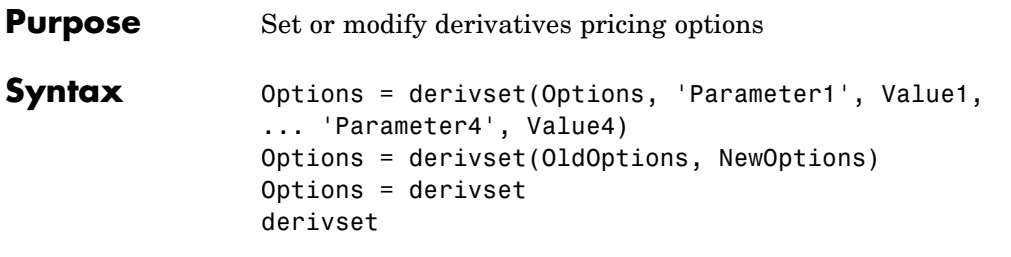

### **Arguments**

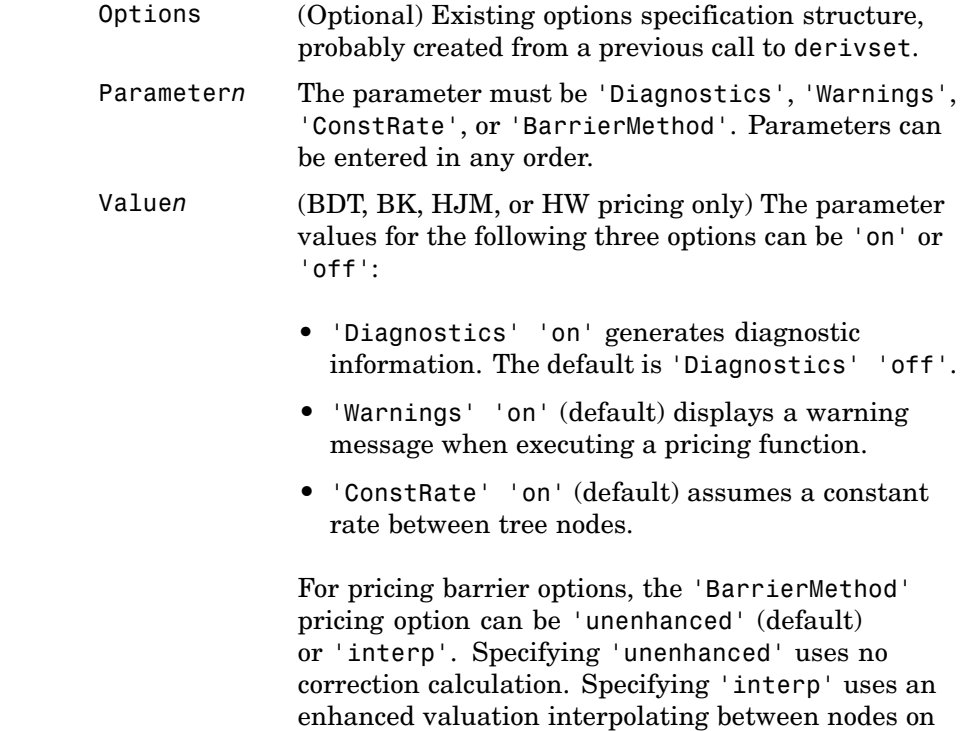

barrier boundaries.

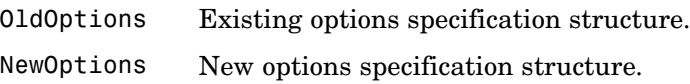

**Description** Options = derivset(Options, 'Parameter1', Value1, ... 'Parameter4', Value4) creates a derivatives pricing options structure Options in which the named parameters have the specified values. Any unspecified value is set to the default value for that parameter when Options is passed to the pricing function. It is sufficient to type only the leading characters that uniquely identify the parameter name. Case is also ignored for parameter names.

> If the optional input argument Options is specified, derivset modifies an existing pricing options structure by changing the named parameters to the specified values.

**Note** For parameter *values*, correct case and the complete string are required; if an invalid string is provided, the default is used.

Options = derivset(OldOptions, NewOptions) combines an existing options structure OldOptions with a new options structure NewOptions. Any parameters in NewOptions with nonempty values overwrite the corresponding old parameters in OldOptions.

Options = derivset creates an options structure Options whose fields are set to the default values.

derivset with no input or output arguments displays all parameter names and information about their possible values.

**Examples** Options = derivset('Diagnostics','on')

enables the display of additional diagnostic information that appears when executing pricing functions.

```
Options = derivset(Options, 'ConstRate', 'off')
```
changes the ConstRate parameter in the existing Options structure so that the assumption of constant rates between tree nodes no longer applies.

With no input or output arguments derivset displays all parameter names and information about their possible values.

derivset

Diagnostics: [ on | {off} ] Warnings: [ {on} | off ] ConstRate: [ {on} | off ] BarrierMethod: [ {unenhanced} | interp ]

**See Also** barrierbycrr, barrierbyeqp, derivget

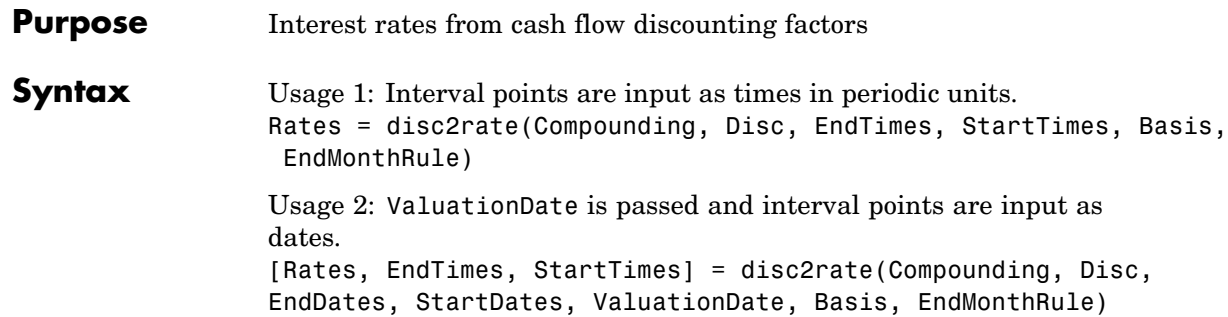

#### **Arguments**

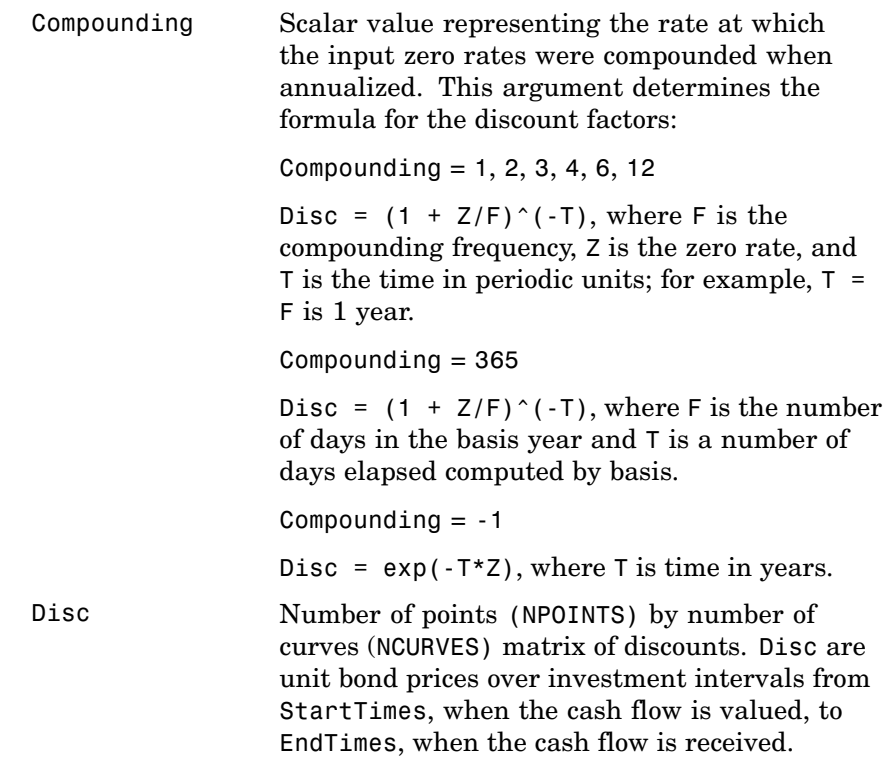

## **disc2rate**

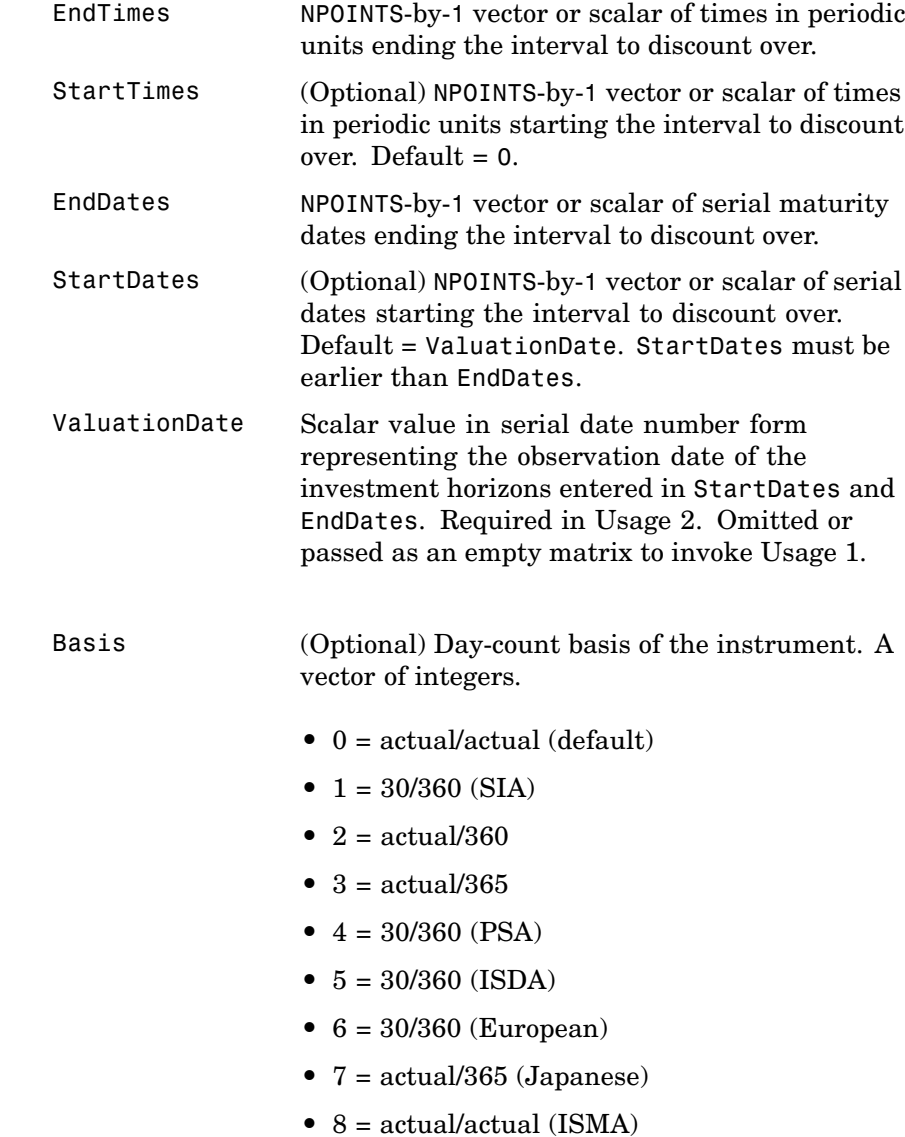

- **•** 9 = actual/360 (ISMA)
- 10 = actual/365 (ISMA)
- **•** 11 = 30/360E (ISMA)
- 12 = actual/365 (ISDA)

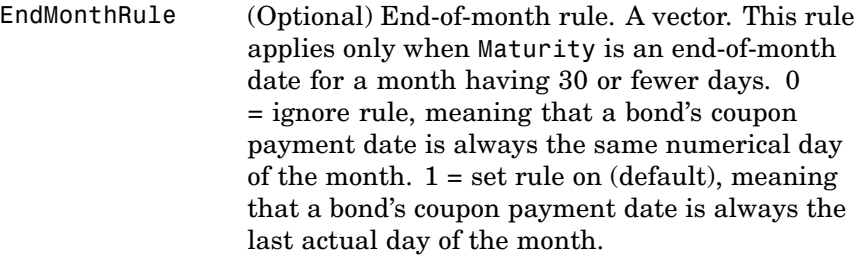

**Description** Rates = disc2rate(Compounding, Disc, EndTimes, StartTimes, Basis, EndMonthRule) and [Rates, EndTimes, StartTimes] = disc2rate(Compounding, Disc, EndDates, StartDates, ValuationDate, Basis, EndMonthRule) convert cash flow discounting factors to interest rates. disc2rate computes the yields over a series of NPOINTS time intervals given the cash flow discounts over those intervals. NCURVES different rate curves can be translated at once if they have the same time structure. The time intervals can represent a zero or a forward curve.

> Rates is an NPOINTS-by-NCURVES column vector of yields in decimal form over the NPOINTS time intervals.

StartTimes is an NPOINTS-by-1 column vector of times starting the interval to discount over, measured in periodic units.

EndTimes is an NPOINTS-by-1 column vector of times ending the interval to discount over, measured in periodic units.

If Compounding = 365 (daily), StartTimes and EndTimes are measured in days. The arguments otherwise contain values, T, computed from

SIA semiannual time factors, Tsemi, by the formula  $T = T$ semi/2  $*$  F, where F is the compounding frequency.

Specify the investment intervals with either input times (Usage 1) or input dates (Usage 2). Entering ValuationDate invokes the date interpretation; omitting ValuationDate invokes the default time interpretations.

**See Also** rate2disc, ratetimes

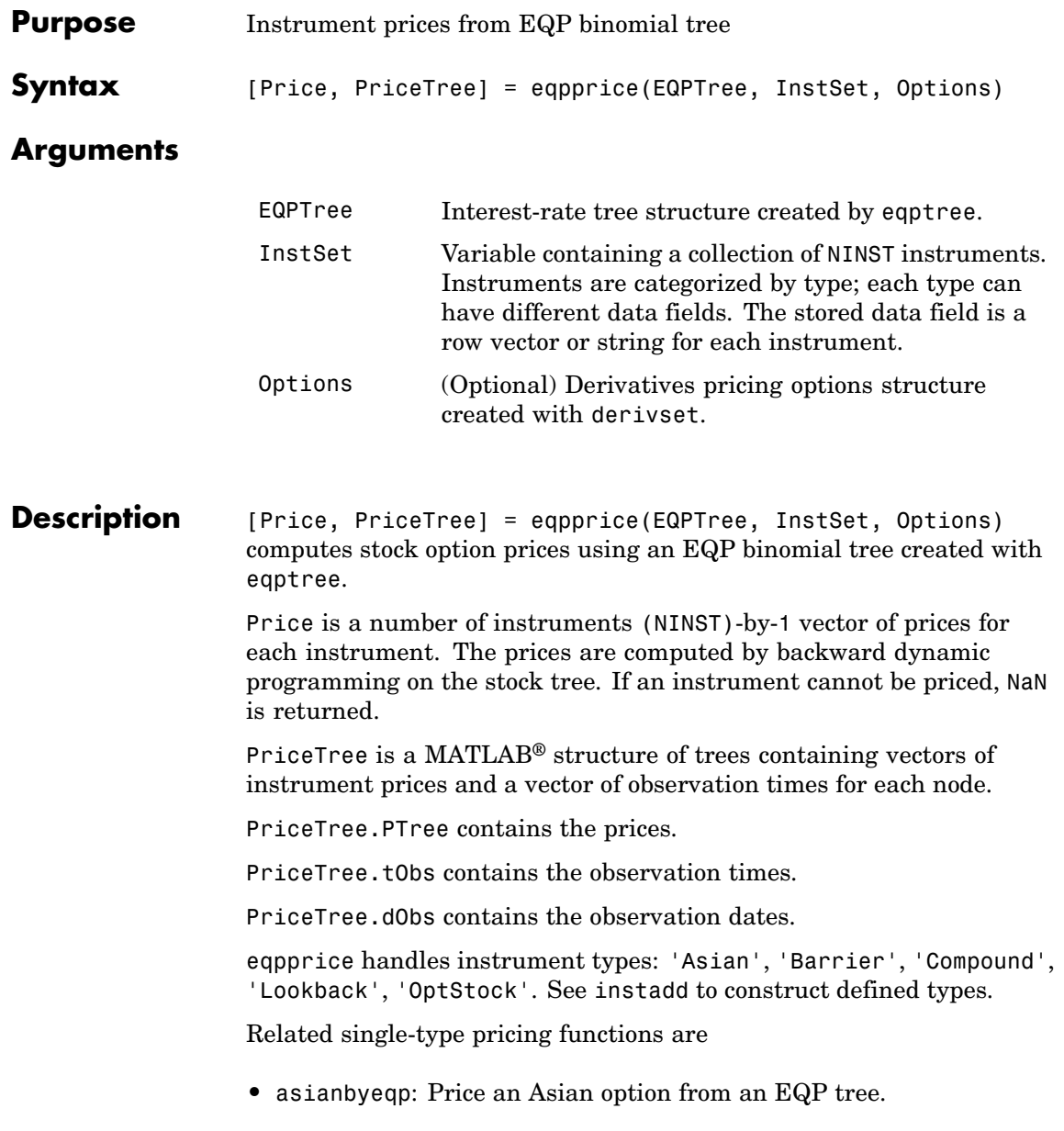

### **eqpprice**

```
• barrierbyeqp: Price a barrier option from an EQP tree.
                     • compoundbyeqp: Price a compound option from an EQP tree.
                     • lookbackbyeqp: Price a lookback option from an EQP tree.
                     • optstockbyeqp: Price an American, Bermuda, or European option
                       from an EQP tree.
Examples Load the EQP tree and instruments from the data file deriv.mat. Price
                    the put options contained in the instrument set.
                        load deriv.mat;
                        EQPSubSet = instselect(EQPInstSet, 'FieldName', 'OptSpec', ...
                        'Data', 'put')
                        instdisp(EQPSubSet)
                        Index Type OptSpec Strike Settle ExerciseDates AmericanOpt Name...
                        1 OptStock put 105 01-Jan-2003 01-Jan-2006 0 Put 105...
                        Index Type OptSpec Strike Settle ExerciseDates AmericanOpt AvgType...
                        2 Asian put 110 01-Jan-2003 01-Jan-2006 0 arithmetic...
                        3 Asian put 110 01-Jan-2003 01-Jan-2007 0 arithmetic...
                        [Price, PriceTree] = eqpprice(EQPTree, EQPSubSet)
                        Price =
                            2.6375
                            4.7444
                            3.9178
                        PriceTree =
                            FinObj: 'BinPriceTree'
                            PTree: {1x5 cell}
```

```
tObs: [0 1 2 3 4]
dObs: [731582 731947 732313 732678 733043]
```
You can use treeviewer to see the prices of these three instruments along the price tree.

treeviewer(PriceTree, EQPSubSet)

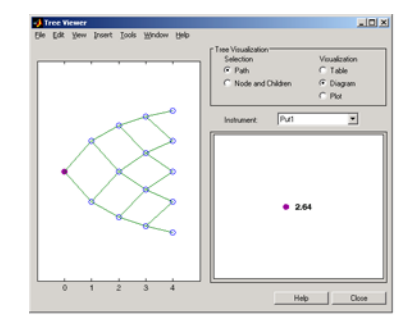

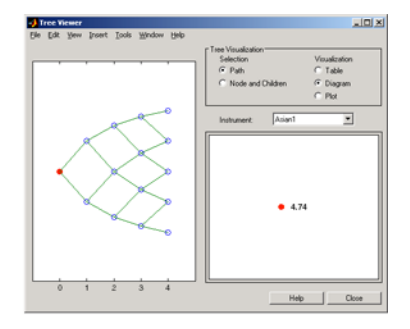

Put1

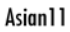

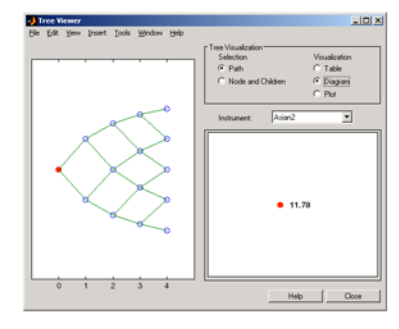

Asian2

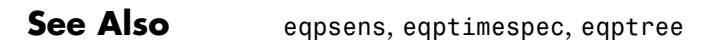

#### **eqpsens**

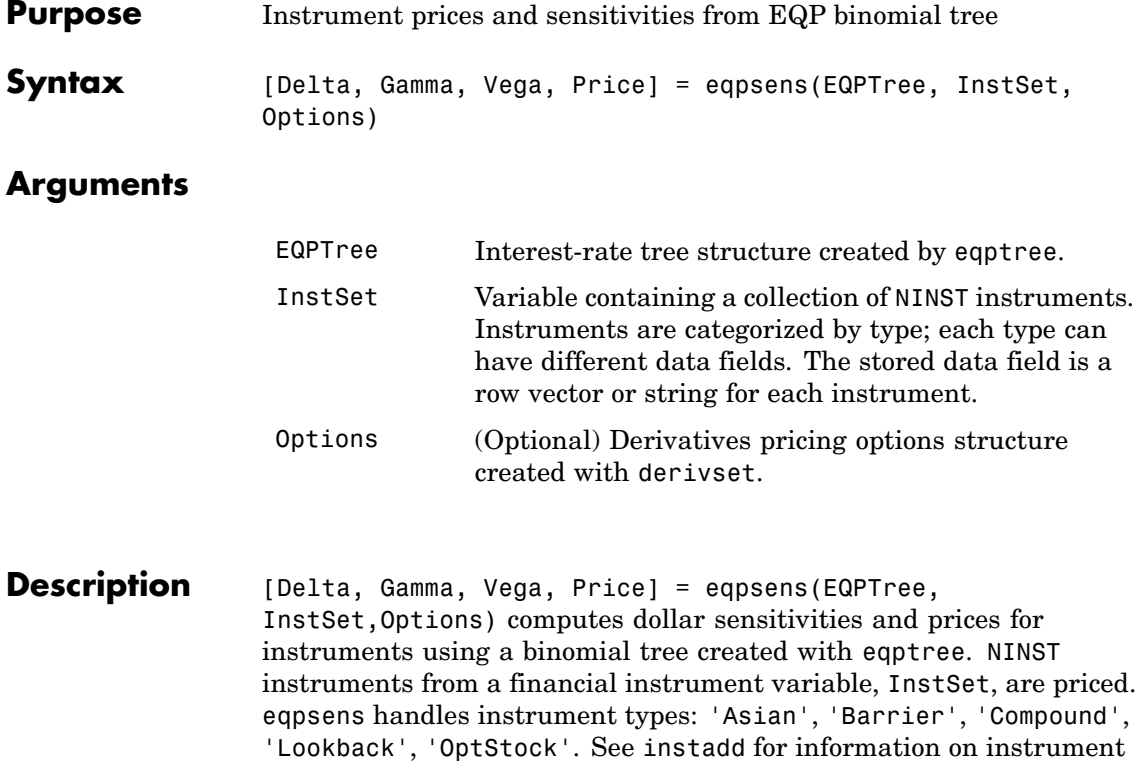

types.

Delta is an NINST-by-1 vector of deltas, representing the rate of change of instrument prices with respect to changes in the stock price. Delta is computed by finite differences in calls to eqptree. See eqptree for information on the stock tree.

Gamma is an NINST-by-1 vector of gammas, representing the rate of change of instrument deltas with respect to the changes in the stock price. Gamma is computed by finite differences in calls to eqptree.

Vega is an NINST-by-1 vector of vegas, representing the rate of change of instrument prices with respect to the changes in the volatility of the stock. Vega is computed by finite differences in calls to eqptree.

**Note** All sensitivities are returned as dollar sensitivities. To find the per-dollar sensitivities, divide by the respective instrument price.

**Examples** Load the EQP tree and instruments from the data file deriv.mat. Compute the Delta and Gamma sensitivities of the put options contained in the instrument set.

```
load deriv.mat;
EQPSubSet = instselect(EQPInstSet, 'FieldName', 'OptSpec', ...
'Data', 'put')
instdisp(EQPSubSet)
Index Type OptSpec Strike Settle ExerciseDates AmericanOpt Name...
1 OptStock put 105 01-Jan-2003 01-Jan-2006 0 Put 105...
Index Type OptSpec Strike Settle ExerciseDates AmericanOpt AvgType...
2 Asian put 110 01-Jan-2003 01-Jan-2006 0 arithmetic...
3 Asian put 110 01-Jan-2003 01-Jan-2007 0 arithmetic...
[Delta, Gamma] = eqpsens(EQPTree, EQPSubSet)
Delta =
-0.2336
-0.5443
-0.4516
Gamma =
0.0218
0.0000
```
### **eqpsens**

0.0000

**See Also** eqpprice, eqptree

**6-148**

# **eqptimespec**

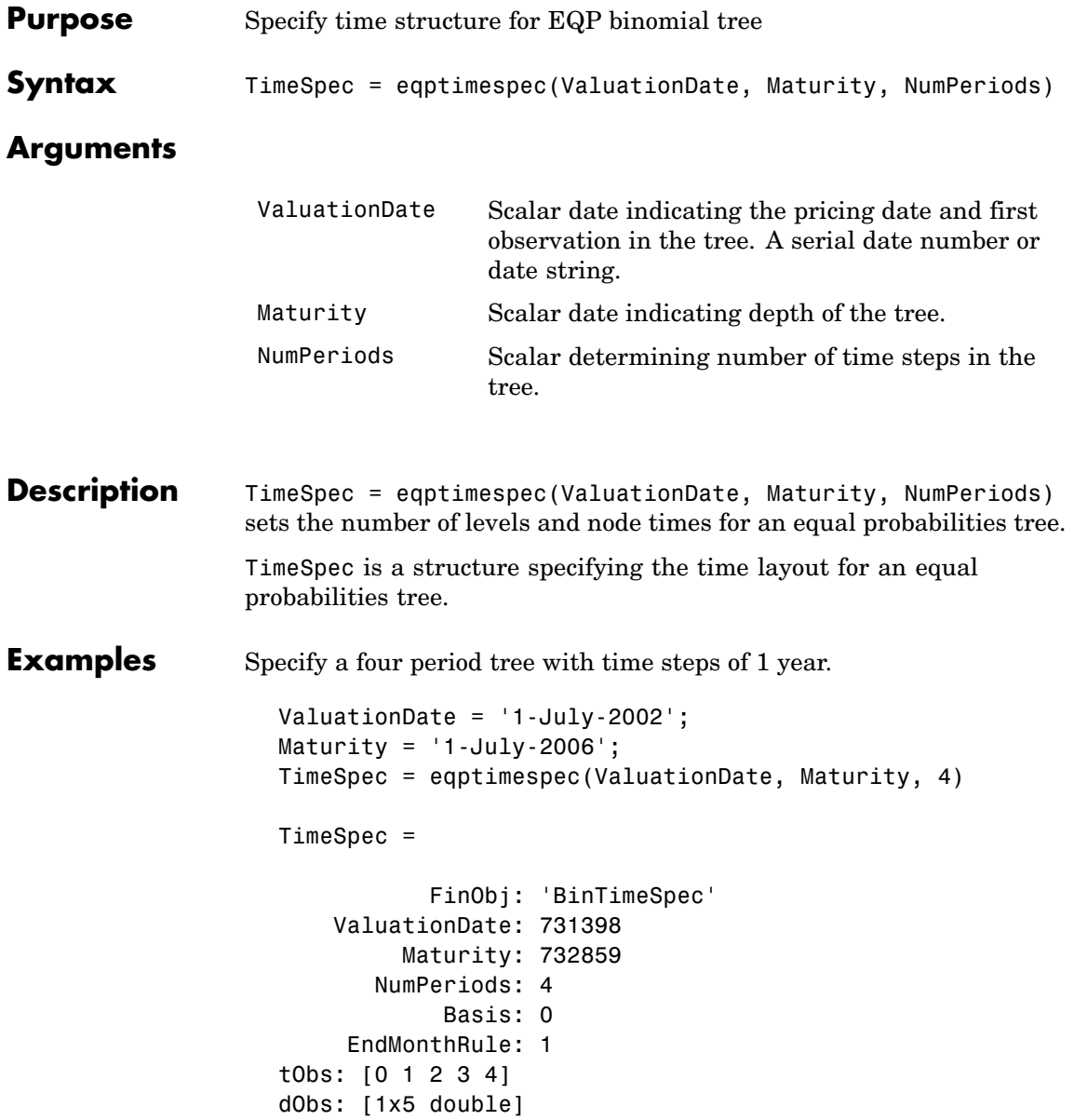

# **eqptimespec**

See Also eqptree, stockspec

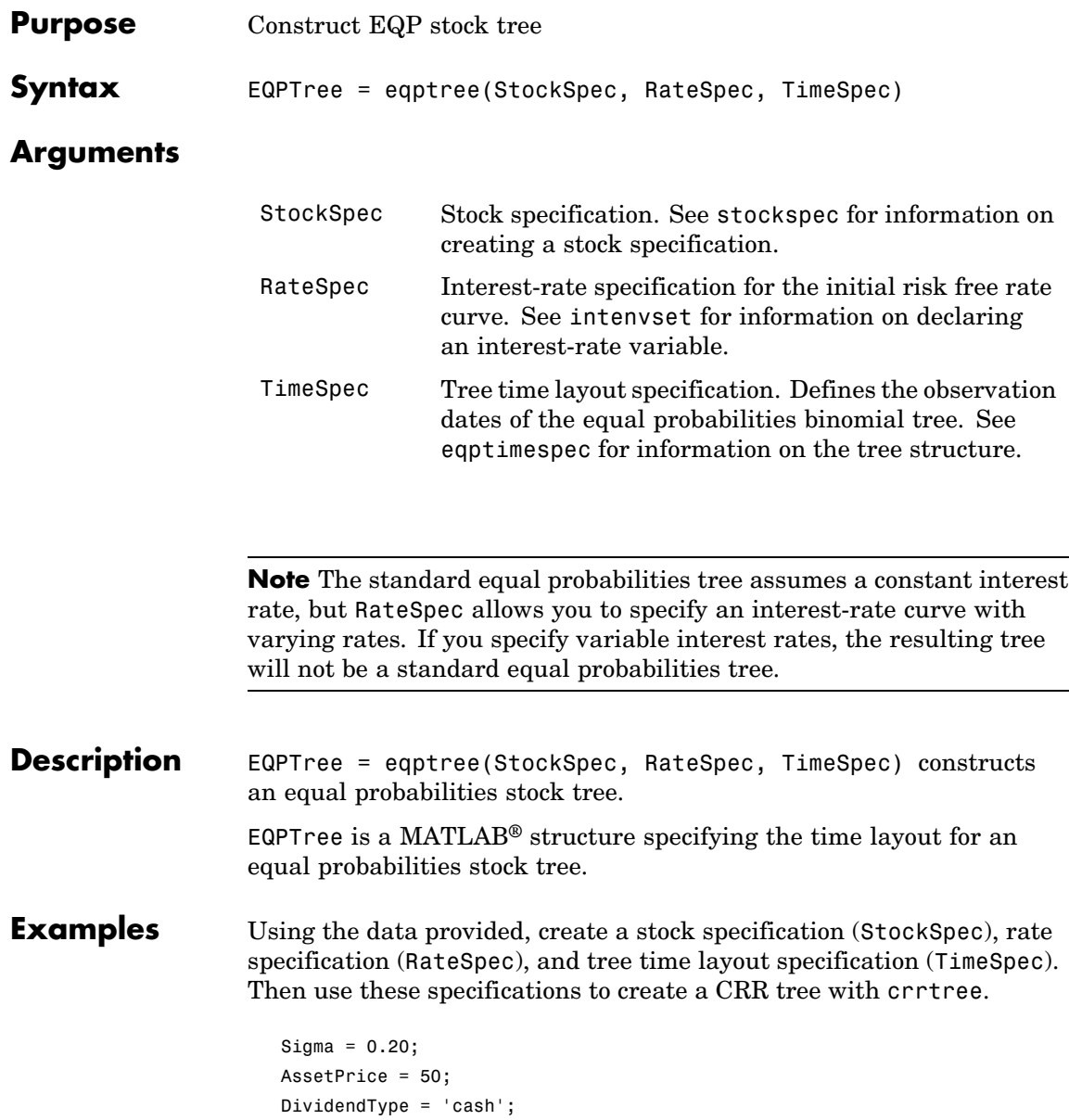

### **eqptree**

```
DividendAmounts = [0.50; 0.50; 0.50; 0.50];
ExDividendDates = {'03-Jan-2003'; '01-Apr-2003'; '05-July-2003';
'01-Oct-2003'}
StockSpec = stockspec(Sigma, AssetPrice, DividendType, ...
DividendAmounts, ExDividendDates)
StockSpec =
               FinObj: 'StockSpec'
                Sigma: 0.2000
           AssetPrice: 50
         DividendType: 'cash'
      DividendAmounts: [4x1 double]
      ExDividendDates: [4x1 double]
RateSpec = intenvset('Rates', 0.05, 'StartDates',...
'01-Jan-2003', 'EndDates', '31-Dec-2003')
RateSpec =
           FinObj: 'RateSpec'
      Compounding: 2
             Disc: 0.9519
            Rates: 0.0500
         EndTimes: 1.9945
       StartTimes: 0
         EndDates: 731946
       StartDates: 731582
    ValuationDate: 731582
            Basis: 0
     EndMonthRule: 1
ValuationDate = '1-Jan-2003';
Maturity = '31-Dec-2003';TimeSpec = eqptimespec(ValuationDate, Maturity, 4)
TimeSpec =
```

```
FinObj: 'BinTimeSpec'
    ValuationDate: 731582
         Maturity: 731946
       NumPeriods: 4
            Basis: 0
     EndMonthRule: 1
             tObs: [0 0.2493 0.4986 0.7479 0.9972]
             dObs: [731582 731673 731764 731855 731946]
EQPTree = eqptree(StockSpec, RateSpec, TimeSpec)
EQPTree =
       FinObj: 'BinStockTree'
       Method: 'EQP'
    StockSpec: [1x1 struct]
     TimeSpec: [1x1 struct]
     RateSpec: [1x1 struct]
         tObs: [0 0.2493 0.4986 0.7479 0.9972]
         dObs: [731582 731672 731763 731856 731946]
        STree: {1x5 cell}
      UpProbs: [0.5000 0.5000 0.5000 0.5000]
```
Use treeviewer to observe the tree you have created.

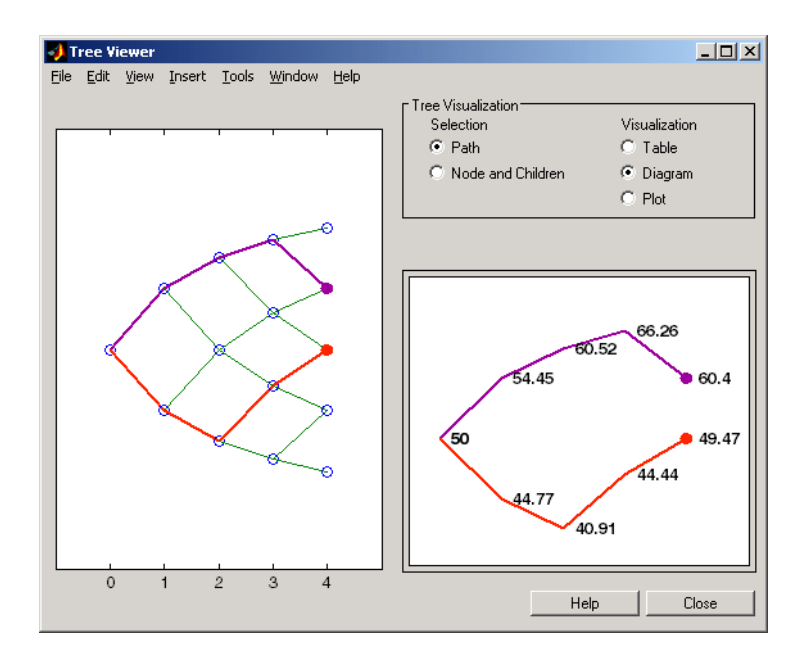

**See Also** eqptimespec, intenvset, stockspec

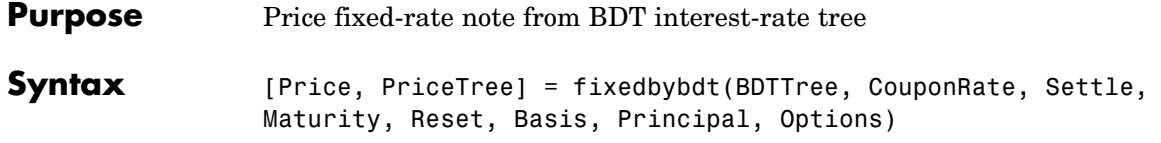

### **Arguments**

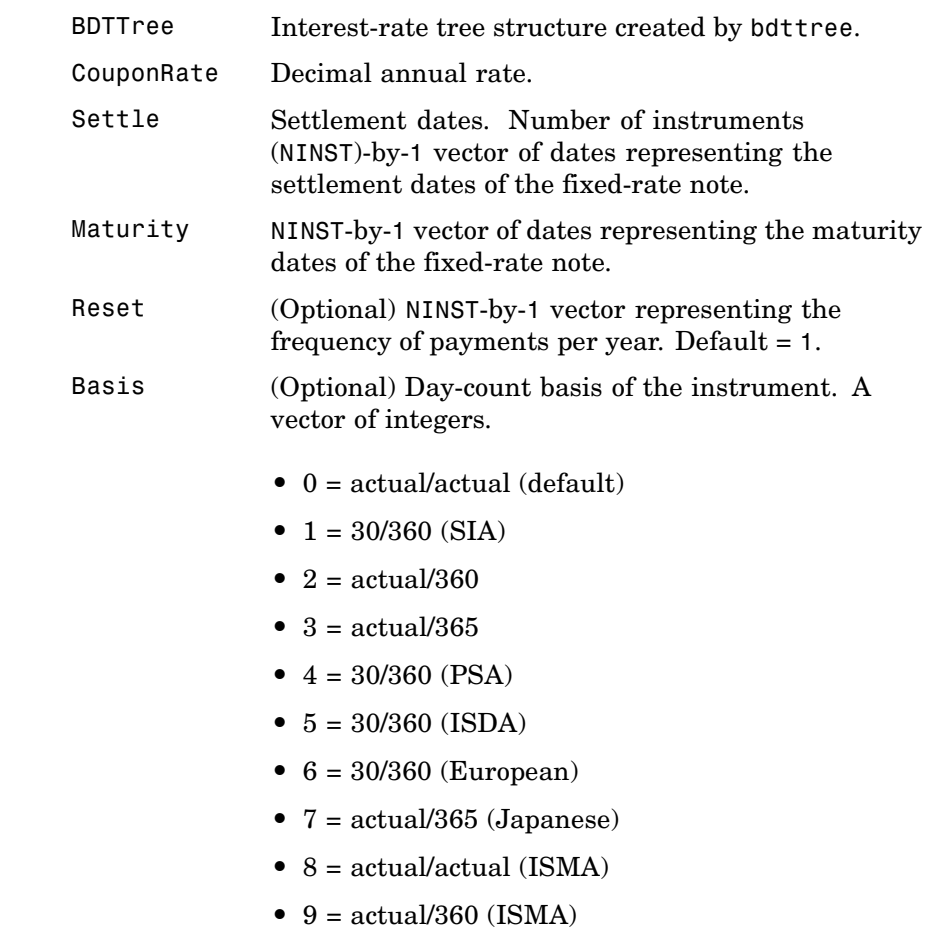

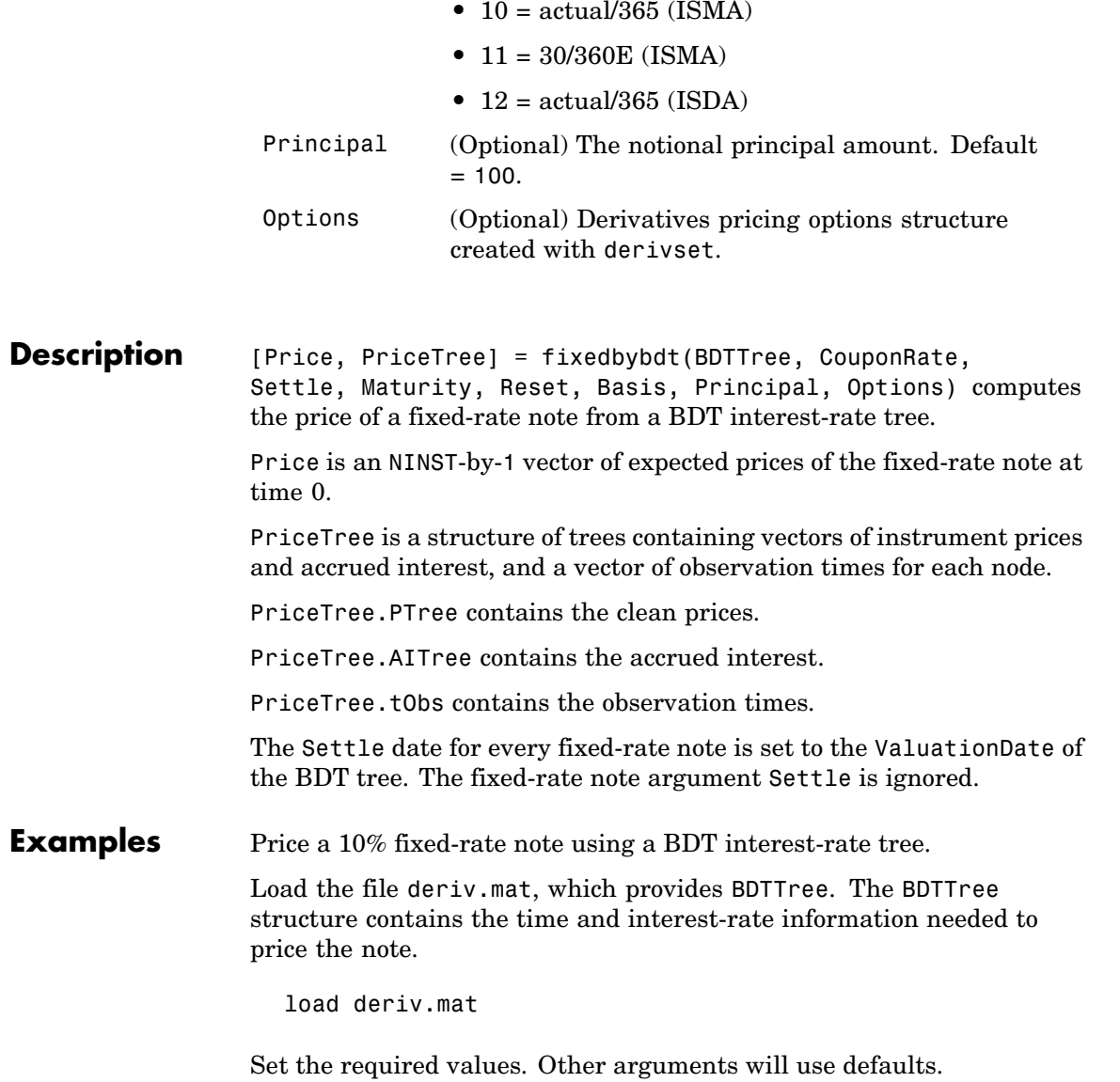

```
CouponRate = 0.10;
Settle = '01-Jan-2000';
Maturity = '01-Jan-2004';
Reset = 1;
```
Use fixedbybdt to compute the price of the note.

```
Price = fixedbybdt(BDTTree, CouponRate, Settle, Maturity, Reset)
Price =
  92.9974
```
#### See Also bdttree, bondbybdt, capbybdt, cfbybdt, floatbybdt, floorbybdt, swapbybdt

# **fixedbybk**

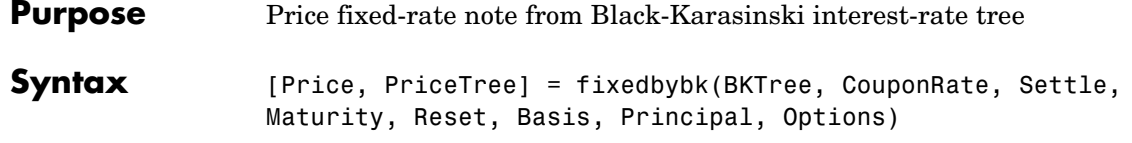

### **Arguments**

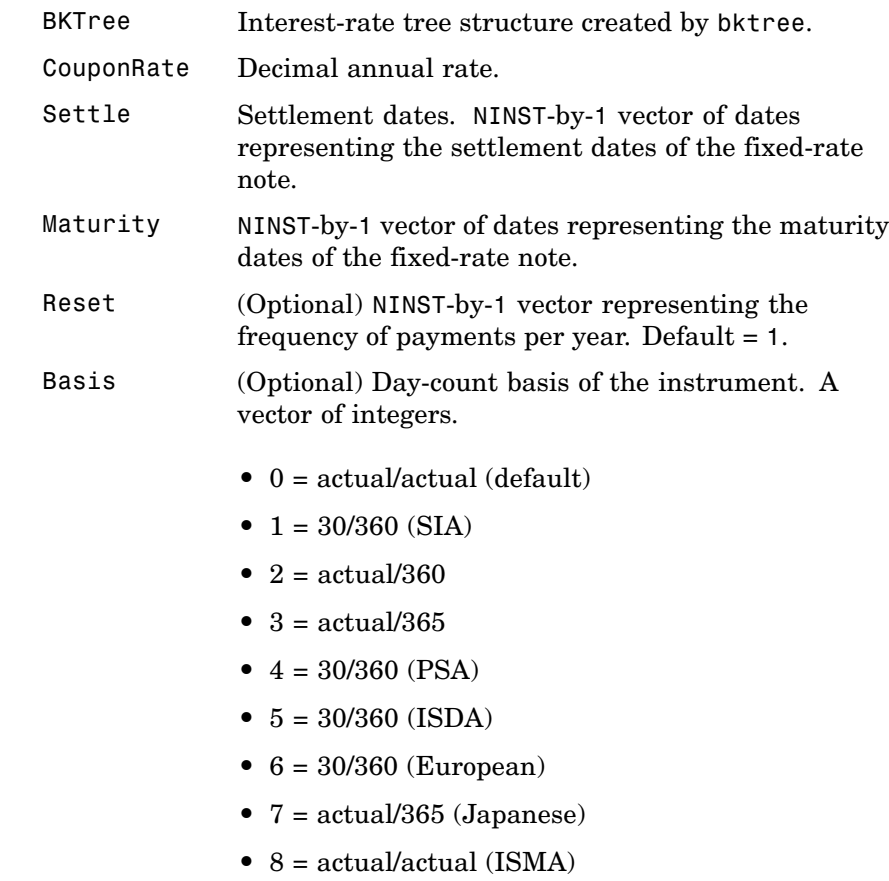

**•** 9 = actual/360 (ISMA)

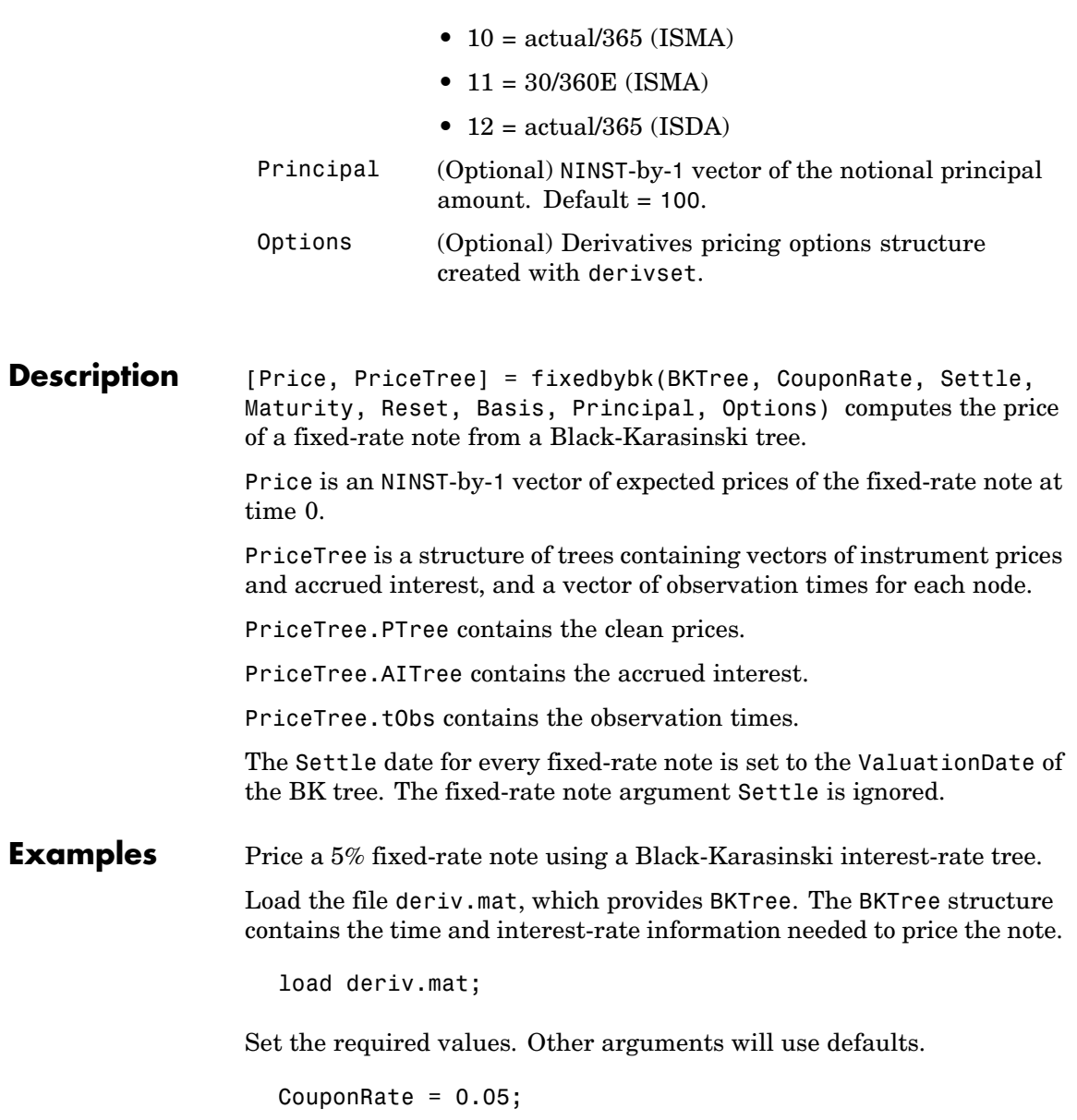

```
Settle = '01-Jan-2005';
Maturity = '01-Jan-2006';
```
Use fixedbybk to compute the price of the note.

```
Price = fixedbybk(BKTree, CouponRate, Settle, Maturity)
Price =
  103.5126
```
**See Also** bktree, bondbybk, capbybk, cfbybk, floatbybk, floorbybk, swapbybk

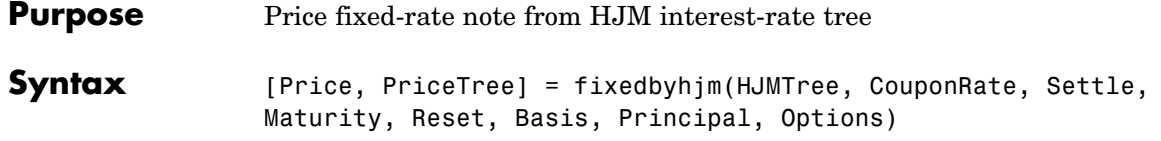

#### **Arguments**

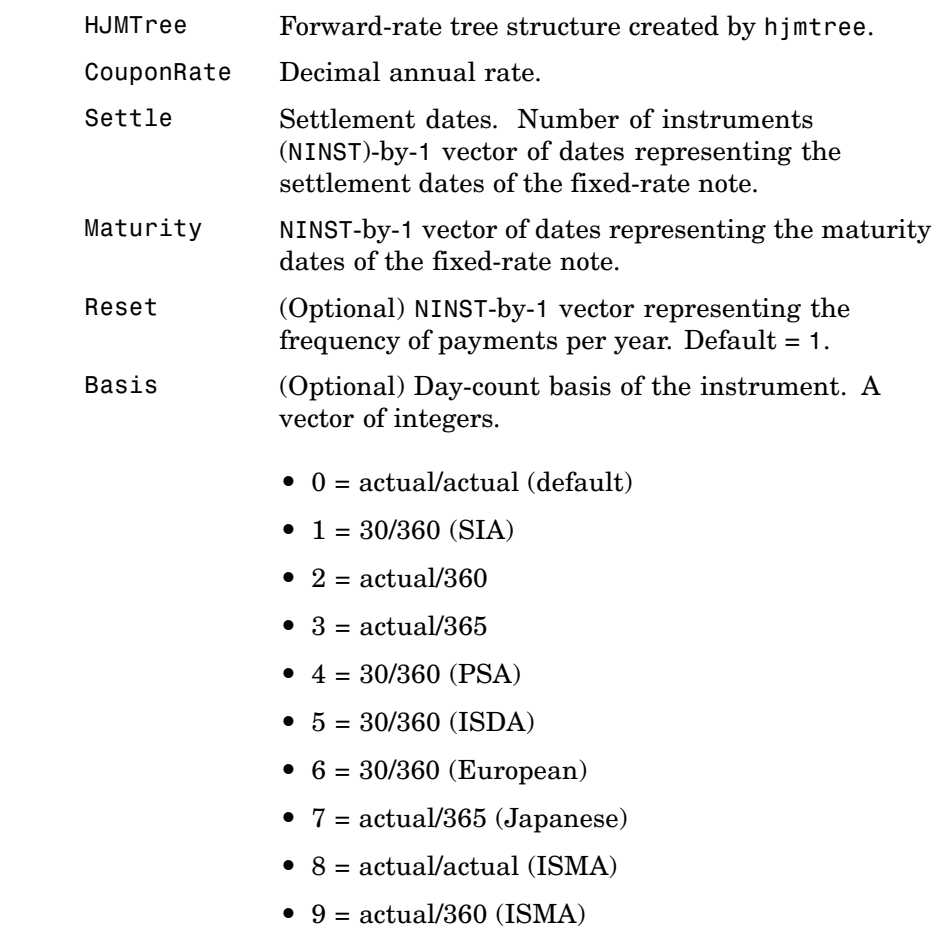

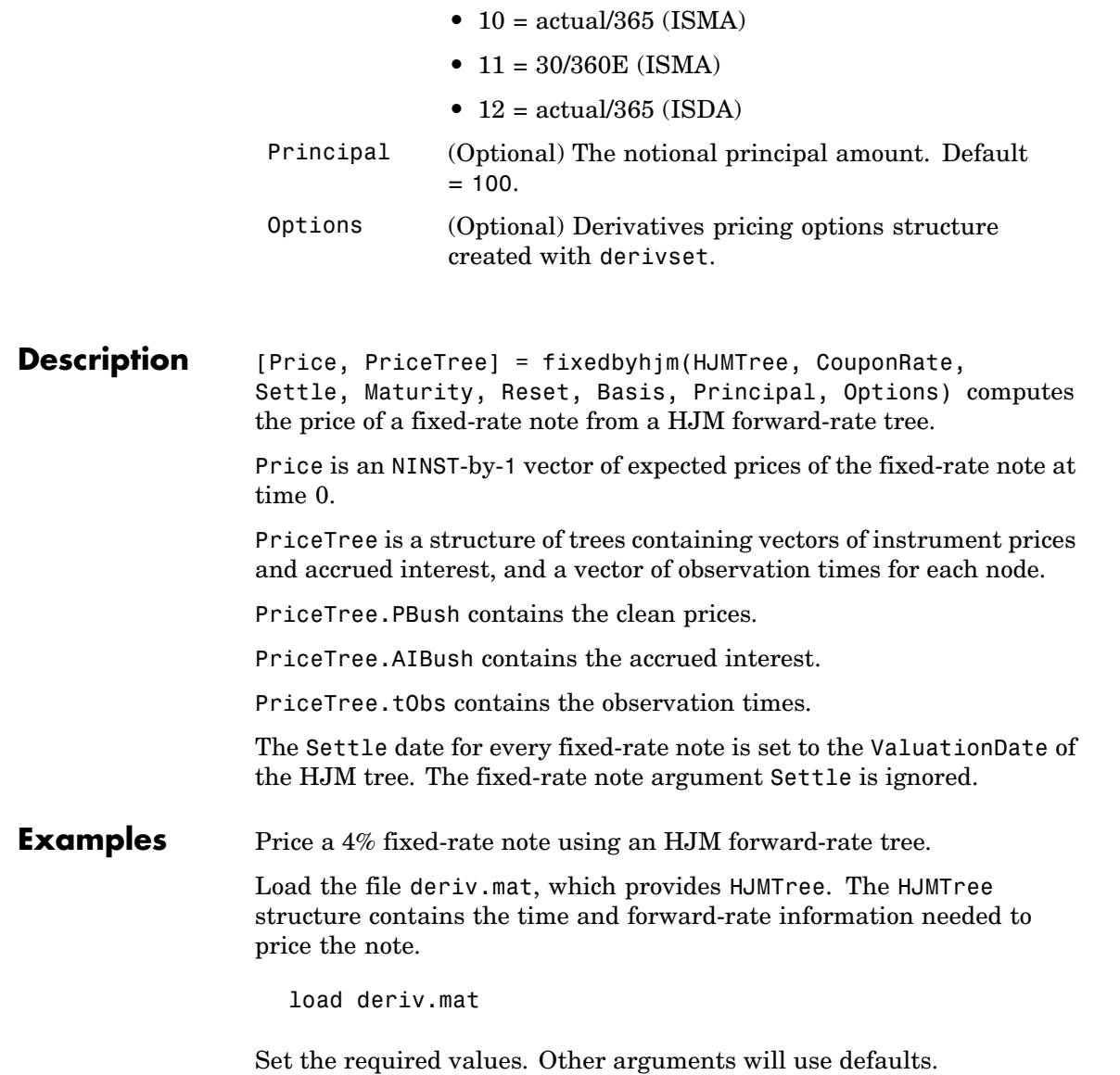

```
CouponRate = 0.04;
Settle = '01-Jan-2000';
Maturity = '01-Jan-2003';
```
Use fixedbyhjm to compute the price of the note.

```
Price = fixedbyhjm(HJMTree, CouponRate, Settle, Maturity)
                   Price =
                     98.7159
See Also bondbyhjm, capbyhjm, cfbyhjm, floatbyhjm, floorbyhjm, hjmtree,
```
swapbyhjm

# **fixedbyhw**

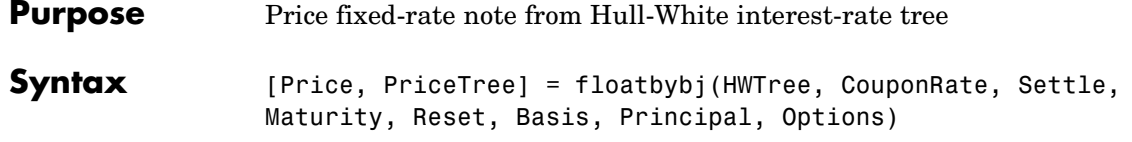

### **Arguments**

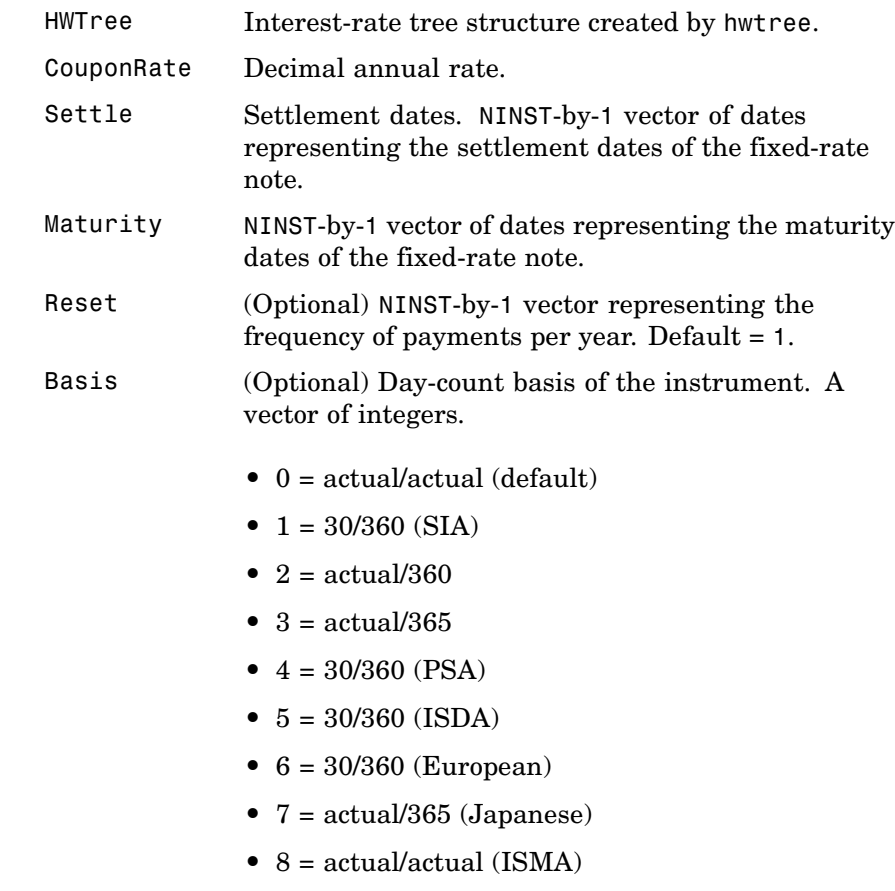

**•** 9 = actual/360 (ISMA)

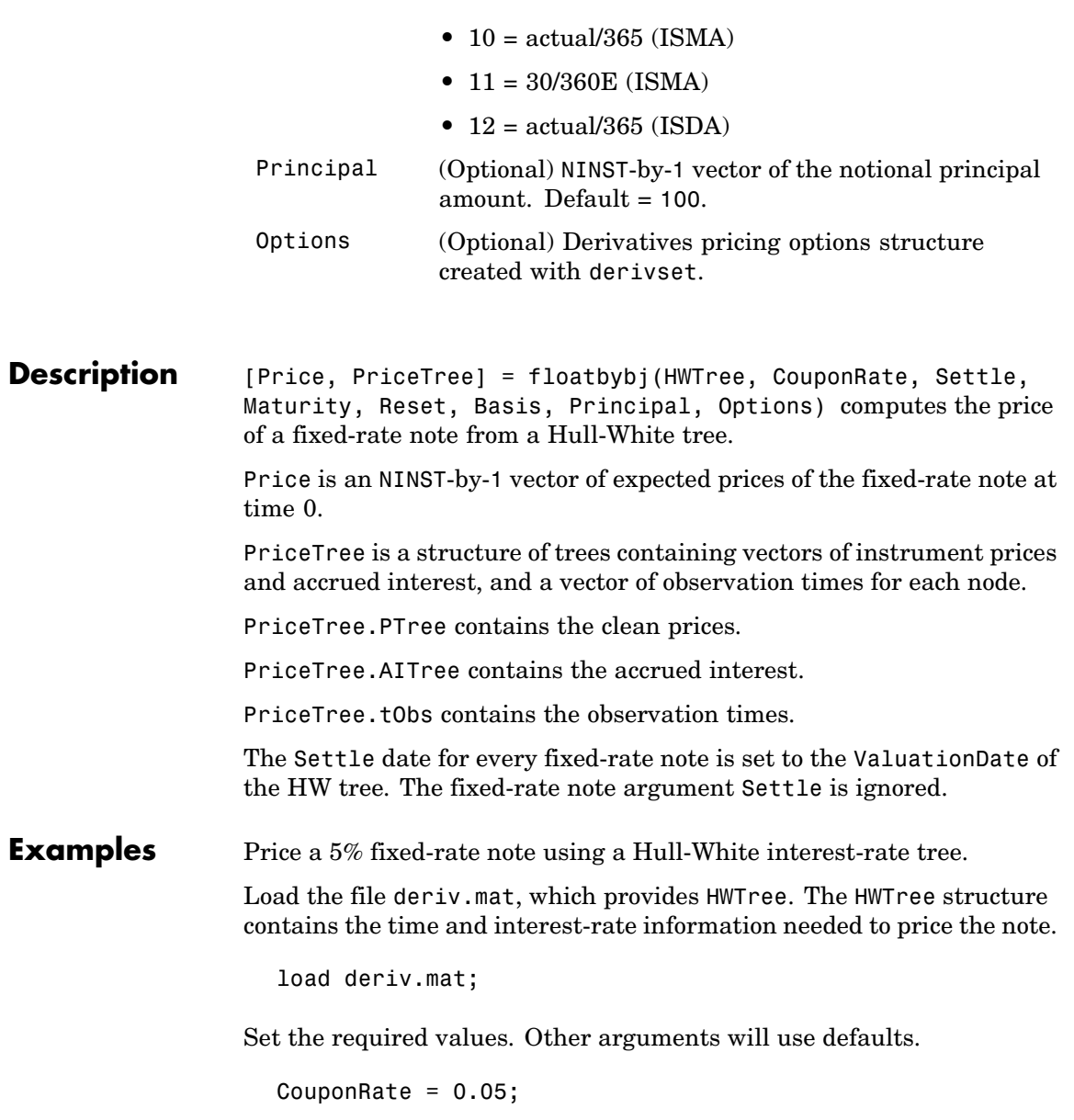

```
Settle = '01-Jan-2005';
Maturity = '01-Jan-2006';
```
Use fixedbyhw to compute the price of the note.

```
Price = fixedbyhw(HWTree, CouponRate, Settle, Maturity)
Price =
  103.5126
```
**See Also** bondbyhw, capbyhw, cfbyhw, floatbyhw, floorbyhw, hwtree, swapbyhw

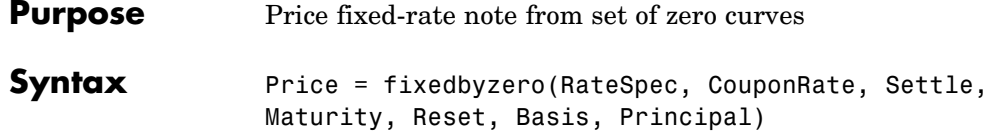

### **Arguments**

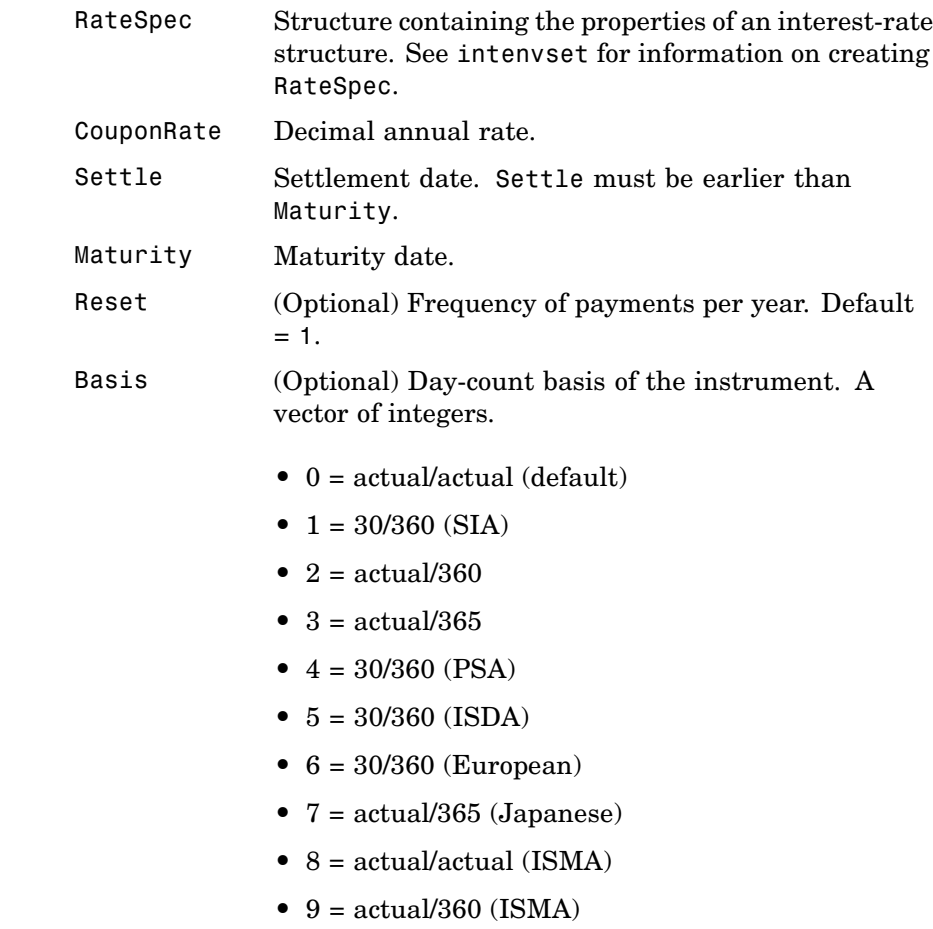

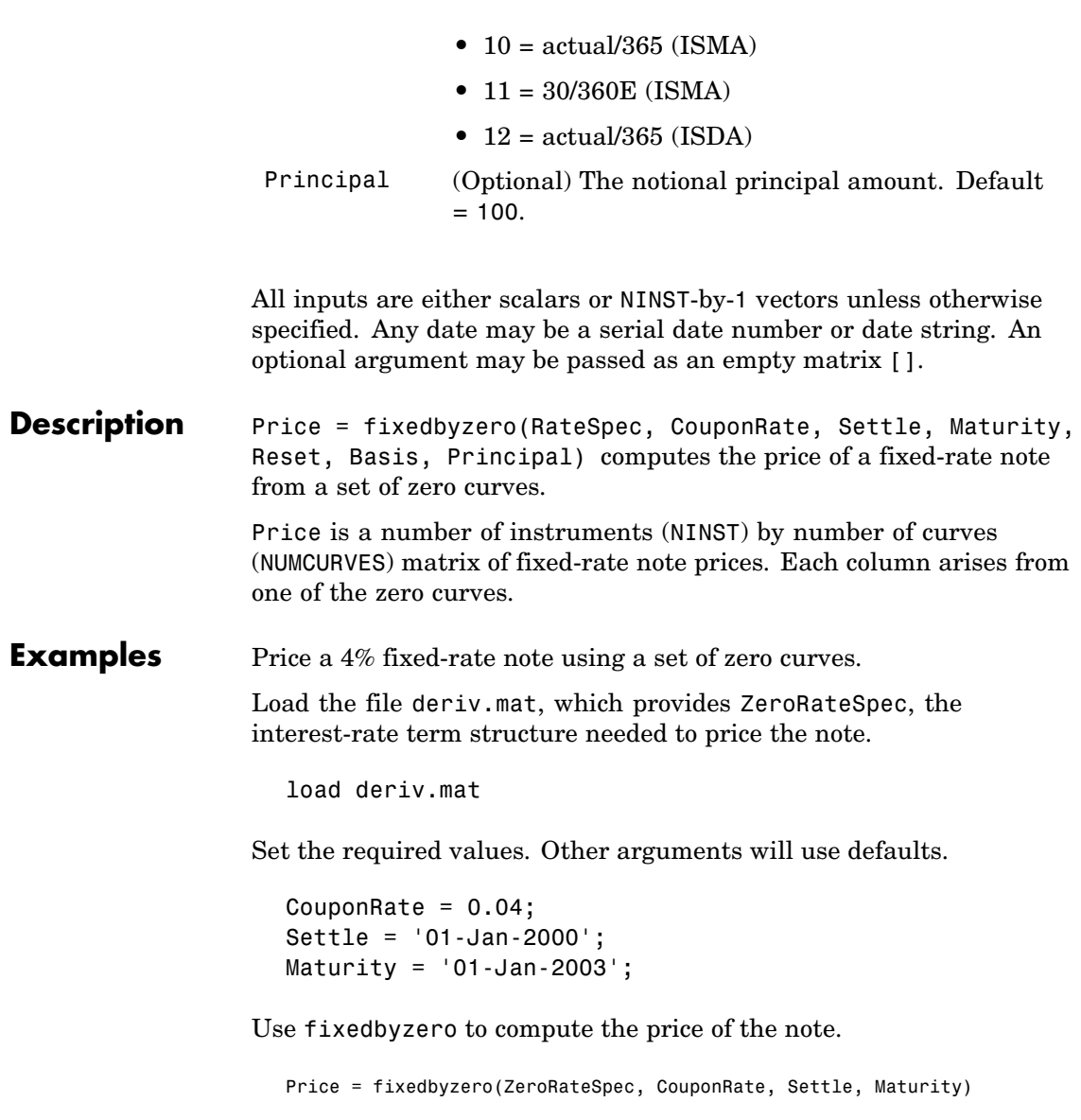
Price =

98.7159

See Also bondbyzero, cfbyzero, floatbyzero, swapbyzero

# **floatbybdt**

 $\mathbf l$ 

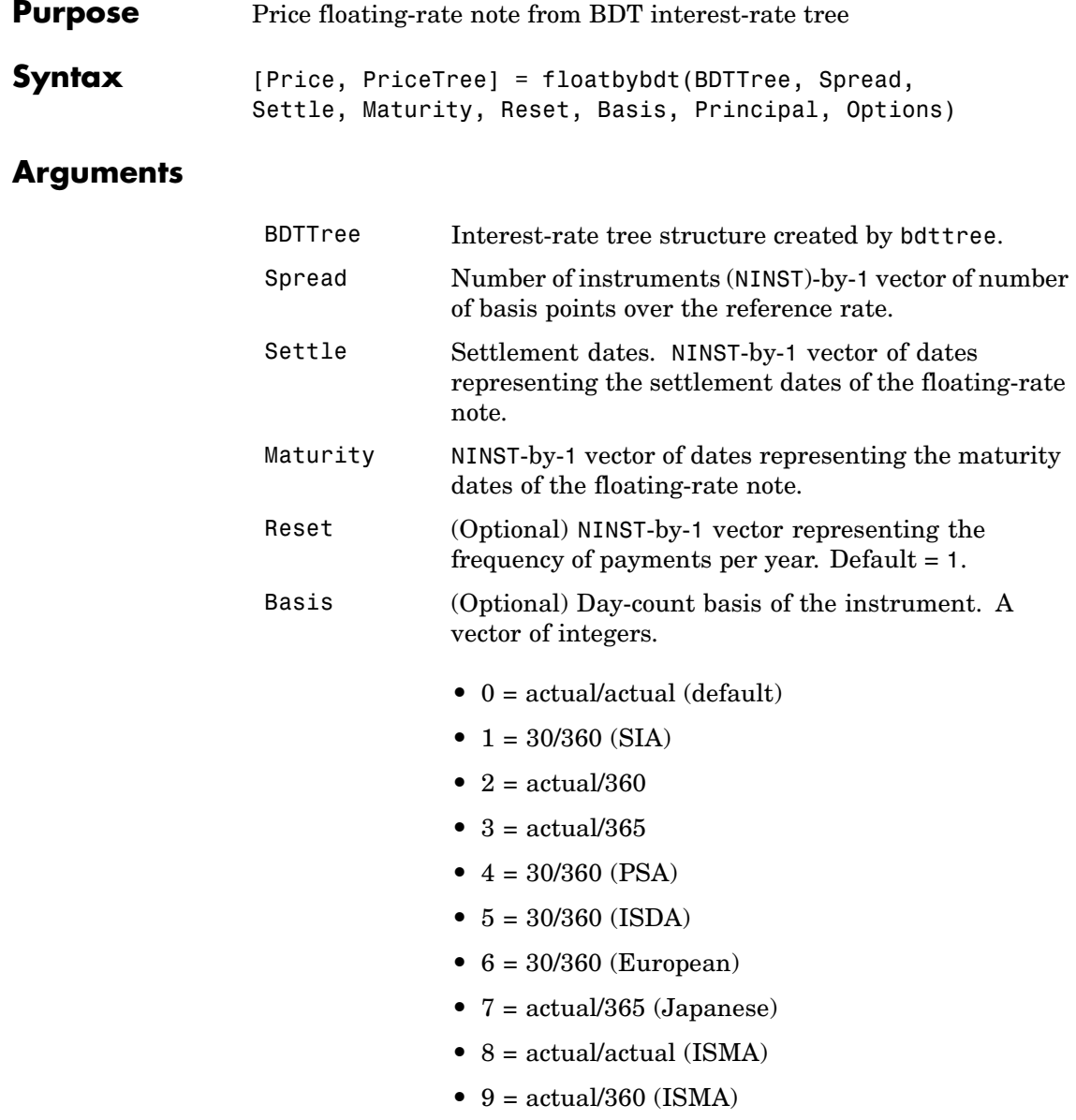

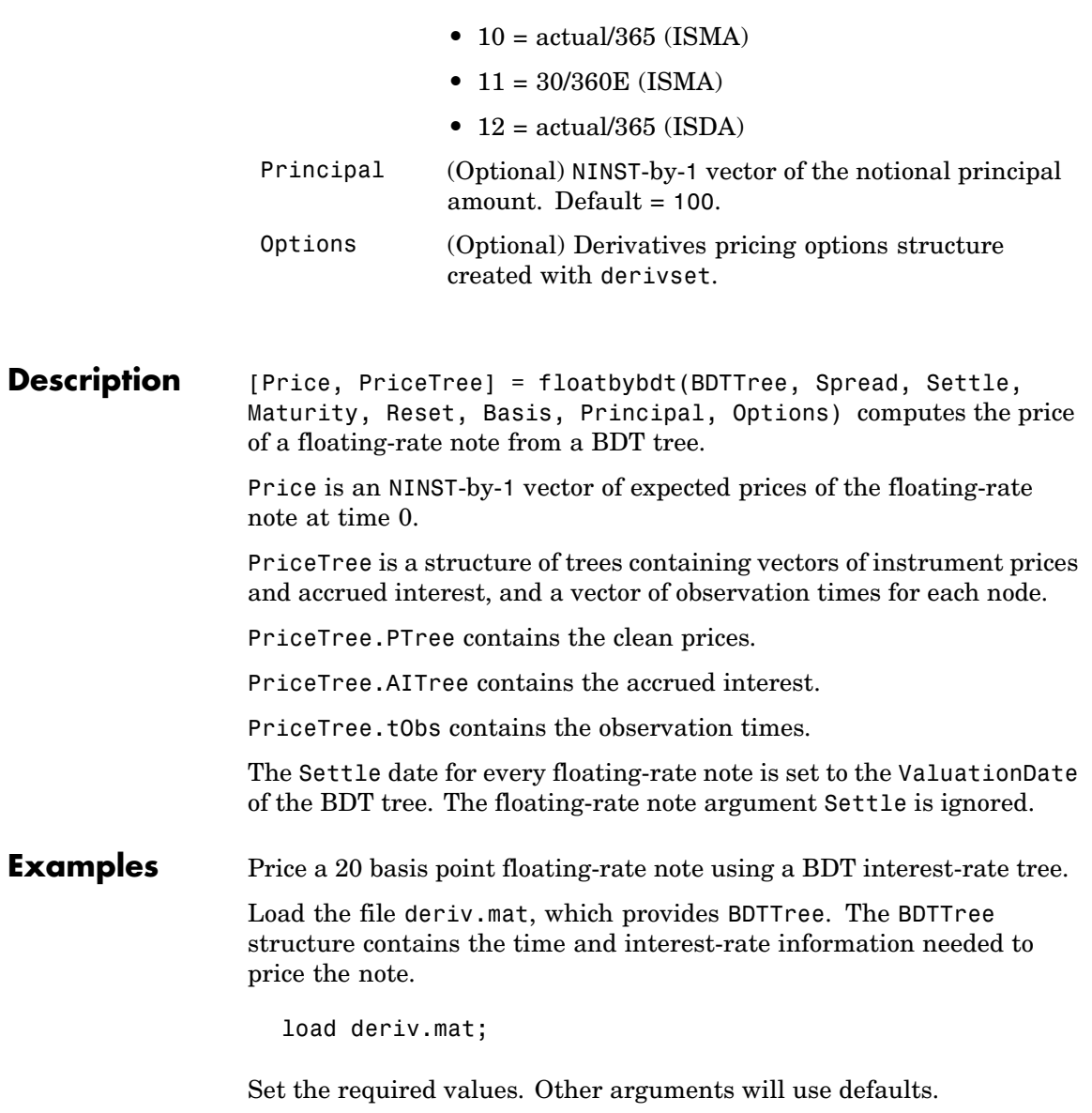

```
Spread = 20;
Settle = '01-Jan-2000';
Maturity = '01-Jan-2003';
```
swapbybdt

Use floatbybdt to compute the price of the note.

```
Price = floatbybdt(BDTTree, Spread, Settle, Maturity)
                   Price =
                     100.4865
See Also bdttree, bondbybdt, capbybdt, cfbybdt, fixedbybdt, floorbybdt,
```
**6-172**

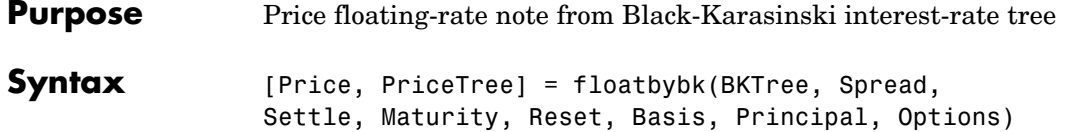

#### **Arguments**

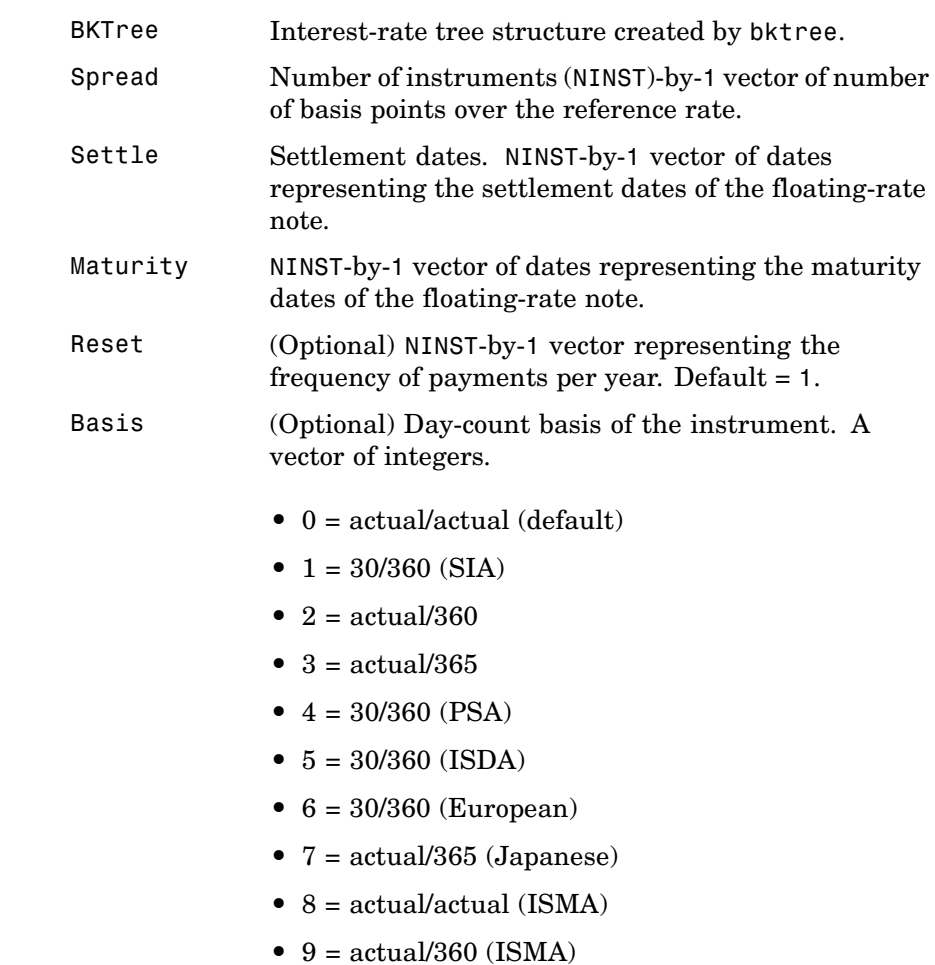

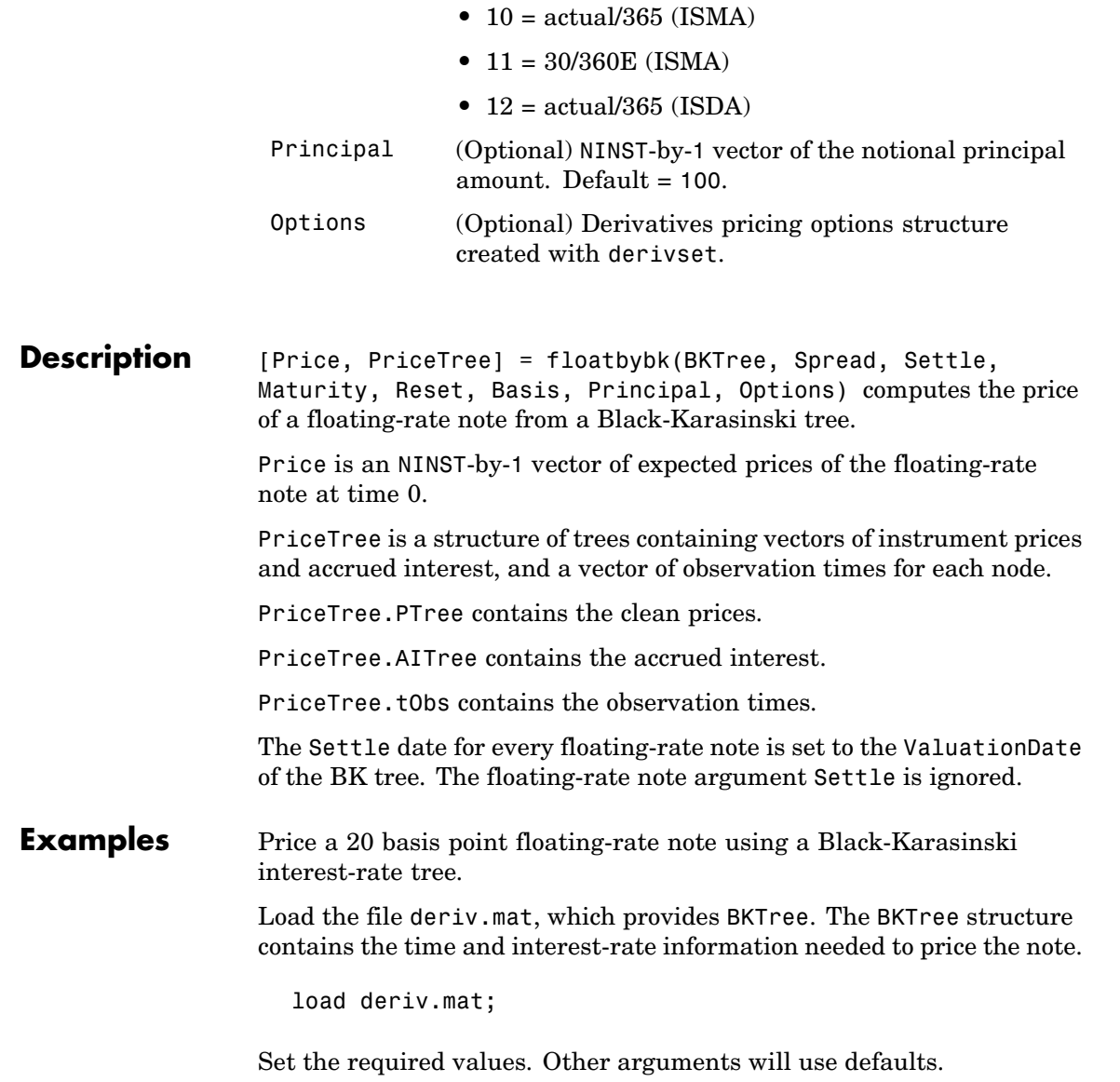

```
Spread = 20;
Settle = '01-Jan-2005';
Maturity = '01-Jan-2006';
```
Use floatbybk to compute the price of the note.

```
Price = floatbybk(BKTree, Spread, Settle, Maturity)
Price =
  100.3825
```
**See Also** bktree, bondbybk, capbybk, cfbybk, fixedbybk, floorbybk, swapbybk

### **floatbyhjm**

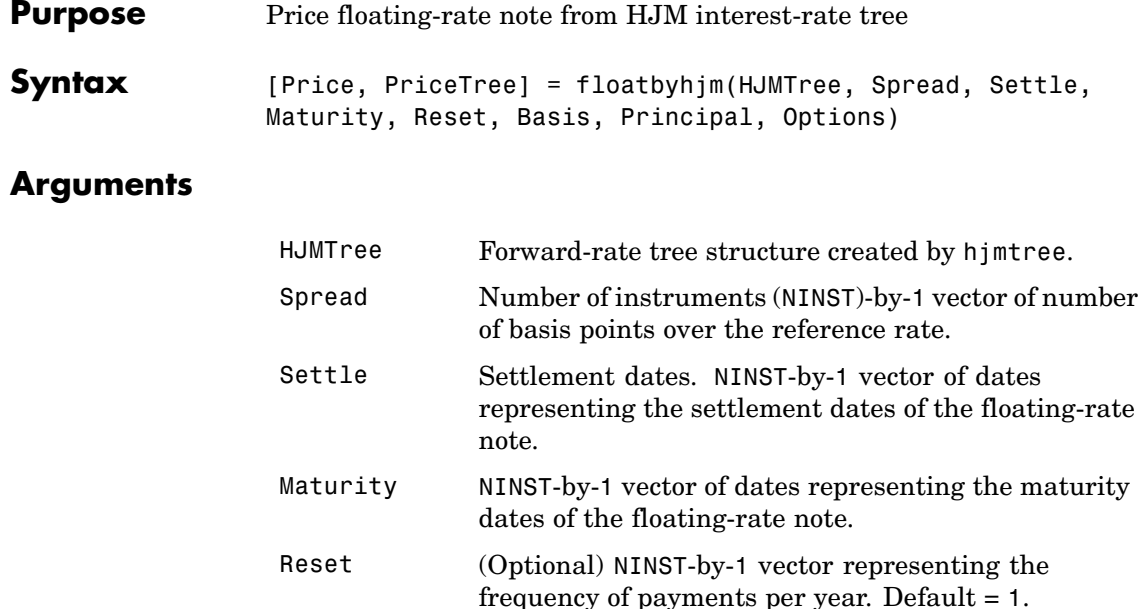

- Basis (Optional) Day-count basis of the instrument. A vector of integers.
	- **•** 0 = actual/actual (default)
	- **•** 1 = 30/360 (SIA)
	- **•** 2 = actual/360
	- **•** 3 = actual/365
	- **•** 4 = 30/360 (PSA)
	- **•** 5 = 30/360 (ISDA)
	- **•** 6 = 30/360 (European)
	- **•** 7 = actual/365 (Japanese)
	- **•** 8 = actual/actual (ISMA)
	- **•** 9 = actual/360 (ISMA)

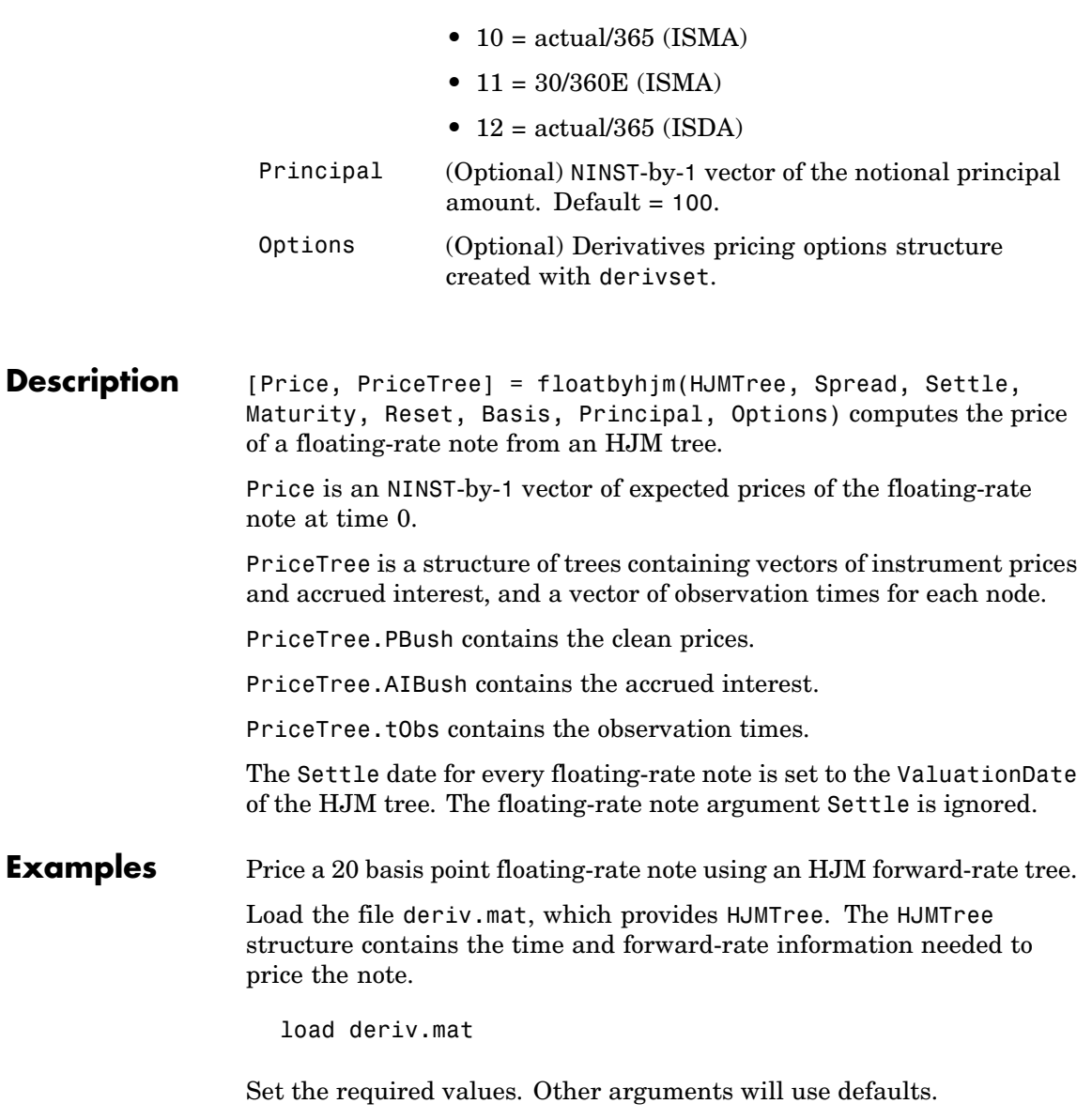

```
Spread = 20;
Settle = '01-Jan-2000';
Maturity = '01-Jan-2003';
```
Use floatbyhjm to compute the price of the note.

```
Price = floatbyhjm(HJMTree, Spread, Settle, Maturity)
                   Price =
                     100.5529
See Also bondbyhjm, capbyhjm, cfbyhjm, fixedbyhjm, floorbyhjm, hjmtree,
                 swapbyhjm
```
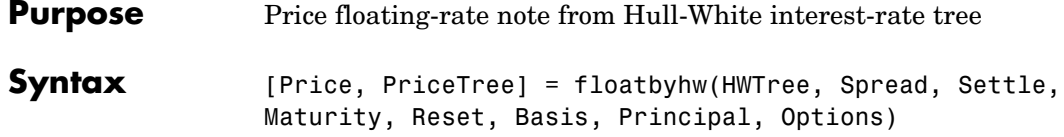

#### **Arguments**

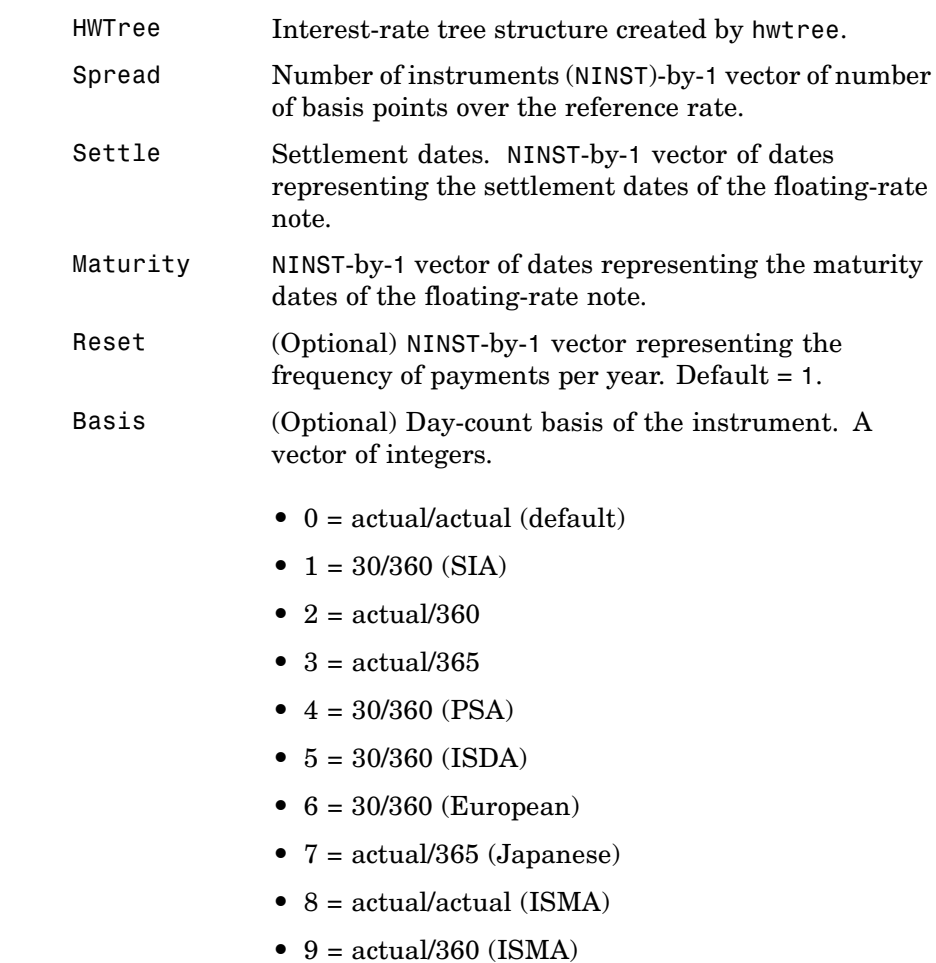

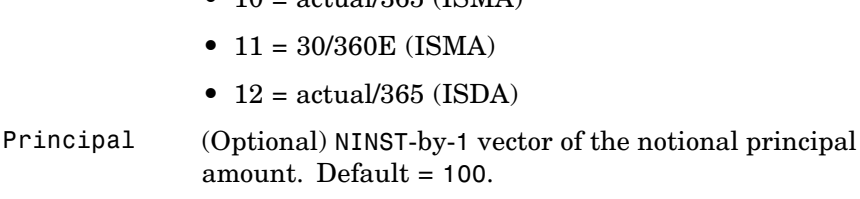

 $\bullet$  10 = actual/365 (ISMA)

#### Options (Optional) Derivatives pricing options structure created with derivset.

**Description** [Price, PriceTree] = floatbyhw(HWTree, Spread, Settle, Maturity, Reset, Basis, Principal, Options) computes the price of a floating-rate note from a Hull-White tree.

> Price is an NINST-by-1 vector of expected prices of the floating-rate note at time 0.

PriceTree is a structure of trees containing vectors of instrument prices and accrued interest, and a vector of observation times for each node.

PriceTree.PTree contains the clean prices.

PriceTree.AITree contains the accrued interest.

PriceTree.tObs contains the observation times.

The Settle date for every floating-rate note is set to the ValuationDate of the HW tree. The floating-rate note argument Settle is ignored.

#### **Examples** Price a 20 basis point floating-rate note using a Hull-White interest-rate tree.

Load the file deriv.mat, which provides HWTree. The HWTree structure contains the time and interest-rate information needed to price the note.

load deriv.mat

Set the required values. Other arguments will use defaults.

```
Spread = 20;
Settle = '01-Jan-2005';
Maturity = '01-Jan-2006';
```
Use floatbyhw to compute the price of the note.

```
Price = floatbyhw(HWTree, Spread, Settle, Maturity)
Price =
  100.3825
```
**See Also** bondbyhw, capbyhw, cfbyhw, fixedbyhw, floorbyhw, hwtree, swapbyhw

# **floatbyzero**

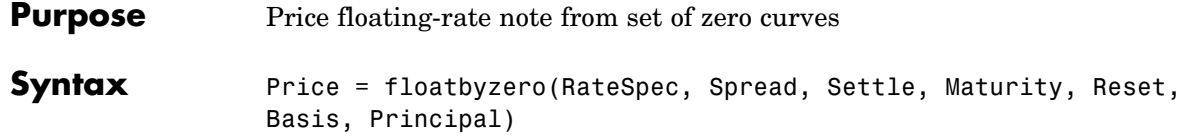

### **Arguments**

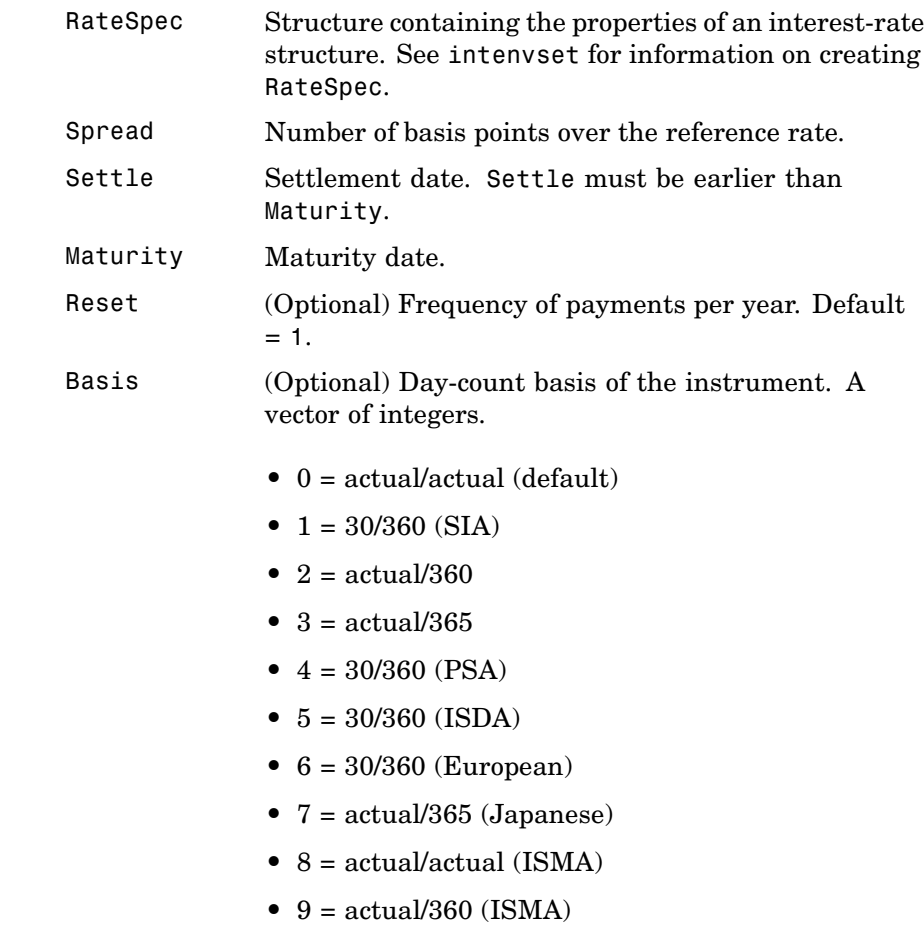

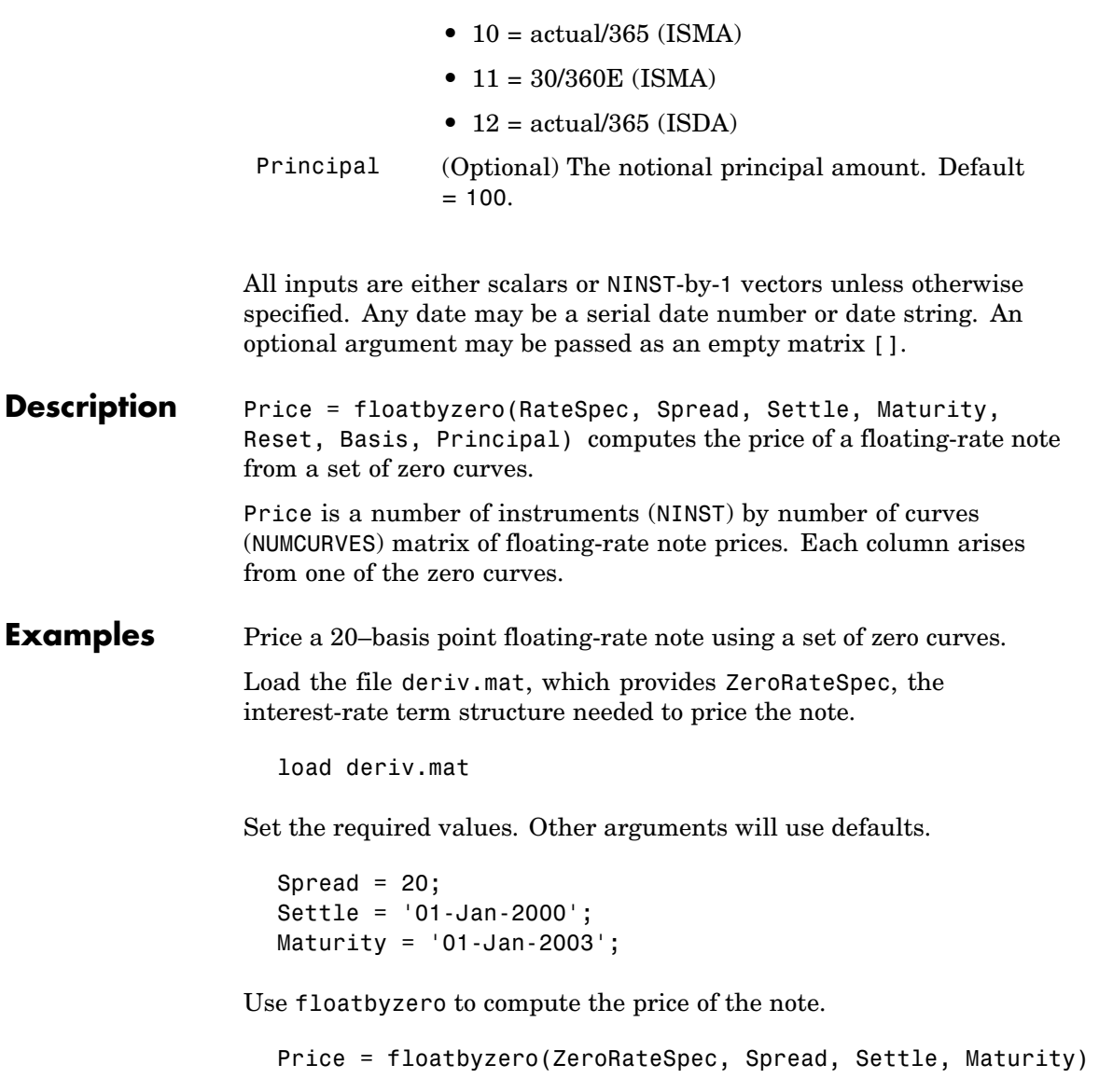

### **floatbyzero**

Price =

100.5529

See Also bondbyzero, cfbyzero, fixedbyzero, swapbyzero

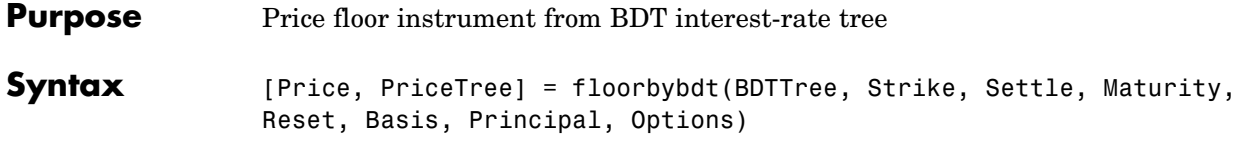

### **Arguments**

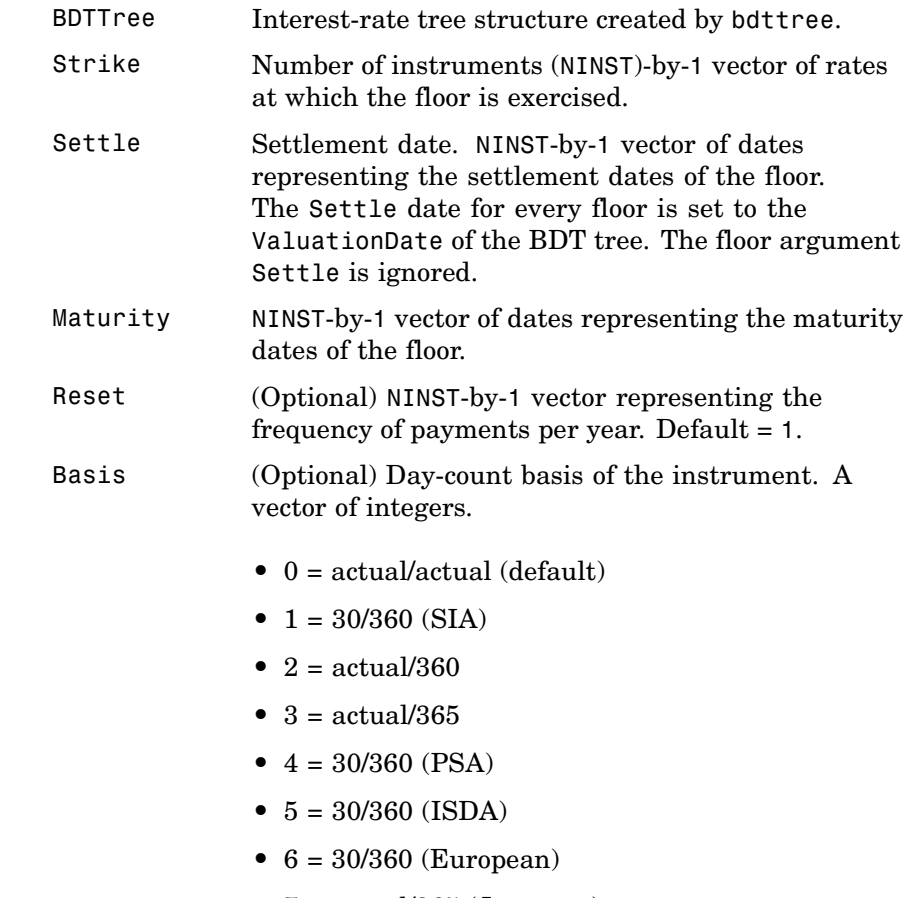

**•** 7 = actual/365 (Japanese)

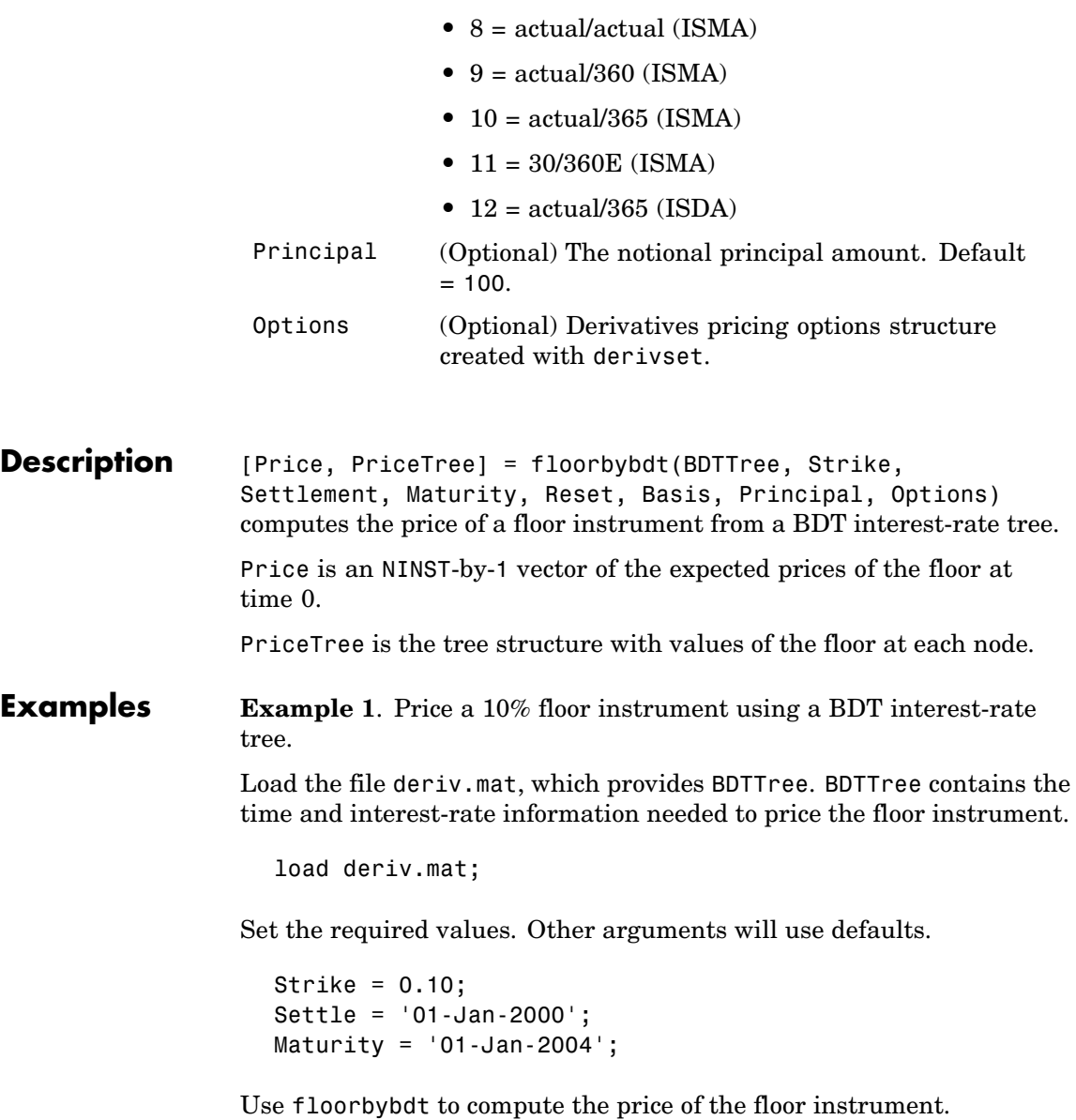

```
Price = floorbybdt(BDTTree, Strike, Settle, Maturity)
Price =
   0.1770
```
**Example 2**. Here is a second example, showing the pricing of a 10% floor instrument using a newly created BDT tree.

First set the required arguments for the three needed specifications.

```
Compounding = 1;
ValuationDate = '01-01-2000';
StartDate = ValuationDate;
EndDates = ['01-01-2001'; '01-01-2002'; '01-01-2003';
'01-01-2004'; '01-01-2005'];
Rates = [.1; .11; .12; .125; .13];
Volatility = [.2; .19; .18; .17; .16];
```
Next create the specifications.

```
RateSpec = intenvset('Compounding', Compounding,...
'ValuationDate', ValuationDate,...
'StartDates', StartDate,...
'EndDates', EndDates,...
'Rates', Rates);
BDTTimeSpec = bdttimespec(ValuationDate, EndDates, Compounding);
BDTVolSpec = bdtvolspec(ValuationDate, EndDates, Volatility);
```
Now create the BDT tree from the specifications.

```
BDTTree = bdttree(BDTVolSpec, RateSpec, BDTTimeSpec);
```
Set the floor arguments. Remaining arguments will use defaults.

FloorStrike = 0.10; Settlement = ValuationDate; Maturity = '01-01-2002';

 $FloorReset = 1;$ Finally, use floorbybdt to find the price of the floor instrument. Price= floorbybdt(BDTTree, FloorStrike, Settlement, Maturity,... FloorReset) Price = 0.0431 **See Also** bdttree, capbybdt, cfbybdt, swapbybdt

# **floorbybk**

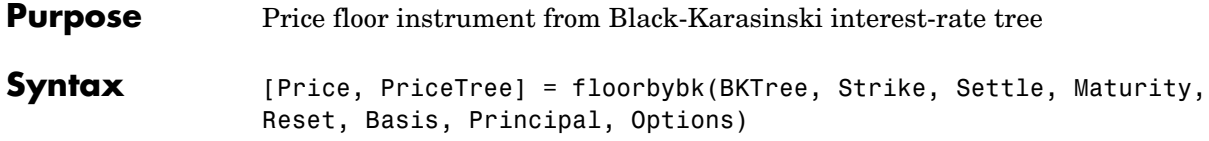

### **Arguments**

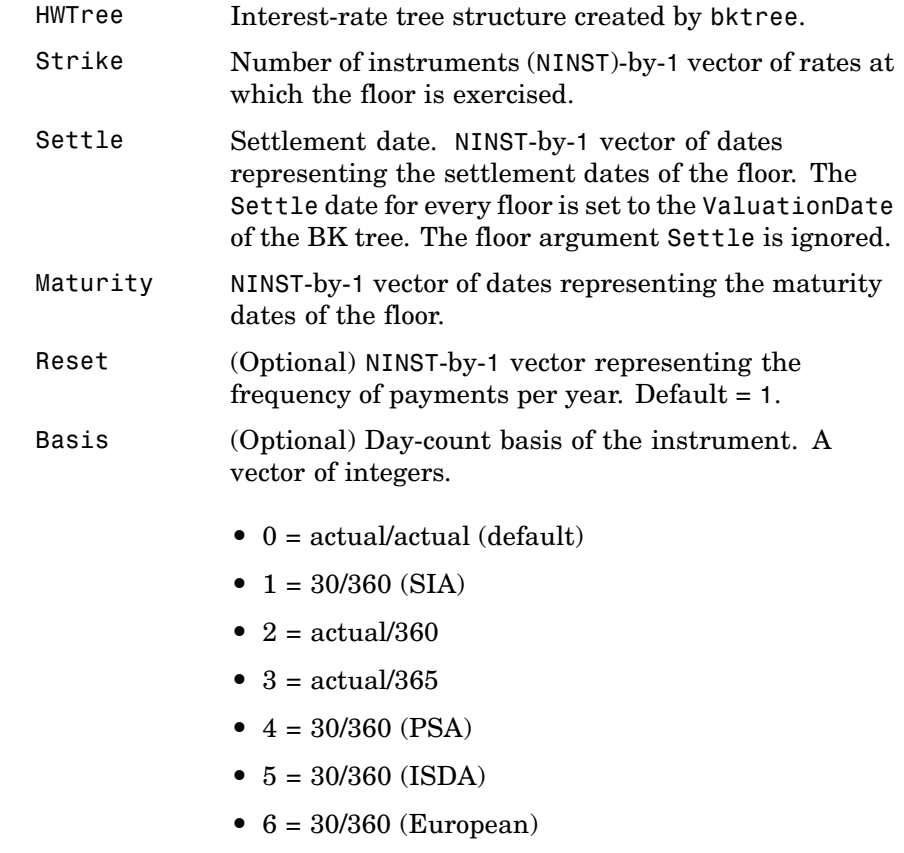

**•** 7 = actual/365 (Japanese)

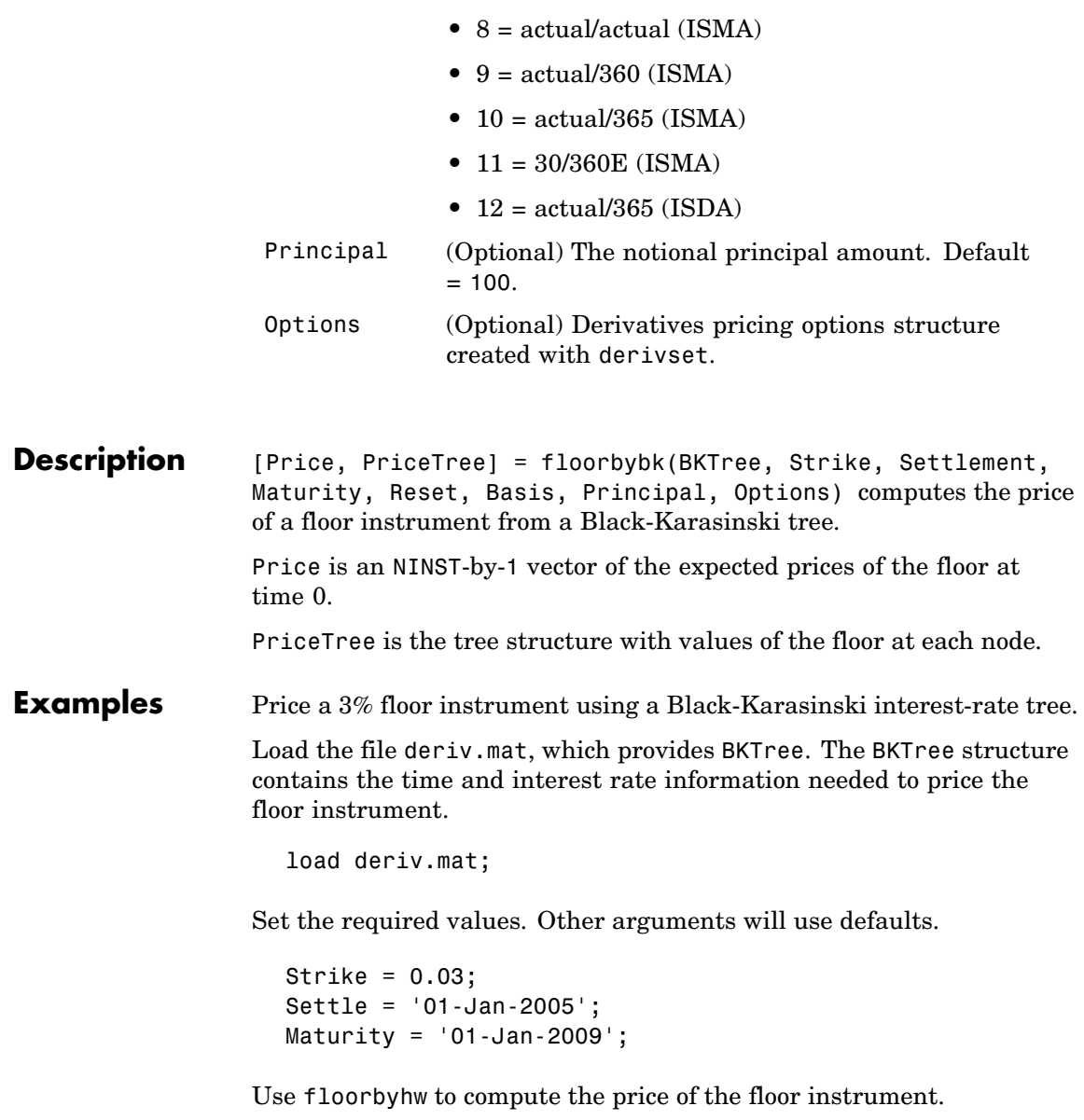

Price = floorbybk(BKTree, Strike, Settle, Maturity) Price = 0.2061 **See Also** bktree, capbybk, cfbybk, swapbybk

# **floorbyhjm**

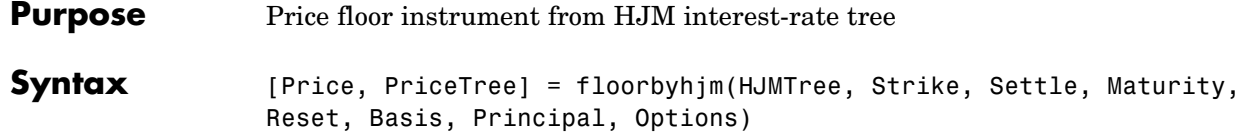

### **Arguments**

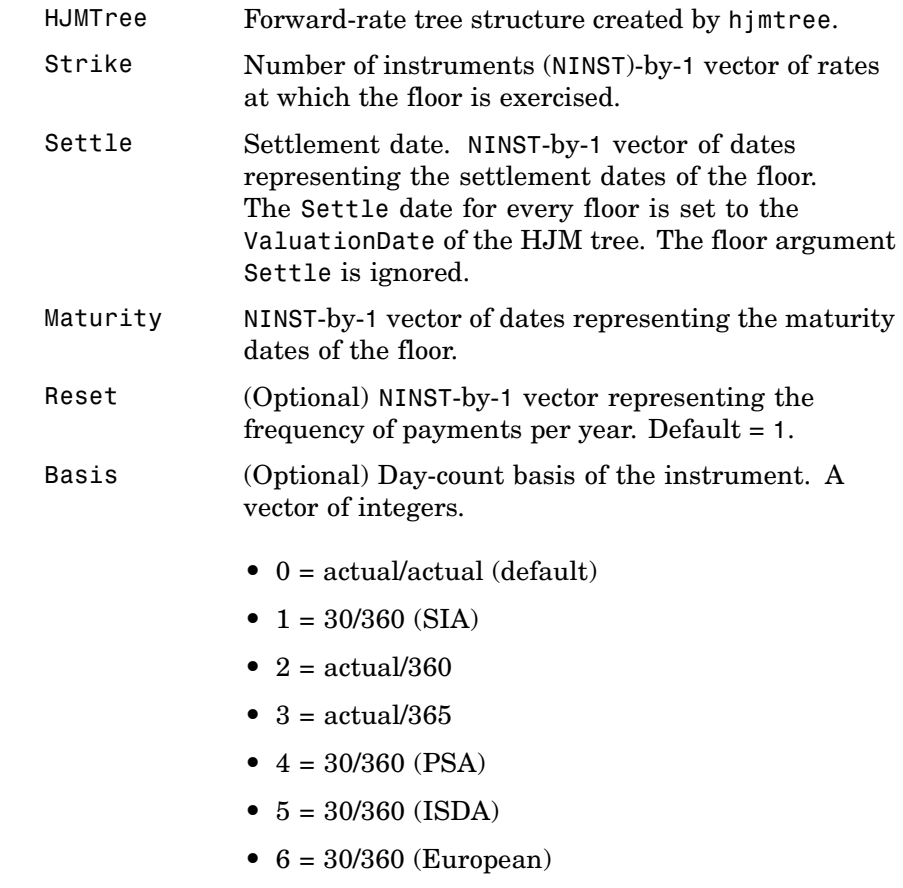

**•** 7 = actual/365 (Japanese)

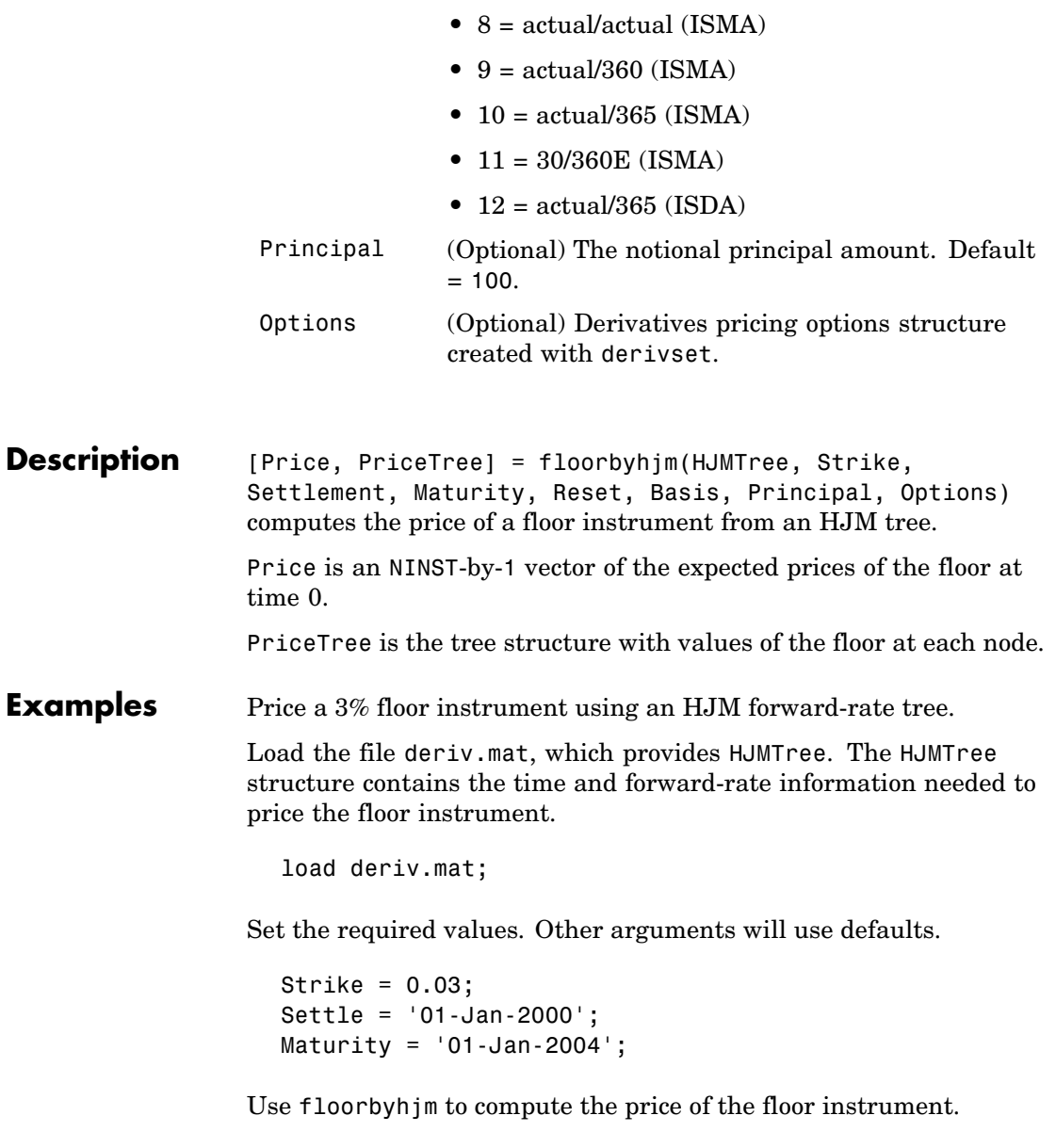

## **floorbyhjm**

Price = floorbyhjm(HJMTree, Strike, Settle, Maturity) Price = 0.0486 **See Also** capbyhjm, cfbyhjm, hjmtree, swapbyhjm

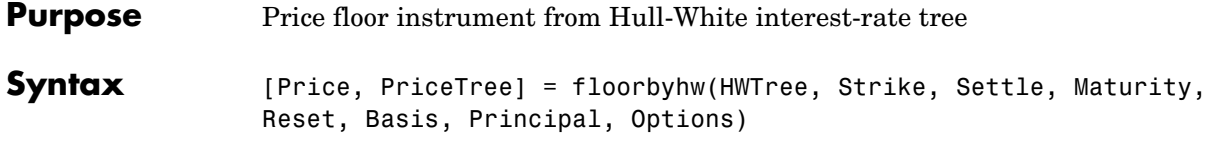

### **Arguments**

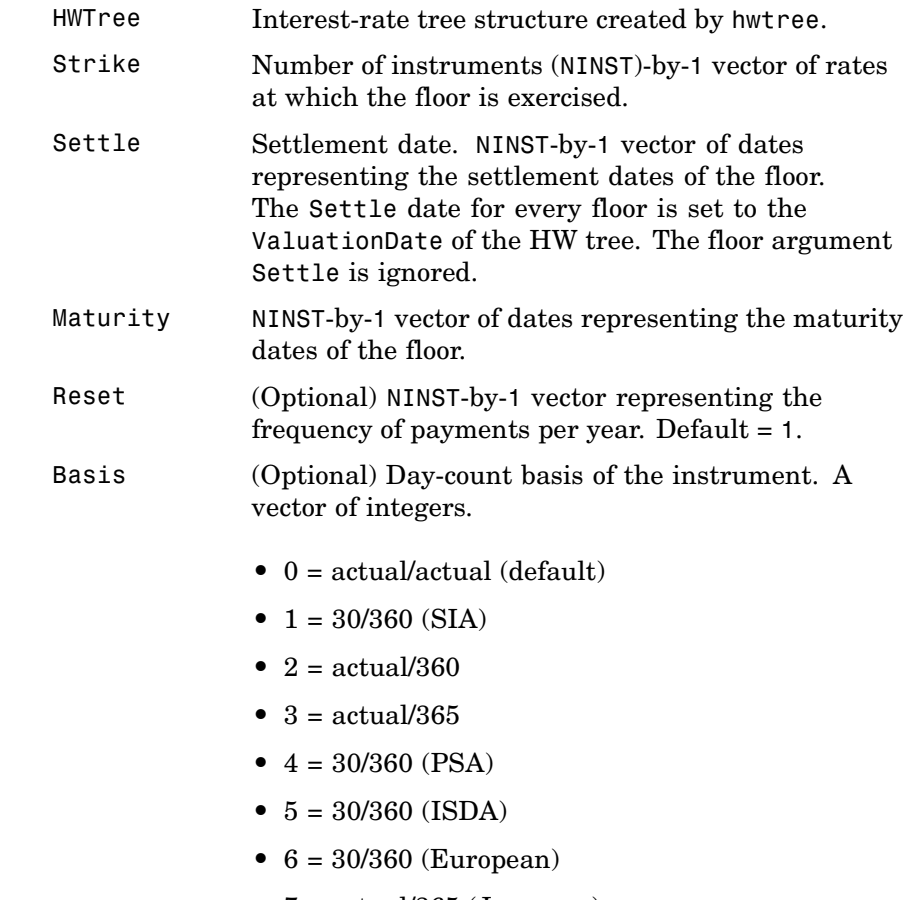

**•** 7 = actual/365 (Japanese)

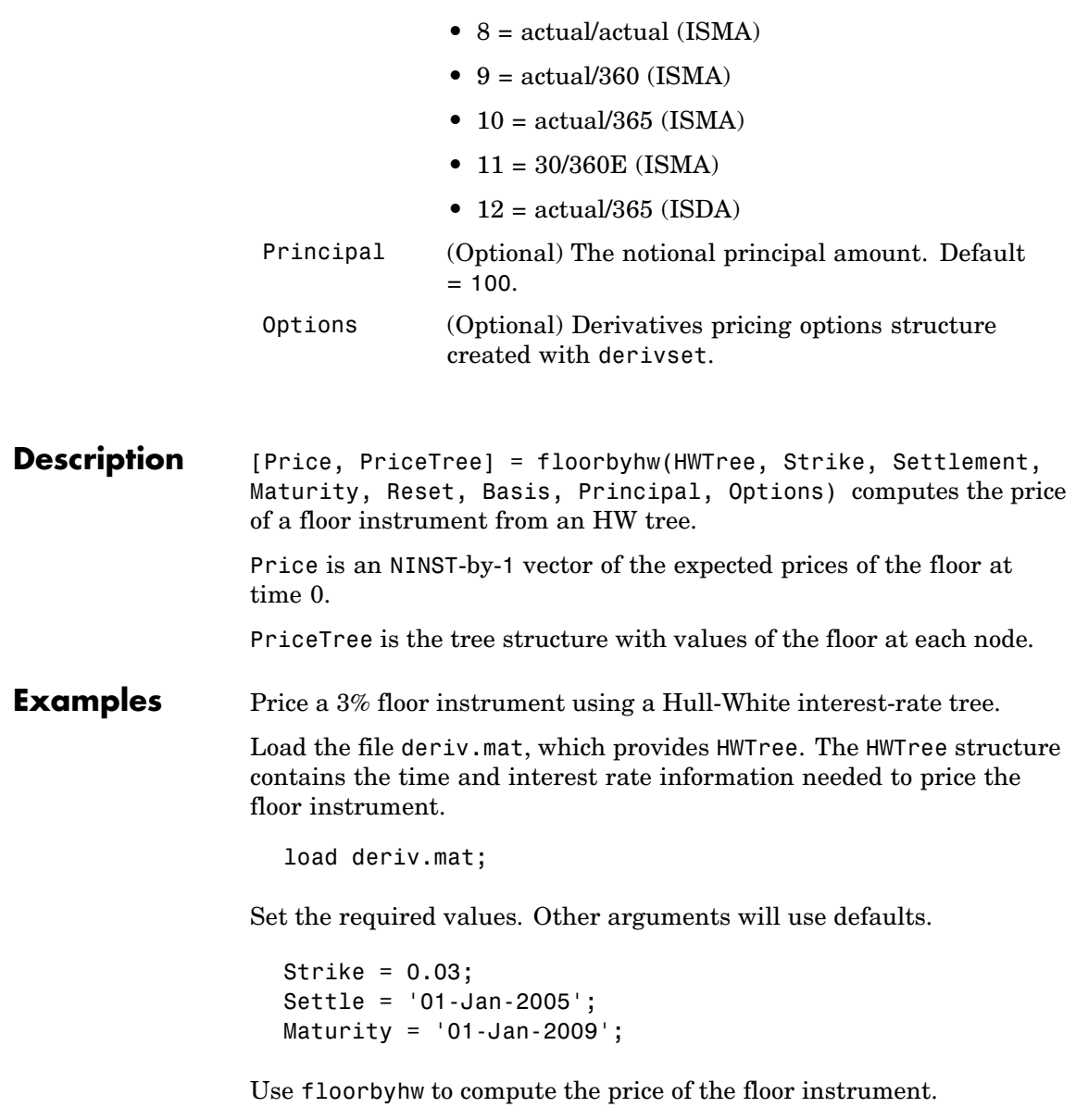

Price = floorbyhw(HWTree, Strike, Settle, Maturity) Price = 0.4616 See Also capbyhw, cfbyhw, hwtree, swapbyhw

## **hedgeopt**

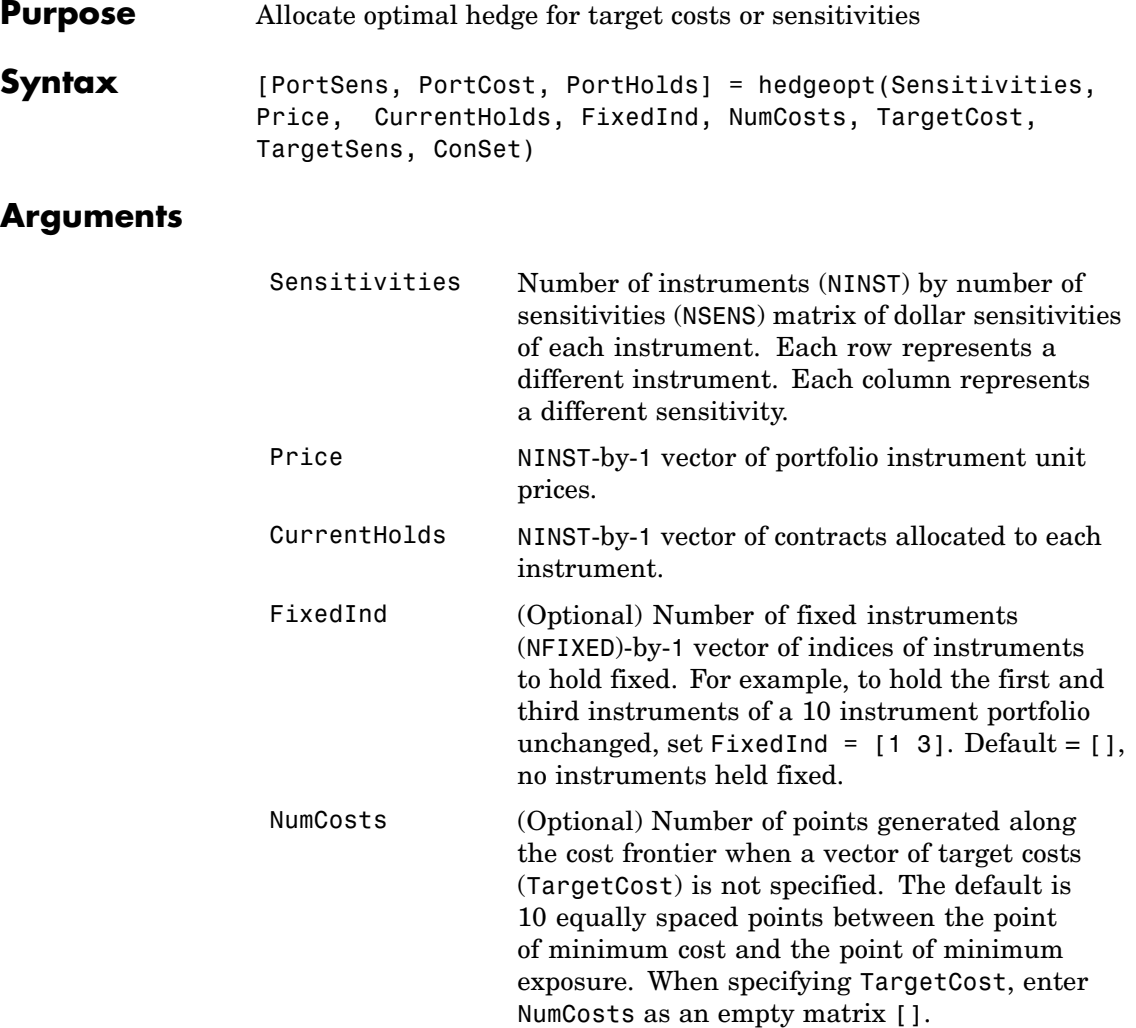

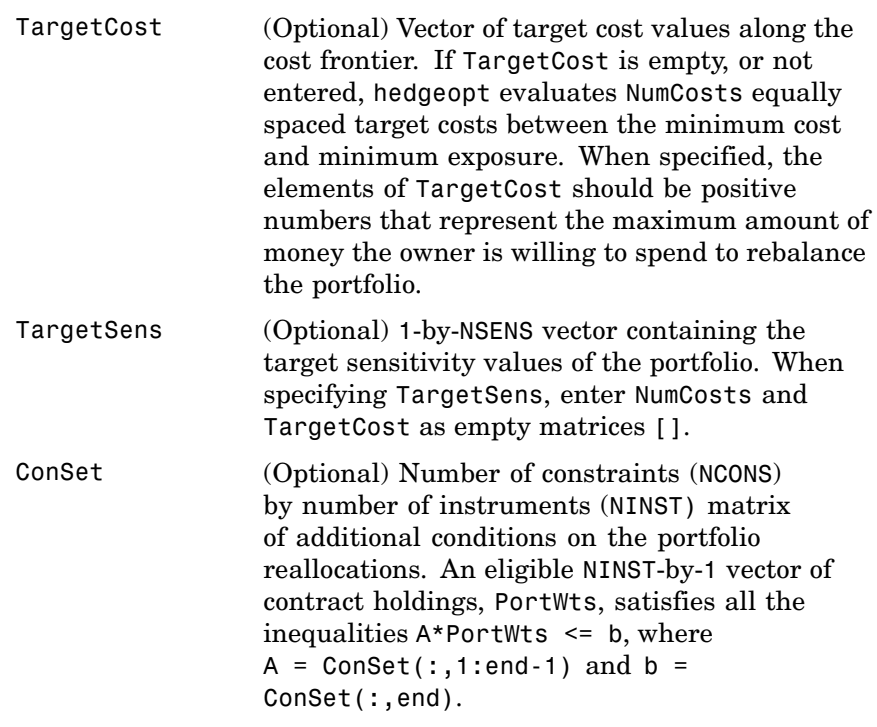

#### **Notes**

The user-specified constraints included in ConSet may be created with the functions pcalims or portcons. However, the portcons default PortHolds positivity constraints are typically inappropriate for hedging problems since short-selling is usually required.

NPOINTS, the number of rows in PortSens and PortHolds and the length of PortCost, is inferred from the inputs. When the target sensitivities, TargetSens, is entered, NPOINTS = 1; otherwise NPOINTS = NumCosts, or is equal to the length of the TargetCost vector.

Not all problems are solvable (for example, the solution space may be infeasible or unbounded, or the solution may fail to converge). When a valid solution is not found, the corresponding rows of PortSens and PortHolds and the elements of PortCost are padded with NaNs as placeholders.

**Description** [PortSens, PortCost, PortHolds] = hedgeopt(Sensitivities, Price, CurrentHolds, FixedInd, NumCosts, TargetCost, TargetSens, ConSet) allocates an optimal hedge by one of two criteria:

- **•** Minimize portfolio sensitivities (exposure) for a given set of target costs.
- **•** Minimize the cost of hedging a portfolio given a set of target sensitivities.

Hedging involves the fundamental tradeoff between portfolio insurance and the cost of insurance coverage. This function lets investors modify portfolio allocations among instruments to achieve either of the criteria. The chosen criterion is inferred from the input argument list. The problem is cast as a constrained linear least-squares problem.

PortSens is a number of points (NPOINTS)-by-NSENS matrix of portfolio sensitivities. When a perfect hedge exists, PortSens is zeros. Otherwise, the best hedge possible is chosen.

### **hedgeopt**

PortCost is a 1-by-NPOINTS vector of total portfolio costs.

PortHolds is an NPOINTS-by-NINST matrix of contracts allocated to each instrument. These are the reallocated portfolios.

### See Also hedgeslf

pcalims, portcons, portopt in Financial Toolbox™ documentation

lsqlin in Optimization Toolbox™ documentation

# **hedgeslf**

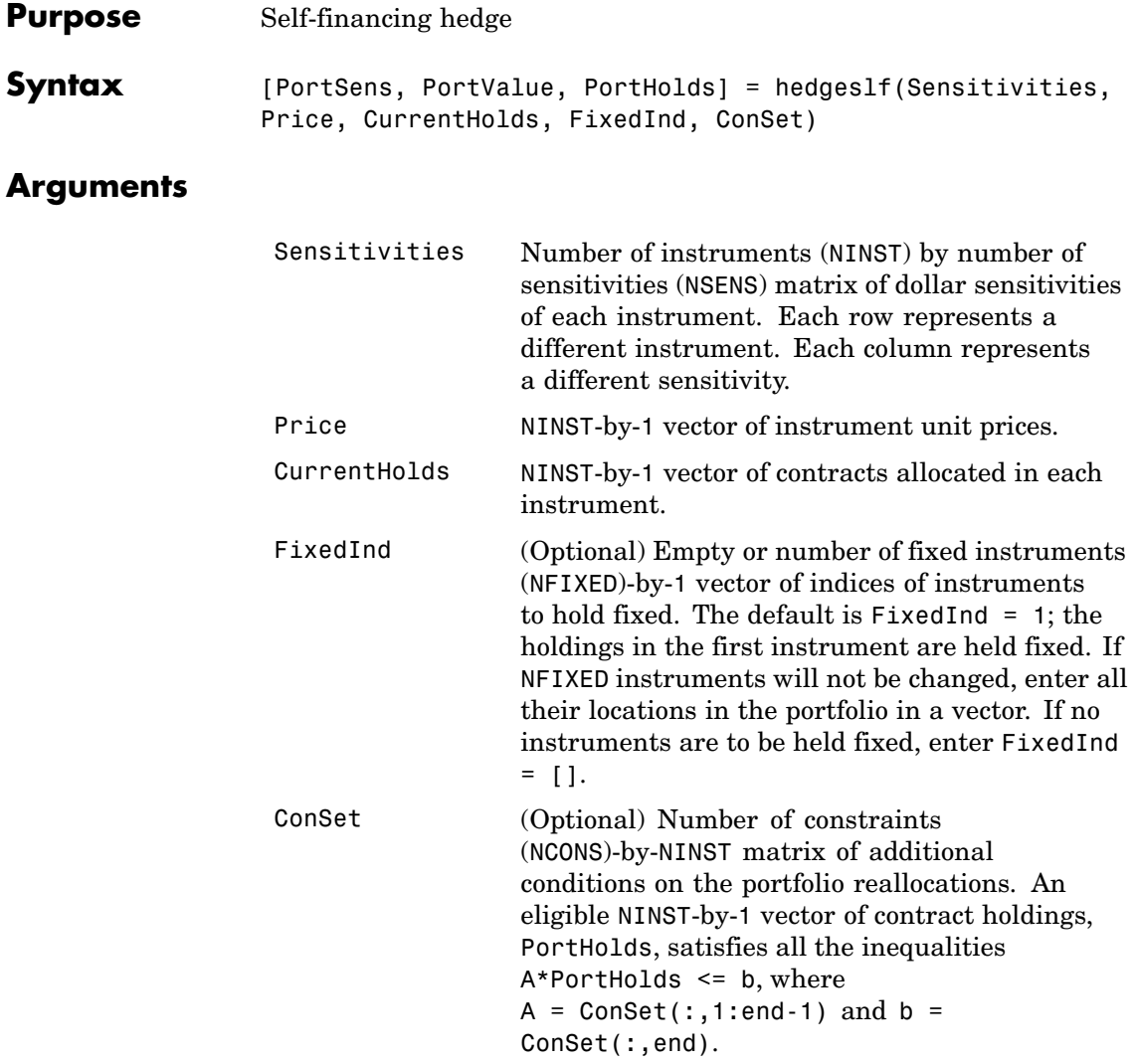

**Description** [PortSens, PortValue, PortHolds] = hedgeslf(Sensitivities, Price, CurrentHolds, FixedInd, ConSet) allocates a self-financing hedge among a collection of instruments. hedgeslf finds the reallocation in a portfolio of financial instruments that hedges the portfolio against market moves and that is closest to being self-financing (maintaining constant portfolio value). By default the first instrument entered is hedged with the other instruments.

> PortSens is a 1-by-NSENS vector of portfolio dollar sensitivities. When a perfect hedge exists, PortSens is zeros. Otherwise, the best possible hedge is chosen.

PortValue is the total portfolio value (scalar). When a perfectly self-financing hedge exists, PortValue is equal to dot(Price, CurrentWts) of the initial portfolio.

PortHolds is an NINST-by-1 vector of contracts allocated to each instrument. This is the reallocated portfolio.

#### **Notes**

1. The constraints PortHolds(FixedInd) = CurrentHolds(FixedInd) are appended to any constraints passed in ConSet. Pass FixedInd = [] to specify all constraints through ConSet.

2. The default constraints generated by portcons are inappropriate, since they require the sum of all holdings to be positive and equal to one.

3. hedgeself first tries to find the allocations of the portfolio that make it closest to being self-financing, while reducing the sensitivities to 0. If no solution is found, it finds the allocations that minimize the sensitivities. If the resulting portfolio is self-financing, PortValue is equal to the value of the original portfolio.

**Examples Example 1.** Perfect sensitivity cannot be reached.

Sens = [0.44 0.32; 1.0 0.0];

### **hedgeslf**

```
Price = [1.2; 1.0];
  WO = [1; 1];[PortSens, PortValue, PortHolds]= hedgeslf(Sens, Price, W0)
  PortSens =
       0.0000
       0.3200
  PortValue =
       0.7600
  PortHolds =
      1.0000
      -0.4400
Example 2. Constraints are in conflict.
```

```
Sens = [0.44 0.32; 1.0 0.0];
Price = [1.2; 1.0];
WO = [1; 1];Const = pcalims([2 2])% O.K. if nothing fixed.
[PortSens, PortValue, PortHolds]= hedgeslf(Sens, Price, W0,...
[], ConSet)
PortSens =
    2.8800
    0.6400
PortValue =
```
```
4.4000
PortHolds =
     2
     2
% W0(1) is not greater than 2.
[PortSens, PortValue, PortHolds] = hedgeslf(Sens, Price, W0,...
1, ConSet)
??? Error using ==> hedgeslf
Overly restrictive allocation constraints implied by ConSet and
by fixing the weight of instruments(s): 1
```
**Example 3**. Constraints are impossible to meet.

```
Sens = [0.44 0.32; 1.0 0.0];
                       Price = [1.2; 1.0];
                       WO = [1; 1];Const = pcalims([2 2], [1 1]);[PortSens, PortValue, PortHolds] = hedgeslf(Sens, Price, W0,...
                       [],ConSet)
                       ??? Error using ==> hedgeslf
                       Overly restrictive allocation constraints specified in ConSet
See Also hedgeopt
                    lsqlin in Optimization Toolbox™ documentation
```
portcons in Financial Toolbox™ documentation

# **hjmprice**

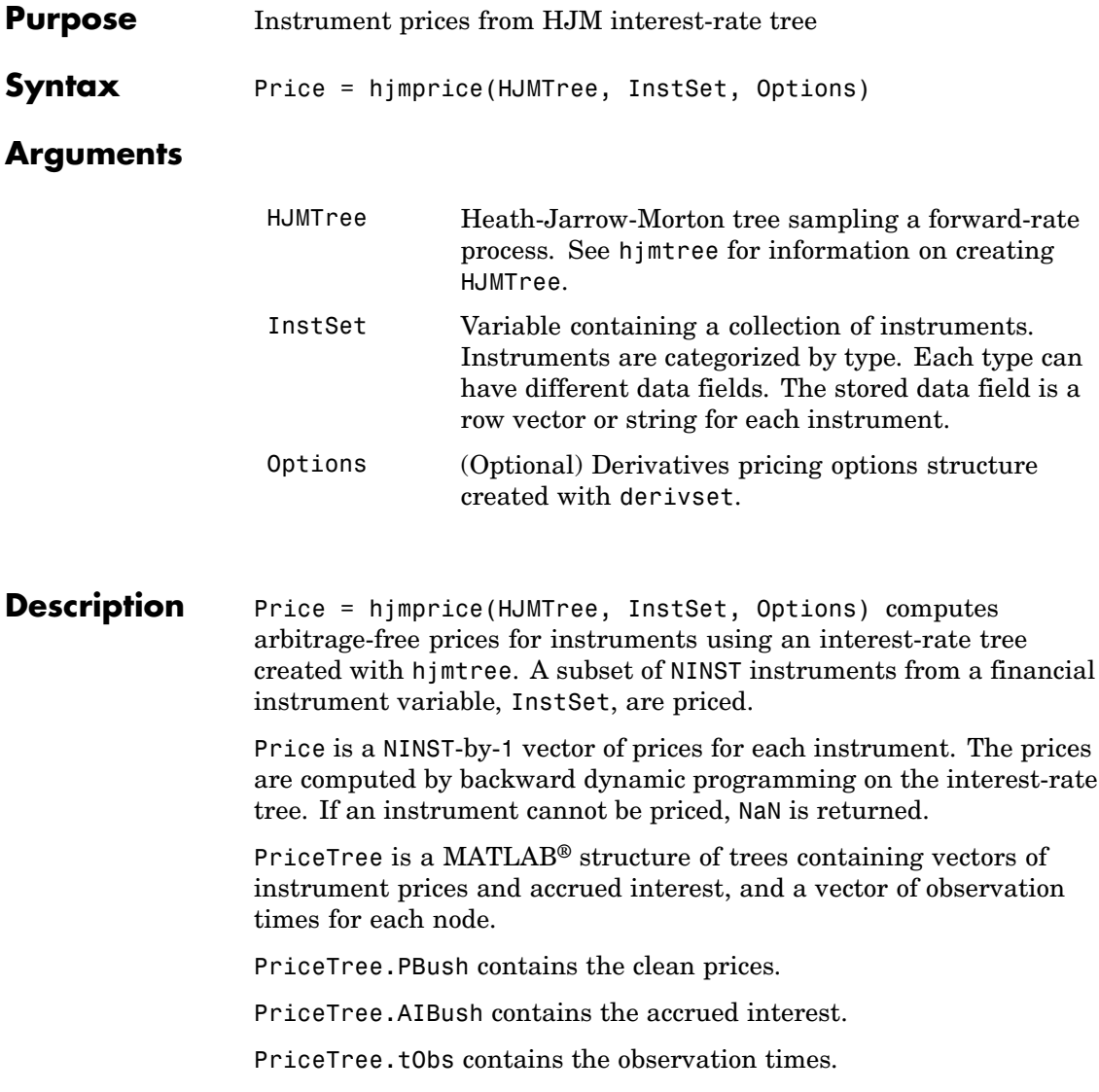

hjmprice handles instrument types: 'Bond', 'CashFlow', 'OptBond', 'OptEmBond', 'Fixed', 'Float', 'Cap', 'Floor', 'Swap'. See instadd to construct defined types.

Related single-type pricing functions are

- **•** bondbyhjm: Price a bond from an HJM tree.
- **•** capbyhjm: Price a cap from an HJM tree.
- **•** cfbyhjm: Price an arbitrary set of cash flows from an HJM tree.
- **•** fixedbyhjm: Price a fixed-rate note from an HJM tree.
- **•** floatbyhjm: Price a floating-rate note from an HJM tree.
- **•** floorbyhjm: Price a floor from an HJM tree.
- **•** optbndbyhjm: Price a bond option from an HJM tree.
- **•** optembndbyhjm: Price a bond with embedded option by an HJM tree.
- **•** swapbyhjm: Price a swap from an HJM tree.
- **•** swaptionbyhjm: Price a swaption from an HJM tree.

#### **Examples** Load the HJM tree and instruments from the data file deriv.mat. Price the cap and bond instruments contained in the instrument set.

```
load deriv.mat;
HJMSubSet = instselect(HJMInstSet,'Type', {'Bond', 'Cap'});
instdisp(HJMSubSet)
Index Type CouponRate Settle Maturity Period Name ...
1 Bond 0.04 01-Jan-2000 01-Jan-2003 1 4% bond
2 Bond 0.04 01-Jan-2000 01-Jan-2004 2 4% bond
Index Type Strike Settle Maturity CapReset... Name ...
3 Cap 0.03 01-Jan-2000 01-Jan-2004 1 3% Cap
[Price, PriceTree] = hjmprice(HJMTree, HJMSubSet)
```

```
Warning: Not all cash flows are aligned with the tree. Result will
be approximated.
Price =
  98.7159
   97.5280
    6.2831
PriceTree =
    FinObj: 'HJMPriceTree'
     PBush: {1x5 cell}
   AIBush: {1x5 cell}
      tObs: [0 1 2 3 4]
```
You can use treeviewer to see the prices of these three instruments along the price tree.

```
treeviewer(PriceTree, HJMSubSet)
```
# **hjmprice**

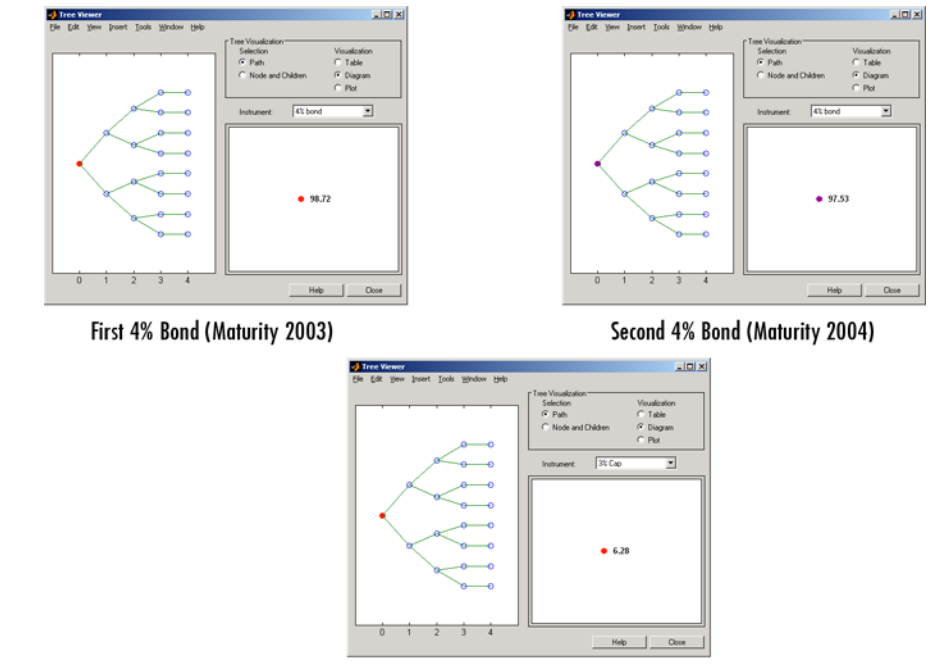

3% Cap

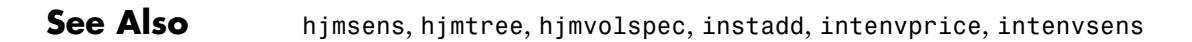

# **hjmsens**

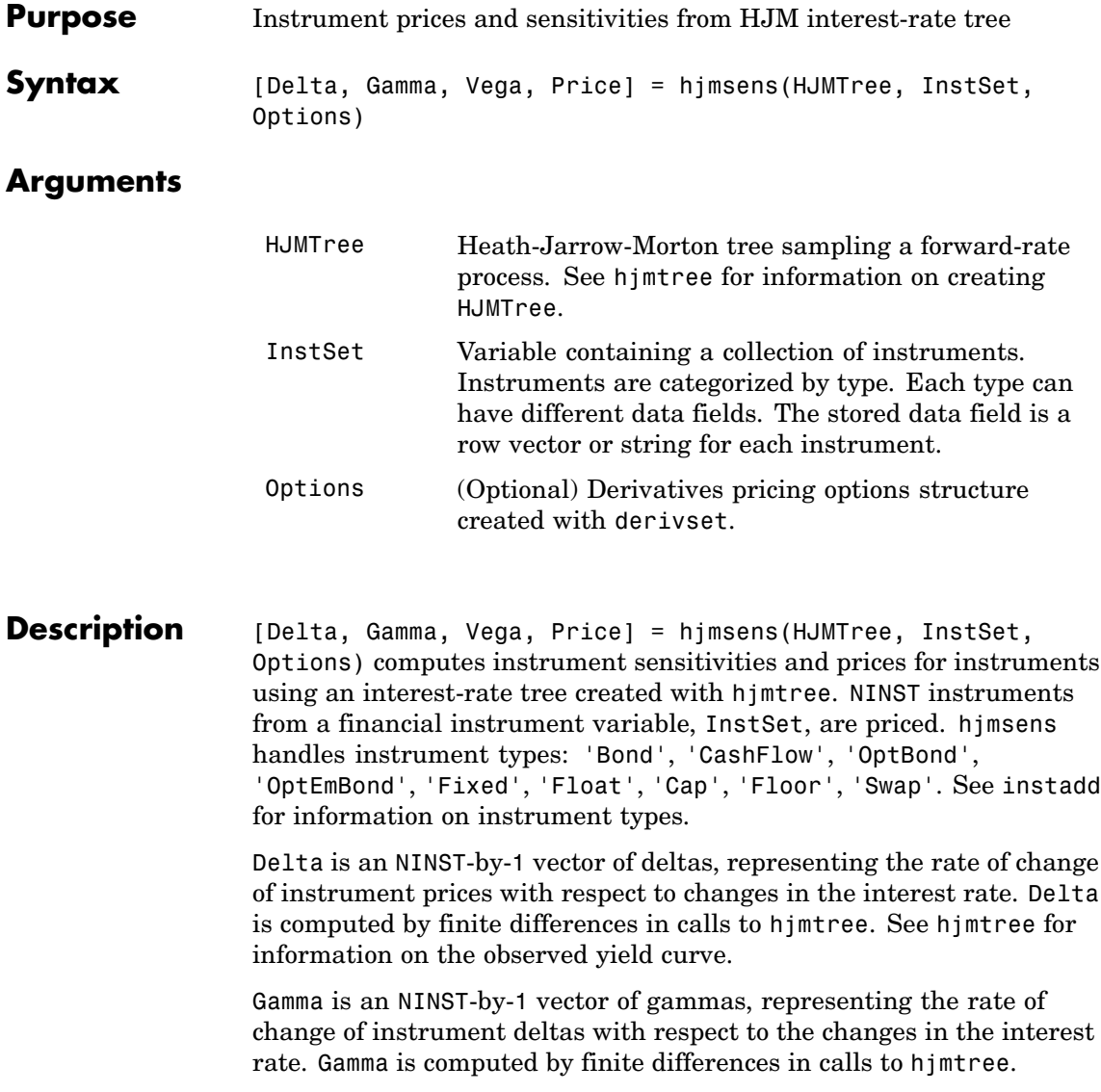

Vega is an NINST-by-1 vector of vegas, representing the rate of change of instrument prices with respect to the changes in the volatility

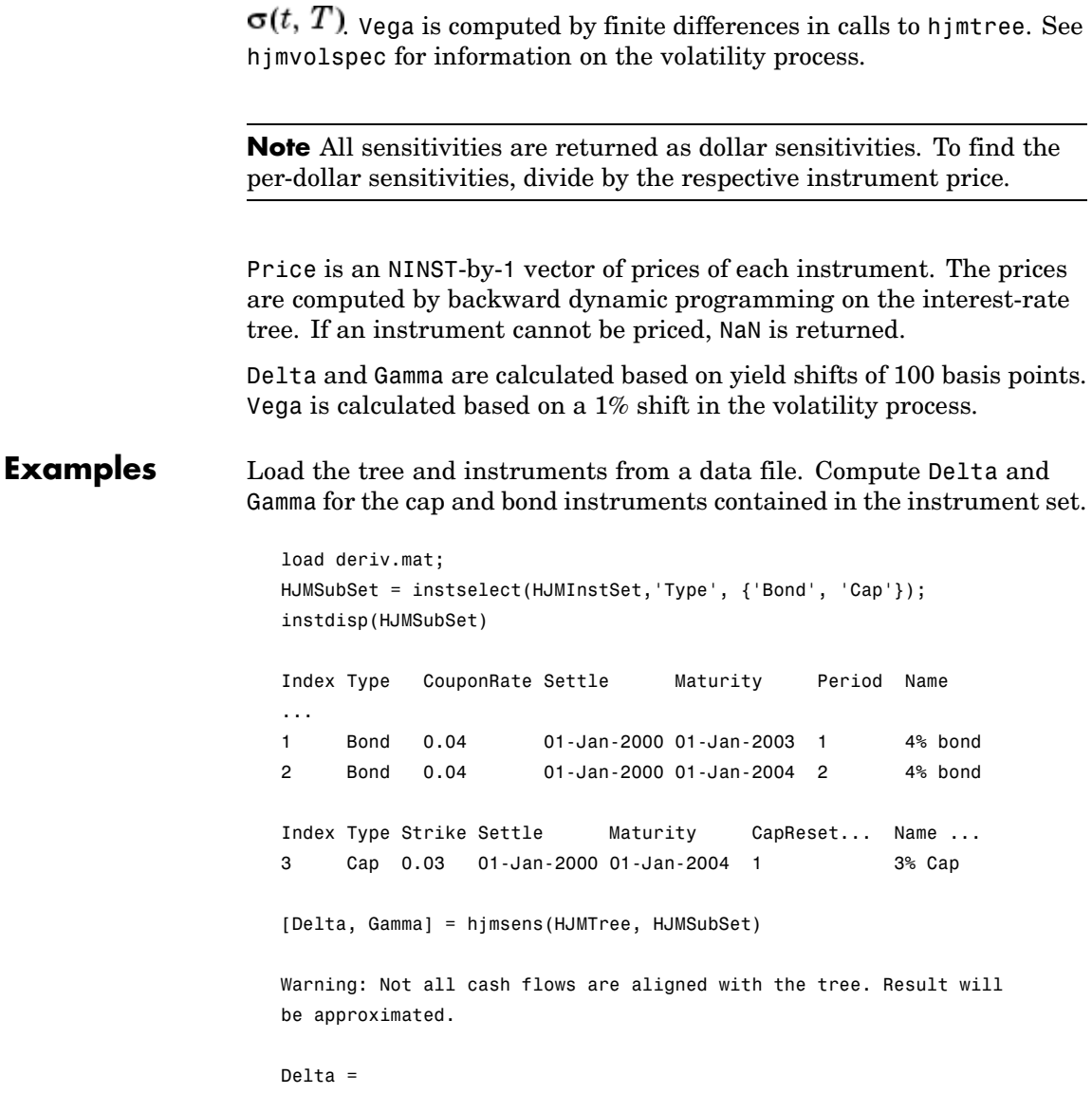

# **hjmsens**

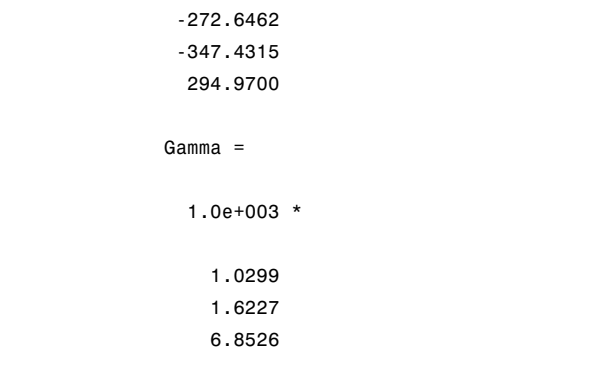

See Also hjmprice, hjmtree, hjmvolspec, instadd

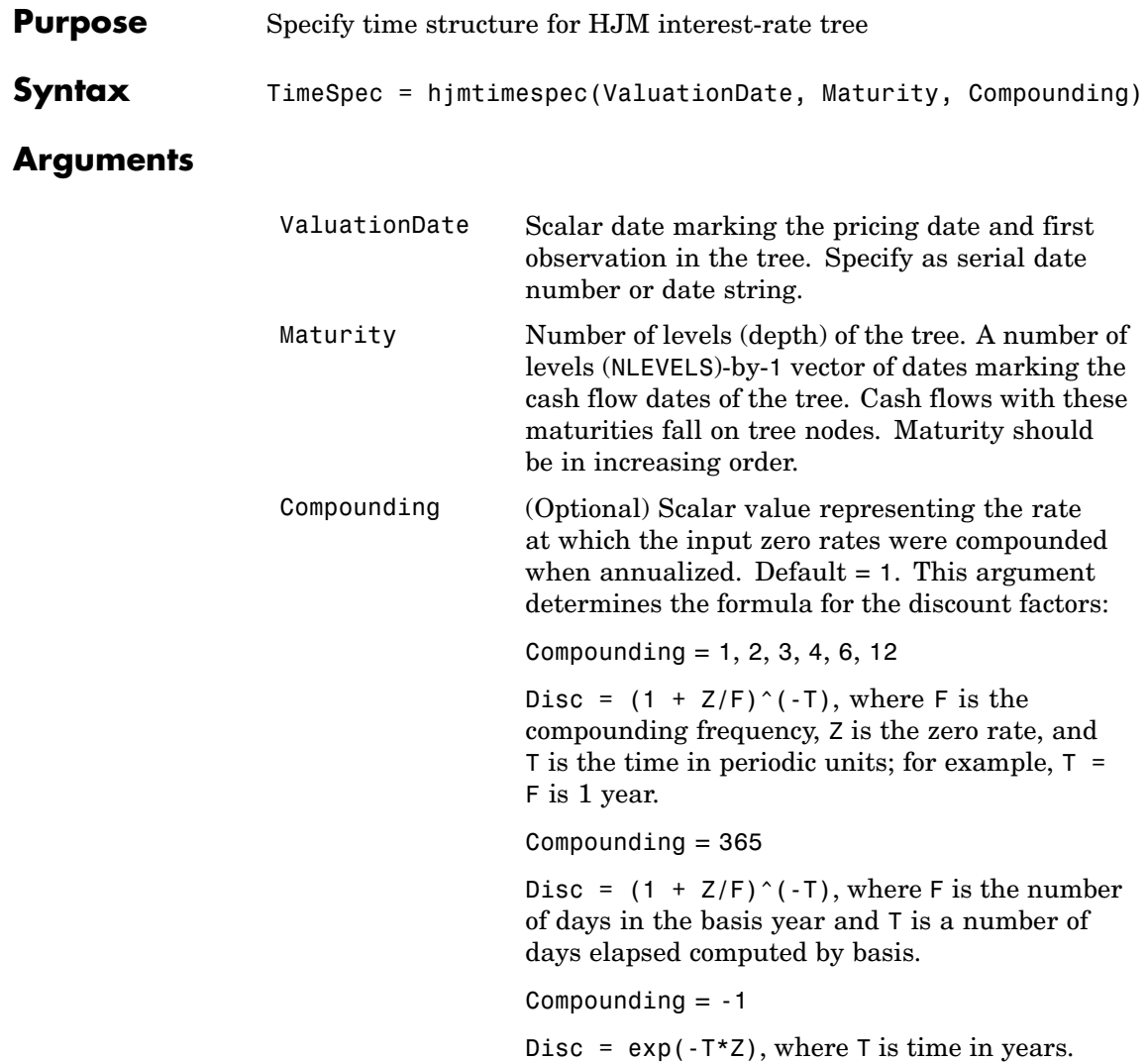

# **hjmtimespec**

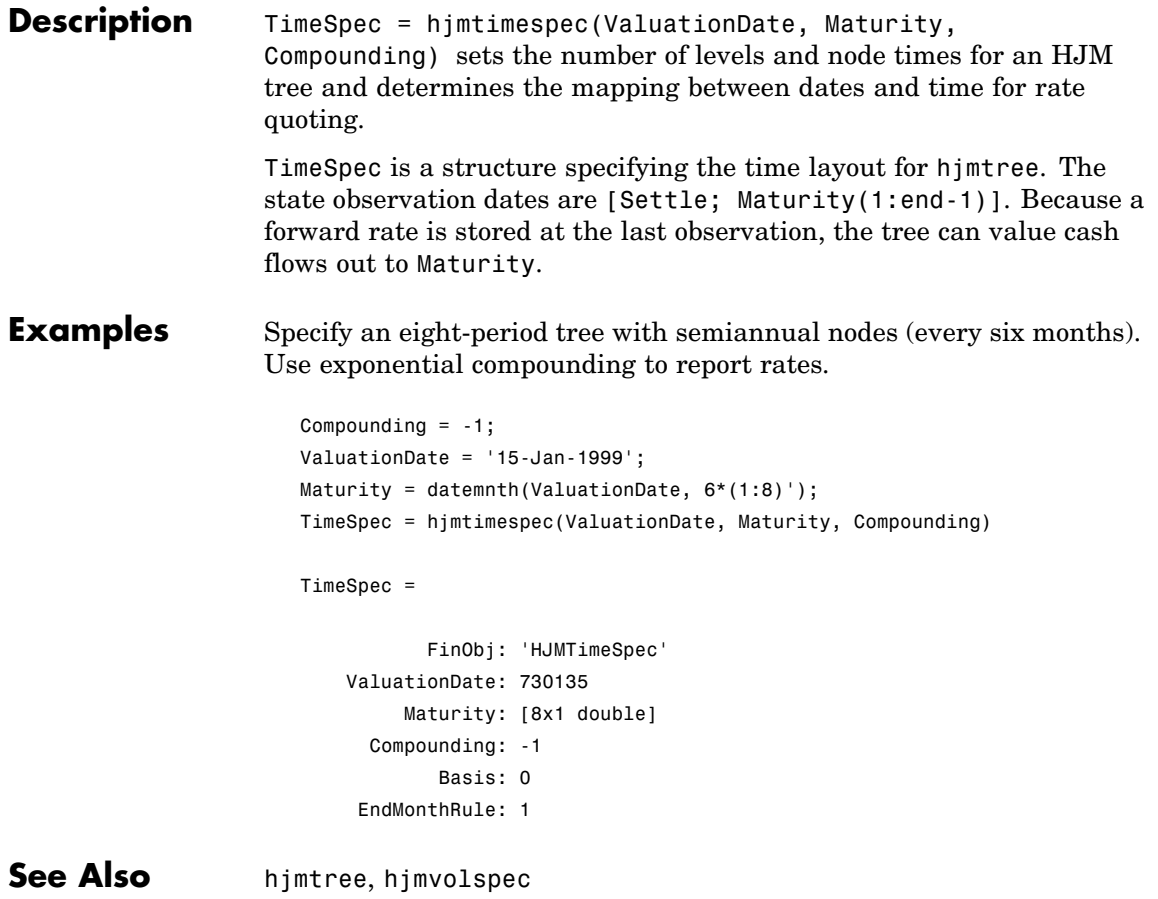

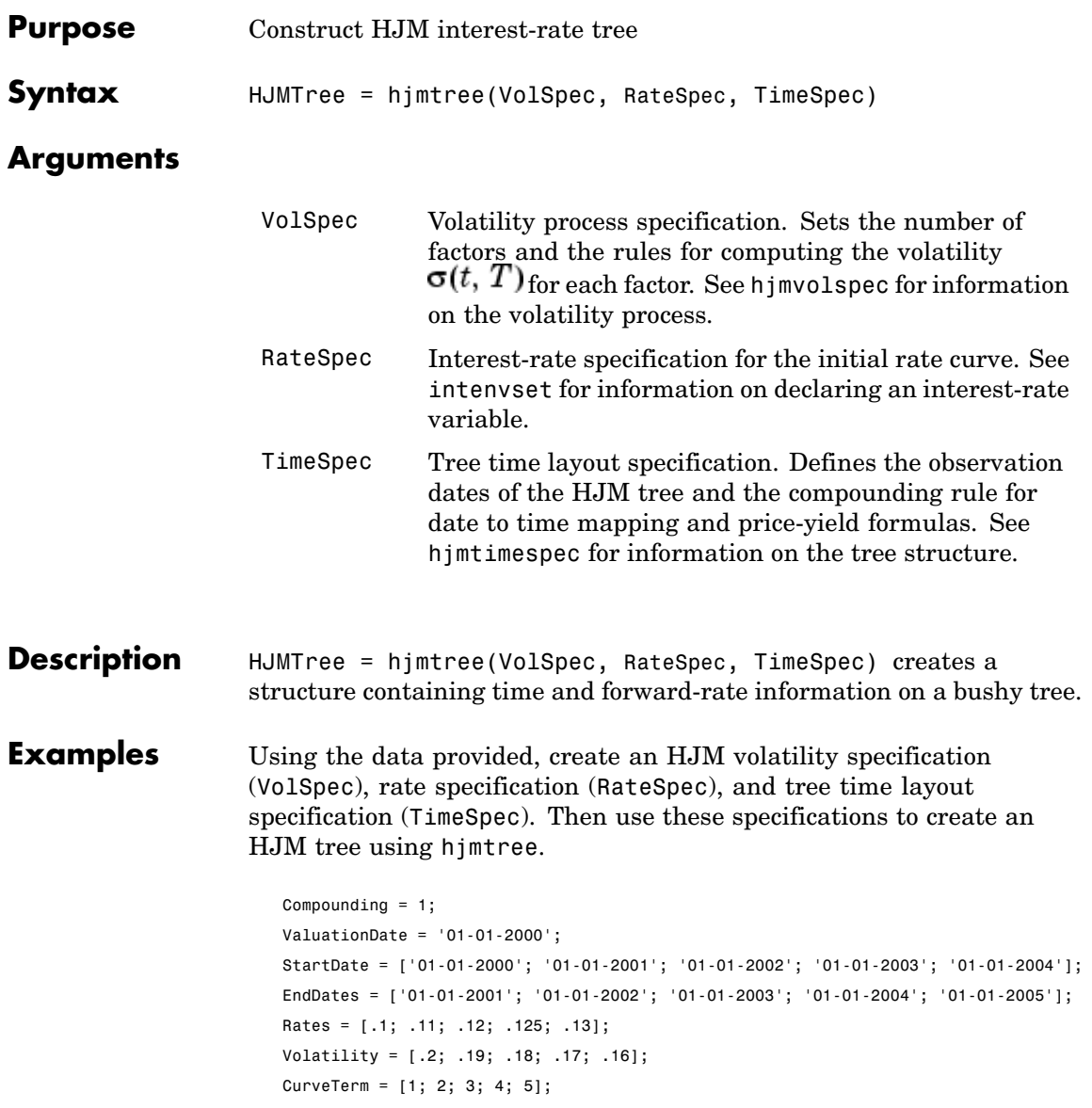

### **hjmtree**

```
HJMVolSpec = hjmvolspec('Stationary', Volatility , CurveTerm);
RateSpec = intenvset('Compounding', Compounding,...
           'ValuationDate', ValuationDate,...
           'StartDates', StartDate,...
           'EndDates', EndDates,...
           'Rates', Rates);
HJMTimeSpec = hjmtimespec(ValuationDate, EndDates, Compounding);
HJMTree = hjmtree(HJMVolSpec, RateSpec, HJMTimeSpec)
```
Use treeviewer to observe the tree you have created.

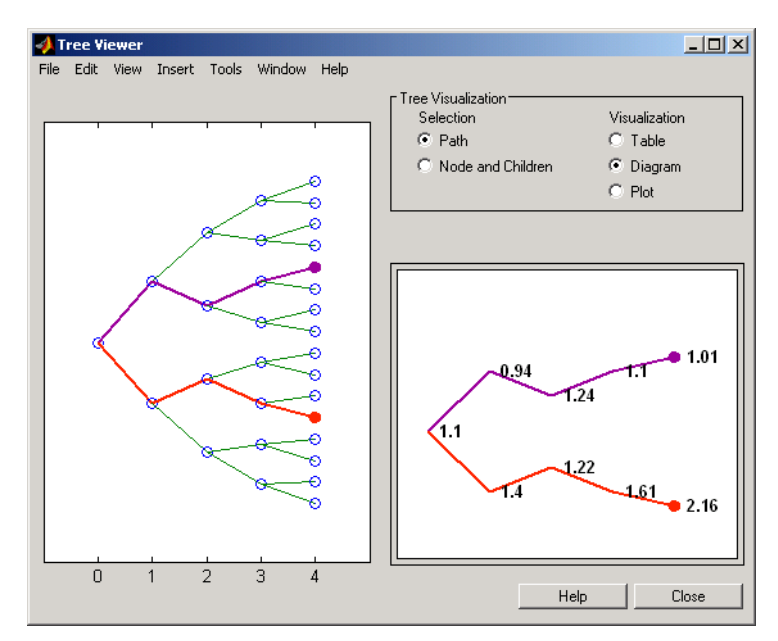

treeviewer(HJMTree)

See Also hjmprice, hjmtimespec, hjmvolspec, intenvset

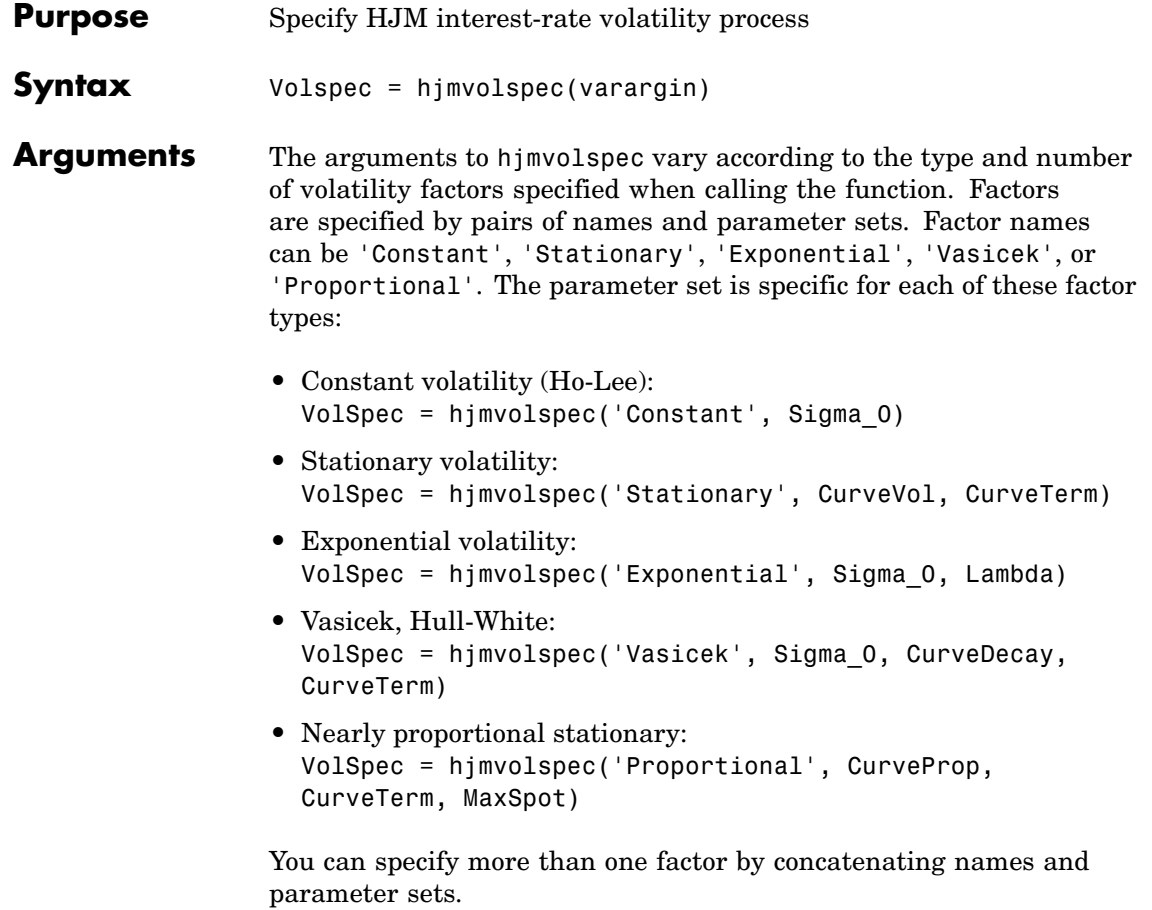

The following table defines the various arguments to hjmvolspec.

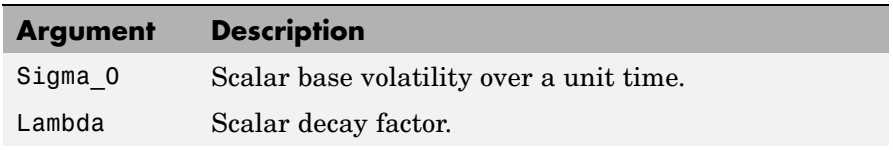

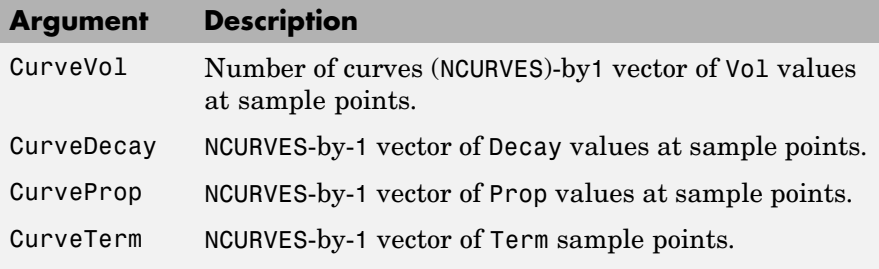

**Note** See the volatility specifications formulas below for a description of Vol, Decay, Prop, and Term.

#### **Description** Volspec = hjmvolspec(varargin) computes VolSpec, a structure that specifies the volatility model for hjmtree.

hjmvolspec specifies an HJM forward-rate volatility process. Each factor is specified with one of the functional forms.

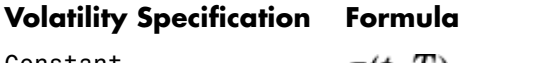

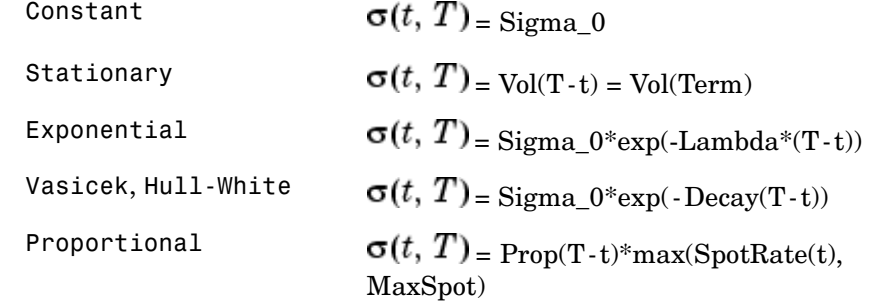

The volatility process is  $\sigma(t, T)$ , where t is the observation time and  $T$  is the starting time of a forward rate. In a stationary process, the volatility term is  $T-t$ . Multiple factors can be specified sequentially. The time values  $T, t$ , and Term are in coupon interval units specified by the Compounding input of himtimespec. For instance if Compounding  $=$ 2, Term = 1 is a semiannual period (six months). **Examples Example 1**. Volatility is single-factor proportional. CurveProp = [0.11765; 0.08825; 0.06865];  $Current = [1; 2; 3];$ VolSpec = hjmvolspec('Proportional', CurveProp, CurveTerm, 1e6) VolSpec = FinObj: 'HJMVolSpec' FactorModels: {'Proportional'} FactorArgs: {{1x3 cell}} SigmaShift: 0 NumFactors: 1 NumBranch: 2 PBranch: [0.5000 0.5000] Fact2Branch: [-1 1]

**Example 2**. Volatility is two-factor exponential and constant.

```
VolSpec = hjmvolspec('Exponential', 0.1, 1, 'Constant', 0.2)
VolSpec =
         FinObj: 'HJMVolSpec'
   FactorModels: {'Exponential' 'Constant'}
     FactorArgs: {{1x2 cell} {1x1 cell}}
     SigmaShift: 0
     NumFactors: 2
      NumBranch: 3
        PBranch: [0.2500 0.2500 0.5000]
     Fact2Branch: [2x3 double]
```
# **hjmvolspec**

See Also hjmtimespec, hjmtree

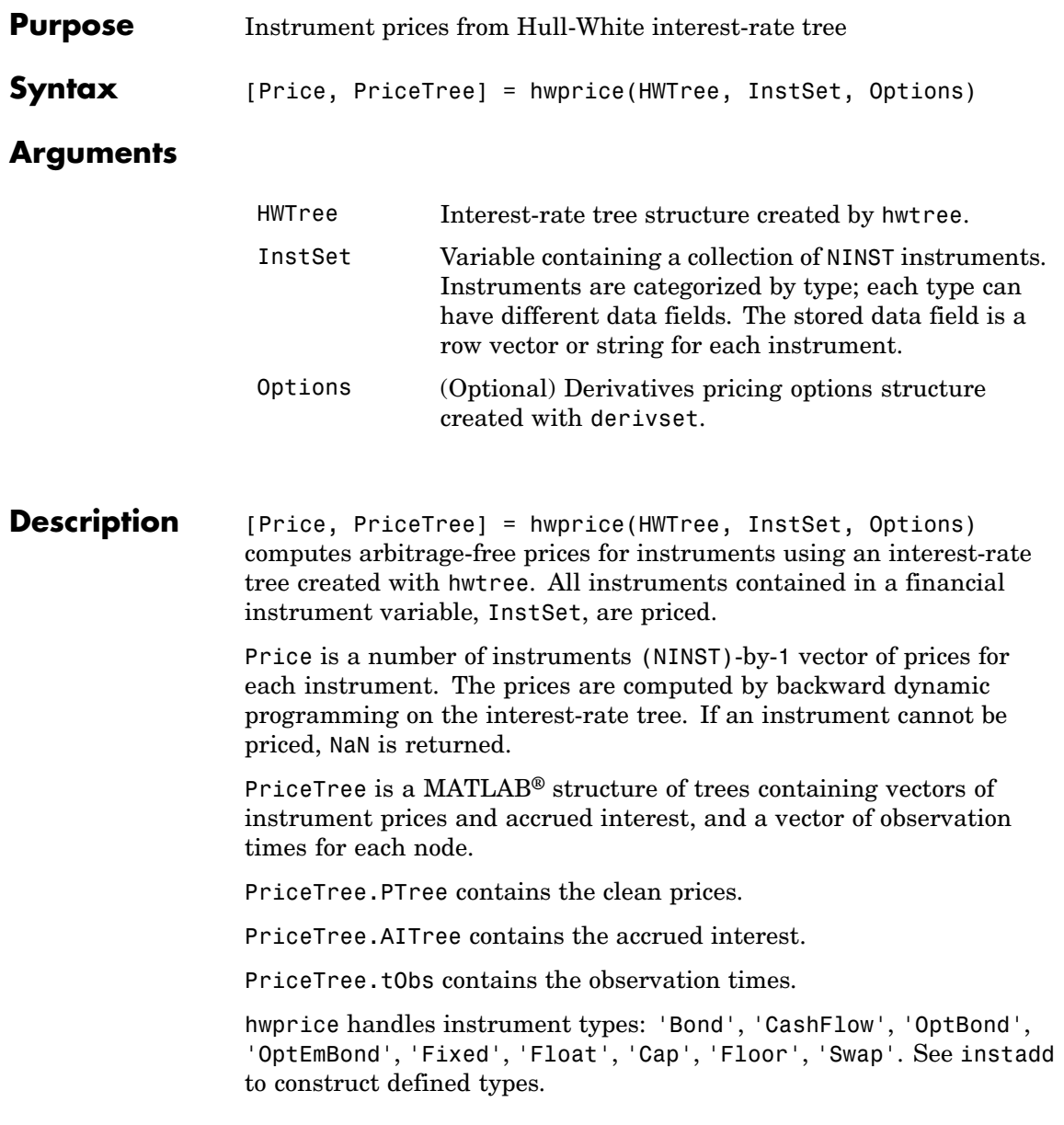

## **hwprice**

Related single-type pricing functions are • bondbyhw: Price a bond from a Hull-White tree. **•** capbyhw: Price a cap from a Hull-White tree. **•** cfbyhw: Price an arbitrary set of cash flows from a Hull-White tree. **•** fixedbyhw: Price a fixed-rate note from a Hull-White tree. **•** floatbyhw: Price a floating-rate note from a Hull-White tree. **•** floorbyhw: Price a floor from a Hull-White tree. **•** optbndbyhw: Price a bond option from a Hull-White tree. **•** optembndbyhw: Price a bond with embedded option by a Hull-White tree. **•** swapbyhw: Price a swap from a Hull-White tree. **•** swaptionbyhw: Price a swaption from a Hull-White tree. **Examples** Load the HW tree and instruments from the data file deriv.mat. Price the cap and bond instruments contained in the instrument set. load deriv.mat; HWSubSet = instselect(HWInstSet,'Type', {'Bond', 'Cap'}); instdisp(HWSubSet) Index Type CouponRate Settle Maturity Period Name ... 1 Bond 0.04 01-Jan-2004 01-Jan-2007 1 4% bond 2 Bond 0.04 01-Jan-2004 01-Jan-2008 1 4% bond Index Type Strike Settle Maturity CapReset... Name ... 3 Cap 0.06 01-Jan-2004 01-Jan-2008 1 6% Cap [Price, PriceTree] = hwprice(HWTree, HWSubSet); Price =

 $\Box$ D $\Box$ 

100.9188 99.3296 0.5837

You can use treeviewer to see the prices of these three instruments along the price tree.

```
treeviewer(PriceTree, HWSubSet)
                                       니미치
                                              ъT,
                     G Path
                                  C Table
                     C. Node and Child
```
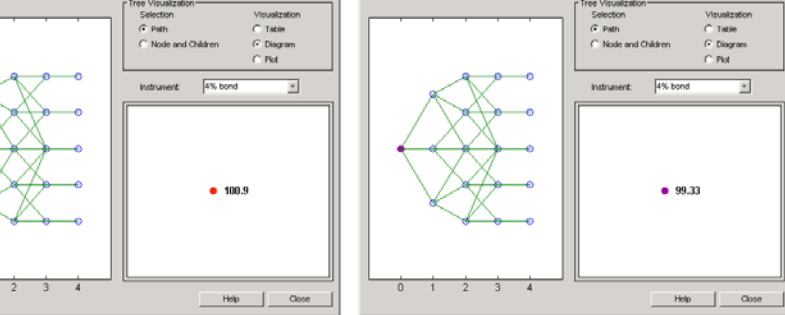

First 4% Bond (Maturity 2007)

Second 4% Bond (Maturity 2008)

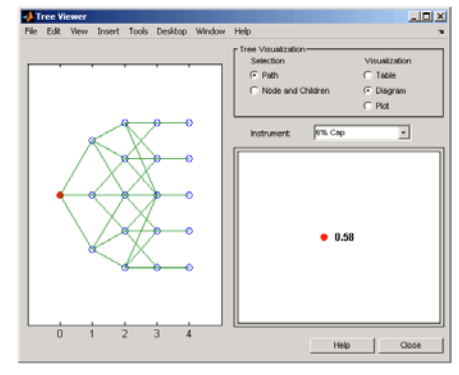

6% Cap

# **hwprice**

See Also **hwsens, hwtree, instadd, intenvprice**, intenvsens

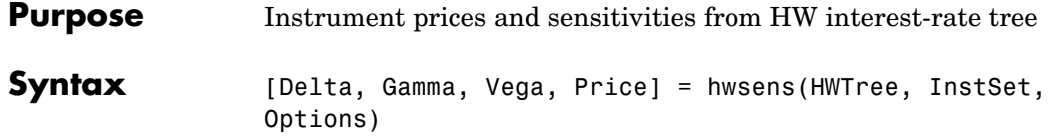

#### **Arguments**

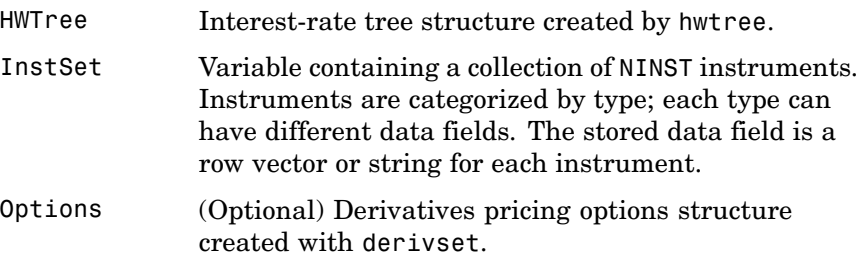

### **Description** [Delta, Gamma, Vega, Price] = hwsens(HWTree, InstSet,

Options) computes instrument sensitivities and prices for instruments using an interest-rate tree created with the hwtree function. NINST instruments from a financial instrument variable, InstSet, are priced. hwsens handles instrument types: 'Bond', 'CashFlow', 'OptBond', 'OptEmBond', 'Fixed', 'Float', 'Cap', 'Floor', 'Swap'. See instadd for information on instrument types.

Delta is an NINST-by-1 vector of deltas, representing the rate of change of instrument prices with respect to changes in the interest rate. Delta is computed by finite differences in calls to hwtree. See hwtree for information on the observed yield curve.

Gamma is an NINST-by-1 vector of gammas, representing the rate of change of instrument deltas with respect to the changes in the interest rate. Gamma is computed by finite differences in calls to hwtree.

Vega is an NINST-by-1 vector of vegas, representing the rate of change of instrument prices with respect to the changes in the volatility  $\sigma(t, T)$ .

### **hwsens**

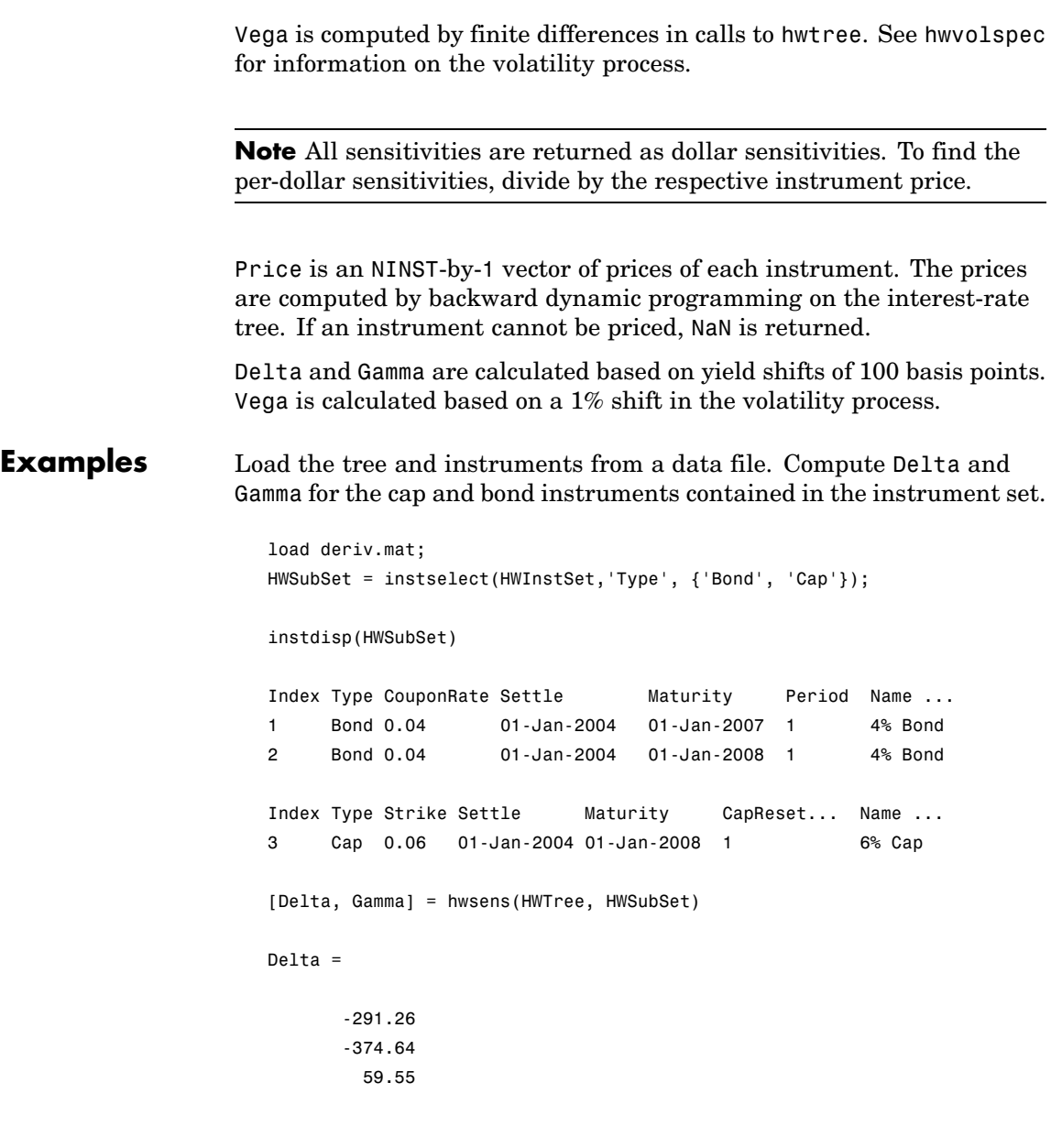

Gamma = 858.41 1460.88 4843.65

See Also **hwprice, hwtree, hwvolspec, instadd** 

# **hwtimespec**

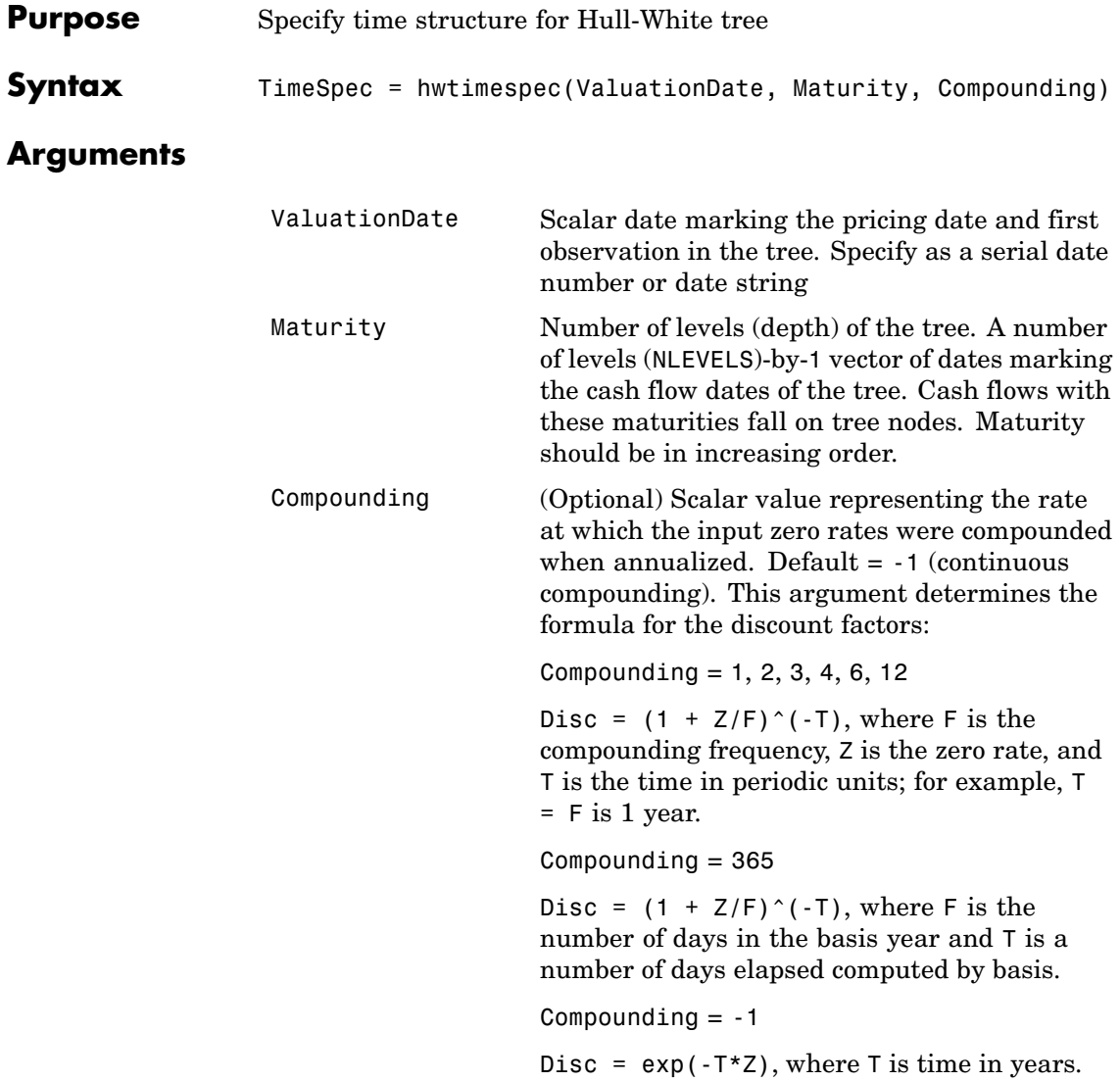

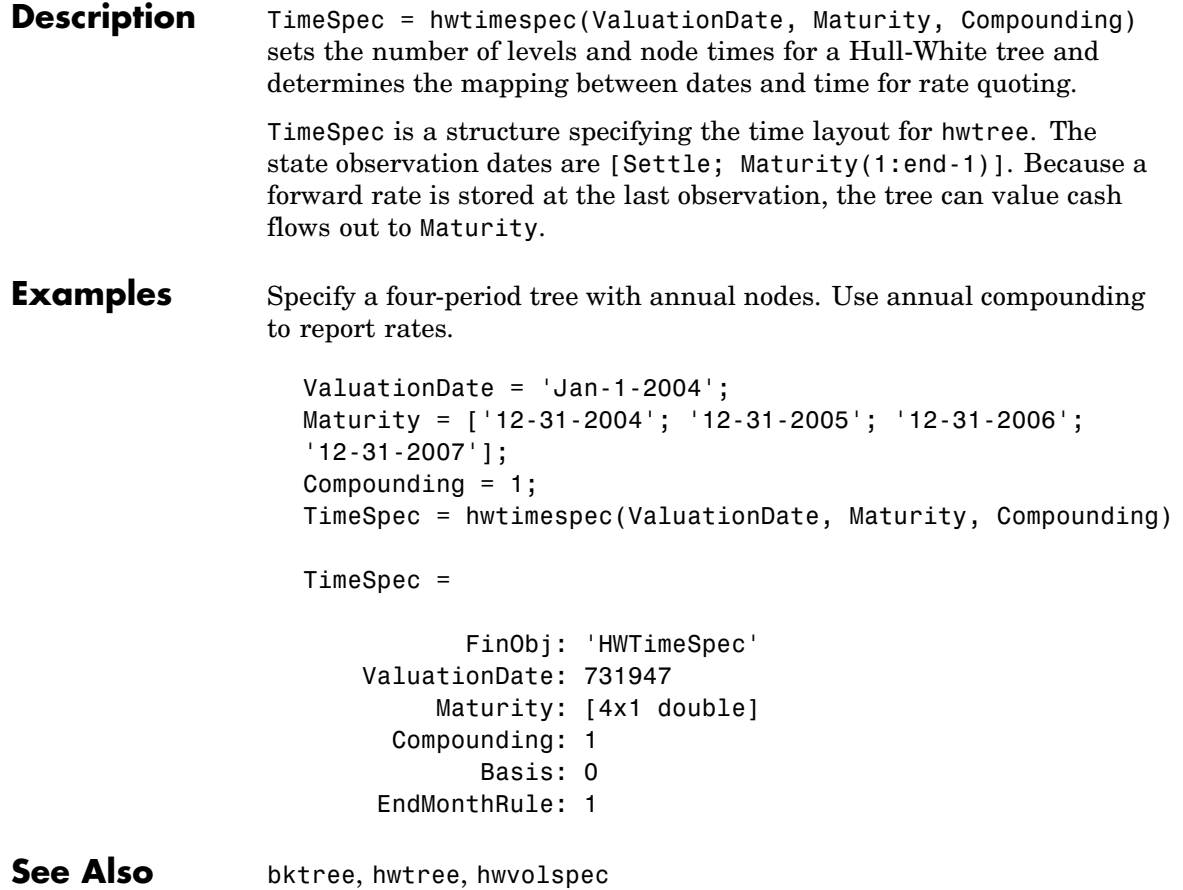

### **hwtree**

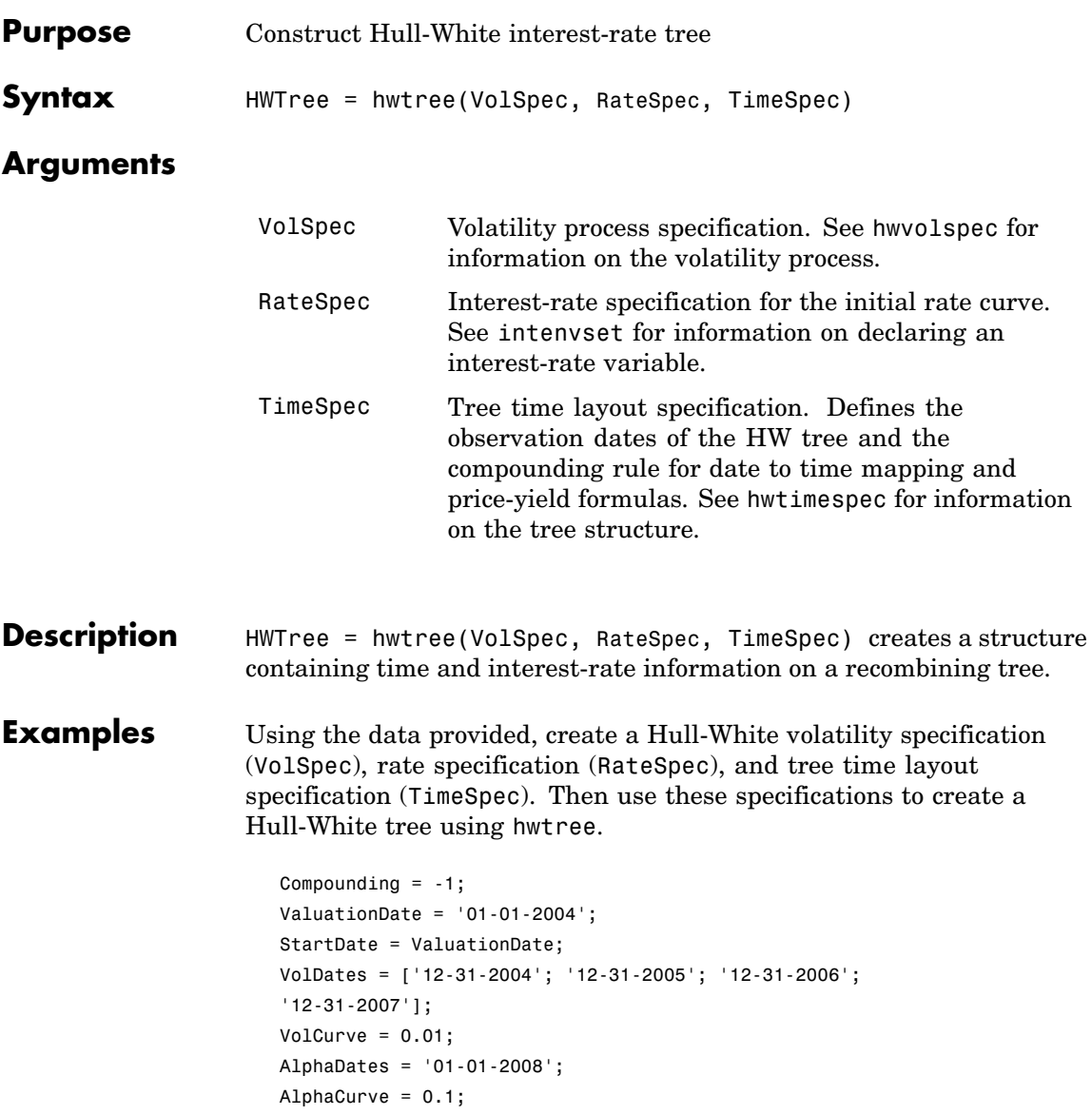

### **hwtree**

```
HWVolSpec = hwvolspec(ValuationDate, VolDates, VolCurve,...
AlphaDates, AlphaCurve);
RateSpec = intenvset('Compounding', Compounding,...
      'ValuationDate', ValuationDate,...
      'StartDates', ValuationDate,...
      'EndDates', VolDates,...
      'Rates', Rates);
HWTimeSpec = hwtimespec(ValuationDate, VolDates, Compounding);
HWTree = hwtree(HWVolSpec, RateSpec, HWTimeSpec)
HWTree =
     FinObj: 'HWFwdTree'
     VolSpec: [1x1 struct]
    TimeSpec: [1x1 struct]
    RateSpec: [1x1 struct]
        tObs: [0 0.9973 1.9973 2.9973]
        dObs: [731947 732312 732677 733042]
     CFlowT: {[4x1 double] [3x1 double] [2x1 double] [3.9973]}
       Probs: {[3x1 double] [3x3 double] [3x5 double]}
     Connect: {[2] [2 3 4] [2 2 3 4 4]}
     FwdTree: {1x4 cell}
```
Use treeviewer to observe the tree you have created.

treeviewer(HWTree)

### **hwtree**

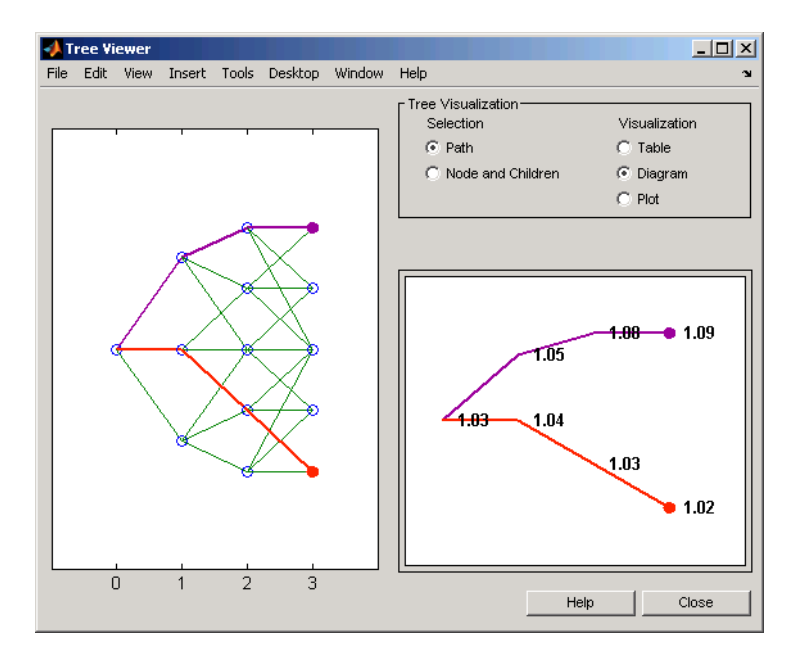

See Also **hwprice, hwtimespec, hwvolspec, intenvset** 

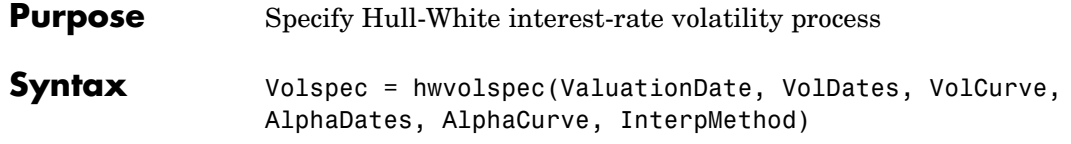

#### **Arguments**

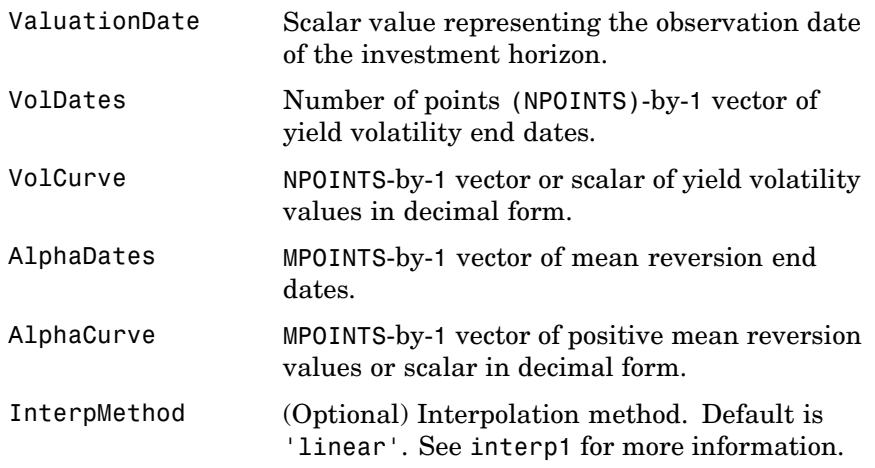

**Note** The number of points in VolCurve and AlphaCurve do not have to be the same.

#### **Description** Volspec = hwvolspec(ValuationDate, VolDates, VolCurve, AlphaDates, AlphaCurve, InterpMethod) creates a structure specifying the volatility for hwtree.

The volatility process is such that the variance of  $r(t + dt) - r(t)$  is defined as follows:  $V = (Volatility.^2$  .\*  $(1 - exp(-2*Alpha . * dt)))$  ./  $(2 * Alpha)$ . For more information on using Hull-White interest rate trees, see "Hull-White (HW) and Black-Karasinski (BK) Modeling" on page B-[4](#page-708-0).

### **hwvolspec**

```
Examples Using the data provided, create a Hull-White volatility specification
                     (VolSpec).
                        ValuationDate = '01-01-2004';
                        StartDate = ValuationDate;
                        VolDates = ['12-31-2004'; '12-31-2005'; '12-31-2006';
                        '12-31-2007'];
                        Volume = 0.01;AlphaDates = '01-01-2008';
                        AlphaCurve = 0.1;
                        HWVolSpec = hwvolspec(ValuationDate, VolDates, VolCurve,...
                        AlphaDates, AlphaCurve)
                        HWVolSpec =
                                    FinObj: 'HWVolSpec'
                             ValuationDate: 731947
                                  VolDates: [4x1 double]
                                  VolCurve: [4x1 double]
                                AlphaCurve: 0.1000
                                AlphaDates: 733408
                           VolInterpMethod: 'linear'
See Also bktree, interp1
```
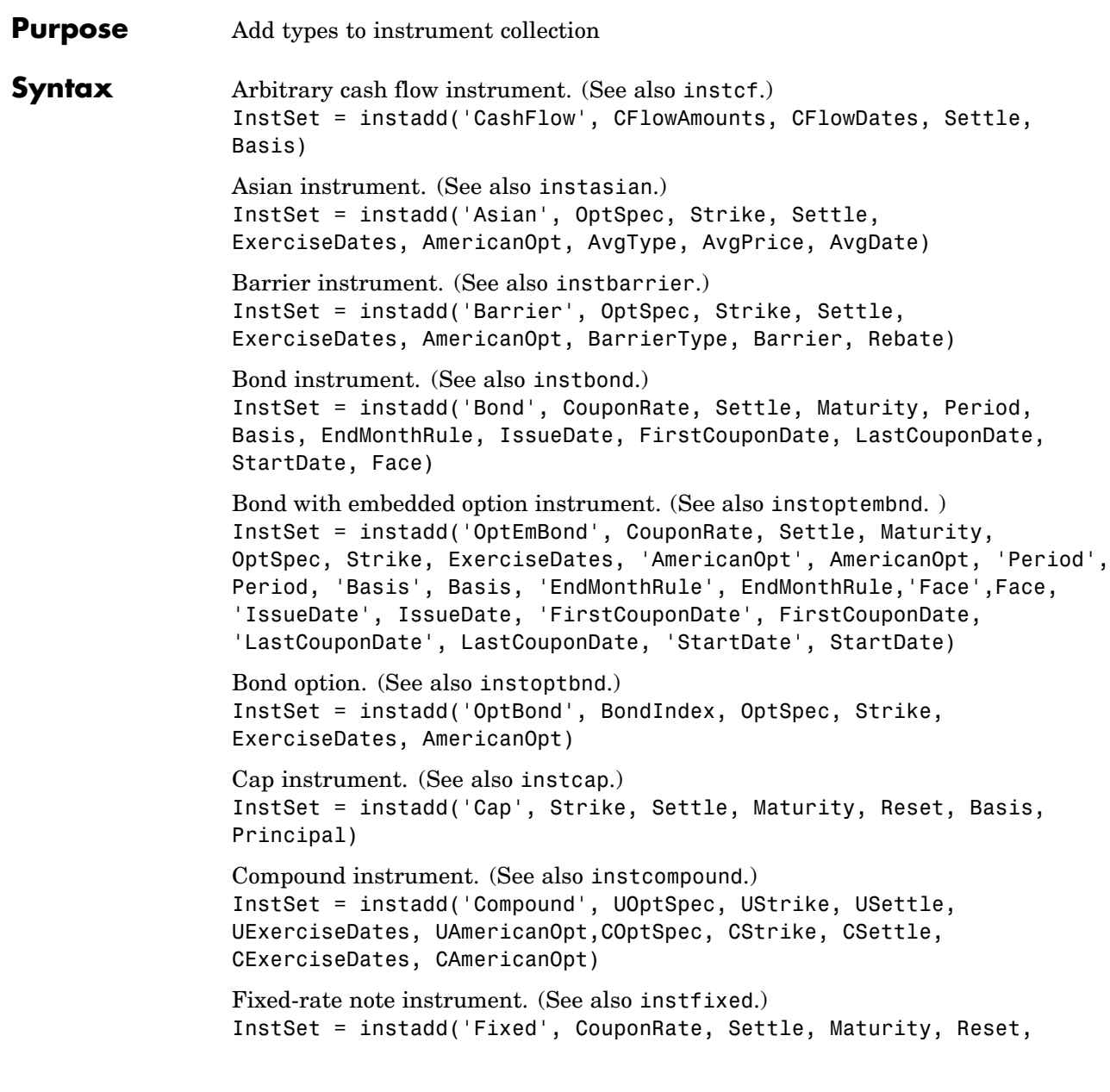

```
Basis, Principal)
Floating-rate note instrument. (See also instfloat.)
InstSet = instadd('Float', Spread, Settle, Maturity, Reset, Basis,
Principal)
Floor instrument. (See also instfloor.)
InstSet = instadd('Floor', Strike, Settle, Maturity, Reset, Basis,
Principal)
Lookback instrument. (See also instlookback.)
InstSet = instadd('Lookback', OptSpec, Strike, Settle,
ExerciseDates, AmericanOpt)
Stock option instrument. (See also instoptstock.)
InstSet = instadd('OptStock', OptSpec, Strike, Settle, Maturity,
AmericanOpt)
Swap instrument. (See also instswap.)
InstSet = instadd('Swap', LegRate, Settle, Maturity, LegReset,
Basis, Principal, LegType)
Swaption instrument. (See also instswaption.)
InstSet = instadd('Swaption', OptSpec, Strike, ExerciseDates,
Spread, Settle, Maturity, AmericanOpt, SwapReset, Basis, Principal)
To add instruments to an existing collection:
InstSet = instadd(InstSetOld, TypeString, Data1, Data2, ...)
```
### **Arguments**

InstSetOld Variable containing a collection of instruments. Instruments are classified by type; each type can have different data fields. The stored data field is a row vector or string for each instrument.

For more information on instrument data parameters, see the reference entries for individual instrument types. For example, see instcap for additional information on the cap instrument.

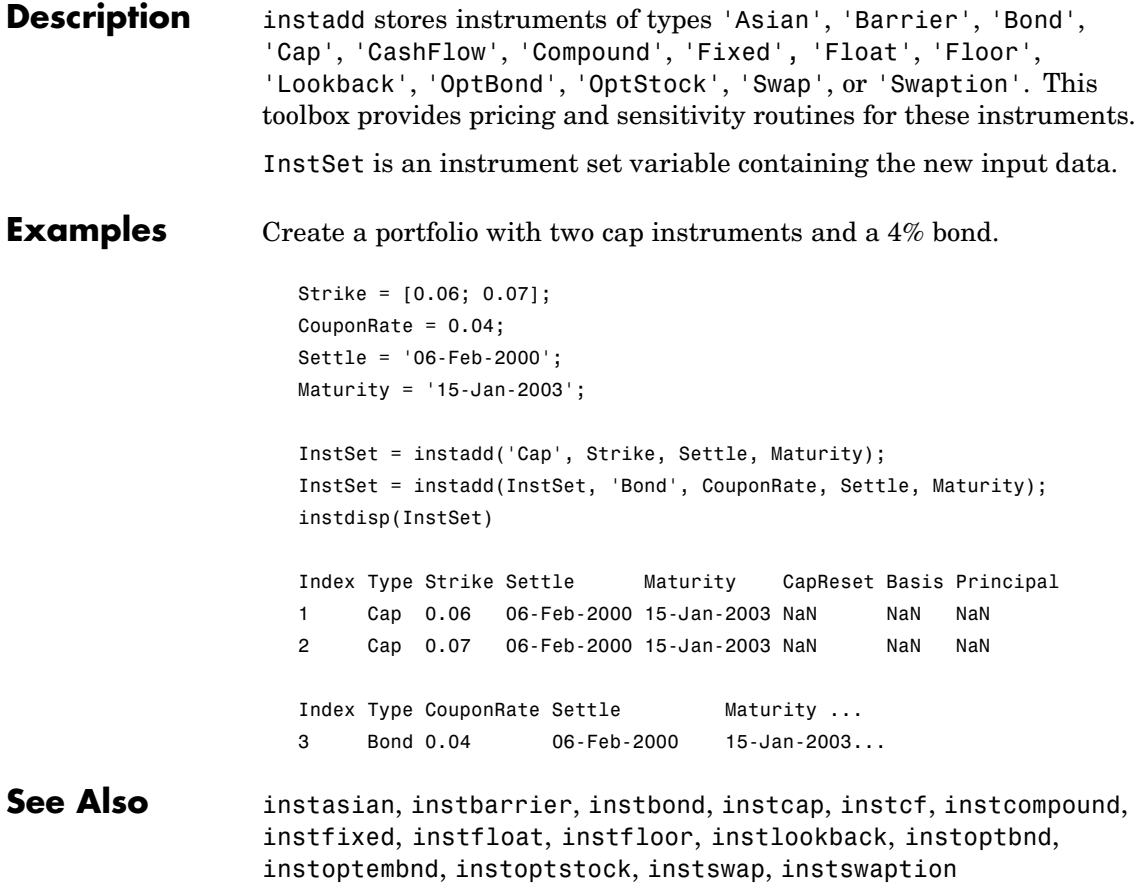

# **instaddfield**

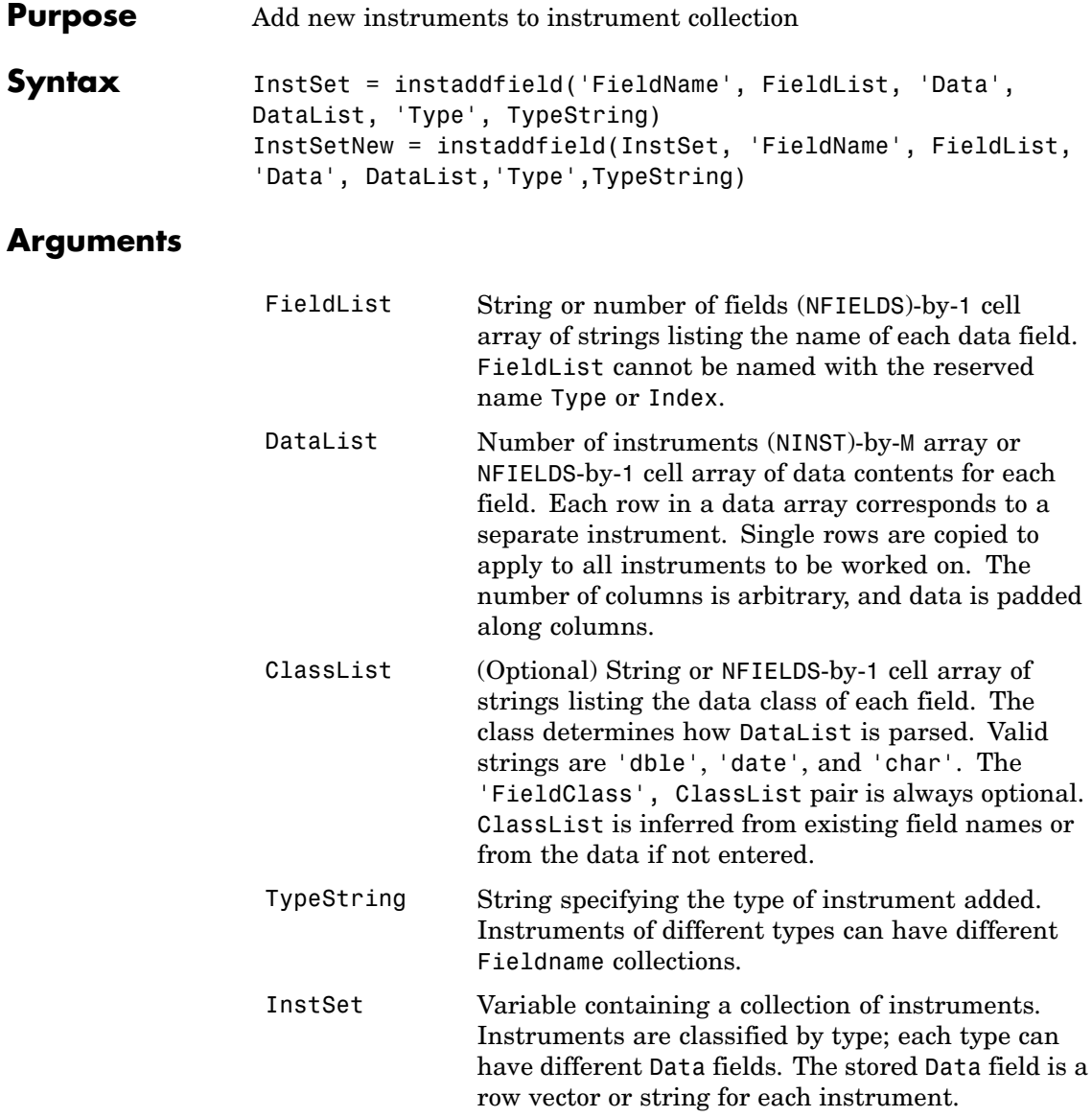

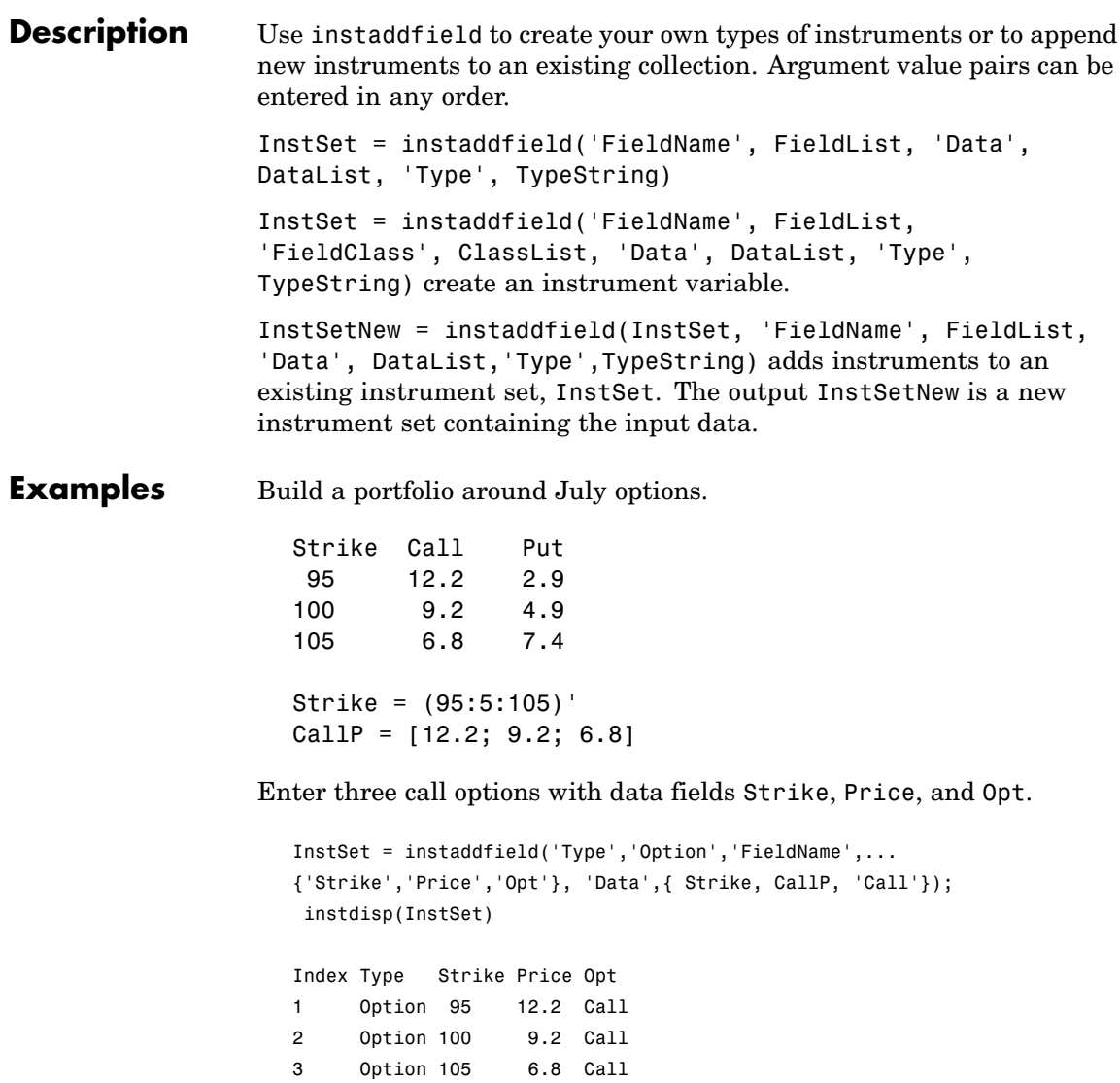

Add a futures contract and set the input parsing class.

```
InstSet = instaddfield(InstSet,'Type','Futures',...
'FieldName',{'Delivery','F'},'FieldClass',{'date','dble'},...
'Data' ,{'01-Jul-99',104.4 });
instdisp(InstSet)
Index Type Strike Price Opt
1 Option 95 12.2 Call
2 Option 100 9.2 Call
3 Option 105 6.8 Call
Index Type Delivery F
4 Futures 01-Jul-1999 104.4
```
Add a put option.

```
FN = instfields(InstSet,'Type','Option')
InstSet = instaddfield(InstSet,'Type','Option',...
'FieldName',FN, 'Data',{105, 7.4, 'Put'});
instdisp(InstSet)
Index Type Strike Price Opt
1 Option 95 12.2 Call
2 Option 100 9.2 Call
3 Option 105 6.8 Call
Index Type Delivery F
4 Futures 01-Jul-1999 104.4
Index Type Strike Price Opt
5 Option 105 7.4 Put
```
Make a placeholder for another put.

```
InstSet = instaddfield(InstSet,'Type','Option',...
'FieldName','Opt','Data','Put')
instdisp(InstSet)
```
Index Type Strike Price Opt 1 Option 95 12.2 Call 2 Option 100 9.2 Call 3 Option 105 6.8 Call Index Type Delivery F 4 Futures 01-Jul-1999 104.4 Index Type Strike Price Opt 5 Option 105 7.4 Put 6 Option NaN NaN Put Add a cash instrument. InstSet = instaddfield(InstSet, 'Type', 'TBill',... 'FieldName','Price','Data',99) instdisp(InstSet) Index Type Strike Price Opt 1 Option 95 12.2 Call 2 Option 100 9.2 Call 3 Option 105 6.8 Call Index Type Delivery F 4 Futures 01-Jul-1999 104.4 Index Type Strike Price Opt 5 Option 105 7.4 Put 6 Option NaN NaN Put Index Type Price 7 TBill 99 **See Also** instdisp, instget, instgetcell, instsetfield

# **instasian**

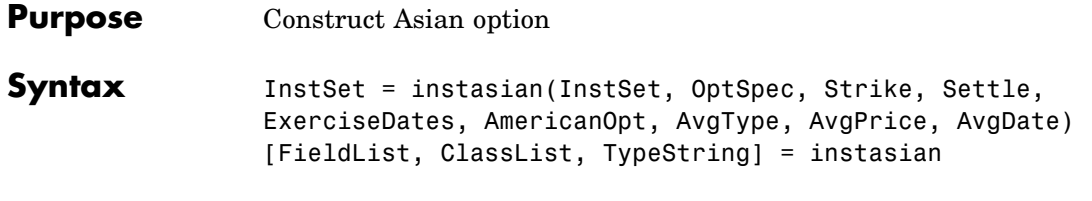

### **Arguments**

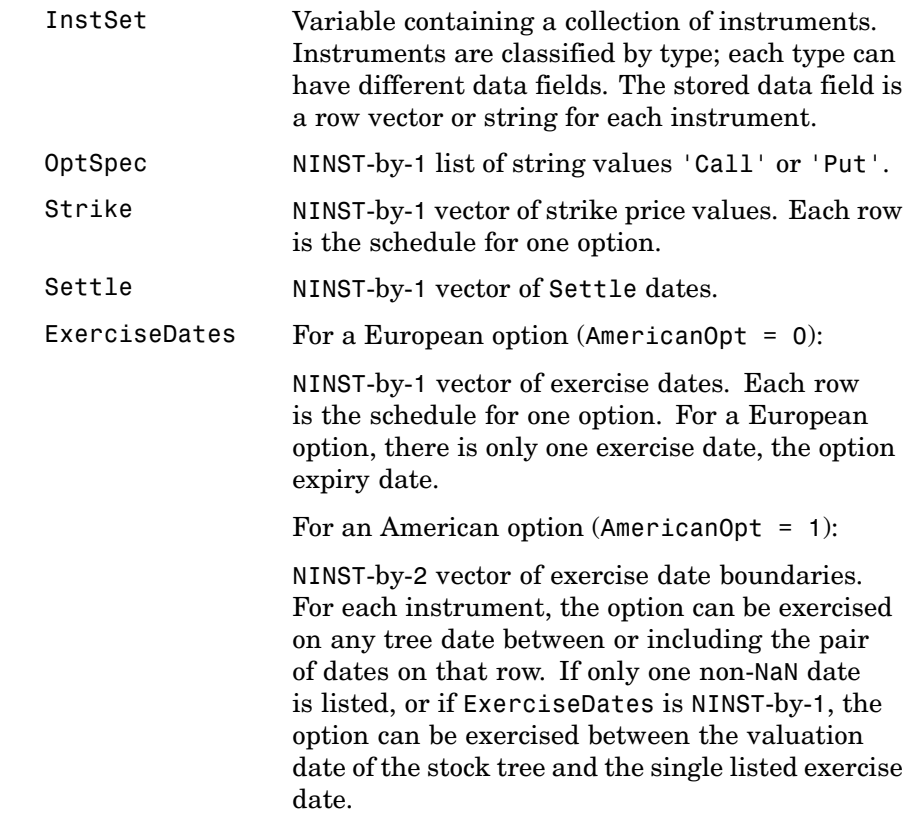

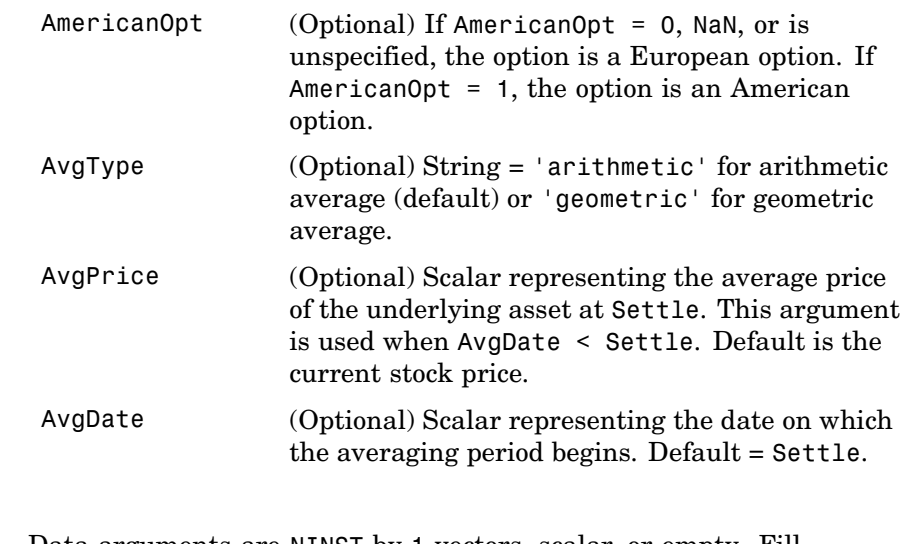

Data arguments are NINST-by-1 vectors, scalar, or empty. Fill unspecified entries in vectors with NaN. Only one data argument is required to create the instrument. The others may be omitted or passed as empty matrices [].

**Description** InstSet = instasian(InstSet, OptSpec, Strike, Settle, ExerciseDates, AmericanOpt, AvgType, AvgPrice, AvgDate) specifies an Asian option.

> [FieldList, ClassList, TypeString] = instasian displays the classes.

> FieldList is a number of fields (NFIELDS)-by-1 cell array of strings listing the name of each data field for this instrument type.

ClassList is an NFIELDS-by-1 cell array of strings listing the data class of each field. The class determines how arguments are parsed. Valid strings are 'dble', 'date', and 'char'.

TypeString is a string specifying the type of instrument added. For an Asian option instrument, TypeString = 'Asian'.

# **instasian**

See Also instadd, instdisp, instget

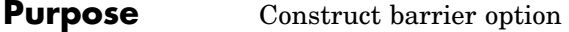

**Syntax** InstSet = instbarrier(InstSet, OptSpec, Strike, Settle, ExerciseDates, AmericanOpt, BarrierSpec, Barrier, Rebate) [FieldList, ClassList, TypeString] = instbarrier

#### **Arguments**

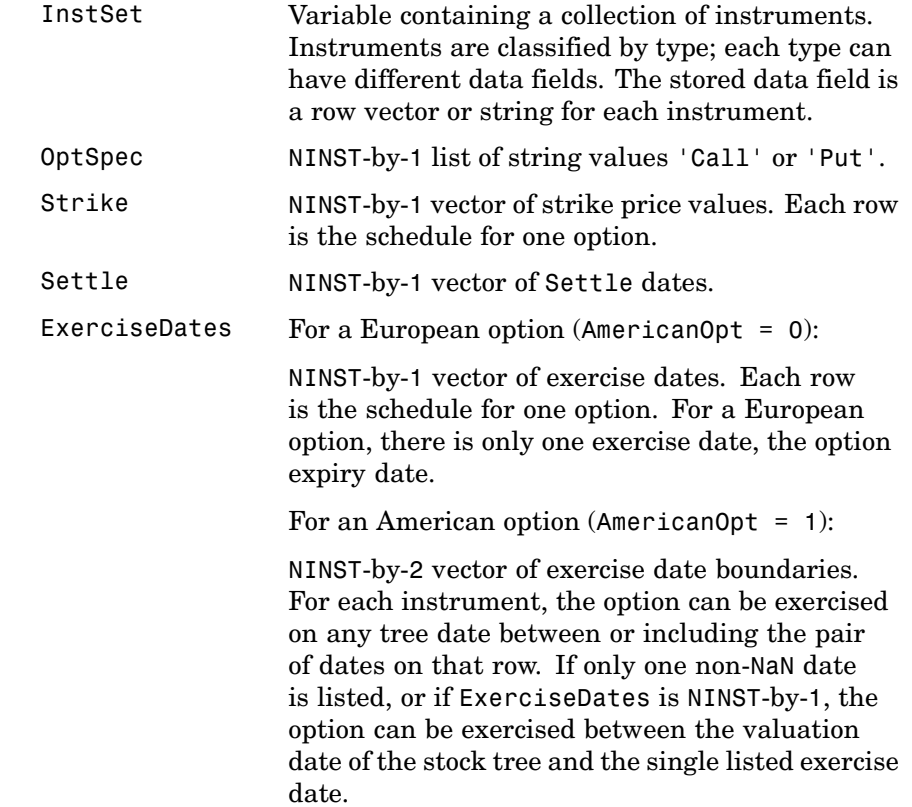

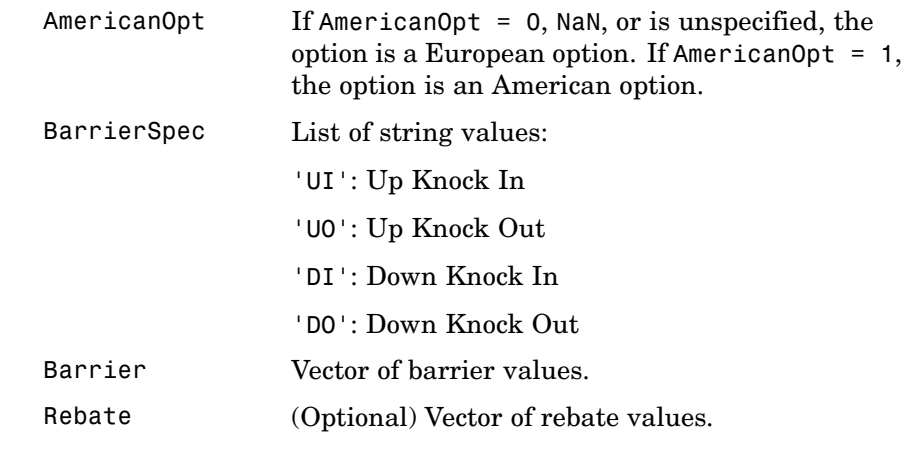

Data arguments are NINST-by-1 vectors, scalar, or empty. Fill unspecified entries in vectors with NaN. Only one data argument is required to create the instrument. The others may be omitted or passed as empty matrices [].

#### **Description** InstSet = instbarrier(InstSet, OptSpec, Strike, Settle, ExerciseDates, AmericanOpt, BarrierSpec, Barrier, Rebate) specifies a barrier option.

[FieldList, ClassList, TypeString] = instbarrier displays the classes.

FieldList is a number of fields (NFIELDS)-by-1 cell array of strings listing the name of each data field for this instrument type.

ClassList is an NFIELDS-by-1 cell array of strings listing the data class of each field. The class determines how arguments are parsed. Valid strings are 'dble', 'date', and 'char'.

TypeString is a string specifying the type of instrument added. For a barrier option instrument, TypeString = 'Barrier'.

See Also instadd, instdisp, instget

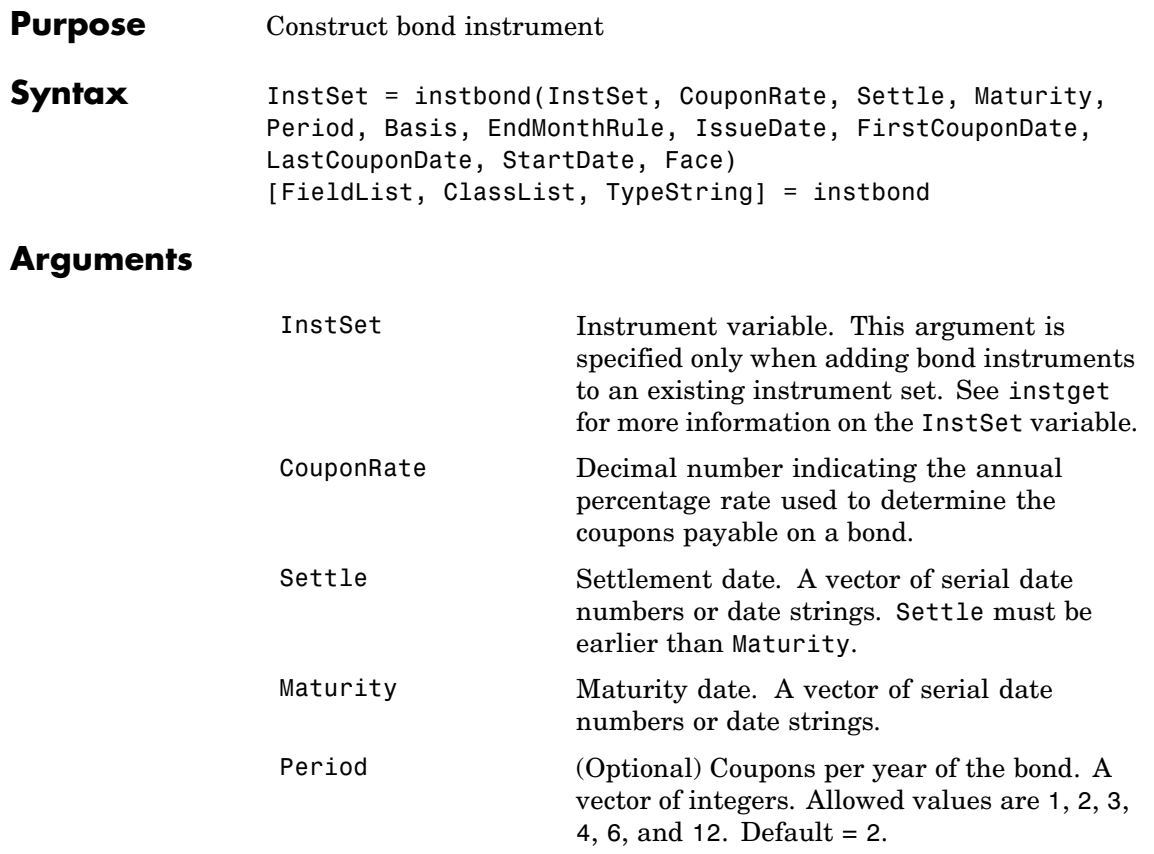

## **instbond**

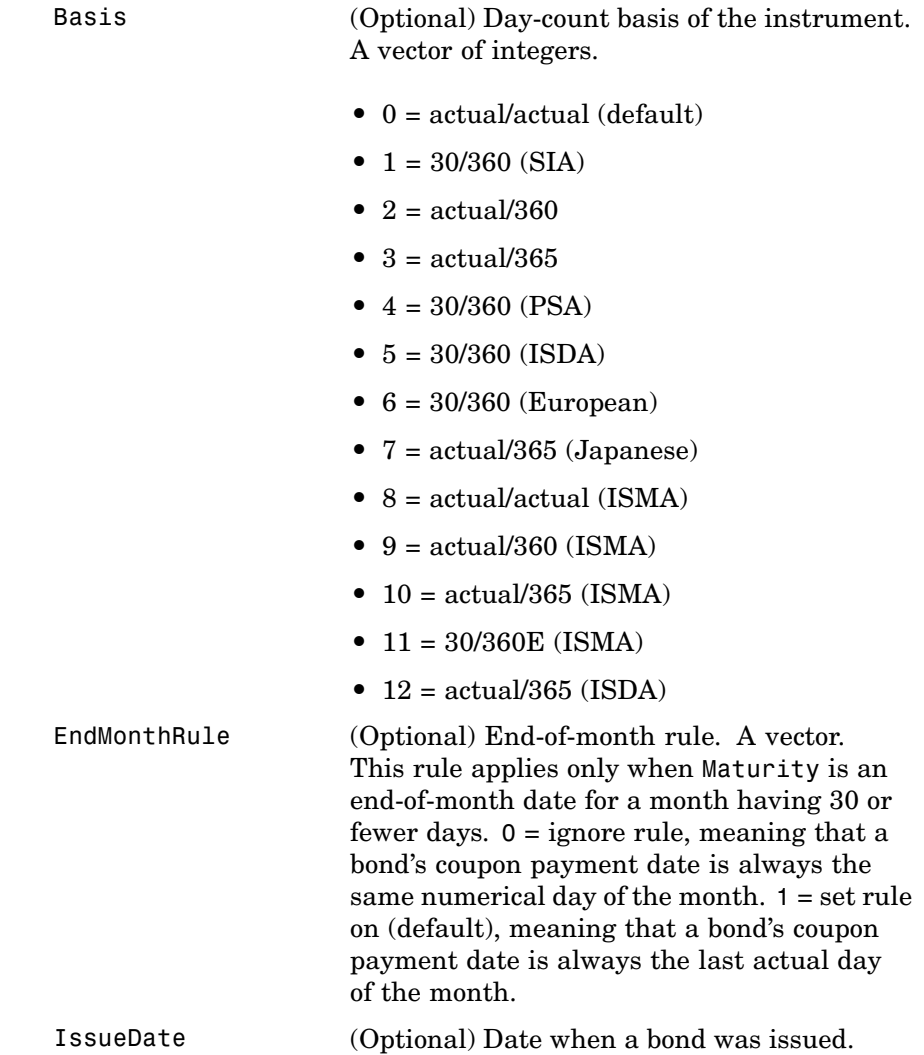

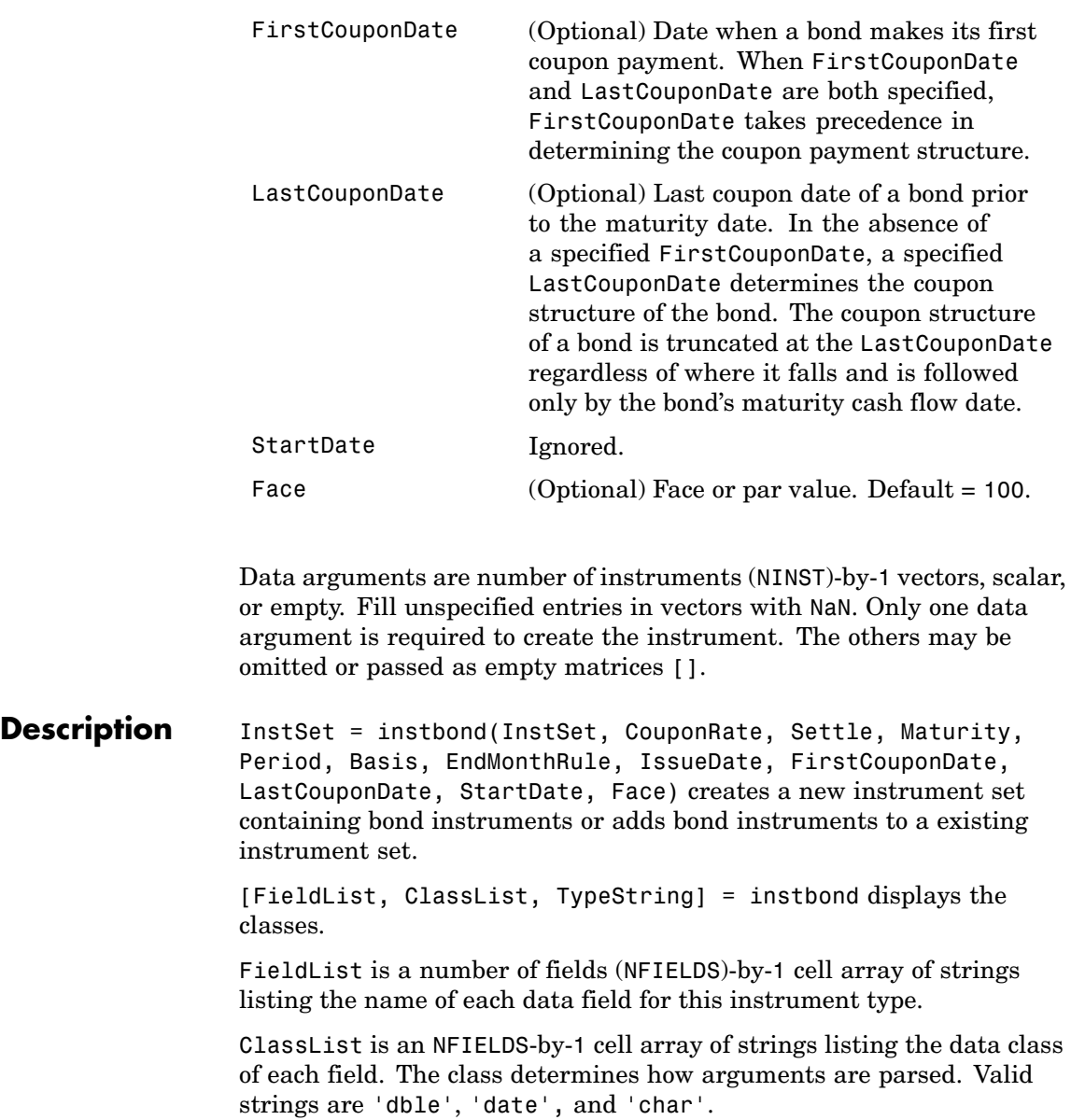

### **instbond**

TypeString is a string specifying the type of instrument added. For a bond instrument, TypeString = 'Bond'.

**See Also** hjmprice, instaddfield, instdisp, instget, intenvprice

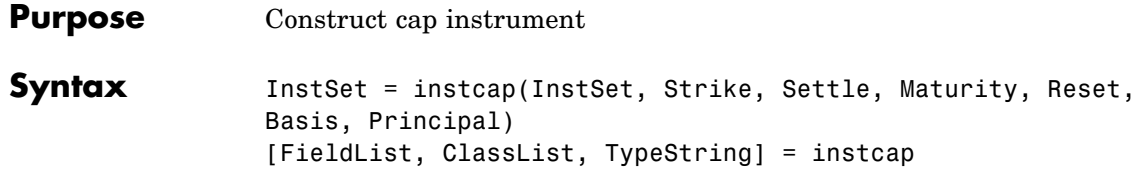

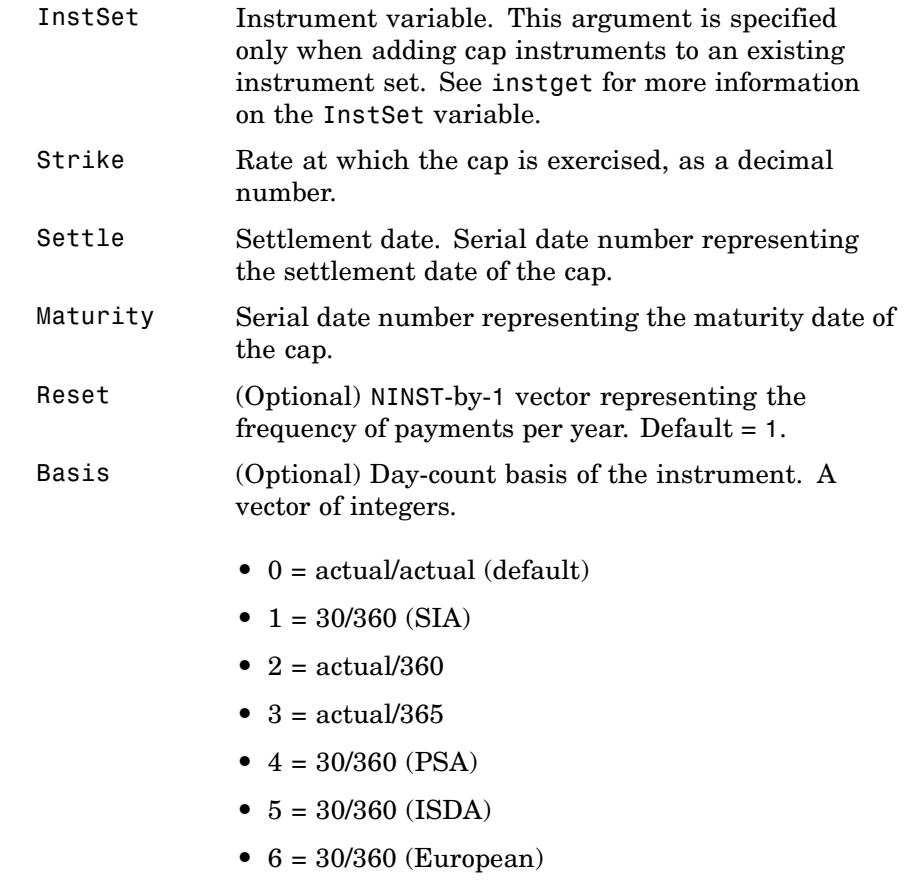

**•** 7 = actual/365 (Japanese)

- **•** 8 = actual/actual (ISMA)
- **•** 9 = actual/360 (ISMA)
- 10 = actual/365 (ISMA)
- 11 = 30/360E (ISMA)
- 12 = actual/365 (ISDA)
- Principal (Optional) The notional principal amount. Default  $= 100$ .

**Description** InstSet = instcap(InstSet, Strike, Settle, Maturity, Reset, Basis, Principal) creates a new instrument set containing cap instruments or adds cap instruments to an existing instrument set.

> [FieldList, ClassList, TypeString] = instcap displays the classes.

FieldList is a number of fields (NFIELDS)-by-1 cell array of strings listing the name of each data field for this instrument type.

ClassList is an NFIELDS-by-1 cell array of strings listing the data class of each field. The class determines how arguments are parsed. Valid strings are 'dble', 'date', and 'char'.

TypeString is a string specifying the type of instrument added. For a cap instrument, TypeString = 'Cap'.

**See Also** himprice, instaddfield, instbond, instdisp, instfloor, instswap, intenvprice

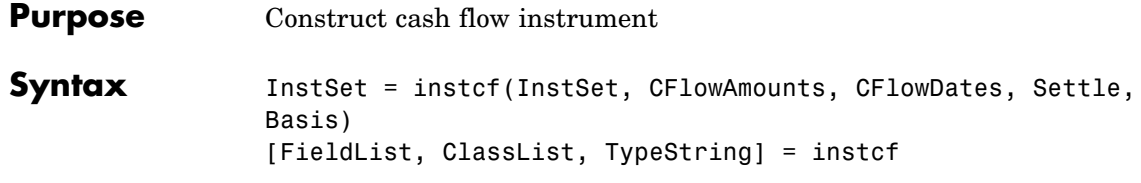

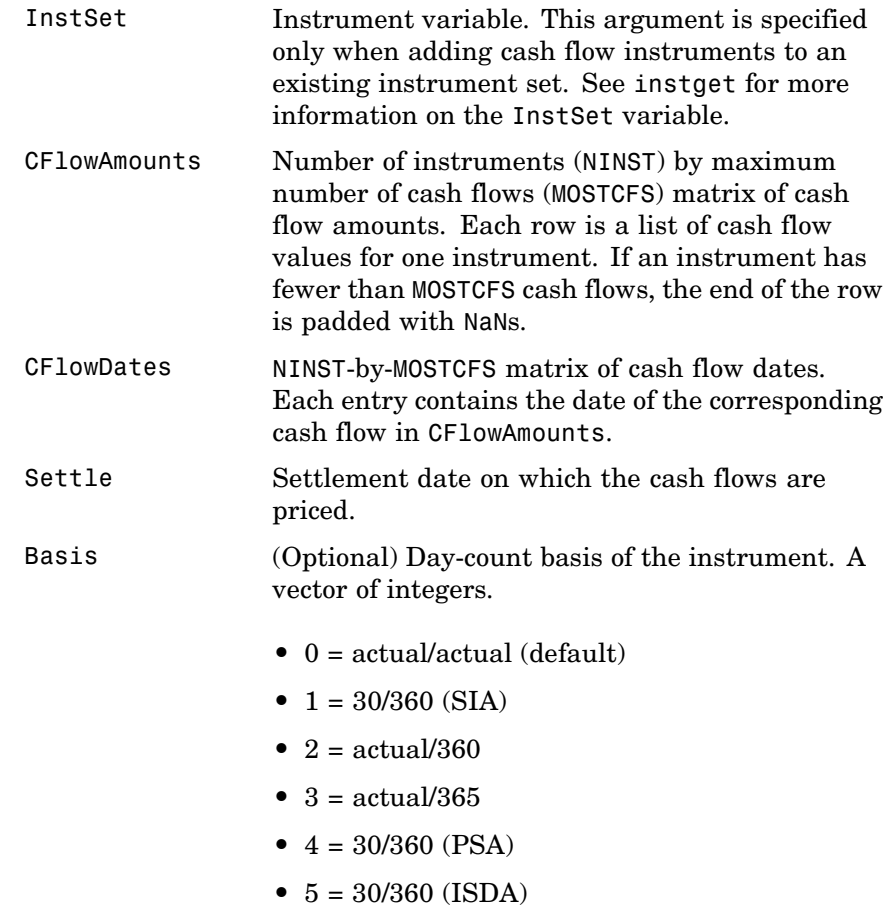

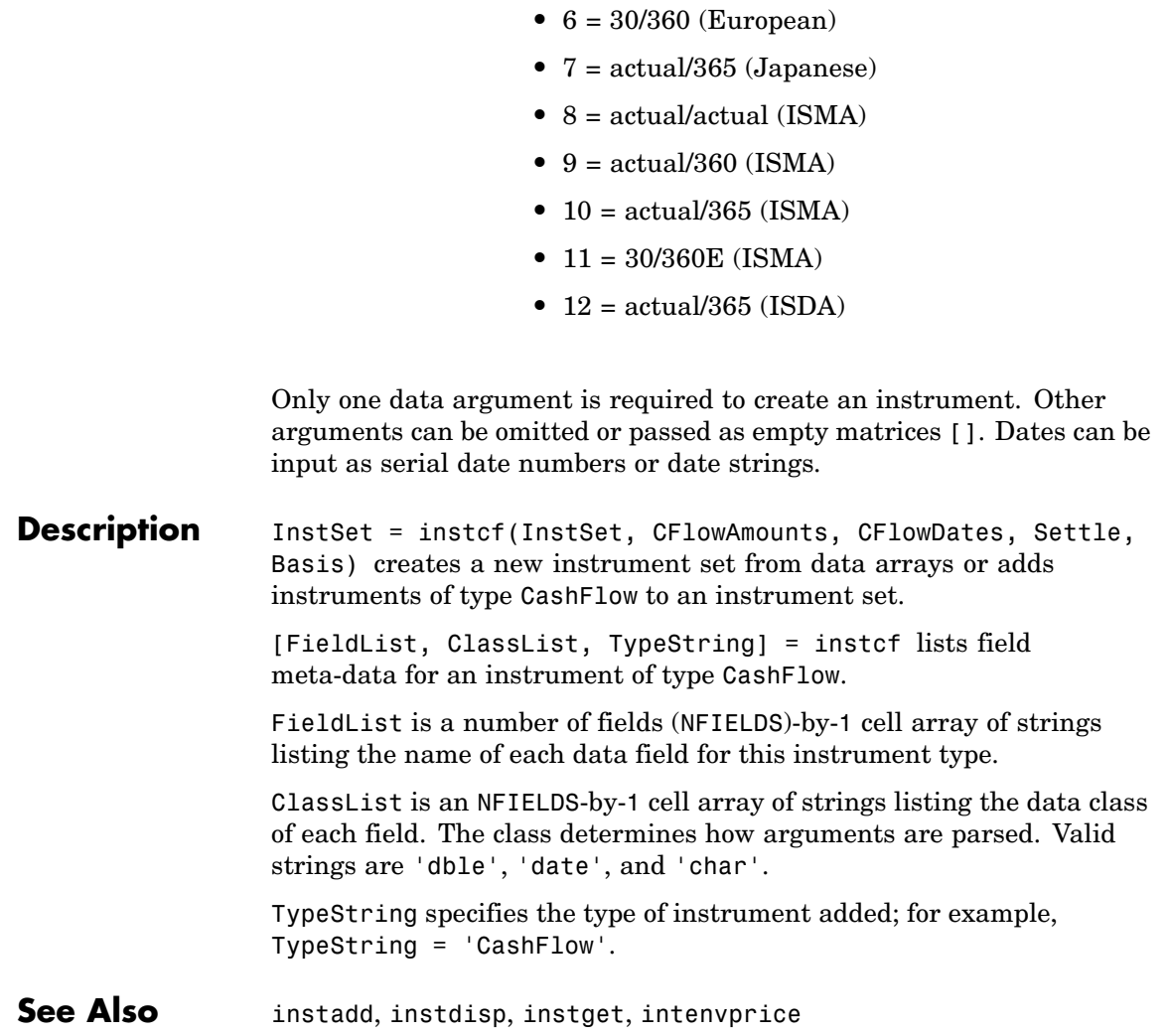

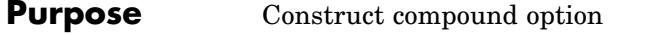

**Syntax** InstSet = instcompound(InstSet, UOptSpec, UStrike, USettle, UExerciseDates, UAmericanOpt, COptSpec, CStrike, CSettle, CExerciseDates, CAmericanOpt) [FieldList, ClassList, TypeString] = instcompound

#### **Arguments**

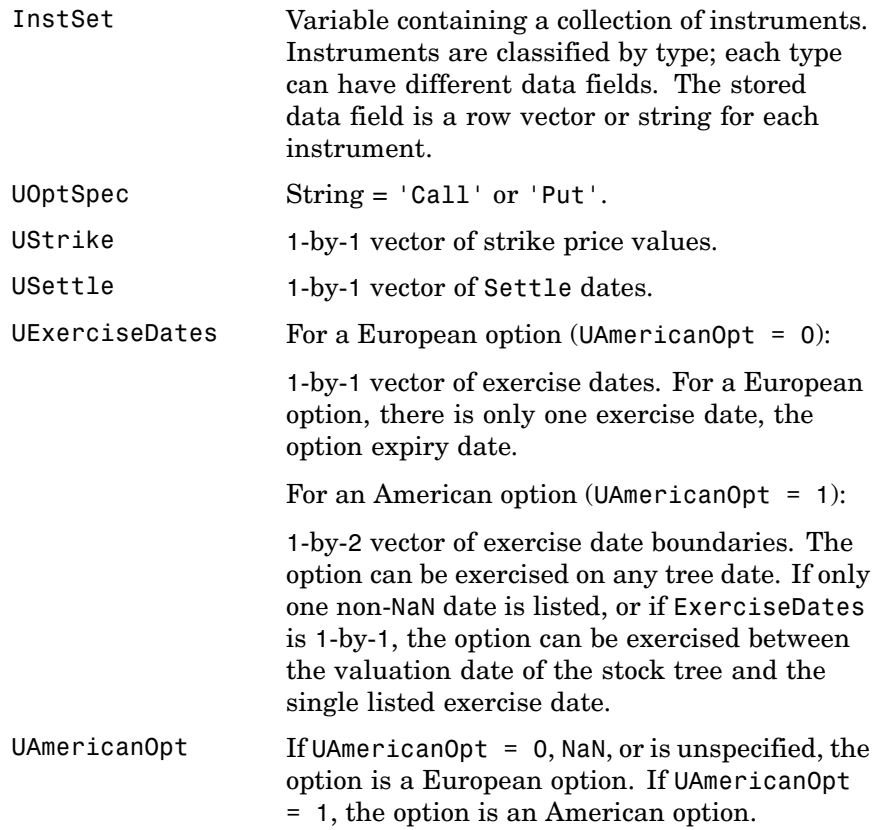

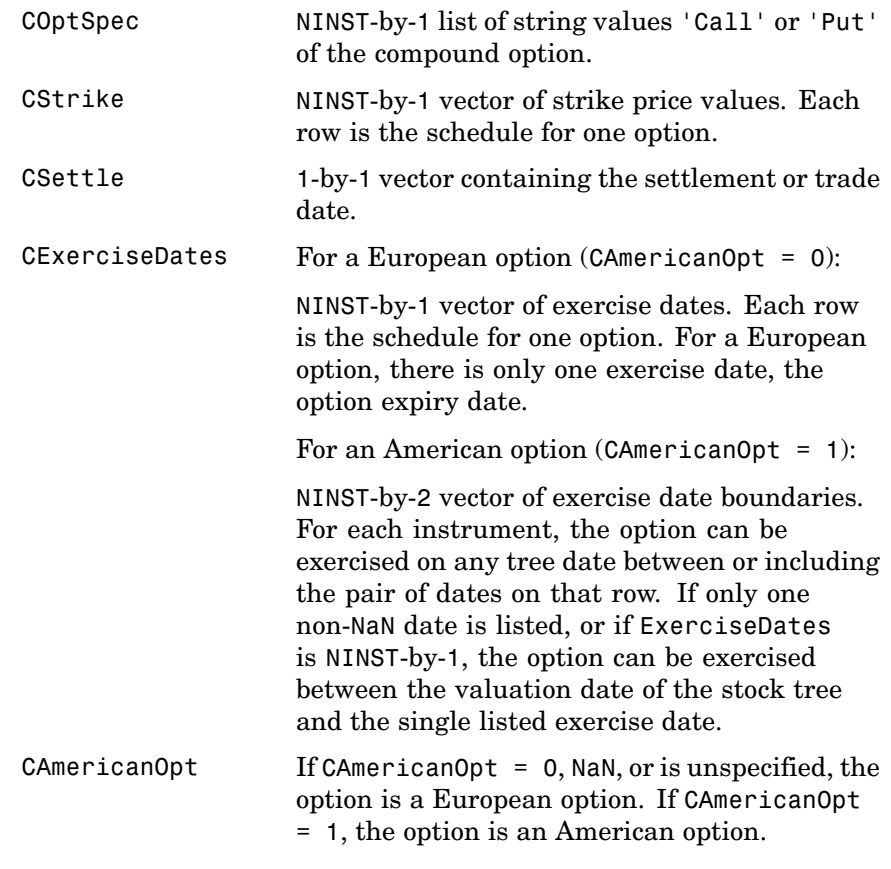

**Description** InstSet = instcompound(InstSet, UOptSpec, UStrike, USettle, UExerciseDates, UAmericanOpt, COptSpec, CStrike, CSettle, CExerciseDates, CAmericanOpt) specifies a compound option. [FieldList, ClassList, TypeString] = instcompound displays the classes. FieldList is a number of fields (NFIELDS)-by-1 cell array of strings

ClassList is an NFIELDS-by-1 cell array of strings listing the data class of each field. The class determines how arguments are parsed. Valid strings are 'dble', 'date', and 'char'.

TypeString is a string specifying the type of instrument added. For a compound option instrument, TypeString = 'Compound'.

See Also instadd, instdisp, instget

# **instdelete**

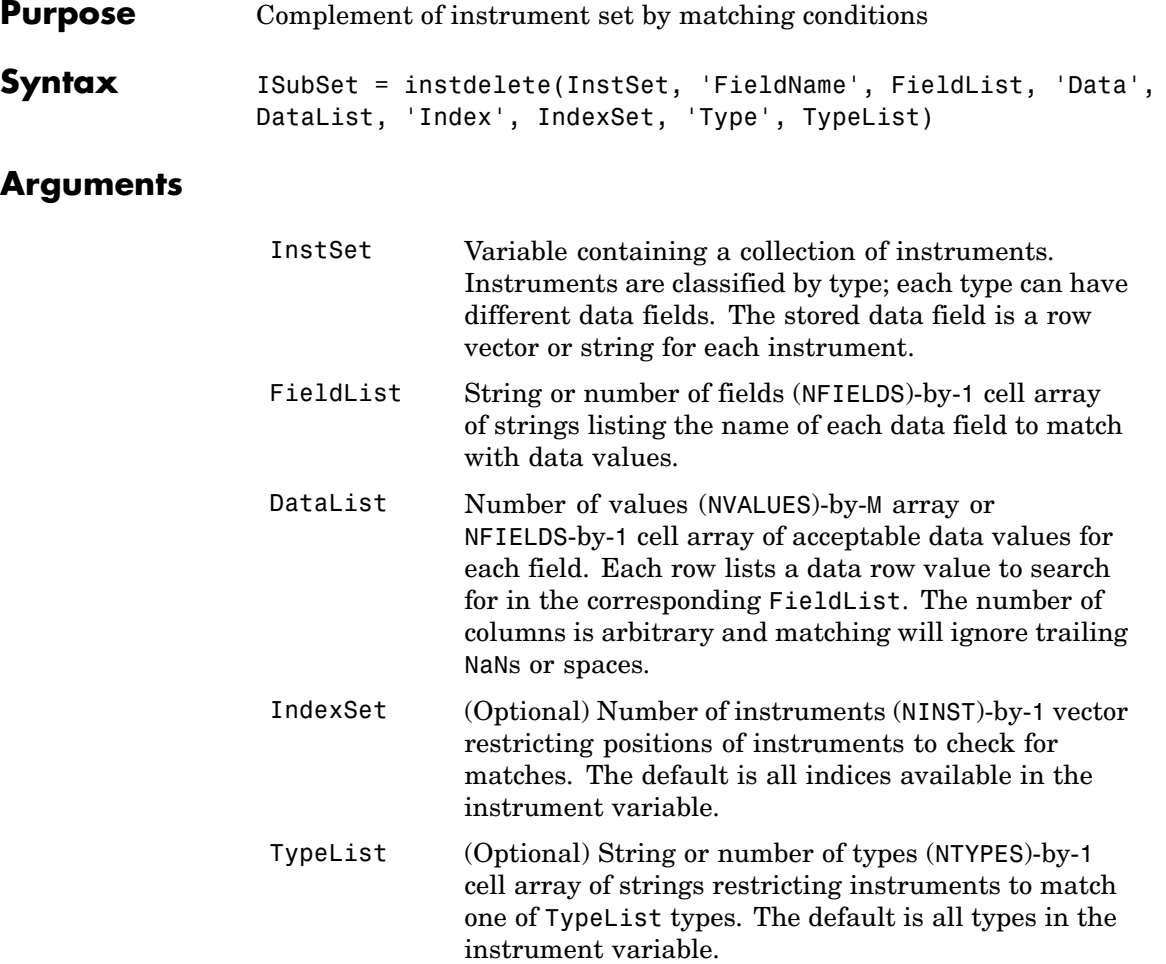

**Note** Argument value pairs can be entered in any order. The Inst Set variable must be the first argument. 'FieldName' and 'Data' arguments must appear together or not at all.

**Description** The output argument ISubSet contains instruments *not* matching the input criteria. Instruments are deleted from ISubSet if all the Field, Index, and Type conditions are met. An instrument meets an individual Field condition if the stored FieldName data matches any of the rows listed in the DataList for that FieldName. See instfind for more examples on matching criteria.

**Examples** Retrieve the instrument set variable ExampleInst from the data file InstSetExamples.mat. The variable contains three types of instruments: Option, Futures, and TBill.

> load InstSetExamples; instdisp(ExampleInst) Index Type Strike Price Opt Contracts 1 Option 95 12.2 Call 0 2 Option 100 9.2 Call 0 3 Option 105 6.8 Call 1000 Index Type Delivery F Contracts 4 Futures 01-Jul-1999 104.4 -1000 Index Type Strike Price Opt Contracts 5 Option 105 7.4 Put -1000 6 Option 95 2.9 Put 0 Index Type Price Maturity Contracts 7 TBill 99 01-Jul-1999 6

Create a new variable, ISet, with all options deleted.

# **instdelete**

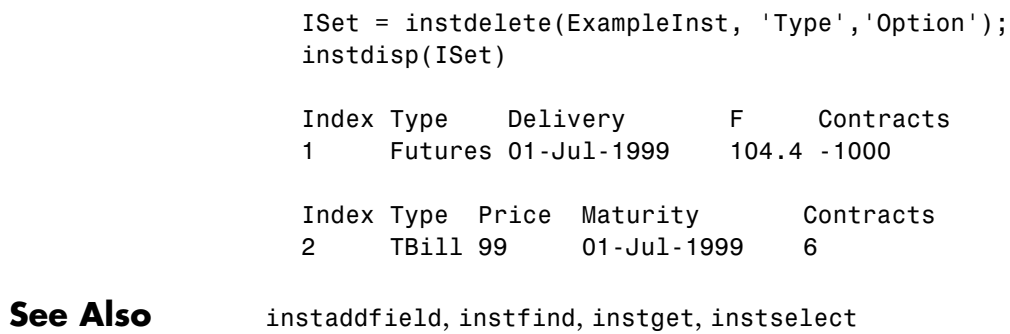

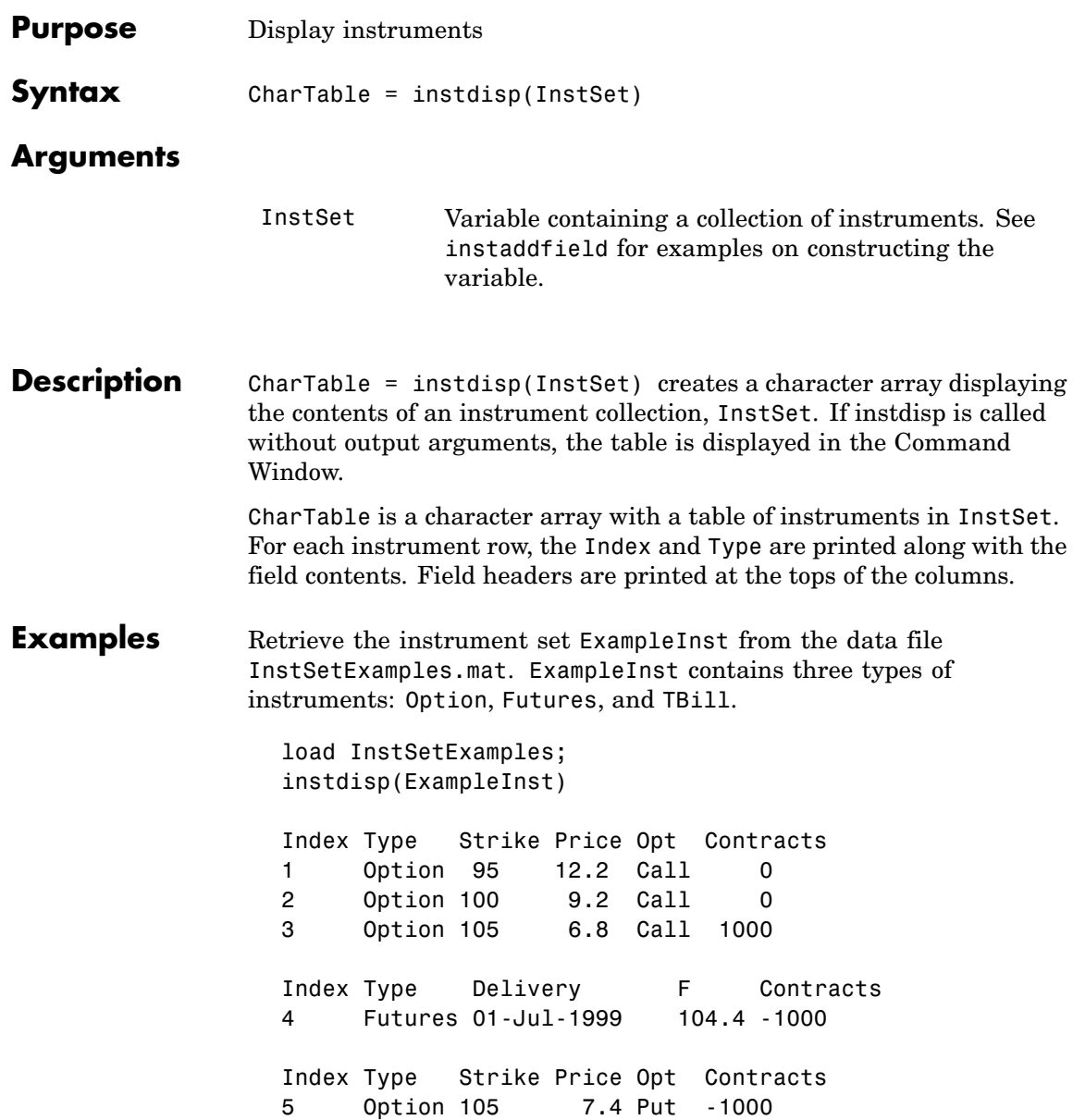

# **instdisp**

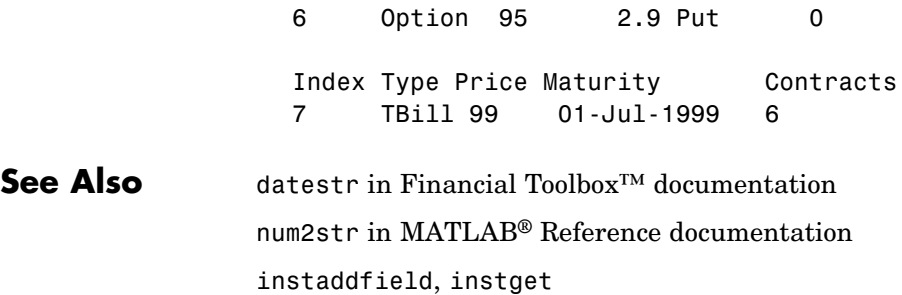

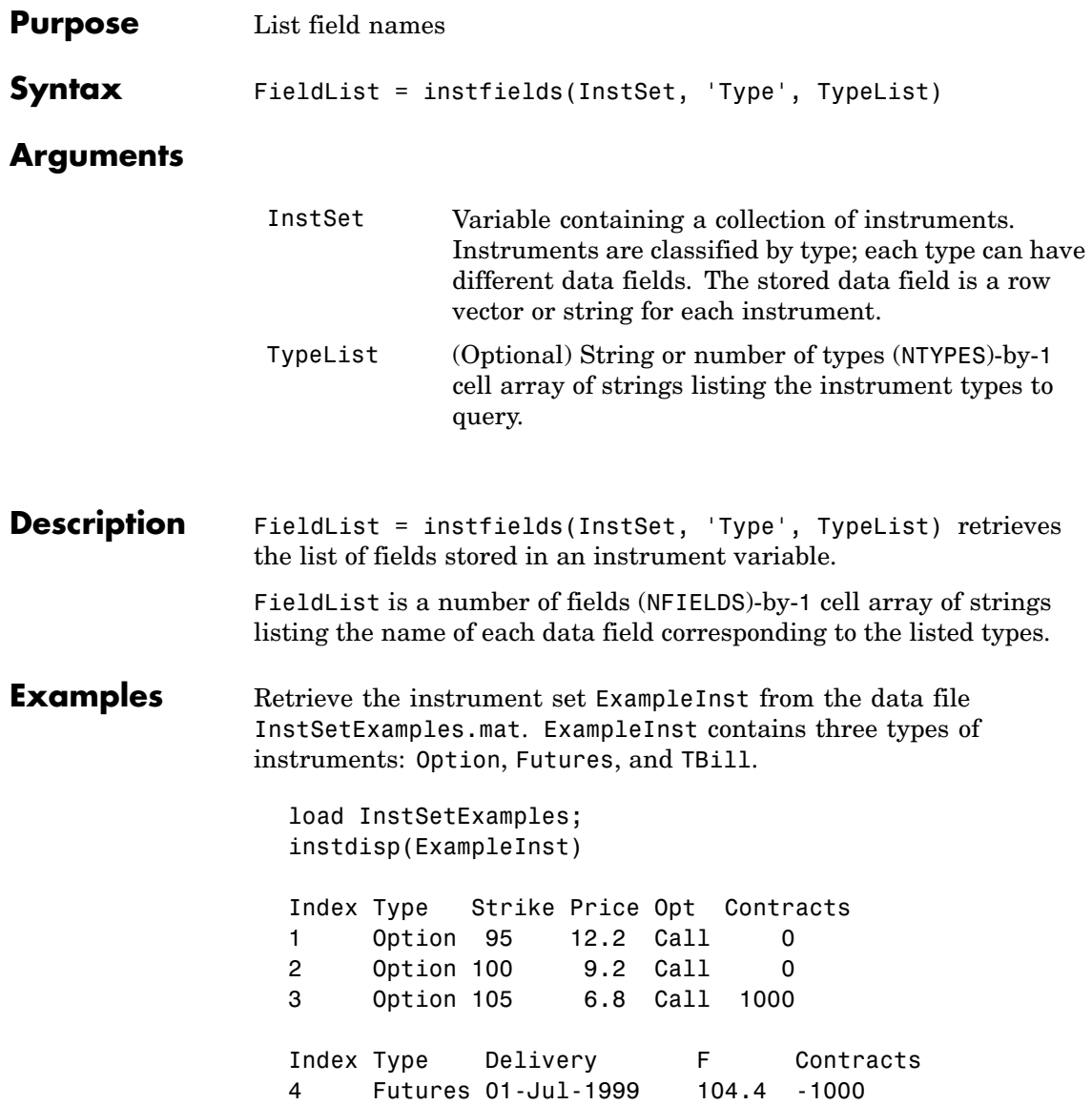

Index Type Strike Price Opt Contracts 5 Option 105 7.4 Put -1000 6 Option 95 2.9 Put 0 Index Type Price Maturity Contracts 7 TBill 99 01-Jul-1999 6

Get the fields listed for type 'Option'.

```
[FieldList, ClassList] = instfields(ExampleInst, 'Type',...
'Option')
FieldList =
    'Strike'
    'Price'
    'Opt'
    'Contracts'
ClassList =
    'dble'
    'dble'
    'char'
    'dble'
```
Get the fields listed for types 'Option' and 'TBill'.

```
FieldList = instfields(ExampleInst, 'Type', {'Option', 'TBill'})
FieldList =
    'Strike'
    'Opt'
    'Price'
    'Maturity'
    'Contracts'
```
Get all the fields listed in any type in the variable.

```
FieldList = instfields(ExampleInst)
FieldList =
    'Delivery'
    'F'
    'Strike'
    'Opt'
    'Price'
    'Maturity'
    'Contracts'
```
**See Also** instdisp, instlength, insttypes

# **instfind**

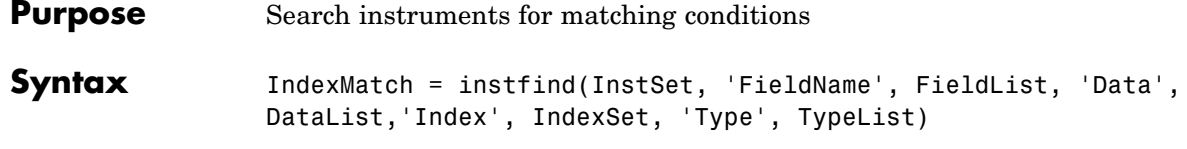

#### **Arguments**

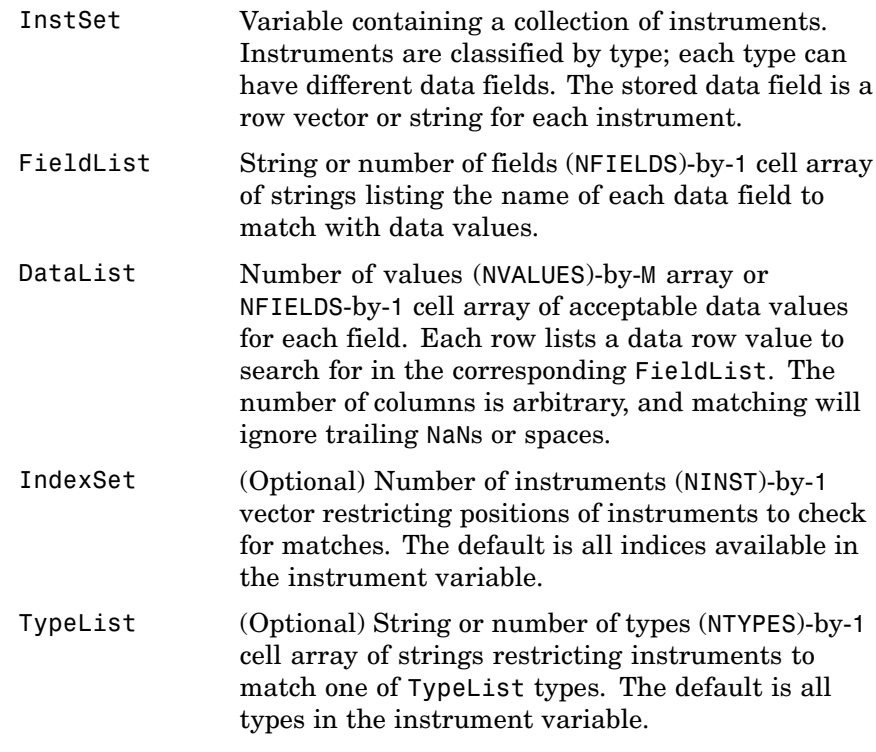

Argument value pairs can be entered in any order. The InstSet variable must be the first argument. 'FieldName' and 'Data' arguments must appear together or not at all.

**Description** IndexMatch = instfind(InstSet, 'FieldName', FieldList, 'Data', DataList, 'Index', IndexSet, 'Type', TypeList) returns indices of instruments matching Type, Field, or Index values.

> IndexMatch is an NINST-by-1 vector of positions of instruments matching the input criteria. Instruments are returned in IndexMatch if all the Field, Index, and Type conditions are met. An instrument meets an individual Field condition if the stored FieldName data matches any of the rows listed in the DataList for that FieldName.

**Examples** Retrieve the instrument set ExampleInst from the data file InstSetExamples.mat. ExampleInst contains three types of instruments: Option, Futures, and TBill.

> load InstSetExamples; instdisp(ExampleInst) Index Type Strike Price Opt Contracts 1 Option 95 12.2 Call 0 2 Option 100 9.2 Call 0 3 Option 105 6.8 Call 1000 Index Type Delivery F Contracts 4 Futures 01-Jul-1999 104.4 -1000 Index Type Strike Price Opt Contracts 5 Option 105 7.4 Put -1000 6 Option 95 2.9 Put 0 Index Type Price Maturity Contracts 7 TBill 99 01-Jul-1999 6

Make a vector, Opt95, containing the indexes within ExampleInst of the options struck at 95.

Opt95 = instfind(ExampleInst, 'FieldName','Strike','Data','95')  $0pt95 =$ 

## **instfind**

```
1
                        6
                 Locate the futures and Treasury bill instruments within ExampleInst.
                    Types = instfind(ExampleInst,'Type',{'Futures';'TBill'})
                    Types =
                         4
                         7
See Also instaddfield, instget, instgetcell, instselect
```
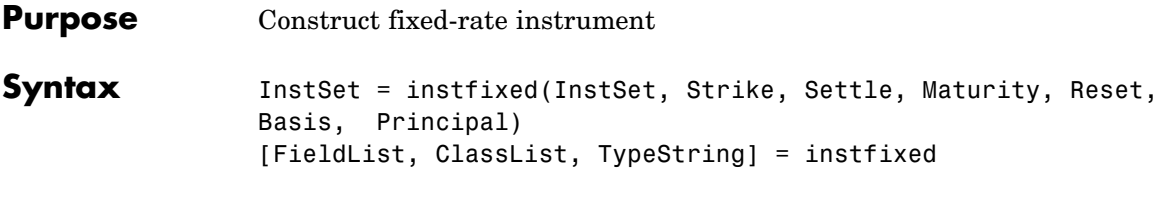

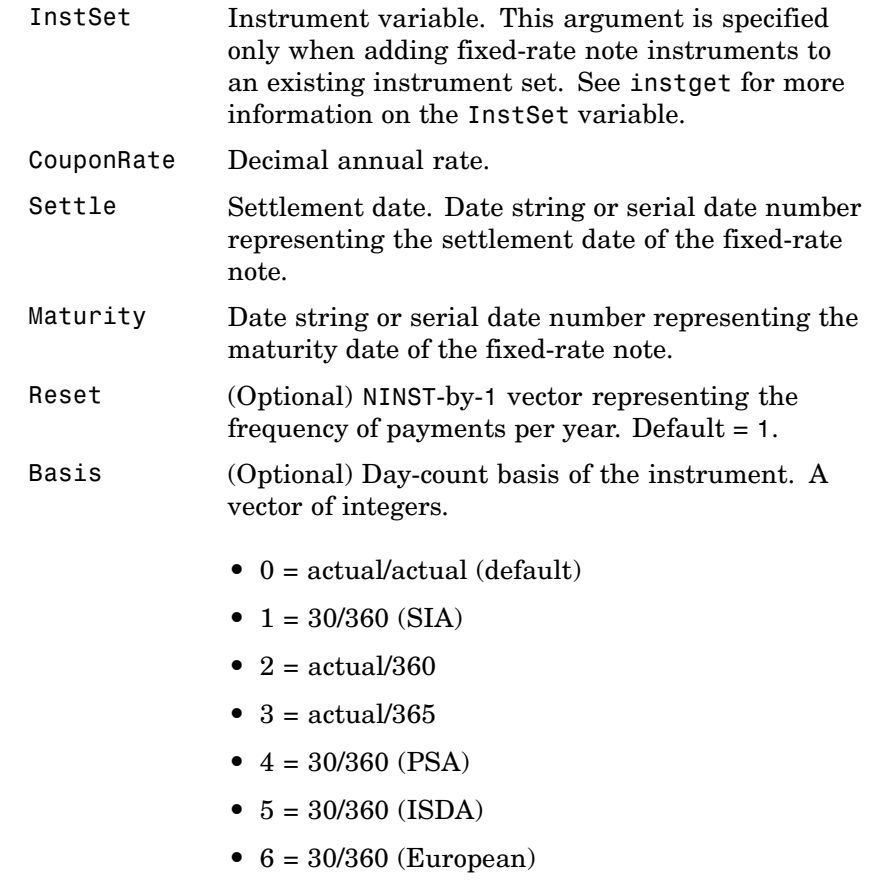

**•** 7 = actual/365 (Japanese)

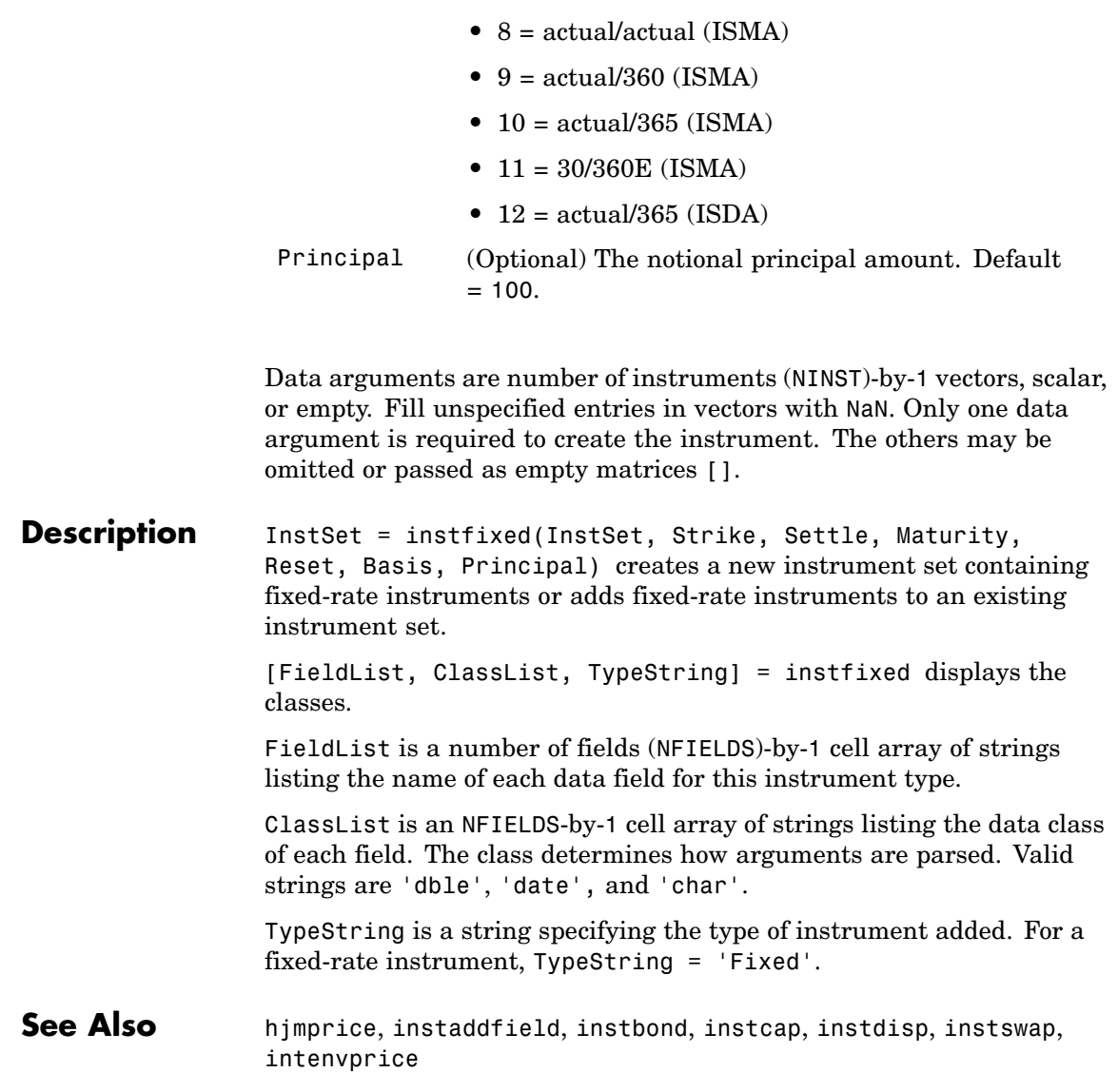

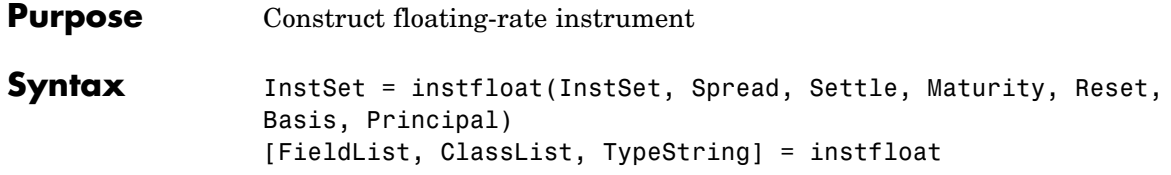

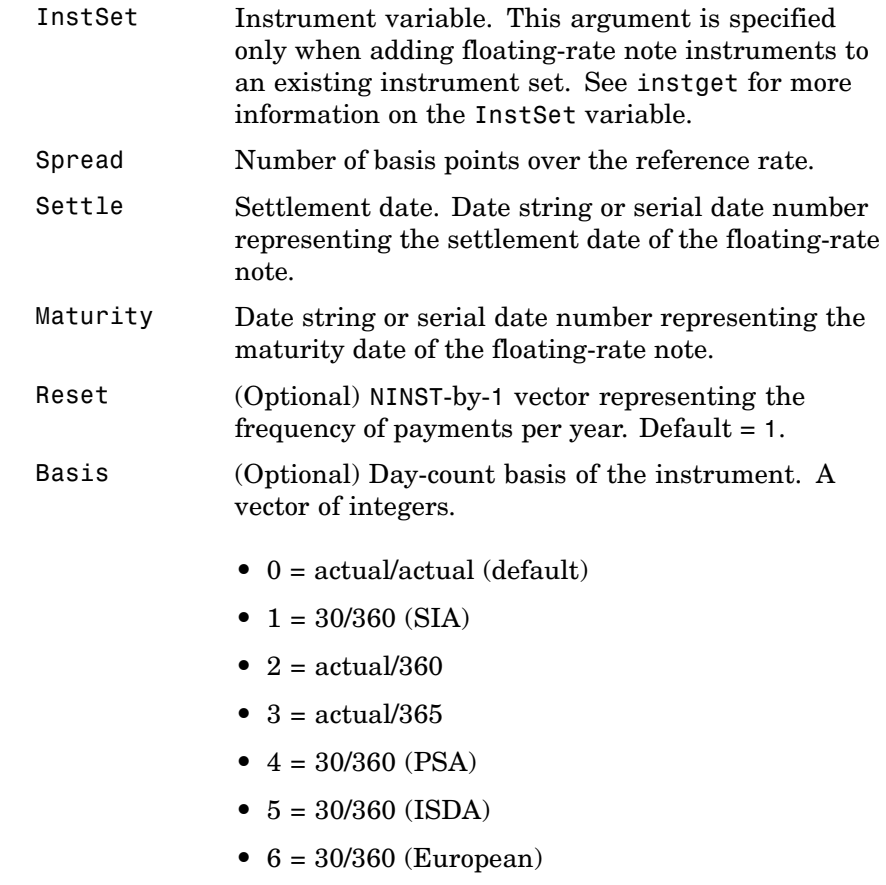

**•** 7 = actual/365 (Japanese)

# **instfloat**

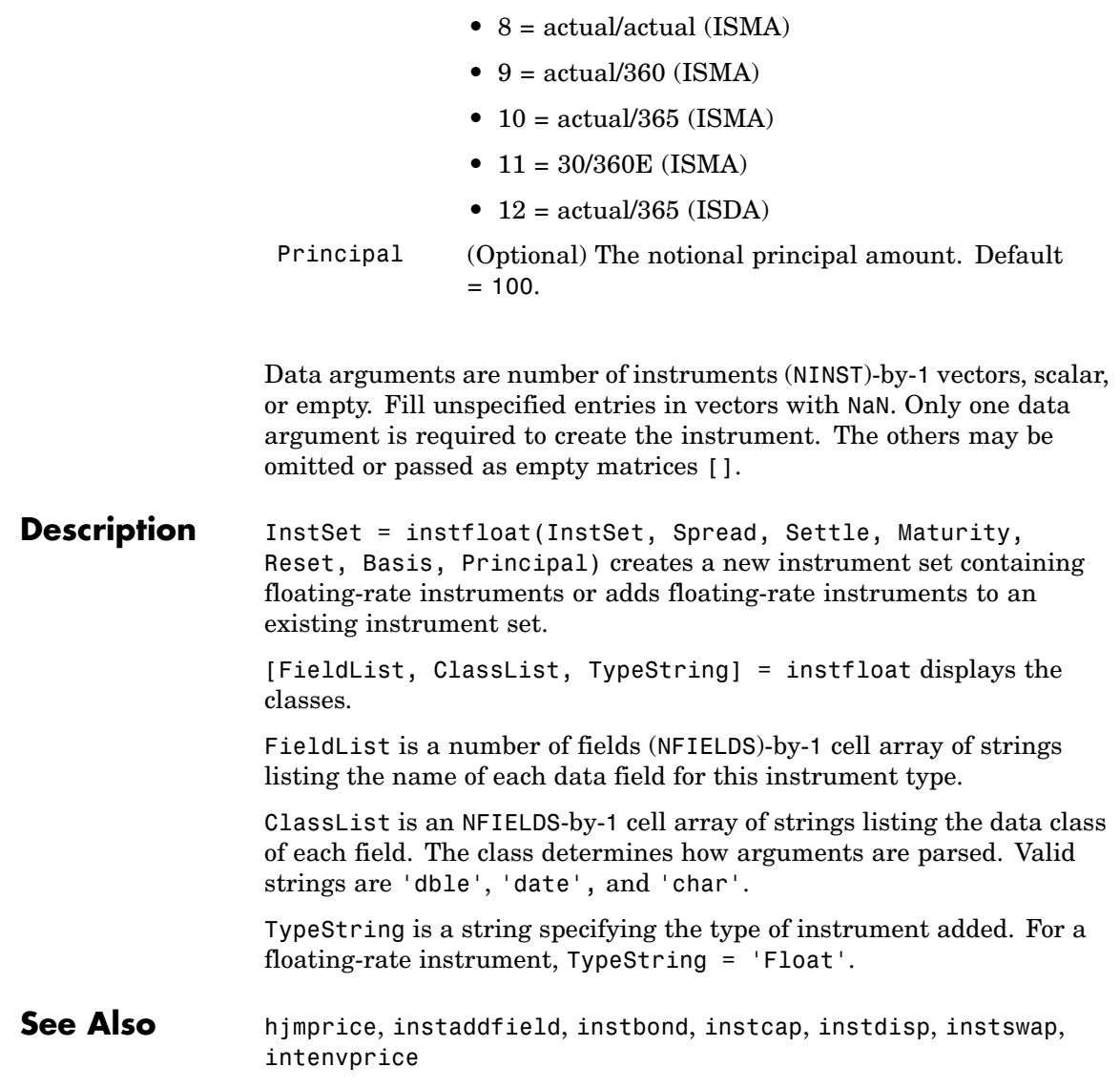

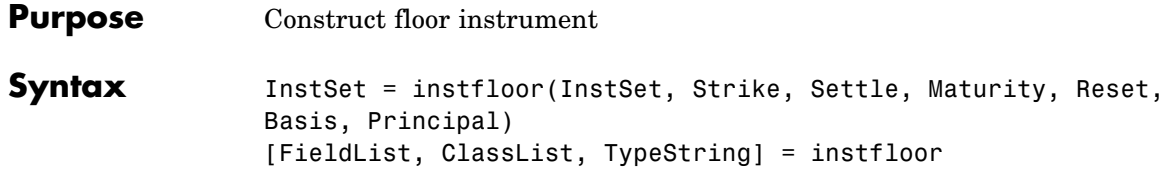

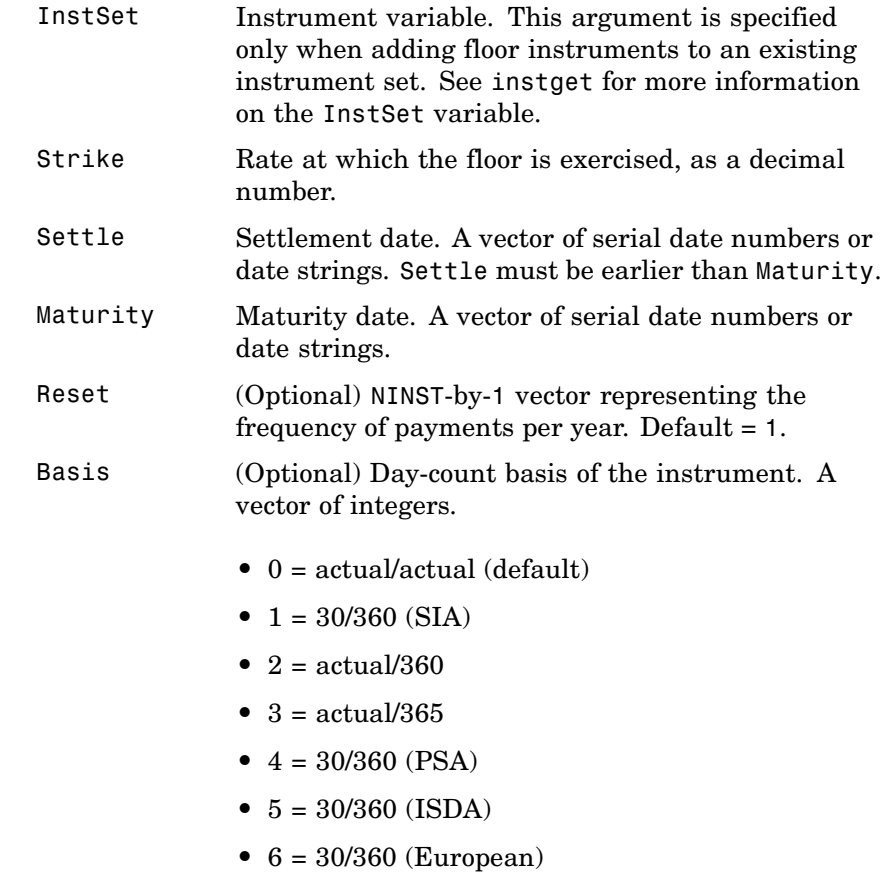

**•** 7 = actual/365 (Japanese)

### **instfloor**

- **•** 8 = actual/actual (ISMA)
- **•** 9 = actual/360 (ISMA)
- 10 = actual/365 (ISMA)
- 11 = 30/360E (ISMA)
- 12 = actual/365 (ISDA)
- Principal (Optional) The notional principal amount. Default  $= 100$ .

**Description** InstSet = instfloor(InstSet, Strike, Settle, Maturity, Reset, Basis, Principal) creates a new instrument set containing floor instruments or adds floor instruments to an existing instrument set.

> [FieldList, ClassList, TypeString] = instfloor displays the classes.

> FieldList is a number of fields (NFIELDS)-by-1 cell array of strings listing the name of each data field for this instrument type.

ClassList is an NFIELDS-by-1 cell array of strings listing the data class of each field. The class determines how arguments are parsed. Valid strings are 'dble', 'date', and 'char'.

TypeString is a string specifying the type of instrument added. For a floor instrument, TypeString = 'Floor'.

**See Also** himprice, instaddfield, instbond, instcap, instdisp, instswap, intenvprice

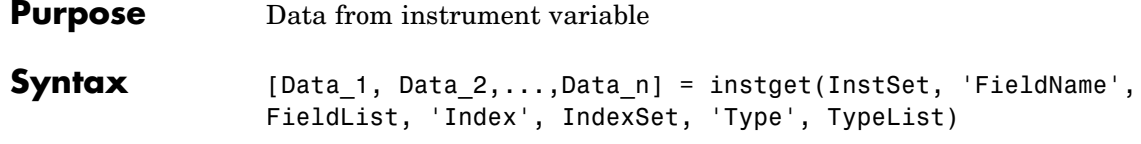

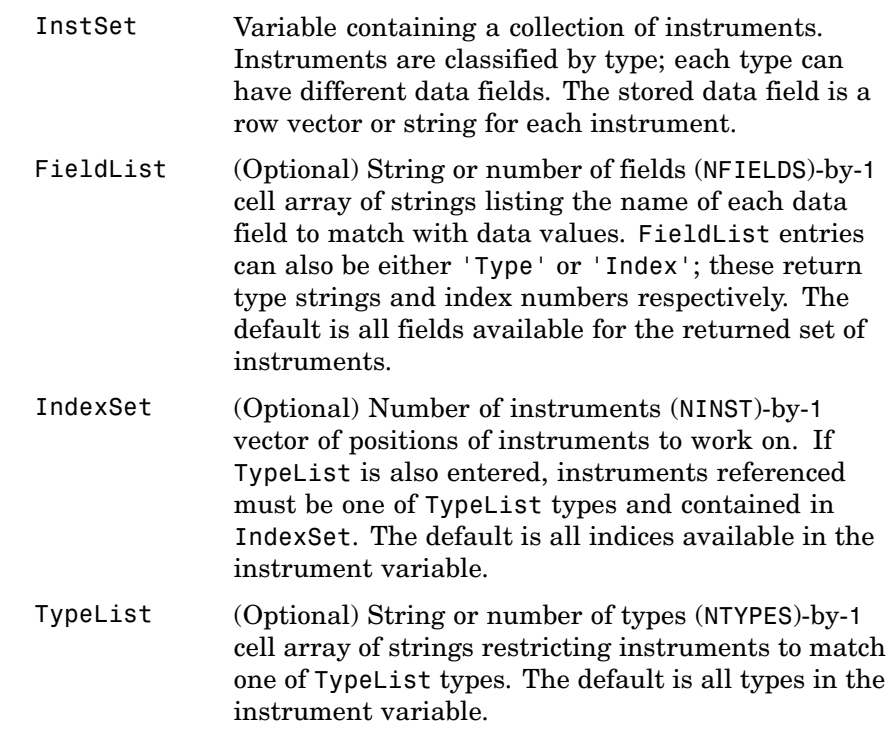

Argument value pairs can be entered in any order. The InstSet variable must be the first argument.

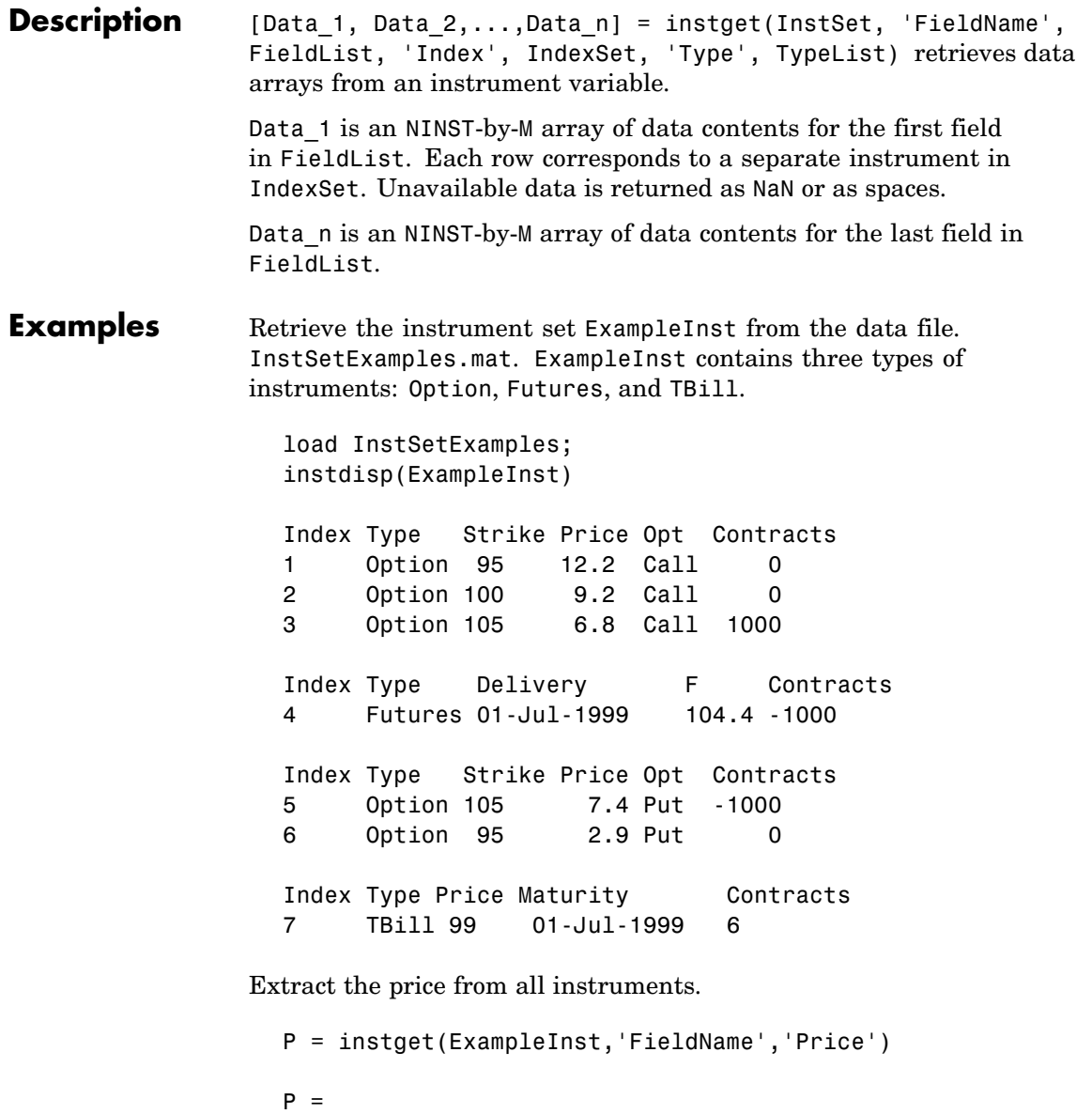
12.2000 9.2000 6.8000 NaN 7.4000 2.9000 99.0000

Get all the prices and the number of contracts held.

[P,C] = instget(ExampleInst, 'FieldName', {'Price', 'Contracts'})  $P =$ 12.2000 9.2000 6.8000 Nan 7.4000 2.9000 99.0000  $C =$ 0 0 1000 -1000 -1000 0 6

Compute a value V. Create a new variable ISet that appends V to ExampleInst.

 $V = P.*C$ 

### **instget**

```
ISet = instsetfield(ExampleInst, 'FieldName', 'Value', 'Data',...
V);
instdisp(ISet)
Index Type Strike Price Opt Contracts Value
1 Option 95 12.2 Call 0 0
2 Option 100 9.2 Call 0 0
3 Option 105 6.8 Call 1000 6800
Index Type Delivery F Contracts Value
4 Futures 01-Jul-1999 104.4 -1000 NaN
Index Type Strike Price Opt Contracts Value
5 Option 105 7.4 Put -1000 -7400
6 Option 95 2.9 Put 0 0
Index Type Price Maturity Contracts Value
7 TBill 99 01-Jul-1999 6 594
```
Look at only the instruments that have nonzero Contracts.

```
Ind = find(C \sim= 0)Ind =3
     4
     5
     7
```
Get the Type and Opt parameters from those instruments. (Only options have a stored 'Opt' field.)

```
[T,O] = instget(ExampleInst, 'Index', Ind, 'FieldName',...
{'Type', 'Opt'})
T =
```
Option Futures Option TBill  $0 =$ Call Put Create a string report of holdings Type, Opt, and Value.  $rstring = [T, 0, num2str(V(Ind))]$ rstring = Option Call 6800 Futures NaN Option Put -7400 TBill 594 **See Also** instaddfield, instdisp, instgetcell

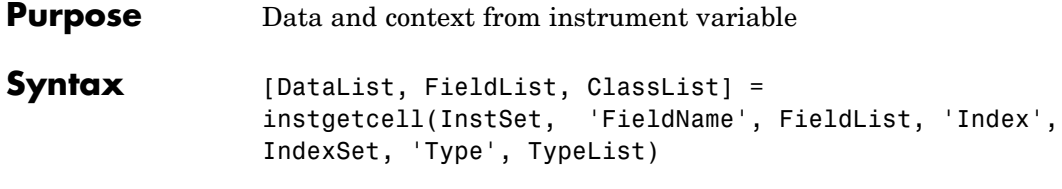

### **Arguments**

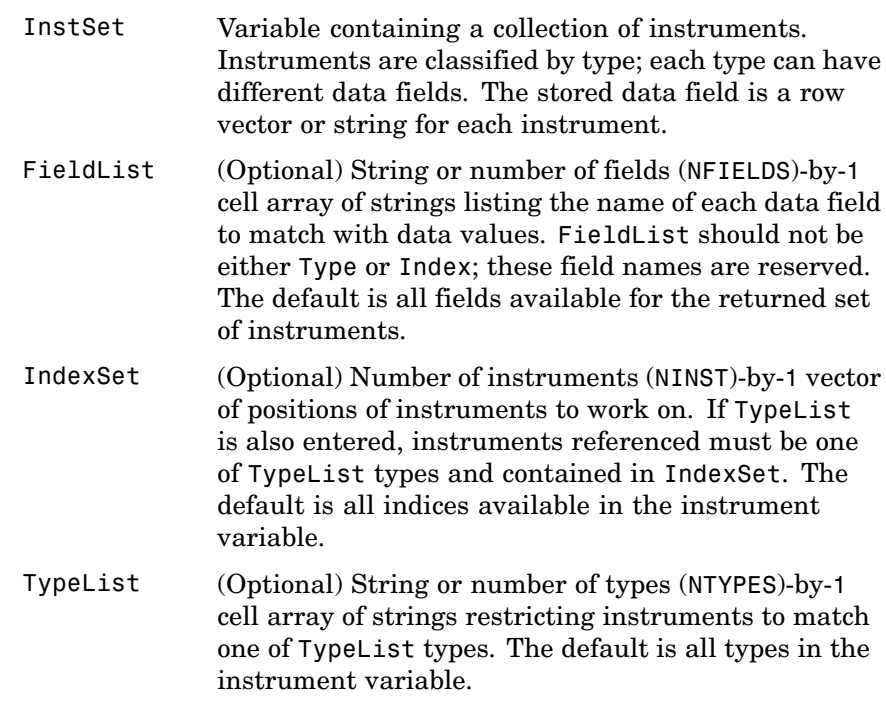

Argument value pairs can be entered in any order. The InstSet variable must be the first argument.

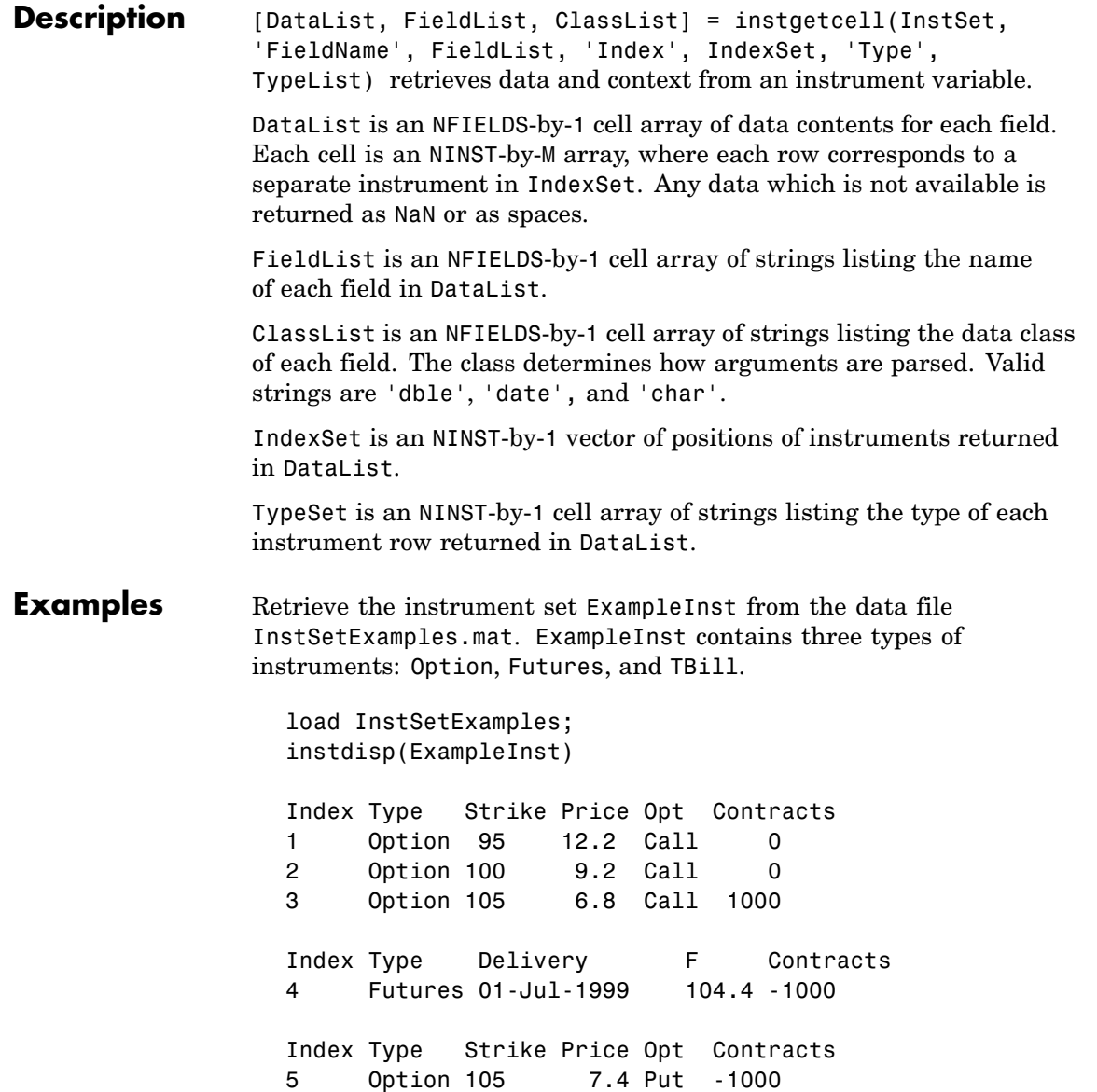

6 Option 95 2.9 Put 0 Index Type Price Maturity Contracts 7 TBill 99 01-Jul-1999 6

Get the prices and contracts from all instruments.

```
FieldList = {'Price'; 'Contracts'}
DataList = instgetcell(ExampleInst, 'FieldName', FieldList )
P = DataList{1}
C = DataList{2}P =12.2000
    9.2000
    6.8000
       NaN
   7.4000
    2.9000
   99.0000
C =0
      0
   1000
  -1000
  -1000
      0
      6
```
Get all the option data: Strike, Price, Opt, Contracts.

[DataList, FieldList, ClassList] = instgetcell(ExampleInst,... 'Type','Option')

```
DataList =
    [5x1 double]
    [5x1 double]
    [5x4 char ]
    [5x1 double]
FieldList =
    'Strike'
    'Price'
    'Opt'
    'Contracts'
ClassList =
    'dble'
    'dble'
    'char'
    'dble'
```
Look at the data as a comma-separated list. Type help lists for more information on cell array lists.

DataList{:} ans  $=$ 95 100 105 105 95 ans  $=$ 12.2100

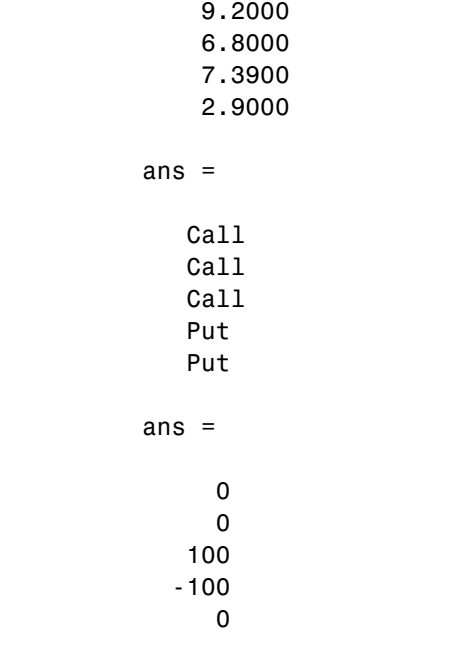

See Also instaddfield, instdisp, instget

# **instlength**

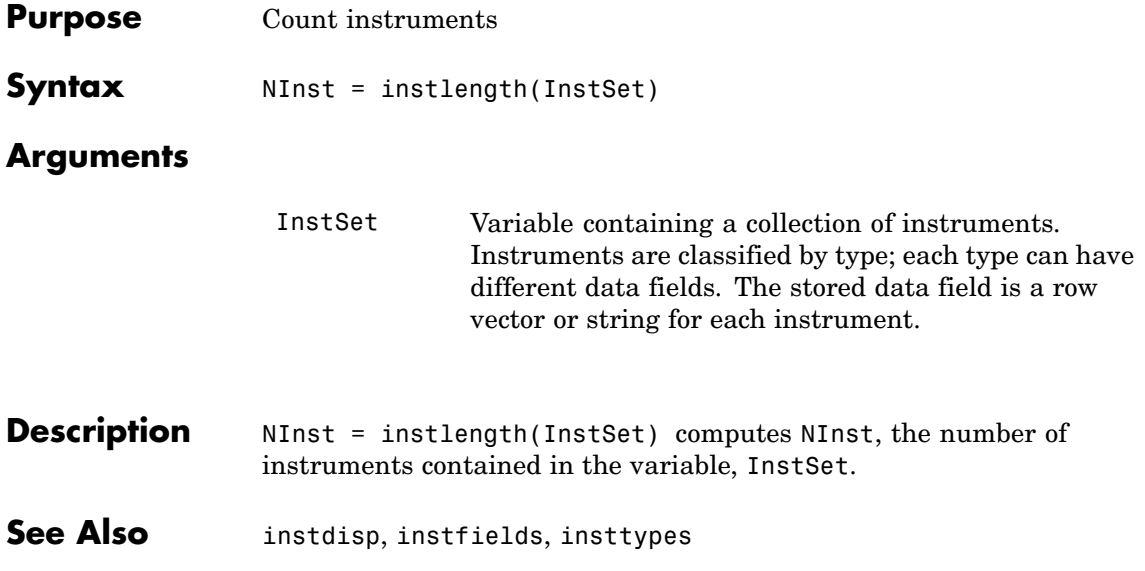

# **instlookback**

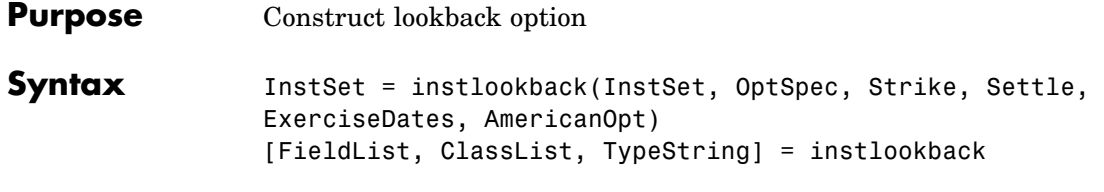

### **Arguments**

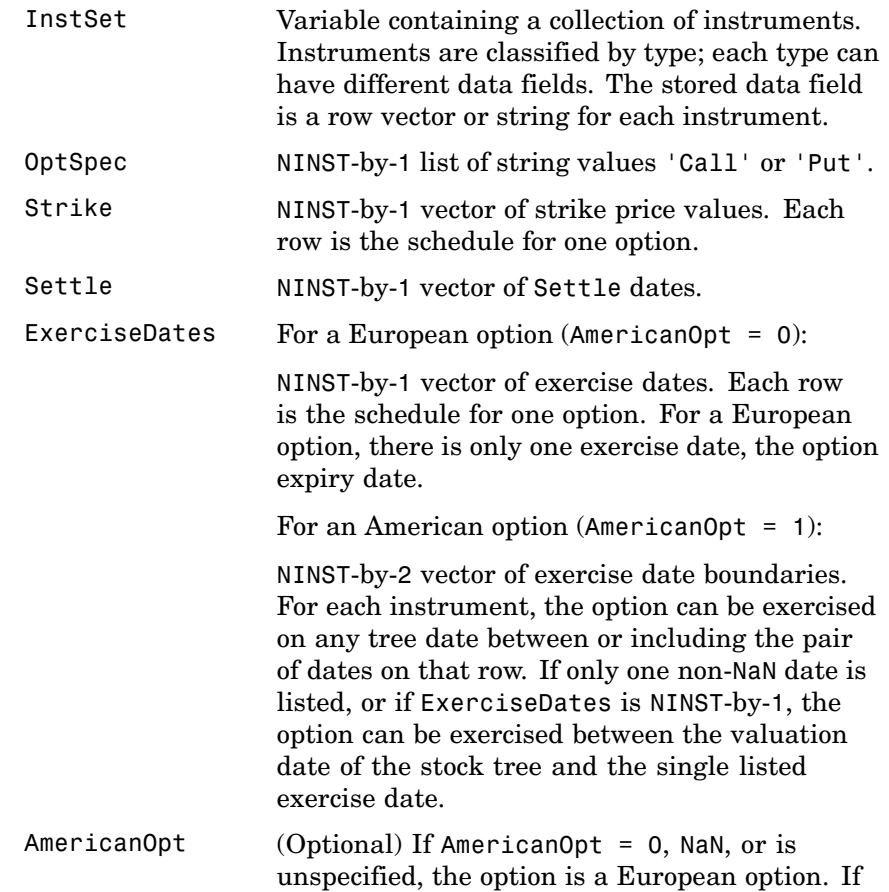

AmericanOpt = 1, the option is an American option.

Data arguments are number of instruments (NINST)-by-1 vectors, scalar, or empty. Fill unspecified entries in vectors with NaN. Only one data argument is required to create the instrument. The others may be omitted or passed as empty matrices [].

#### **Description** InstSet = instlookback(InstSet, OptSpec, Strike, Settle, ExerciseDates, AmericanOpt) specifies a lookback option.

[FieldList, ClassList, TypeString] = instlookback displays the classes.

FieldList is a number of fields (NFIELDS)-by-1 cell array of strings listing the name of each data field for this instrument type.

ClassList is an NFIELDS-by-1 cell array of strings listing the data class of each field. The class determines how arguments are parsed. Valid strings are 'dble', 'date', and 'char'.

TypeString is a string specifying the type of instrument added. For a lookback option instrument, TypeString = 'Lookback'.

**See Also** instadd, instdisp, instget

## **instoptbnd**

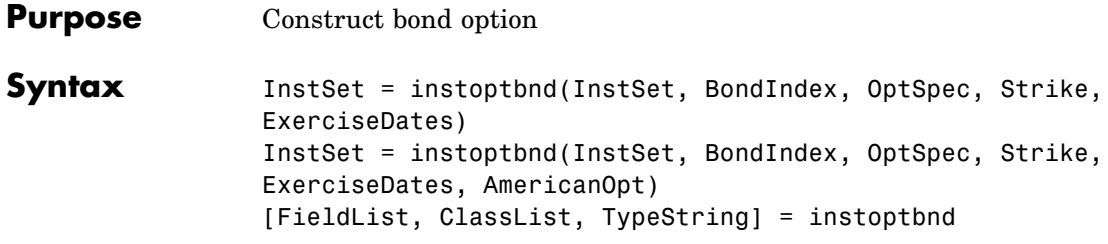

#### **Arguments**

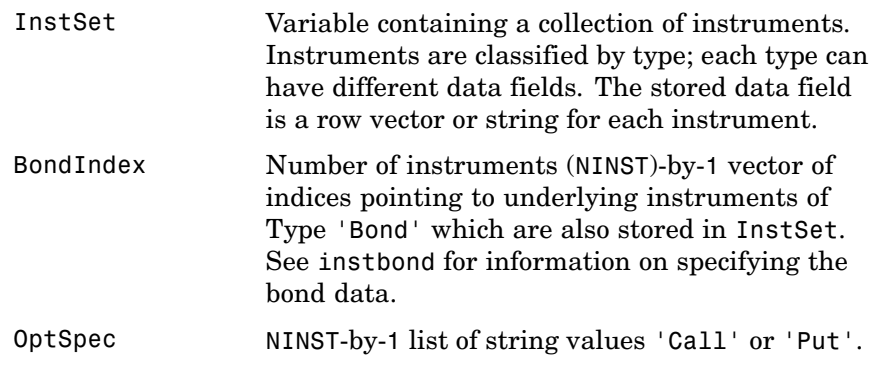

**Note** The interpretation of the Strike and ExerciseDates arguments depends upon the setting of the AmericanOpt argument. If AmericanOpt =  $0$ , NaN, or is unspecified, the option is a European or Bermuda option. If  $AmericanOpt = 1$ , the option is an American option.

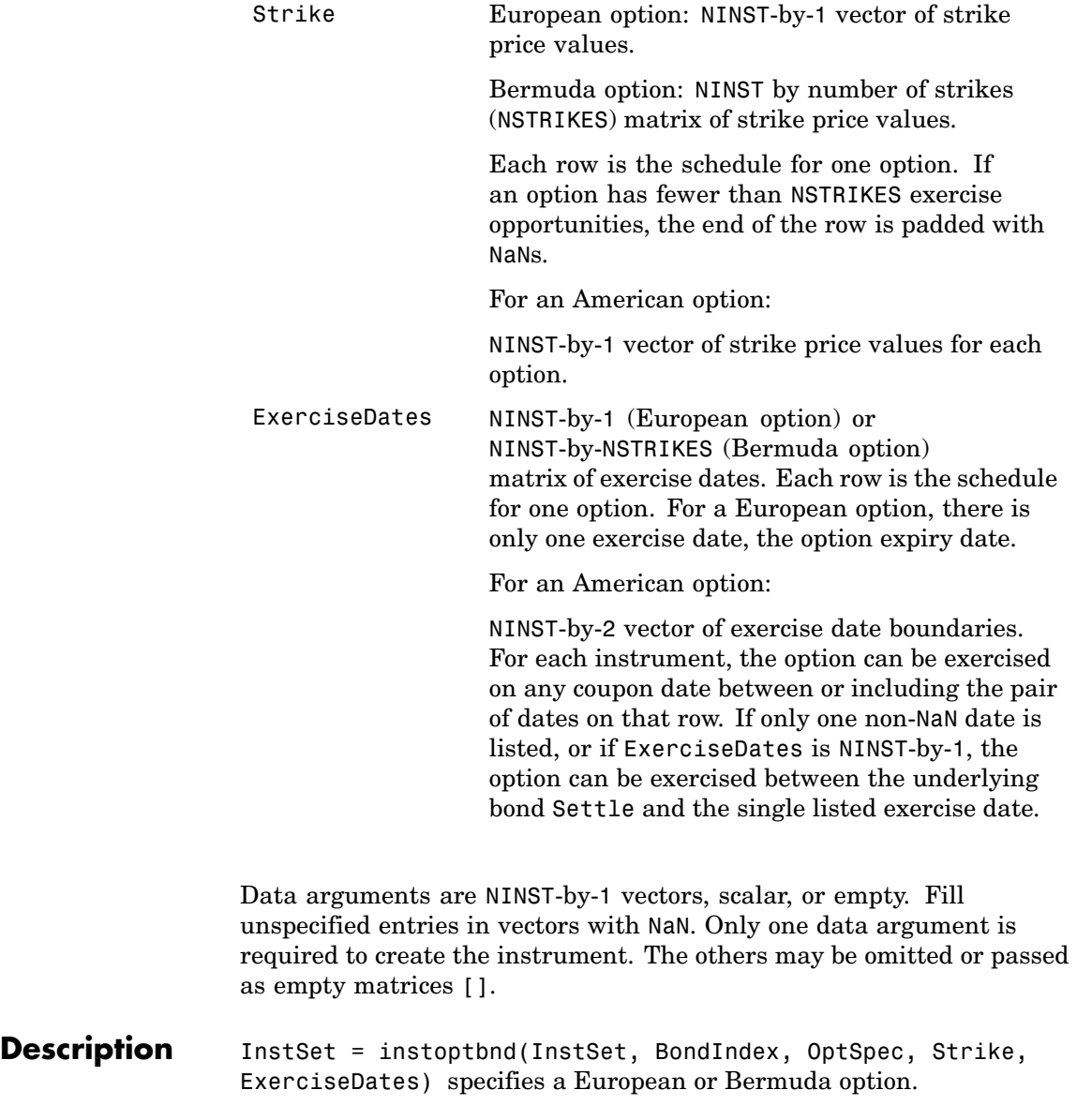

### **instoptbnd**

InstSet = instoptbnd(InstSet, BondIndex, OptSpec, Strike, ExerciseDates, AmericanOpt) specifies an American option if AmericanOpt is set to 1. If AmericanOpt is not set to 1, the function specifies a European or Bermuda option.

[FieldList, ClassList, TypeString] = instoptbnd displays the classes.

FieldList is a number of fields (NFIELDS)-by-1 cell array of strings listing the name of each data field for this instrument type.

ClassList is an NFIELDS-by-1 cell array of strings listing the data class of each field. The class determines how arguments are parsed. Valid strings are 'dble', 'date', and 'char'.

TypeString is a string specifying the type of instrument added. For a bond option instrument, TypeString = 'OptBond'.

**See Also** himprice, instadd, instdisp, instget

#### **Purpose** Constructor for 'Type', 'OptEmBond' bond with embedded option

**Syntax** InstSet = instoptembnd (CouponRate, Settle, Maturity,... OptSpec, Strike, ExerciseDates, 'AmericanOpt',... AmericanOpt, 'Period', Period, 'Basis', Basis,... 'EndMonthRule', EndMonthRule,'Face', Face, 'IssueDate',... IssueDate, 'FirstCouponDate', FirstCouponDate,... 'LastCouponDate', LastCouponDate,'StartDate',StartDate) InstSet = instoptembnd(InstSetOld, CouponRate,... ) [FieldList, ClassList, TypeString] = instoptembnd

#### **Arguments**

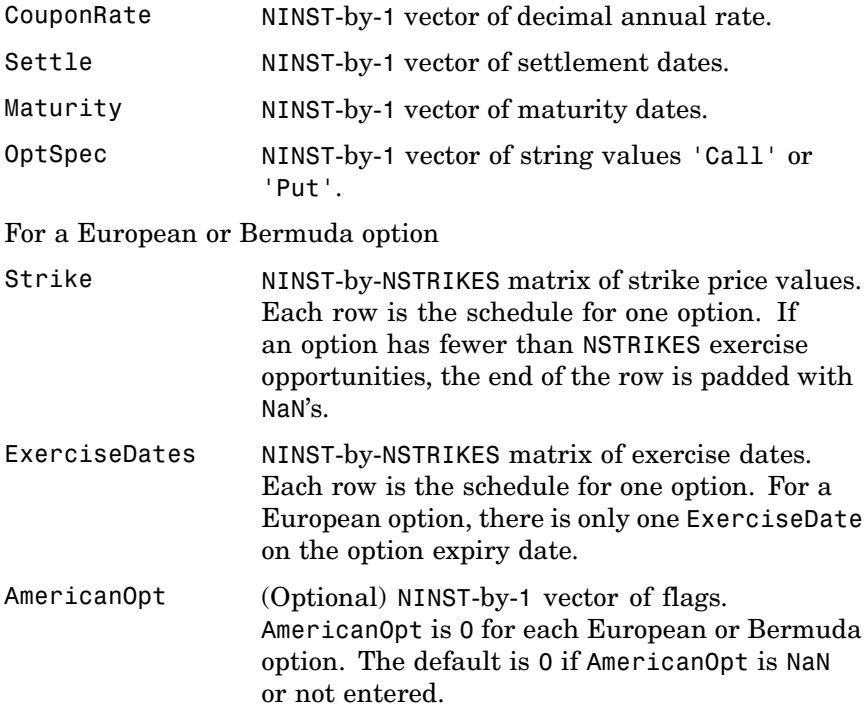

#### For an American option

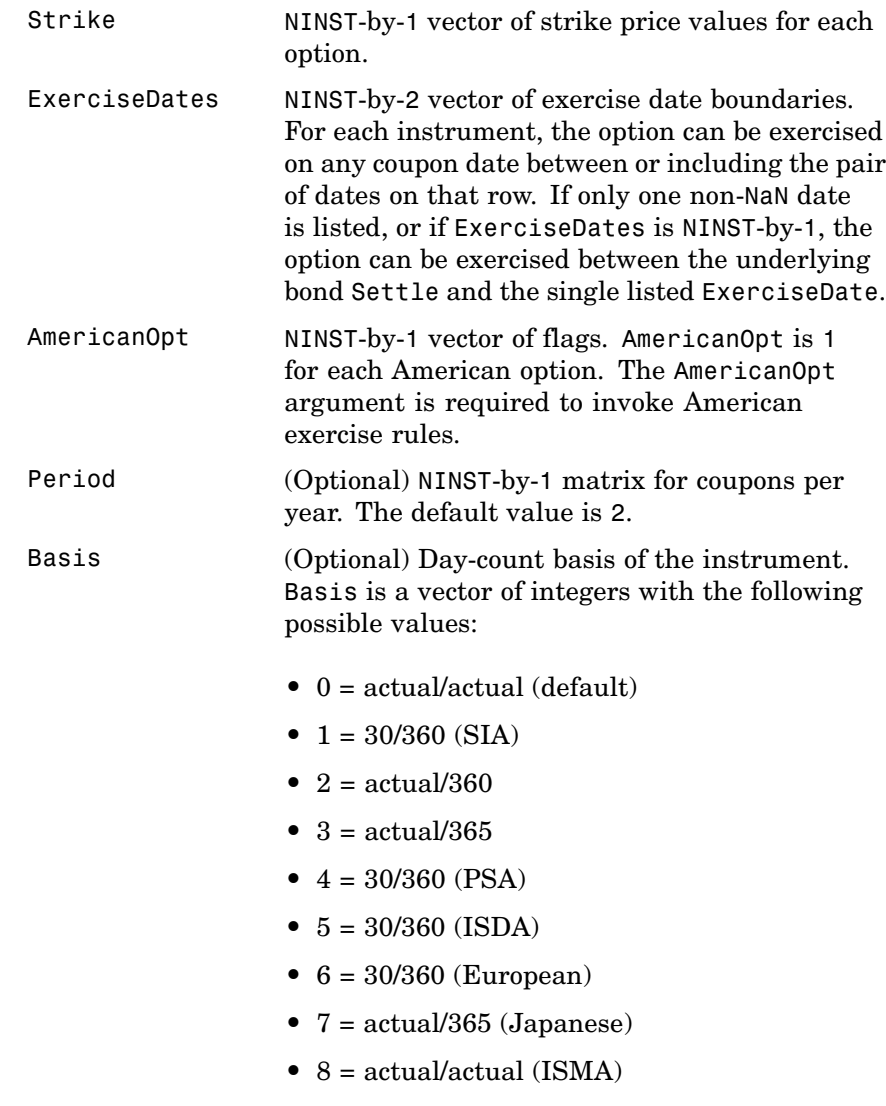

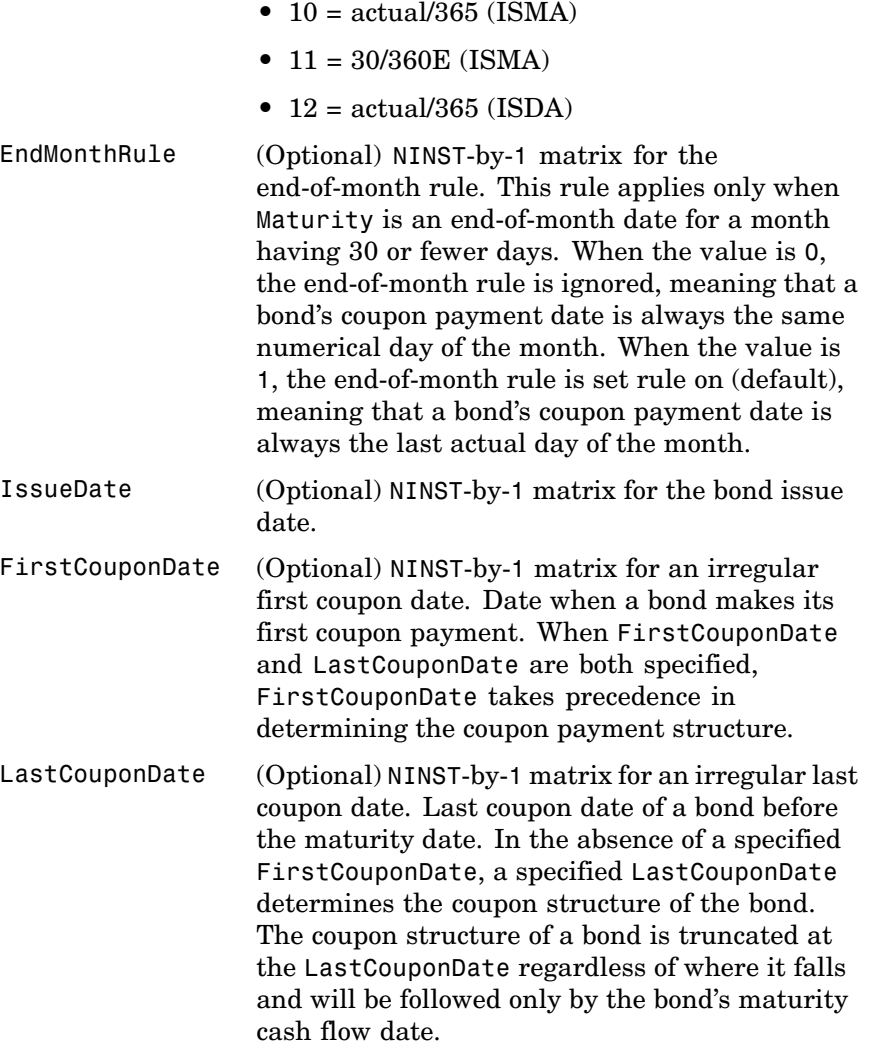

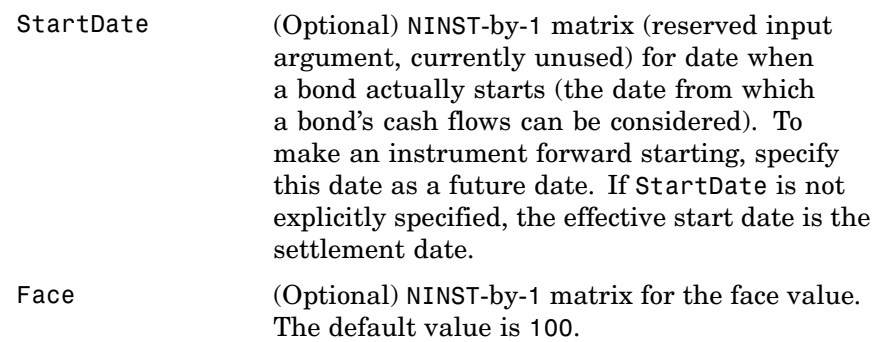

**Note** Data arguments are NINST-by-1 vectors, scalar, or empty. Fill unspecified entries in vectors with NaN. Only one data argument is required to create the instrument. The others may be omitted or passed as empty matrices [].

**Description** InstSet = instoptembnd (CouponRate, Settle, Maturity,...OptSpec, Strike, ExerciseDates, 'AmericanOpt',... AmericanOpt, 'Period', Period, 'Basis', Basis,... 'EndMonthRule', EndMonthRule,'Face', Face, 'IssueDate',...IssueDate, 'FirstCouponDate', FirstCouponDate,... 'LastCouponDate', LastCouponDate,'StartDate',StartDate) creates InstSet, a variable containing a collection of instruments.

> **Note** instopembnd uses optional parameter name/value pairs such that, 'Name1', Value1, 'Name2', Value2, and so on, are a variable length list of name/value pairs.

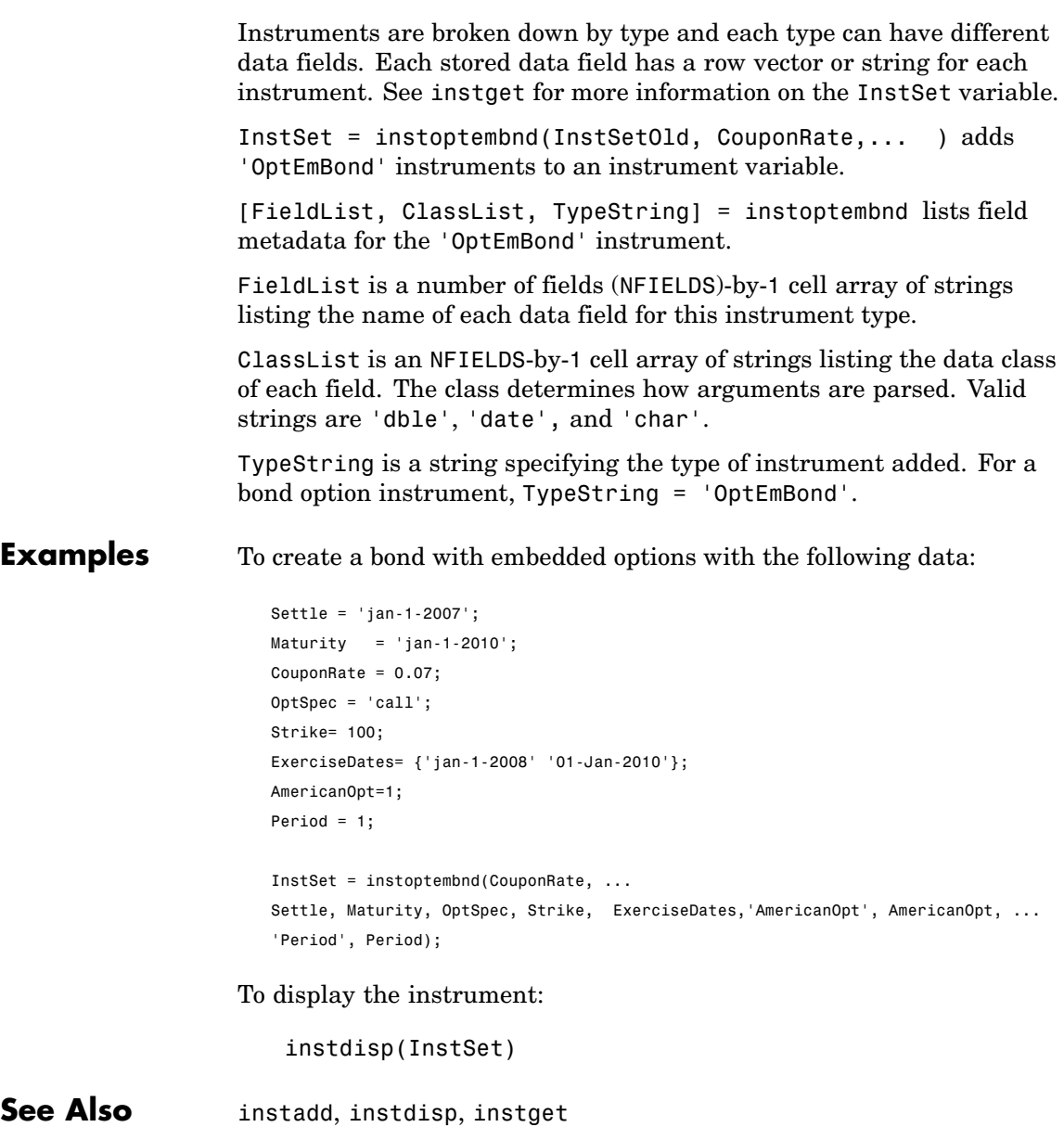

### **instoptstock**

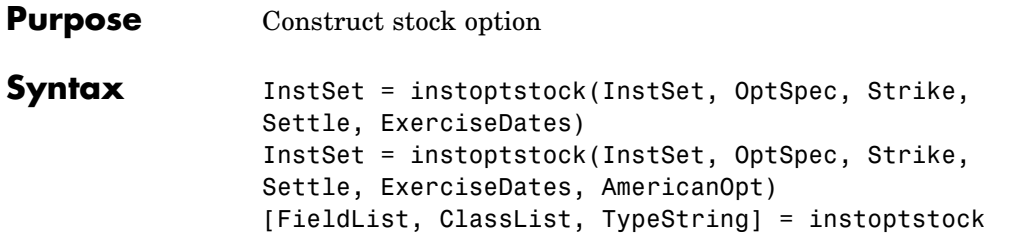

#### **Arguments**

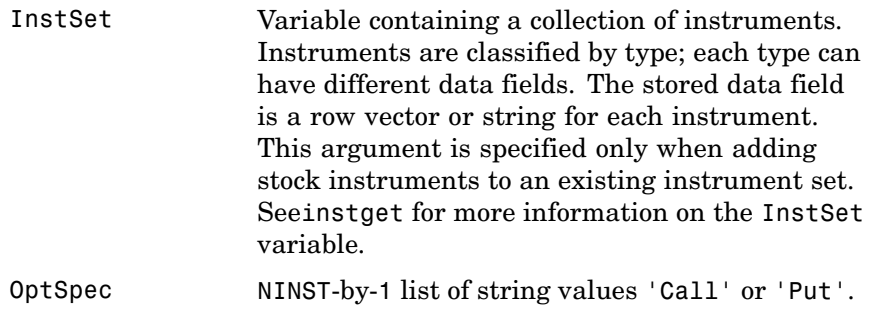

**Note** The interpretation of the Strike and ExerciseDates arguments depends upon the setting of the AmericanOpt argument. If AmericanOpt =  $0$ , NaN, or is unspecified, the option is a European or Bermuda option. If AmericanOpt = 1, the option is an American option.

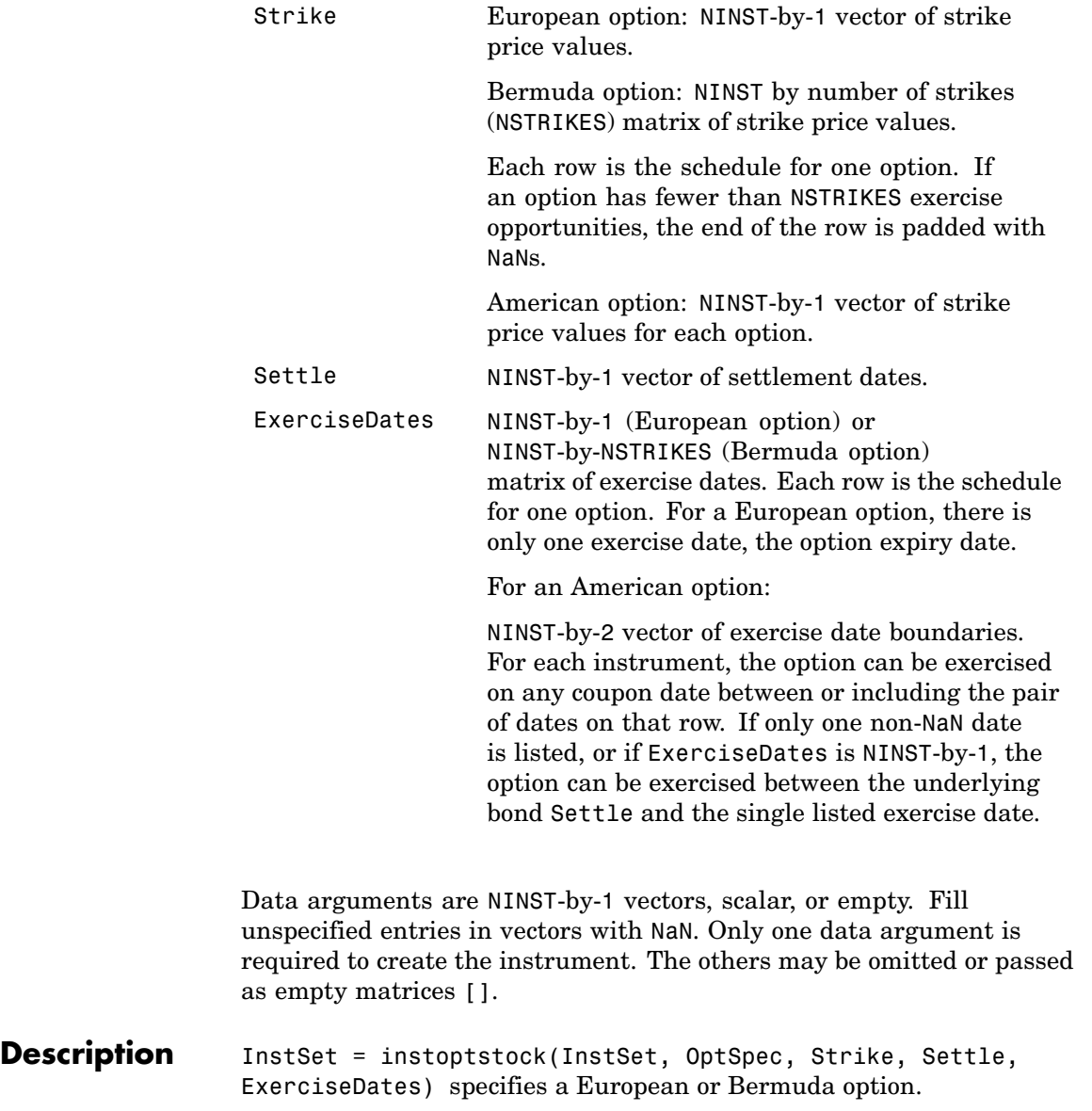

InstSet = instoptstock(InstSet, OptSpec, Strike, Settle, ExerciseDates, AmericanOpt) specifies an American option if AmericanOpt is set to 1. If AmericanOpt is not set to 1, the function specifies a European or Bermuda option.

[FieldList, ClassList, TypeString] = instoptstock displays the classes.

FieldList is a number of fields (NFIELDS)-by-1 cell array of strings listing the name of each data field for this instrument type.

ClassList is an NFIELDS-by-1 cell array of strings listing the data class of each field. The class determines how arguments are parsed. Valid strings are 'dble', 'date', and 'char'.

TypeString is a string specifying the type of instrument added. For a stock option instrument, TypeString = 'OptStock'.

See Also instadd, instdisp, instget

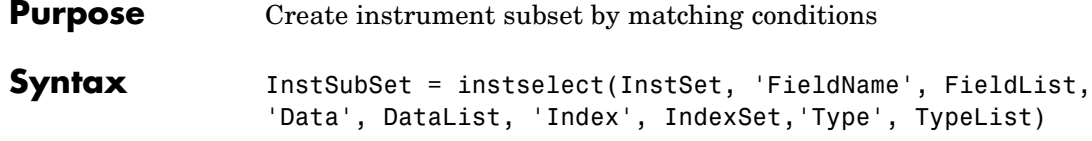

#### **Arguments**

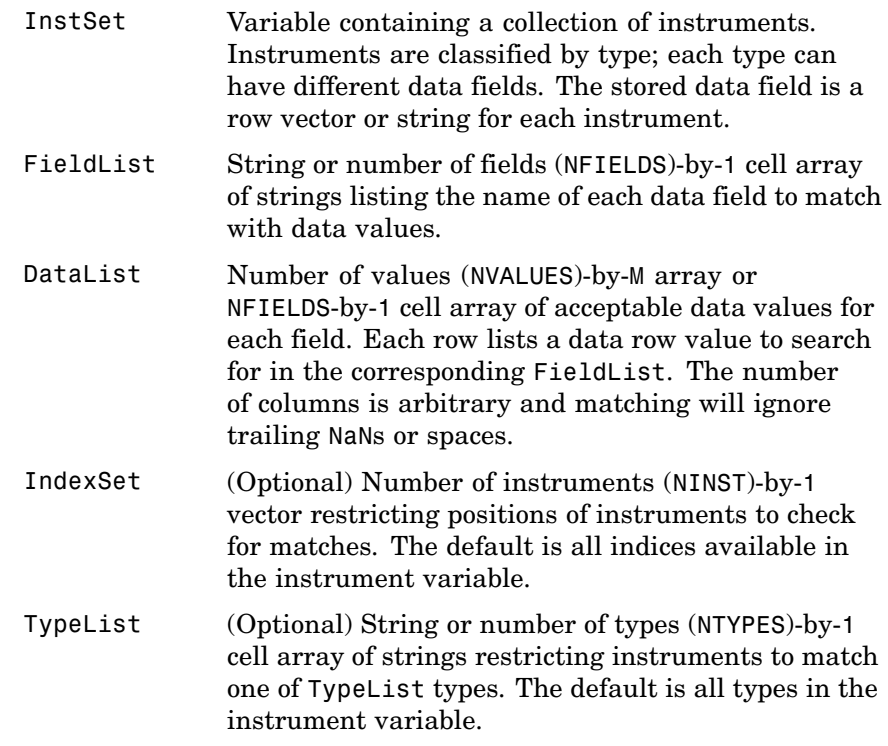

Argument value pairs can be entered in any order. The InstSet variable must be the first argument. 'FieldName' and 'Data' arguments must appear together or not at all. 'Index' and 'Type' arguments are each optional.

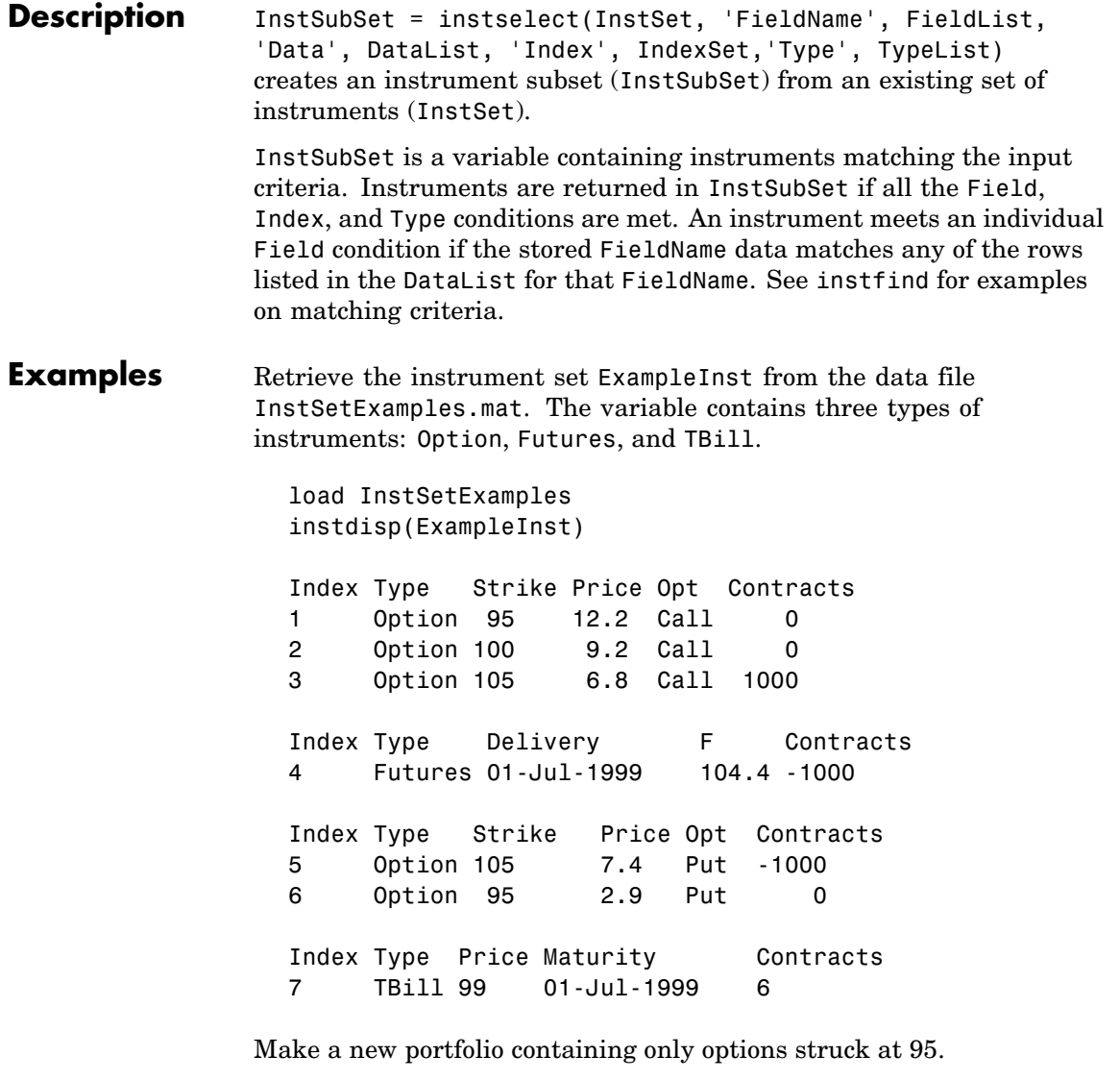

Opt95 = instselect(ExampleInst, 'FieldName', 'Strike',... 'Data', '95')

instdisp(Opt95)  $0pt95 =$ Index Type Strike Price Opt Contracts 1 Option 95 12.2 Call 0 2 Option 95 2.9 Put 0

Make a new portfolio containing only futures and Treasury bills.

```
FutTBill = instselect(ExampleInst,'Type',{'Futures';'TBill'})
instdisp(FutTBill) =
Index Type Delivery F Contracts
1 Futures 01-Jul-1999 104.4 -1000
Index Type Price Maturity Contracts
2 TBill 99 01-Jul-1999 6
```
**See Also** instaddfield, instdelete, instfind, instget, instgetcell

# **instsetfield**

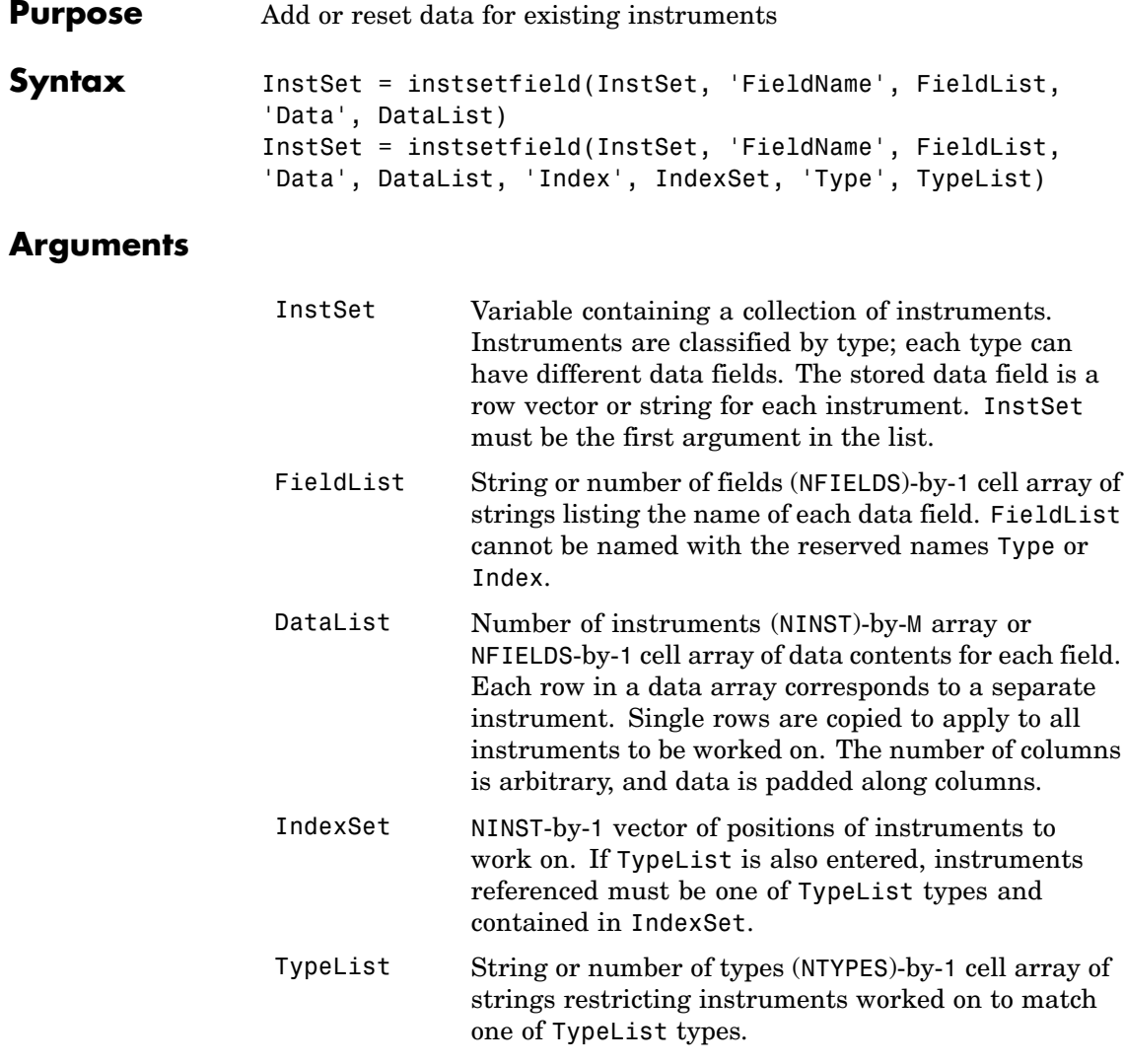

Argument value pairs can be entered in any order.

```
Description instsetfield sets data for existing instruments in a collection variable.
                 InstSet = instsetfield(InstSet, 'FieldName', FieldList,
                 'Data', DataList) resets or adds fields to every instrument.
                 InstSet = instsetfield(InstSet, 'FieldName', FieldList,
                 'Data', DataList, 'Index', IndexSet, 'Type', TypeList) resets
                 or adds fields to a subset of instruments.
                 The output InstSet is a new instrument set variable containing the
                 input data.
Examples Retrieve the instrument set ExampleInstSF from the data file
                 InstSetExamples.mat. ExampleInstSF contains three types of
                 instruments: Option, Futures, and TBill.
                   load InstSetExamples;
                   ISet = ExampleInstSF;
                    instdisp(ISet)
                   Index Type Strike Price Opt
                   1 Option 95 12.2 Call
                   2 Option 100 9.2 Call
                   3 Option 105 6.8 Call
                   Index Type Delivery F
                   4 Futures 01-Jul-1999 104.4
                   Index Type Strike Price Opt
                   5 Option 105 7.4 Put
                   6 Option NaN NaN Put
                   Index Type Price
                   7 TBill 99
                 Enter data for the option in Index 6: Price 2.9 for a Strike of 95.
```

```
ISet = instsetfield(ISet, 'Index',6,...
'FieldName',{'Strike','Price'}, 'Data',{ 95 , 2.9 });
```
instdisp(ISet)

```
Index Type Strike Price Opt
1 Option 95 12.2 Call
2 Option 100 9.2 Call
3 Option 105 6.8 Call
Index Type Delivery F
4 Futures 01-Jul-1999 104.4
Index Type Strike Price Opt
5 Option 105 7.4 Put
6 Option 95 2.9 Put
Index Type Price
7 TBill 99
```
Create a new field Maturity for the cash instrument.

```
MDate = datenum('7/1/99');ISet = instsetfield(ISet, 'Type', 'TBill', 'FieldName',...
'Maturity','FieldClass', 'date', 'Data', MDate);
instdisp(ISet)
Index Type Price Maturity
7 TBill 99 01-Jul-1999
```
Create a new field Contracts for all instruments.

```
ISet = instsetfield(ISet, 'FieldName', 'Contracts', 'Data', 0);
instdisp(ISet)
Index Type Strike Price Opt Contracts
1 Option 95 12.2 Call 0
2 Option 100 9.2 Call 0
3 Option 105 6.8 Call 0
Index Type Delivery F Contracts
4 Futures 01-Jul-1999 104.4 0
Index Type Strike Price Opt Contracts
```

```
5 Option 105 7.4 Put 0
6 Option 95 2.9 Put 0
Index Type Price Maturity Contracts
7 TBill 99 01-Jul-1999 0
```
Set the Contracts fields for some instruments.

```
ISet = instsetfield(ISet, 'Index', [3; 5; 4; 7],...
                    'FieldName','Contracts', 'Data', [1000; -1000; -1000; 6]);
                    instdisp(ISet)
                    Index Type Strike Price Opt Contracts
                    1 Option 95 12.2 Call 0
                    2 Option 100 9.2 Call 0
                    3 Option 105 6.8 Call 1000
                    Index Type Delivery F Contracts
                    4 Futures 01-Jul-1999 104.4 -1000
                    Index Type Strike Price Opt Contracts
                    5 Option 105 7.4 Put -1000
                    6 Option 95 2.9 Put 0
                    Index Type Price Maturity Contracts
                    7 TBill 99 01-Jul-1999 6
See Also instaddfield, instdisp, instget, instgetcell
```
# **instswap**

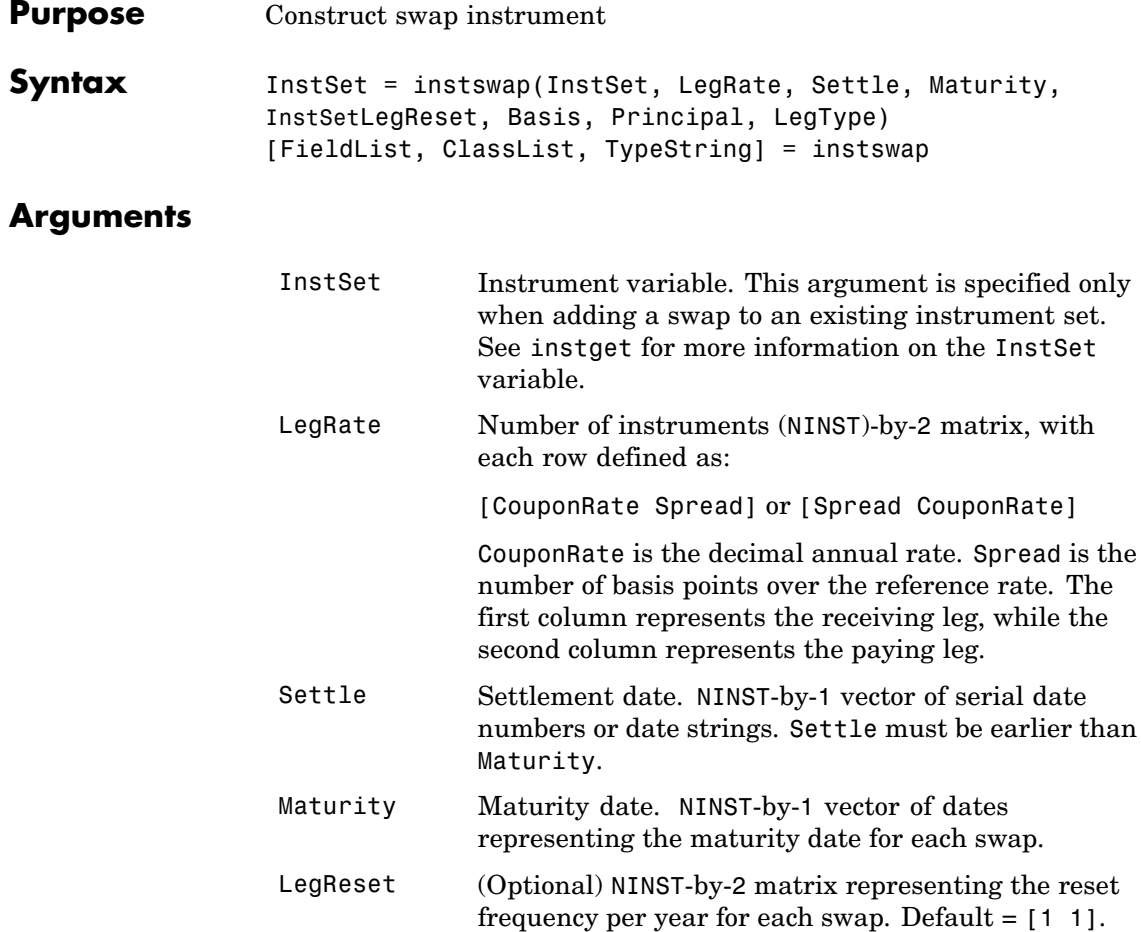

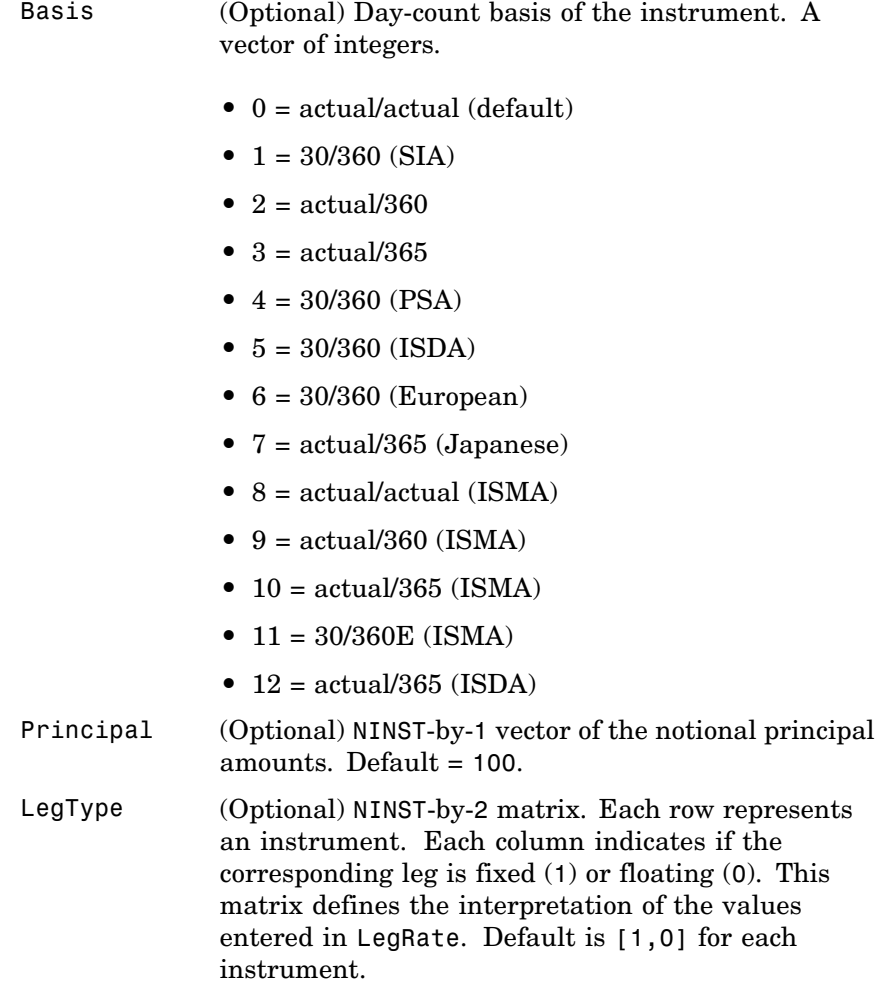

Data arguments are number of instruments (NINST)-by-1 vectors, scalar, or empty. Fill unspecified entries in vectors with NaN. Only one data argument is required to create the instrument; the others may be omitted or passed as empty matrices [].

# **instswap**

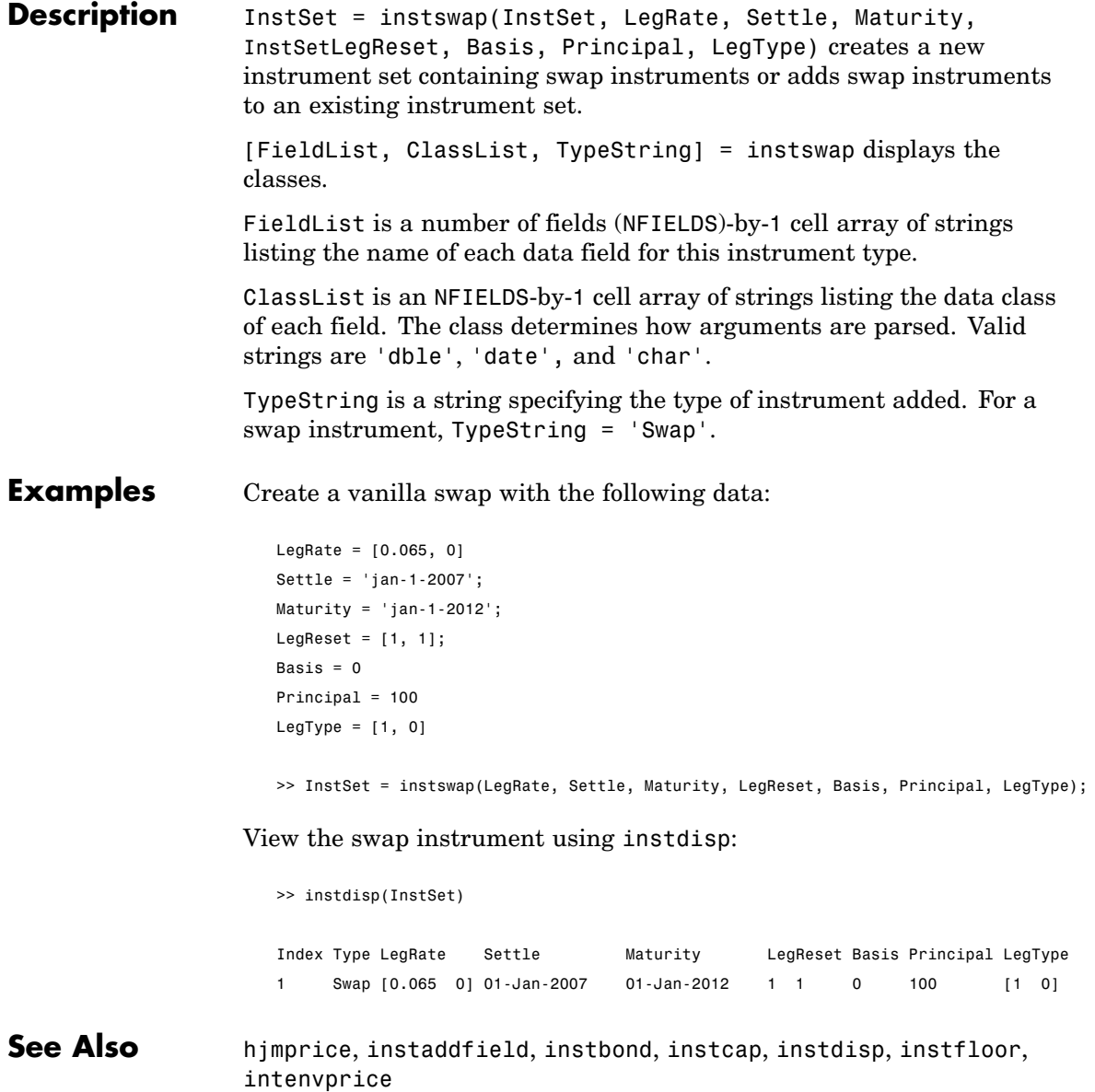

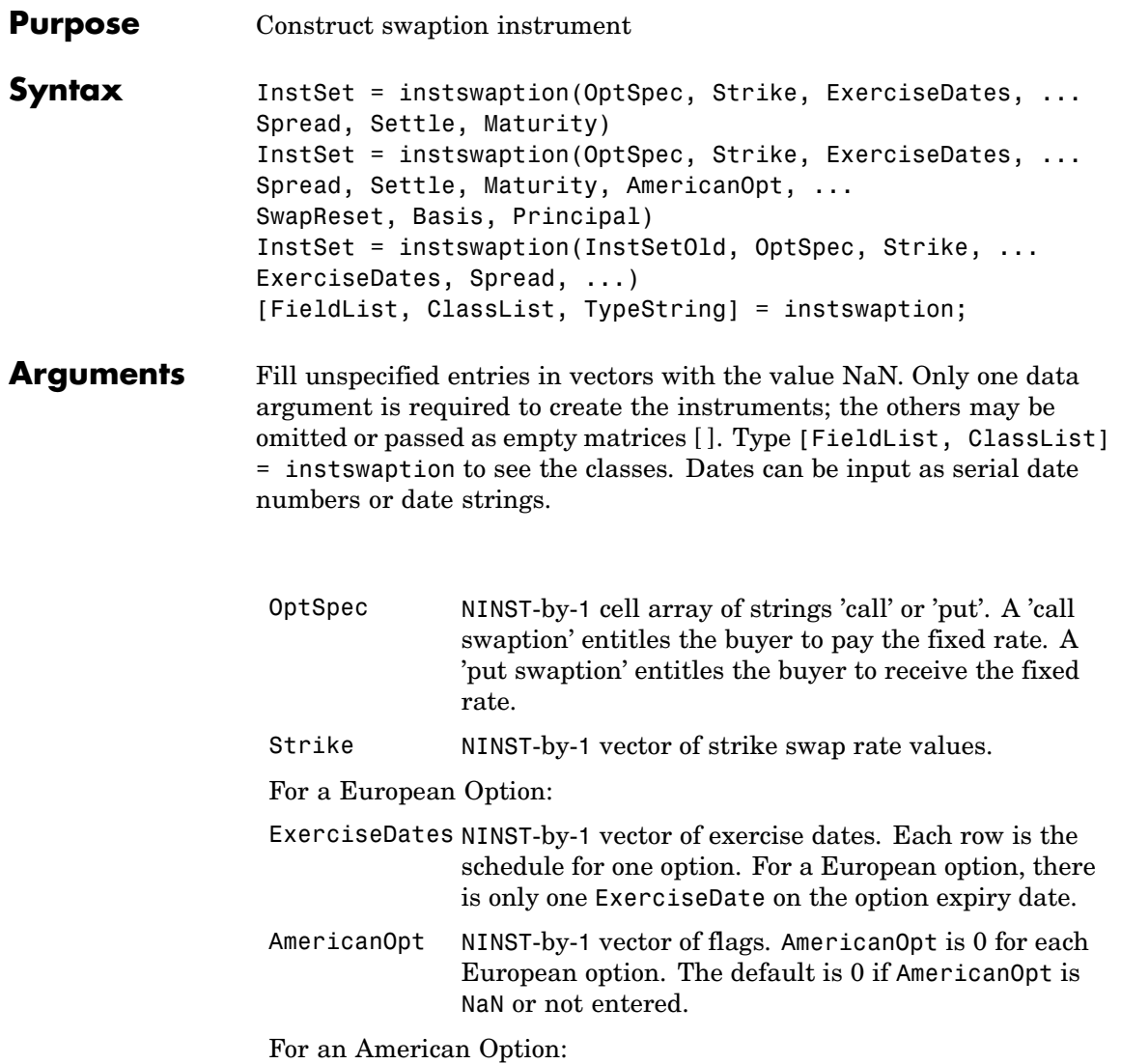

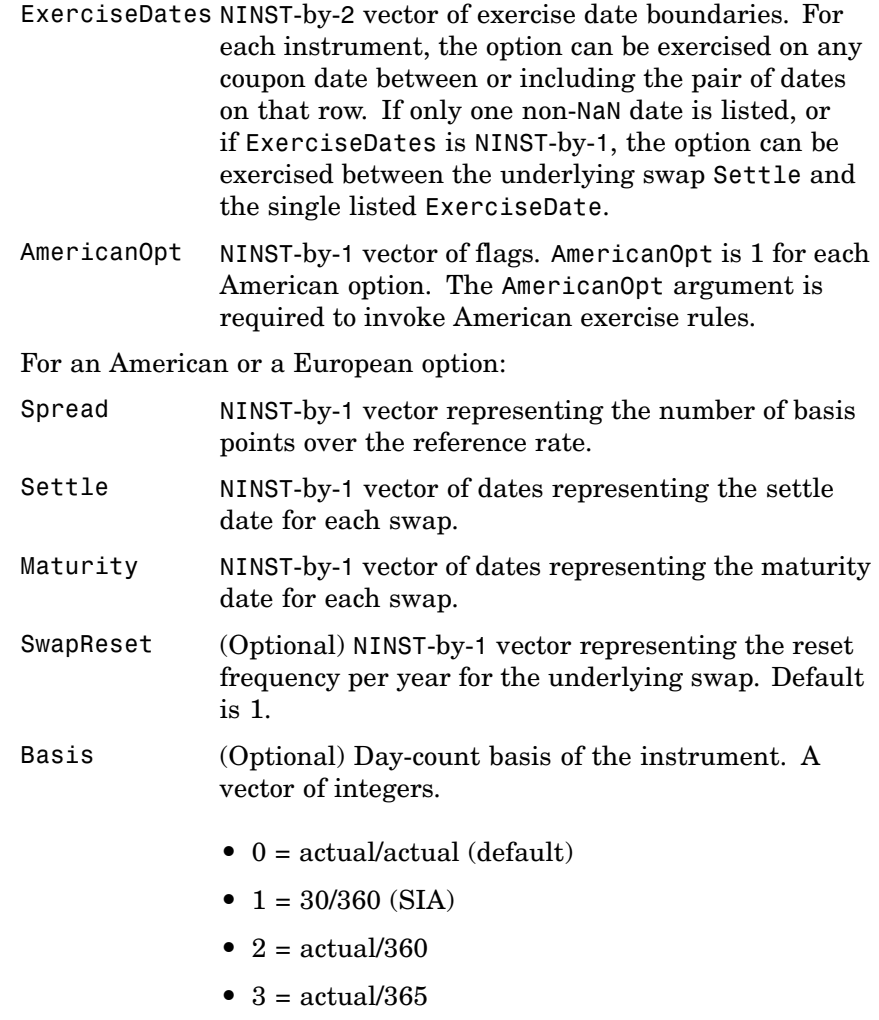

- **•** 4 = 30/360 (PSA)
- **•** 5 = 30/360 (ISDA)
- **•** 6 = 30/360 (European)

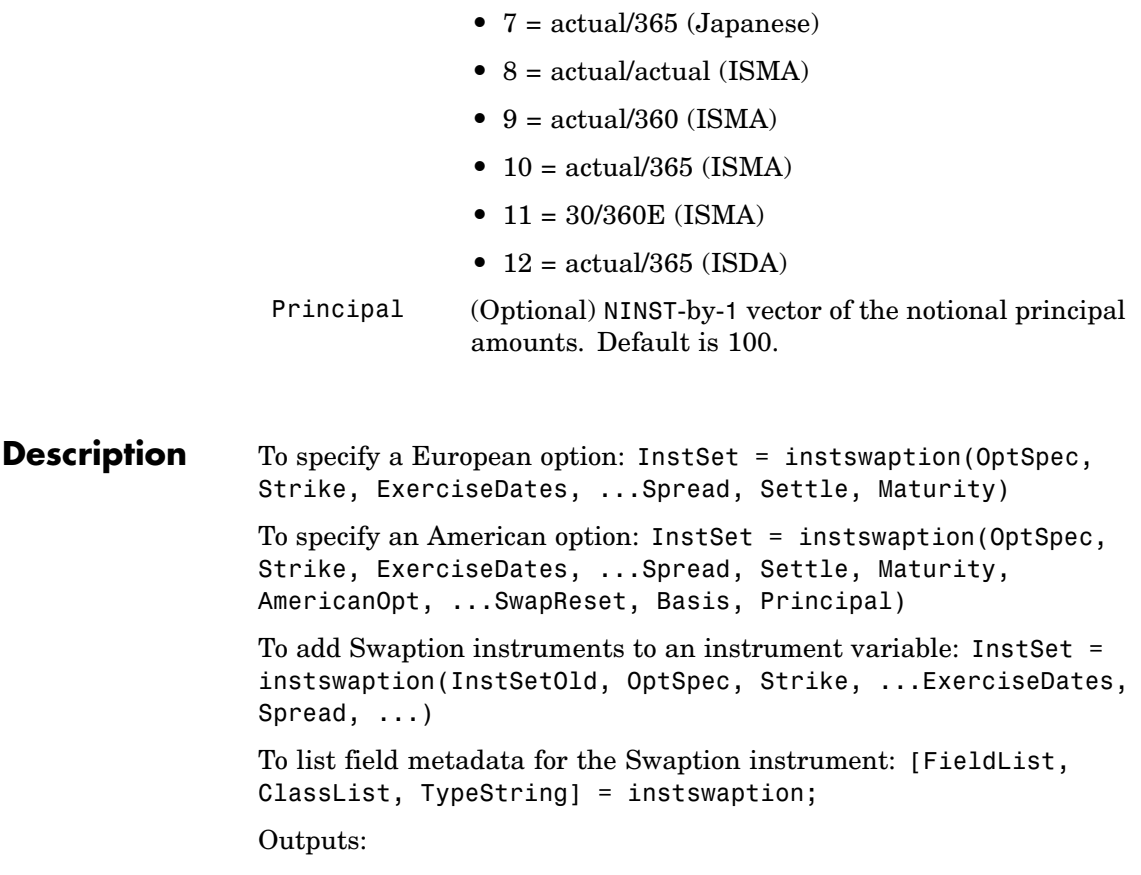

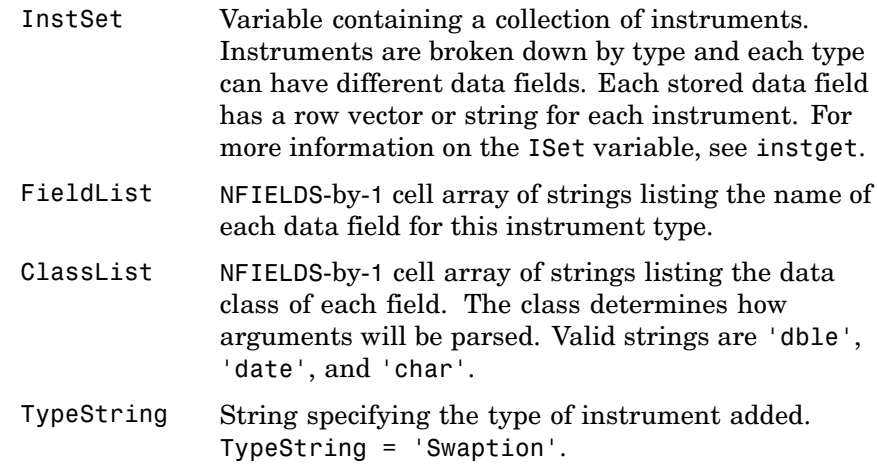

**Examples** Create two European swaption instruments with the following data:

```
OptSpec = {'Call'; 'Put'}
Strike = .05;
ExerciseDates = 'jan-1-2011';
Spread=0;
Settle = 'jan-1-2007';
Maturity = 'jan-1-2012';
AmericanOpt = 0;
OptSpec =
    'Call'
    'Put'
```
>> InstSet = instswaption(OptSpec, Strike, ExerciseDates, Spread, Settle, Maturity, ... AmericanOpt);

View the two European swaption instruments by using instdisp:
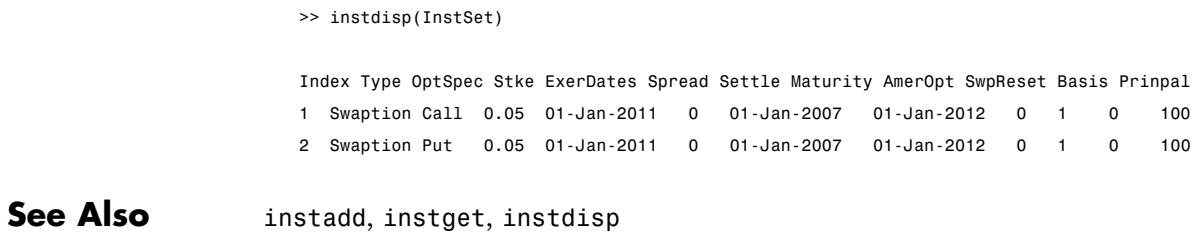

## **insttypes**

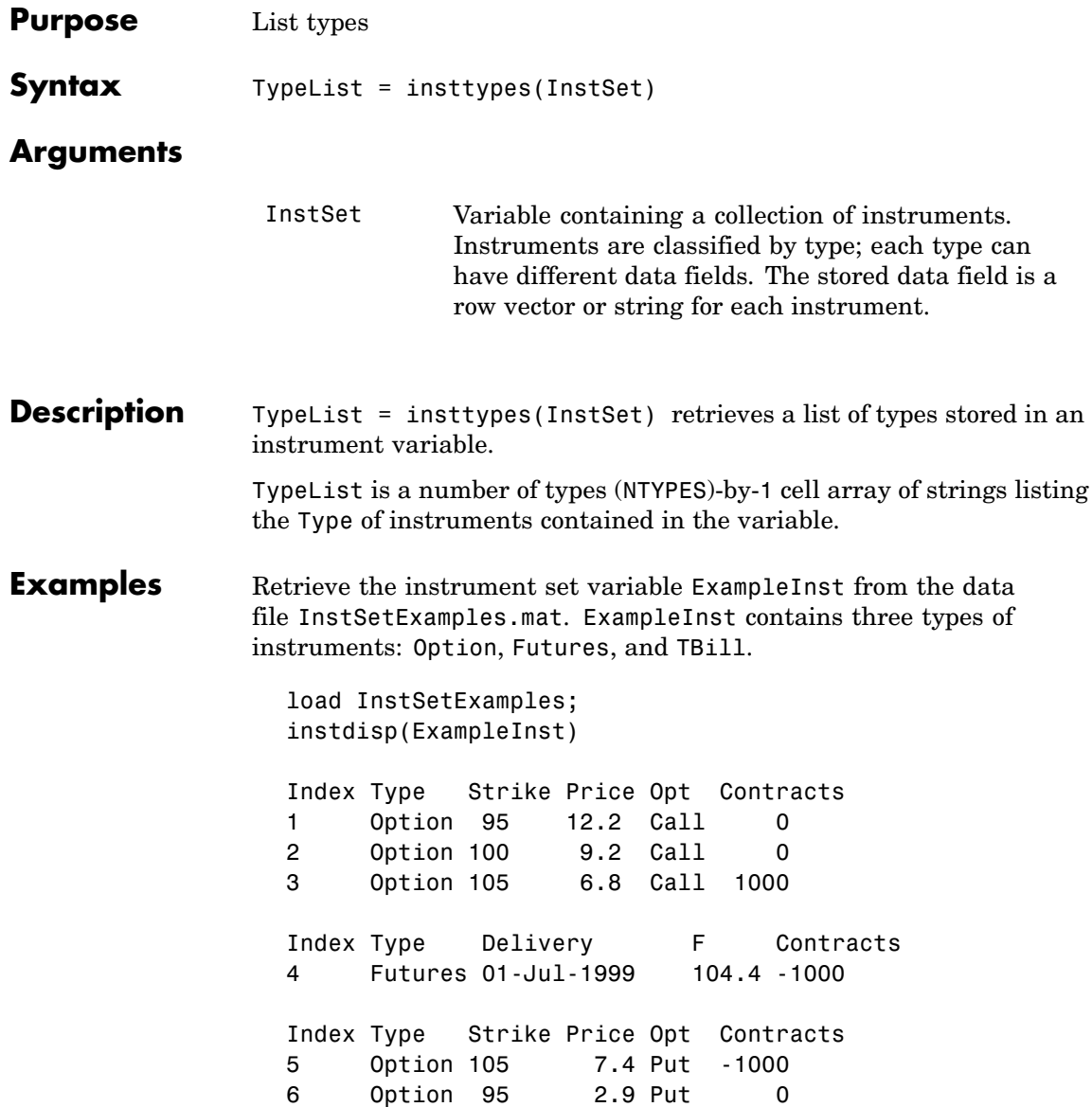

Index Type Price Maturity Contracts 7 TBill 99 01-Jul-1999 6

List all of the types included in ExampleInst.

```
TypeList = insttypes(ExampleInst)
TypeList =
         'Futures'
         'Option'
         'TBill'
```
**See Also** instdisp, instfields, instlength

## **intenvget**

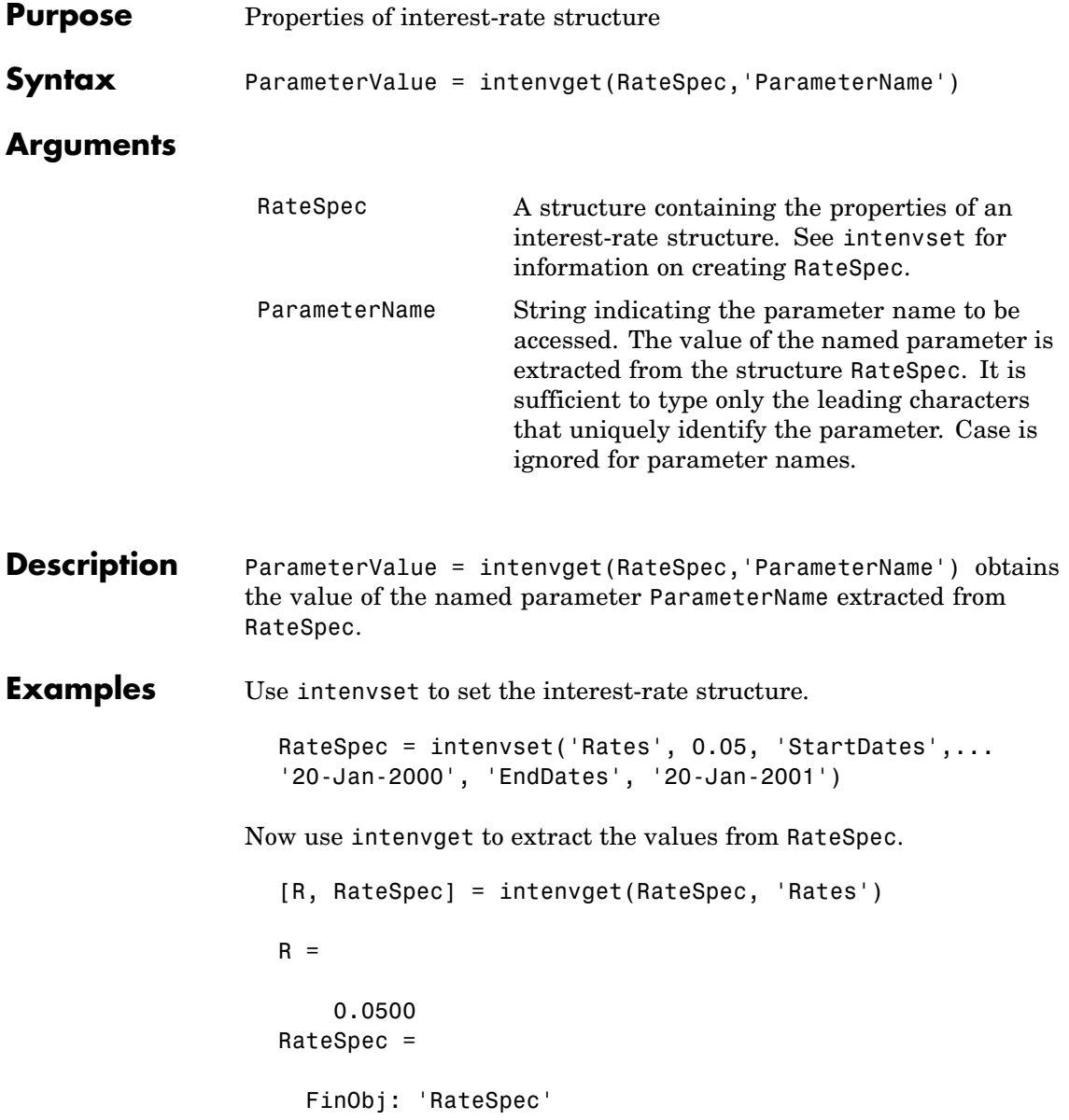

Compounding: 2 Disc: 0.9518 Rates: 0.0500 EndTimes: 2 StartTimes: 0 EndDates: 730871 StartDates: 730505 ValuationDate: 730505 Basis: 0 EndMonthRule: 1

See Also intenvset

# **intenvprice**

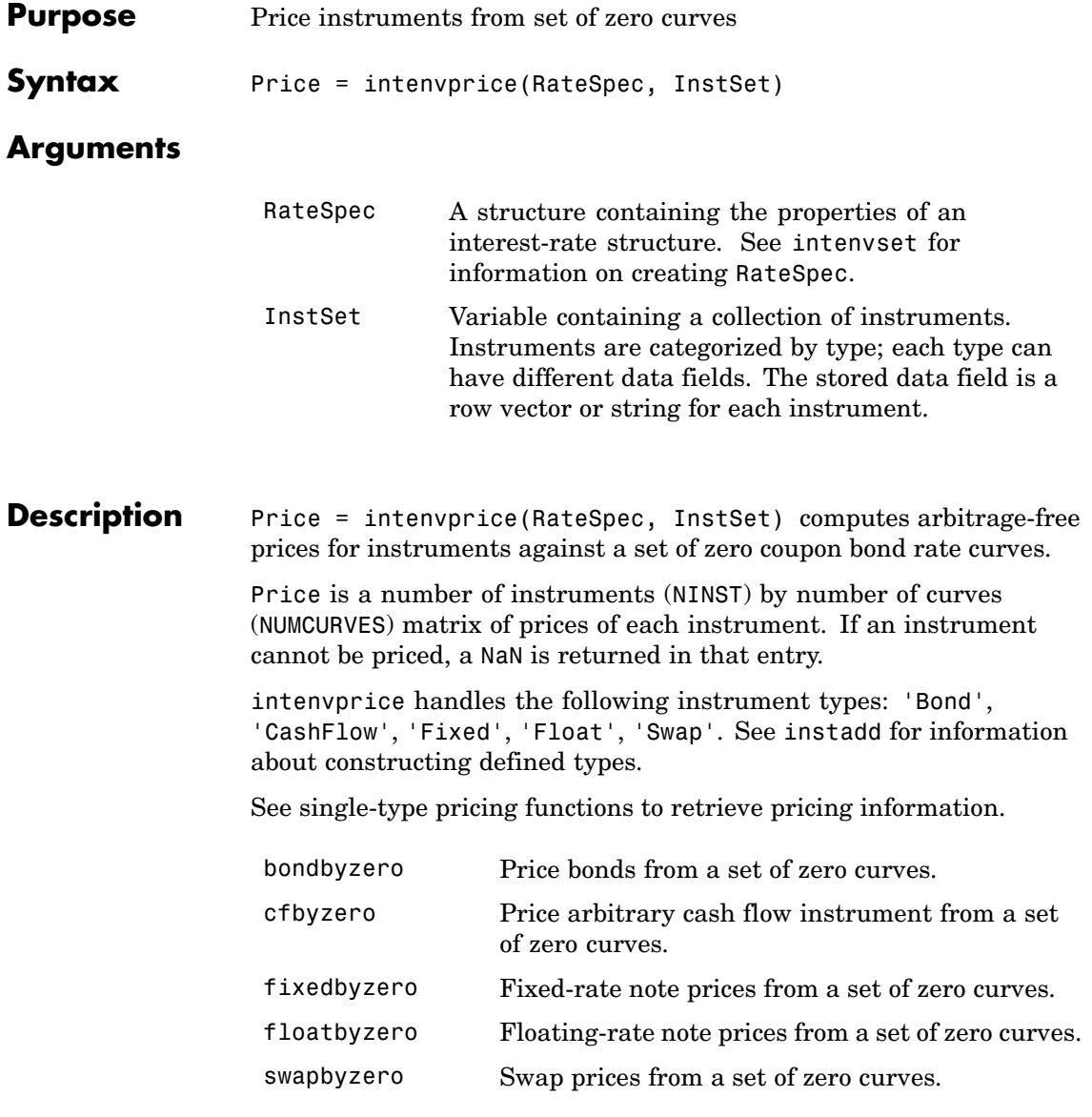

**Examples** Load the zero curves and instruments from a data file. load deriv.mat instdisp(ZeroInstSet) Index Type CouponRate Settle Maturity Period ... Name Quantity  $\mathbf{1}$ Bond 0.04 01–Jan–2000 01-Jan-2003  $\overline{1}$ 4% bond 100  $\overline{2}$ Bond 0.04 01-Jan-2000 01-Jan-2004 2 4% bond 50 Index Type CouponRate Settle Maturity FixedReset Basis Principal Name Quantity Fixed 0.04 01-Jan-2000 01-Jan-2003 1 4% Fixed 80 3 NaN NaN Price = intenvprice(ZeroRateSpec, ZeroInstSet) Price = 98.7159 97.5334 98.7159 100.5529 3.6923 **See Also** hjmprice, hjmsens, instadd, intenvsens, intenvset

#### **intenvsens**

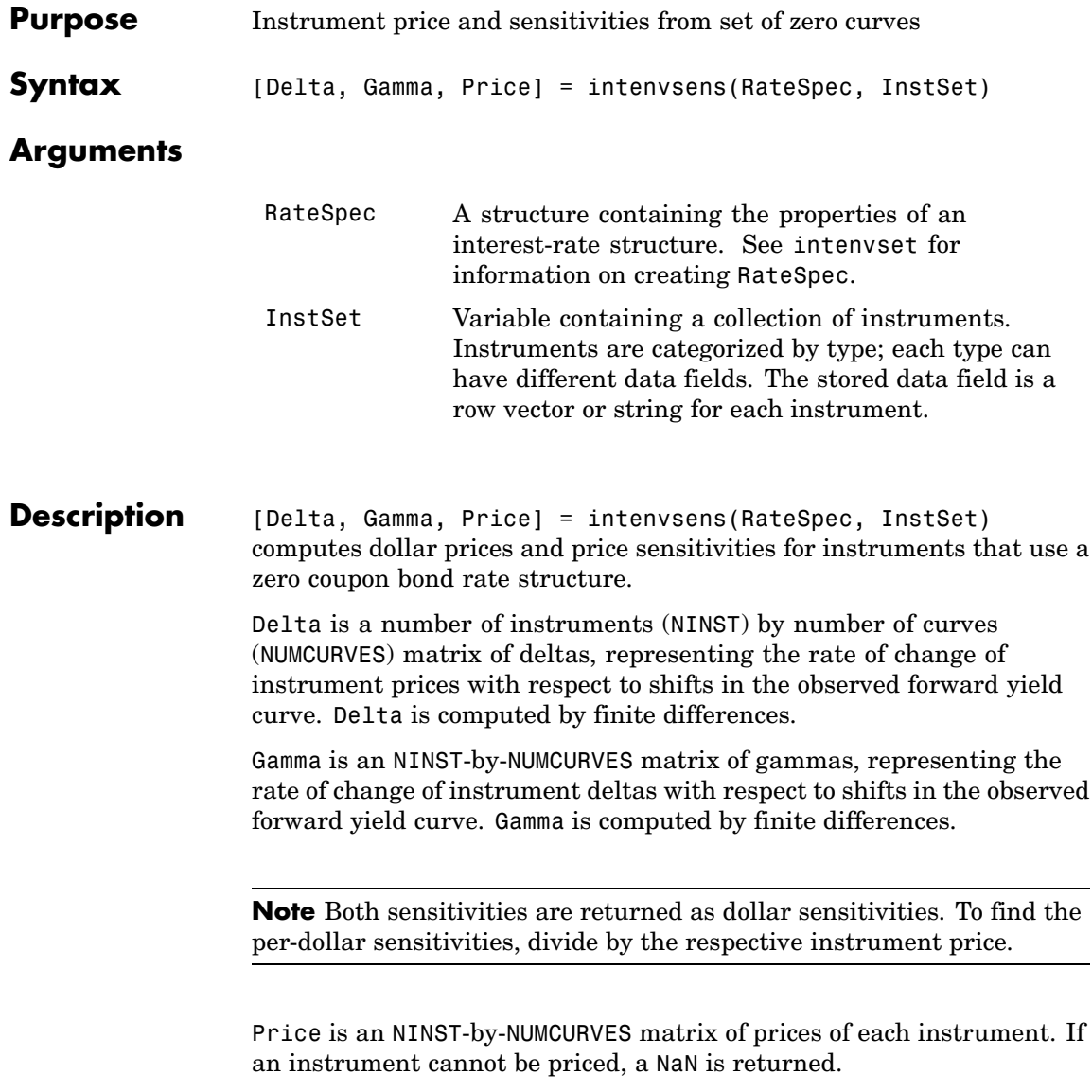

intenvsens handles the following instrument types: 'Bond', 'CashFlow', 'Fixed', 'Float', 'Swap'. See instadd for information about constructing defined types.

**Examples** Load the tree and instruments from a data file.

load deriv.mat instdisp(ZeroInstSet)

Index Type CouponRate Settle Maturity Period ... Name Quantity  $\mathbf{1}$ Bond 0.04 01-Jan-2000 01-Jan-2003  $\overline{1}$ 4% bond 100  $\overline{2}$ Bond 0.04 01-Jan-2000 01-Jan-2004  $\overline{c}$ 4% bond 50 Index Type CouponRate Settle Maturity FixedReset Basis Principal Name Quantity Fixed 0.04 3 01-Jan-2000 01-Jan-2003 1 NaN NaN 4% Fixed 80 [Delta, Gamma] = intenvsens(ZeroRateSpec, ZeroInstSet) Delta = -272.6403 -347.4386 -272.6403 -1.0445 -282.0405 Gamma = 1.0e+003 \* 1.0298 1.6227 1.0298

#### **intenvsens**

0.0033 1.0596

See Also hjmprice, hjmsens, instadd, intenvprice, intenvset

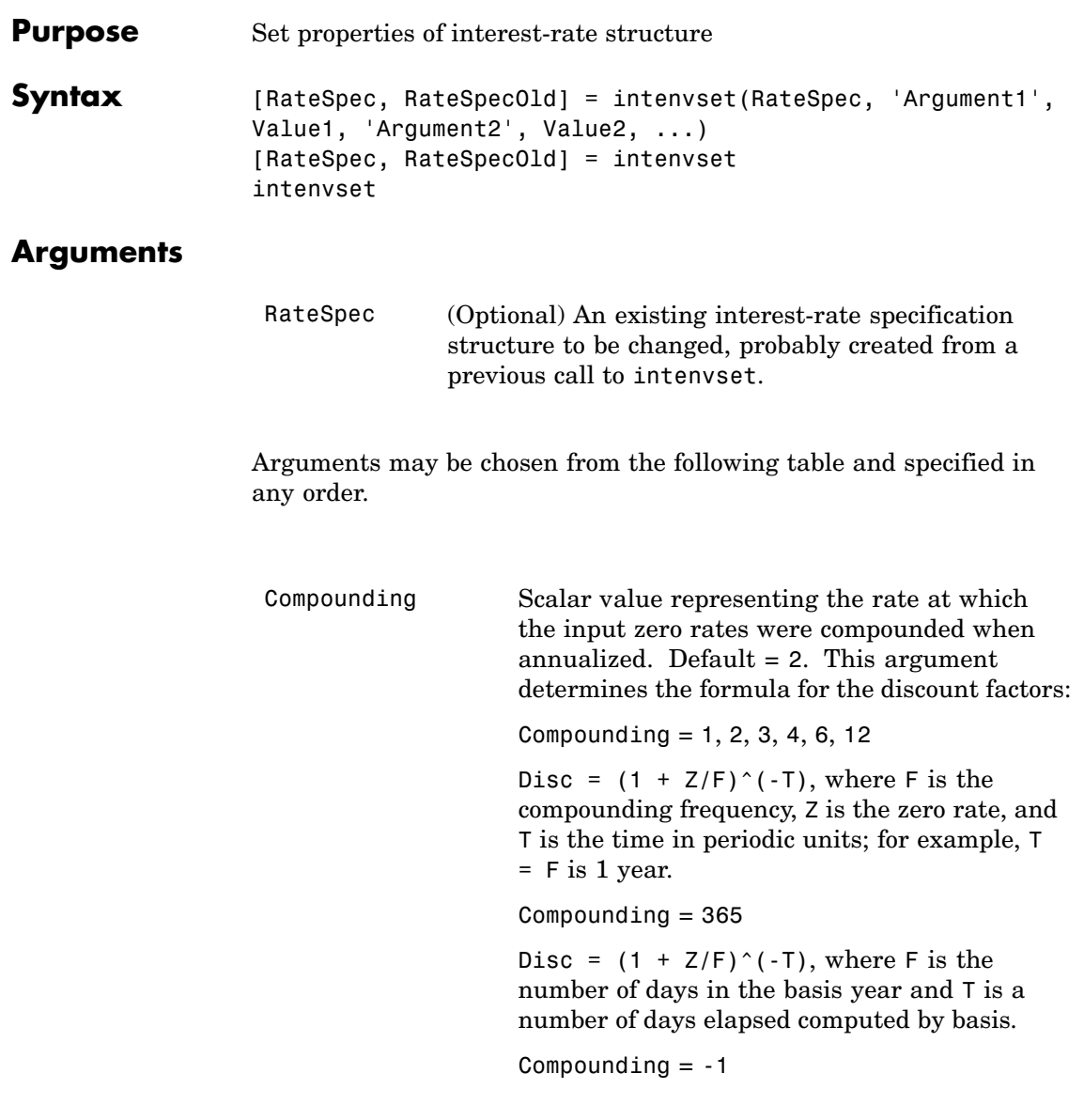

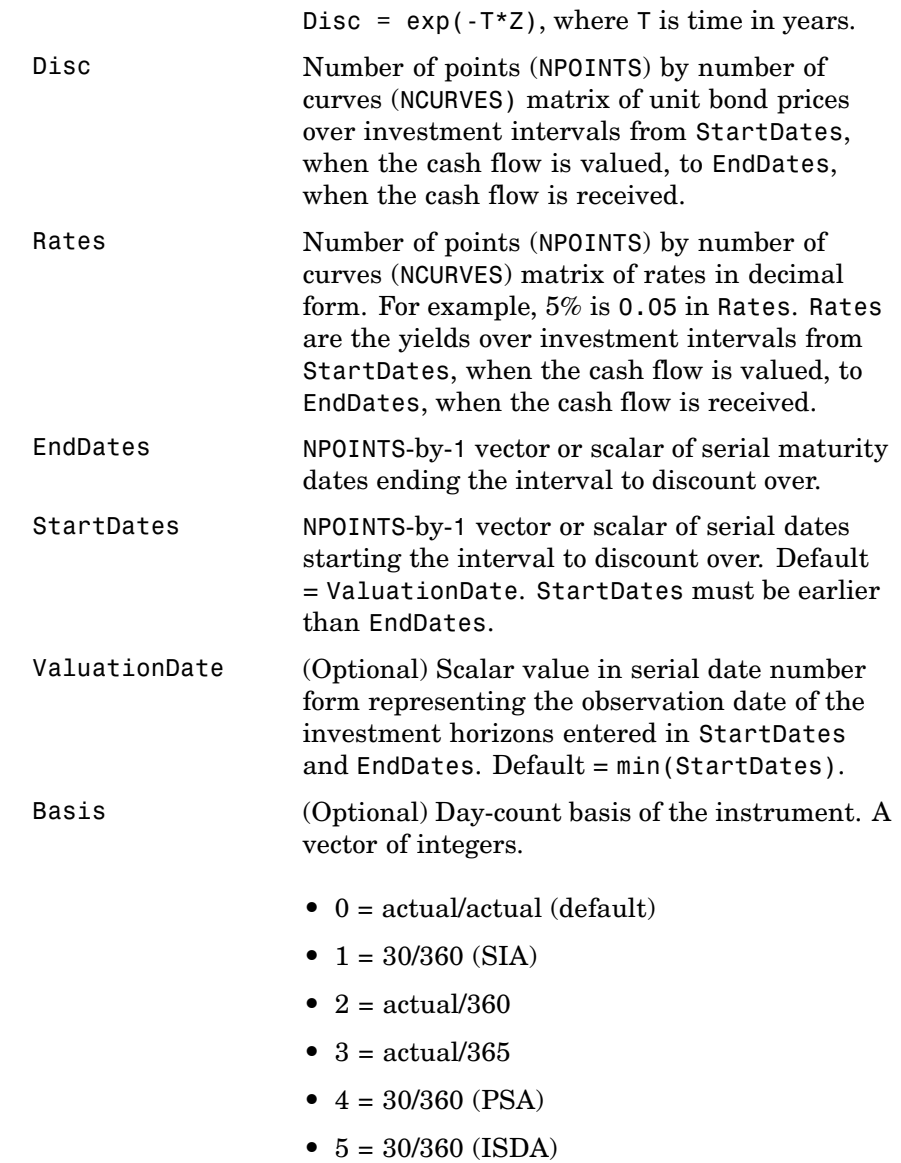

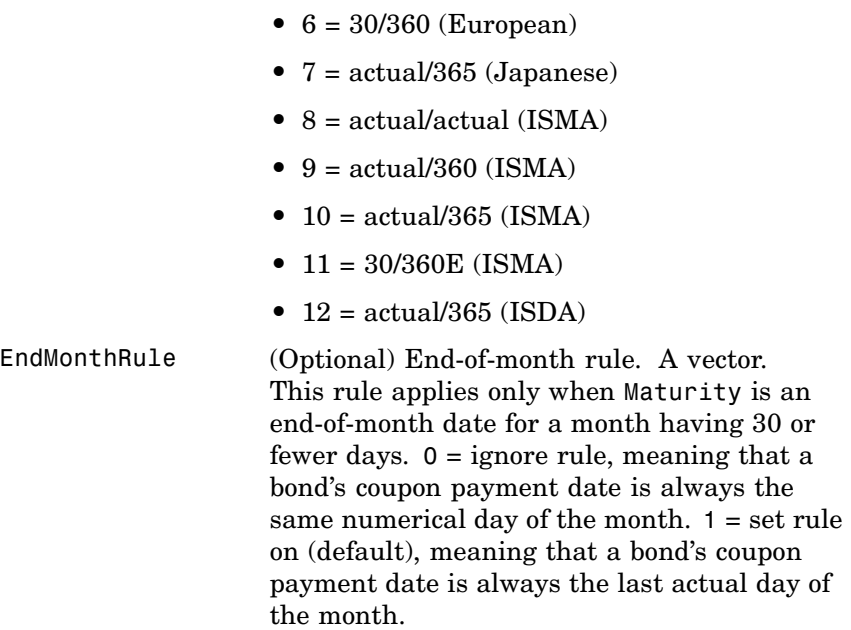

It is sufficient to type only the leading characters that uniquely identify the parameter. Case is ignored for argument names.

When creating a new RateSpec, the set of arguments passed to intenvset must include StartDates, EndDates, and either Rates or Disc.

Call intenvset with no input or output arguments to display a list of argument names and possible values.

**Description** [RateSpec, RateSpecOld] = intenvset(RateSpec, 'Argument1', Value1, 'Argument2', Value2, ...)creates an interest term structure (RateSpec) in which the input argument list is specified as argument name /argument value pairs. The argument name portion of the pair must be recognized as a valid field of the output structure

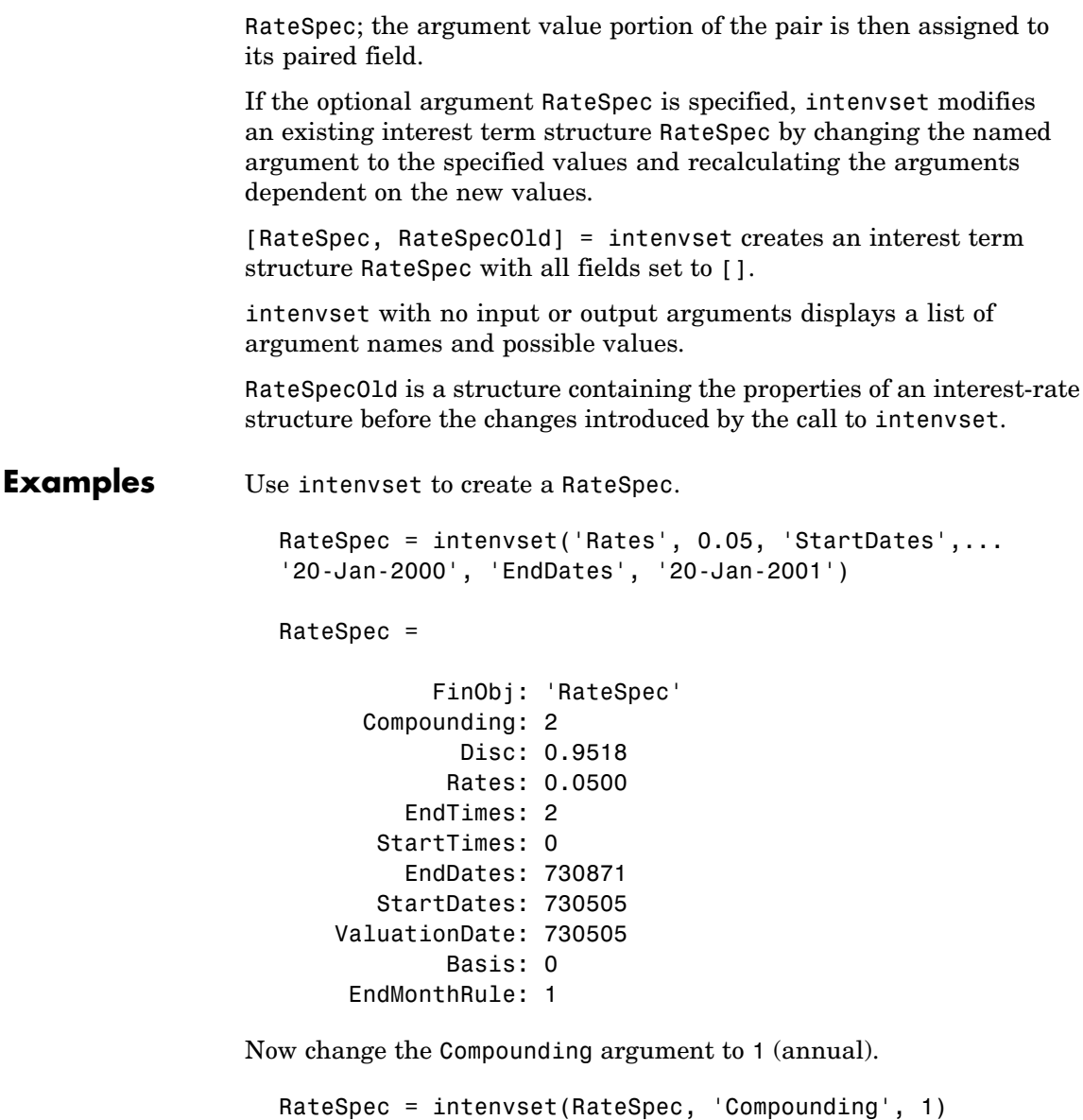

```
RateSpec =
           FinObj: 'RateSpec'
      Compounding: 1
             Disc: 0.9518
            Rates: 0.0506
         EndTimes: 1
       StartTimes: 0
         EndDates: 730871
       StartDates: 730505
    ValuationDate: 730505
            Basis: 0
     EndMonthRule: 1
```
Calling intenvset with no input or output arguments displays a list of argument names and possible values.

intenvset

```
Compounding: [ 1 | {2} | 3 | 4 | 6 | 12 | 365 | -1 ]
        Disc: [ scalar | vector (NPOINTS x 1) ]
        Rates: [ scalar | vector (NPOINTS x 1) ]
     EndDates: [ scalar | vector (NPOINTS x 1) ]
   StartDates: [ scalar | vector (NPOINTS x 1) ]
ValuationDate: [ scalar ]
        Basis: [ {0} | 1 | 2 | 3 ]
 EndMonthRule: [ 0 | {1} ]
```
See Also intenvget

## **isafin**

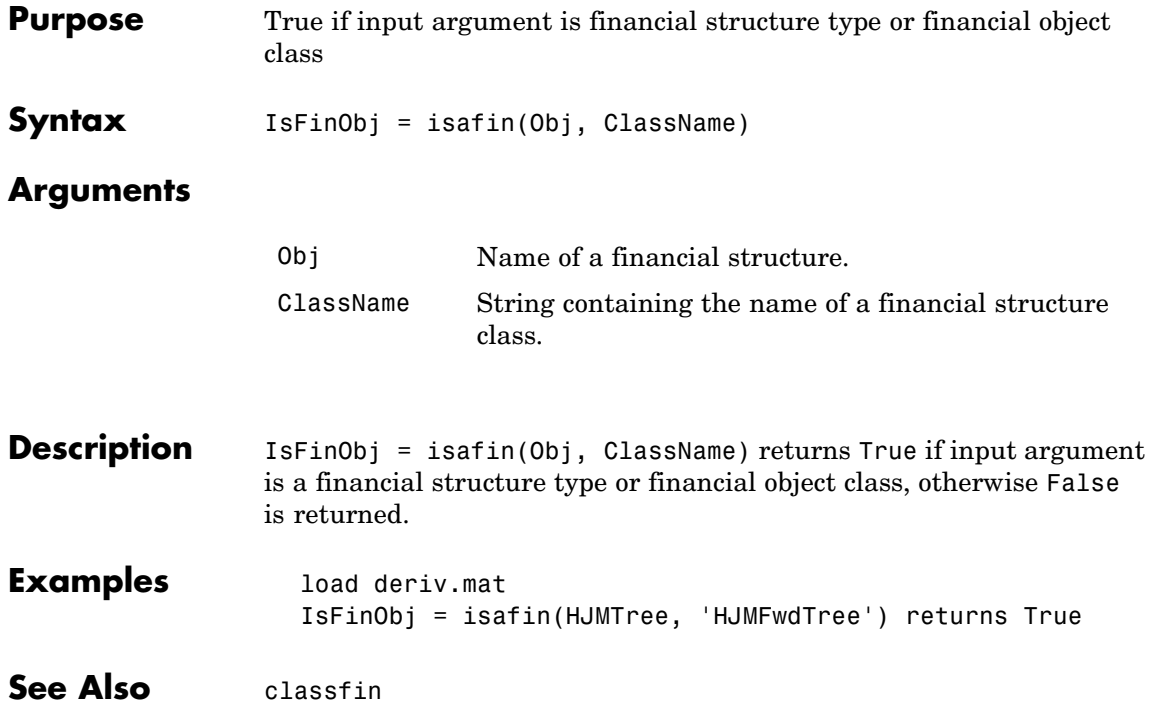

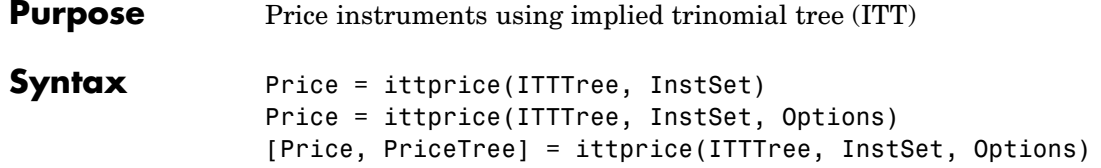

#### **Arguments**

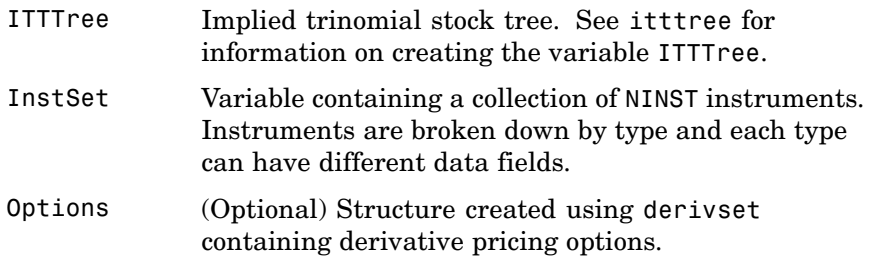

#### **Description** Price = ittprice(ITTTree, InstSet) Price = ittprice(ITTTree, InstSet, Options) [Price, PriceTree] = ittprice(ITTTree, InstSet, Options) The outputs for ittprice are:

- **•** Price is a NINST-by-1 vector of prices of each instrument at time 0. The prices are computed by backward dynamic programming on the stock tree. If an instrument cannot be priced, a NaN is returned in that entry.
- **•** PriceTree is a structure containing trees of vectors of instrument prices and a vector of observation times for each node.
	- **-** PriceTree.PTree contains the prices.
	- **-** PriceTree.tObs contains the observation times.
	- **-** PriceTree.dObs contains the observation dates.

ittprice computes prices for instruments using an implied trinomial tree created with itttree.

**Note** ittprice handles the following instrument types: optstock, barrier, Asian, lookback, and compound. Use instadd to construct the defined types.

When using an implied trinomial tree, pricing of path-dependent options is done using Hull-White. Consequently, for these options there are no unique prices on the tree nodes with the exception of the root node. The corresponding nodes of the tree are populated with NaNs for these particular options. For information on single-type pricing functions to retrieve state-by-state pricing tree information, see the following:

- **•** barrierbyitt for pricing barrier options using an ITT tree
- **•** optstockbyitt for pricing American, European or Bermuda options using an ITT tree
- **•** asianbyitt for pricing Asian options using an ITT tree
- **•** lookbackbyitt for pricing lookback options using an ITT tree
- **•** compoundbyitt for price compound options using an ITT tree

**Examples** Load the ITT tree and instruments from the data file deriv.mat.

load deriv.mat

Price the barrier and Asian options contained in the instrument set.

ITTSubSet = instselect(ITTInstSet,'Type', {'Barrier', 'Asian'});

instdisp(ITTSubSet)

```
instdisp(ITTSubSet)
Index Type OptSpec Strike Settle ExerDates AmerOpt BarrSpec Barr Rebate Name Quantity
1 Barrier call 85 01-Jan-2006 31-Dec-2008 1 ui 115 0 Barrier1 1
Index Type OptSpec Strike Settle ExerDates AmerOpt AvgType AvgPrice AvgDate Name Quantity
2 Asian call 55 01-Jan-2006 01-Jan-2008 0 arithmetic NaN NaN Asian1 5
3 Asian call 55 01-Jan-2006 01-Jan-2010 0 arithmetic NaN NaN Asian2 7
[Price, PriceTree] = ittprice(ITTTree, ITTSubSet)
Price =
   2.4074
   3.2052
   6.6074
PriceTree =
   FinObj: 'TrinPriceTree'
    PTree: {[3x1 double] [3x3 double] [3x5 double] [3x7 double] [3x9 double]}
     tObs: [0 1 2 3 4]
     dObs: [732678 733043 733408 733773 734139]
```
**See Also** ittsens, itttree

## **ittsens**

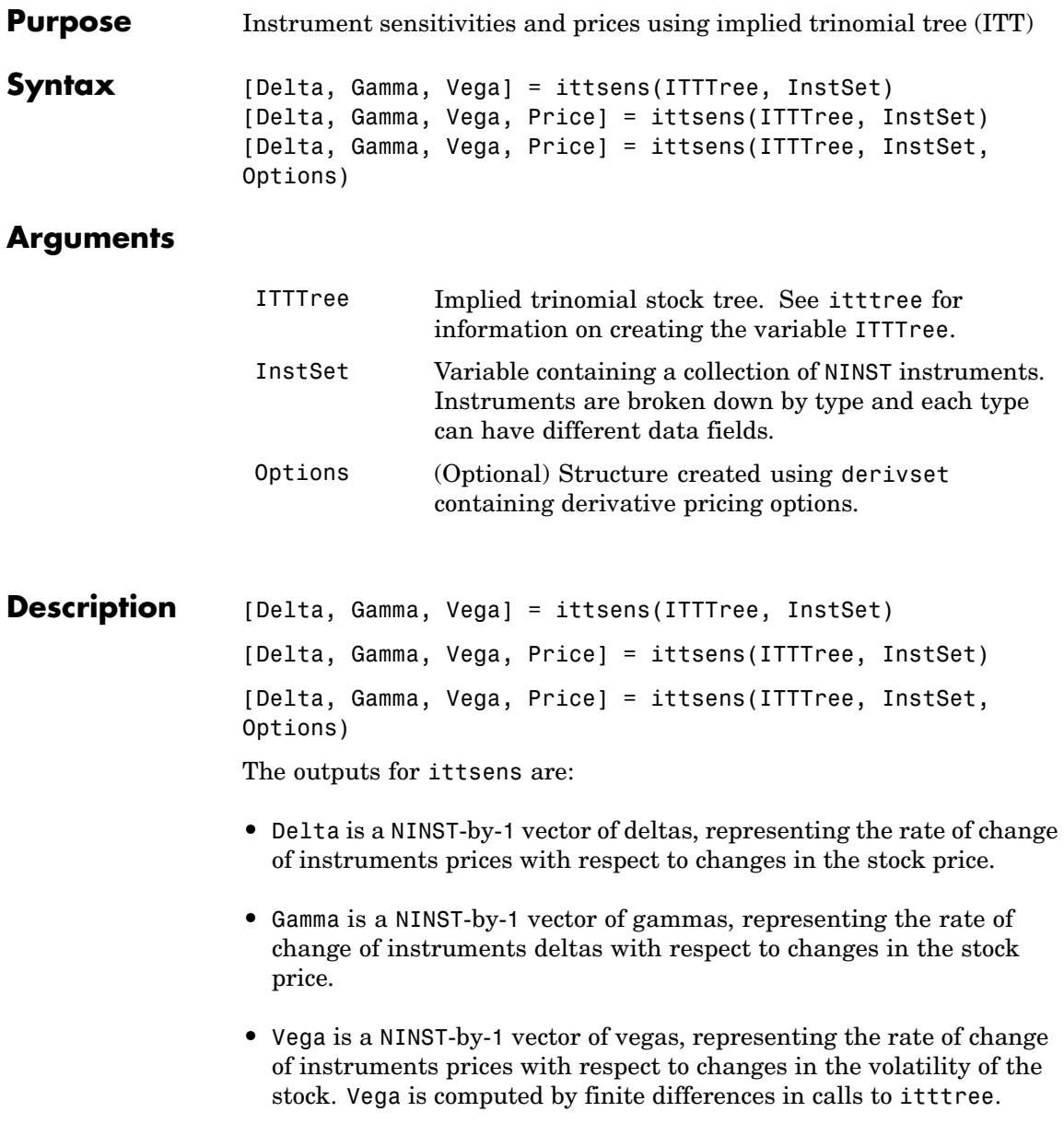

**•** Price is a NINST-by-1 vector of prices of each instrument. The prices are computed by backward dynamic programming on the stock tree. If an instrument cannot be priced, a NaN is returned.

ittsens computes dollar sensitivities and prices for instruments using an ITT tree created with itttree.

**Note** ittsens handles the following instrument types: optstock, barrier, Asian, lookback, and compound. Use instadd to construct the defined types.

For path-dependent options (lookbacks and Asians), Delta and Gamma are computed by finite differences in calls to ittprice. For the rest of the options (optstock, barrier, and compound), Delta and Gamma are computed from the ITT tree and the corresponding option price tree.

All sensitivities are returned as dollar sensitivities. To find the per-dollar sensitivities, they must be divided by their respective instrument price.

**Examples** Load the ITT tree and instruments from the data file deriv.mat. Compute the Delta and Gamma sensitivities of vanilla options and barrier option contained in the instrument set.

```
load deriv.mat
ITTSubSet = instselect(ITTInstSet,'Type', {'OptStock', 'Barrier'});
instdisp(ITTSubSet)
>> instdisp(ITTSubSet)
Index Type OptSpec Strike Settle ExerciseDates AmericanOpt Name Quantity
1 OptStock call 95 01-Jan-2006 31-Dec-2008 1 Call1 10
2 OptStock put 80 01-Jan-2006 01-Jan-2010 0 Put1 4
```
#### **ittsens**

```
Index Type OptSpec Strike Settle ExercDates AmerOpt BarrSpec Barr Rebate Name Quantity
3 Barrier call 85 01-Jan-2006 31-Dec-2008 1 ui 115 0 Barrier1 1
```

```
[Delta, Gamma] = ittsens(ITTTree, ITTSubSet)
```
Warning: The option set specified in StockOptSpec was too narrow for the generated tree. This made extrapolation necessary. Below is a list of the options that were outside of the range of those specified in StockOptSpec.

Option Type: 'call' Maturity: 01-Jan-2007 Strike=67.2897 Option Type: 'put' Maturity: 01-Jan-2007 Strike=37.1528 Option Type: 'put' Maturity: 01-Jan-2008 Strike=27.6066 Option Type: 'put' Maturity: 31-Dec-2008 Strike=20.5132 Option Type: 'call' Maturity: 01-Jan-2010 Strike=164.0157 Option Type: 'put' Maturity: 01-Jan-2010 Strike=15.2424

> In itttree>InterpOptPrices at 675 In itttree at 277 In stocktreesens>stocktreevega at 191 In stocktreesens at 92 In ittsens at 81

Delta =

0.2387 -0.4283 0.3482

Gamma =

0.0260 0.0188 0.0380 **References** Chriss, Neil. and I. Kawaller, *Black-Scholes and Beyond: Options Pricing Models*, McGraw-Hill, 1996, pp. 308-312.

**See Also** ittprice, itttree

## **itttimespec**

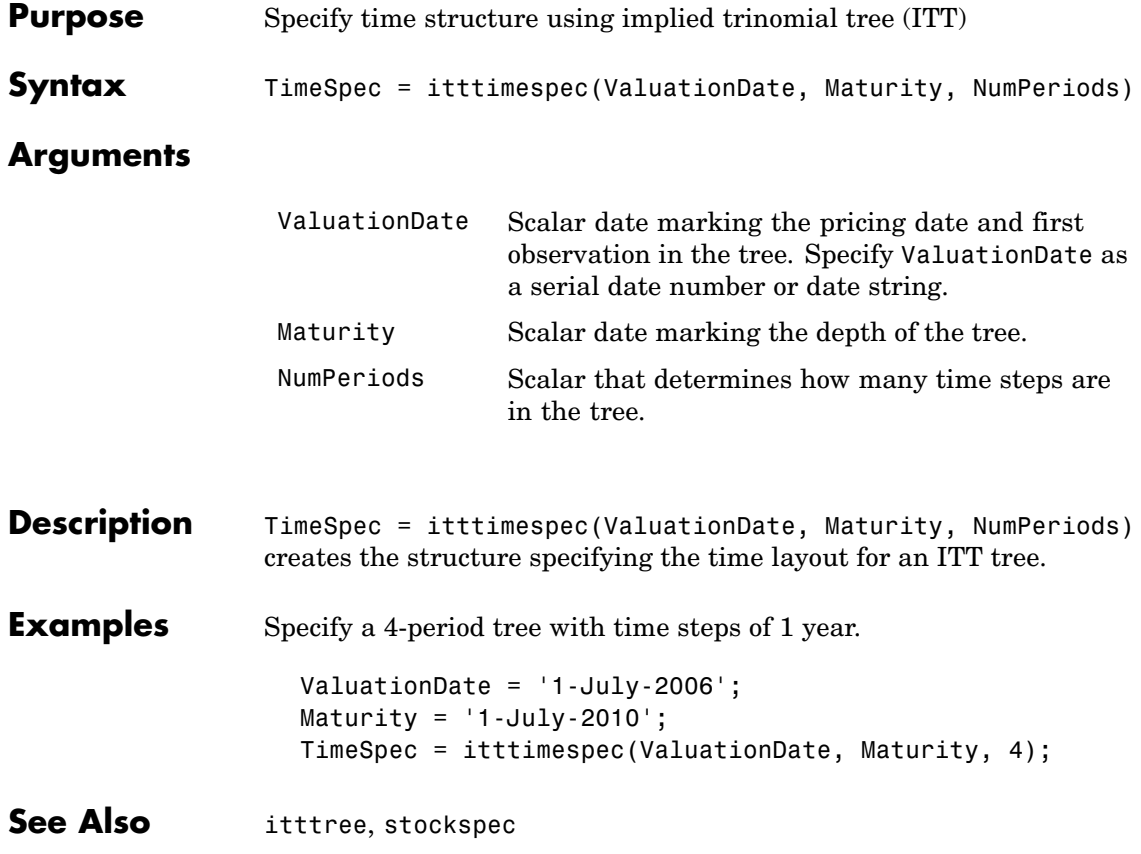

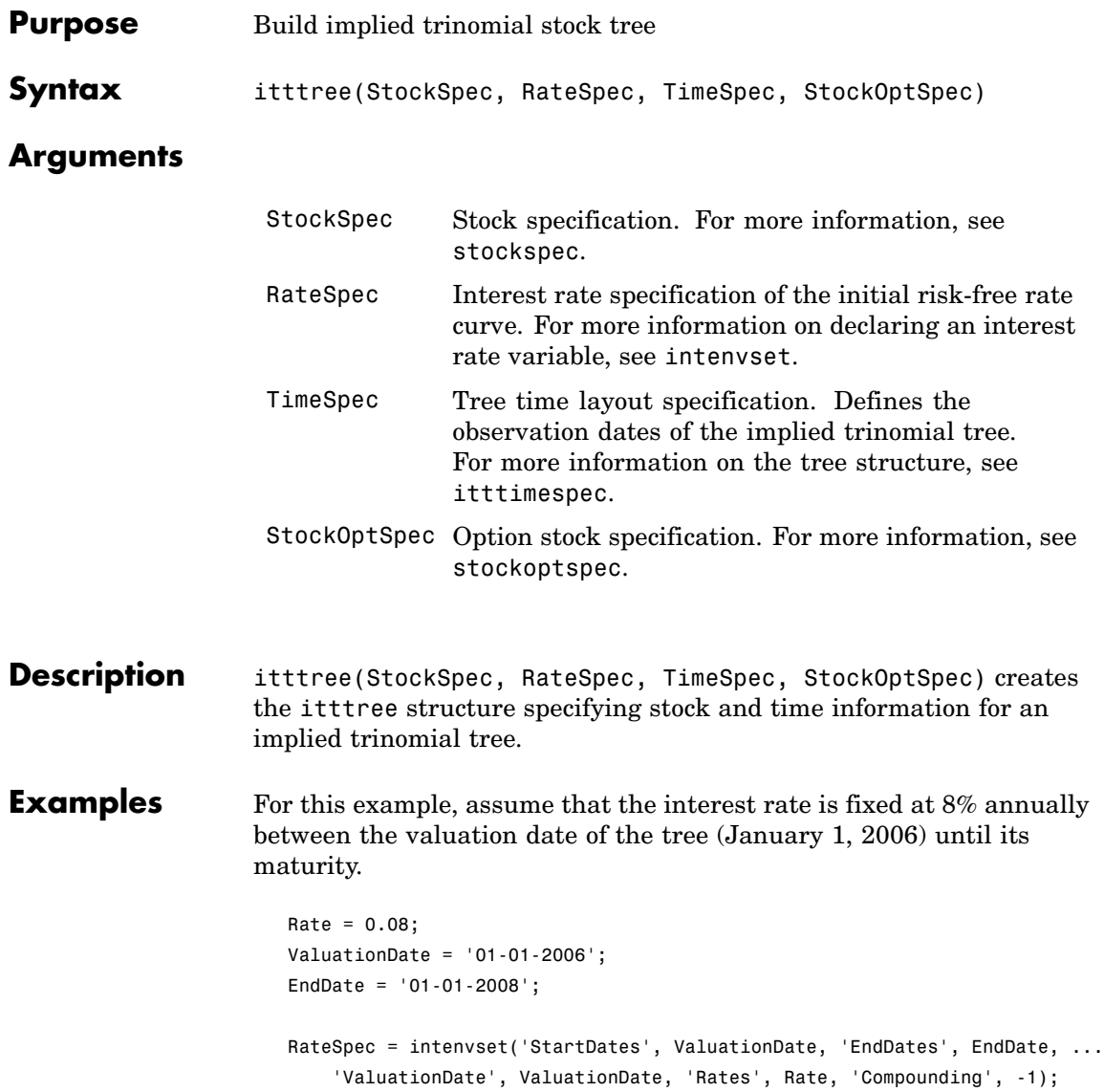

To build an ITTTree, create StockSpec, TimeSpec, and StockOptSpec structures.

To create theStockSpec structure:

```
Sigma = 0.20;
AssetPrice = 50;
DividendType = 'cash';
DividendAmounts = [0.50; 0.50; 0.50; 0.50];
ExDividendDates = {'03-Jan-2007'; '01-Apr-2007'; '05-July-2007';'01-Oct-2007'}
StockSpec = stockspec(Sigma, AssetPrice, DividendType, ...
DividendAmounts, ExDividendDates)
StockSpec =
```

```
FinObj: 'StockSpec'
          Sigma: 0.2000
     AssetPrice: 50
   DividendType: 'cash'
DividendAmounts: [4x1 double]
ExDividendDates: [4x1 double]
```
The syntax for building a TimeSpec structure is TimeSpec = itttimespec(ValuationDate, Maturity, NumPeriods).

Consider building an ITT tree, with a valuation date of January 1, 2006; a maturity date of January 1, 2008; and four time steps.

```
ValuationDate = '01-01-2006';
EndDate = '01-01-2008';
NumPeriods = 4;
TimeSpec = itttimespec(ValuationDate, EndDate, NumPeriods)
TimeSpec =
           FinObj: 'ITTTimeSpec'
    ValuationDate: 732678
```

```
Maturity: 733408
 NumPeriods: 4
       Basis: 0
EndMonthRule: 1
        tObs: [0 0.5000 1 1.5000 2]
        dObs: [732678 732860 733043 733225 733408]
```
The syntax for building a StockOptSpec structure is [StockOptSpec] = stockoptspec(OptPrice, Strike, Settle, Maturity, OptSpec).

```
Settle = '01/01/06';
Maturity = ['07/01/06';
    '07/01/06';
    '07/01/06';
    '07/01/06';
    '01/01/07';
    '01/01/07';
    '01/01/07';
    '01/01/07';
    '07/01/07';
    '07/01/07';
    '07/01/07';
    '07/01/07';
    '01/01/08';
    '01/01/08';
    '01/01/08';
    '01/01/08'];
Strike = [113;
   101;
   100;
    88;
   128;
   112;
   100;
    78;
```
#### **itttree**

```
100;
   69;
   162;
   112;
   100;
   61];
OptPrice =[ 0;
   4.807905472659144;
   1.306321897011867;
   0.048039195057173;
                   0;
   2.310953054191461;
   1.421950392866235;
   0.020414826276740;
                   0;
   5.091986935627730;
   1.346534812295291;
   0.005101325584140;
                   0;
   8.047628153217246;
   1.219653432150932;
   0.001041436654748];
0ptSpec = {<sub>c</sub> call;
    'call';
    'put';
    'put';
    'call';
    'call';
    'put';
    'put';
    'call';
    'call';
```
144; 112;

```
'put';
    'put';
    'call';
    'call';
    'put';
    'put'};
StockOptSpec = stockoptspec(OptPrice, Strike, Settle, Maturity, OptSpec)
StockOptSpec =
          FinObj: 'StockOptSpec'
        OptPrice: [16x1 double]
          Strike: [16x1 double]
          Settle: 732678
        Maturity: [16x1 double]
         OptSpec: {16x1 cell}
    InterpMethod: 'price'
```
**Note** In this example, the extrapolation warnings are turned on to display warnings on the Command Window. These warnings are a consequence of having to extrapolate to find the option price of the tree nodes. These warnings are a consequence of having to extrapolate to find the option price of the tree nodes. In this example, the set of inputs options was too narrow for the shift in the tree nodes introduced by the disturbance used to calculate the sensitivities. As a consequence extrapolation for some of the nodes was needed.

Use the following command to turn on extrapolation warnings:

```
warning('on', 'finderiv:itttree:Extrapolation');
```
Use the StockSpec, RateSpec, TimeSpec, and StockOptSpec structure to create an ITTTree.

ITTTree = itttree(StockSpec, RateSpec, TimeSpec, StockOptSpec)

Warning: The option set specified in StockOptSpec was too narrow for the generated tree. This made extrapolation necessary. Below is a list of the options that were outside of the range of those specified in StockOptSpec.

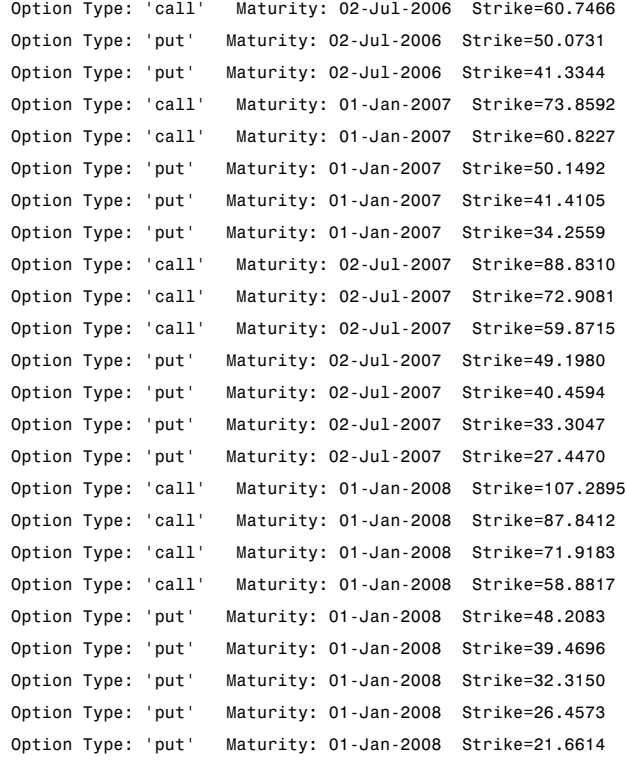

> In itttree>InterpOptPrices at 675 In itttree at 277

ITTTree =

FinObj: 'ITStockTree' StockSpec: [1x1 struct]

StockOptSpec: [1x1 struct] TimeSpec: [1x1 struct] RateSpec: [1x1 struct] tObs: [0 0.500000000000000 1 1.500000000000000 2] dObs: [732678 732860 733043 733225 733408] STree: {1x5 cell} Probs: {[3x1 double] [3x3 double] [3x5 double] [3x7 double]}

**See Also** intenvset, itttimespec, stockoptspec, stockspec

# **lookbackbycrr**

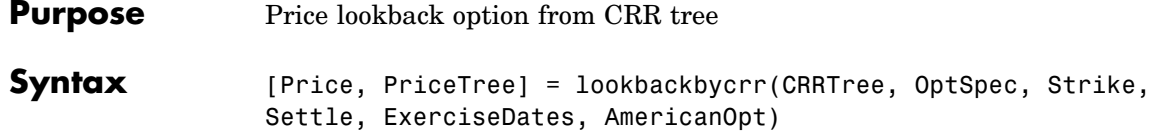

#### **Arguments**

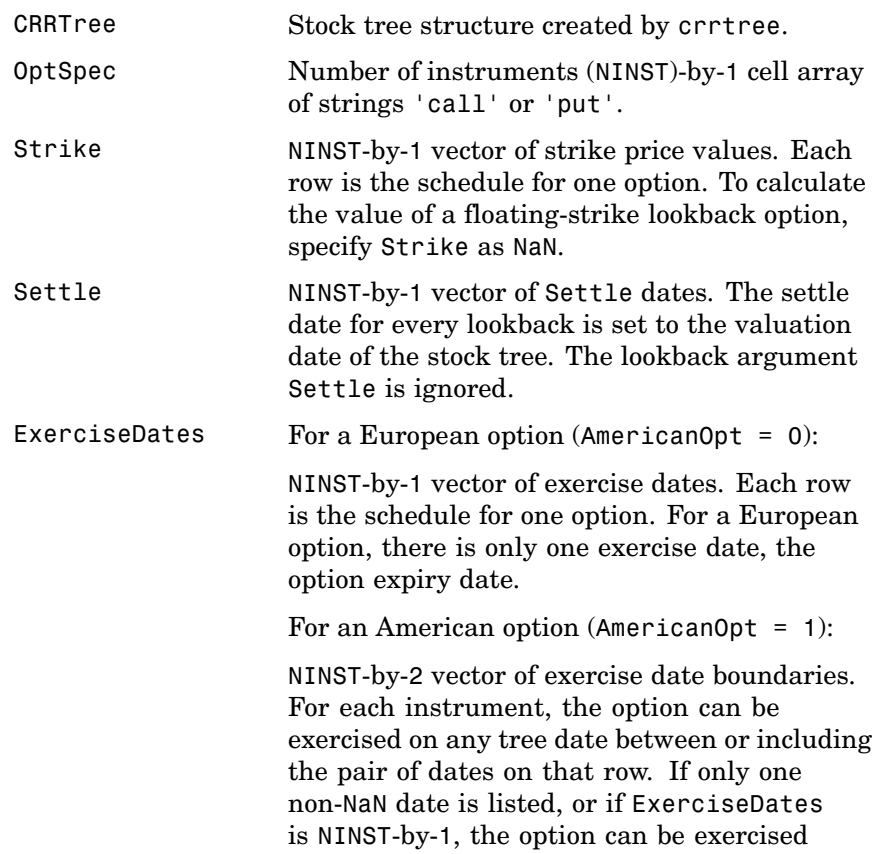

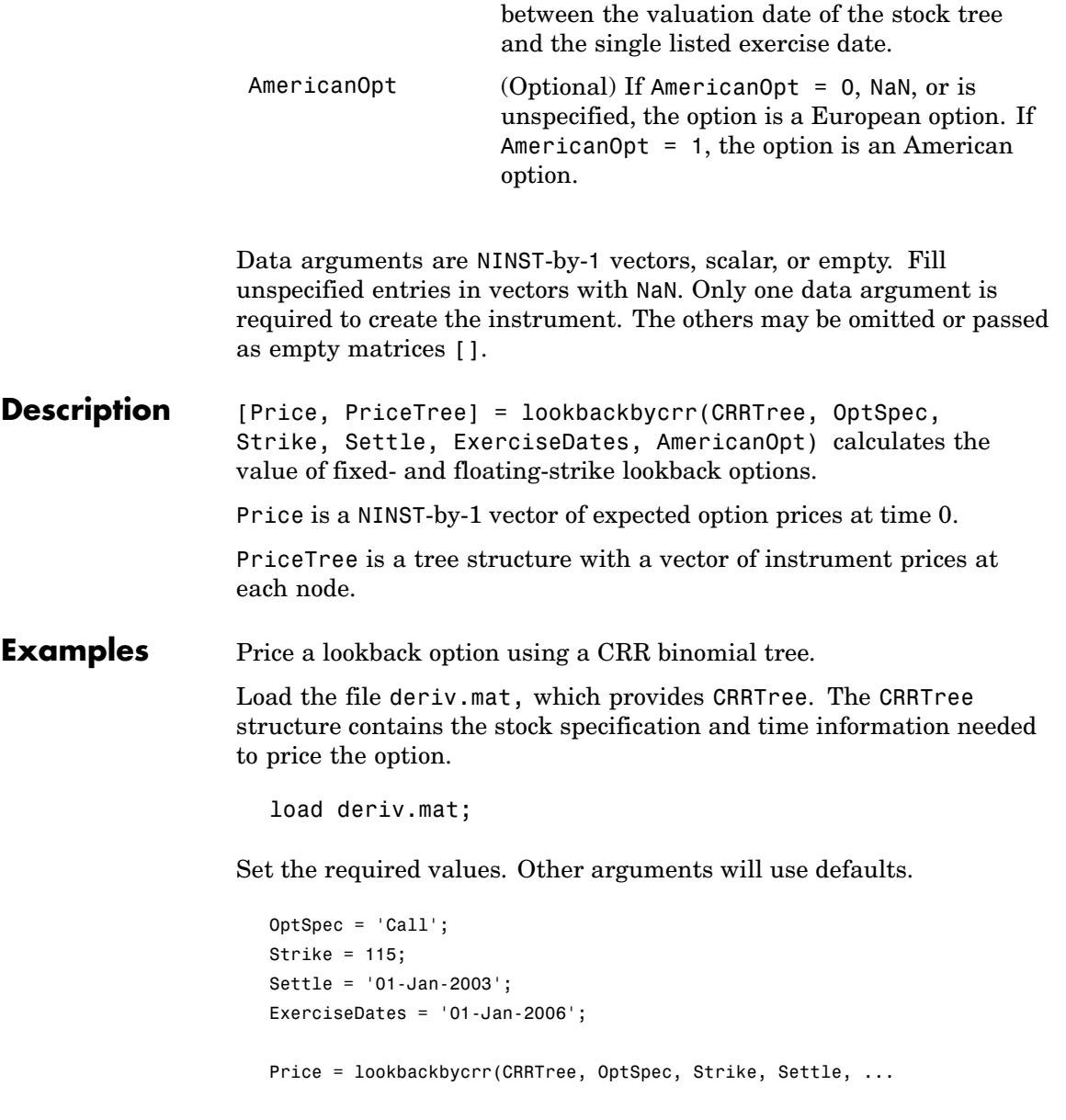

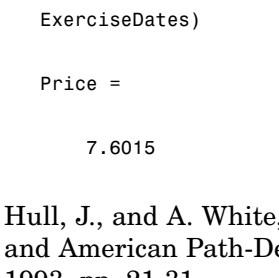

**References** Hull, J., and A. White, "Efficient Procedures for Valuing European ependent Options," Journal of Derivatives, Fall 1993, pp. 21-31.

See Also crrtree, instlookback

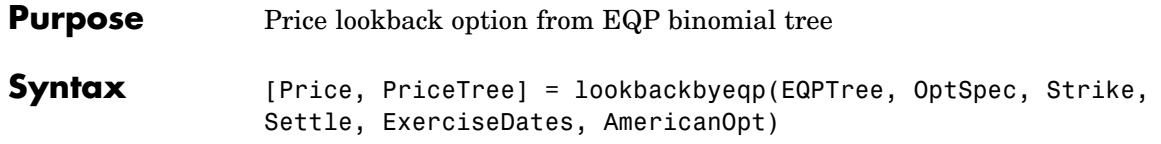

#### **Arguments**

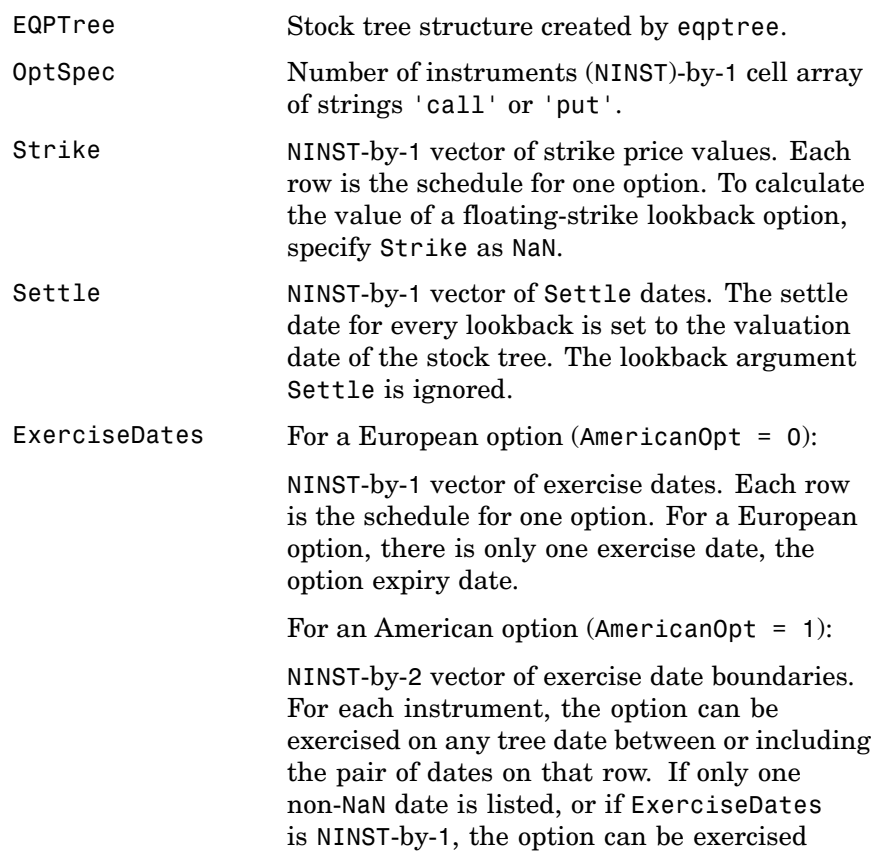

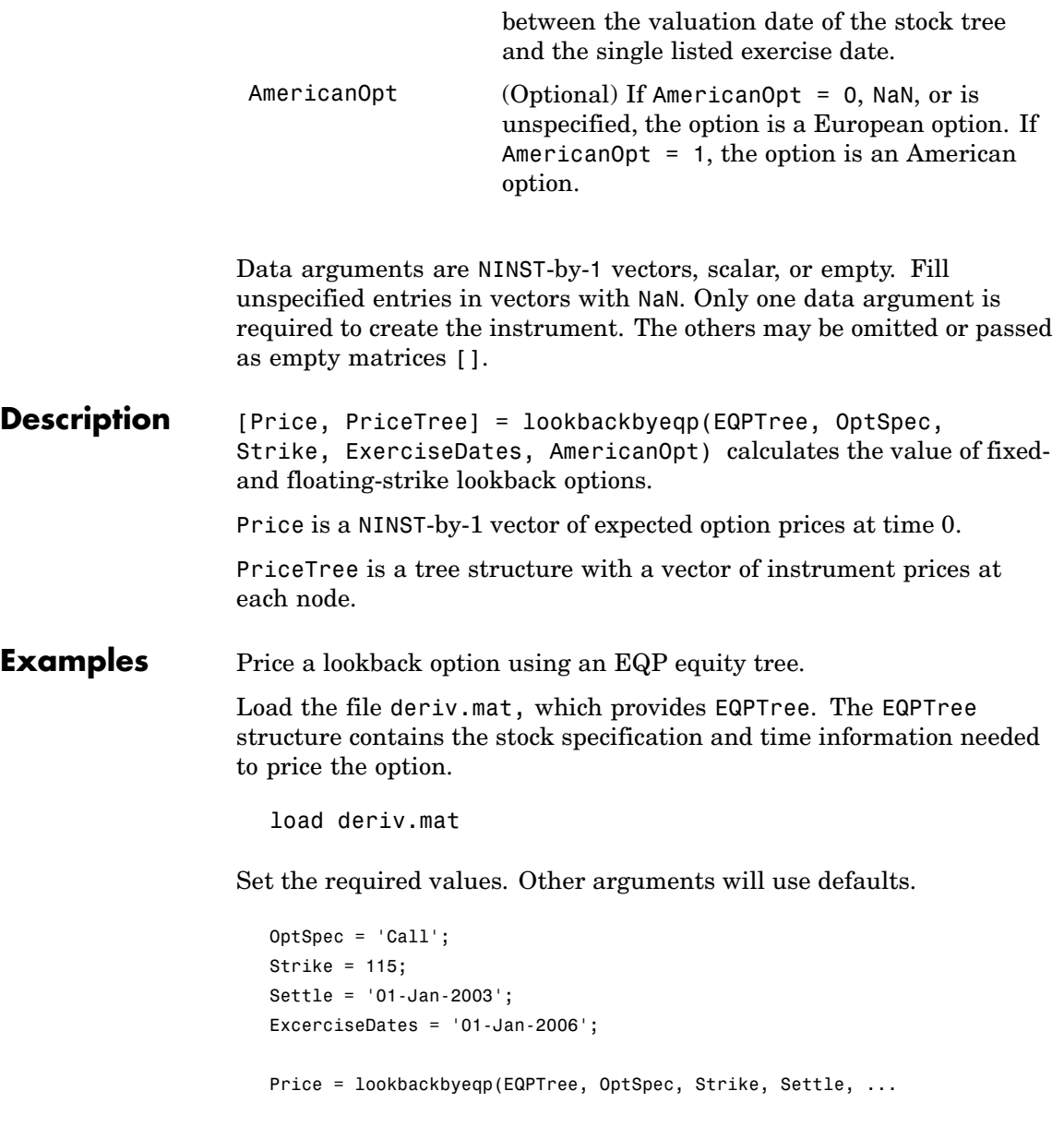
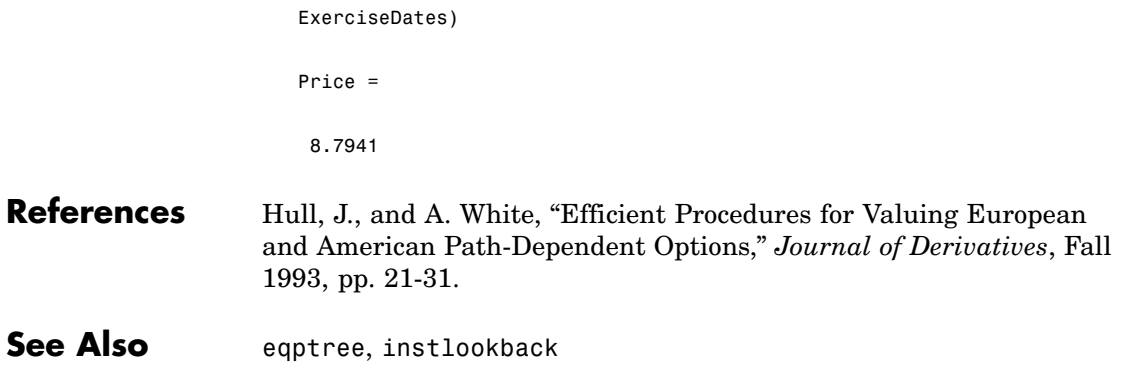

# **lookbackbyitt**

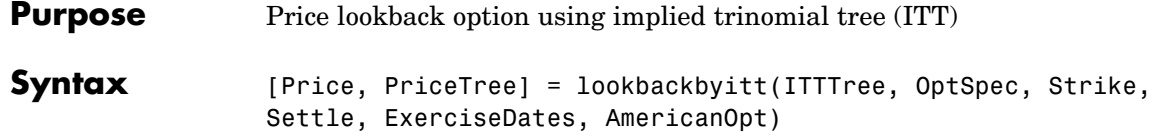

#### **Arguments**

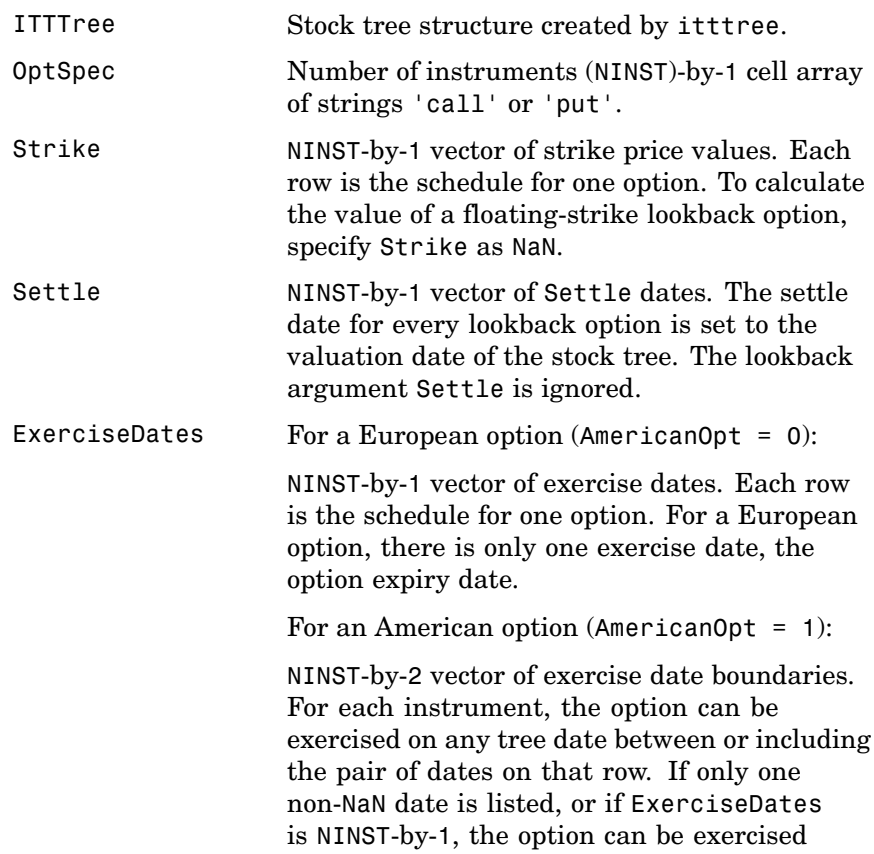

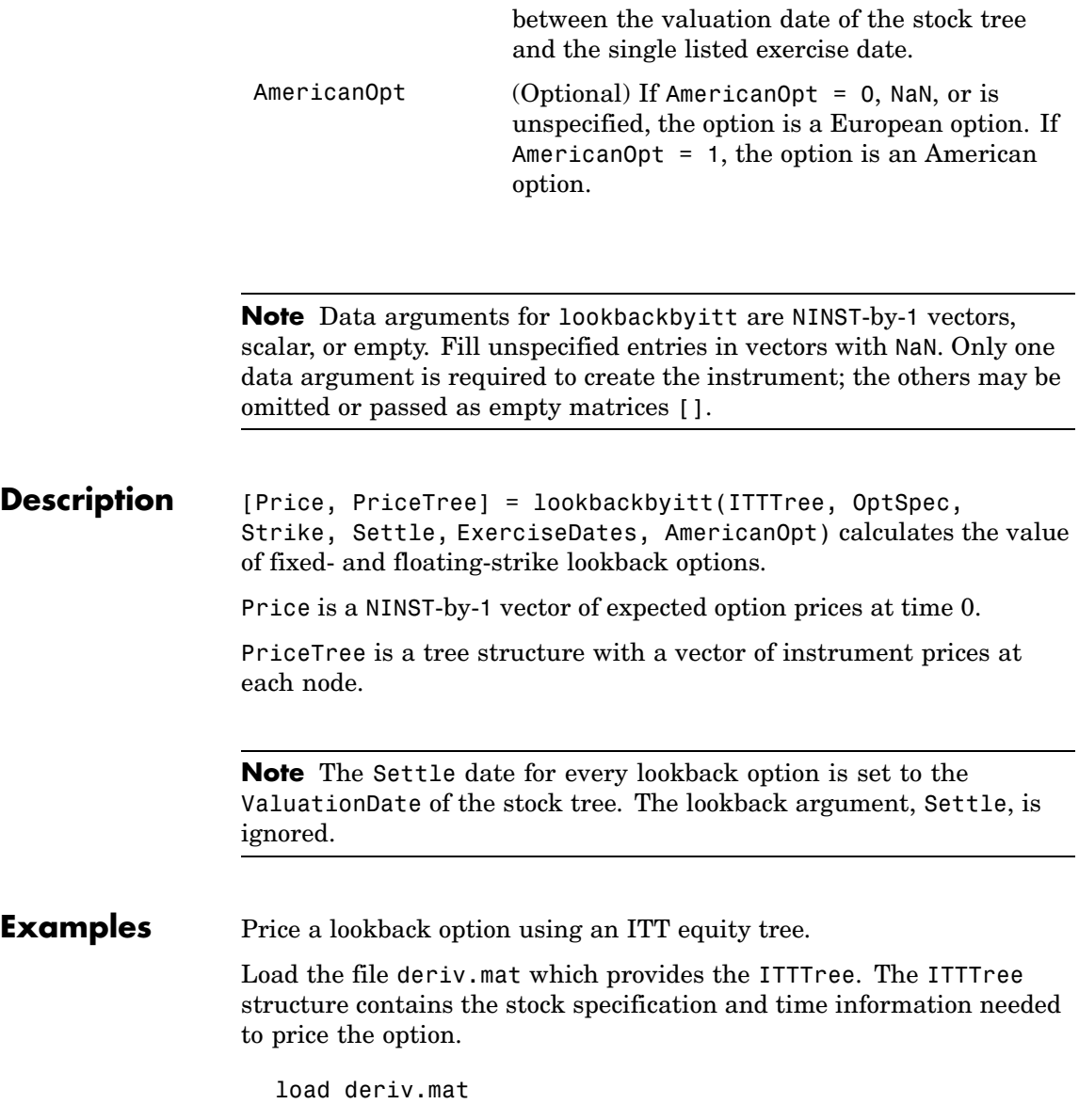

Set the required values. Other arguments will use defaults.

```
OptSpec = 'Call';
                       Strike = 85;Settle = '01-Jan-2006';
                       ExerciseDates = '01-Jan-2008';
                       Price = lookbackbyitt(ITTTree, OptSpec, Strike, Settle, ExerciseDates)
                       Price =
                           0.5426
References Hull, J., and A. White, "Efficient Procedures for Valuing European
                    and American Path-Dependent Options," Journal of Derivatives, Fall
                    1993, pp. 21-31.
```
**See Also** instlookback, itttree

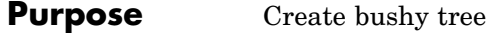

**Syntax** [Tree, NumStates] = mkbush(NumLevels, NumChild, NumPos, Trim, NodeVal)

#### **Arguments**

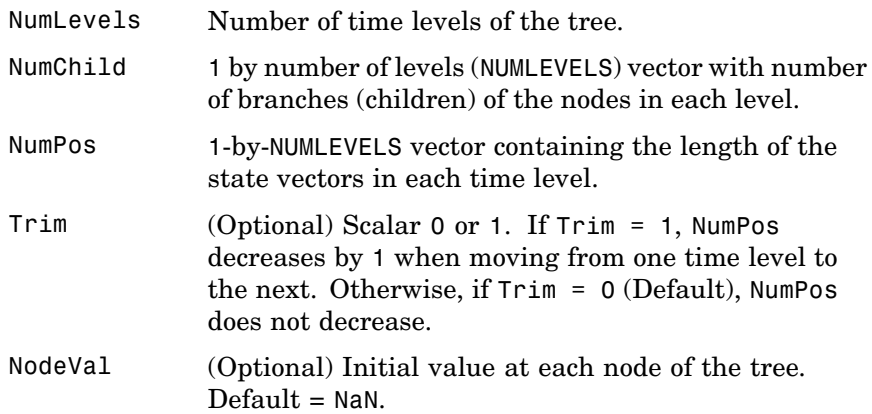

**Description** [Tree, NumStates] = mkbush(NumLevels, NumChild, NumPos, Trim, NodeVal) creates a bushy tree Tree with initial values NodeVal at each node. NumStates is a 1-by-NUMLEVELS vector containing the number of state vectors in each level.

**Examples** Create a tree with four time levels, two branches per node, and a vector of three elements in each node with each element initialized to NaN.

```
Tree = mkbush(4, 2, 3);treeviewer(Tree)
```
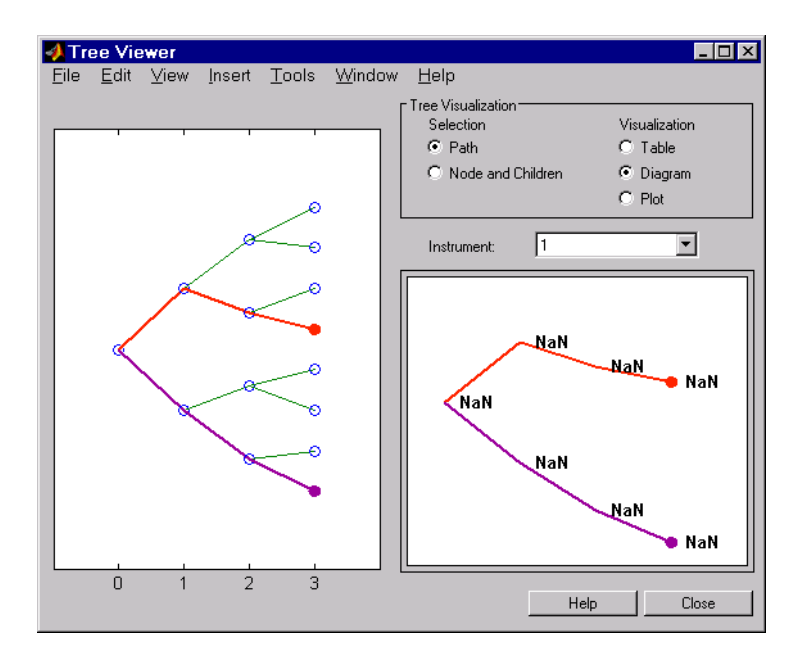

See Also **bushpath, bushshape** 

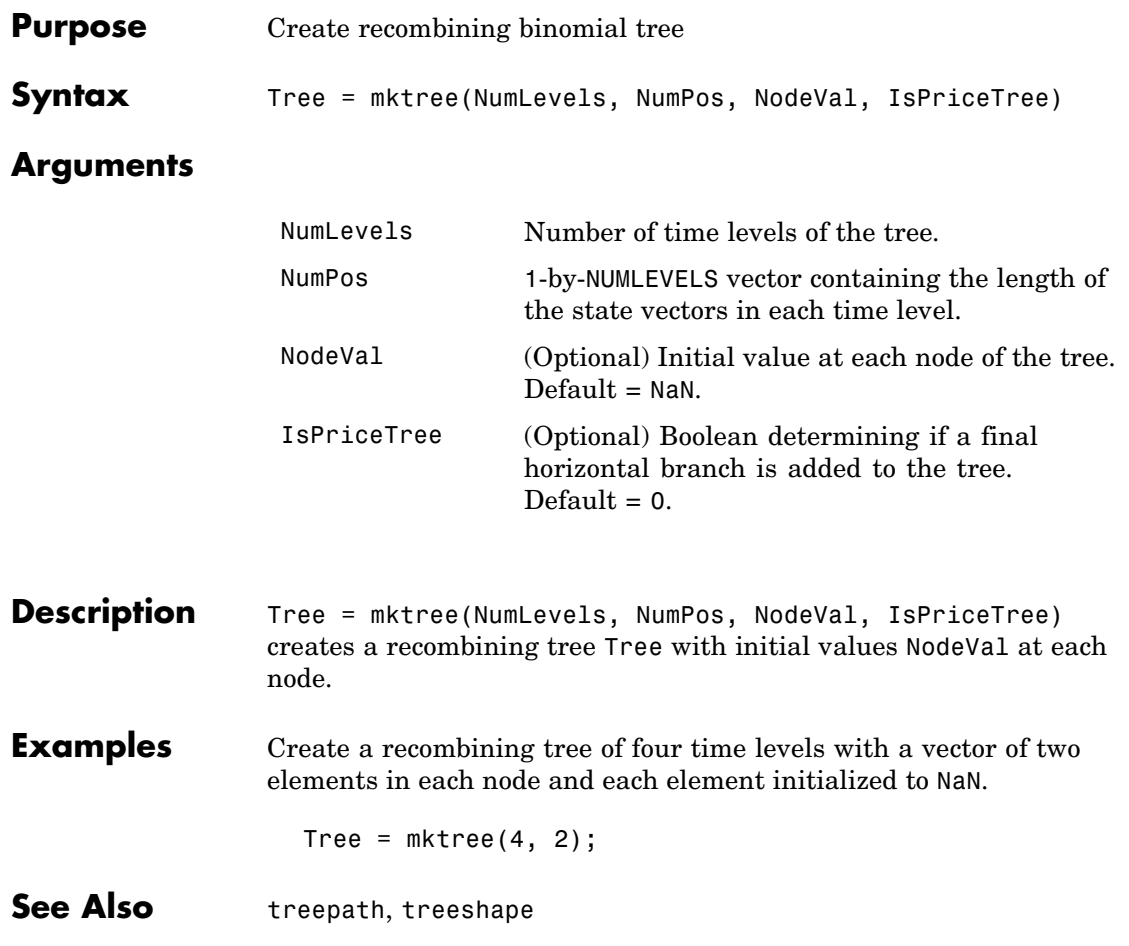

#### **mktrintree**

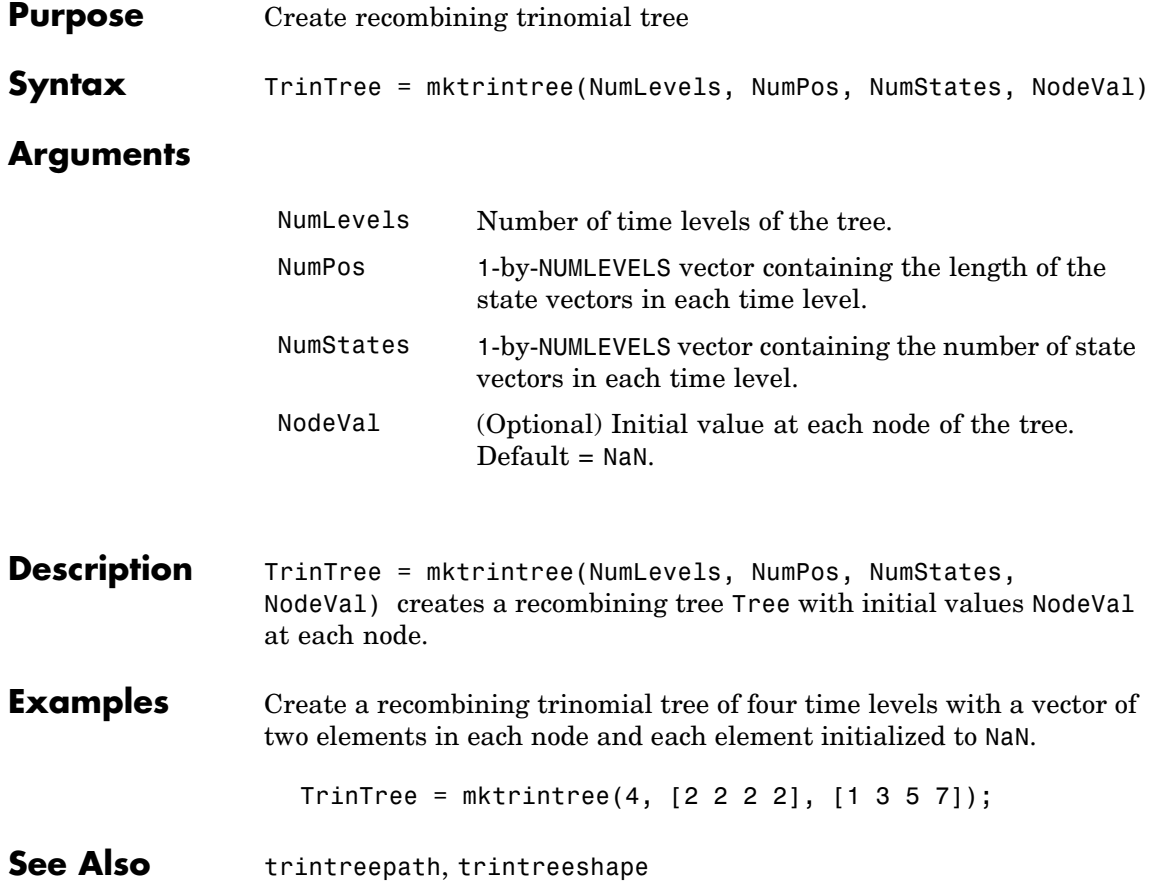

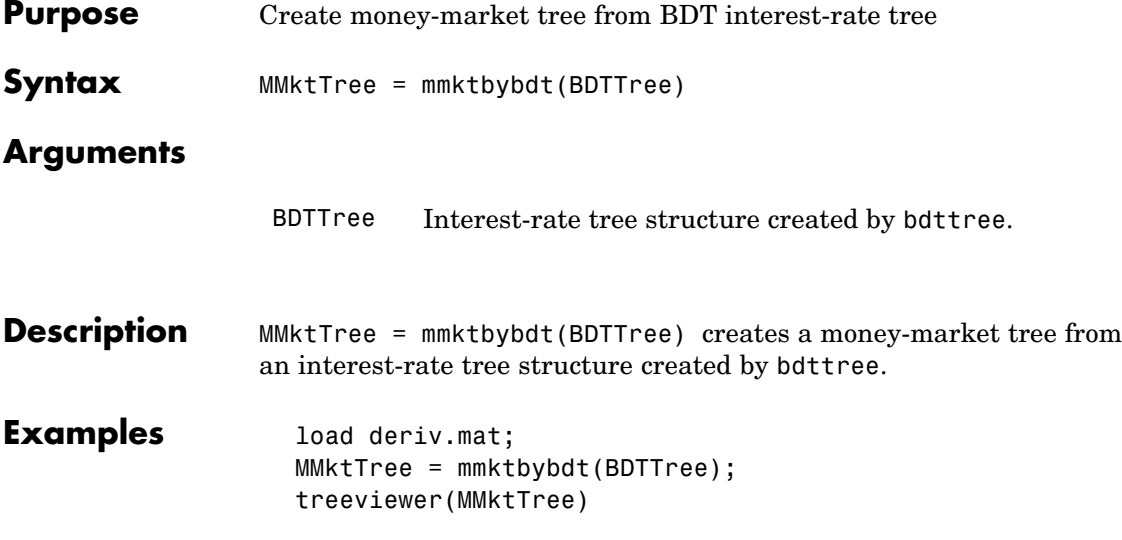

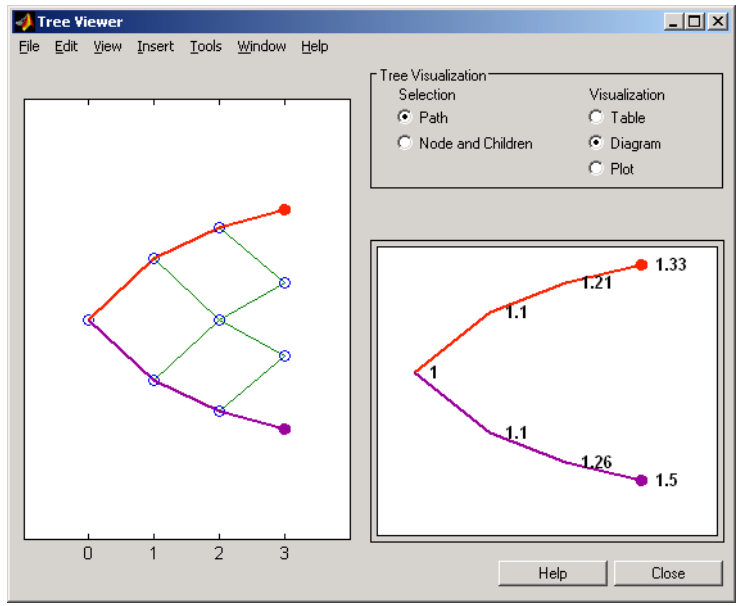

See Also bdttree

# **mmktbyhjm**

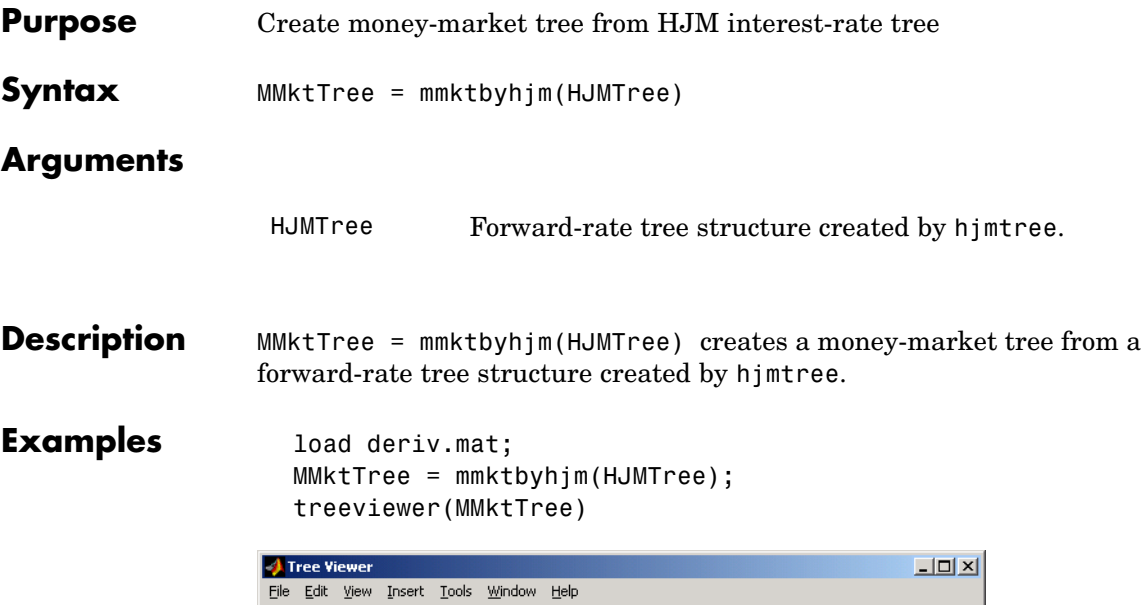

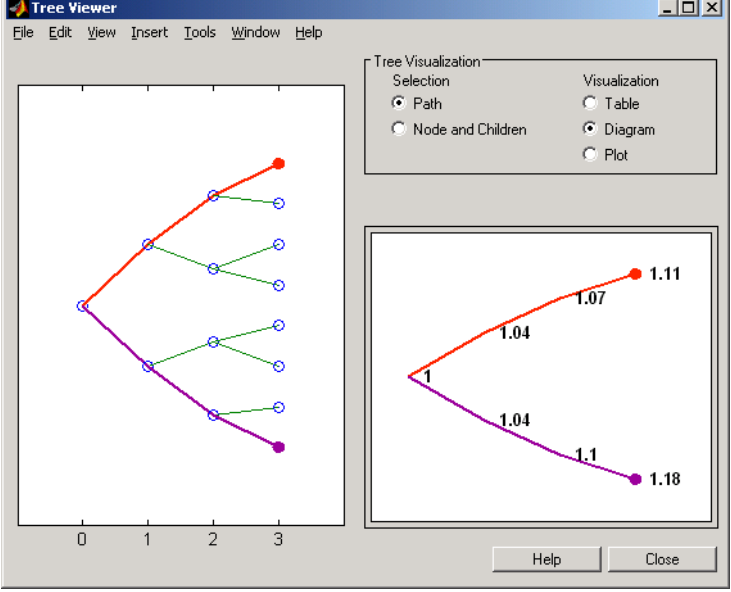

**See Also** hjmtree

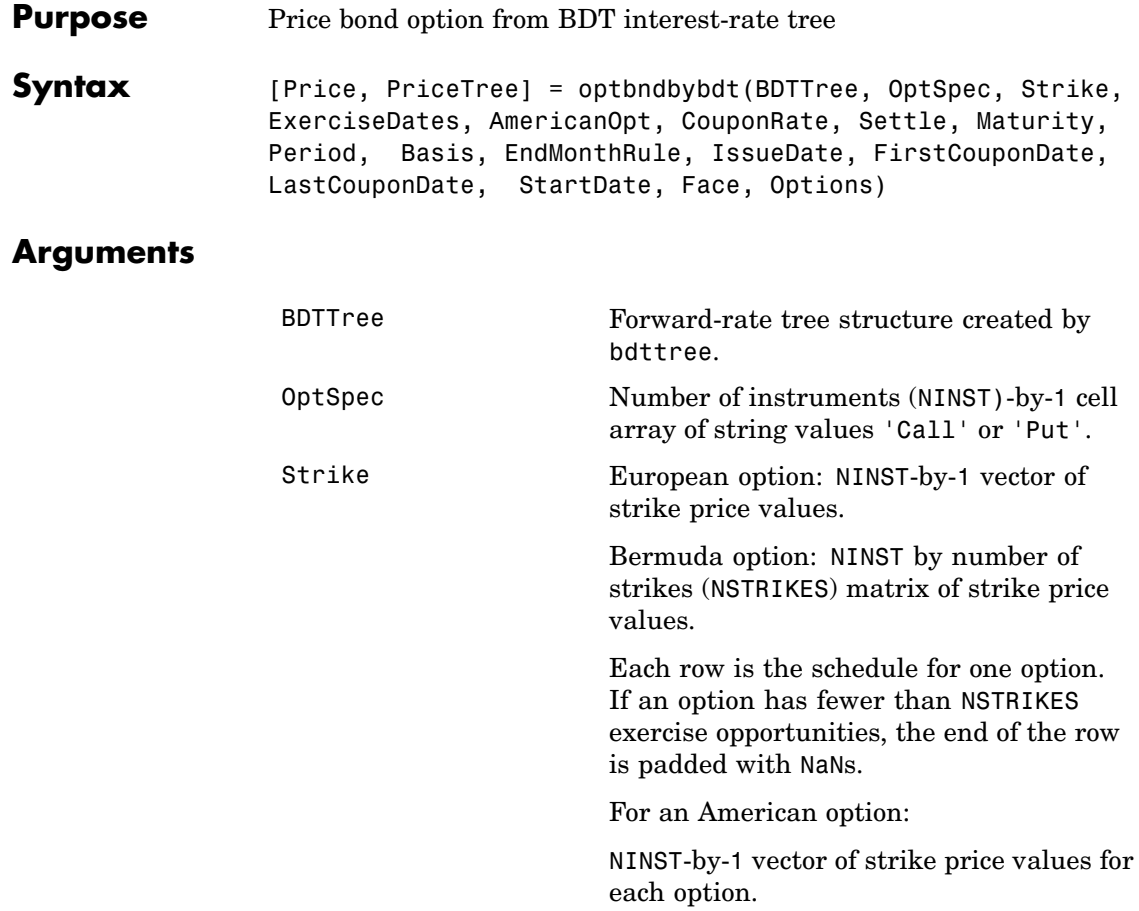

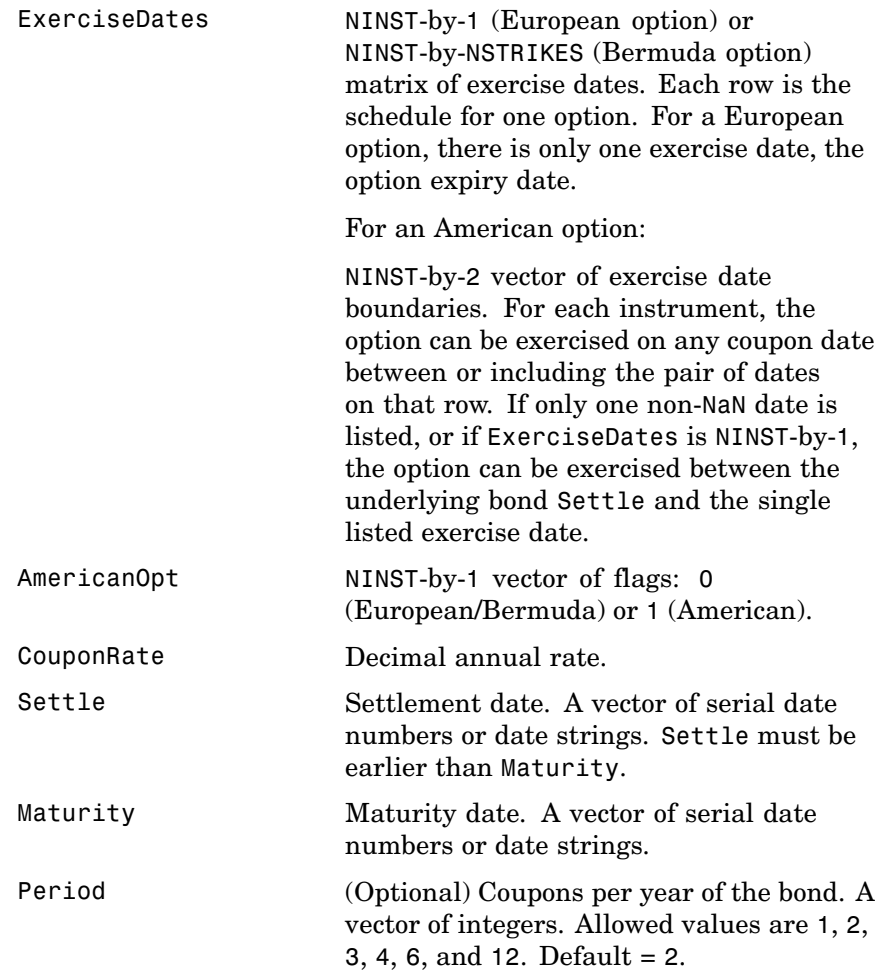

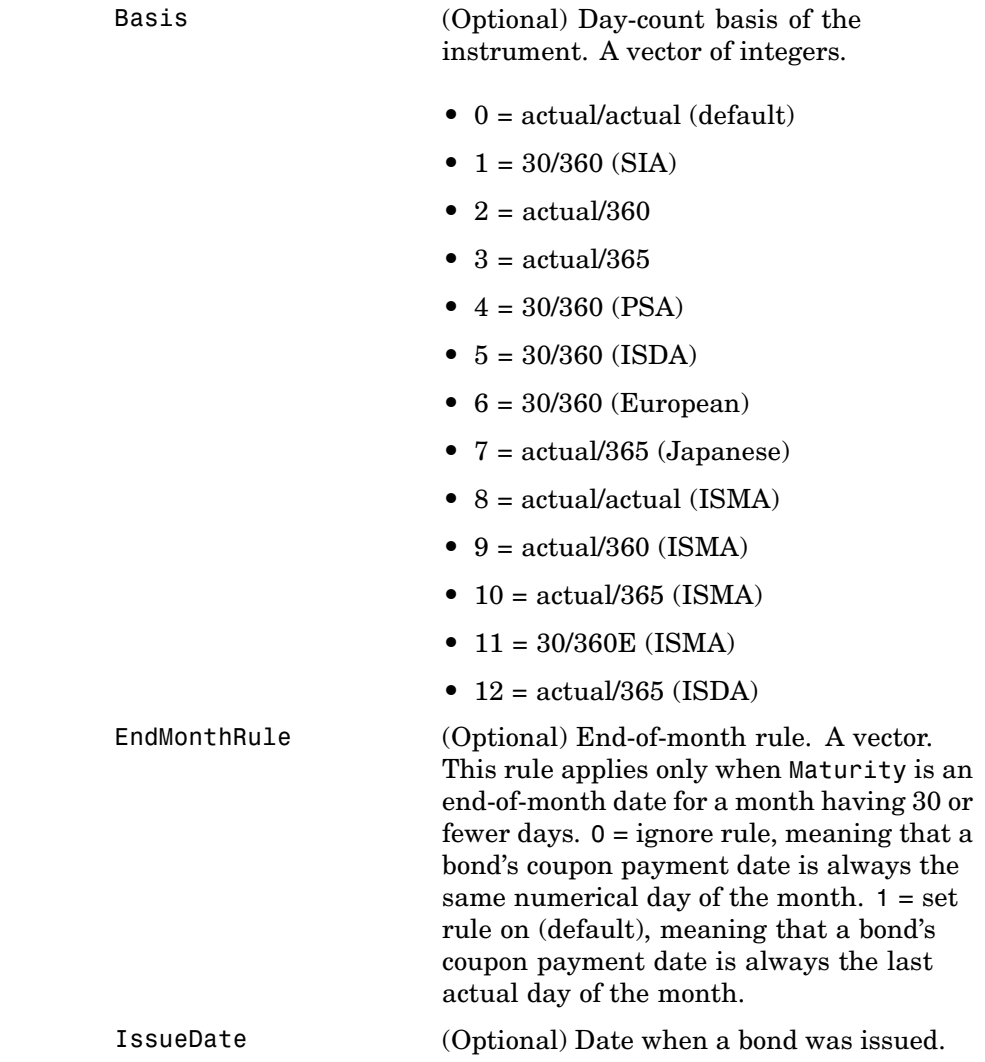

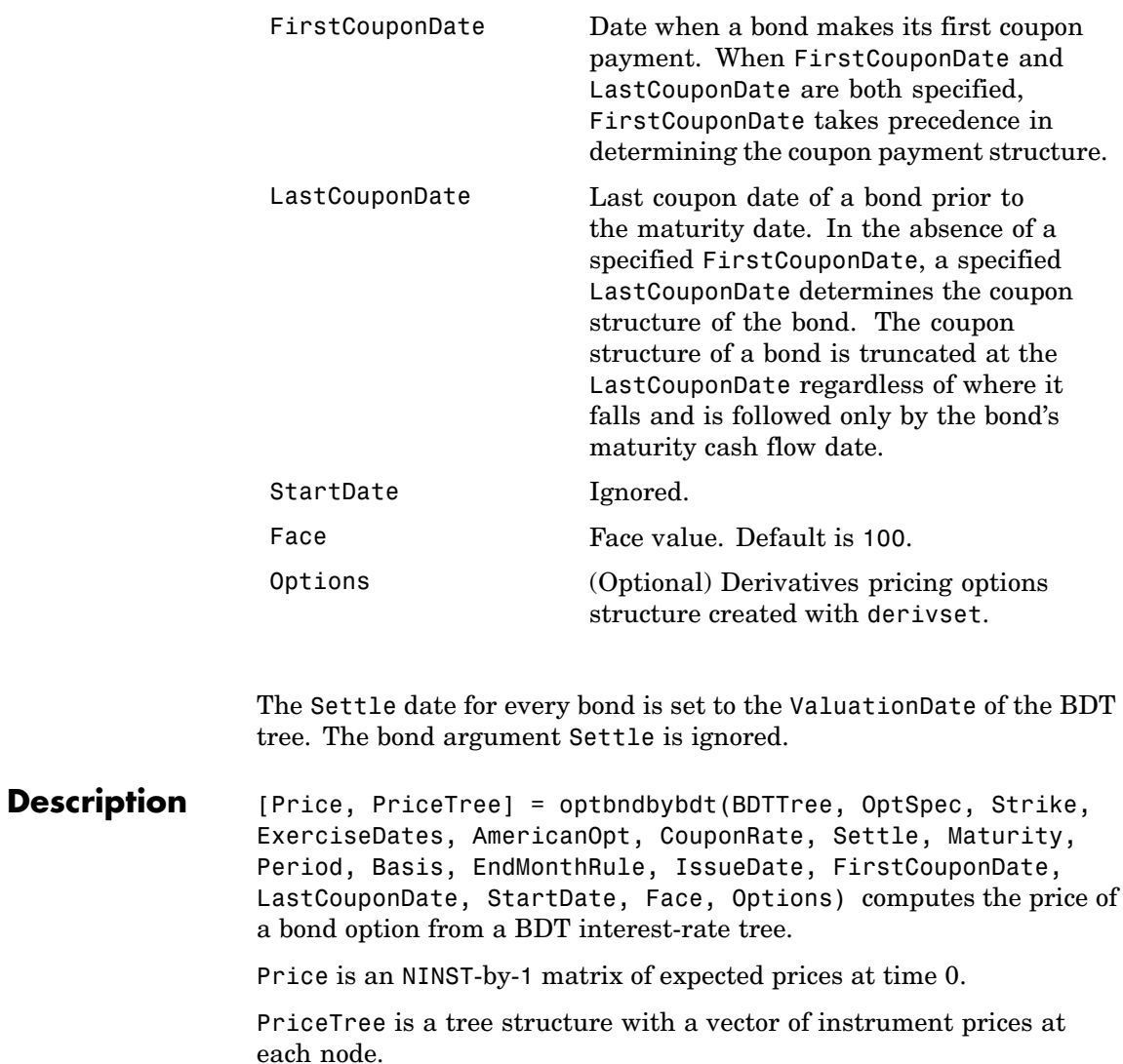

#### **Examples Example 1**. Using the BDT interest-rate tree in the deriv.mat file, price a European call option on a 10% bond with a strike of 95. The

exercise date for the option is Jan. 01, 2002. The settle date for the bond is Jan. 01, 2000, and the maturity date is Jan. 01, 2003.

Load the file deriv.mat, which provides BDTTree. The BDTTree structure contains the time and forward-rate information needed to price the bond.

```
load deriv.mat;
```
Use optbondbybdt to compute the price of the option.

```
Price = optbndbybdt(BDTTree, 'Call', 95, '01-Jan-2002', ...'0','0.10','01-Jan-2000','01-Jan-2003','1')
```

```
Price =
```
1.7657

**Example 2.** Now use optondbybdt to compute the price of a put option on the same bond.

```
Price = optbndbybdt(BDTTree, 'Put', 95, '01-Jan-2002', ...'0','0.10','01-Jan-2000','01-Jan-2003','1')
Price =
    0.5740
```
See Also bdtprice, bdttree, instoptbnd

# **optbndbybk**

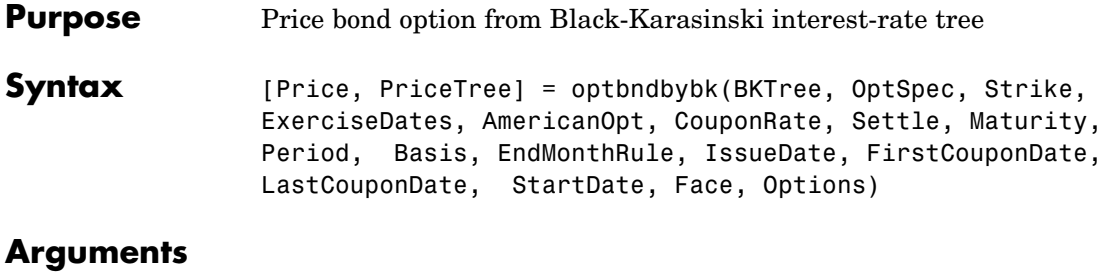

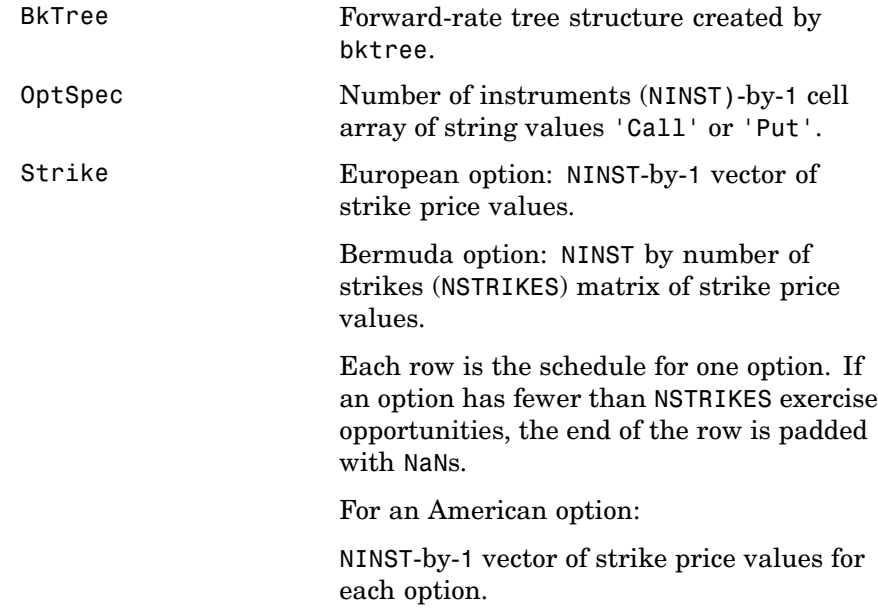

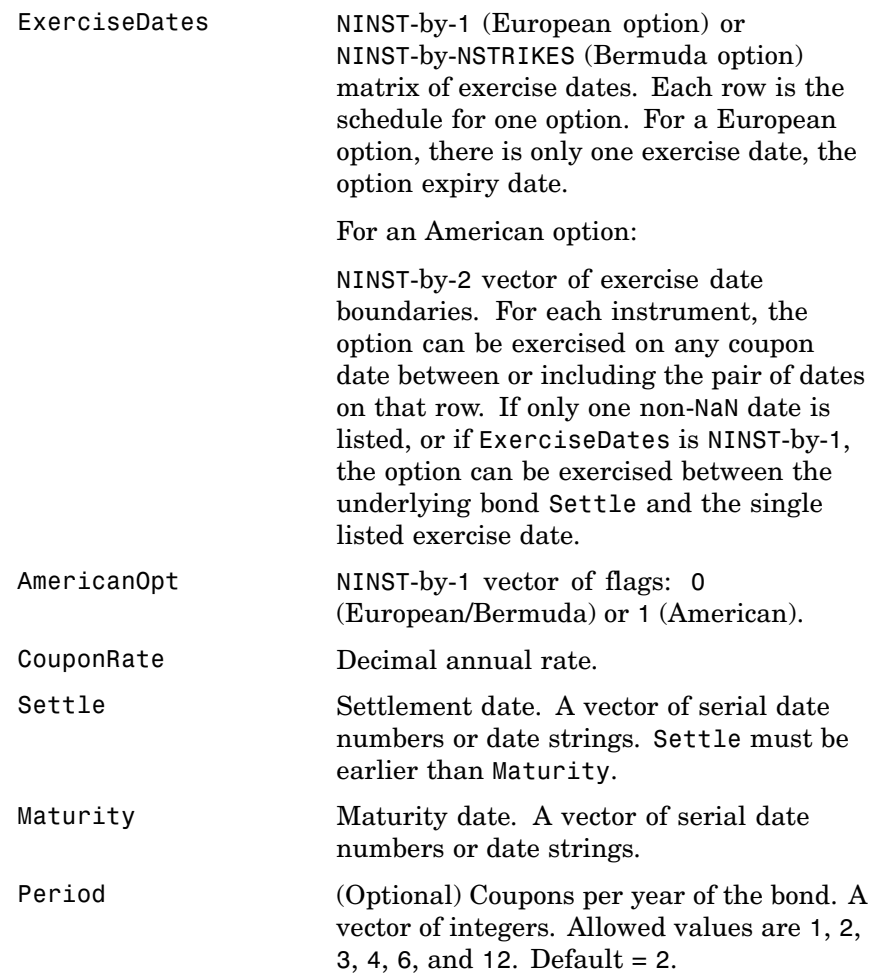

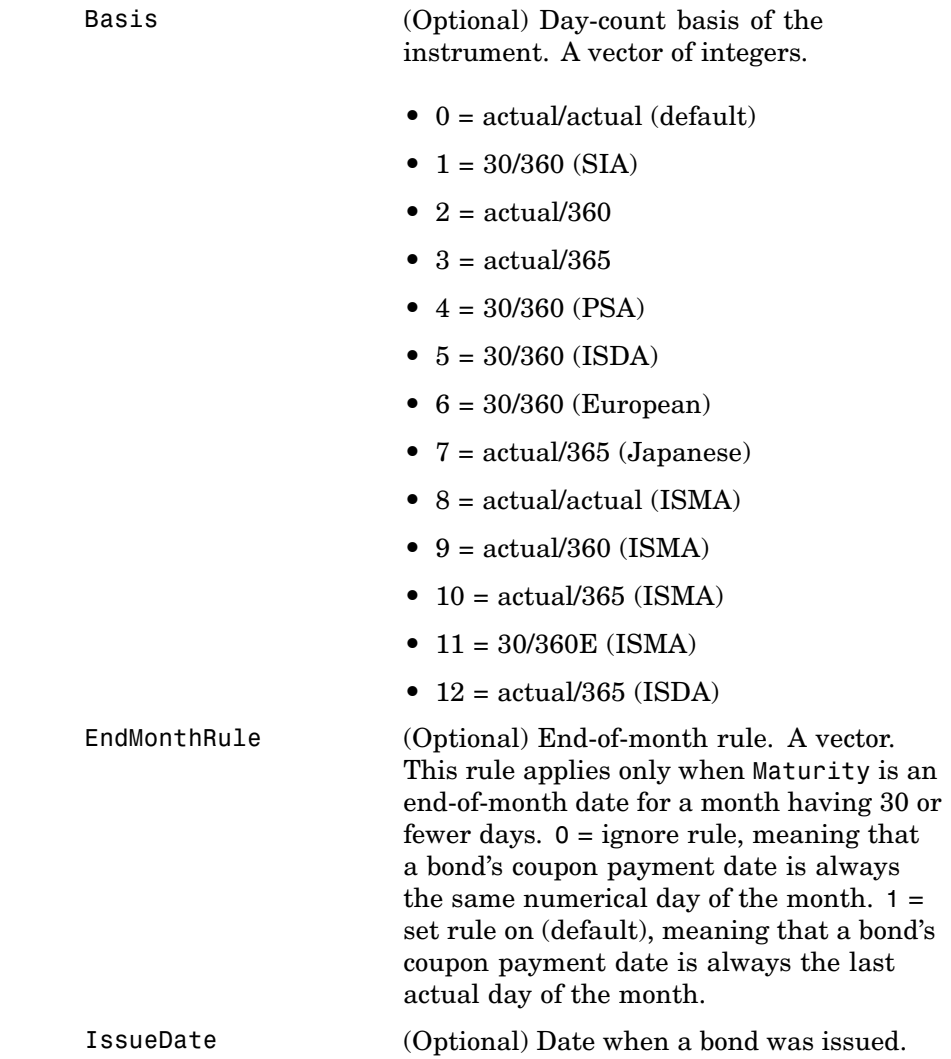

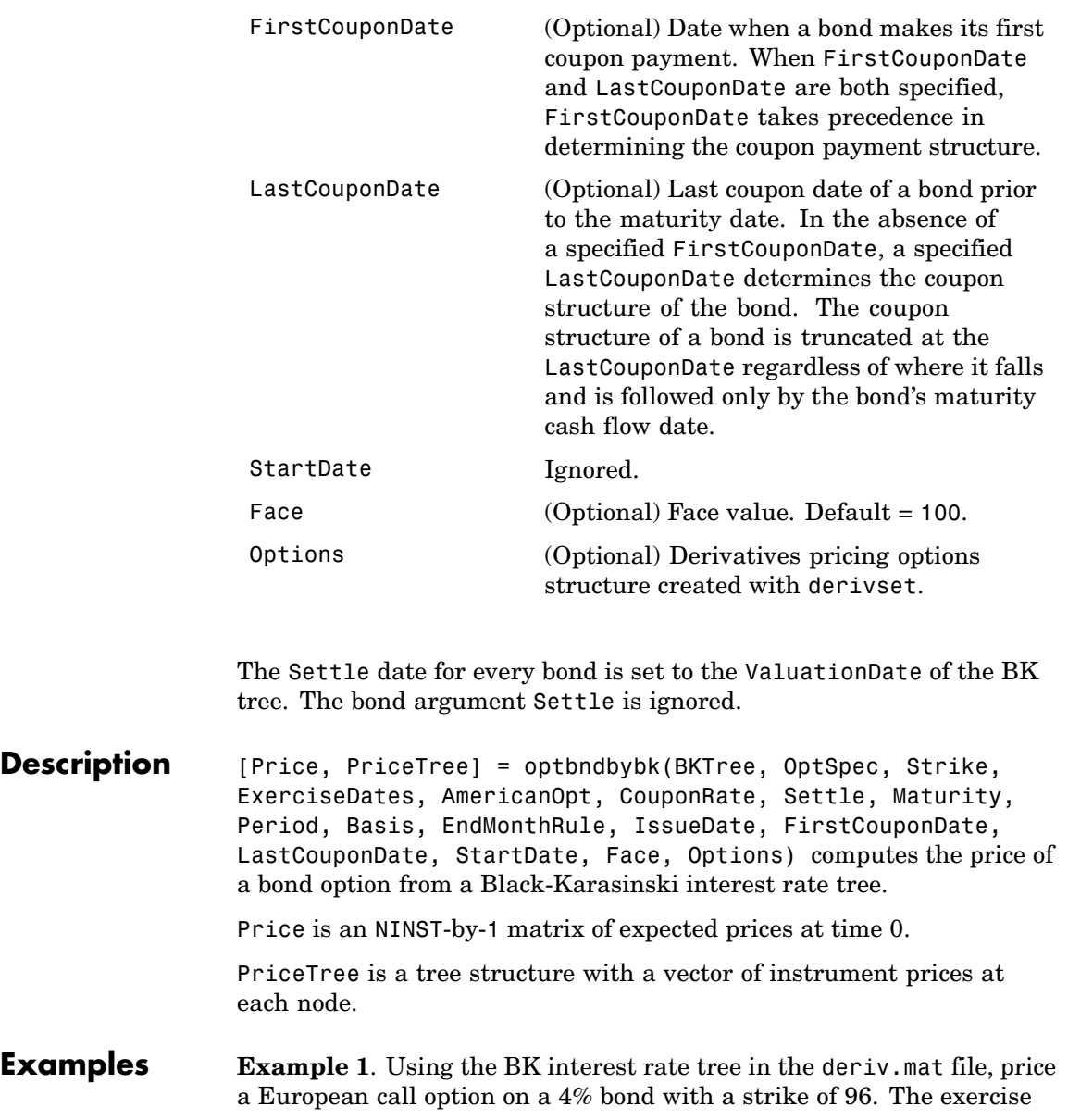

date for the option is Jan. 01, 2006. The settle date for the bond is Jan. 01, 2005, and the maturity date is Jan. 01, 2009.

Load the file deriv.mat, which provides BKTree. The BKTree structure contains the time and forward-rate information needed to price the bond.

```
load deriv.mat;
```
0.1512

Use optbondbybk to compute the price of the option.

```
Price = optbndbybk(BKTree,'Call',96,'01-Jan-2006',...
'0','0.04','01-Jan-2005','01-Jan-2009')
Warning: OptBonds are valued at Tree ValuationDate rather than Settle
> In optbndbytrintree at 43
 In optbndbybk at 88
Warning: Not all cash flows are aligned with the tree. Result will be
approximated.
> In optbndbytrintree at 151
  In optbndbybk at 88
Price =
```
**Example 2.** Now use optbndbybk to compute the price of a put option on the same bond.

```
Price = optbndbybk(BKTree,'Put',96,'01-Jan-2006',...
'0','0.04','01-Jan-2005','01-Jan-2009')
Warning: OptBonds are valued at Tree ValuationDate rather than Settle
> In optbndbytrintree at 43
  In optbndbybk at 88
Warning: Not all cash flows are aligned with the tree. Result will be
approximated.
> In optbndbytrintree at 151
```
### **optbndbybk**

In optbndbybk at 88 Price = 0.0272 See Also bkprice, bktree, instoptbnd

### **optbndbyhjm**

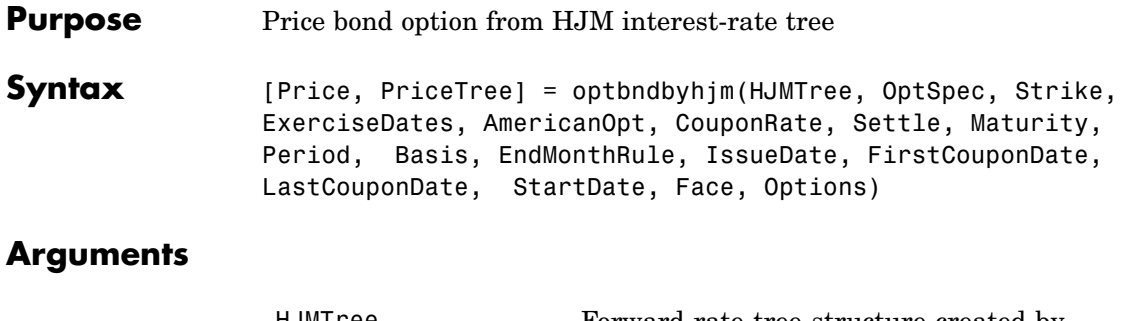

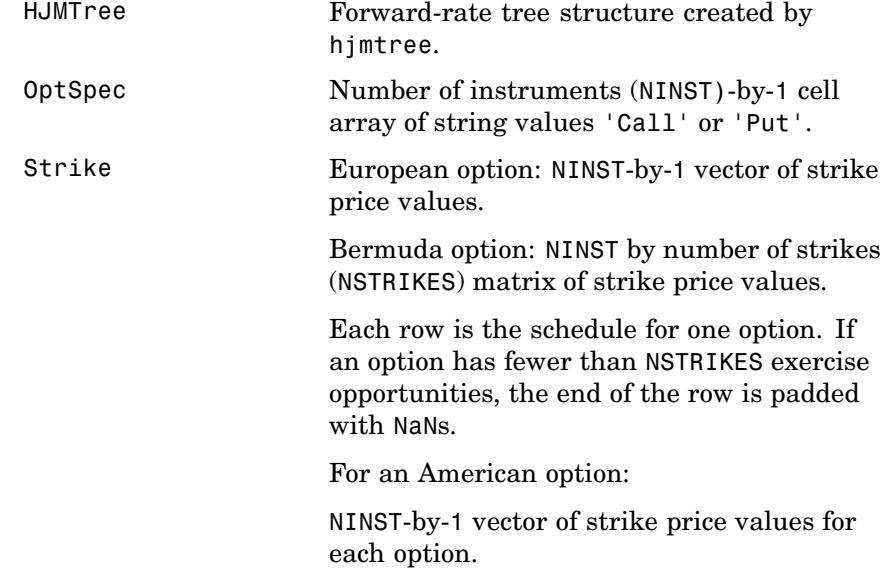

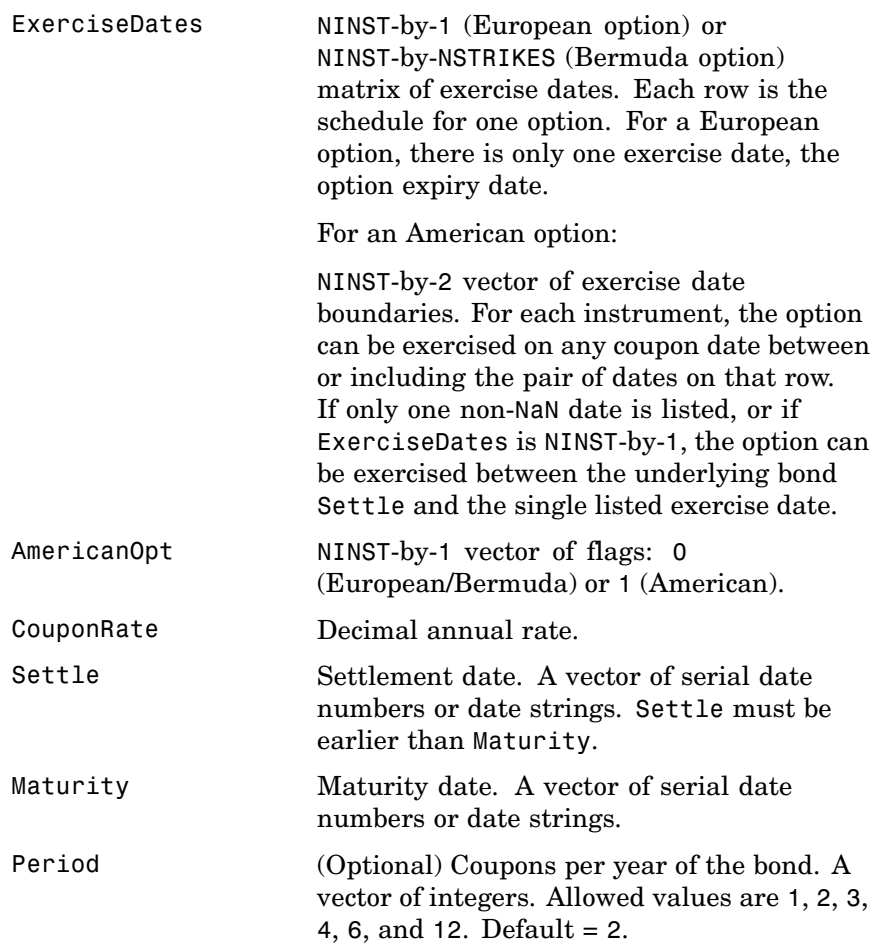

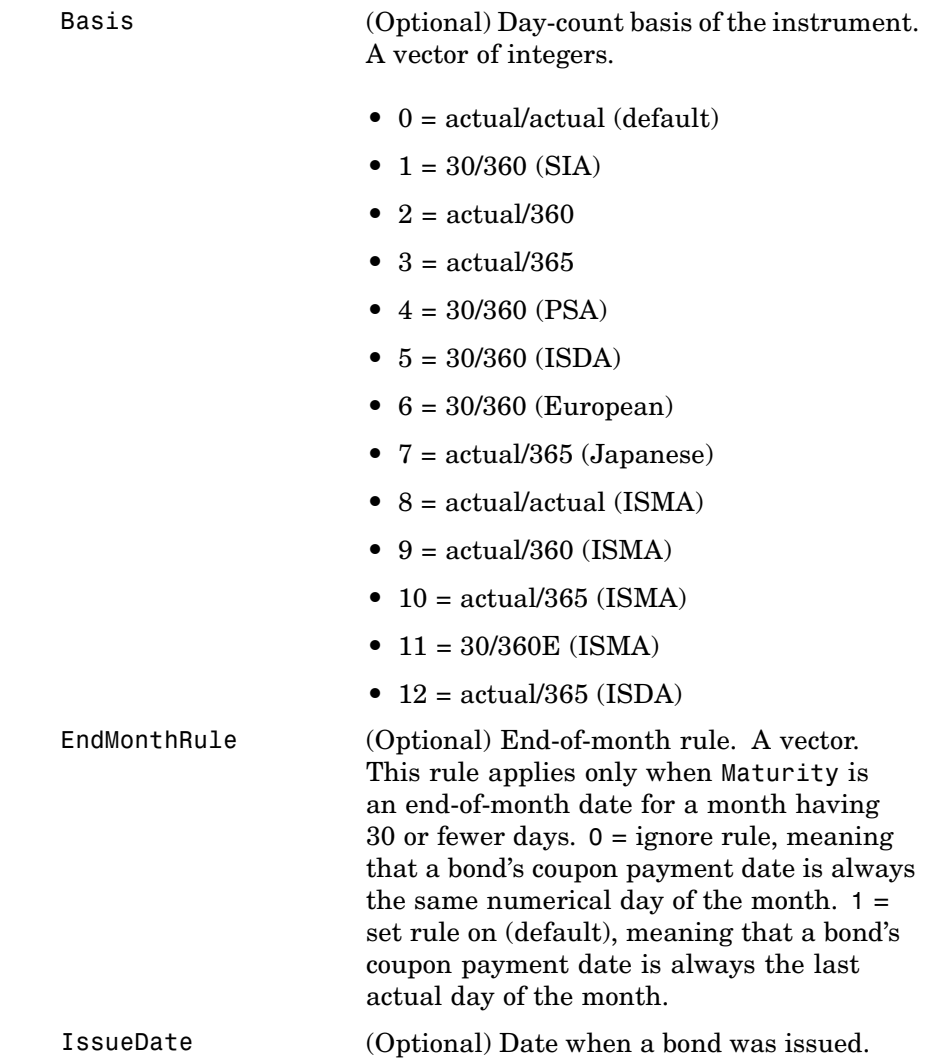

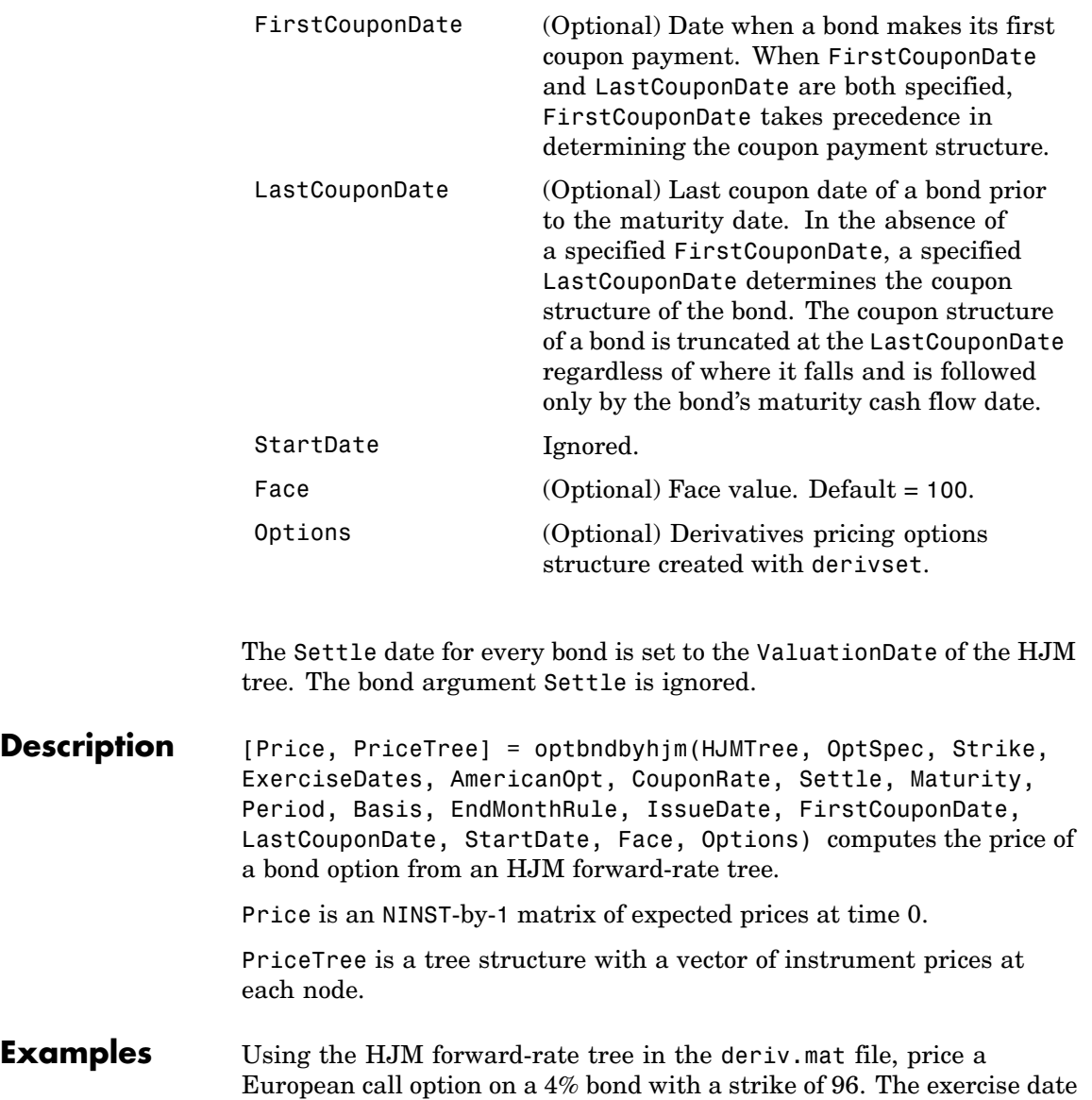

for the option is Jan. 01, 2003. The settle date for the bond is Jan. 01, 2000, and the maturity date is Jan. 01, 2004.

Load the file deriv.mat, which provides HJMTree. The HJMTree structure contains the time and forward-rate information needed to price the bond.

load deriv.mat;

Use optbondbyhjm to compute the price of the option.

```
Price = optbndbyhjm(HJMTree,'Call',96,'01-Jan-2003',...
'0','0.04','01-Jan-2000','01-Jan-2004')
Warning: Not all cash flows are aligned with the tree. Result will
be approximated.
```
Price =

2.2410

See Also hjmprice, hjmtree, instoptbnd

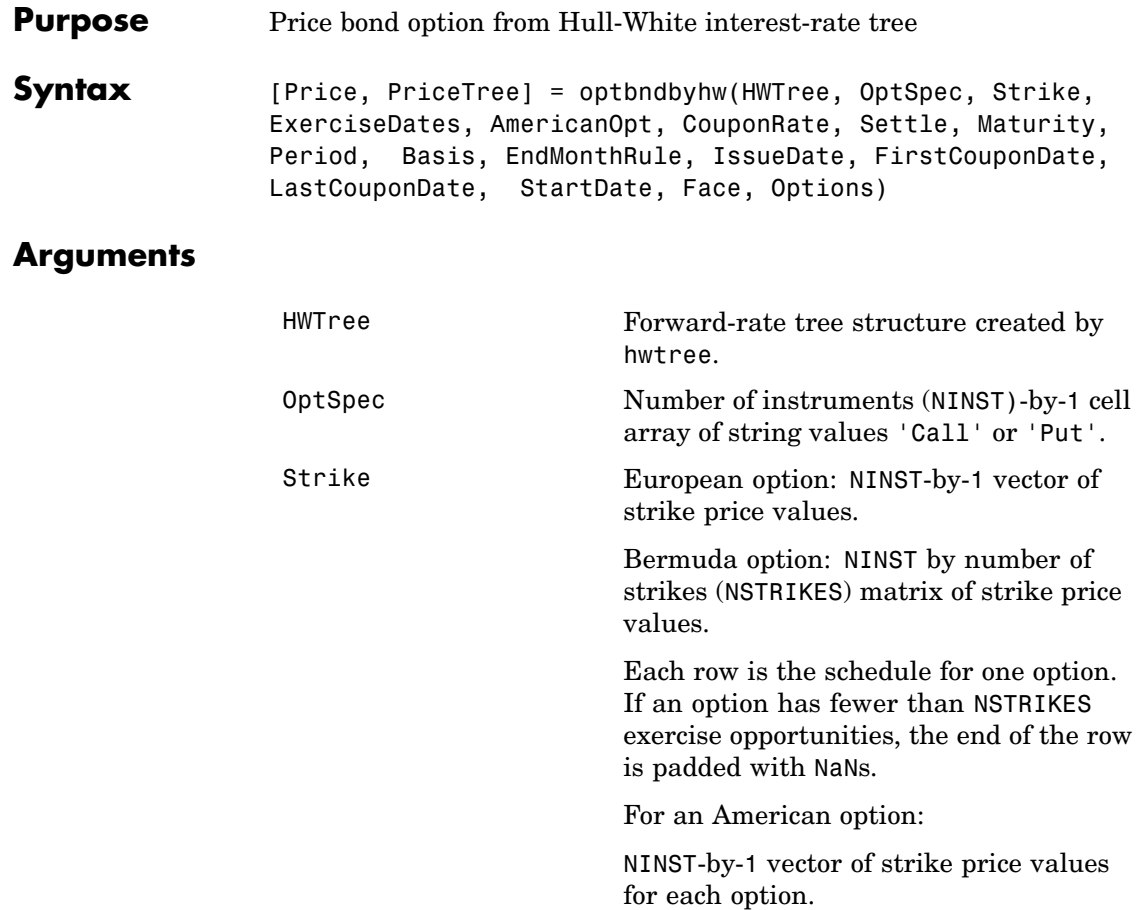

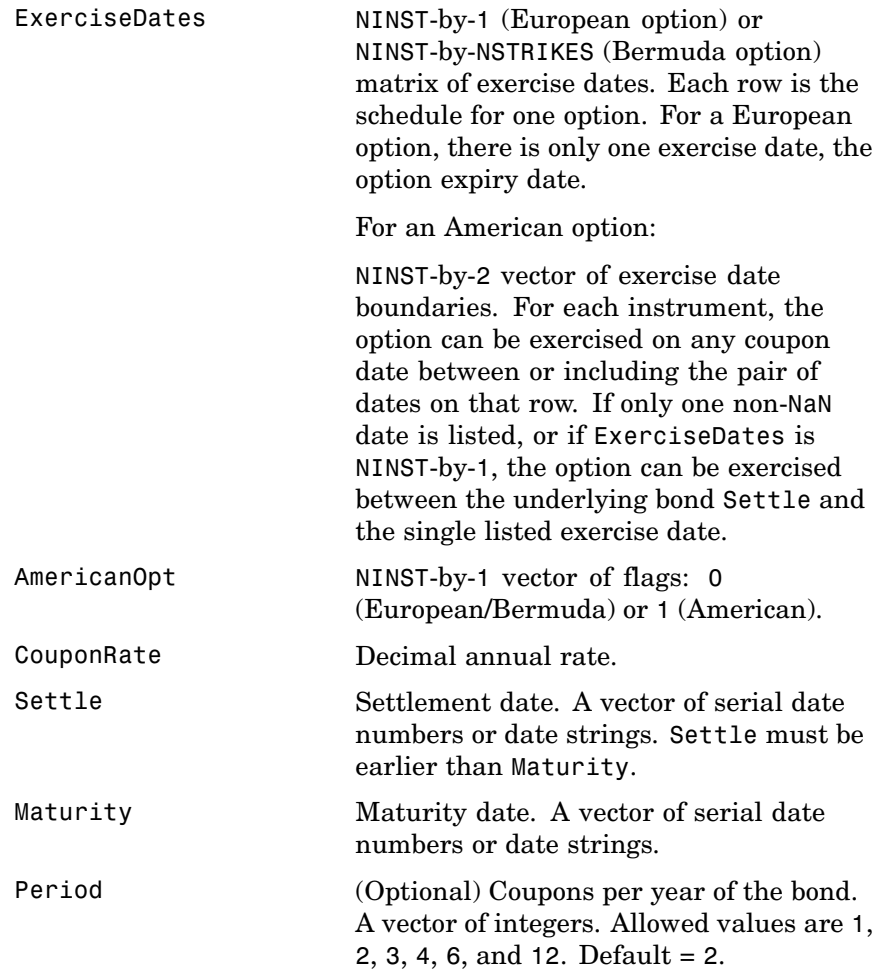

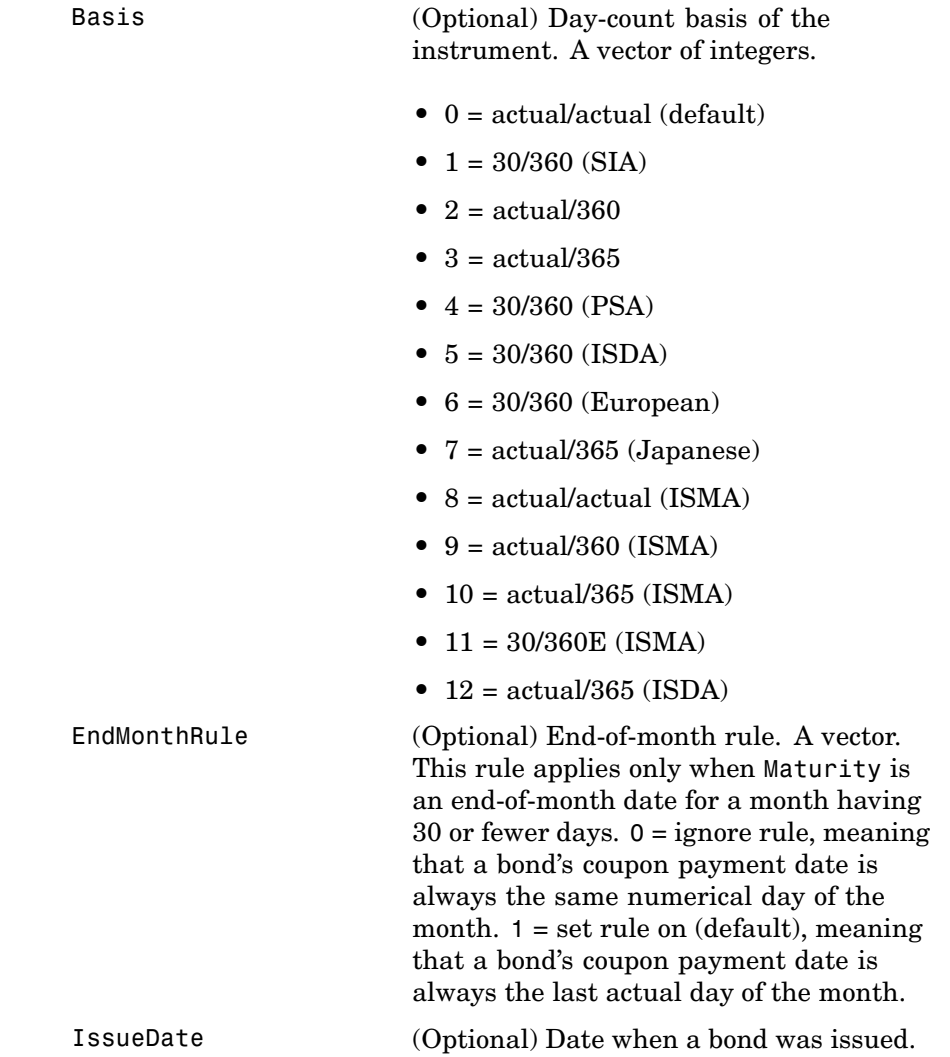

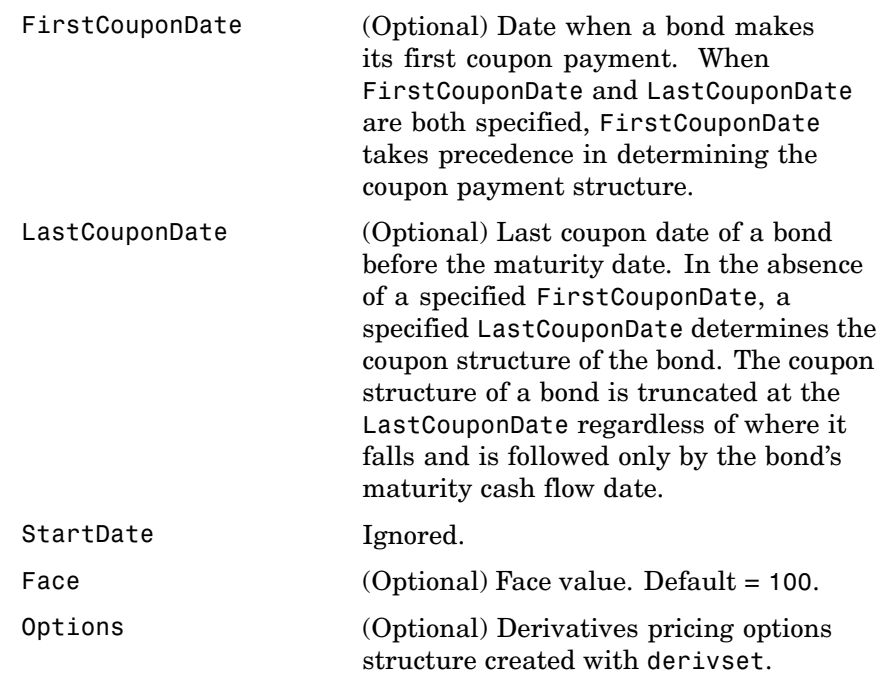

The Settle date for every bond is set to the ValuationDate of the HW tree. The bond argument Settle is ignored.

#### **Description** [Price, PriceTree] = optbndbyhw(HWTree, OptSpec, Strike, ExerciseDates, AmericanOpt, CouponRate, Settle, Maturity, Period, Basis, EndMonthRule, IssueDate, FirstCouponDate, LastCouponDate, StartDate, Face, Options) computes the price of a bond option from a Hull-White interest rate tree.

Price is an NINST-by-1 matrix of expected prices at time 0.

PriceTree is a tree structure with a vector of instrument prices at each node.

#### **Examples Example 1.** Using the HW interest rate tree in the deriv.mat file, price a European call option on a 4% bond with a strike of 96. The exercise date for the option is Jan. 01, 2006. The settle date for the bond is Jan. 01, 2005, and the maturity date is Jan. 01, 2009.

Load the file deriv.mat, which provides HWTree. The HWTree structure contains the time and forward-rate information needed to price the bond.

load deriv.mat;

Use optbondbyhw to compute the price of the option.

```
Price = optbndbyhw(HWTree,'Call',96,'01-Jan-2006',...
'0','0.04','01-Jan-2005','01-Jan-2009')
Warning: Not all cash flows are aligned with the tree. Result will
be approximated.
Price =
```
1.1556

**Example 2**. Now use optbondbyhw to compute the price of a put option on the same bond.

```
Price = optbndbyhw(HWTree,'Put',96,'01-Jan-2006',...
                        '0','0.04','01-Jan-2005','01-Jan-2009')
                       Warning: Not all cash flows are aligned with the tree. Result will
                        be approximated.
                        Price =
                           1.0150
See Also hwprice, hwtree, instoptbnd
```
**6-381**

# **optembndbybdt**

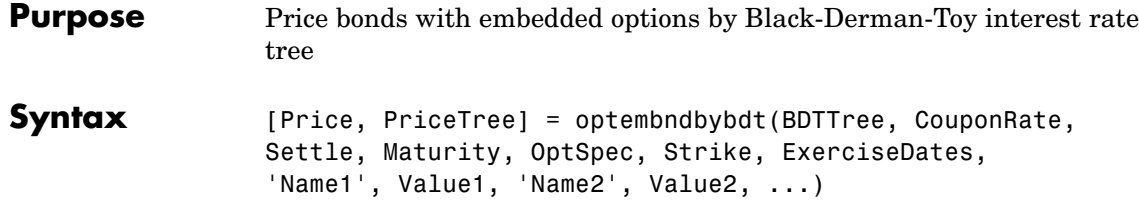

#### **Arguments**

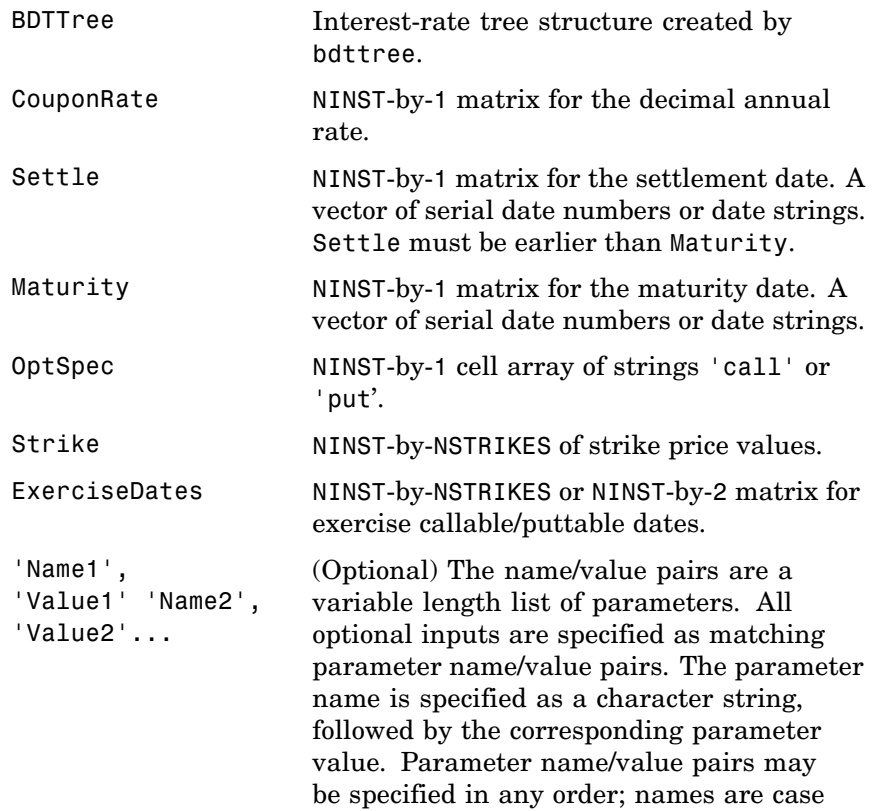

insensitive and partial string matches are

allowed provided no ambiguities exist. Valid parameter names are as follows:

- **•** AmericanOpt is a NINST-by-1 matrix for flags options: 0 (European/Bermuda) or 1 (American). Default is 0.
- **•** Period is a NINST-by-1 matrix for coupons per year. The default value is 2.
- **•** Basis is a day-count basis of the instrument. Basis is a vector of integers with the following possible values:
	- **-** 0 = actual/actual (default)
	- **-** 1 = 30/360 (SIA)
	- **-** 2 = actual/360
	- **-** 3 = actual/365
	- **-** 4 = 30/360 (PSA)
	- **-** 5 = 30/360 (ISDA)
	- **-** 6 = 30/360 (European)
	- **-** 7 = actual/365 (Japanese)
	- **-** 8 = actual/actual (ISMA)
	- **-** 9 = actual/360 (ISMA)
	- **-** 10 = actual/365 (ISMA)
	- **-** 11 = 30/360E (ISMA)
	- **-** 12 = actual/365 (ISDA)
- **•** EndMonthRule is a NINST-by-1 matrix for the end-of-month rule. This rule applies only when Maturity is an end-of-month date for a month having 30 or fewer days. When the value is 0 the end-of-month

rule is ignored; this means that a bond's coupon payment date is always the same numerical day of the month. Use 1 to set the rule on; this is the default value and means that a bond's coupon payment date is always the last actual day of the month.

- **•** IssueDate is a NINST-by-1 matrix for the bond issue date.
- **•** FirstCouponDate is a NINST-by-1 matrix for an irregular first coupon date. This is the date when a bond makes its first coupon payment. When FirstCouponDate and LastCouponDate are both specified, FirstCouponDate takes precedence in determining the coupon payment structure.
- **•** LastCouponDate is a NINST-by-1 matrix for an irregular last coupon date. This is the last coupon date of a bond before the maturity date. In the absence of a specified FirstCouponDate, a specified LastCouponDate determines the coupon structure of the bond. The coupon structure of a bond is truncated at the LastCouponDate regardless of where it falls and will be followed only by the bond's maturity cash flow date.
- **•** StartDate NINST-by-1 matrix (reserved input argument, currently unused) for date when a bond actually starts (the date from which a bond's cash flows can be considered). To make an instrument forward starting, specify this date as a future date. If StartDate is not explicitly
specified, the effective start date is the settlement date.

- **•** Face is a NINST-by-1 matrix for the face value. The default value is 100.
- **•** Options is a derivatives pricing options structure created with derivset.

**Note** The Settle date for every bond with an embedded option is set to the ValuationDate of the BDT tree; the bond's argument for Settle date is ignored.

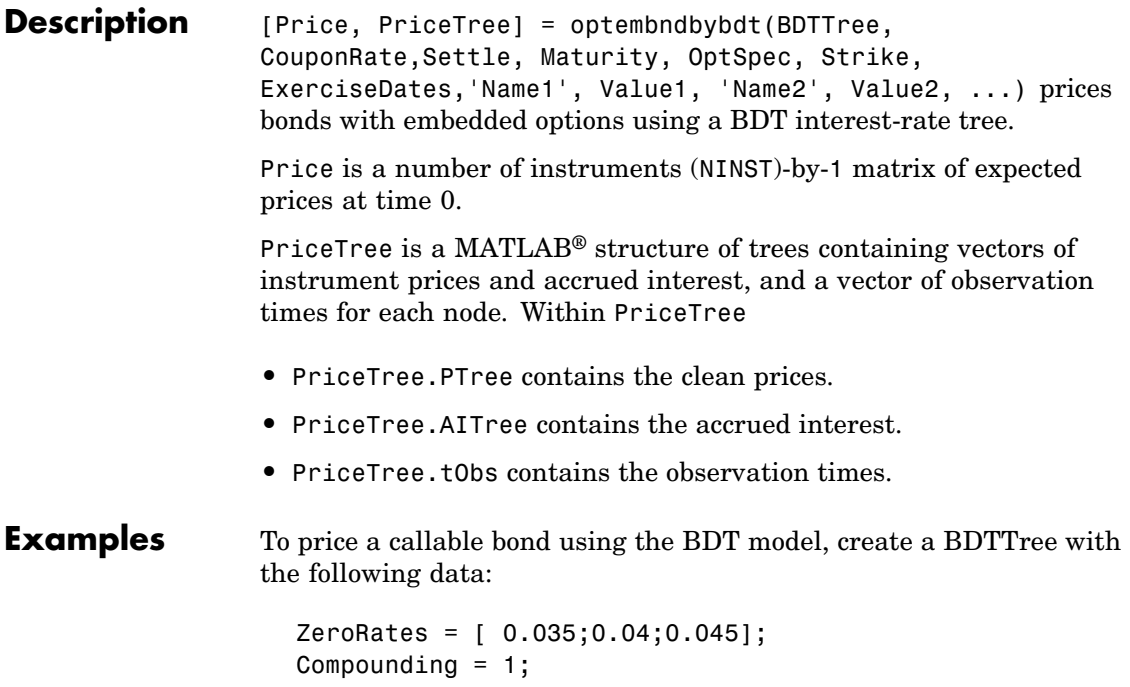

```
StartDates = ['jan-1-2007';'jan-1-2008';'jan-1-2009'];
EndDates = ['jan-1-2008';'jan-1-2009';'jan-1-2010'];
ValuationDate = 'jan-1-2007';
```
Create a RateSpec:

```
RateSpec = intenvset('Rates', ZeroRates, 'StartDates', ValuationDate, 'EndDates', ...
EndDates, 'Compounding', Compounding, 'ValuationDate', ValuationDate);
```
Specify a VolSpec:

```
Volatility = 0.10 * ones (3,1);
VolSpec = bdtvolspec(ValuationDate, EndDates, Volatility);
```
Specify a TimeSpec:

```
TimeSpec = bdttimespec(ValuationDate, EndDates, Compounding);
```
Build the BDTTree:

```
BDTTree = bdttree(VolSpec, RateSpec, TimeSpec);
```
To compute the price of an American callable bond that pays a 5.25% annual coupon, matures in Jan-1-2010, and is callable on Jan-1-2008 and 01-Jan-2010:

```
BondSettlement = 'jan-1-2007';
BondMaturity = 'jan-1-2010';
CouponRate = 0.0525;Period = 1;
OptSpec = 'call';
Strike = [100];
ExerciseDates = {'jan-1-2008' '01-Jan-2010'};
AmericanOpt = 1;
PriceCallBond = optembndbybdt(BDTTree, CouponRate, BondSettlement, BondMaturity,...
OptSpec, Strike, ExerciseDates, 'Period', 1,'AmericanOp', 1)
```

```
PriceCallBond =
```
101.4750

See Also bdtprice, bdttree, instoptembnd

# **optembndbybk**

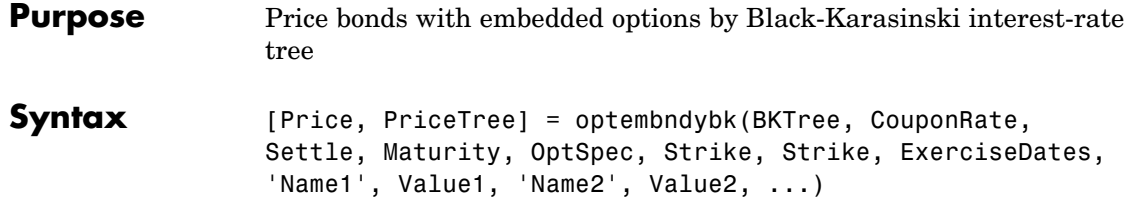

# **Arguments**

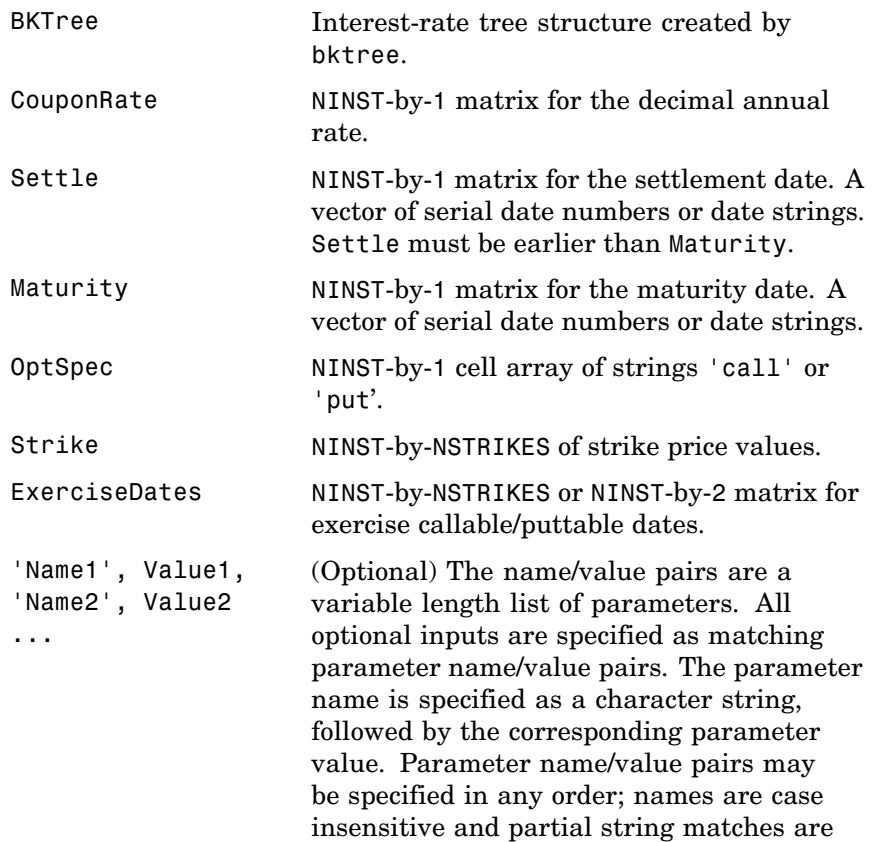

allowed provided no ambiguities exist. Valid parameter names are as follows:

- **•** AmericanOpt is a NINST-by-1 matrix for flags options: 0 (European/Bermuda) or 1 (American). Default is 0.
- **•** Period is a NINST-by-1 matrix for coupons per year. Default is 2.
- **•** Basis is a day-count basis of the instrument. Basis is a vector of integers with the following supported values:
	- **-** 0 = actual/actual (default)
	- **-** 1 = 30/360 (SIA)
	- **-** 2 = actual/360
	- **-** 3 = actual/365
	- **-** 4 = 30/360 (PSA)
	- **-** 5 = 30/360 (ISDA)
	- **-** 6 = 30/360 (European)
	- **-** 7 = actual/365 (Japanese)
	- **-** 8 = actual/actual (ISMA)
	- **-** 9 = actual/360 (ISMA)
	- **-** 10 = actual/365 (ISMA)
	- **-** 11 = 30/360E (ISMA)
	- **-** 12 = actual/365 (ISDA)
- **•** EndMonthRule is a NINST-by-1 matrix for the end-of-month rule. This rule applies only when Maturity is an end-of-month date for a month having 30 or fewer days. When the value is 0, the end-of-month

rule is ignored, meaning that a bond's coupon payment date is always the same numerical day of the month. When the value is 1, the end-of-month rule is set on (default), meaning that a bond's coupon payment date is always the last actual day of the month.

- **•** IssueDate is a NINST-by-1 matrix for the bond issue date.
- **•** FirstCouponDate is a NINST-by-1 matrix for an irregular first coupon date. Date when a bond makes its first coupon payment. When FirstCouponDate and LastCouponDate are both specified, FirstCouponDate takes precedence in determining the coupon payment structure.
- **•** LastCouponDate is a NINST-by-1 matrix for an irregular last coupon date. Last coupon date of a bond before the maturity date. In the absence of a specified FirstCouponDate, a specified LastCouponDate determines the coupon structure of the bond. The coupon structure of a bond is truncated at the LastCouponDate regardless of where it falls and will be followed only by the bond's maturity cash flow date.
- **•** StartDate is a NINST-by-1 matrix (reserved input argument, currently unused) for date when a bond actually starts (the date from which a bond's cash flows can be considered). To make an instrument forward starting, specify this date as a future date. If StartDate is not

explicitly specified, the effective start date is the settlement date.

- **•** Face is a NINST-by-1 matrix for the face value. The default value is 100.
- **•** Options is a derivatives pricing options structure created with derivset.

**Note** The Settle date for every bond with embedded option is set to the ValuationDate of the BK tree; the bond's argument for Settle date is ignored.

#### **Description** [Price, PriceTree] = optembndybk(BKTree, CouponRate, Settle, Maturity, OptSpec, Strike, Strike, ExerciseDates, 'Name1', Value1, 'Name2', Value2, ...) prices bonds with embedded options by a BK interest-rate tree.

Price is a number of instruments (NINST)-by-1 matrix of expected prices at time 0.

PriceTree is a structure of trees containing vectors of instrument prices and accrued interest, and a vector of observation times for each node. Within PriceTree

- **•** PriceTree.PTree contains the clean prices.
- **•** PriceTree.AITree contains the accrued interest.
- **•** PriceTree.tObs contains the observation times.

### **Examples** Create a BKTree with the following data:

```
ZeroRates = [ 0.035;0.04;0.045];
Compounding = 1;
StartDates = \lceil'jan-1-2007';'jan-1-2008';'jan-1-2009'];
```

```
EndDates = ['jan-1-2008';'jan-1-2009';'jan-1-2010'];
ValuationDate = 'jan-1-2007';
```
Create a RateSpec:

```
RateSpec = intenvset('Rates', ZeroRates, 'StartDates', ValuationDate, 'EndDates', ...
EndDates, 'Compounding', Compounding, 'ValuationDate', ValuationDate);
```
Specify a TimeSpec:

```
BKTimeSpec = bktimespec(ValuationDate, EndDates, Compounding);
```
Specify a VolSpec:

```
VolDates = ['jan-1-2008';'jan-1-2009';'jan-1-2010'];
Volume = 0.01;AlphaDates = 'jan-1-2010';
AlphaCurve = 0.1;
BKVolSpec = bkvolspec(ValuationDate, VolDates, VolCurve, AlphaDates, AlphaCurve);
```
Build a BKTree:

BKTree = bktree(BKVolSpec, RateSpec, BKTimeSpec);

To compute the price of an American puttable bond that pays an annual coupon of 5.25% , matures in Jan-1-2010, and is callable on Jan-1-2008 and 01-Jan-2010:

```
BondSettlement = 'jan-1-2007';
BondMaturity = 'jan-1-2010';
CouponRate = 0.0525;
Period = 1;
OptSpec = 'put';
Strike = [100];
ExerciseDates = {'jan-1-2008' '01-Jan-2010'};
AmericanOpt = 1;
```

```
PricePutBondBK = optembndbybk(BKTree, CouponRate, BondSettlement, BondMaturity,...
OptSpec, Strike, ExerciseDates,'Period', 1, 'AmericanOpt', 1)
```
PricePutBondBK =

102.3820

See Also bkprice, bktree, instoptembnd

# **optembndbyhjm**

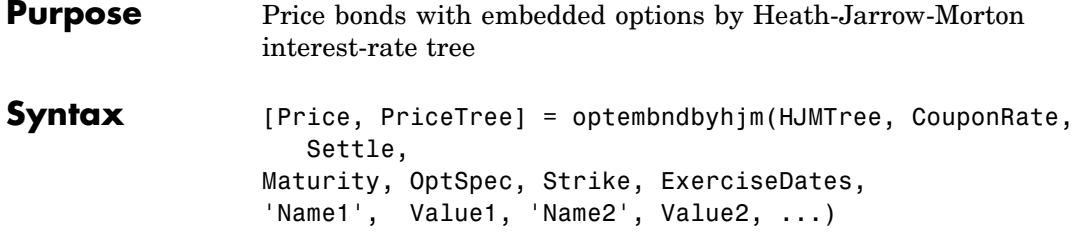

# **Arguments**

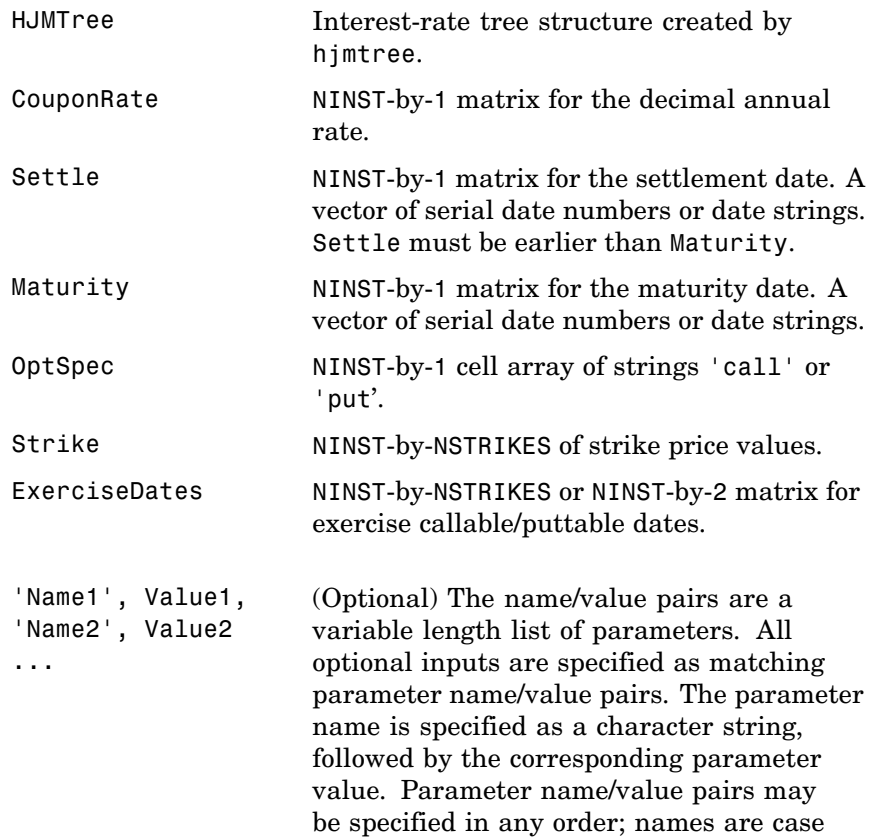

insensitive and partial string matches are allowed provided no ambiguities exist. Valid parameter names are as follows:

- **•** AmericanOpt is a NINST-by-1 matrix for flags options: 0 (European/Bermuda) or 1 (American). Default is 0.
- **•** Period is a NINST-by-1 matrix for coupons per year. Default is 2.
- **•** Basis is a day-count basis of the instrument. Basis is a vector of integers with the following supported values:
	- **-** 0 = actual/actual (default)
	- **-** 1 = 30/360 (SIA)
	- **-** 2 = actual/360
	- **-** 3 = actual/365
	- **-** 4 = 30/360 (PSA)
	- **-** 5 = 30/360 (ISDA)
	- **-** 6 = 30/360 (European)
	- **-** 7 = actual/365 (Japanese)
	- **-** 8 = actual/actual (ISMA)
	- **-** 9 = actual/360 (ISMA)
	- **-** 10 = actual/365 (ISMA)
	- **-** 11 = 30/360E (ISMA)
	- **-** 12 = actual/365 (ISDA)
- **•** EndMonthRule is a NINST-by-1 matrix for the end-of-month rule. This rule applies only when Maturity is an end-of-month date for a month having 30 or fewer days.

When the value is 0, the end-of-month rule is ignored, meaning that a bond's coupon payment date is always the same numerical day of the month. When the value is 1, the end-of-month rule is set on (default), meaning that a bond's coupon payment date is always the last actual day of the month.

- **•** IssueDate is a NINST-by-1 matrix for the bond issue date.
- **•** FirstCouponDate is a NINST-by-1 matrix for an irregular first coupon date. Date when a bond makes its first coupon payment. When FirstCouponDate and LastCouponDate are both specified, FirstCouponDate takes precedence in determining the coupon payment structure.
- **•** LastCouponDate is a NINST-by-1 matrix for an irregular last coupon date. Last coupon date of a bond before the maturity date. In the absence of a specified FirstCouponDate, a specified LastCouponDate determines the coupon structure of the bond. The coupon structure of a bond is truncated at the LastCouponDate regardless of where it falls and will be followed only by the bond's maturity cash flow date.
- **•** StartDate NINST-by-1 matrix (reserved input argument, currently unused) for date when a bond actually starts (the date from which a bond's cash flows can be considered). To make an instrument forward starting, specify this date as a

future date. If StartDate is not explicitly specified, the effective start date is the settlement date.

- **•** Face is a NINST-by-1 matrix for the face value. The default value is 100.
- **•** Options is a derivatives pricing options structure created with derivset.

**Note** The Settle date for every bond with embedded option is set to the ValuationDate of the HJM tree; the bond's argument for Settle date is ignored.

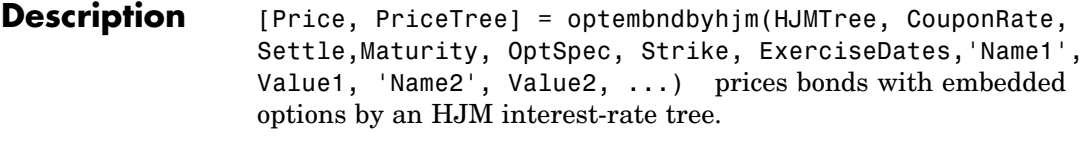

Price is a number of instruments (NINST)-by-1 matrix of expected prices at time 0.

PriceTree is a structure of trees containing vectors of instrument prices and accrued interest, and a vector of observation times for each node. Within PriceTree

- **•** PriceTree.PBush contains the clean prices.
- **•** PriceTree.AIBush contains the accrued interest.
- **•** PriceTree.tObs contains the observation times.
- **Examples** Create a HJMTree with the following data:

Rates = [0.05;0.06;0.07]; Compounding  $= 1$ ;

```
StartDates = ['jan-1-2007';'jan-1-2008';'jan-1-2009'];
EndDates = ['jan-1-2008';'jan-1-2009';'jan-1-2010'];
ValuationDate = 'jan-1-2007';
```
Create a RateSpec:

```
RateSpec = intenvset('Rates', Rates, 'StartDates', ValuationDate, 'EndDates', ...
EndDates, 'Compounding', Compounding, 'ValuationDate', ValuationDate);
```
Specify a VolSpec:

```
VolSpec = hjmvolspec('Constant', 0.01);
```
Specify a TimeSpec:

```
TimeSpec = hjmtimespec(ValuationDate, EndDates, Compounding);
```
Build a HJMTree:

HJMTree = hjmtree(VolSpec, RateSpec, TimeSpec);

To compute the price of an American callable bond that pays a 6% annual coupon and matures and is callable on Jan-1-2010:

```
BondSettlement = 'jan-1-2007';
BondMaturity = 'jan-1-2010';CouponRate = 0.06;
Period = 1;
OptSpec = 'call';
Strike = [98];
ExerciseDates = '01-Jan-2010';
AmericanOpt = 1;
```
[PriceCallBond,PT] = optembndbyhjm(HJMTree, CouponRate, BondSettlement, BondMaturity,... OptSpec, Strike, ExerciseDates, 'Period', 1,'AmericanOp',1)

PriceCallBond =

```
95.9492
                       PT =FinObj: 'HJMPriceTree'
                            tObs: [0 1 2 3]
                           PBush: {[95.9492] [1x1x2 double] [1x2x2 double] [98 98 98 98]}
See Also hjmprice, hjmtree, instoptembnd
```
# **optembndbyhw**

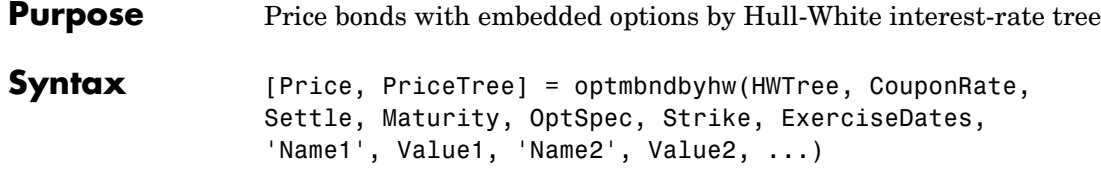

# **Arguments**

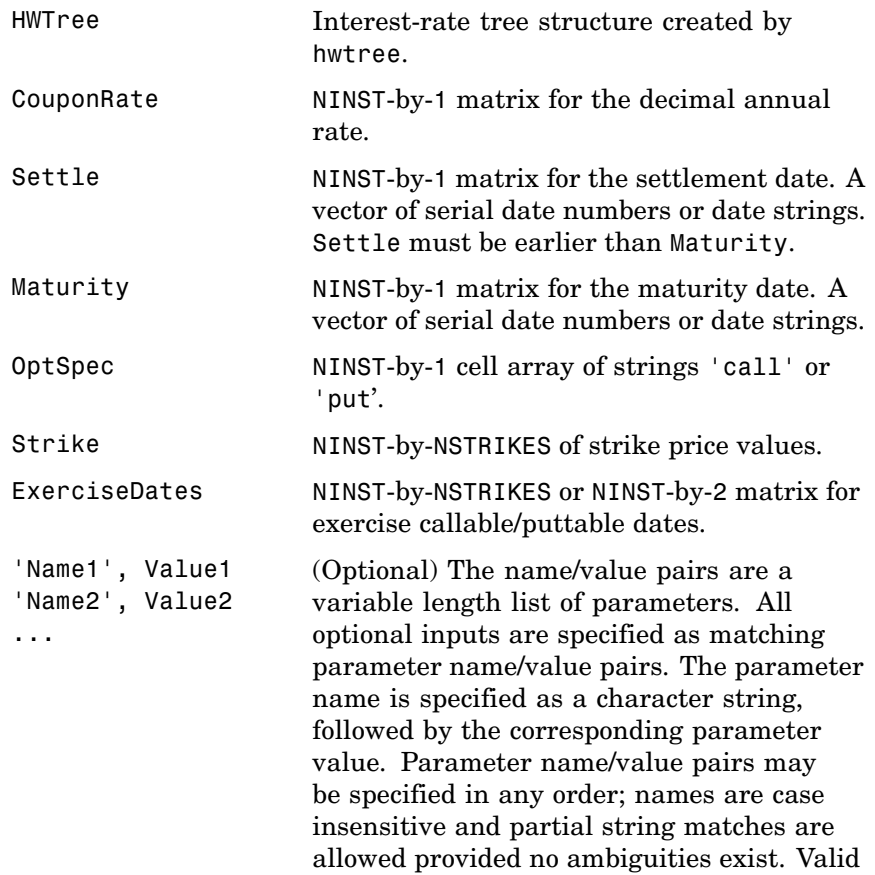

parameter names are as follows:

- **•** AmericanOpt is a NINST-by-1 matrix for flags options: 0 (European/Bermuda) or 1 (American). Default is 0.
- **•** Period is a NINST-by-1 matrix for coupons per year. Default is 2.
- **•** Basis is a day-count basis of the instrument. Basis is a vector of integers with the following supported values:
	- **-** 0 = actual/actual (default)
	- **-** 1 = 30/360 (SIA)
	- **-** 2 = actual/360
	- **-** 3 = actual/365
	- **-** 4 = 30/360 (PSA)
	- **-** 5 = 30/360 (ISDA)
	- **-** 6 = 30/360 (European)
	- **-** 7 = actual/365 (Japanese)
	- **-** 8 = actual/actual (ISMA)
	- **-** 9 = actual/360 (ISMA)
	- **-** 10 = actual/365 (ISMA)
	- **-** 11 = 30/360E (ISMA)
	- **-** 12 = actual/365 (ISDA)
- **•** EndMonthRule is a NINST-by-1 matrix for the end-of-month rule. This rule applies only when Maturity is an end-of-month date for a month having 30 or fewer days. When the value is 0, the end-of-month rule is ignored, meaning that a bond's coupon payment date is always the same

numerical day of the month. When the value is 1, the end-of-month rule is set rule on (default), meaning that a bond's coupon payment date is always the last actual day of the month.

- **•** IssueDate is a NINST-by-1 matrix for the bond issue date.
- **•** FirstCouponDate is a NINST-by-1 matrix for an irregular first coupon date. Date when a bond makes its first coupon payment. When FirstCouponDate and LastCouponDate are both specified, FirstCouponDate takes precedence in determining the coupon payment structure.
- **•** LastCouponDate is a NINST-by-1 matrix for an irregular last coupon date. Last coupon date of a bond before the maturity date. In the absence of a specified FirstCouponDate, a specified LastCouponDate determines the coupon structure of the bond. The coupon structure of a bond is truncated at the LastCouponDate regardless of where it falls and will be followed only by the bond's maturity cash flow date.
- **•** StartDate is a NINST-by-1 matrix (reserved input argument, currently unused) for date when a bond actually starts (the date from which a bond's cash flows can be considered). To make an instrument forward starting, specify this date as a future date. If StartDate is not explicitly specified, the effective start date is the settlement date.

- **•** Face is a NINST-by-1 matrix for the face value. The default value is 100.
- **•** Options is a derivatives pricing options structure created with derivset.

**Note** The Settle date for every bond with embedded option is set to the ValuationDate of the HW tree; the bond's argument for Settle date is ignored.

#### **Description** [Price, PriceTree] = optmbndbyhw(HWTree, CouponRate, Settle, Maturity, OptSpec, Strike, ExerciseDates,'Name1', Value1, 'Name2', Value2, ...) prices bonds with embedded options by a HW interest-rate tree.

Price is a number of instruments (NINST)-by-1 matrix of expected prices at time 0.

PriceTree is a structure of trees containing vectors of instrument prices and accrued interest, and a vector of observation times for each node. Within PriceTree:

- **•** PriceTree.PTree contains the clean prices.
- **•** PriceTree.AITree contains the accrued interest.
- **•** PriceTree.tObs contains the observation times.
- **Examples** Create a HWTree with the following data:

```
ZeroRates = [ 0.035;0.04;0.045];
Compounding = 1;
StartDates = ['jan-1-2007';'jan-1-2008';'jan-1-2009'];
EndDates = ['jan-1-2008';'jan-1-2009';'jan-1-2010'];
ValuationDate = 'jan-1-2007';
```
Create a RateSpec:

```
RateSpec = intenvset('Rates', ZeroRates, 'StartDates', ValuationDate, 'EndDates', ...
EndDates, 'Compounding', Compounding, 'ValuationDate', ValuationDate);
```
#### Specify a TimeSpec:

```
HWTimeSpec = hwtimespec(ValuationDate, EndDates, Compounding);
```
#### Specify a VolSpec:

```
VolDates = ['jan-1-2008';'jan-1-2009';'jan-1-2010'];
VolCurve = 0.01;
AlphaDates = 'jan-1-2010';
AlphaCurve = 0.1;
HWVolSpec = hwvolspec(ValuationDate, VolDates, VolCurve, AlphaDates, AlphaCurve);
```
#### Build a HWTree:

```
HWTree = hwtree(HWVolSpec, RateSpec, HWTimeSpec);
```
To compute the price of an American puttable bond that pays an annual coupon of 5.25% , matures in Jan-1-2010, and is callable on Jan-1-2008 and 01-Jan-2010:

```
BondSettlement = 'jan-1-2007';
BondMaturity = 'jan-1-2010';
CouponRate = 0.0525;
Period = 1;
OptSpec = 'put';
Strike = [100];
ExerciseDates = {'jan-1-2008' '01-Jan-2010'};
AmericanOpt = 1;
PricePutBondHW = optembndbyhw(HWTree, CouponRate, BondSettlement, BondMaturity,...
OptSpec, Strike, ExerciseDates,'Period', 1, 'AmericanOpt', 1)
```
PricePutBondHW =

# **optembndbyhw**

102.8801

See Also **hwprice, hwtree**, instoptembnd

# **optstockbycrr**

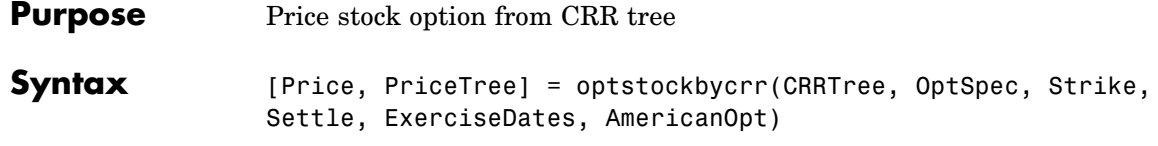

## **Arguments**

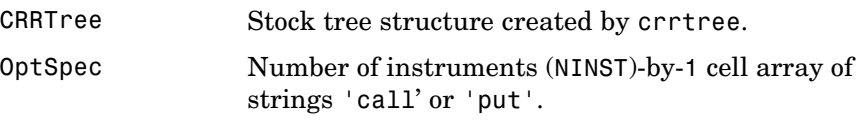

**Note** The interpretation of the Strike and ExerciseDates arguments depends upon the setting of the AmericanOpt argument. If AmericanOpt =  $0$ , NaN, or is unspecified, the option is a European or Bermuda option. If AmericanOpt = 1, the option is an American option.

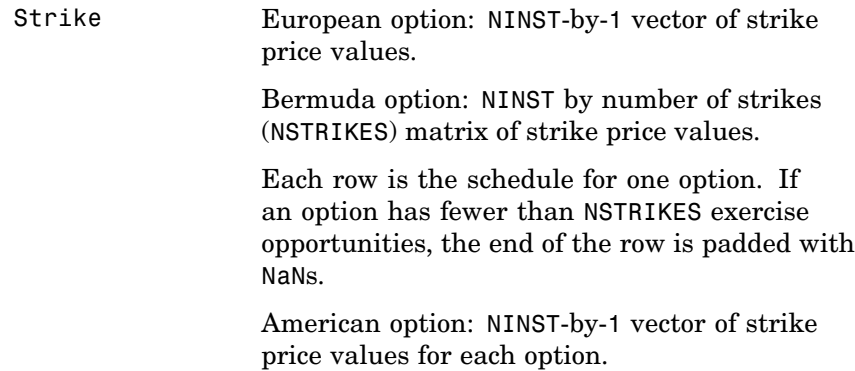

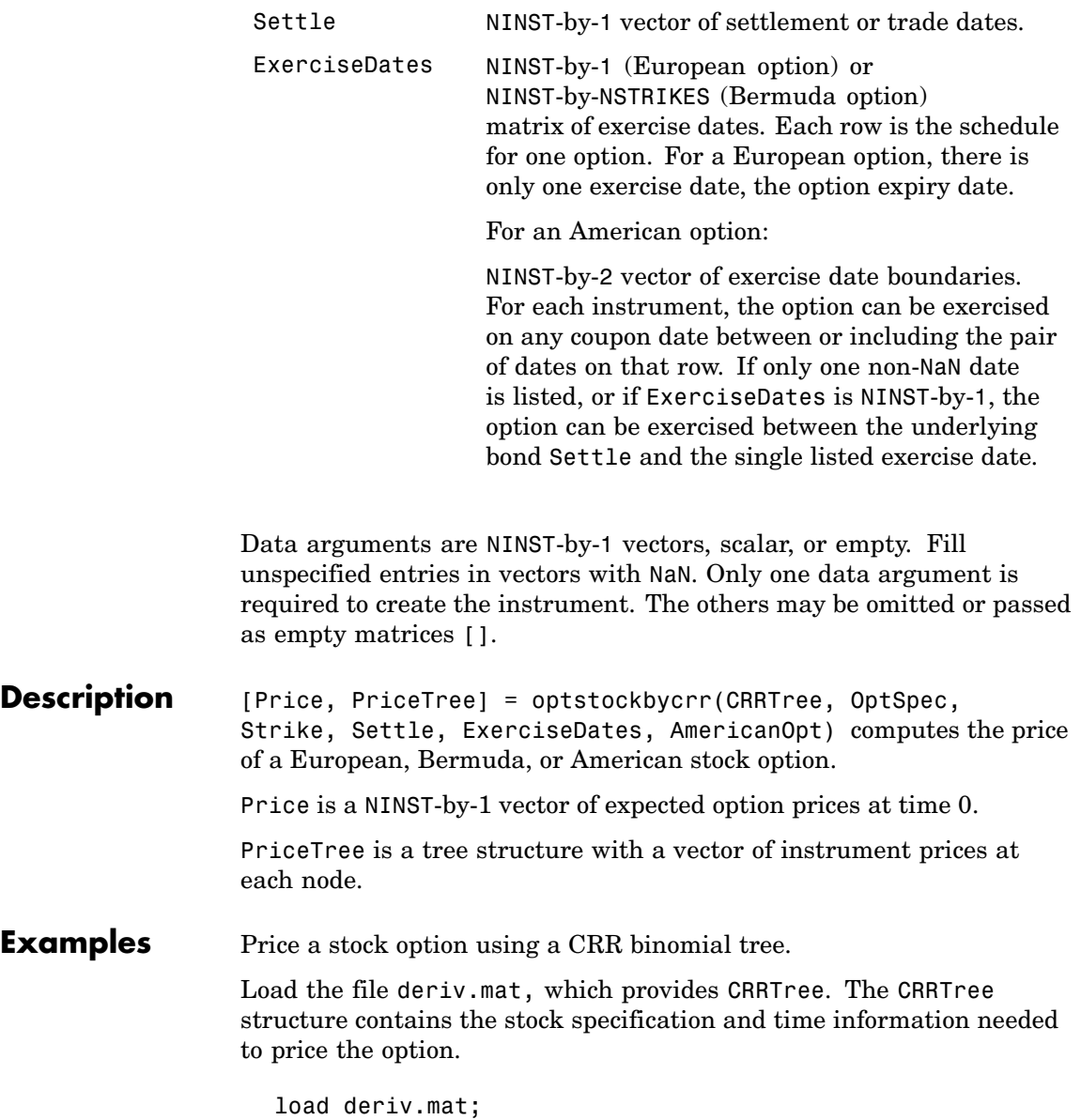

Set the required values. Other arguments will use defaults.

```
OptSpec = 'Call';
Strike = 105;
Settle = '01-Jan-2003';
ExerciseDates = '01-Jan-2005';
Price = optstockbycrr(CRRTree, OptSpec, Strike, Settle, ...
ExerciseDates)
Price =
 8.2863
```
**See Also** crrtree, instoptstock

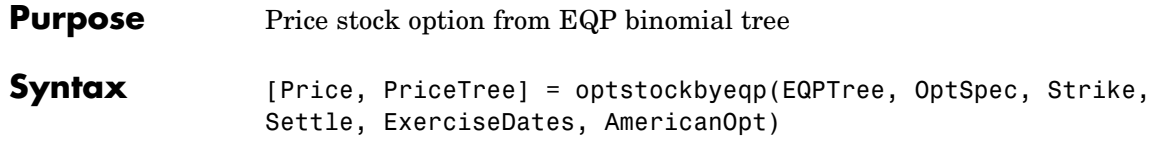

### **Arguments**

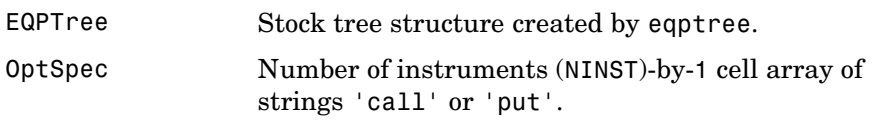

**Note** The interpretation of the Strike and ExerciseDates arguments depends upon the setting of the AmericanOpt argument. If AmericanOpt =  $0$ , NaN, or is unspecified, the option is a European or Bermuda option. If AmericanOpt = 1, the option is an American option.

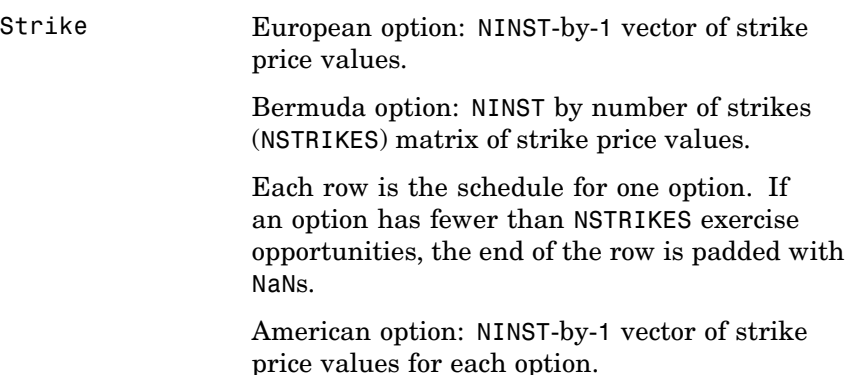

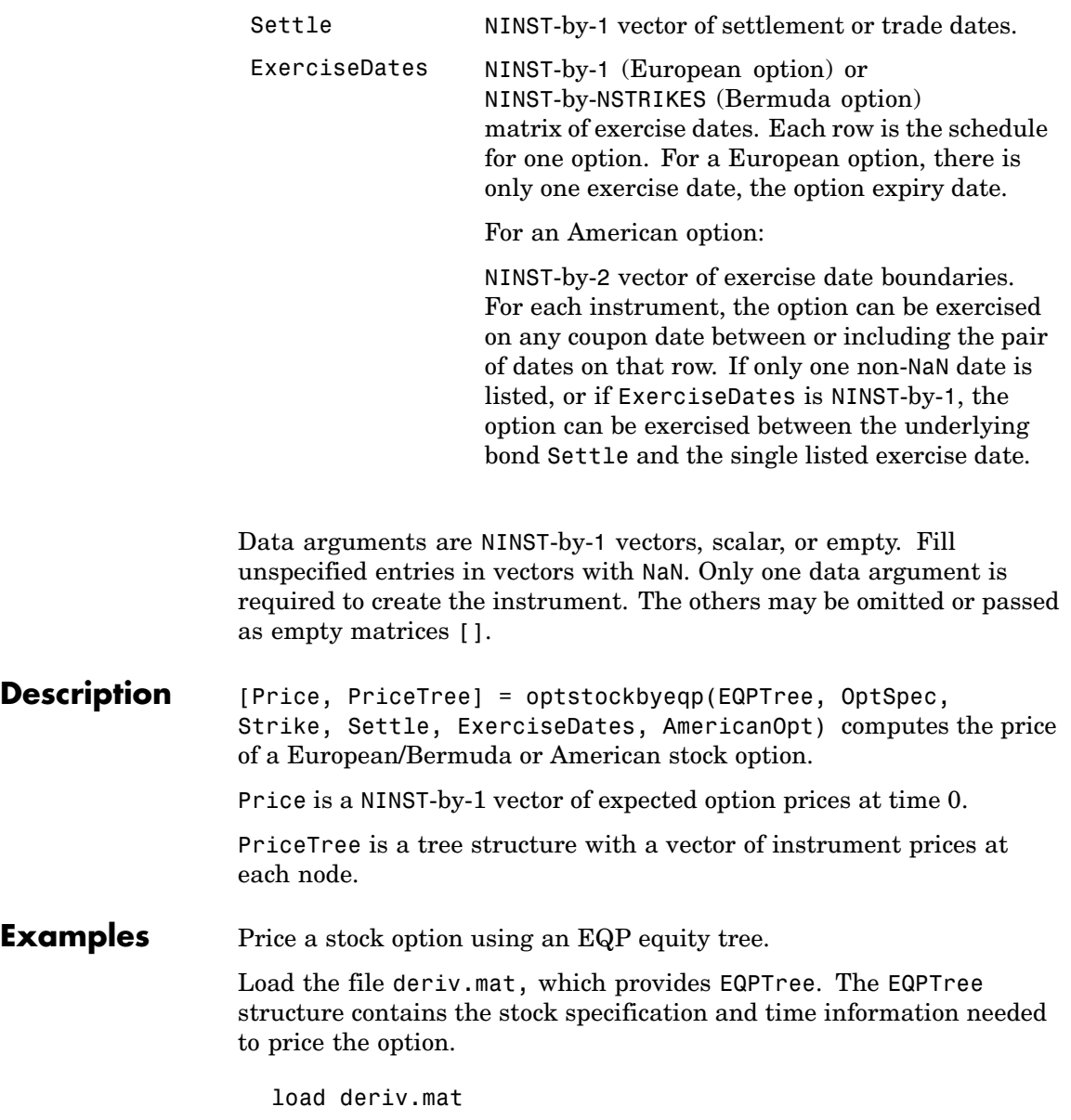

Set the required values. Other arguments will use defaults.

OptSpec = 'Call'; Strike = 105; Settle = '01-Jan-2003'; ExerciseDates = '01-Jan-2005'; Price = optstockbyeqp(EQPTree, OptSpec, Strike, Settle, ... ExerciseDates) Price = 8.4791

**See Also** eqptree, instoptstock

# **optstockbyitt**

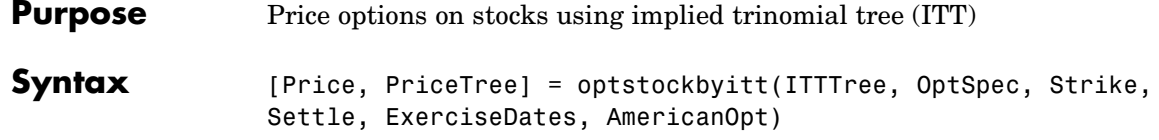

### **Arguments**

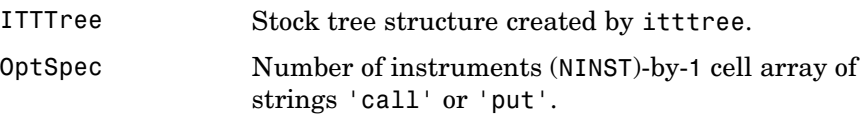

**Note** The interpretation of the Strike and ExerciseDates arguments depends on the setting of the AmericanOpt argument. If AmericanOpt = 0, NaN, or is unspecified, the option is a European or Bermuda option. If  $AmericanOpt = 1$ , the option is an American option.

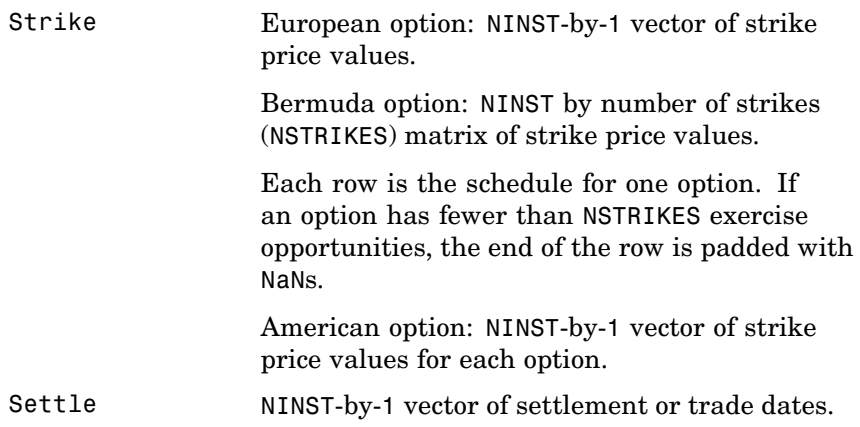

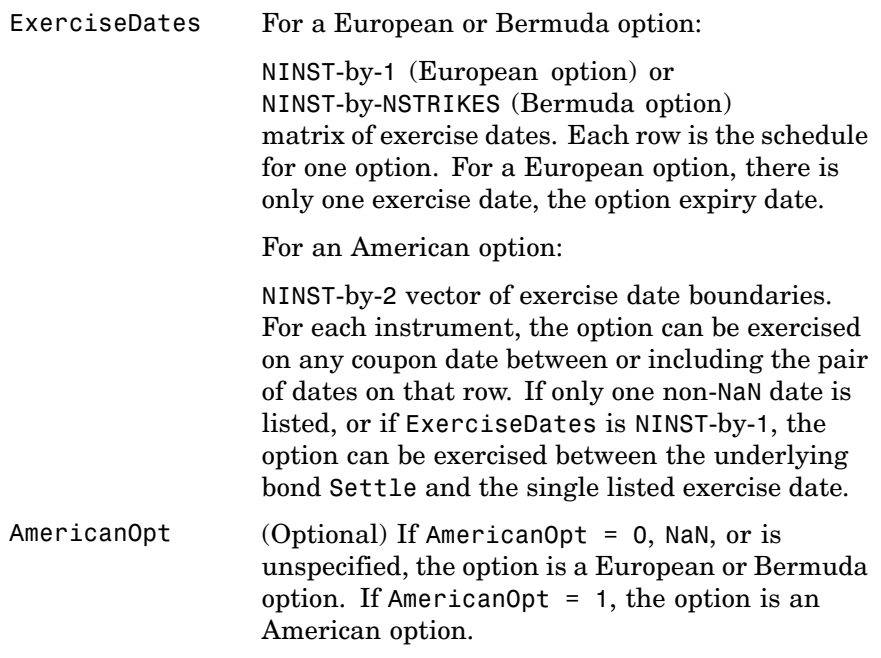

**Note** Data arguments for optstockbyitt are NINST-by-1 vectors, scalar, or empty. Fill unspecified entries in vectors with NaN. Only one data argument is required to create the instrument; the others may be omitted or passed as empty matrices [].

#### **Description** [Price, PriceTree] = optstockbyitt(ITTTree, OptSpec, Strike, Settle, ExerciseDates, AmericanOpt) computes the price of a European/Bermuda or American stock option.

Price is a NINST-by-1 vector of expected option prices at time 0.

PriceTree is a tree structure with a vector of instrument prices at each node.

**Note** The Settle date for every option is set to the ValuationDate of the stock tree. The option argument, Settle, is ignored.

**Examples** Price a stock option using an ITT equity tree.

Load the file deriv.mat which provides the ITTTree. The ITTTree structure contains the stock specification and time information needed to price the option.

load deriv.mat

Set the required values. Other arguments will use defaults.

```
OptSpec = 'Put';
Strike = 80;
Settle = '01-Jan-2006';
ExerciseDates = ' 01-Jan-2010 ';
```
Price = optstockbyitt(ITTTree, OptSpec, Strike, Settle,ExerciseDates)

Price =

10.68

**See Also** instoptstock, itttree, stockoptspec

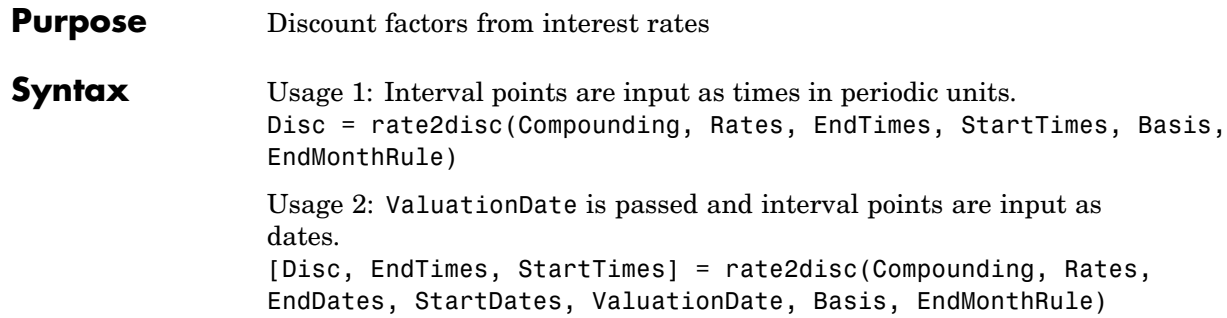

# **Arguments**

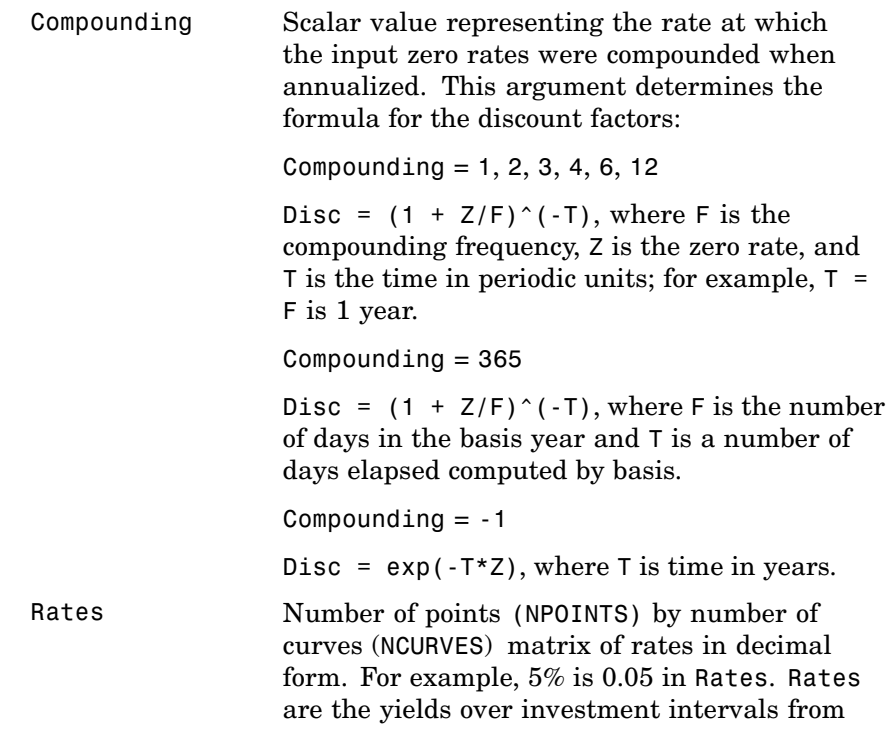

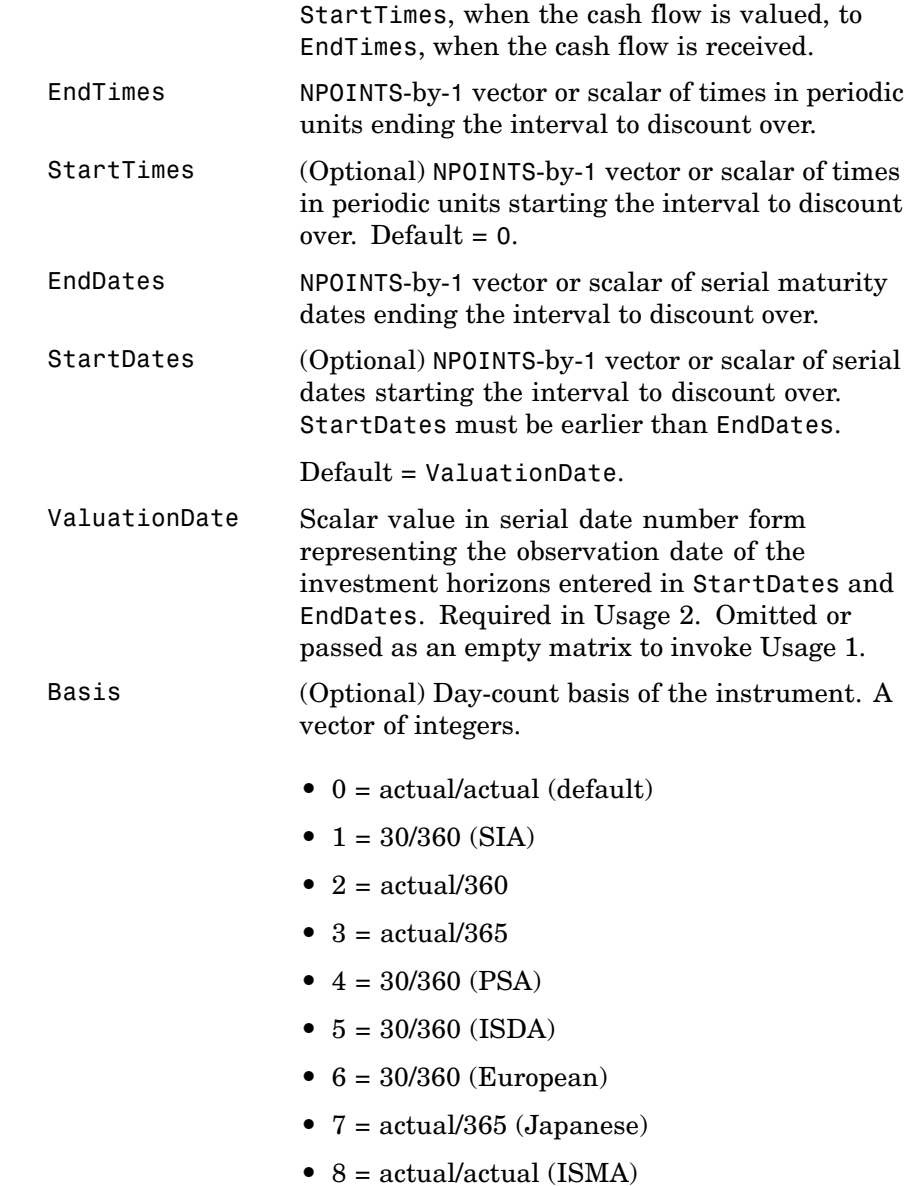

- $9 = \text{actual}/360 \text{ (ISMA)}$
- 10 = actual/365 (ISMA)
- 11 = 30/360E (ISMA)
- **•** 12 = actual/365 (ISDA)

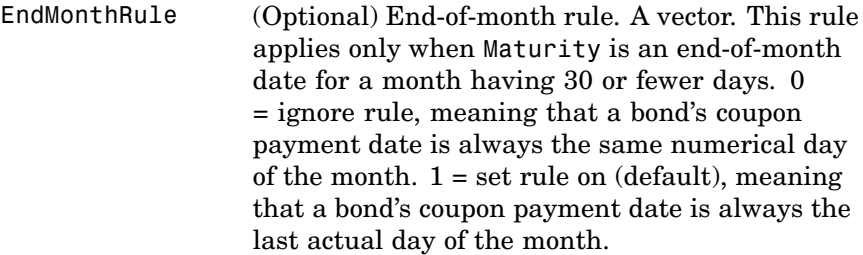

**Description** Disc = rate2disc(Compounding, Rates, EndTimes, StartTimes, Basis, EndMonthRule) and [Disc, EndTimes, StartTimes] = rate2disc(Compounding, Rates, EndDates, StartDates, ValuationDate, Basis, EndMonthRule) convert interest rates to cash flow discounting factors. rate2disc computes the discounts over a series of NPOINTS time intervals given the annualized yield over those intervals. NCURVES different rate curves can be translated at once if they have the same time structure. The time intervals can represent a zero curve or a forward curve.

> Disc is an NPOINTS-by-NCURVES column vector of discount factors in decimal form representing the value at time StartTime of a unit cash flow received at time EndTime.

StartTimes is an NPOINTS-by-1 column vector of times starting the interval to discount over, measured in periodic units.

EndTimes is an NPOINTS-by-1 column vector of times ending the interval to discount over, measured in periodic units.

If Compounding = 365 (daily), StartTimes and EndTimes are measured in days. The arguments otherwise contain values, T, computed from SIA

semiannual time factors,  $T$ semi, by the formula  $T = T$ semi/2\*F, where F is the compounding frequency.

You can specify the investment intervals either with input times (Usage 1) or with input dates (Usage 2). Entering ValuationDate invokes the date interpretation; omitting ValuationDate invokes the default time interpretations.

**Examples Example 1.** Compute discounts from a zero curve at 6 months, 12 months, and 24 months. The times to the cash flows are 1, 2, and 4. You are computing the present value (at time 0) of the cash flows.

```
Compounding = 2;Rates = [0.05; 0.06; 0.065];
EndTimes = [1; 2; 4];Disc = rate2disc(Compounding, Rates, EndTimes)
Disc =
   0.9756
   0.9426
    0.8799
```
**Example 2**. Compute discounts from a zero curve at 6 months, 12 months, and 24 months. Use dates to specify the ending time horizon.

```
Compounding = 2;Rates = [0.05; 0.06; 0.065];
EndDates = ['10/15/97'; '04/15/98'; '04/15/99'];
ValuationDate = '4/15/97';
Disc = rate2disc(Compounding, Rates, EndDates, [], ValuationDate)
Disc =
   0.9756
    0.9426
   0.8799
```
**Example 3**. Compute discounts from the 1-year forward rates beginning now, in 6 months, and in 12 months. Use monthly compounding. The times to the cash flows are 12, 18, 24, and the forward times are 0, 6, 12.

```
Compounding = 12;Rates = [0.05; 0.04; 0.06];
EndTimes = [12; 18; 24];
StartTimes = [0; 6; 12];
Disc = rate2disc(Compounding, Rates, EndTimes, StartTimes)
Disc =
    0.9513
    0.9609
    0.9419
```
**See Also** disc2rate, ratetimes

# **ratetimes**

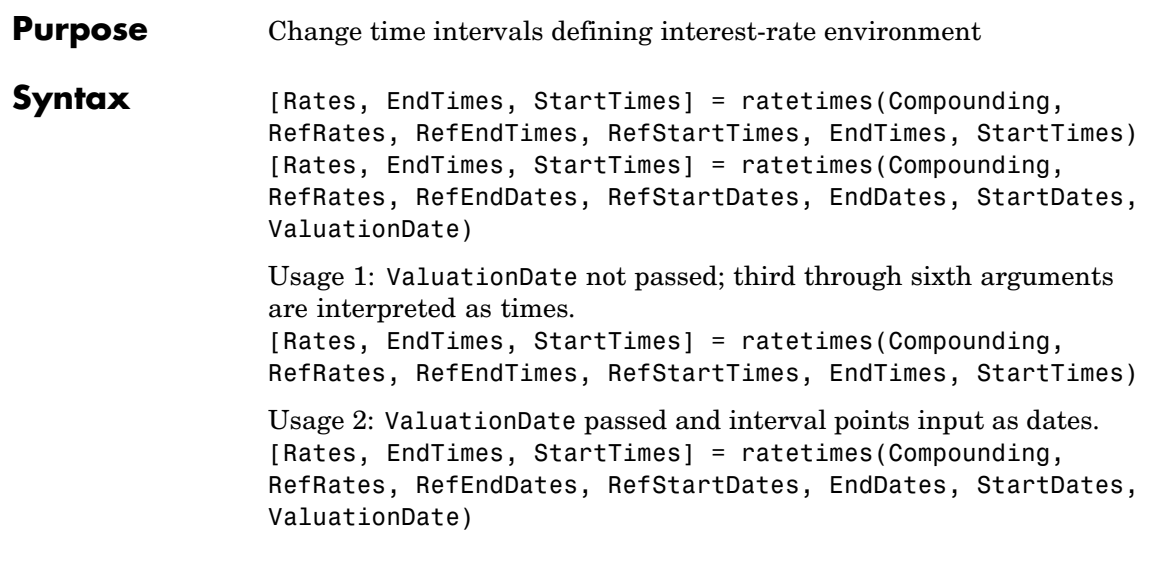

### **Arguments**

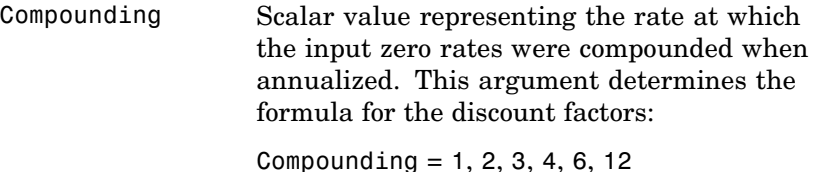

Disc =  $(1 + Z/F)^($ -T), where F is the compounding frequency, Z is the zero rate, and T is the time in periodic units; for example,  $T =$ F is 1 year.

 $Compounding = 365$ 

Disc =  $(1 + Z/F)^($ -T), where F is the number of days in the basis year and T is a number of days elapsed computed by basis.

Compounding  $= -1$
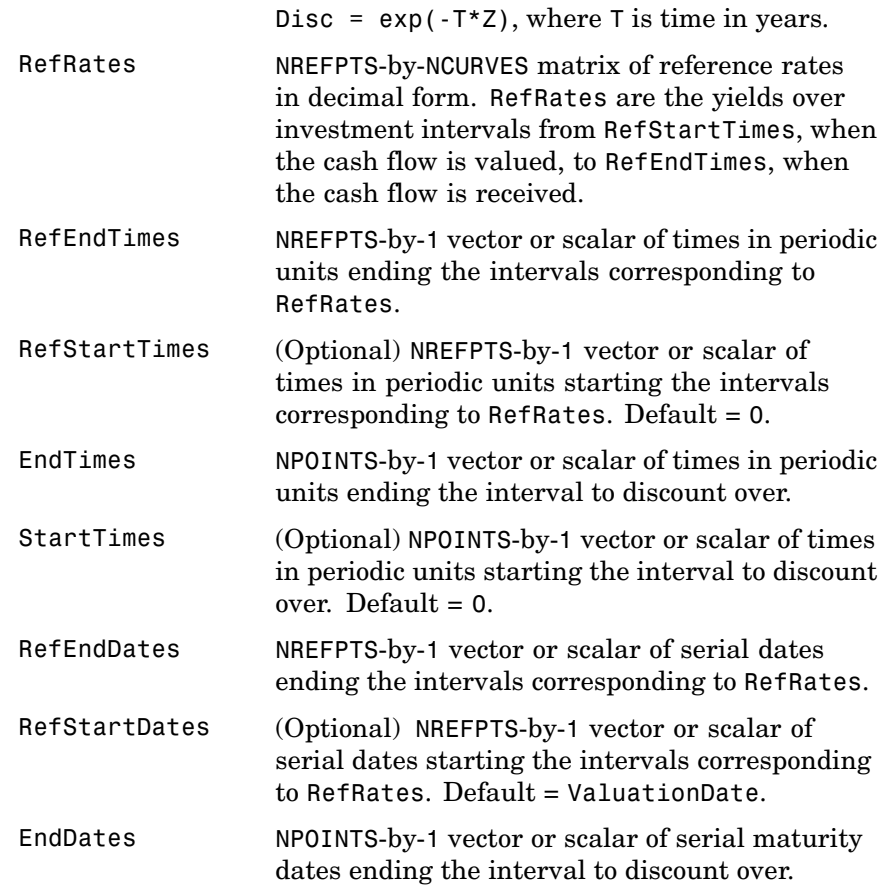

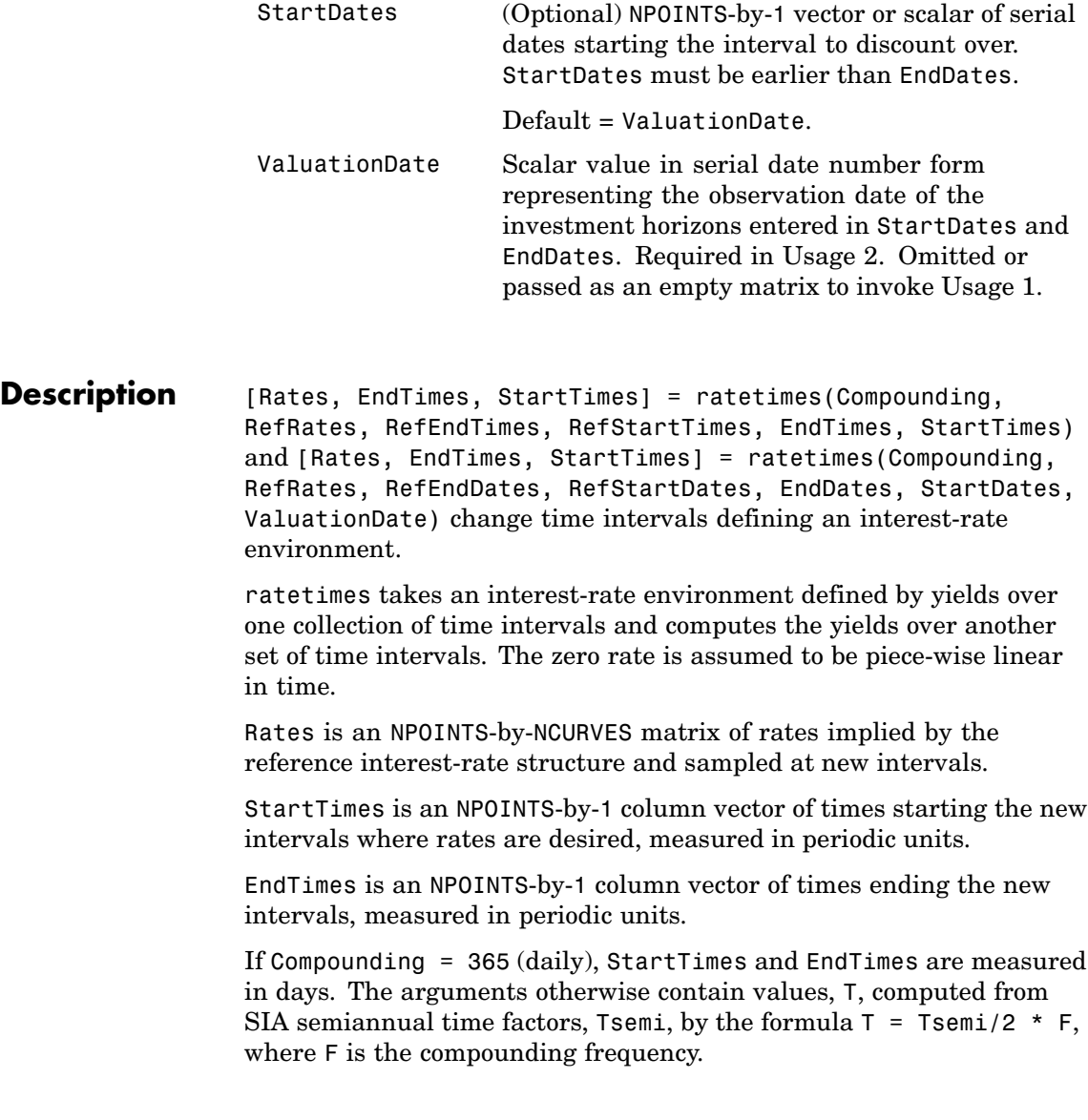

You can specify the investment intervals either with input times (Usage 1) or with input dates (Usage 2). Entering the argument ValuationDate invokes the date interpretation; omitting ValuationDate invokes the default time interpretations.

**Examples Example 1**. The reference environment is a collection of zero rates at 6, 12, and 24 months. Create a collection of 1-year forward rates beginning at 0, 6, and 12 months.

> RefRates = [0.05; 0.06; 0.065];  $RefEndTimes = [1; 2; 4];$ StartTimes = [0; 1; 2]; EndTimes =  $[2; 3; 4];$ Rates = ratetimes(2, RefRates, RefEndTimes, 0, EndTimes,... StartTimes) Rates = 0.0600 0.0688 0.0700

**Example 2**. Interpolate a zero yield curve to different dates. Zero curves start at the default date of ValuationDate.

```
RefRates = [0.04; 0.05; 0.052];
RefDates = [729756; 729907; 730121];
Dates = [730241; 730486];
ValuationDate = 729391;
Rates = ratetimes(2, RefRates, RefDates, [], Dates, [],...
ValuationDate)
Rates =
0.0520
0.0520
```
See Also disc2rate, rate2disc

## **stockoptspec**

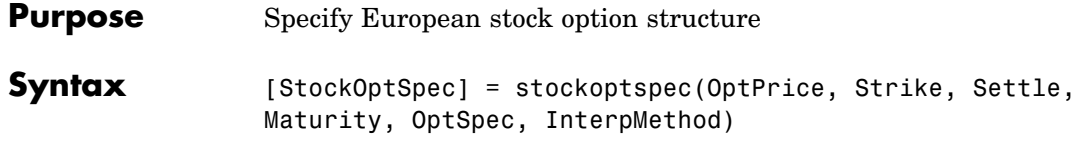

#### **Arguments**

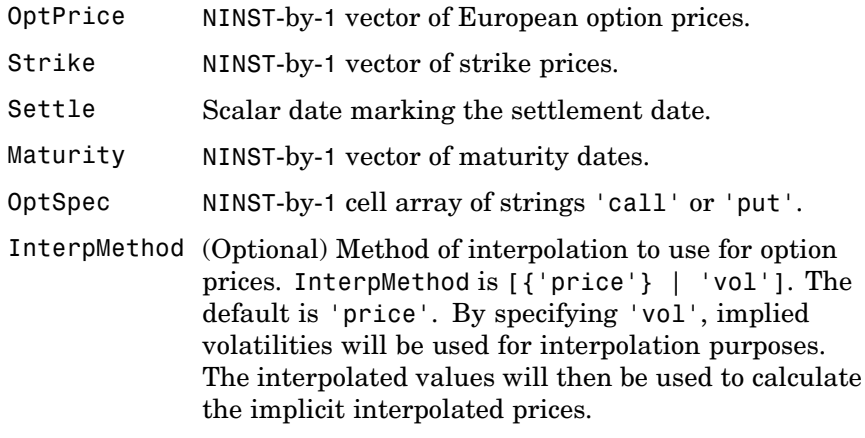

- **Description** [StockOptSpec] = stockoptspec(OptPrice, Strike, Settle, Maturity, OptSpec, InterpMethod) creates a structure encapsulating the properties of a stock option structure.
- **Examples** Consider the following data quoted from liquid options in the market with varying strikes and maturity. You specify these parameters in MATLAB® as follows:

```
Settle = '01/01/06';
Maturity = ['07/01/06';
    '07/01/06';
    '07/01/06';
    '07/01/06';
```
## **stockoptspec**

'01/01/07'; '01/01/07'; '01/01/07'; '01/01/07'; '07/01/07'; '07/01/07'; '07/01/07'; '07/01/07'; '01/01/08'; '01/01/08'; '01/01/08'; '01/01/08']; Strike = [113; 101; 100; 88; 128; 112; 100; 78; 144; 112; 100; 69; 162; 112; 100; 61]; OptPrice =[ 0; 4.807905472659144; 1.306321897011867; 0.048039195057173; 0; 2.310953054191461;

1.421950392866235;

0.020414826276740;

```
0;
   5.091986935627730;
   1.346534812295291;
   0.005101325584140;
                   0;
   8.047628153217246;
   1.219653432150932;
   0.001041436654748];
OptSpec = { 'call';
   'call';
    'put';
    'put';
    'call';
    'call';
    'put';
    'put';
    'call';
    'call';
    'put';
    'put';
    'call';
    'call';
    'put';
    'put'};
StockOptSpec = stockoptspec(OptPrice, Strike, Settle, Maturity, OptSpec)
StockOptSpec =
          FinObj: 'StockOptSpec'
        OptPrice: [16x1 double]
          Strike: [16x1 double]
          Settle: 732678
        Maturity: [16x1 double]
```
OptSpec: {16x1 cell} InterpMethod: 'price'

See Also ittprice, itttree, stockspec

## **stockspec**

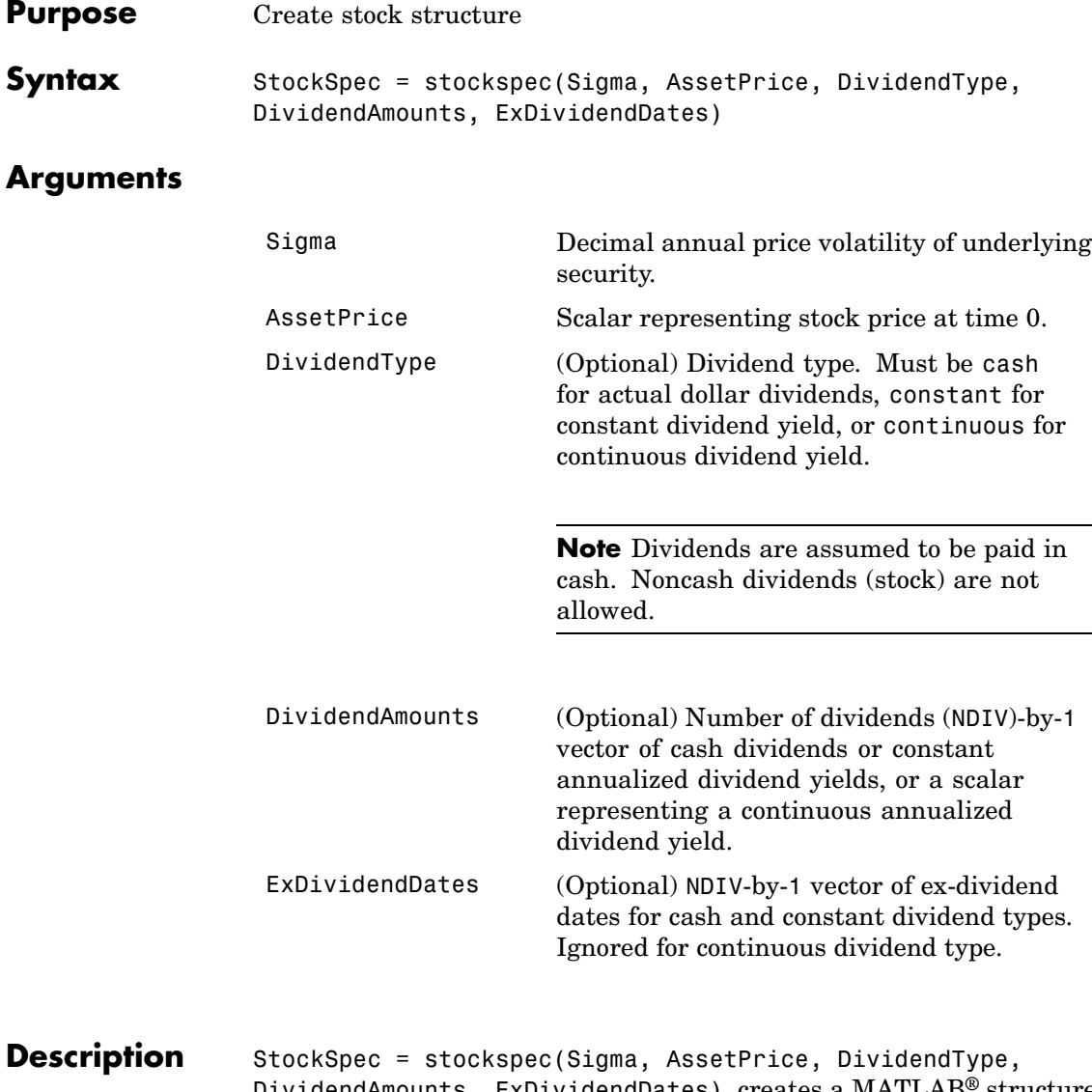

DividendAmounts, ExDividendDates) creates a MATLAB® structure containing the properties of a stock.

## **stockspec**

```
Examples Sigma = 0.20;
                       AssetPrice = 50;
                       DividendType = 'cash';
                       DividendAmounts = [0.50; 0.50; 0.50; 0.50];
                       ExDividendDates = {'03-Jan-2003'; '01-Apr-2003'; '05-July-2003';
                        '01-Oct-2003'}
                       StockSpec = stockspec(Sigma, AssetPrice, DividendType, ...
                       DividendAmounts, ExDividendDates)
                       StockSpec =
                                     FinObj: 'StockSpec'
                                      Sigma: 0.2000
                                  AssetPrice: 50
                                DividendType: 'cash'
                             DividendAmounts: [4x1 double]
                             ExDividendDates: [4x1 double]
See Also crrprice, crrtree, intenvset
```
## **swapbybdt**

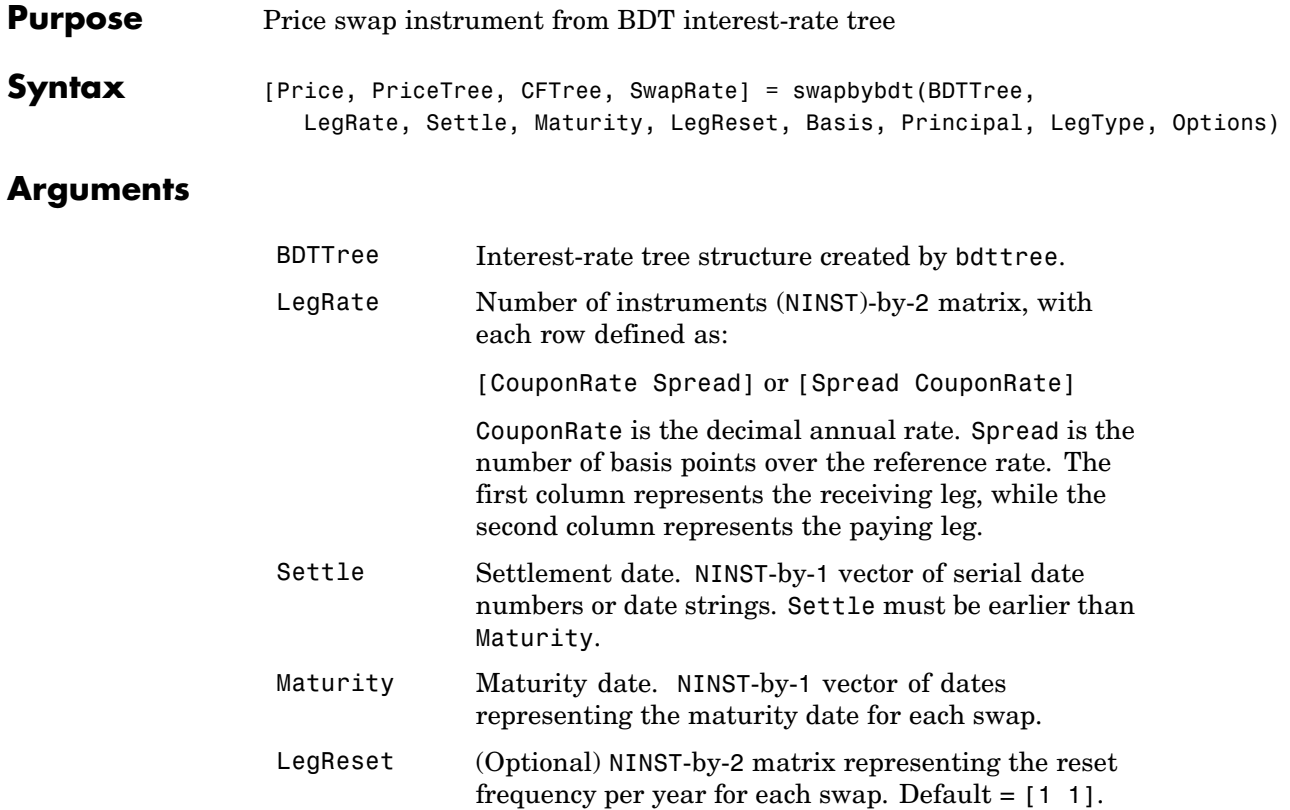

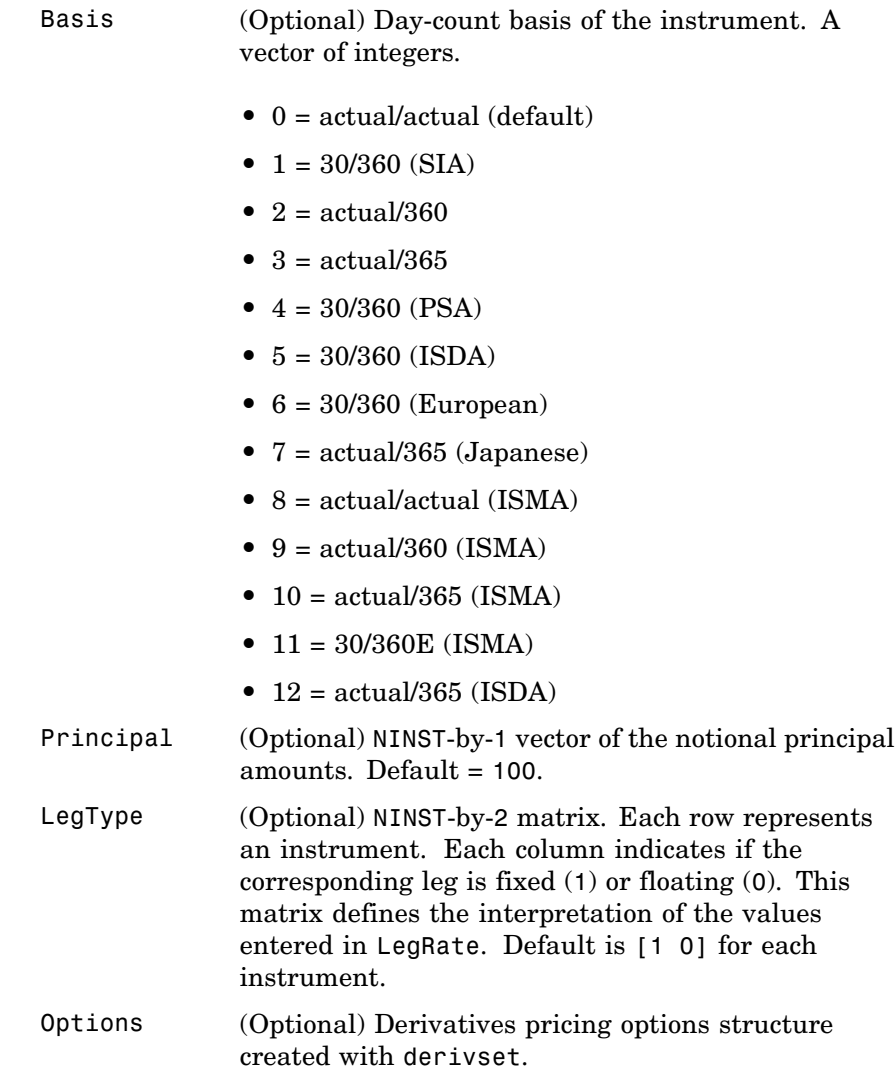

The Settle date for every swap is set to the ValuationDate of the BDT tree. The swap argument Settle is ignored.

This function also calculates the SwapRate (fixed rate) so that the value of the swap is initially 0. To do this enter CouponRate as NaN.

**Description** [Price, PriceTree, CFTree, SwapRate] = swapbybdt(BDTTree, LegRate, Settle, Maturity, LegReset, Basis, Principal, LegType) computes the price of a swap instrument from a BDT interest-rate tree.

> Price is number of instruments (NINST)-by-1 expected prices of the swap at time 0.

PriceTree is a tree structure with a vector of the swap values at each node.

CFTree is a tree structure with a vector of the swap cash flows at each node. This structure contains only NaNs because with binomial recombining trees, cash flows cannot be computed accurately at each node of a tree.

SwapRate is a NINST-by-1 vector of rates applicable to the fixed leg such that the swaps' values are zero at time 0. This rate is used in calculating the swaps' prices when the rate specified for the fixed leg in LegRate is NaN. SwapRate is padded with NaN for those instruments in which CouponRate is not set to NaN.

#### **Examples Example 1**. Price an interest-rate swap with a fixed receiving leg and a floating paying leg. Payments are made once a year, and the notional principal amount is \$100. The values for the remaining arguments are

- **•** Coupon rate for fixed leg: 0.15 (15%)
- **•** Spread for floating leg: 10 basis points
- **•** Swap settlement date: Jan. 01, 2000
- **•** Swap maturity date: Jan. 01, 2003

Based on the information above, set the required arguments and build the LegRate, LegType, and LegReset matrices.

```
Settle = '01-Jan-2000';
Maturity = '01-Jan-2003';
Basis = 0;
Principal = 100;
LegRate = [0.15 10]; % [CouponRate Spread]
LegType = [1 \ 0]; % [Fixed \ Float]LegReset = [1 1]; % Payments once per year
```
Price the swap using the BDTTree included in the MAT-file deriv.mat. BDTTree contains the time and forward-rate information needed to price the instrument.

```
load deriv.mat;
```
Use swapbybdt to compute the price of the swap.

```
Price = swapbybdt(BDTTree, LegRate, Settle, Maturity,...
LegReset, Basis, Principal, LegType)
Price =
  7.4222
```
**Example 2**. Using the previous data, calculate the swap rate, the coupon rate for the fixed leg such that the swap price at time = 0 is zero.

```
LegRate = [NaN 20];[Price, PriceTree, CFTree, SwapRate] = swapbybdt(BDTTree,...
LegRate, Settle, Maturity, LegReset, Basis, Principal, LegType)
Price =
 -1.4211e-014
```

```
PriceTree =
                           FinObj: 'BDTPriceTree'
                             tObs: [0 1 2 3 4]
                            PTree: {1x5 cell}
                       CFTree =
                           FinObj: 'BDTCFTree'
                             tObs: [0 1 2 3 4]
                           CFTree: {[NaN] [NaN NaN] [NaN NaN NaN] [NaN NaN NaN NaN] ...}
                       SwapRate =
                           0.1205
See Also bdttree, capbybdt, cfbybdt, floorbybdt
```
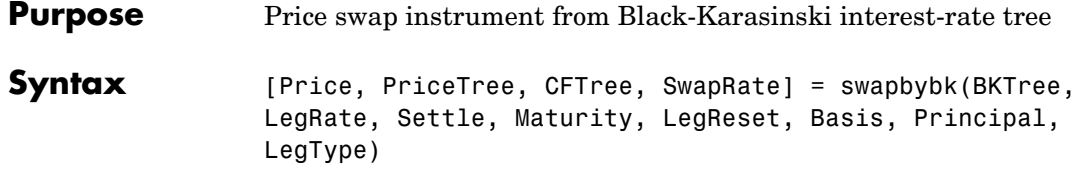

### **Arguments**

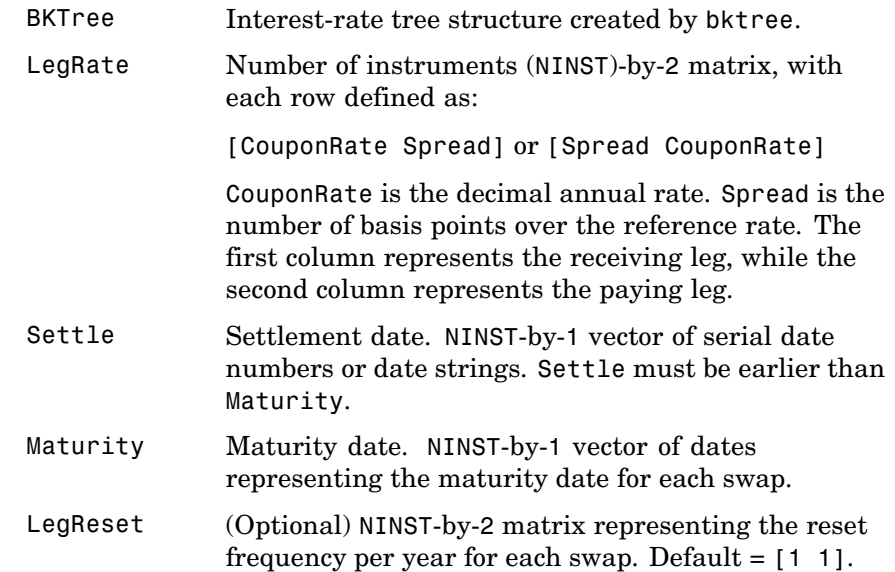

Basis (Optional) Day-count basis of the instrument. A vector of integers.

- **•** 0 = actual/actual (default)
- $1 = 30/360$  (SIA)
- **•** 2 = actual/360
- **•** 3 = actual/365
- **•** 4 = 30/360 (PSA)
- **•** 5 = 30/360 (ISDA)
- **•** 6 = 30/360 (European)
- **•** 7 = actual/365 (Japanese)
- **•** 8 = actual/actual (ISMA)
- **•** 9 = actual/360 (ISMA)
- **•** 10 = actual/365 (ISMA)
- 11 = 30/360E (ISMA)
- **•** 12 = actual/365 (ISDA)
- Principal (Optional) NINST-by-1 vector of the notional principal amounts. Default = 100.
- LegType (Optional) NINST-by-2 matrix. Each row represents an instrument. Each column indicates if the corresponding leg is fixed (1) or floating (0). This matrix defines the interpretation of the values entered in LegRate. Default is [1 0] for each instrument.
- Options (Optional) Derivatives pricing options structure created with derivset.

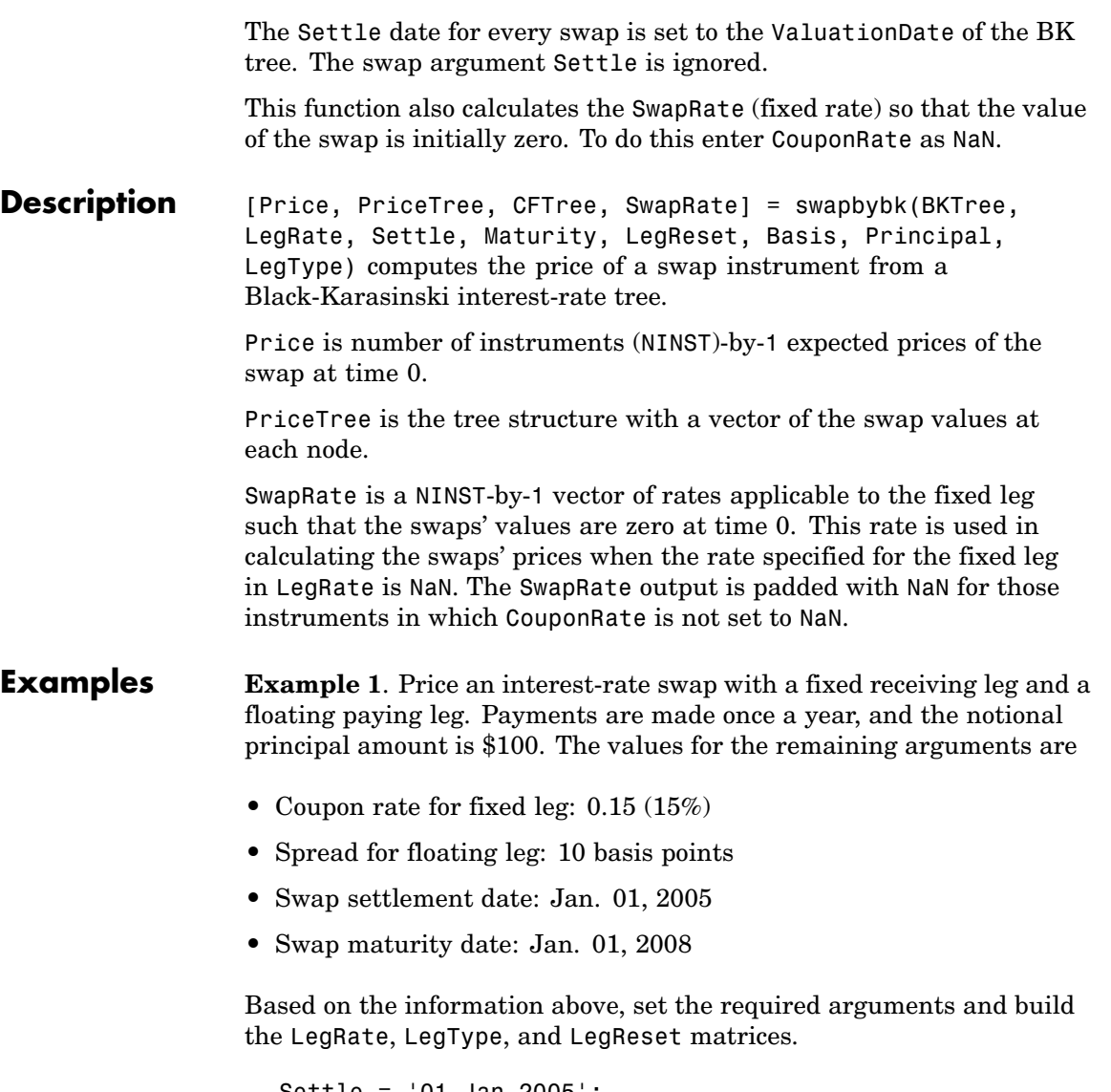

Settle = '01-Jan-2005'; Maturity =  $'01$ -Jan-2008';

```
Basis = 0;
Principal = 100;LegRate = [0.15 10]; % [CouponRate Spread]
LegType = [1 0]; % [Fixed Float]LegReset = [1 1]; % Payments once per year
```
Price the swap using the BKTree included in the MAT-file deriv.mat. The BKTree structure contains the time and forward-rate information needed to price the instrument.

load deriv.mat;

Use swapbybk to compute the price of the swap.

```
Price = swapbybk(BKTree, LegRate, Settle, Maturity, LegReset,...
Basis, Principal, LegType)
Price =
 39.1827
```
**Example 2**. Using the previous data, calculate the swap rate, which is the coupon rate for the fixed leg such that the swap price at time  $= 0$  is zero.

```
LegRate = [NaN 20];
[Price, PriceTree, SwapRate] = swapbybk(BKTree, LegRate, ...
Settle, Maturity, LegReset, Basis, Principal, LegType)
Price =
    0
PriceTree =
    FinObj: 'BKPriceTree'
```

```
PTree: {1x5 cell}
                             tObs: [0 1 2 3 4]
                          Connect: {[2] [2 3 4] [2 2 3 4 4]}
                           Probs: {[3x1 double] [3x3 double] [3x5 double]}
                      SwapRate =
                         0.0438
See Also bktree, bondbybk, capbybk, fixedbybk, floorbybk
```
# **swapbyhjm**

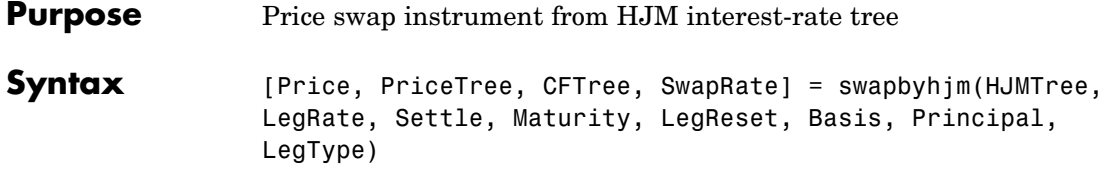

### **Arguments**

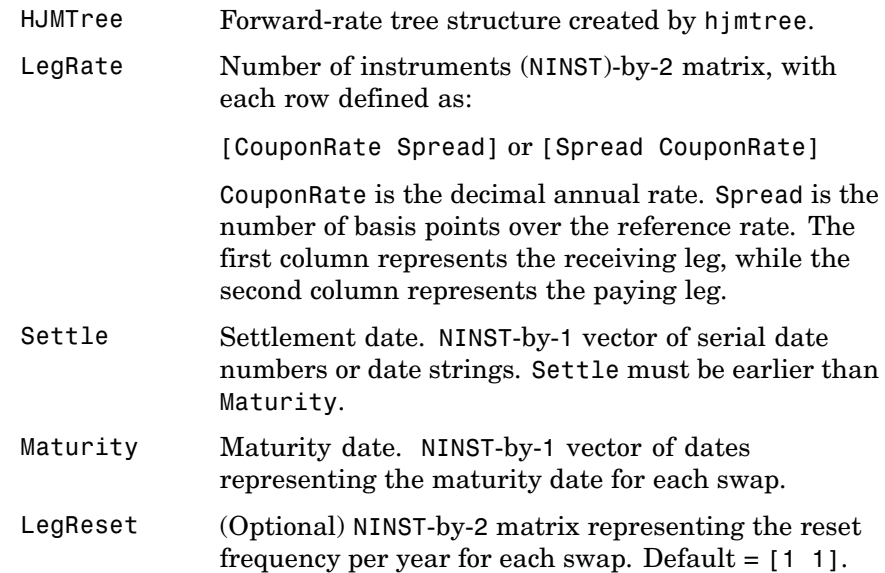

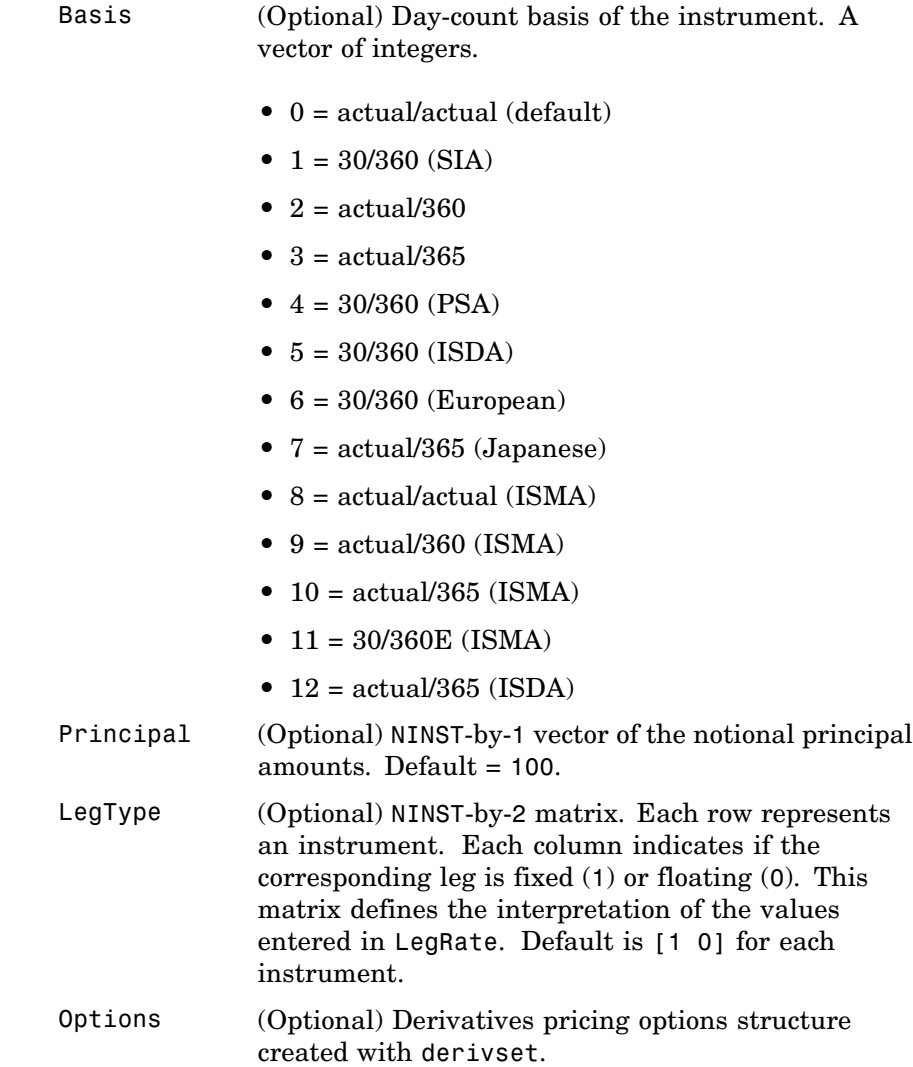

The Settle date for every swap is set to the ValuationDate of the HJM tree. The swap argument Settle is ignored.

This function also calculates the SwapRate (fixed rate) so that the value of the swap is initially zero. To do this enter CouponRate as NaN.

**Description** [Price, PriceTree, CFTree, SwapRate] = swapbyhjm(HJMTree, LegRate, Settle, Maturity, LegReset, Basis, Principal, LegType) computes the price of a swap instrument from an HJM interest-rate tree.

> Price is number of instruments (NINST)-by-1 expected prices of the swap at time 0.

> PriceTree is the tree structure with a vector of the swap values at each node.

> CFTree is the tree structure with a vector of the swap cash flows at each node.

SwapRate is a NINST-by-1 vector of rates applicable to the fixed leg such that the swaps' values are zero at time 0. This rate is used in calculating the swaps' prices when the rate specified for the fixed leg in LegRate is NaN. The SwapRate output is padded with NaN for those instruments in which CouponRate is not set to NaN.

#### **Examples Example 1**. Price an interest-rate swap with a fixed receiving leg and a floating paying leg. Payments are made once a year, and the notional principal amount is \$100. The values for the remaining arguments are

- **•** Coupon rate for fixed leg: 0.06 (6%)
- Spread for floating leg: 20 basis points
- **•** Swap settlement date: Jan. 01, 2000
- **•** Swap maturity date: Jan. 01, 2003

Based on the information above, set the required arguments and build the LegRate, LegType, and LegReset matrices.

```
Settle = '01-Jan-2000';
Maturity = '01-Jan-2003';
Basis = 0;
Principal = 100;
LegRate = [0.06 20]; % [CouponRate Spread]
LegType = [1 0]; % [Fixed Float]
LegReset = [1 1]; % Payments once per year
```
Price the swap using the HJMTree included in the MAT-file deriv.mat. The HJMTree structure contains the time and forward-rate information needed to price the instrument.

load deriv.mat;

Use swapbyhjm to compute the price of the swap.

```
[Price, PriceTree, CFTree] = swapbyhjm(HJMTree, LegRate,...
Settle, Maturity, LegReset, Basis, Principal, LegType)
Price =
   3.6923
PriceTree =
    FinObj: 'HJMPriceTree'
      tObs: [0 1 2 3 4]
     PBush: {1x5 cell}
CFTree =
    FinObj: 'HJMCFTree'
      tObs: [0 1 2 3 4]
    CFBush: {[0] [1x1x2 double] [1x2x2 double] ... [1x8 double]}
```
Using the function treeviewer, you can examine CFTree graphically and see the cash flows from the swap along both the up and the down branches. A positive cash flow indicates an inflow (income - payments > 0), while a negative cash flow indicates an outflow (income - payments  $<$  0).

treeviewer(CFTree)

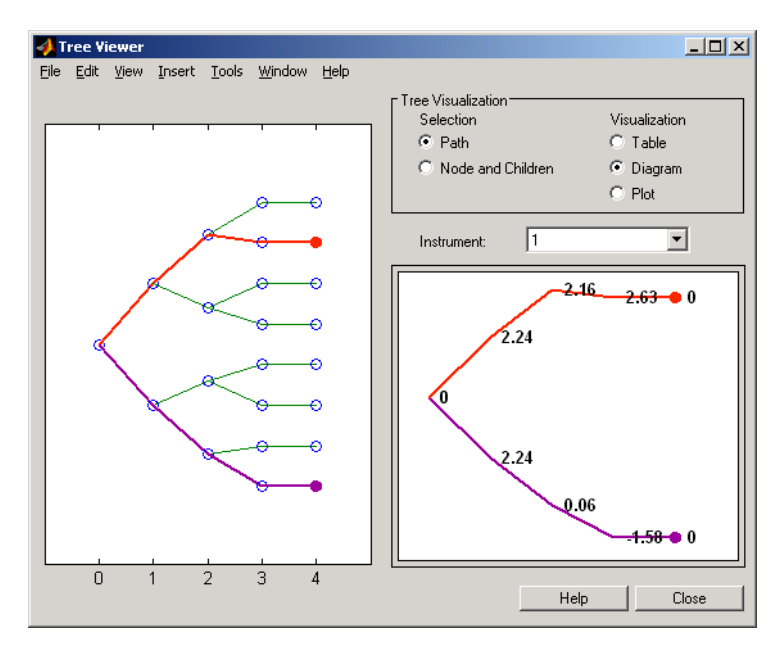

**Note** treeviewer price tree diagrams follow the convention that increasing prices appear on the upper branch of a tree and, consequently, decreasing prices appear on the lower branch. Conversely, for interest-rate displays, *decreasing* interest rates appear on the upper branch (prices are rising) and *increasing* interest rates on the lower branch (prices are falling).

In this example, you have sold a swap (receive fixed rate and pay floating rate). At time  $t=3$ , if interest rates go down, your cash flow

is positive (\$2.63), meaning that you will receive this amount. But if interest rates go up, your cash flow is negative (-\$1.58), meaning that you owe this amount.

**Example 2**. Using the previous data, calculate the swap rate, which is the coupon rate for the fixed leg such that the swap price at time  $= 0$  is zero.

```
LegRate = [NaN 20];[Price, PriceTree, CFTree, SwapRate] = swapbyhjm(HJMTree,...
LegRate, Settle, Maturity, LegReset, Basis, Principal, LegType)
Price =
   \OmegaPriceTree =
FinObj: 'HJMPriceTree'
  tObs: [0 1 2 3 4]
 PBush:{[0] [1x1x2 double] [1x2x2 double] ... [1x8 double]}
CFTree =
FinObj: 'HJMCFTree'
  tObs: [0 1 2 3 4]
CFBush:{[0] [1x1x2 double] [1x2x2 double] ... [1x8 double]}
SwapRate =
   0.0466
```
#### **See Also** capbyhjm, cfbyhjm, floorbyhjm, hjmtree

# **swapbyhw**

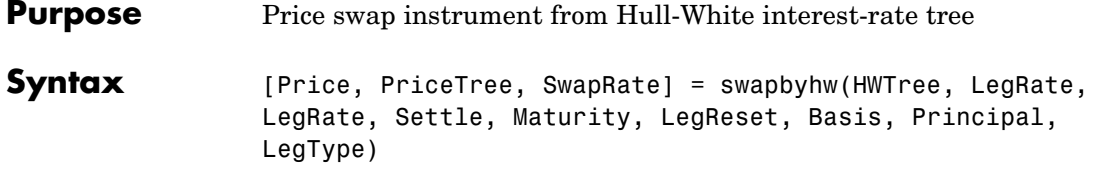

### **Arguments**

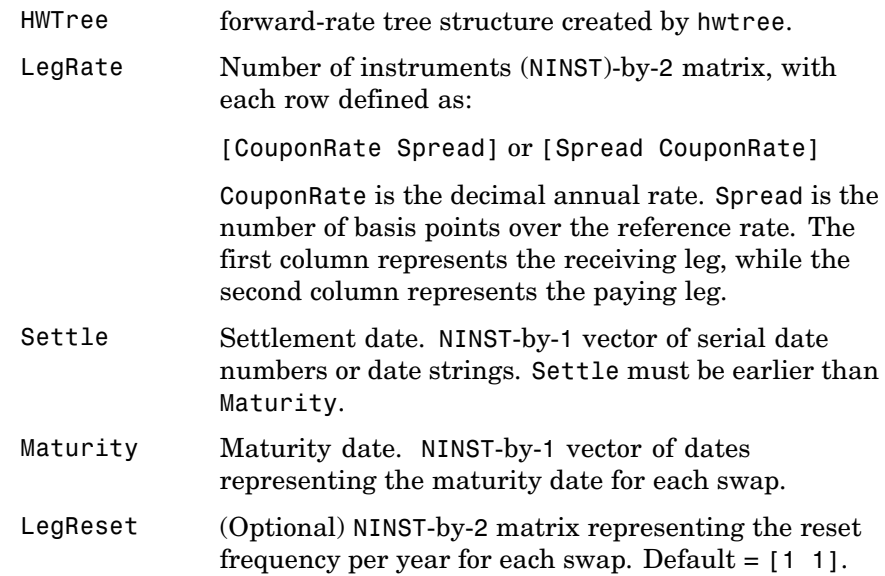

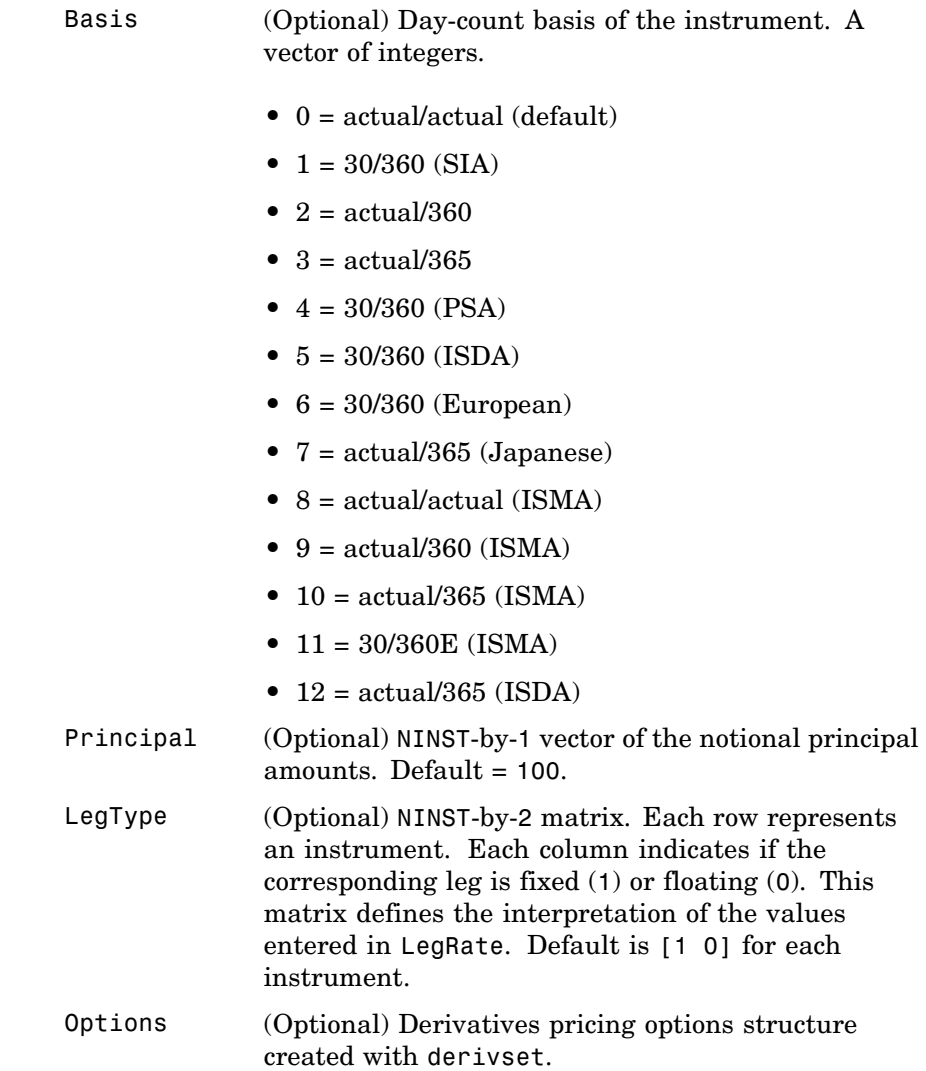

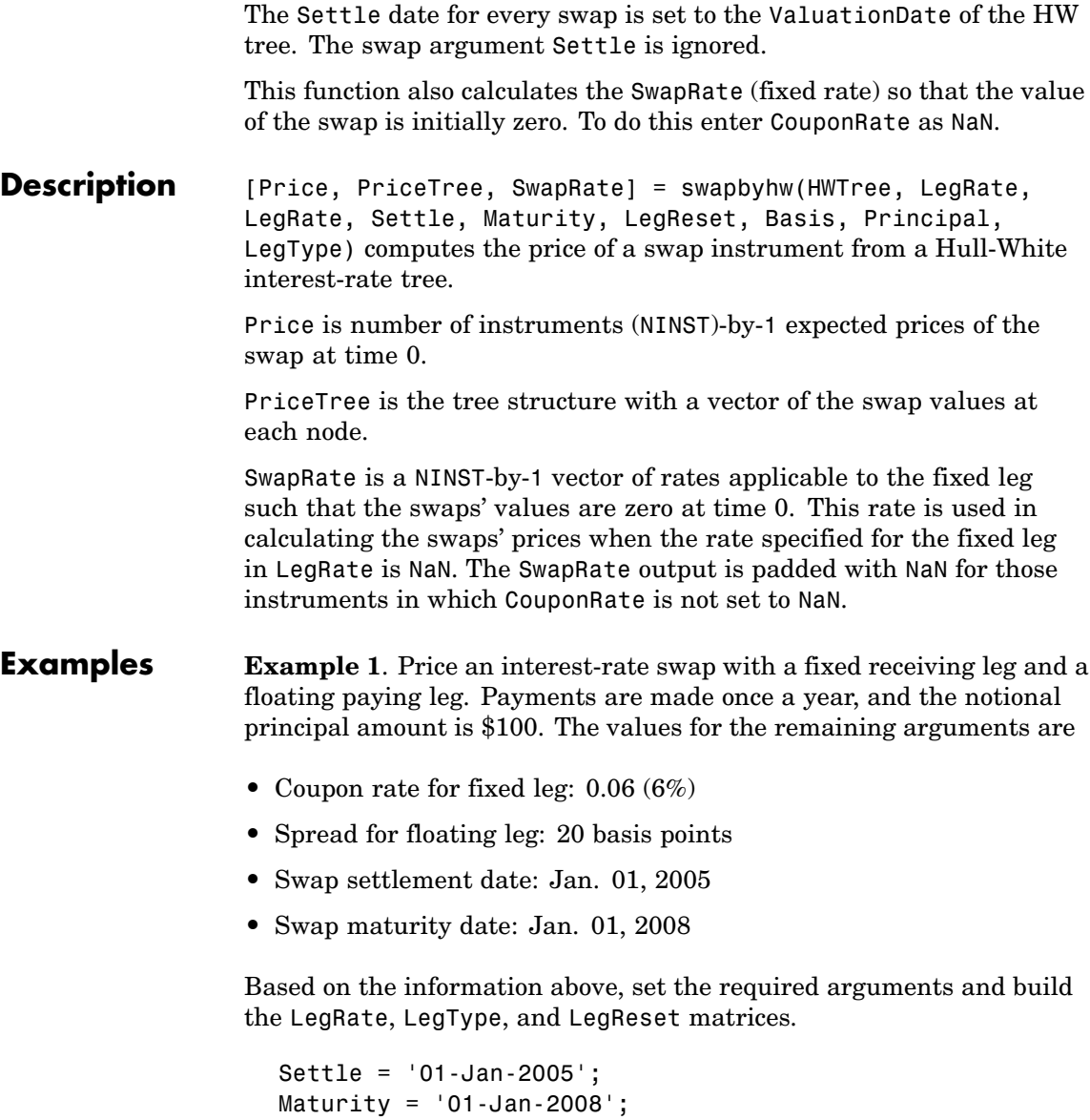

```
Basis = 0;Principal = 100;
LegRate = [0.06 20]; % [CouponRate Spread]
LegType = [1 0]; % [Fixed Float]
LegReset = [1 1]; % Payments once per year
```
Price the swap using the HWTree included in the MAT-file deriv.mat. The HWTree structure contains the time and forward-rate information needed to price the instrument.

```
load deriv.mat;
```
Use swapbyhw to compute the price of the swap.

```
[Price, PriceTree, SwapRate] = swapbyhw(HWTree, LegRate, ...
Settle, Maturity, LegReset, Basis, Principal, LegType)
Price =
    5.9109
PriceTree =
     FinObj: 'HWPriceTree'
     PTree: {1x5 cell}
      tObs: [0 1 2 3 4]
    Connect: {[2] [2 3 4] [2 2 3 4 4]}
      Probs: {[3x1 double] [3x3 double] [3x5 double]}
SwapRate =
  NaN
```
**Example 2**. Using the previous data, calculate the swap rate, which is the coupon rate for the fixed leg such that the swap price at time  $= 0$  is zero.

```
LegRate = [NaN 20];[Price, PriceTree, SwapRate] = swapbyhw(HWTree, LegRate, ...
                        Settle, Maturity, LegReset, Basis, Principal, LegType)
                        Price =
                          1.4211e-014
                        PriceTree =
                        FinObj: 'HWPriceTree'
                              PTree: {1x5 cell}
                               tObs: [0 1 2 3 4]
                            Connect: {[2] [2 3 4] [2 2 3 4 4]}
                             Probs: {[3x1 double] [3x3 double] [3x5 double]}
                        SwapRate =
                          0.0438
See Also bondbyhw, capbyhw, cfbyhw, floorbyhw, fixedbyhw, hwtree
```
# **swapbyzero**

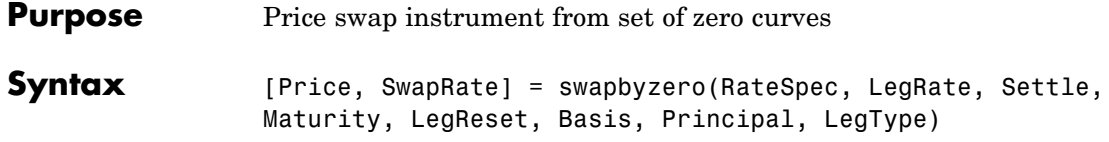

### **Arguments**

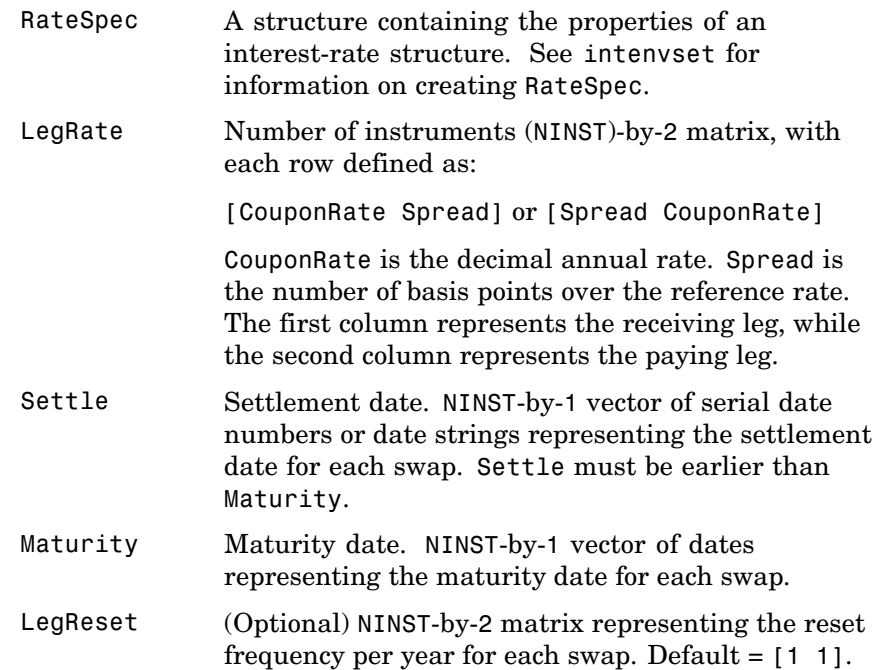

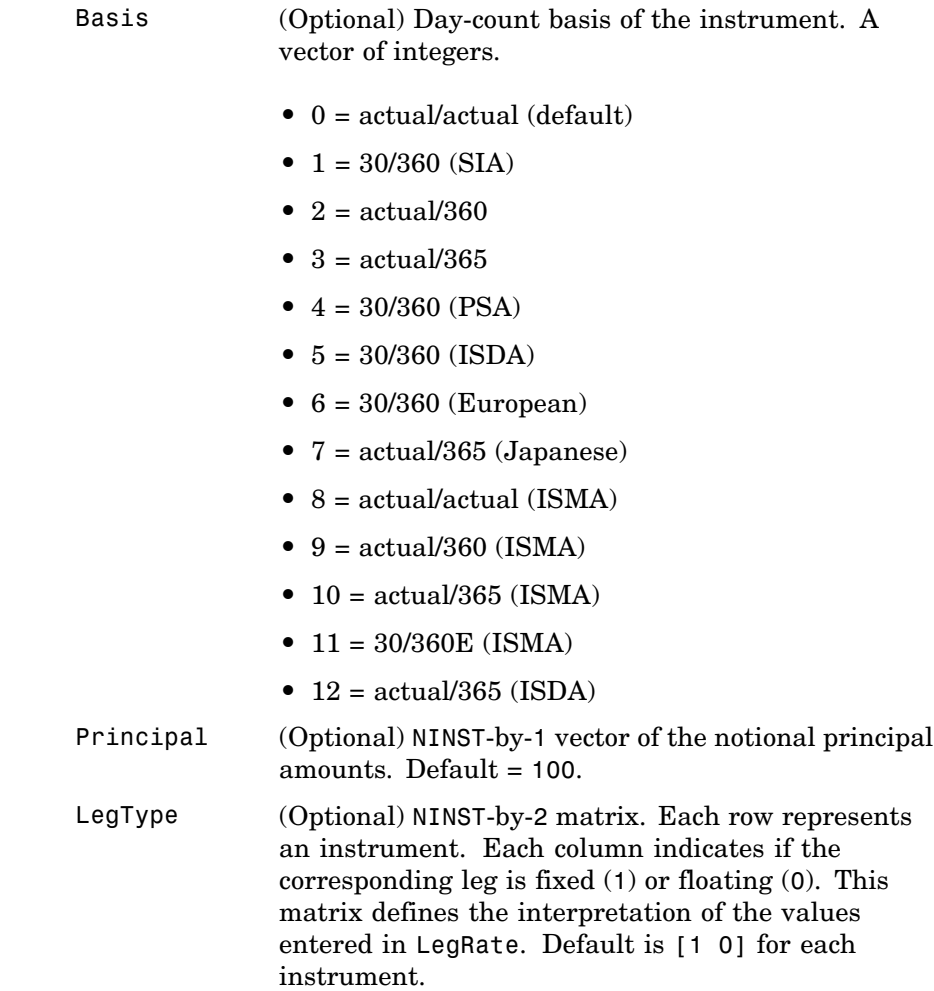

**Description** [Price, SwapRate] = swapbyzero(RateSpec, LegRate, Settle, Maturity, LegReset, Basis, Principal, LegType) prices a swap instrument from a set of zero coupon bond rates.

Price is a NINST by number of curves (NUMCURVES) matrix of swap prices. Each column arises from one of the zero curves.

SwapRate is an NINST-by-NUMCURVES matrix of rates applicable to the fixed leg such that the swap's values are zero at time 0. This rate is used in calculating the swaps' prices when the rate specified for the fixed leg in LegRate is NaN. The SwapRate output is padded with NaN for those instruments in which CouponRate is not set to NaN.

#### **Examples Example 1**. Price an interest-rate swap with a fixed receiving leg and a floating paying leg. Payments are made once a year, and the notional principal amount is \$100. The values for the remaining arguments are:

- **•** Coupon rate for fixed leg: 0.06 (6%)
- **•** Spread for floating leg: 20 basis points
- **•** Swap settlement date: Jan. 01, 2000
- **•** Swap maturity date: Jan. 01, 2003

Based on the information above, set the required arguments and build the LegRate, LegType, and LegReset matrices.

```
Settle = '01-Jan-2000';
Maturity = '01-Jan-2003';
Basis = 0;
Principal = 100;
LegRate = [0.06 20]; % [CouponRate Spread]
LegType = [1 0]; % [Fixed Float]LegReset = [1\;1]; % Payments once per year
```
Load the file deriv.mat, which provides ZeroRateSpec, the interest-rate term structure needed to price the bond.

```
load deriv.mat;
```
Use swapbyzero to compute the price of the swap.

```
Price = swapbyzero(ZeroRateSpec, LegRate, Settle, Maturity,...
LegReset, Basis, Principal, LegType)
Price =
   3.6923
```
**Example 2**. Using the previous data, calculate the swap rate, which is the coupon rate for the fixed leg such that the swap price at time  $= 0$  is zero.

```
LegRate = [NaN 20];[Price, SwapRate] = swapbyzero(ZeroRateSpec, LegRate, Settle,...
Maturity, LegReset, Basis, Principal, LegType)
Price =
   0
SwapRate =
  0.0466
```
See Also bondbyzero, cfbyzero, fixedbyzero, floatbyzero

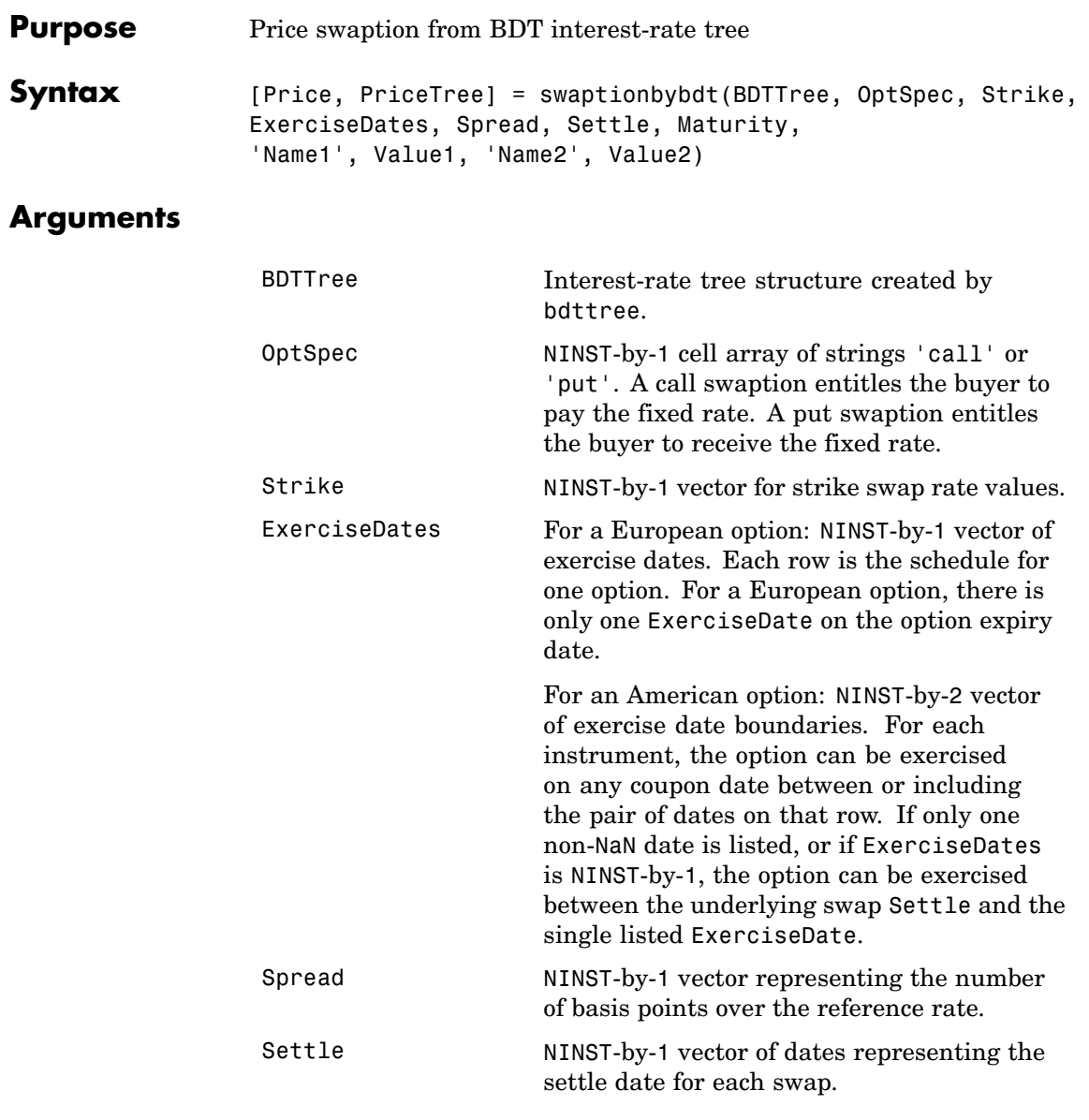

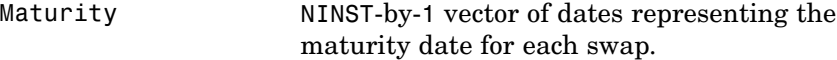

**Note** All optional inputs that follow are specified as matching parameter name/value pairs. The parameter name is specified as a character string, followed by the corresponding parameter value. Parameter name/value pairs may be specified in any order; names are case-insensitive and partial string matches are allowed provided no ambiguities exist.

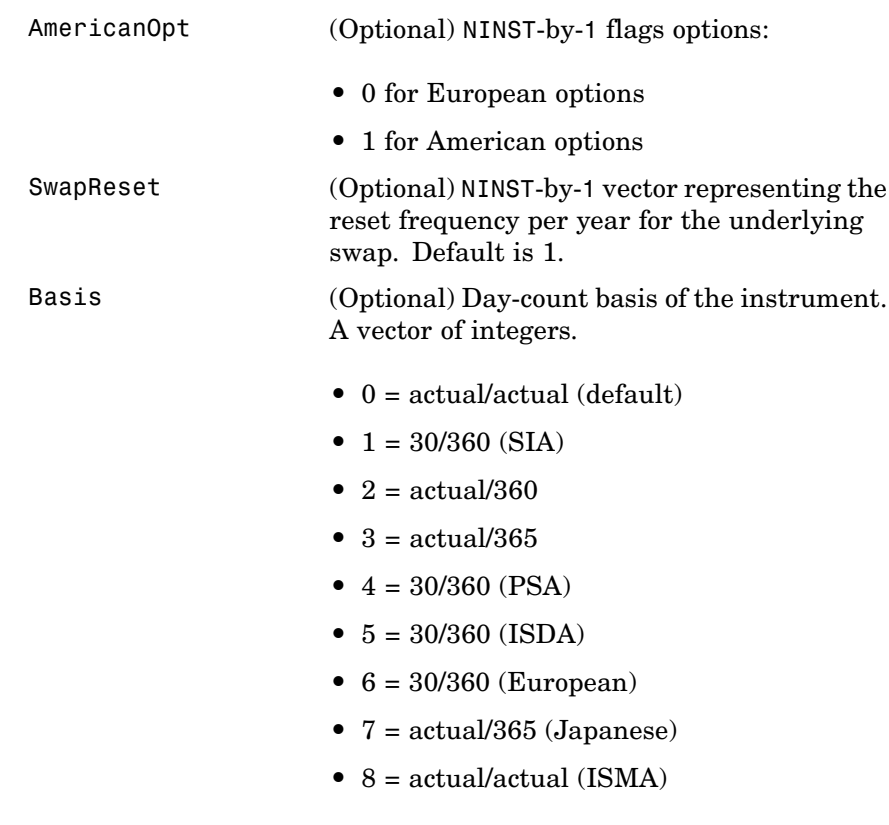
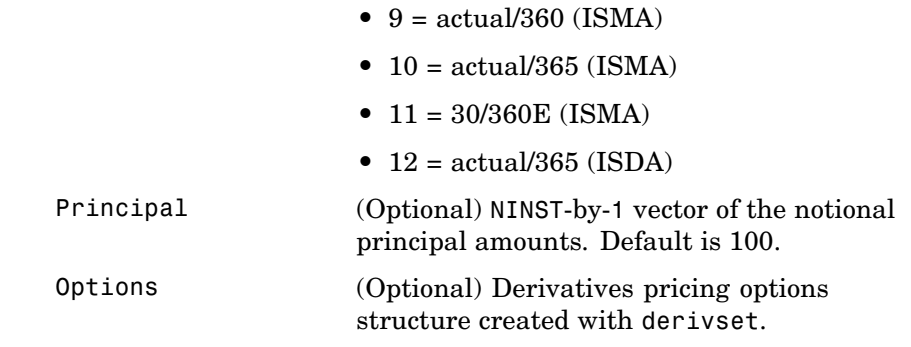

**Description** [Price, PriceTree] = swaptionbybdt(BDTTree, OptSpec, Strike,ExerciseDates, Spread, Settle, Maturity,'Name1', Value1, 'Name2', Value2) computes the price of a swaption from a BDT interest-rate tree. The swaption may be a call swaption or a put swaption.

> **Note** The Settle date for every swaption is set to the ValuationDate of the BDT tree. The swap argument Settle is ignored.

> A call swaption or payer swaption allows the option buyer to enter into an interest rate swap in which the buyer of the option pays the fixed rate and receives the floating rate.

> A put swaption or receiver swaption allows the option buyer to enter into an interest rate swap in which the buyer of the option receives the fixed rate and pays the floating rate.

Price is a NINST-by-1 vector of expected swaption prices at time 0.

PriceTree is a MATLAB® structure of trees containing vectors of swaption instrument prices and a vector of observation times for each node. Within PriceTree:

- **•** PriceTree.PTree contains the clean prices.
- **•** PriceTree.tObs contains the observation times.

**Examples** Price a 5-year call swaption using a BDT interest-rate tree.

Assume that interest rate and volatility are fixed at 6% and 20% annually between the valuation date of the tree until its maturity. Build a tree with the following data:

```
Rates = 0.06 * ones (10,1);StartDates = ['jan-1-2007';'jan-1-2008';'jan-1-2009';'jan-1-2010';'jan-1-2011';...
'jan-1-2012';'jan-1-2013';'jan-1-2014';'jan-1-2015';'jan-1-2016'];
EndDates = ['jan-1-2008';'jan-1-2009';'jan-1-2010';'jan-1-2011';'jan-1-2012';...
'jan-1-2013';'jan-1-2014';'jan-1-2015';'jan-1-2016';'jan-1-2017'];
ValuationDate = 'jan-1-2007';
```
 $Compounding = 1$ ;

Determine the RateSpec:

```
RateSpec = intenvset('Rates', Rates, 'StartDates', StartDates, 'EndDates', EndDates, ...
'Compounding', Compounding);
```
Use VolSpec to compute the interest rate volatility:

Volatility = 0.20 \* ones (10,1); VolSpec = bdtvolspec(ValuationDate, EndDates, Volatility);

Use TimeSpec to specify the structure of the time layout for an equal probabilities tree:

```
TimeSpec = bdttimespec(ValuationDate, EndDates, Compounding);
```
Build the BDT tree:

BDTTree = bdttree(VolSpec, RateSpec, TimeSpec);

Use the following swaption arguments:

SwapSettlement = 'jan-1-2007';

```
SwapMaturity = 'jan-1-2015';Spread = 0;
SwapReset = 1;
Principal = 100;
OptSpec = 'call';
Strike=.062;
ExerciseDates = 'jan-1-2012';
Basis=1;
```
Price the swaption

```
[Price, PriceTree] = swaptionbybdt(BDTTree, OptSpec, Strike, ExerciseDates, ...
Spread, SwapSettlement, SwapMaturity, 'SwapReset', SwapReset, ...
'Basis', Basis, 'Principal', Principal)
```
to return

Price = 2.0592 PriceTree = FinObj: 'BDTPriceTree' tObs: [0 1 2 3 4 5 6 7 8 9 10] PTree: {1x11 cell}

**See Also** bdttree, instswaption, swapbybdt

# **swaptionbybk**

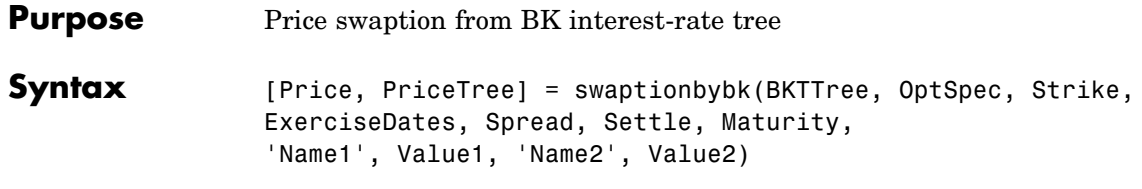

### **Arguments**

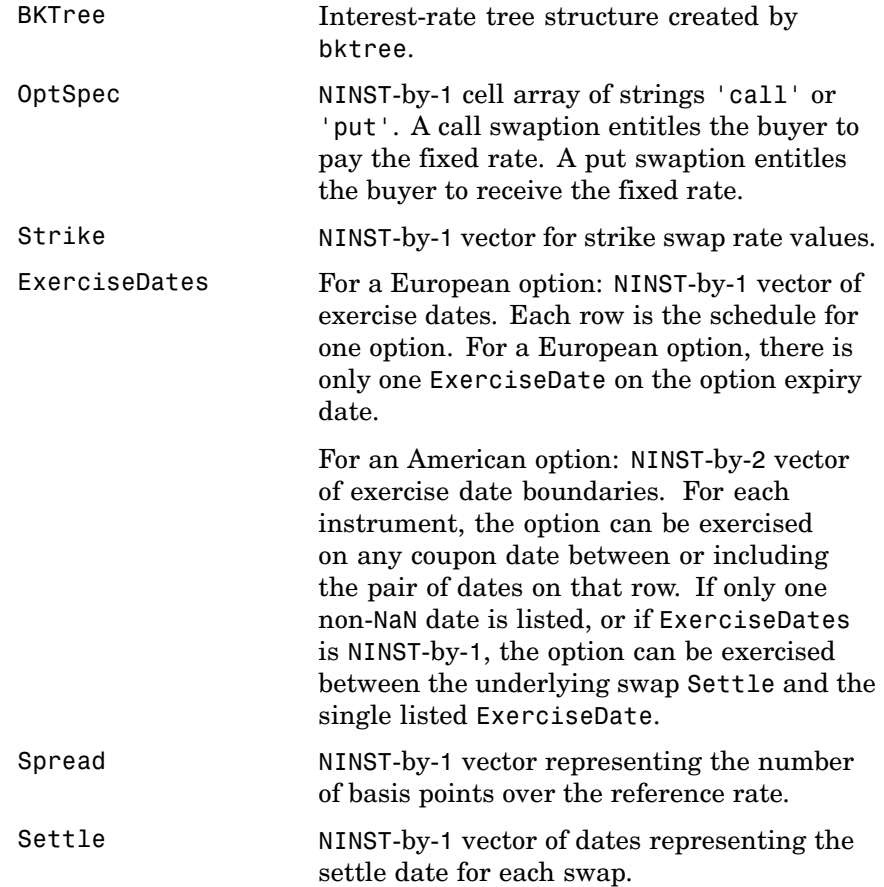

Maturity NINST-by-1 vector of dates representing the maturity date for each swap.

**Note** All optional inputs that follow are specified as matching parameter name/value pairs. The parameter name is specified as a character string, followed by the corresponding parameter value. Parameter name/value pairs may be specified in any order; names are case-insensitive and partial string matches are allowed provided no ambiguities exist.

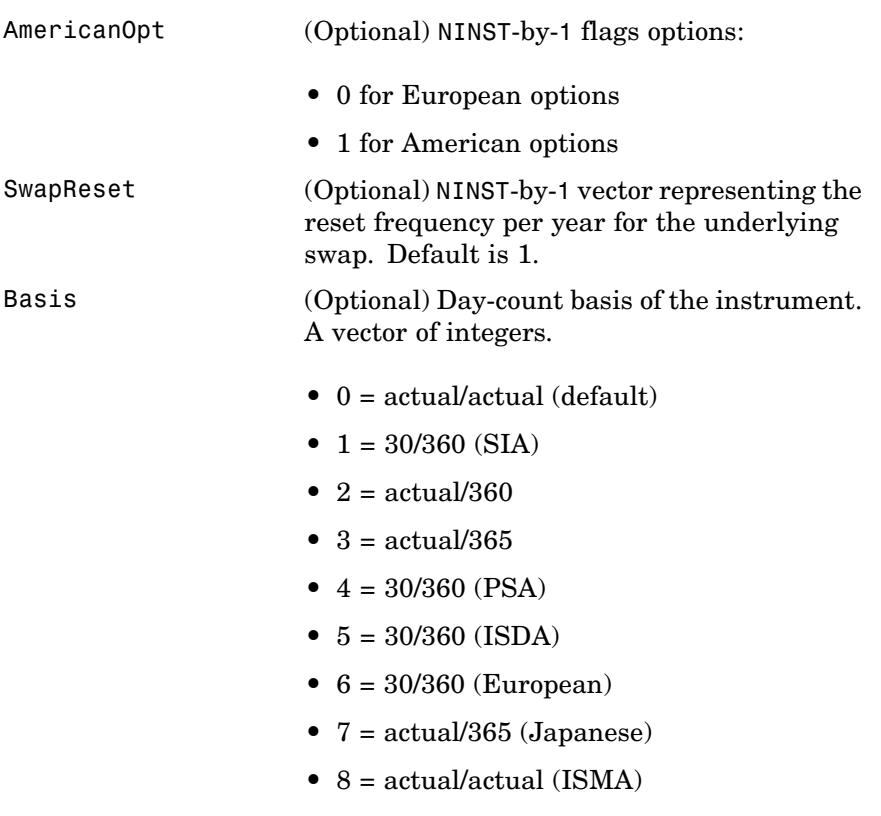

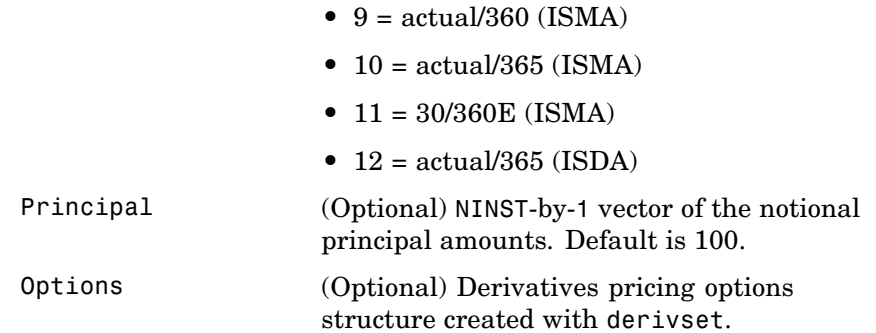

**Description** [Price, PriceTree] = swaptionbybk(BKTTree, OptSpec, Strike,ExerciseDates, Spread, Settle, Maturity,'Name1', Value1, 'Name2', Value2) computes the price of a swaption from a BK interest-rate tree.

> **Note** The Settle date for every swaption is set to the ValuationDate of the BK tree. The swap argument Settle is ignored.

The swaption may be a call swaption or a put swaption.

A call swaption or payer swaption allows the option buyer to enter into an interest rate swap in which the buyer of the option pays the fixed rate and receives the floating rate.

A put swaption or receiver swaption allows the option buyer to enter into an interest rate swap in which the buyer of the option receives the fixed rate and pays the floating rate.

Price is a NINST-by-1 vector of expected swaption prices at time 0.

PriceTree is a MATLAB® structure of trees containing vectors of swaption instrument prices and a vector of observation times for each node. Within PriceTree:

- **•** PriceTree.PTree contains the clean prices.
- **•** PriceTree.tObs contains the observation times.

#### **Examples** Price a 4-year call and put swaption using a BK interest-rate tree with the following data.

Specify the RateSpec, assuming the interest rate is fixed at 7% annually:

```
Rates =0.07 * ones (10,1);
Compounding = 2;
StartDates = ['jan-1-2007';'jul-1-2007';'jan-1-2008';'jul-1-2008';'jan-1-2009'; ...'jul-1-2009'; 'jan-1-2010'; 'jul-1-2010';'jan-1-2011';'jul-1-2011'];
EndDates = ['jul-1-2007';'jan-1-2008';'jul-1-2008';'jan-1-2009';'jul-1-2009'; ...
'jan-1-2010'; 'jul-1-2010';'jan-1-2011';'jul-1-2011';'jan-1-2012'];
ValuationDate = 'jan-1-2007';
RateSpec = intenvset('Rates', Rates, 'StartDates', StartDates, 'EndDates', EndDates,...
'Compounding', Compounding);
```
Use BKVolSpec to compute the interest rate volatility:

```
Volatility = 0.10*ones(10,1);
AlphaCurve = 0.05*ones(10,1);
AlphaDates = EndDates;
BKVolSpec = bkvolspec(ValuationDate, EndDates, Volatility, AlphaDates, AlphaCurve);
```
Use BKTimeSpec to specify the structure of the time layout for the BK interest-rate tree.

```
BKTimeSpec = bktimespec(ValuationDate, EndDates, Compounding);
```
Build the BK tree:

```
BKTree = bktree(BKVolSpec, RateSpec, BKTimeSpec);
```
Use the following arguments for a 5-year swap and 4-year swaption:

```
SwapSettlement = 'ian-1-2007';
SwapMaturity = 'jan-1-2012';
```

```
Spread = 0;
SwapReset = 2;
Principal = 100;
0ptSpec = {'call' }; 'put'};Strike= [ 0.07 ; 0.0725];
ExerciseDates = 'jan-1-2011';
Basis=1;
```
Price the swaption

PriceSwaption = swaptionbybk(BKTree, OptSpec, Strike, ExerciseDates, ... Spread, SwapSettlement, SwapMaturity, 'SwapReset', SwapReset, 'Basis', Basis, ... 'Principal', Principal)

#### to return

PriceSwaption = 0.3593 0.4756

**See Also** bktree, instswaption, swapbybk

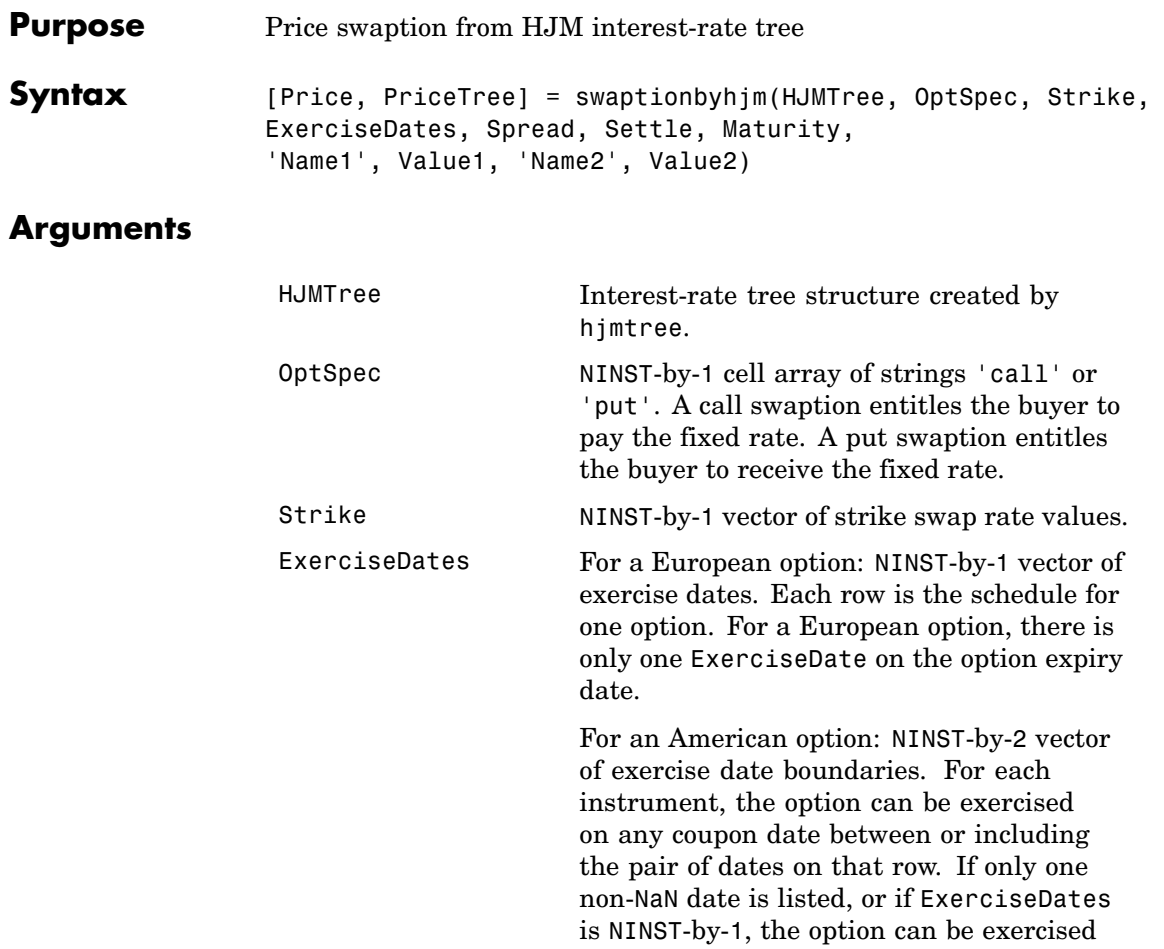

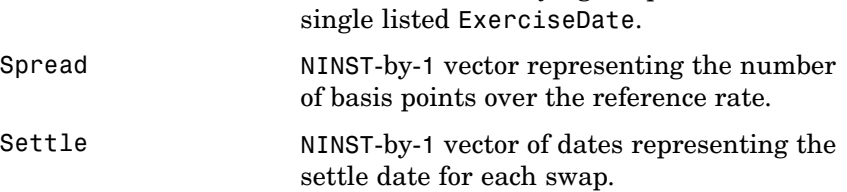

between the underlying swap Settle and the

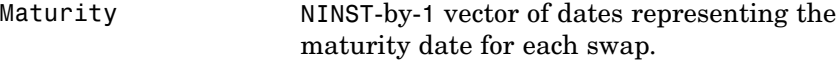

**Note** All optional inputs that follow are specified as matching parameter name/value pairs. The parameter name is specified as a character string, followed by the corresponding parameter value. Parameter name/value pairs may be specified in any order; names are case-insensitive and partial string matches are allowed provided no ambiguities exist.

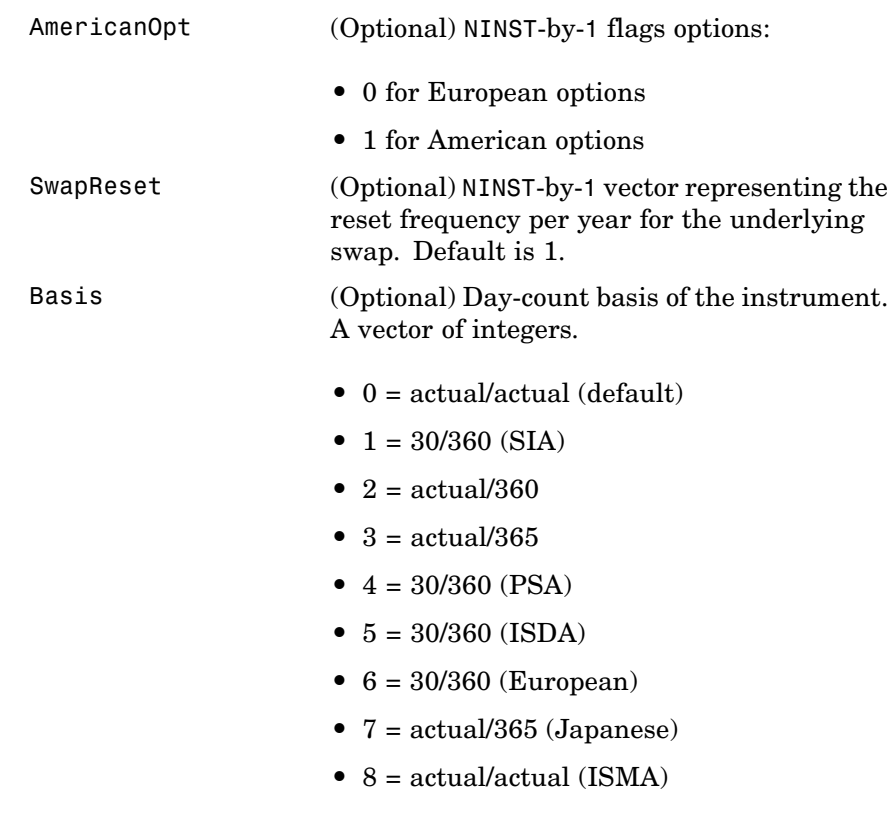

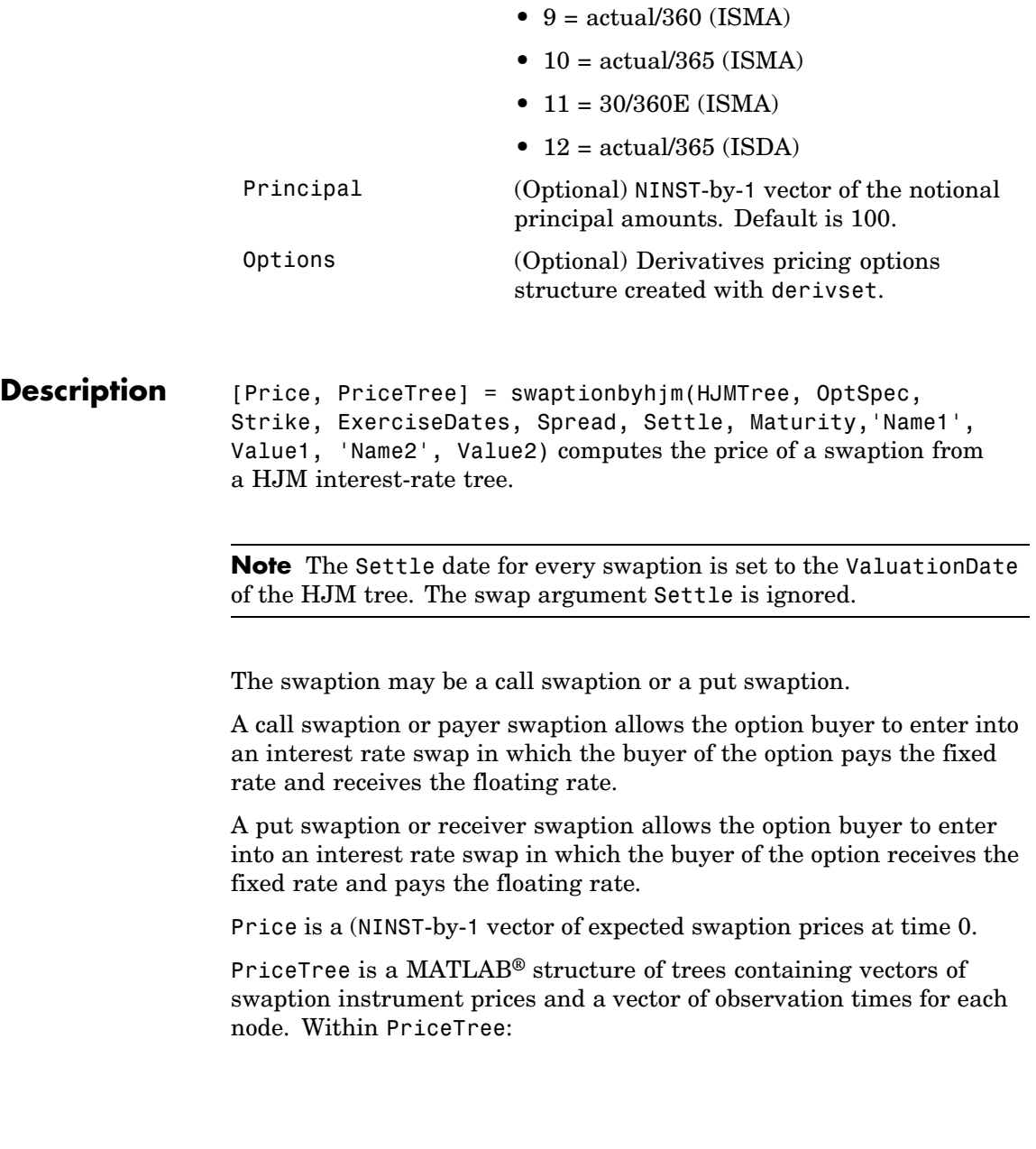

- **•** PriceTree.PTree contains the clean prices.
- **•** PriceTree.tObs contains the observation times.

#### **Examples** Price a 1-year call swaption using an HJM interest-rate tree.

Assume that interest rate is fixed at 5% annually between the valuation date of the tree until its maturity. Build a tree with the following data.

Specify the RateSpec:

```
Rates = [ 0.05;0.05;0.05;0.05];
StartDates = 'jan-1-2007';
EndDates =['jan-1-2008';'jan-1-2009';'jan-1-2010';'jan-1-2011'];
ValuationDate = StartDates;
Compounding = 1;RateSpec = intenvset('Rates', Rates, 'StartDates', StartDates, 'EndDates',...
EndDates, 'Compounding', Compounding);
```
Use VolSpec to compute the interest rate volatility:

```
VolSpec=hjmvolspec('Constant',0.01);
```
Use TimeSpec to specify the structure of the time layout for the HJM interest-rate tree:

```
TimeSpec = hjmtimespec(ValuationDate, EndDates, Compounding);
```
Build the HJM tree:

```
HJMTree = hjmtree(VolSpec, RateSpec, TimeSpec);
```
Use the following swaption arguments:

```
SwapSettlement = 'jan-1-2007';
SwapMaturity = 'jan-1-2010';
Spread = [0];
SwapReset = 1;
Basis = 1;
Principal = 100;
```

```
OptSpec = 'call';
Strike=0.05;
ExerciseDates = '01-Jan-2008';
```
Price the swaption

```
[Price, PriceTree] = swaptionbyhjm(HJMTree, OptSpec, Strike, ExerciseDates, ...
Spread, SwapSettlement, SwapMaturity,'SwapReset', SwapReset, ...
'Basis', Basis, 'Principal', Principal)
```
to return

```
Price =
    0.9296
PriceTree =
    FinObj: 'HJMPriceTree'
    tObs: [5x1 double]
    PBush: {[0.9296] [1x1x2 double] [1x2x2 double] [1x4x2 double] [0 0 0 0 0 0 0 0]}
```
**See Also** hjmtree, instswaption, swapbyhjm

# **swaptionbyhw**

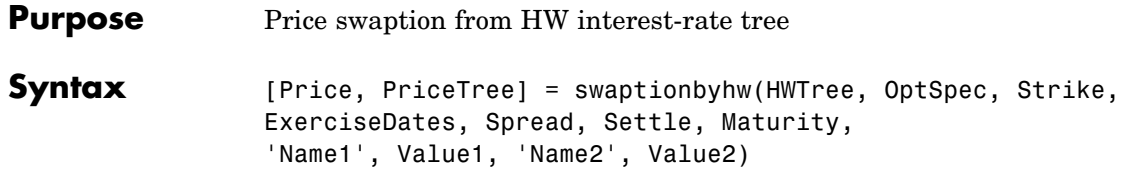

### **Arguments**

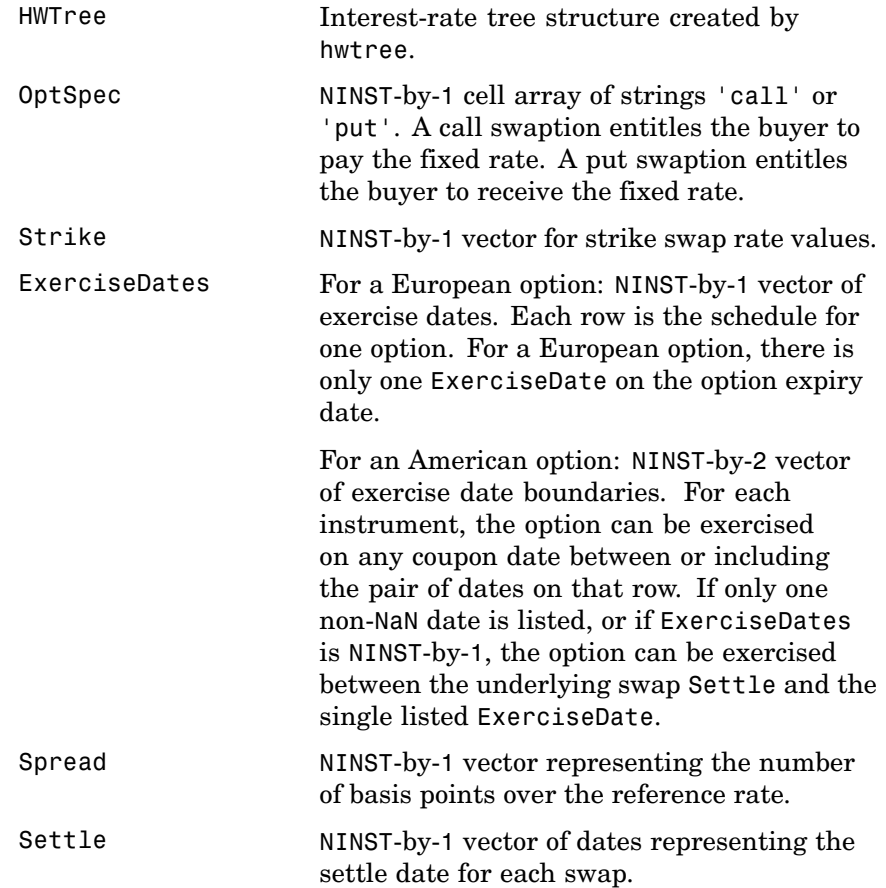

Maturity **NINST-by-1** vector of dates representing the maturity date for each swap.

**Note** All optional inputs that follow are specified as matching parameter name/value pairs. The parameter name is specified as a character string, followed by the corresponding parameter value. Parameter name/value pairs may be specified in any order; names are case-insensitive and partial string matches are allowed provided no ambiguities exist.

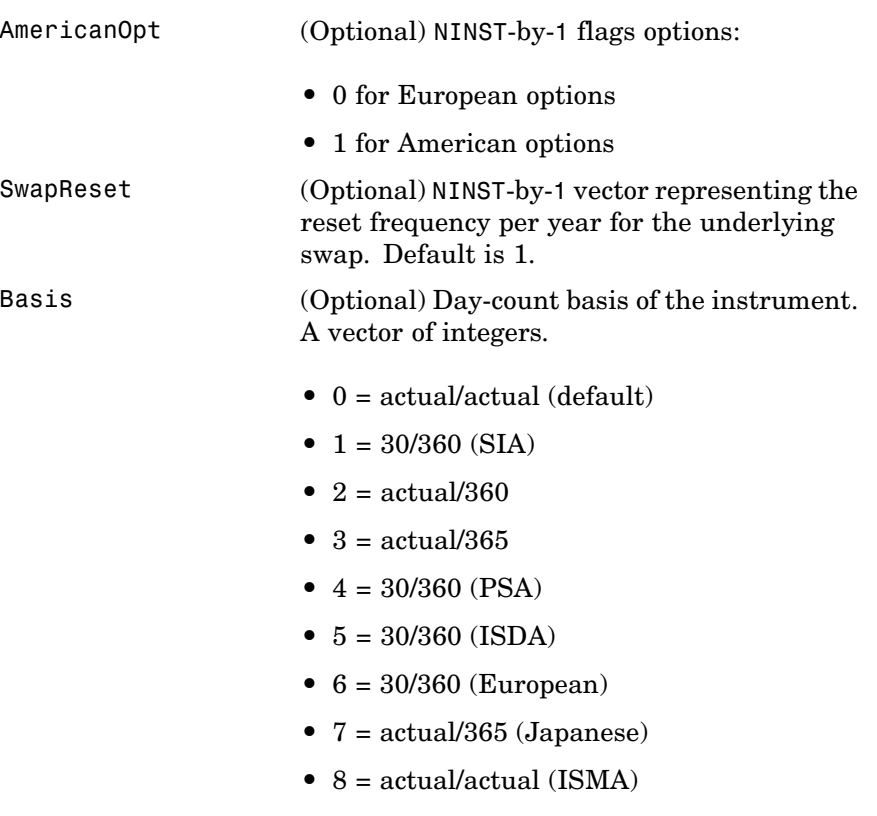

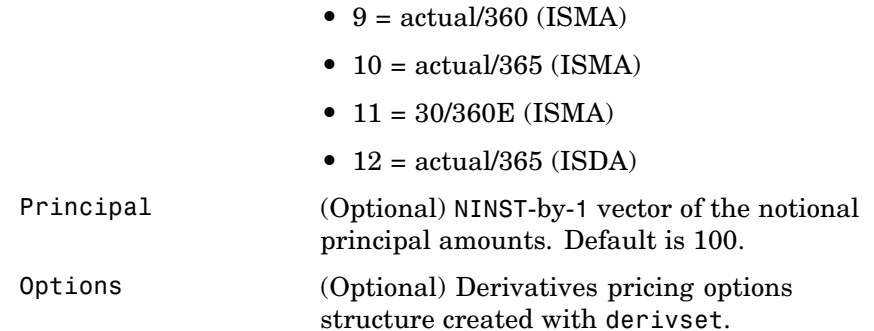

**Description** [Price, PriceTree] = swaptionbyhw(HWTree, OptSpec, Strike,ExerciseDates, Spread, Settle, Maturity,'Name1', Value1, 'Name2', Value2) computes the price of a swaption from a HW interest-rate tree.

> **Note** The Settle date for every swaption is set to the ValuationDate of the HW tree. The swap argument Settle is ignored.

The swaption may be a call swaption or a put swaption.

A call swaption or payer swaption allows the option buyer to enter into an interest rate swap in which the buyer of the option pays the fixed rate and receives the floating rate.

A put swaption or receiver swaption allows the option buyer to enter into an interest rate swap in which the buyer of the option receives the fixed rate and pays the floating rate.

Price is a NINST-by-1 vector of expected swaption prices at time 0.

PriceTree is a MATLAB® structure of trees containing vectors of swaption instrument prices and a vector of observation times for each node. Within PriceTree:

- **•** PriceTree.PTree contains the clean prices.
- **•** PriceTree.tObs contains the observation times.

#### **Examples** Price a 3-year put swaption using an HW interest-rate tree with the following data.

Specify the RateSpec:

```
Rates =0.075 * ones (10,1);
Compounding = 2;
StartDates = ['jan-1-2007';'jul-1-2007';'jan-1-2008';'jul-1-2008';'jan-1-2009';...
'jul-1-2009';'jan-1-2010'; 'jul-1-2010';'jan-1-2011';'jul-1-2011'];
EndDates = ['jul-1-2007';'jan-1-2008';'jul-1-2008';'jan-1-2009';'jul-1-2009';...
'jan-1-2010';'jul-1-2010';'jan-1-2011';'jul-1-2011';'jan-1-2012'];
ValuationDate = 'jan-1-2007';
RateSpec = intenvset('Rates', Rates, 'StartDates', StartDates, 'EndDates',...
EndDates, 'Compounding', Compounding);
```
Use HWVolSpec to compute the interest rate volatility:

```
Volatility = 0.05*ones(10,1);
AlphaCurve = 0.01*ones(10,1);
AlphaDates = EndDates;
HWVolSpec = hwvolspec(ValuationDate, EndDates, Volatility, AlphaDates, AlphaCurve);
```
Use HWTimeSpec to specify the structure of the time layout for an HW interest-rate tree:

```
HWTimeSpec = hwtimespec(ValuationDate, EndDates, Compounding);
```
Build the HW tree:

```
HWTree = hwtree(HWVolSpec, RateSpec, HWTimeSpec);
```
Use the following arguments for a 5-year swap and 3-year swaption:

SwapSettlement = 'jan-1-2007'; SwapMaturity  $= '$ jan-1-2012';

```
Spread = 0;
SwapReset = 2;
Principal = 100;
OptSpec = 'put';
Strike= 0.04;
ExerciseDates = 'jan-1-2010';
Basis=1;
```
Price the swaption

```
PriceSwaption = swaptionbyhw(HWTree, OptSpec, Strike, ExerciseDates, ...
Spread, SwapSettlement, SwapMaturity,'SwapReset', SwapReset, ...
'Basis', Basis,'Principal', Principal)
```
to return

PriceSwaption =

2.9081

**See Also** hwtree, instswaption, swapbyhw

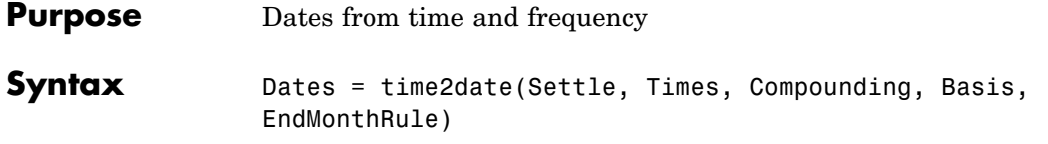

### **Arguments**

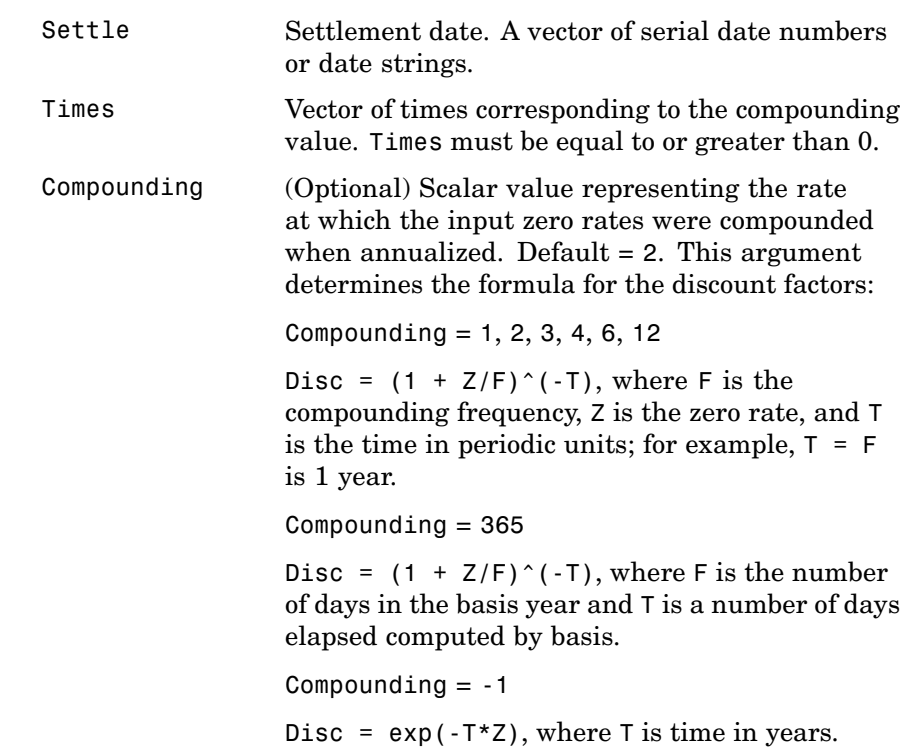

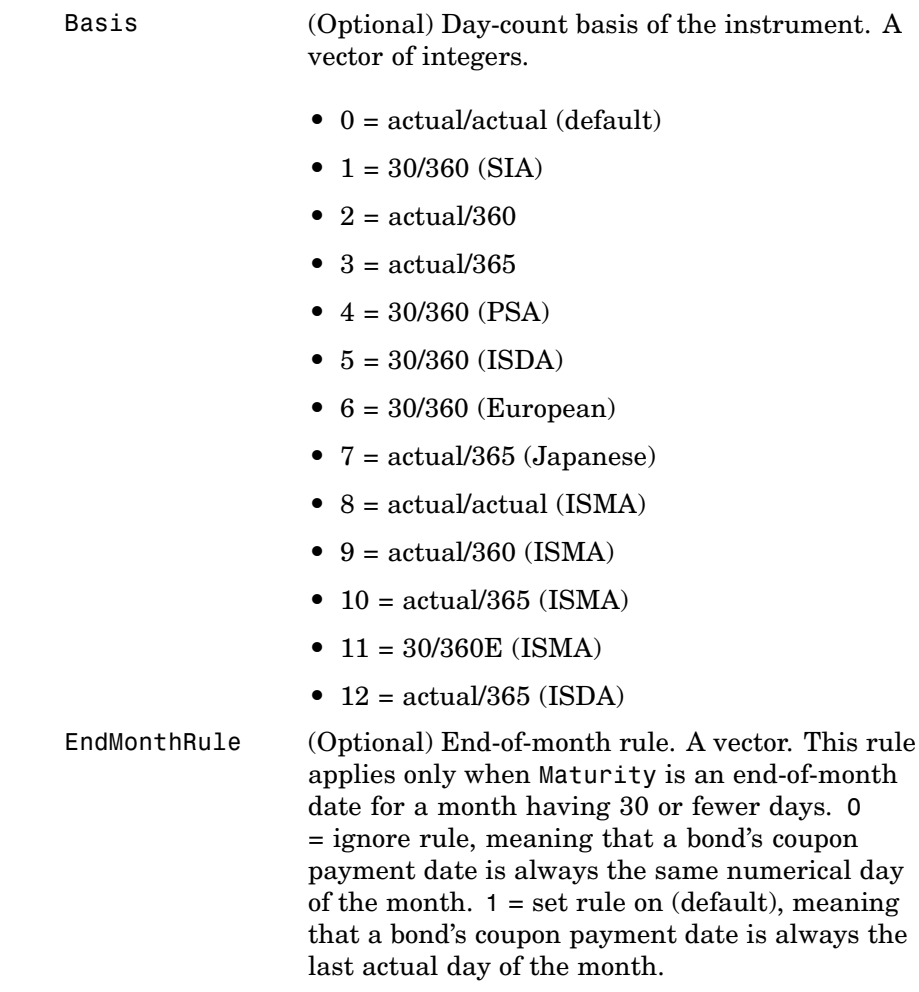

**Description** Dates = time2date(Settle, Times, Compounding, Basis, EndMonthRule) computes dates corresponding to the times occurring beyond the settlement date.

**Note** To obtain accurate results from this function, the Basis and Dates arguments must be consistent. If the Dates argument contains months that have 31 days, Basis must be one of the values that allow months to contain more than 30 days; for example, Basis = 0, 3, or 7.

The time2date function is the inverse of date2time.

#### **Examples** Show that date2time and time2date are the inverse of each other. First compute the time factors using date2time.

```
Settle = '1-Sep-2002';
Dates = datenum(['31-Aug-2005'; '28-Feb-2006'; '15-Jun-2006';
                 '31-Dec-2006']);
Compounding = 2;Basis = 0;
EndMonthRule = 1;
Times = date2time(Settle, Dates, Compounding, Basis,...
                  EndMonthRule)
Times =
    5.9945
    6.9945
    7.5738
    8.6576
```
Now use the calculated Times in time2date and compare the calculated dates with the original set.

```
Dates_calc = time2date(Settle, Times, Compounding, Basis,...
                  EndMonthRule)
Dates_calc =
      732555
```
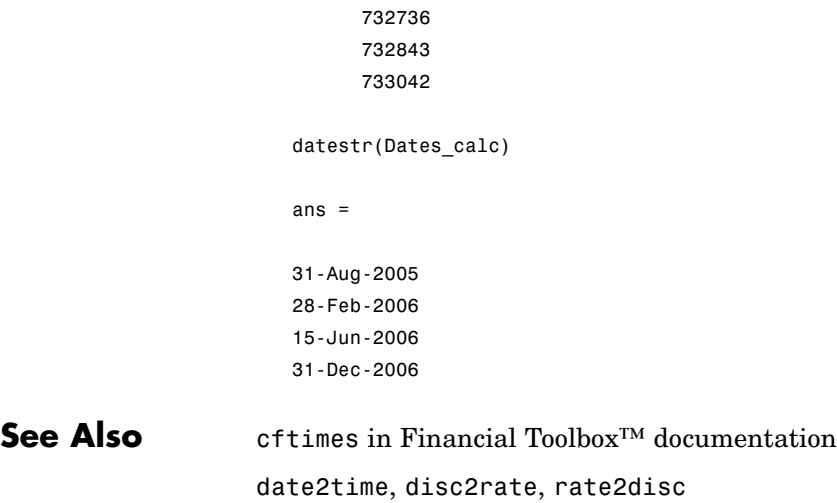

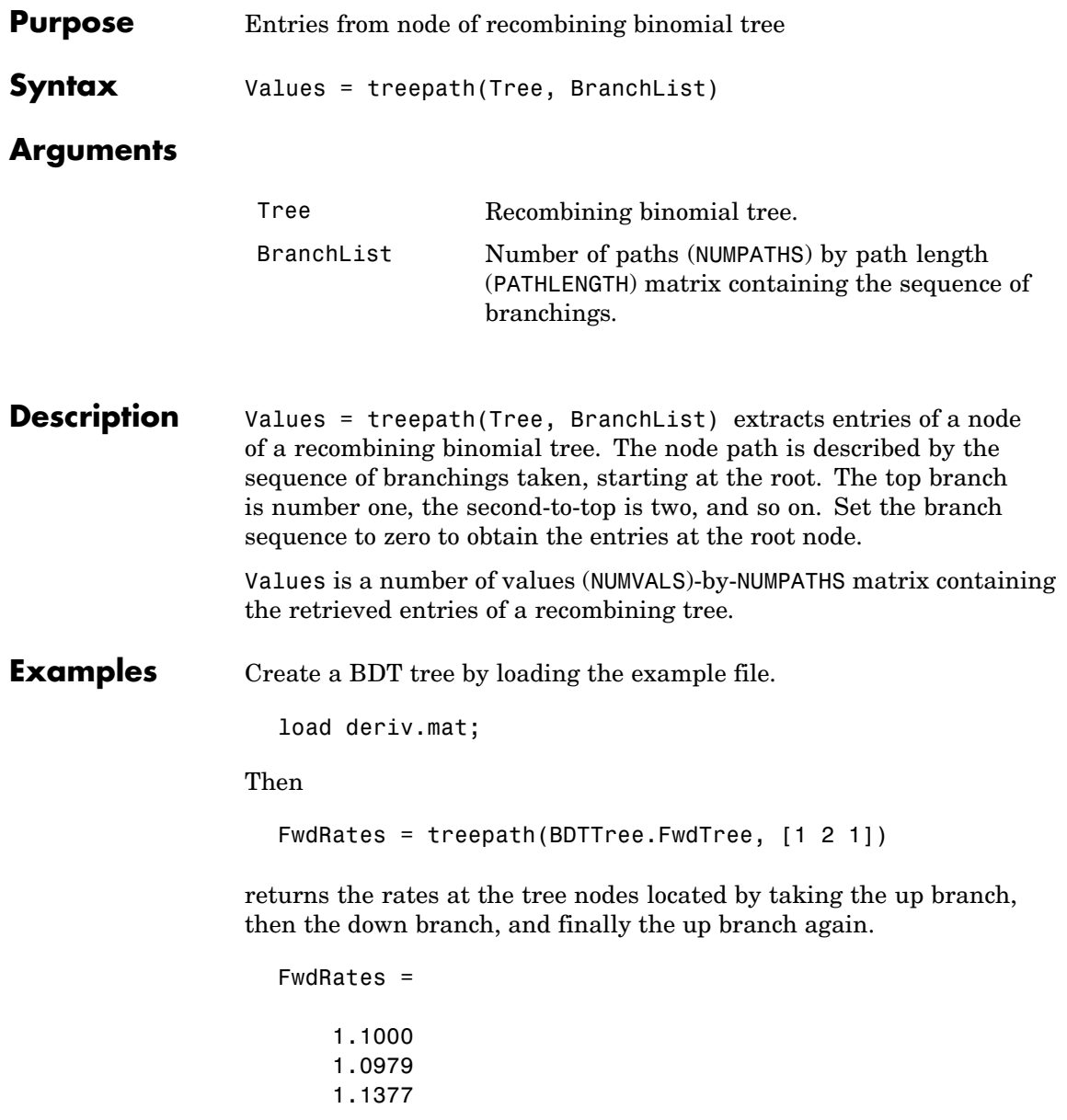

## **treepath**

1.1183

You can visualize this with the treeviewer function.

treeviewer(BDTTree)

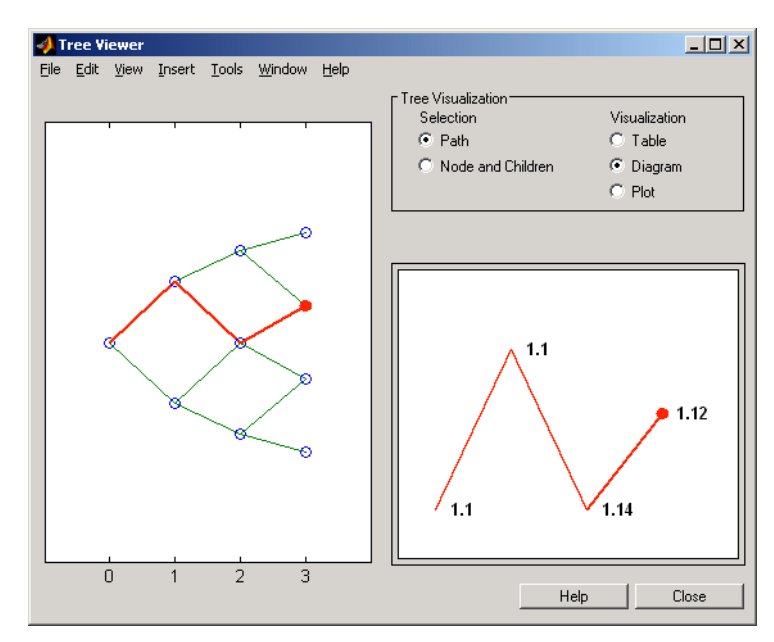

See Also mktree, treeshape

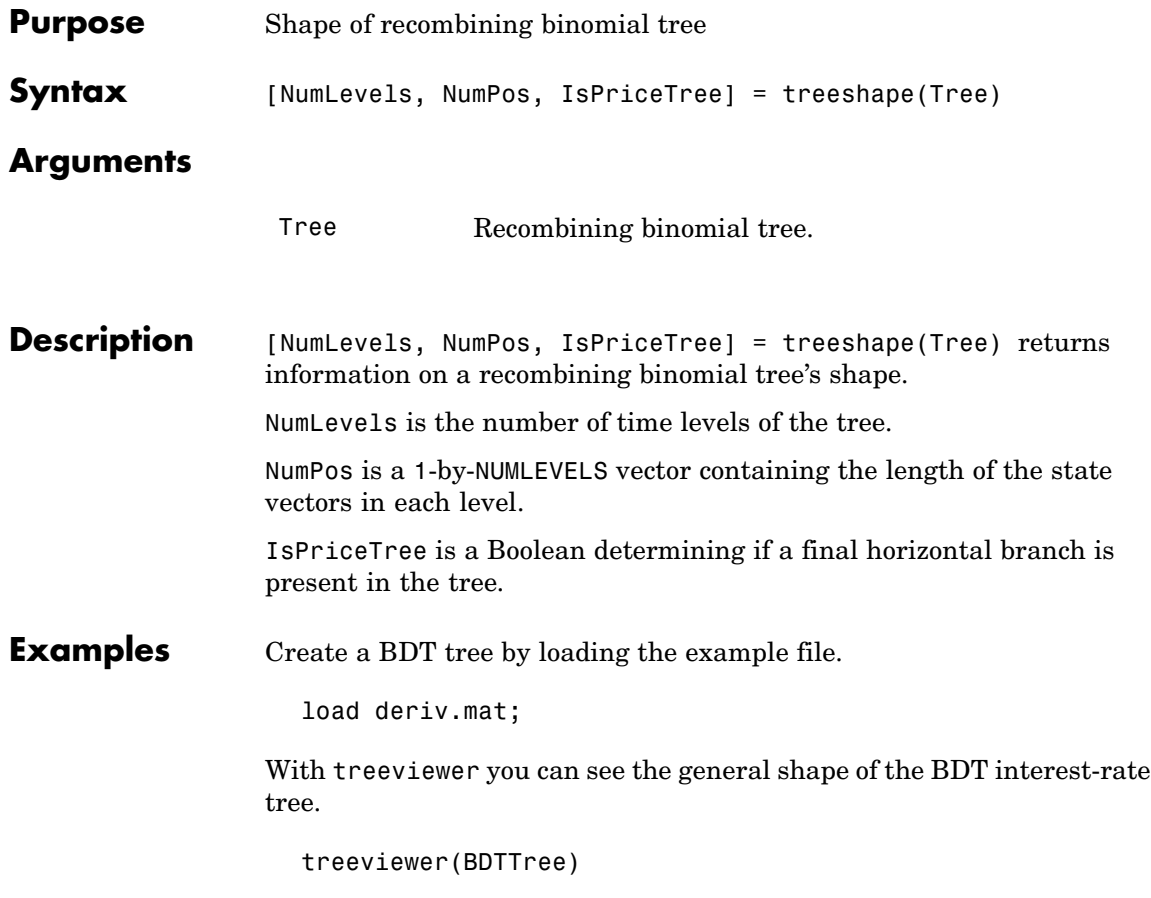

## **treeshape**

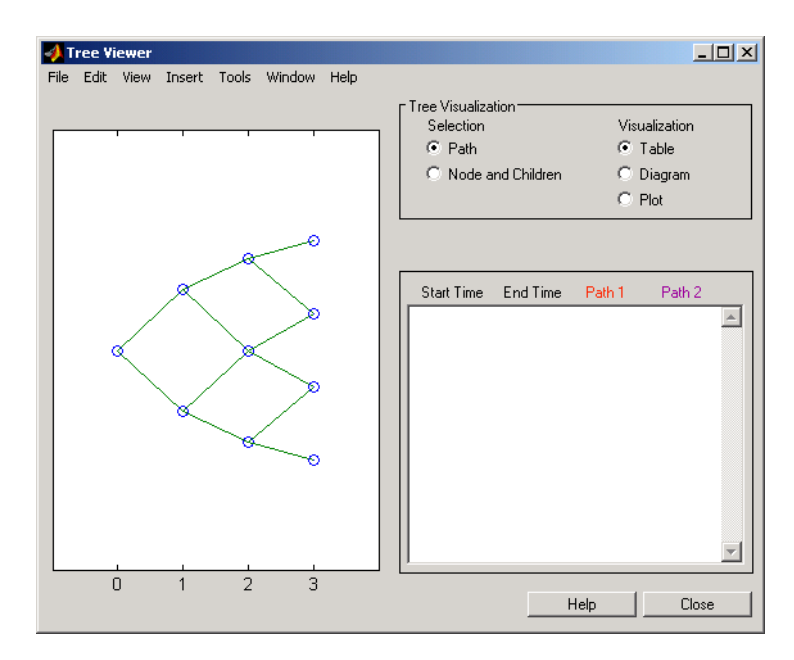

With this tree

[NumLevels, NumPos, IsPriceTree] = treeshape(BDTTree.FwdTree)

#### returns

```
NumLevels =
   4
NumPos =1 1 1 1
IsPriceTree =
   0
```
#### See Also **mktree**, treepath

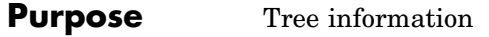

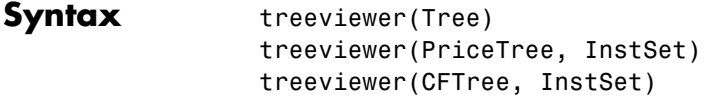

#### **Arguments**

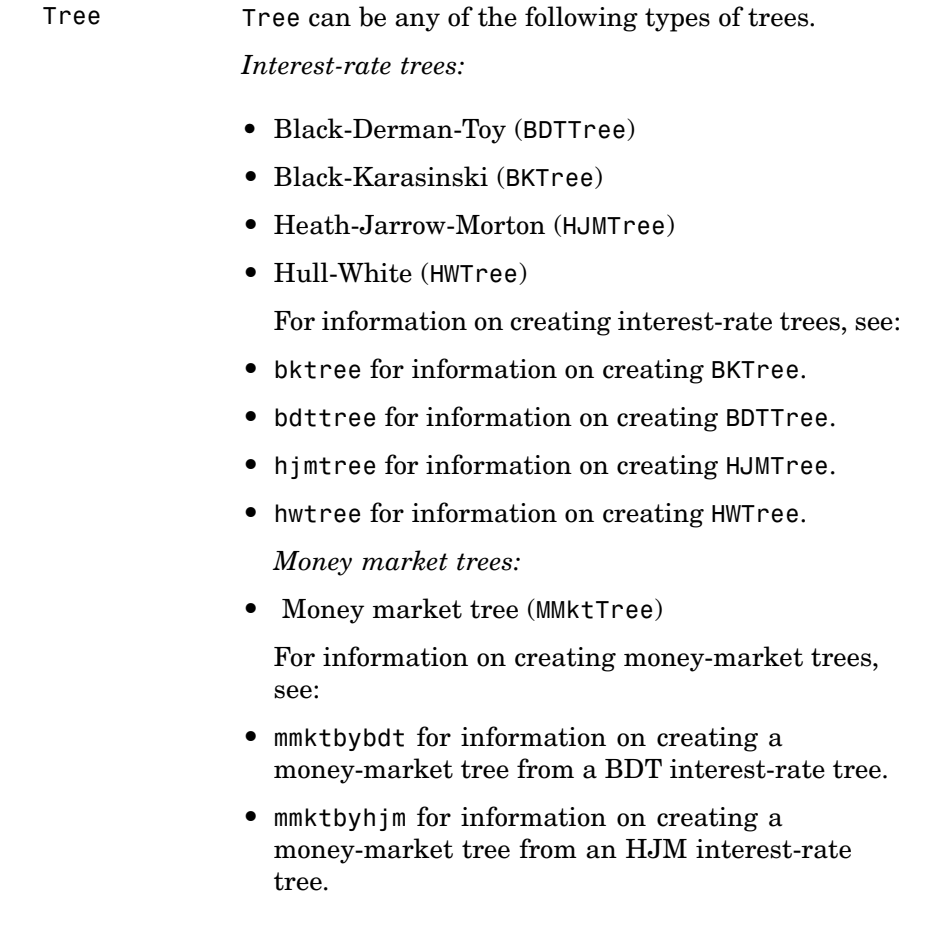

**Note** Money market trees cannot be created from BK or HW interest-rate trees.

*Stock price trees:*

- Cox-Ross-Rubinstein (CRRTree)
- **•** Implied Trinomial tree (ITTTree)
- **•** Equal probabilities (EQPTree)

For information on creating stock price trees, see:

- **•** crrtree for information on creating CRRTree.
- **•** eqptree for information on creating EQPTree.
- **•** itttree for information on creating ITTTree.

*Cash flow trees:*

- Black-Derman-Toy (BDTCFTree)
- **•** Heath-Jarrow-Morton (HJMCFTree)

Cash flow trees are created as outputs from the swap functions swapbyhjm and swapbybdt.

**Note** For the function swapbybdt, which uses a recombining binomial tree, this structure contains only NaNs because cash flows cannot be accurately calculated at every tree node for floating rate notes.

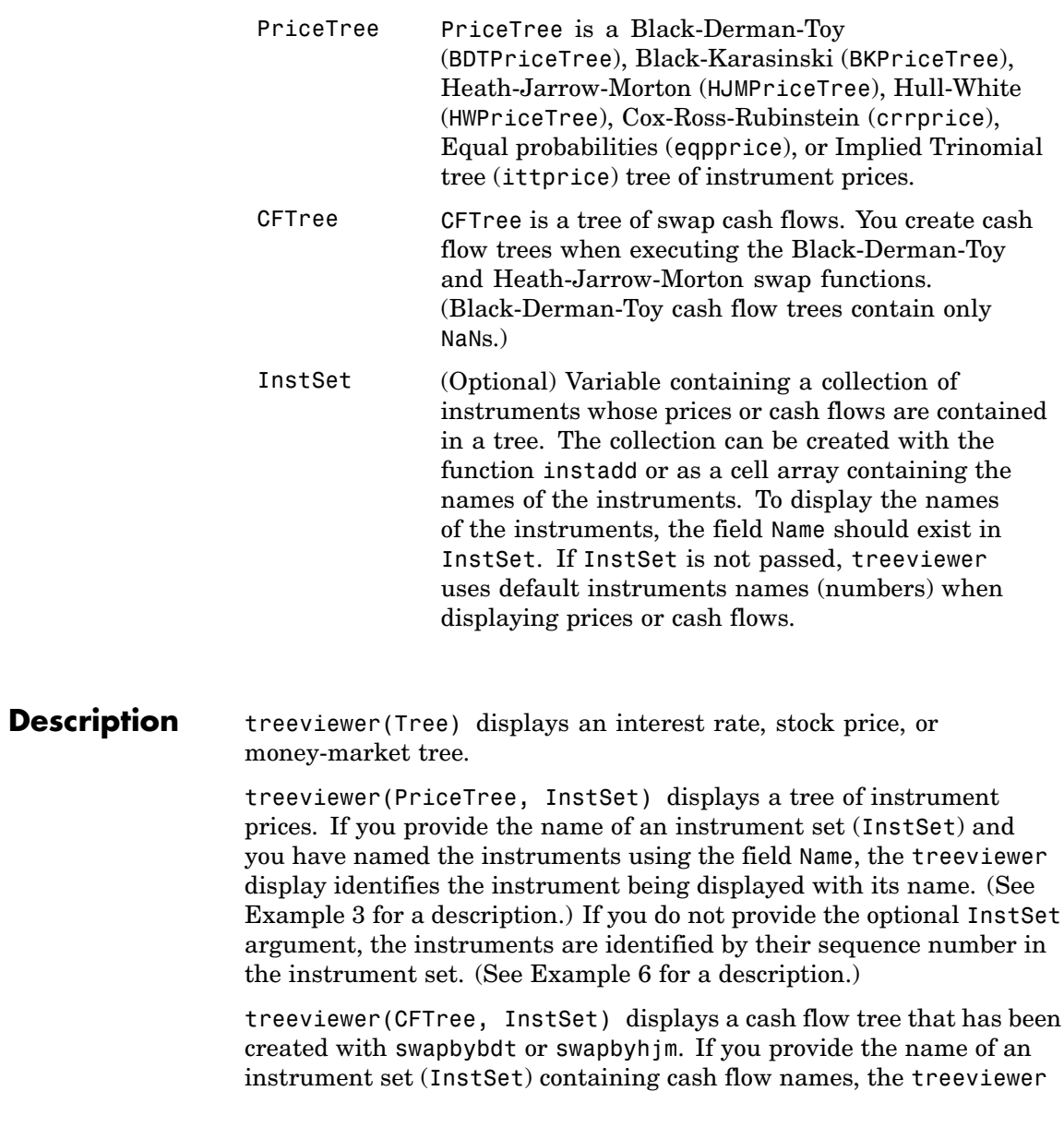

display identifies the instrument being displayed with its name. (See [Example 3](#page-686-0) for a description.) If the optional InstSet argument is not present, the instruments are identified by their sequence number in the instrument set. See [Example 6](#page-689-0) for a description.)

treeviewer price tree diagrams follow the convention that increasing prices appear on the upper branch of a tree and, consequently, decreasing prices appear on the lower branch. Conversely, for interest rate displays, *decreasing* interest rates appear on the upper branch (prices are rising) and *increasing* interest rates on the lower branch (prices are falling).

treeviewer provides an interactive display of prices or interest rates. The display is activated by clicking the nodes along the price or interest rate path shown in the left pane when the function is called. For HJM trees you select the endpoints of the path, and treeviewer displays all data from beginning to end. With recombining trees, such as BDT, BK and HW, you must click *each* node in succession from the beginning  $(t = 1)$  to the last node  $(t = n)$ . Do not include the *root node*, the node at  $t = 0$ . If you do not click the nodes in the proper order, you are reminded with the message

Parent of selected node must be selected.

#### **Examples Example 1. Display an HJM Interest-Rate Tree.**

load deriv.mat treeviewer(HJMTree)

The treeviewer function displays the structure of an HJM tree in the left pane. The tree visualization in the right pane is blank.

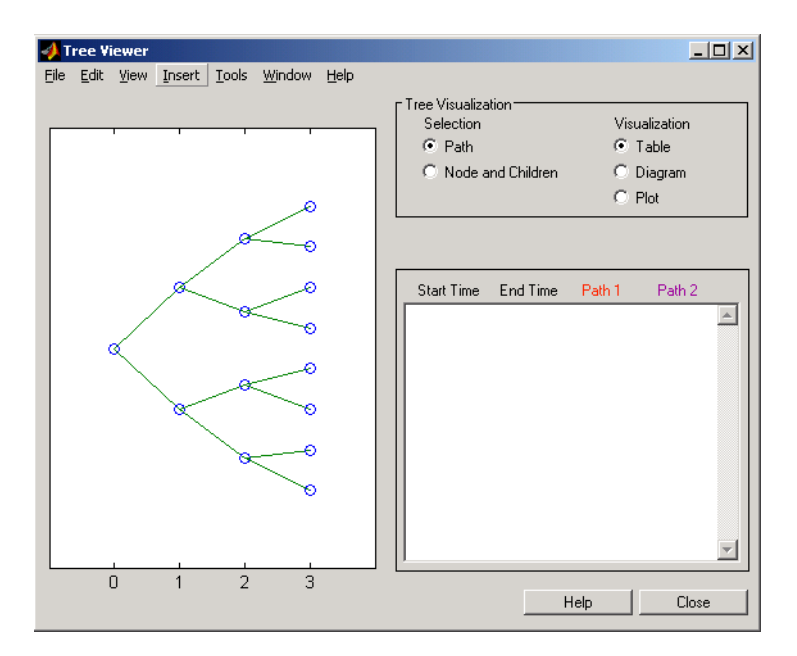

To visualize the actual interest-rate tree, go to the **Tree Visualization** pane and click on **Path** (the default) and **Diagram.** Now, select the first path by clicking on the last node  $(t = 3)$  of the upper branch.

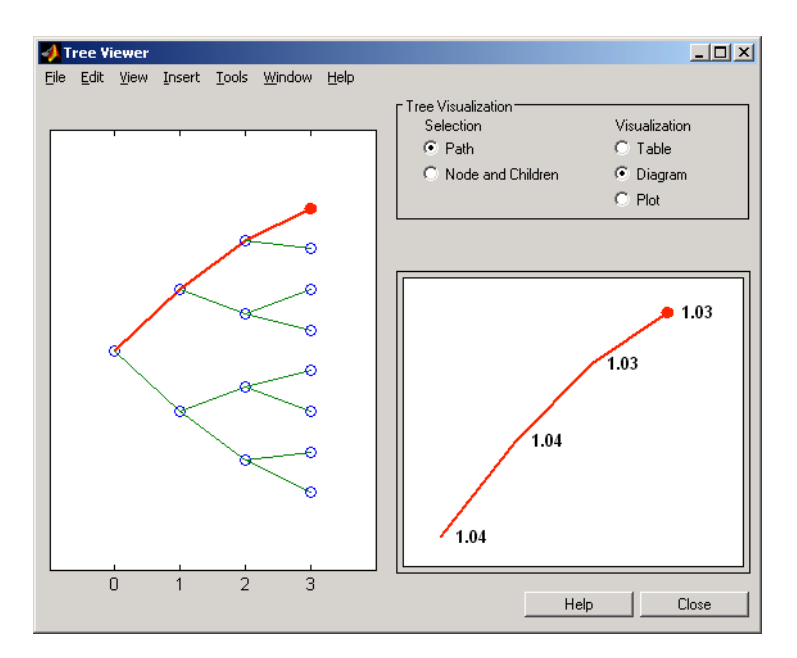

Note that the entire upper path is highlighted in red.

To complete the process, select a second path by clicking on the last node  $(t = 3)$  of another branch. The second path is highlighted in purple. The final display looks like this.

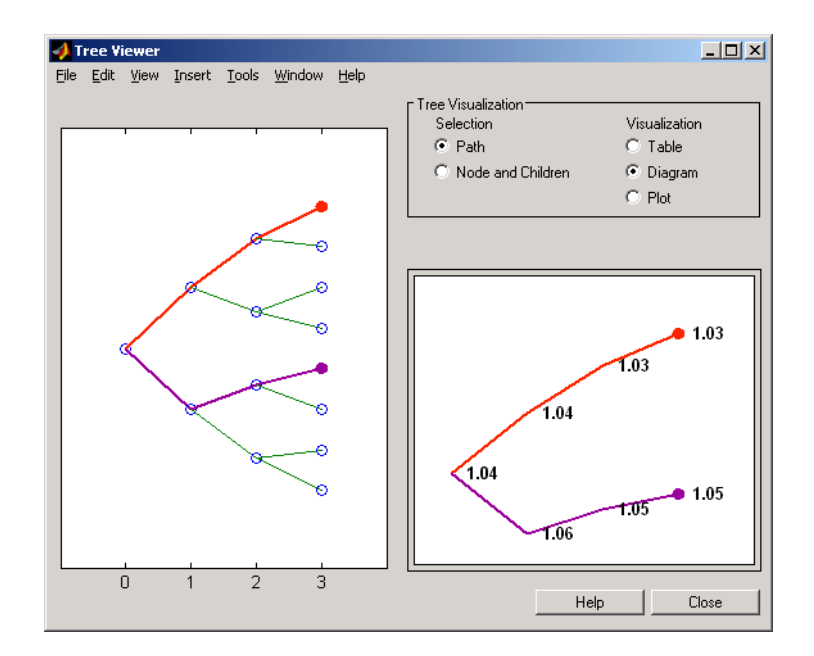

#### **Alternative Forms of Display**

The **Tree Visualization** pane allows you to select alternative ways to display tree data. For example, if you select **Path** and **Table** as your visualization choices, the final display above instead appears in tabular form.

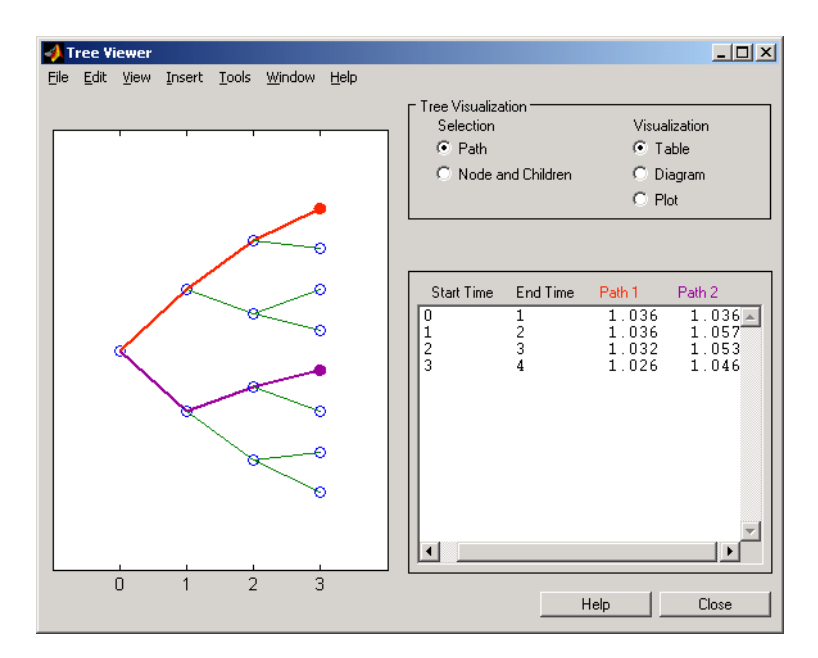

To see a plot of interest rates along the chosen branches, click **Path** and **Plot** in the **Tree Visualization** pane.

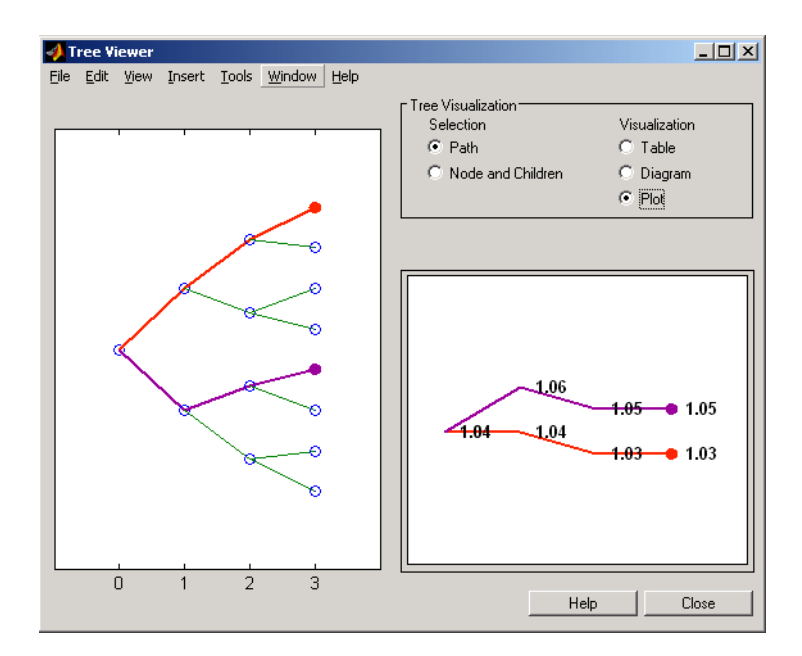

Note that with **Plot** selected, rising interest rates are shown on the upper branch and declining interest rates on the lower.

Finally, if you clicked **Node and Children** under **Tree Visualization**, you restrict the data displayed to just the selected parent node and its children.

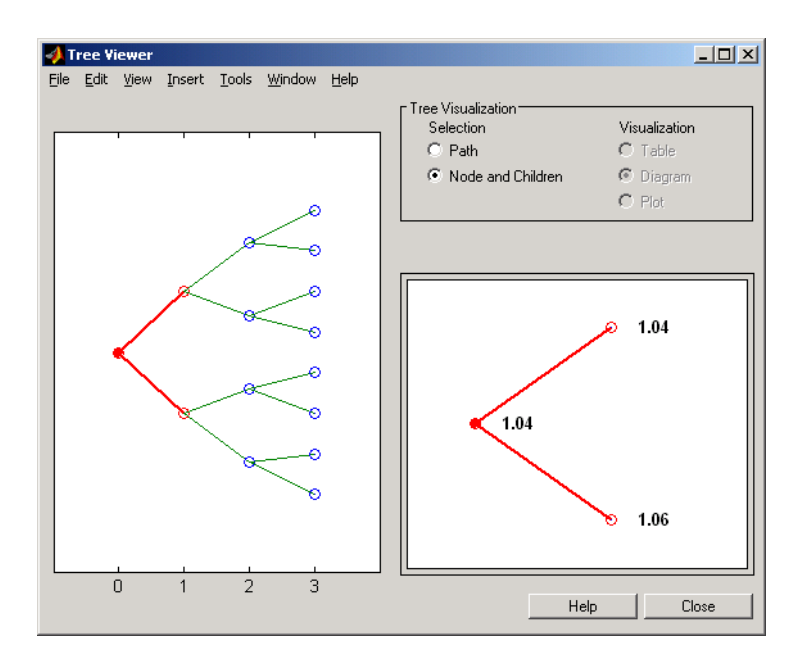

With **Node and Children** selected, the choices under **Visualization** are unavailable.

#### **Example 2. Display a BDT Interest-Rate Tree.**

load deriv.mat treeviewer(BDTTree)

The treeviewer function displays the structure of a BDT tree in the left pane. The tree visualization in the right pane is blank.
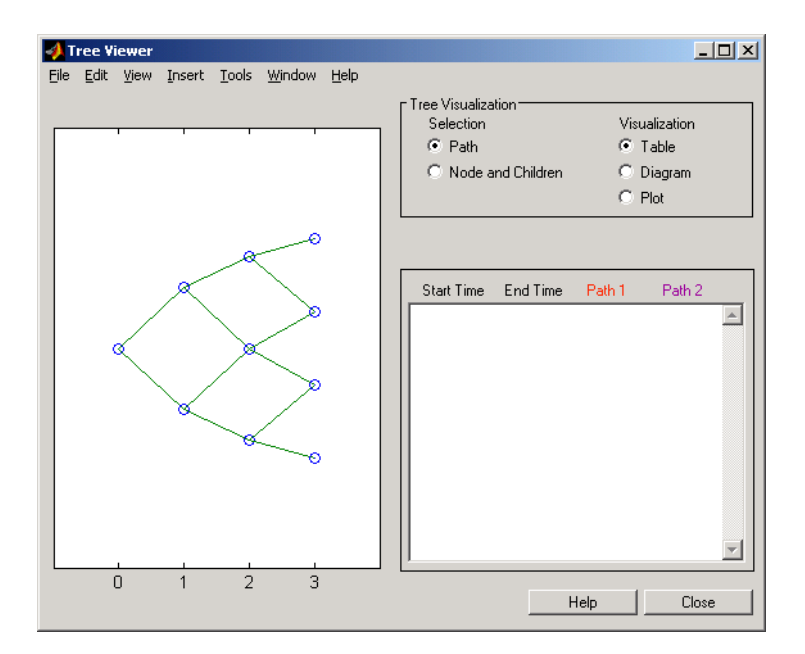

To visualize the actual interest-rate tree, go to the **Tree Visualization** pane and click **Path** (the default) and **Diagram**. Now, select the first path by clicking on the first node of the up branch  $(t = 1)$ . Continue by clicking the down branch at the next node  $(t = 2)$ . The two figures below show the treeviewer path diagrams for these selections.

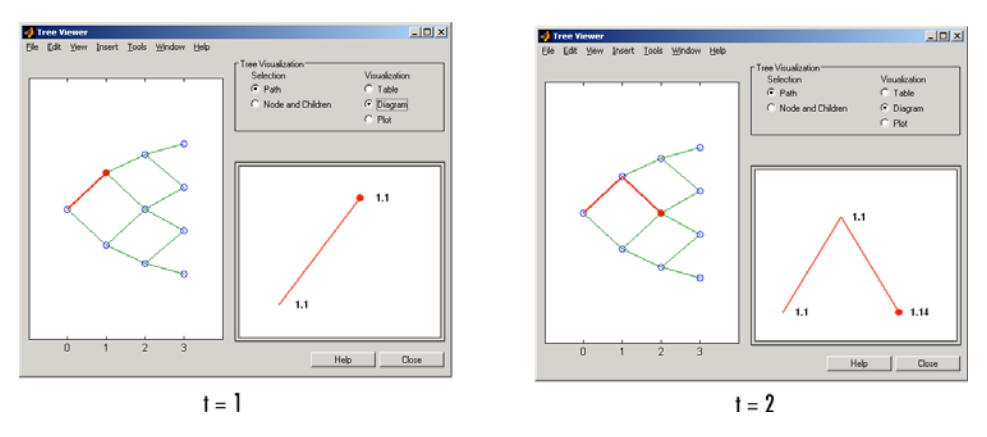

Continue clicking all nodes in succession until you reach the end of the branch. Note that the entire path you have selected is highlighted in red.

Select a second path by clicking the first node of the lower branch  $(t = 1)$ . Continue clicking lower nodes as you did on the first branch. Note that the second branch is highlighted in purple. The final display looks like this.

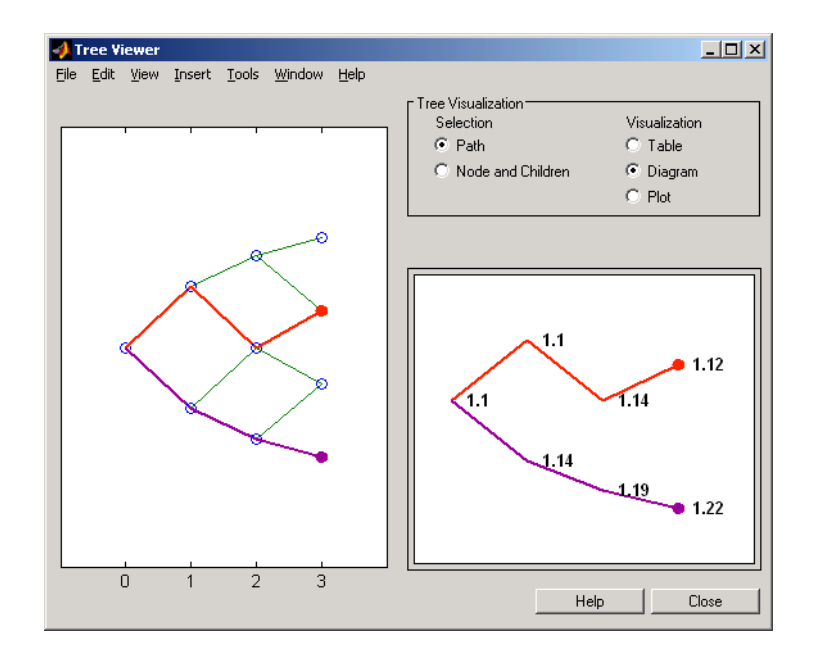

### **Example 3. Display an HJM Price Tree for Named Instruments.**

```
load deriv.mat
[Price, PriceTree] = hjmprice(HJMTree, HJMInstSet);
treeviewer(PriceTree, HJMInstSet)
```
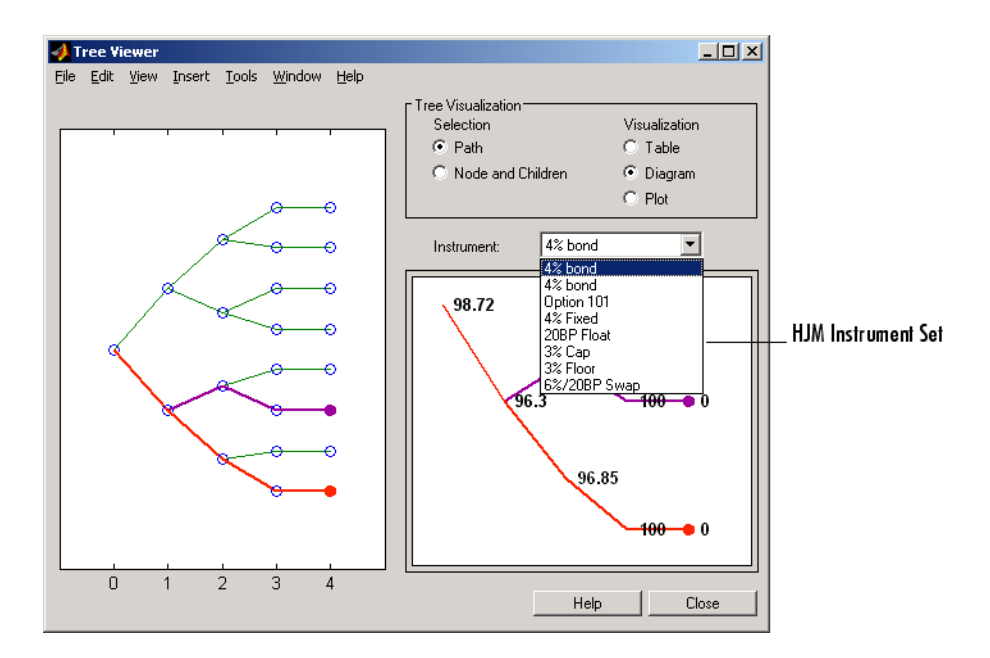

## **Example 4. Display a BDT Price Tree for Named Instruments.**

```
load deriv.mat
[Price, PriceTree] = bdtprice(BDTTree, BDTInstSet);
treeviewer(PriceTree, BDTInstSet)
```
## **treeviewer**

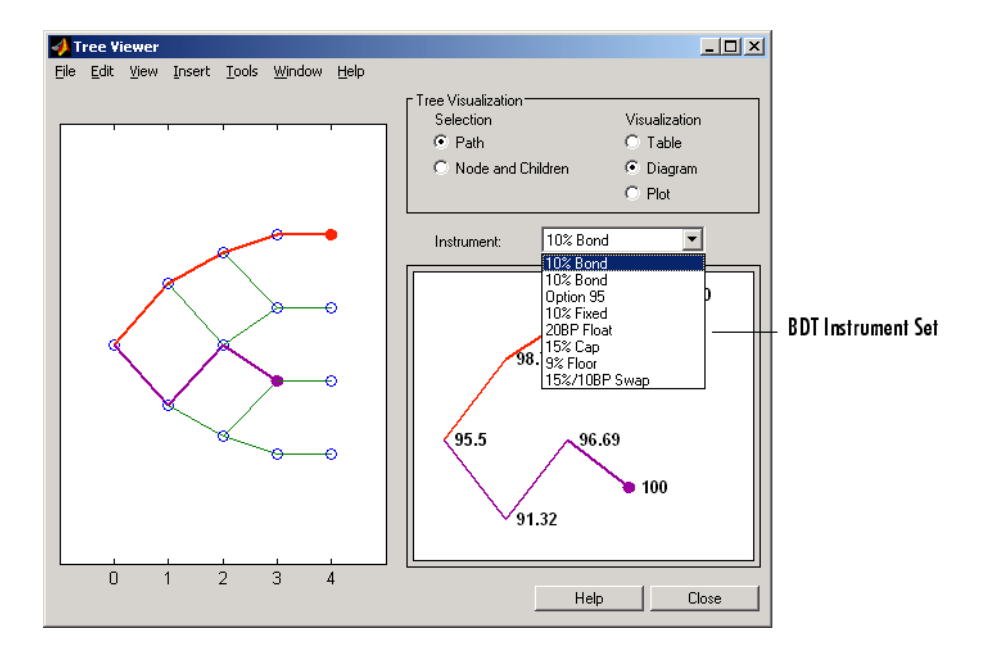

### **Example 5. Display an HJM Price Tree with Renamed Instruments.**

```
load deriv.mat
[Price, PriceTree] = hjmprice(HJMTree, HJMInstSet);
Names = {'Bond1', 'Bond2', 'Option', 'Fixed','Float', 'Cap',...
'Floor', 'Swap'};
treeviewer(PriceTree, Names)
```
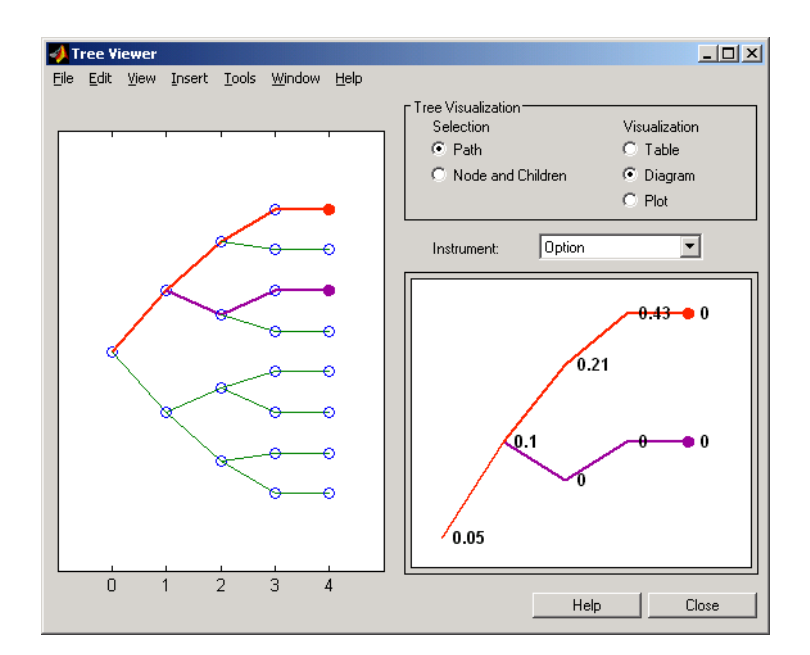

### **Example 6. Display an HJM Price Tree Using Default Instrument Names (Numbers).**

```
load deriv.mat
[Price, PriceTree] = hjmprice(HJMTree, HJMInstSet);
treeviewer(PriceTree)
```
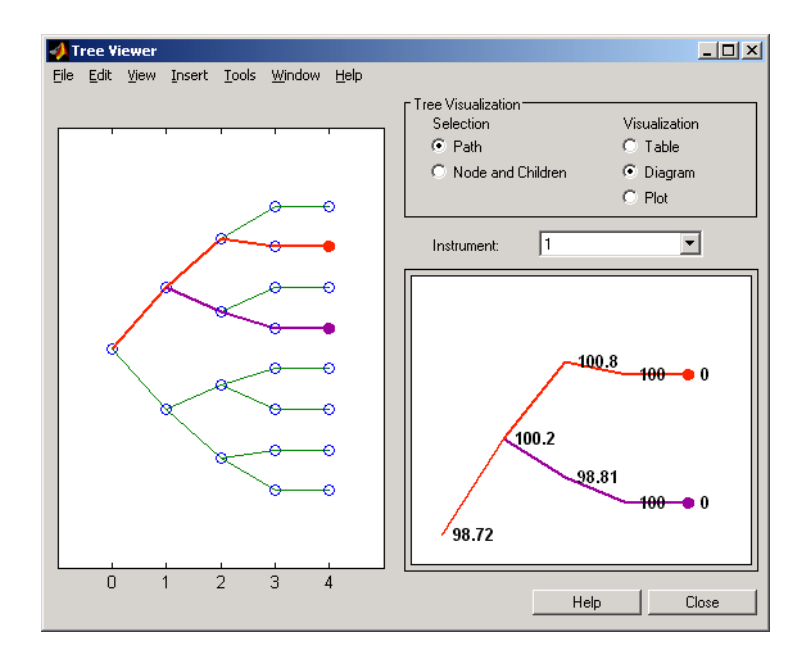

## **See Also** bdttree, bktree, crrtree, eqptreehjmtree, hwtree, instadd, itttreemmktbybdt, mmktbyhjm, swapbybdt, swapbyhjm

# **trintreepath**

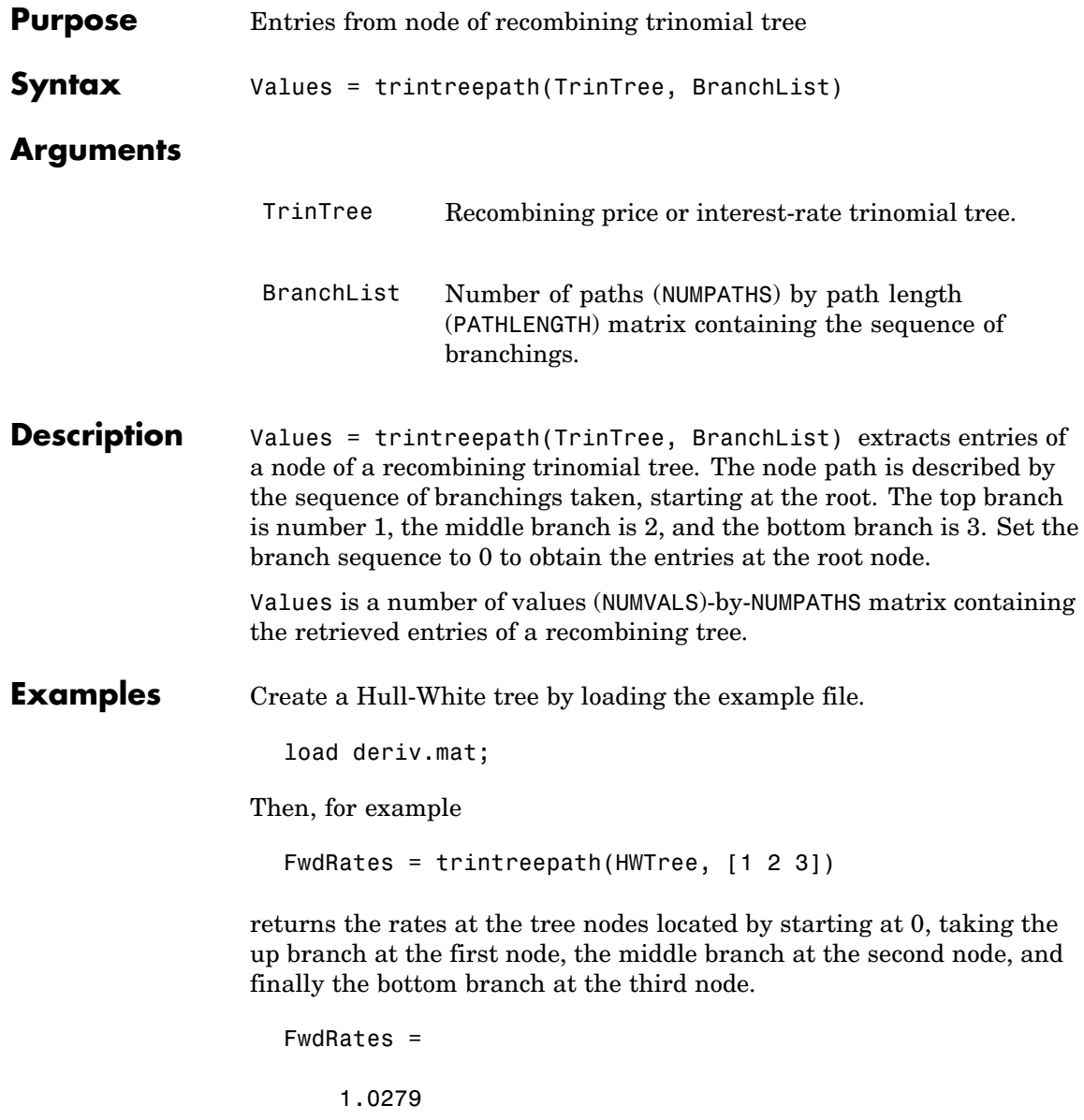

1.0528

- 1.0652
- 1.0591

You can visualize this with the treeviewer function.

treeviewer(HWTree)

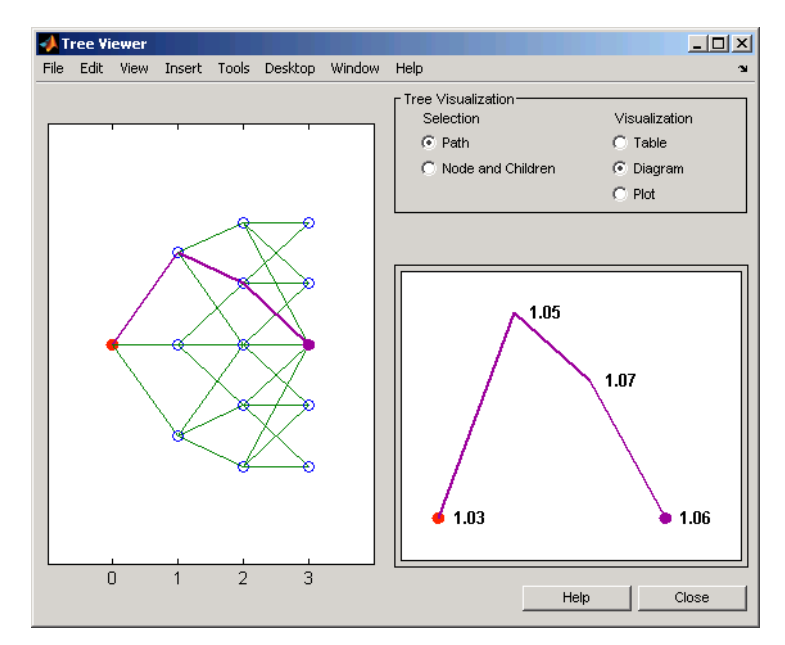

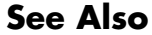

See Also mktrintree, trintreeshape

# **trintreeshape**

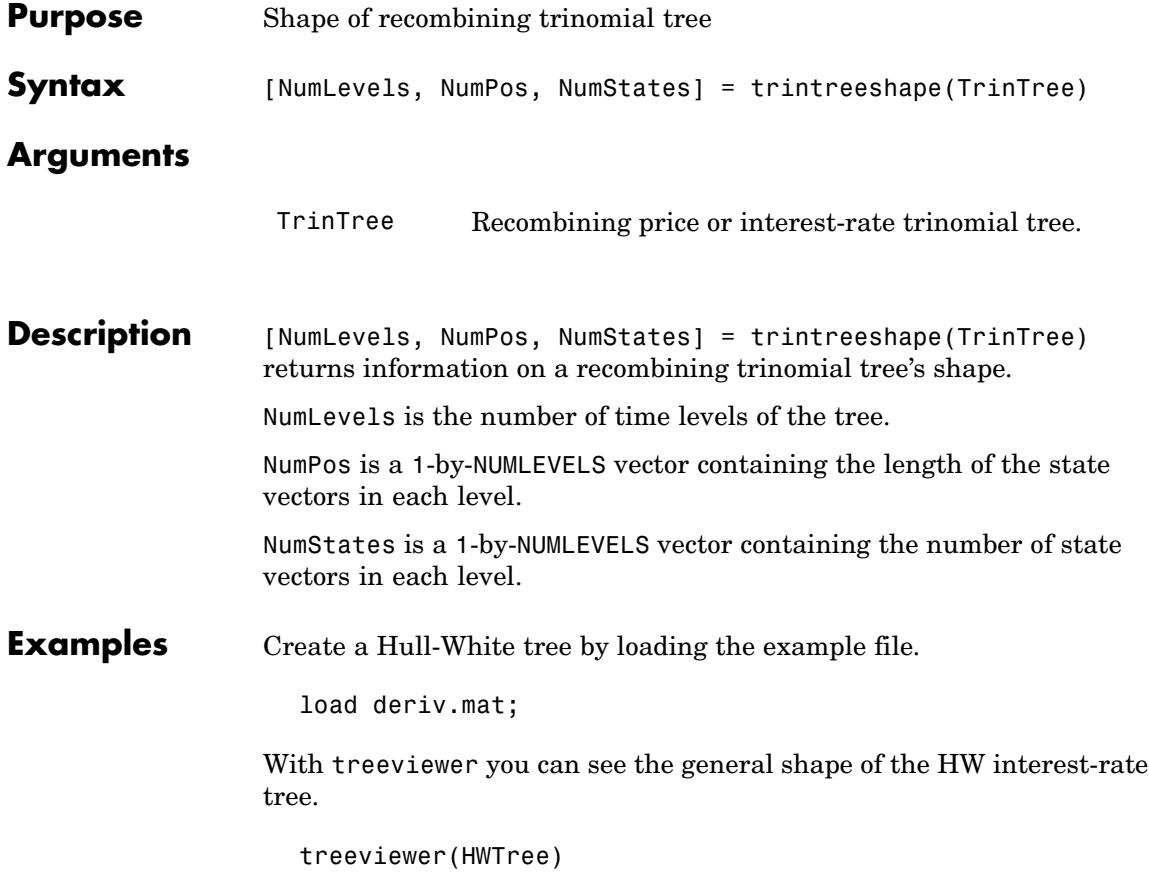

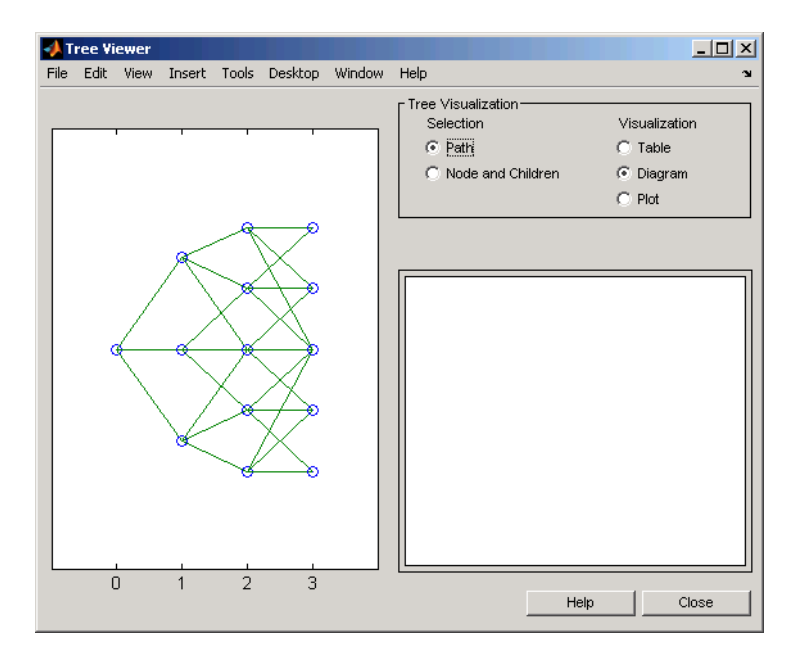

With this tree

[NumLevels, NumPos, NumStates] = trintreeshape(HWTree)

returns

```
NumLevels =
   4
NumPos =
   1 1 1 1
NumStates =
   1355
```
See Also mktrintree, trintreepath

# **trintreeshape**

# Derivatives Pricing Options

[Pricing Options Structure](#page-697-0) (p. A-[2](#page-697-0)) Using the pricing Options structure [Customizing the Structure](#page-700-0) (p. A[-5\)](#page-700-0) Customizing the Options structure

by passing property name/property value pairs to the derivset function

## <span id="page-697-0"></span>**Pricing Options Structure**

#### **In this section...**

"Introduction" on page A-2

"Default Structure" on page A-2

## **Introduction**

The MATLAB® Options structure provides additional input to most pricing functions. The Options structure

- Tells pricing functions how to use the interest-rate tree to calculate instrument prices.
- **•** Determines what additional information the Command Window displays along with instrument prices.
- **•** Tells pricing functions which method to use in pricing barrier options.

The pricing options structure is primarily used in the pricing of interest-rate-based financial derivatives. However, the BarrierMethod field in the structure allows you to use it in pricing equity barrier options as well.

You provide pricing options in an optional Options argument passed to a pricing function. (See, for example, bondbyhjm, bdtprice, barrierbycrr, barrierbyeqp, or barrierbyitt.)

## **Default Structure**

If you do not specify the Options argument in the call to a pricing function, the function uses a default structure. To observe the default structure, use derivset without any arguments.

```
Options = derivset
Options =
    Diagnostics: 'off'
       Warnings: 'on'
      ConstRate: 'on'
```

```
BarrierMethod: 'unenhanced'
```
The Options structure has four fields: Diagnostics, Warnings, ConstRate, and [BarrierMethod](#page-699-0).

## **Diagnostics Field**

Diagnostics indicates whether additional information is displayed if the tree is modified. The default value for this option is 'off'. If Diagnostics is set to 'on' and ConstRate is set to 'off', the pricing functions display information such as the number of nodes in the last level of the tree generated for pricing purposes.

## **Warnings Field**

Warnings indicates whether to display warning messages when the input tree is not adequate for accurately pricing the instruments. The default value for this option is 'on'. If both ConstRate and Warnings are 'on', a warning is displayed if any of the instruments in the input portfolio has a cash flow date between tree dates. If ConstRate is 'off', and Warnings is 'on', a warning is displayed if the tree is modified to match the cash flow dates on the instruments in the portfolio.

## **ConstRate Field**

ConstRate indicates whether the interest rates should be assumed constant between tree dates. By default this option is 'on', which is not an arbitrage-free assumption. Consequently the pricing functions return an approximate price for instruments featuring cash flows between tree dates. Instruments featuring cash flows only on tree nodes are not affected by this option and return exact (arbitrage-free) prices. When ConstRate is 'off', the pricing function finds the cash flow dates for all instruments in the portfolio. If these cash flows do not align exactly with the tree dates, a new tree is generated and used for pricing. This new tree features the same volatility and initial rate specifications of the input tree but contains tree nodes for each date in which at least one instrument in the portfolio has a cash flow. Keep in mind that the number of nodes in a tree grows exponentially with the number of tree dates. Consequently, setting ConstRate 'off' dramatically increases the memory and processor demands on the computer.

## <span id="page-699-0"></span>**BarrierMethod Field**

When using binomial trees to price barrier options, you may require a large number of tree steps to achieve an accurate result when tree nodes do not align with the barrier level. With the BarrierMethod field, the toolbox provides an enhancement method that improves the accuracy of the results without having to use large trees.

The BarrierMethod field can be set to 'unenhanced' (default) or 'interp'. If you specify 'unenhanced', no correction calculation is used. Otherwise, if you specify 'interp', the toolbox provides an enhanced valuation by interpolating between nodes on barrier boundaries.

You specify the barrier method in the last input argument, Options, of the functions barrierbycrr, barrierbyeqp, crrprice, or eqpprice. Options is a structure that you create with the function derivset. Using derivset, you specify whether to use the enhanced or the unenhanced method.

For more information about this algorithm, see Derman, E., I. Kani, D. Ergener and I. Bardhan, "Enhanced Numerical Methods for Options with Barriers," *Financial Analysts Journal*, (Nov. - Dec. 1995), pp. 65-74.

## <span id="page-700-0"></span>**Customizing the Structure**

Customize the Options structure by passing property name/property value pairs to the derivset function.

As an example, consider an Options structure with ConstRate 'off' and Diagnostics 'on'.

```
Options = derivset('ConstRate', 'off', 'Diagnostics', 'on')
Options =
  Diagnostics: 'on'
     Warnings: 'on'
    ConstRate: 'off'
BarrierMethod: 'unenhanced'
```
To obtain the value of a specific property from the Options structure, use derivget.

```
CR = derivget(Options, 'ConstRate')
CR =Off
```
**Note** Use derivset and derivget to construct the Options structure. These functions are guaranteed to remain unchanged, while the implementation of the structure itself may be modified in the future.

Now observe the effects of setting ConstRate 'off'. Obtain the tree dates from the HJM tree.

```
TreeDates = [HJMTree.TimeSpec.ValuationDate;...
HJMTree.TimeSpec.Maturity]
TreeDates =
```
730486

```
730852
     731217
     731582
     731947
datedisp(TreeDates)
01-Jan-2000
01-Jan-2001
01-Jan-2002
01-Jan-2003
01-Jan-2004
```
All instruments in HJMInstSet settle on January 1, 2000, and all have cash flows once a year, with the exception of the second bond, which features a period of 2. This bond has cash flows twice a year, with every other cash flow consequently falling between tree dates. You can extract this bond from the portfolio to compare how its price differs by setting ConstRate to 'on' and 'off'.

```
BondPort = instselect(HJMInstSet, 'Index', 2);
instdisp(BondPort)
Index Type CouponRate Settle Maturity Period Basis...
1 Bond 0.04 01-Jan-2000 01-Jan-2004 2 NaN...
```
First price the bond with ConstRate 'on' (default).

```
format long
[BondPrice, BondPriceTree] = hjmprice(HJMTree, BondPort)
Warning: Not all cash flows are aligned with the tree. Result will
be approximated.
BondPrice =
  97.52801411736377
BondPriceTree =
FinObj: 'HJMPriceTree'
```

```
PBush: {1x5 cell}
AIBush: {[0] [1x1x2 double] ... [1x4x2 double] [1x8 double]}
  tObs: [0 1 2 3 4]
```
Now recalculate the price of the bond setting ConstRate 'off'.

```
OptionsNoCR = derivset('ConstR', 'off')
OptionsNoCR =
Diagnostics: 'off'
   Warnings: 'on'
  ConstRate: 'off'
[BondPriceNoCR, BondPriceTreeNoCR] = hjmprice(HJMTree,...
BondPort, OptionsNoCR)
Warning: Not all cash flows are aligned with the tree. Rebuilding
tree.
BondPriceNoCR =
  97.53342361674437
BondPriceTreeNoCR =
FinObj: 'HJMPriceTree'
 PBush: {1x9 cell}
AIBush: {1x9 cell}
  tObs: [0 0.5000 1 1.5000 2 2.5000 3 3.5000 4]
```
As indicated in the last warning, because the cash flows of the bond did not align with the tree dates, a new tree was generated for pricing the bond. This pricing method returns more accurate results since it guarantees that the process is arbitrage-free. It also takes longer to calculate and requires more memory. The tObs field of the price tree structure indicates the increased memory usage. BondPriceTree.tObs has only five elements, while BondPriceTreeNoCR.tObs has nine. While this may not seem like a large difference, it has a dramatic effect on the number of states in the last node.

```
size(BondPriceTree.PBush{end})
```

```
ans =1 8
size(BondPriceTreeNoCR.PBush{end})
ans =1 128
```
The differences become more obvious by examining the price trees with treeviewer.

treeviewer(BondPriceTree, BondPort)

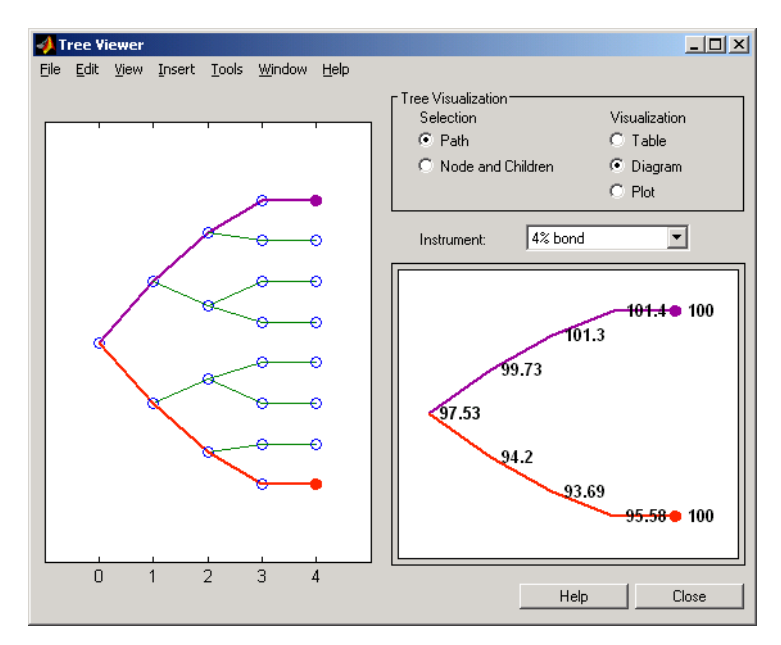

treeviewer(BondPriceTreeNoCR, BondPort)

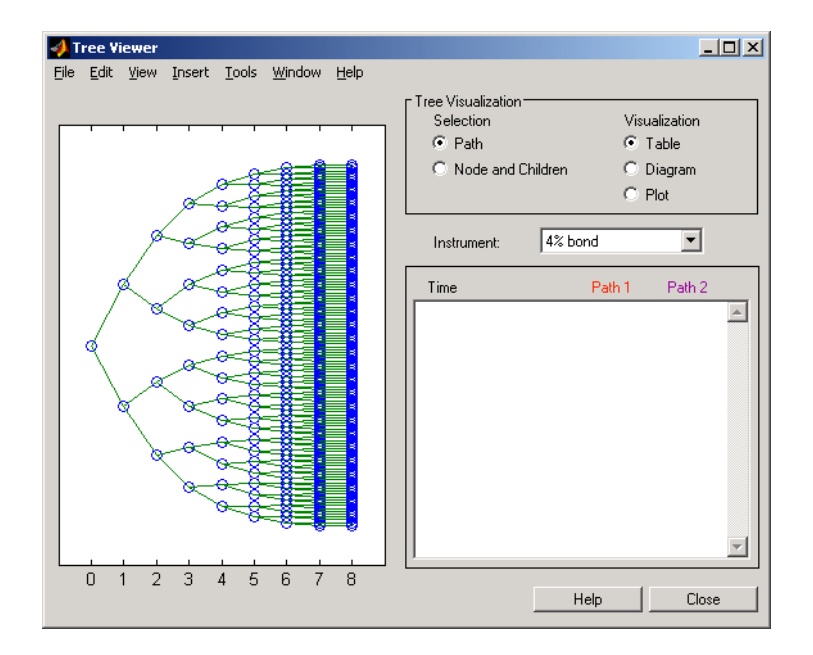

All = [Delta ./ Price, Gamma ./ Price, Vega ./ Price, Price]

 $All =$ 

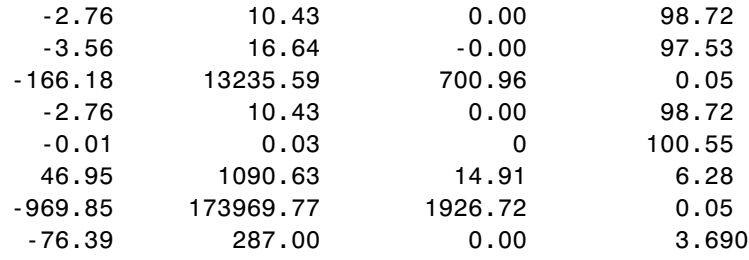

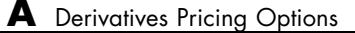

# Bibliography

[Black-Derman-Toy \(BDT\) Modeling](#page-707-0) (p. B[-2\)](#page-707-0)

[Heath-Jarrow-Morton \(HJM\)](#page-707-0) [Modeling](#page-707-0) (p. B[-3\)](#page-707-0)

[Hull-White \(HW\) and](#page-708-0) [Black-Karasinski \(BK\) Modeling](#page-708-0) (p. B[-4\)](#page-708-0)

[Cox-Ross-Rubinstein \(CRR\)](#page-709-0) [Modeling](#page-709-0) (p. B[-5\)](#page-709-0)

[Implied Trinomial Tree \(ITT\)](#page-710-0) [Modeling](#page-710-0) (p. B[-6\)](#page-710-0)

[Equal Probabilities Tree \(EQP\)](#page-711-0) [Modeling](#page-711-0) (p. B[-7\)](#page-711-0)

References for the Black-Derman-Toy interest-rate model

References for the Heath-Jarrow-Morton modeling, used extensively in Financial Derivatives Toolbox™ software

References for the Hull-White model and its Black-Karasinski modification

References for the Cox-Ross-Rubinstein model

References for the Implied Trinomial Tree model

References for the Equal Probabilities model

[Financial Derivatives](#page-712-0) (p. B-[8](#page-712-0)) General references for financial derivatives

# <span id="page-707-0"></span>**Black-Derman-Toy (BDT) Modeling**

A description of the Black-Derman-Toy interest-rate model can be found in:

Black, Fischer, Emanuel Derman, and William Toy, "A One Factor Model of Interest Rates and its Application to Treasury Bond Options," *Financial Analysts Journal*, January - February 1990.

# <span id="page-708-0"></span>**Heath-Jarrow-Morton (HJM) Modeling**

An introduction to Heath-Jarrow-Morton modeling, used extensively in Financial Derivatives Toolbox™ software, can be found in:

Jarrow, Robert A., *Modelling Fixed Income Securities and Interest Rate Options*, McGraw-Hill, 1996, ISBN 0-07-912253-1.

# <span id="page-709-0"></span>**Hull-White (HW) and Black-Karasinski (BK) Modeling**

A description of the Hull-White model and its Black-Karasinski modification can be found in:

Hull, John C., *Options, Futures, and Other Derivatives*, Prentice-Hall, 1997, ISBN 0-13-186479-3.

You can find additional information about the Hull-White single-factor model used in this toolbox in these papers:

Hull, J., and A. White, "Numerical Procedures for Implementing Term Structure Models I: Single-Factor Models," *Journal of Derivatives,* 1994.

Hull, J., and A. White, "Using Hull-White Interest Rate Trees," *Journal of Derivatives*, 1996.

# <span id="page-710-0"></span>**Cox-Ross-Rubinstein (CRR) Modeling**

To learn about the Cox-Ross-Rubinstein model, see:

Cox, J. C., S. A. Ross, and M. Rubinstein, "Option Pricing: A Simplified Approach," *Journal of Financial Economics*, Number 7, 1979, pp. 229-263.

# <span id="page-711-0"></span>**Implied Trinomial Tree (ITT) Modeling**

To learn about the Implied Trinomial Tree model, see:

Chriss, Neil A., E. Derman, and I. Kani, "Implied trinomial trees of the volatility smile," *Journal of Derivatives*, 1996.

# <span id="page-712-0"></span>**Equal Probabilities Tree (EQP) Modeling**

To learn about the Equal Probabilities model, see:

Chriss, Neil A.,*Black Scholes and Beyond: Option Pricing Models*, McGraw-Hill, 1996, ISBN 0-7863-1025-1.

## **Financial Derivatives**

You can find information on the creation of financial derivatives and their role in the marketplace in numerous sources. Among those consulted in the development of Financial Derivatives Toolbox™ software are:

Chance, Don. M., *An Introduction to Derivatives*, The Dryden Press, 1998, ISBN 0-030-024483-8.

Fabozzi, Frank J., *Treasury Securities and Derivatives*, Frank J. Fabozzi Associates, 1998, ISBN 1-883249-23-6.

Wilmott, Paul, *Derivatives: The Theory and Practice of Financial Engineering*, John Wiley and Sons, 1998, ISBN 0-471-983-89-6.

**C**

# Examples

Use this list to find examples in the documentation.

## **Instrument Portfolio Examples**

"Creating New Instruments or Properties" on page 1-[10](#page-21-0) "instfind Examples" on page 1-[13](#page-24-0) "instselect Examples" on page 1-[16](#page-27-0)

## **Interest Rate Environment Examples**

"Calculating Discount Factors from Rates" on page 2[-9](#page-38-0) "Calculating Rates from Discounts" on page 2[-13](#page-42-0) "Spot Curve to Forward Curve Conversion" on page 2[-14](#page-43-0) "Example: Pricing a Portfolio of Instruments" on page 2-[26](#page-55-0) "Example: Sensitivities and Prices" on page 2-[27](#page-56-0)

## **HJM Examples**

"Specifying the Volatility Model (VolSpec)" on page 2[-32](#page-61-0) "Creating an HJM Tree" on page 2-[38](#page-67-0) "HJM Pricing Example" on page 2-[53](#page-82-0)

## **Volatility Modeling**

"HJM Volatility Specification Example" on page 2-[32](#page-61-0)

## **BDT Examples**

"BDT Volatility Specification Example" on page 2[-34](#page-63-0) "Creating a BDT Tree" on page 2[-38](#page-67-0) "BDT Tree Structure" on page 2-[44](#page-73-0) "BDT Pricing Example" on page 2-[55](#page-84-0)

## **Rate Specification Creation**

"Rate Specification Creation Example" on page 2-[35](#page-64-0)

## **Time Specification**

"HJM Time Specification Example" on page 2-[37](#page-66-0) "Creating a BDT Time Specification" on page 2[-37](#page-66-0)

## **Sensitivity**

"HJM Sensitivities Example" on page 2-[61](#page-90-0) "BDT Sensitivities Example" on page 2-[62](#page-91-0) "CRR Sensitivities Example" on page 3-[40](#page-143-0) "ITT Sensitivities Example" on page 3-[41](#page-144-0)

## **Treeviewer Examples**

"Valuation Date Prices" on page 2-[69](#page-98-0) "Additional Observation Times" on page 2-[71](#page-100-0)

## **Creating Equity Derivatives**

"Stock Structure Example Using a Binary Tree" on page 3-[5](#page-108-0) "TimeSpec Example Using a Binary Tree" on page 3[-6](#page-109-0) "Examples of Binary Tree Creation" on page 3-[7](#page-110-0) "Stock Structure Example Using an Implied Trinomial Tree" on page 3-[10](#page-113-0) "TimeSpec Example Using an Implied Trinomial Tree" on page 3[-11](#page-114-0) ["Option Stock Structure Example Using an Implied Trinomial Tree" on](#page-115-0) page 3[-12](#page-115-0)

## **Pricing Equity Derivatives**

"Computing Prices Using CRR" on page 3-[28](#page-131-0) "Computing Prices Using EQP" on page 3-[31](#page-134-0) "Computing Prices Using ITT" on page 3[-33](#page-136-0)

## **Hedging Examples**

"Maintaining Existing Allocations" on page 4[-6](#page-153-0) "Partially Hedged Portfolio" on page 4-[7](#page-154-0) "Fully Hedged Portfolio" on page 4-[8](#page-155-0) "Minimizing Portfolio Sensitivities" on page 4-[9](#page-156-0) "Self-Financing Hedges with hedgeslf" on page 4[-12](#page-159-0) "Specifying Constraints with ConSet" on page 4-[16](#page-163-0)

## **Hedging with Constrained Portfolios**

"Example: Fully Hedged Portfolio" on page 4[-21](#page-168-0) "Example: Minimize Portfolio Sensitivities" on page 4[-24](#page-171-0) "Example: Under-Determined System" on page 4-[25](#page-172-0) "Example: Portfolio Constraints with hedgeslf" on page 4-[27](#page-174-0)

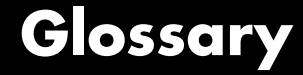

#### **American option**

An option that can be exercised any time until its expiration date. Contrast with **European option** on page Glossary-[3](#page-720-0).

#### **arbitrary cash flow instrument**

A set of generic cash flow amounts for which a price needs to be established.

#### **Asian option**

An option whose payoff depends upon the average price of the underlying asset over a certain period of time.

#### **barrier option**

An option that is activated or deactivated only if the price of the underlying asset crosses a barrier. See also **[knock-in](#page-722-0)** on page Glossary-[5](#page-722-0) and **knock-out** on page Glossary[-5.](#page-722-0) If the option fails to execute, the seller may pay to the purchaser a predetermined **[rebate](#page-724-0)** on page Glossary-[7](#page-724-0).

#### **Bermuda option**

An option that can be exercised on predetermined dates only, usually every month. See also **American option** on page Glossary-1 and **European option** on page Glossary-[3](#page-720-0).

#### **beta**

The price volatility of a financial instrument relative to the price volatility of a market or index as a whole. Beta is most commonly used with respect to equities. A high-beta instrument is riskier than a low-beta instrument.

#### **binomial model**

A method in which the probability over time of each possible price or rate follows a binomial distribution. The basic assumption is that prices or rates can move to only two values (one higher and one lower) over any short time period. See also **trinomial model** on page Glossary-[8](#page-725-0).

#### **Black-Derman-Toy (BDT) model**

A model for pricing interest rate derivatives where all security prices and rates depend upon the short rate (annualized one-period interest rate).

#### **bond**

A long-term debt security with fixed interest payments and fixed maturity date.

#### **bond option**

The right to sell a bond back to the issuer (put) or to redeem a bond from its current owner (call) at a specific price and on a specific date.

#### **bushy tree**

A tree of prices or interest rates in which the number of branches increases exponentially relative to observation times; branches never recombine. Opposite of a **recombining tree** on page Glossary[-7.](#page-724-0)

#### **call**

1. An option to buy a certain quantity of a stock or commodity for a specified price within a specified time. See also **put** on page Glossary-[7](#page-724-0).

2. A demand to submit bonds to the issuer for redemption before the maturity date.

#### **call swaption**

Allows the option buyer to enter into an interest rate swap in which the buyer of the option pays the fixed rate and receives the floating rate.

#### **callable bond**

A bond that allows the issuer to buy back the bond at a predetermined price at specified future dates. The bond contains an embedded call option; that is, the holder has sold a call option to the issuer. See also **puttable bond** on page Glossary-[7](#page-724-0).

#### **cap**

Interest-rate option that guarantees that the rate on a floating-rate loan will not exceed a certain level.
#### <span id="page-720-0"></span>**compound option**

An option on an option, such as a call on a call, a put on a put, a call on a put, or a put on a call.

#### **delta**

The rate of change of the price of a derivative security relative to the price of the underlying asset; that is, the first derivative of the curve that relates the price of the derivative to the price of the underlying security.

#### **derivative**

A financial instrument that is based on some underlying asset. For example, an option is a derivative instrument based on the right to buy or sell an underlying instrument.

#### **deterministic model**

An interest rate model in which the values of the rates in the next time step are determined solely by the values of the rates in the current time step.

#### **discount factor**

Coefficient used to compute the present value of future cash flows.

#### **dollar sensitivity**

Sensitivity reported as a dollar price change instead of a percentage price change.

#### **down-and-in**

A type of **barrier option** on page Glossary[-1](#page-718-0) that becomes active if the barrier is reached from above. See also **knock-in** on page Glossary[-5.](#page-722-0)

#### **down-and-out**

A type of **barrier option** on page Glossary[-1](#page-718-0) that becomes deactivated if the barrier is reached from above. See also **[knock-out](#page-722-0)** on page Glossary-[5](#page-722-0).

#### **European option**

An option that can be exercised only on its expiration date. Contrast with **American option** on page Glossary-[1](#page-718-0).

#### <span id="page-721-0"></span>**ex-dividend date**

Date when a declared dividend belongs to the seller rather than the buyer.

#### **exercise price**

The price set for buying an asset (call) or selling an asset (put). The strike price.

#### **exotic option**

Any nonstandard option. Opposite of **[vanilla option](#page-726-0)** on page Glossary-[9](#page-726-0).

#### **fixed lookback option**

Strike price is fixed at purchase. The underlying is priced at its highest or lowest level, depending whether it is a call or put, during the life of the option rather than expiring at market.

#### **fixed-rate note**

A long-term debt security with preset interest rate and maturity, by which the interest must be paid. The principal may or may not be paid at maturity.

#### **floating lookback option**

Strike price is fixed at maturity. For a call, the price is fixed at the lowest price during the life of the option; for a put it is fixed at the highest price.

#### **floating-rate note**

A security similar to a bond, but in which the note's interest rate is reset periodically, relative to a reference index rate, to reflect fluctuations in market interest rates.

#### **floor**

Interest-rate option that guarantees that the rate on a floating-rate loan will not fall below a certain level.

#### **forward curve**

The curve of forward interest rates vs. maturity dates for bonds.

#### <span id="page-722-0"></span>**forward rate**

The future interest rate of a bond inferred from the term structure, especially from the yield curve of zero-coupon bonds, calculated from the growth factor of an investment in a zero held until maturity.

#### **gamma**

The rate of change of delta for a derivative security relative to the price of the underlying asset; that is, the second derivative of the option price relative to the security price.

#### **Heath-Jarrow-Morton (HJM) model**

A model of the interest rate term structure that works with a type of interest rate tree called a **bushy tree** on page Glossary-[2](#page-719-0).

#### **hedge**

A securities transaction that reduces or offsets the risk on an existing investment position.

#### **instrument set**

A collection of financial assets. A portfolio.

#### **inverse discount**

A factor by which the present value of an asset is multiplied to find its future value. The reciprocal of the discount factor.

#### **irregular coupon**

A bond interest payment for more or less than six-months' interest. The first coupon on many bonds is irregular because payment is other than six months from the dated date.

#### **knock-in**

A **barrier option** on page Glossary-[1](#page-718-0) that is activated when the price of the underlying asset achieves a designated target. There are two types: **up-and-in** on page Glossary[-9](#page-726-0) and **down-and-in** on page Glossary[-3.](#page-720-0)

#### **knock-out**

A **barrier option** on page Glossary-[1](#page-718-0) that is deactivated when the price of the underlying asset achieves a designated target. There are two types: **up-and-out** on page Glossary-[9](#page-726-0)and **[down-and-out](#page-720-0)** on page Glossary-[3](#page-720-0).

#### **least squares method**

A mathematical method of determining the best fit of a curve to a series of observations by choosing the curve that minimizes the sum of the squares of all deviations from the curve.

#### **long rate**

The yield on a zero-coupon Treasury bond.

#### **lookback option**

An option that reduces uncertainties associated with the timing of market entry. Lookback options can be either **[fixed lookback option](#page-721-0)** on page Glossary-[4](#page-721-0) and **floating lookback option** on page Glossary-[4](#page-721-0).

#### **mean reversion**

The tendency of a variable to return to its mean value after reaching a point of excessive positive or negative valuation relative to the mean.

#### **option**

A right to buy or sell specific securities or commodities at a stated price (exercise or strike price) within a specified time. An option is a type of derivative.

#### **per-dollar sensitivity**

The dollar **sensitivity** on page Glossary-[7](#page-724-0) divided by the corresponding instrument price.

#### **portfolio**

A collection of financial assets. Also called an instrument set.

#### **price tree structure**

A MATLAB® structure that holds all pricing information.

#### **price vector**

A vector of instrument prices.

#### **pricing options structure**

A MATLAB® structure that defines how the price tree is used to find the price of instruments in the portfolio, and how much additional information is displayed in the command window when the pricing function is called.

#### <span id="page-724-0"></span>**put**

An option to sell a stipulated amount of stock or securities within a specified time and at a fixed exercise price. See also **call** [on page](#page-719-0) Glossary-[2](#page-719-0).

#### **put swaption**

Allows the option buyer to enter into an interest rate swap in which the buyer of the option receives the fixed rate and pays the floating rate.

#### **puttable bond**

A bond that allows the holder to redeem the bond at a predetermined price at specified future dates. The bond contains an embedded put option; that is, the holder has bought a put option. See also **[callable](#page-719-0) bond** on page Glossary[-2.](#page-719-0)

#### **rate specification**

A MATLAB® structure that holds all information needed to identify completely the evolution of interest rates.

#### **rebate**

A predetermined amount of money paid to the purchaser of a **[barrier](#page-718-0) option** on page Glossary-[1](#page-718-0) if the option fails to execute.

#### **recombining tree**

A tree of prices or interest rates whose branches recombine over time. Opposite of a **bushy tree** on page Glossary-[2](#page-719-0).

#### **self-financing hedge**

A trading strategy whereby the value of a portfolio after rebalancing is equal to its value at any previous time.

#### **sensitivity**

The "what if" relationship between variables; the degree to which changes in one variable cause changes in another variable. A specific synonym is volatility. See also **dollar sensitivity** on page Glossary[-3.](#page-720-0)

#### **short rate**

The annualized one-period interest rate.

#### <span id="page-725-0"></span>**spot curve, spot yield curve**

See **zero curve, zero-coupon yield curve** on page Glossary[-10.](#page-727-0)

#### **spot rate**

The current interest rate appropriate for discounting a cash flow of some given maturity.

#### **spread**

For options, a combination of call or put options on the same stock with differing exercise prices or maturity dates.

#### **stochastic model**

Involving or containing a random variable or variables; involving chance or probability.

#### **strike**

Exercise a put or call option.

#### **strike price**

See **exercise price** on page Glossary-[4](#page-721-0).

#### **swap**

A contract between two parties to exchange cash flows in the future according to some formula.

#### **swaption**

An option on an interest rate swap. It grants the option buyer the right to enter into an interest rate swap at a future date.

#### **time specification**

A MATLAB® structure that represents the mapping between times and dates for interest rate quoting.

#### **trinomial model**

A method in which the basic assumption is that prices or rates can move to one of three possible values over any short time period. At any time step the price or rate direction can be upward, neutral, or downward. See also **binomial model** on page Glossary-[1.](#page-718-0)

#### <span id="page-726-0"></span>**under-determined system**

A set of simultaneous equations in which the number of independent variables exceeds the number of equations in the set, leading to an infinite number of solutions.

#### **up-and-in**

A type of **barrier option** on page Glossary[-1](#page-718-0) that becomes active if the barrier is reached from below. See also **knock-in** on page Glossary[-5.](#page-722-0)

#### **up-and-out**

A type of **barrier option** on page Glossary[-1](#page-718-0) that becomes deactivated if the barrier is reached from below. See also **[knock-out](#page-722-0)** on page Glossary-[5](#page-722-0).

#### **vanilla option**

A common option, such as a put or call. Opposite of **[exotic option](#page-721-0)** on page Glossary-[4](#page-721-0).

#### **vanilla swap**

A **swap** on page Glossary[-8](#page-725-0) agreement to exchange a fixed rate for a floating rate.

#### **vega**

The rate of change in the price of a derivative security relative to the volatility of the underlying security. When vega is large, the security is sensitive to small changes in volatility.

#### **volatility specification**

A MATLAB® structure that specifies the forward rate volatility process.

#### **yields**

The zero coupon rate.

#### **yield curve**

The zero curve.

#### **yield volatility**

The zero coupon volatilities.

#### <span id="page-727-0"></span>**zero curve, zero-coupon yield curve**

A yield curve for zero-coupon bonds; zero rates versus maturity dates. Since the maturity and duration (Macaulay duration) are identical for zeros, the zero curve is a pure depiction of supply/demand conditions for loanable funds across a continuum of durations and maturities. Also known as spot curve or spot yield curve.

#### **zero-coupon bond, or zero**

A bond that, instead of carrying a coupon, is sold at a discount from its face value, pays no interest during its life, and pays the principal only at maturity.

# **Index**

# Index**A**

[arbitrary cash flow instruments](#page-32-0) 2-[3](#page-32-0) [Asian option](#page-125-0) [defined](#page-125-0) 3[-22](#page-125-0) [Asian options](#page-194-0) [fixed and floating strike, by CRR](#page-194-0) 6-[3](#page-194-0) [fixed and floating strike, by EQP](#page-197-0) 6-[6](#page-197-0) [fixed and floating strike, by ITT](#page-200-0) 6-[9](#page-200-0) [asianbycrr](#page-193-0) 6-[2](#page-193-0) [asianbyeqp](#page-196-0) 6-[5](#page-196-0) [asianbyitt](#page-199-0) 6-[8](#page-199-0) [average price options](#page-194-0) [by CRR](#page-194-0) 6-[3](#page-194-0) [by EQP](#page-197-0) 6-[6](#page-197-0) [by ITT](#page-200-0) 6-[9](#page-200-0) [average strike options](#page-194-0) [by CRR](#page-194-0) 6-[3](#page-194-0) [by EQP](#page-197-0) 6-[6](#page-197-0) [by ITT](#page-200-0) 6-[9](#page-200-0)

# **B**

[bank format](#page-151-0) 4-[4](#page-151-0) [barrier option](#page-126-0) [defined](#page-126-0) 3[-23](#page-126-0) [types of](#page-126-0) 3[-23](#page-126-0) [barrierbycrr](#page-202-0) 6-[11](#page-202-0) [barrierbyeqp](#page-205-0) 6-[14](#page-205-0) [barrierbyitt](#page-208-0) 6-[17](#page-208-0) [BDT model](#page-33-0) 2-[4](#page-33-0) [bdtprice](#page-211-0) 6-[20](#page-211-0) [bdtsens](#page-215-0) 6-[24](#page-215-0) [bdttimespec](#page-218-0) 6-[27](#page-218-0) [bdttree](#page-220-0) 6-[29](#page-220-0) [input arguments](#page-59-0) 2[-30](#page-59-0) [bdtvolspec](#page-222-0) 6-[31](#page-222-0) [forms of volatility](#page-60-0) 2[-31](#page-60-0) [Bermuda option](#page-31-0) [bond](#page-31-0) 2[-2](#page-31-0) [stock](#page-128-0) 3-[25](#page-128-0)

[binomial trees](#page-34-0) 2[-5](#page-34-0) [BK model](#page-33-0) 2-[4](#page-33-0) [bkprice](#page-224-0) 6-[33](#page-224-0) [bksens](#page-228-0) 6[-37](#page-228-0) [bktimespec](#page-231-0) 6-[40](#page-231-0) [bktree](#page-233-0) 6[-42](#page-233-0) [bkvolspec](#page-236-0) 6[-45](#page-236-0) [Black-Derman-Toy \(BDT\) model](#page-58-0) 2-[29](#page-58-0) [Black-Derman-Toy tree](#page-81-0) 2[-52](#page-81-0) [Black-Karasinski \(BK\) model](#page-59-0) 2-[30](#page-59-0) [bond](#page-31-0) [defined](#page-31-0) 2[-2](#page-31-0) [bondbybdt](#page-238-0) 6[-47](#page-238-0) [bondbybk](#page-242-0) 6-[51](#page-242-0) [bondbyhjm](#page-246-0) 6[-55](#page-246-0) [bondbyhw](#page-250-0) 6-[59](#page-250-0) [bondbyzero](#page-254-0) 6-[63](#page-254-0) [bushpath](#page-257-0) 6-[66](#page-257-0) [example](#page-72-0) 2-[43](#page-72-0) [bushshape](#page-259-0) 6[-68](#page-259-0) [bushy trees](#page-34-0) 2[-5](#page-34-0)

### **C**

[cap, defined](#page-32-0) 2-[3](#page-32-0) [capbybdt](#page-262-0) 6-[71](#page-262-0) [capbybk](#page-266-0) 6-[75](#page-266-0) [capbyhjm](#page-269-0) 6-[78](#page-269-0) [capbyhw](#page-272-0) 6-[81](#page-272-0) [cfbybdt](#page-275-0) 6-[84](#page-275-0) [cfbybk](#page-279-0) 6[-88](#page-279-0) [cfbyhjm](#page-283-0) 6-[92](#page-283-0) [cfbyhw](#page-287-0) 6[-96](#page-287-0) [cfbyzero](#page-291-0) 6-[100](#page-291-0) [classfin](#page-293-0) 6-[102](#page-293-0) [compound option](#page-127-0) [defined](#page-127-0) 3[-24](#page-127-0) [compoundbyeqp](#page-298-0) 6[-107](#page-298-0) [compoundbyitt](#page-301-0) 6[-110](#page-301-0) [constraints](#page-171-0) 4[-24](#page-171-0)

[dependent](#page-171-0) 4-[24](#page-171-0) [inconsistent](#page-174-0) 4[-27](#page-174-0) [constructor](#page-20-0) 1-[9](#page-20-0) [convbyzero](#page-320-0) 6-[129](#page-320-0) [coupoundbycrr](#page-295-0) 6[-104](#page-295-0) [CRR and EQP](#page-123-0) [differences](#page-123-0) 3-[20](#page-123-0) [CRR model description](#page-105-0) 3[-2](#page-105-0) [crrprice](#page-304-0) 6-[113](#page-304-0) [crrsens](#page-307-0) 6-[116](#page-307-0) [crrtimespec](#page-310-0) 6-[119](#page-310-0) [crrtree](#page-312-0) 6-[121](#page-312-0) [cvtree](#page-316-0) 6[-125](#page-316-0)

# **D**

[date2time](#page-320-0) 6[-129](#page-320-0) [datedisp](#page-323-0) 6-[132](#page-323-0) [delta](#page-56-0) 2[-27](#page-56-0) [defined](#page-150-0) 4[-3](#page-150-0) [dependent constraints](#page-171-0) 4[-24](#page-171-0) [deriv.mat](#page-35-0) 2[-6](#page-35-0) [derivget](#page-325-0) 6-[134](#page-325-0) [derivset](#page-327-0) 6-[136](#page-327-0) [deterministic model](#page-53-0) 2-[24](#page-53-0) [differences between CRR and EQP](#page-123-0) 3-[20](#page-123-0) [disc2rate](#page-330-0) 6[-139](#page-330-0) [purpose](#page-38-0) 2-[9](#page-38-0) [syntax](#page-42-0) 2[-13](#page-42-0) [discount factors](#page-38-0) 2-[9](#page-38-0) [discrete time models](#page-105-0) 3-[2](#page-105-0) [dollar sensitivities](#page-89-0) [from interest-rate models](#page-89-0) 2[-60](#page-89-0) [from interest-rate term structure](#page-56-0) 2-[27](#page-56-0) [from stock trees](#page-142-0) 3-[39](#page-142-0)

### **E**

[EQP model description](#page-105-0) 3[-2](#page-105-0) [eqpprice](#page-334-0) 6-[143](#page-334-0)

[eqpsens](#page-337-0) 6-[146](#page-337-0) [eqptimespec](#page-340-0) 6-[149](#page-340-0) [eqptree](#page-342-0) 6-[151](#page-342-0) [equity binary trees](#page-106-0) [building](#page-106-0) 3[-3](#page-106-0) [equity exotic options](#page-130-0) [types](#page-130-0) 3[-27](#page-130-0) [types of](#page-125-0) 3[-22](#page-125-0)

### **F**

[field](#page-21-0) 1[-10](#page-21-0) [fixed lookback options](#page-128-0) 3-[25](#page-128-0) [fixed-rate note, defined](#page-32-0) 2[-3](#page-32-0) [fixedbybdt](#page-346-0) 6-[155](#page-346-0) [fixedbybk](#page-349-0) 6[-158](#page-349-0) [fixedbyhjm](#page-352-0) 6-[161](#page-352-0) [fixedbyhw](#page-355-0) 6[-164](#page-355-0) [fixedbyzero](#page-358-0) 6-[167](#page-358-0) [floatbybdt](#page-361-0) 6-[170](#page-361-0) [floatbybk](#page-364-0) 6[-173](#page-364-0) [floatbyhjm](#page-367-0) 6-[176](#page-367-0) [floatbyhw](#page-370-0) 6[-179](#page-370-0) [floatbyzero](#page-373-0) 6-[182](#page-373-0) [floating lookback option](#page-128-0) 3[-25](#page-128-0) [floating-rate note, defined](#page-32-0) 2-[3](#page-32-0) [floor, defined](#page-32-0) 2-[3](#page-32-0) [floorbybdt](#page-376-0) 6-[185](#page-376-0) [floorbybk](#page-380-0) 6[-189](#page-380-0) [floorbyhjm](#page-383-0) 6-[192](#page-383-0) [floorbyhw](#page-386-0) 6[-195](#page-386-0)

### **G**

[gamma](#page-56-0) 2[-27](#page-56-0) [defined](#page-150-0) 4[-3](#page-150-0)

### **H**

[Heath-Jarrow-Morton \(HJM\) model](#page-58-0) 2[-29](#page-58-0) [Heath-Jarrow-Morton tree](#page-81-0) 2[-52](#page-81-0)

[hedgeopt](#page-389-0) 6-[198](#page-389-0) [purpose](#page-150-0) 4-[3](#page-150-0) [hedgeslf](#page-393-0) 6-[202](#page-393-0) [purpose](#page-150-0) 4-[3](#page-150-0) [hedging](#page-149-0) [considerations](#page-149-0) 4[-2](#page-149-0) [functions](#page-150-0) 4-[3](#page-150-0) [goals](#page-150-0) 4[-3](#page-150-0) [HJM model](#page-33-0) [described](#page-33-0) 2[-4](#page-33-0) [HJM pricing options structure](#page-697-0) A-[2](#page-697-0) [hjmprice](#page-397-0) 6-[206](#page-397-0) [hjmsens](#page-401-0) 6-[210](#page-401-0) [hjmtimespec](#page-404-0) 6-[213](#page-404-0) [hjmtree](#page-406-0) 6-[215](#page-406-0) [input arguments](#page-59-0) 2[-30](#page-59-0) [HJMTree](#page-81-0) 2-[52](#page-81-0) [hjmvolspec](#page-408-0) 6-[217](#page-408-0) [forms of volatility](#page-60-0) 2[-31](#page-60-0) [Hull-White \(HW\) model](#page-58-0) 2[-29](#page-58-0) [HW model](#page-33-0) 2-[4](#page-33-0) [hwprice](#page-412-0) 6-[221](#page-412-0) [hwsens](#page-416-0) 6[-225](#page-416-0) [hwtimespec](#page-419-0) 6-[228](#page-419-0) [hwtree](#page-421-0) 6[-230](#page-421-0) [hwvolspec](#page-424-0) 6[-233](#page-424-0)

# **I**

[implied trinomial trees](#page-111-0) [building](#page-111-0) 3[-8](#page-111-0) [inconsistent constraints](#page-174-0) 4[-27](#page-174-0) [instadd](#page-426-0) 6-[235](#page-426-0) [creating an instrument](#page-16-0) 1[-5](#page-16-0) [instaddfield](#page-429-0) 6-[238](#page-429-0) [creating new instruments](#page-21-0) 1-[10](#page-21-0) [instasian](#page-433-0) 6[-242](#page-433-0) [instbarrier](#page-436-0) 6-[245](#page-436-0) [instbond](#page-438-0) 6-[247](#page-438-0) [instcap](#page-442-0) 6-[251](#page-442-0)

[instcf](#page-444-0) 6[-253](#page-444-0) [instcompound](#page-446-0) 6-[255](#page-446-0) [instdelete](#page-449-0) 6-[258](#page-449-0) [instdisp](#page-452-0) 6-[261](#page-452-0) [instfields](#page-454-0) 6-[263](#page-454-0) [instfind](#page-457-0) 6-[266](#page-457-0) [purpose](#page-23-0) 1-[12](#page-23-0) [syntax](#page-24-0) 1[-13](#page-24-0) [instfixed](#page-460-0) 6[-269](#page-460-0) [instfloat](#page-462-0) 6[-271](#page-462-0) [instfloor](#page-464-0) 6[-273](#page-464-0) [instget](#page-466-0) 6-[275](#page-466-0) [instgetcell](#page-471-0) 6-[280](#page-471-0) [instlength](#page-476-0) 6-[285](#page-476-0) [instlookback](#page-477-0) 6-[286](#page-477-0) [instoptbnd](#page-479-0) 6-[288](#page-479-0) [instoptembnd](#page-482-0) 6-[291](#page-482-0) [instoptstock](#page-487-0) 6-[296](#page-487-0) [instrument](#page-21-0) [creating](#page-21-0) 1-[10](#page-21-0) [instrument constructor](#page-20-0) 1[-9](#page-20-0) [instrument index](#page-23-0) 1-[12](#page-23-0) [instselect](#page-490-0) 6-[299](#page-490-0) [purpose](#page-24-0) 1-[12](#page-24-0) [instsetfield](#page-493-0) 6-[302](#page-493-0) [instswap](#page-497-0) 6-[306](#page-497-0) [instswaption](#page-500-0) 6-[309](#page-500-0) [insttypes](#page-505-0) 6[-314](#page-505-0) [intenvget](#page-507-0) 6[-316](#page-507-0) [purpose](#page-50-0) 2-[21](#page-50-0) [intenvprice](#page-509-0) 6-[318](#page-509-0) [intenvsens](#page-511-0) 6-[320](#page-511-0) [intenvset](#page-514-0) 6[-323](#page-514-0) [purpose](#page-48-0) 2-[19](#page-48-0) [interest rate term structure, defined](#page-38-0) 2-[9](#page-38-0) [inverse discount](#page-70-0) 2[-41](#page-70-0) [isafin](#page-519-0) 6[-328](#page-519-0) [ITT model description](#page-106-0) 3[-3](#page-106-0) [ittprice](#page-520-0) 6-[329](#page-520-0) [ittsens](#page-523-0) 6-[332](#page-523-0)

[itttimespec](#page-527-0) 6-[336](#page-527-0) [itttree](#page-528-0) 6-[337](#page-528-0)

# **L**

[least squares problem](#page-168-0) 4-[21](#page-168-0) [lookback option](#page-128-0) [defined](#page-128-0) 3[-25](#page-128-0) [types of](#page-128-0) 3[-25](#page-128-0) [lookbackbycrr](#page-535-0) 6[-344](#page-535-0) [lookbackbyeqp](#page-538-0) 6[-347](#page-538-0) [lookbackbyitt](#page-541-0) 6[-350](#page-541-0)

### **M**

[mkbush](#page-544-0) 6[-353](#page-544-0) [mktree](#page-546-0) 6[-355](#page-546-0) [mktrintree](#page-547-0) 6-[356](#page-547-0) [mmktbybdt](#page-548-0) 6[-357](#page-548-0) [mmktbyhjm](#page-550-0) 6[-359](#page-550-0) [model](#page-58-0) [Black-Derman-Toy \(BDT\)](#page-58-0) 2-[29](#page-58-0) [Black-Karasinski \(BK\)](#page-59-0) 2-[30](#page-59-0) [Cox-Ross-Rubinstein \(CRR\)](#page-105-0) 3[-2](#page-105-0) [Equal Probabilities \(EQP\)](#page-105-0) 3-[2](#page-105-0) [Heath-Jarrow-Morton \(HJM\)](#page-58-0) 2[-29](#page-58-0) [Hull-White \(HJW\)](#page-58-0) 2[-29](#page-58-0) [Implied Trinomial Tree \(ITT\)](#page-106-0) 3-[3](#page-106-0) [multifactor volatility models](#page-61-0) 2[-32](#page-61-0)

# **O**

[object](#page-20-0) 1[-9](#page-20-0) [observation time zero](#page-86-0) 2-[57](#page-86-0) [optbnbybk](#page-557-0) 6[-366](#page-557-0) [optbnbyhw](#page-568-0) 6[-377](#page-568-0) [optbndbybdt](#page-552-0) 6-[361](#page-552-0) [optbndbyhjm](#page-563-0) 6-[372](#page-563-0) [optembndbybdt](#page-573-0) 6[-382](#page-573-0) [optembndbybk](#page-579-0) 6-[388](#page-579-0) [optembndbyhjm](#page-585-0) 6[-394](#page-585-0)

[optembndbyhw](#page-591-0) 6-[400](#page-591-0) Options [argument](#page-81-0) [input to pricing functions](#page-81-0) 2[-52](#page-81-0) [optstockbycrr](#page-597-0) 6[-406](#page-597-0) [optstockbyeqp](#page-600-0) 6[-409](#page-600-0) [optstockbyitt](#page-603-0) 6[-412](#page-603-0)

### **P**

[per-dollar sensitivities](#page-91-0) [calculating](#page-91-0) 2[-62](#page-91-0) [example](#page-57-0) 2-[28](#page-57-0) [portfolio](#page-16-0) 1-[5](#page-16-0) [creation](#page-16-0) 1-[5](#page-16-0) [management](#page-20-0) 1[-9](#page-20-0) [portfolio pricing functions](#page-130-0) [equity derivatives](#page-130-0) 3[-27](#page-130-0) [interest-rate based](#page-80-0) 2[-51](#page-80-0) [price tree structure](#page-87-0) 2-[58](#page-87-0) Price [vector](#page-89-0) [BDT](#page-89-0) 2-[60](#page-89-0) [HJM](#page-86-0) 2[-57](#page-86-0) [pricing options](#page-697-0) [default structure](#page-697-0) A[-2](#page-697-0) [structure](#page-697-0) A[-2](#page-697-0)

### **R**

[rate specification](#page-38-0) 2-[9](#page-38-0) [rate2disc](#page-606-0) 6[-415](#page-606-0) [creating inverse discounts](#page-70-0) 2[-41](#page-70-0) [purpose](#page-38-0) 2-[9](#page-38-0) [RateSpec](#page-61-0) [creation of](#page-61-0) 2-[32](#page-61-0) [defined](#page-38-0) 2[-9](#page-38-0) [using with HJM](#page-64-0) 2-[35](#page-64-0) [ratetimes](#page-611-0) 6[-420](#page-611-0) [purpose](#page-38-0) 2-[9](#page-38-0) [rebate](#page-127-0) 3-[24](#page-127-0) [recombining trees](#page-34-0) 2[-5](#page-34-0)

[root node](#page-677-0) 6[-486](#page-677-0)

# **S**

[sensitivity](#page-91-0) [per-dollar, viewing](#page-91-0) 2-[62](#page-91-0) [types of](#page-56-0) 2[-27](#page-56-0) [sensitivity functions](#page-89-0) 2[-60](#page-89-0) [short rate](#page-33-0) 2-[4](#page-33-0) [specific-instrument pricing functions](#page-81-0)  $2-52$  $2-52$ [stochastic model](#page-53-0) 2-[24](#page-53-0) stock structure 3[-4](#page-107-0) 3[-9](#page-112-0) [stockoptspec](#page-615-0) 6-[424](#page-615-0) [StockOptSpec](#page-115-0) [for stock trees](#page-115-0) 3-[12](#page-115-0) [stockspec](#page-619-0) 6[-428](#page-619-0) [swap, defined](#page-32-0) 2[-3](#page-32-0) [swapbybdt](#page-621-0) 6[-430](#page-621-0) [swapbybk](#page-626-0) 6-[435](#page-626-0) [swapbyhjm](#page-631-0) 6[-440](#page-631-0) [swapbyhw](#page-637-0) 6-[446](#page-637-0) [swapbyzero](#page-642-0) 6-[451](#page-642-0) [swaption, defined](#page-32-0) 2-[3](#page-32-0) [swaptionbybdt](#page-646-0) 6[-455](#page-646-0) [swaptionbybk](#page-651-0) 6-[460](#page-651-0) swaptionbyhjm 6[-465](#page-656-0) 6[-470](#page-661-0)

# **T**

[time2date](#page-666-0) 6[-475](#page-666-0) [TimeSpec](#page-61-0) [defined](#page-61-0) 2[-32](#page-61-0) for stock trees 3[-5](#page-108-0) 3[-10](#page-113-0) [using](#page-65-0) 2-[36](#page-65-0)

[treepath](#page-670-0) 6-[479](#page-670-0) [trees](#page-34-0) [binomial](#page-34-0) 2[-5](#page-34-0) [bushy](#page-34-0) 2[-5](#page-34-0) [recombining](#page-34-0) 2[-5](#page-34-0) [trinomial](#page-34-0) 2[-5](#page-34-0) [treeshape](#page-672-0) 6[-481](#page-672-0) [treeviewer](#page-674-0) 6-[483](#page-674-0) [displaying BDT trees](#page-683-0) 6-[492](#page-683-0) [displaying HJM trees](#page-678-0) 6[-487](#page-678-0) [examining values with](#page-92-0) 2[-63](#page-92-0) [purpose](#page-35-0) 2-[6](#page-35-0) [with recombining trees](#page-95-0) 2-[66](#page-95-0) [trinomial trees](#page-34-0) 2-[5](#page-34-0) [trintreepath](#page-691-0) 6-[500](#page-691-0) [trintreeshape](#page-693-0) 6[-502](#page-693-0) [TypeString](#page-16-0) argument 1-[5](#page-16-0)

## **U**

[under-determined system](#page-170-0) 4-[23](#page-170-0)

### **V**

[vanilla swaps](#page-32-0) 2[-3](#page-32-0) [vega, defined](#page-150-0) 4[-3](#page-150-0) [volatility](#page-61-0) [process](#page-61-0) 2[-32](#page-61-0) [VolSpec](#page-63-0) [BDT](#page-63-0) 2-[34](#page-63-0) [calling syntax](#page-60-0) 2-[31](#page-60-0) [HJM](#page-60-0) 2-[31](#page-60-0) [using](#page-61-0) 2-[32](#page-61-0)